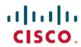

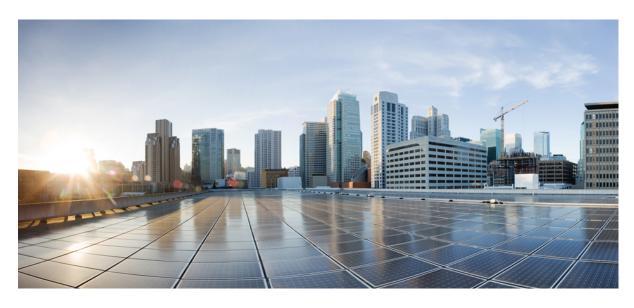

# Security Configuration Guide, Cisco IOS XE Amsterdam 17.3.x (Catalyst 9200 Switches)

**First Published: 2020-07-31** 

#### **Americas Headquarters**

Cisco Systems, Inc. 170 West Tasman Drive San Jose, CA 95134-1706 USA http://www.cisco.com Tel: 408 526-4000

800 553-NETS (6387) Fax: 408 527-0883 THE SPECIFICATIONS AND INFORMATION REGARDING THE PRODUCTS IN THIS MANUAL ARE SUBJECT TO CHANGE WITHOUT NOTICE. ALL STATEMENTS, INFORMATION, AND RECOMMENDATIONS IN THIS MANUAL ARE BELIEVED TO BE ACCURATE BUT ARE PRESENTED WITHOUT WARRANTY OF ANY KIND, EXPRESS OR IMPLIED. USERS MUST TAKE FULL RESPONSIBILITY FOR THEIR APPLICATION OF ANY PRODUCTS.

THE SOFTWARE LICENSE AND LIMITED WARRANTY FOR THE ACCOMPANYING PRODUCT ARE SET FORTH IN THE INFORMATION PACKET THAT SHIPPED WITH THE PRODUCT AND ARE INCORPORATED HEREIN BY THIS REFERENCE. IF YOU ARE UNABLE TO LOCATE THE SOFTWARE LICENSE OR LIMITED WARRANTY, CONTACT YOUR CISCO REPRESENTATIVE FOR A COPY.

The Cisco implementation of TCP header compression is an adaptation of a program developed by the University of California, Berkeley (UCB) as part of UCB's public domain version of the UNIX operating system. All rights reserved. Copyright © 1981, Regents of the University of California.

NOTWITHSTANDING ANY OTHER WARRANTY HEREIN, ALL DOCUMENT FILES AND SOFTWARE OF THESE SUPPLIERS ARE PROVIDED "AS IS" WITH ALL FAULTS. CISCO AND THE ABOVE-NAMED SUPPLIERS DISCLAIM ALL WARRANTIES, EXPRESSED OR IMPLIED, INCLUDING, WITHOUT LIMITATION, THOSE OF MERCHANTABILITY, FITNESS FOR A PARTICULAR PURPOSE AND NONINFRINGEMENT OR ARISING FROM A COURSE OF DEALING, USAGE, OR TRADE PRACTICE.

IN NO EVENT SHALL CISCO OR ITS SUPPLIERS BE LIABLE FOR ANY INDIRECT, SPECIAL, CONSEQUENTIAL, OR INCIDENTAL DAMAGES, INCLUDING, WITHOUT LIMITATION, LOST PROFITS OR LOSS OR DAMAGE TO DATA ARISING OUT OF THE USE OR INABILITY TO USE THIS MANUAL, EVEN IF CISCO OR ITS SUPPLIERS HAVE BEEN ADVISED OF THE POSSIBILITY OF SUCH DAMAGES.

Any Internet Protocol (IP) addresses and phone numbers used in this document are not intended to be actual addresses and phone numbers. Any examples, command display output, network topology diagrams, and other figures included in the document are shown for illustrative purposes only. Any use of actual IP addresses or phone numbers in illustrative content is unintentional and coincidental.

All printed copies and duplicate soft copies of this document are considered uncontrolled. See the current online version for the latest version.

Cisco has more than 200 offices worldwide. Addresses and phone numbers are listed on the Cisco website at www.cisco.com/go/offices.

Cisco and the Cisco logo are trademarks or registered trademarks of Cisco and/or its affiliates in the U.S. and other countries. To view a list of Cisco trademarks, go to this URL: www.cisco.com go trademarks. Third-party trademarks mentioned are the property of their respective owners. The use of the word partner does not imply a partnership relationship between Cisco and any other company. (1721R)

© 2020 Cisco Systems, Inc. All rights reserved.

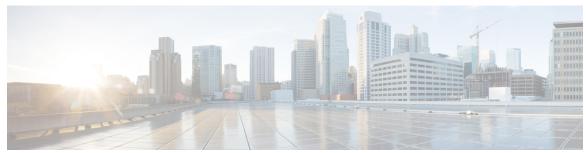

#### CONTENTS

#### Full Cisco Trademarks with Software License ?

| CHAPTER 1 | Controlling Switch Access with Passwords and Privilege Levels 1 |  |
|-----------|-----------------------------------------------------------------|--|
|-----------|-----------------------------------------------------------------|--|

Restrictions for Controlling Switch Access with Passwords and Privileges 1

Restrictions and Guidelines for Reversible Password Types 1

Restrictions and Guidelines for Irreversible Password Types 1

Information About Controlling Switch Access with Passwords and Privileges 2

Preventing Unauthorized Access 2

Default Password and Privilege Level Configuration 3

Additional Password Security 3

Password Recovery 3

Terminal Line Telnet Configuration 4

Username and Password Pairs 4

Privilege Levels 4

AES Password Encryption and Master Encryption Keys 5

How to Configure Switch Access with Passwords and Privileges 5

Setting or Changing a Static Enable Password 5

Protecting Enable and Enable Secret Passwords with Encryption 6

Disabling Password Recovery 9

Setting a Telnet Password for a Terminal Line 10

Configuring Username and Password Pairs 11

Setting the Privilege Level for a Command 12

Changing the Default Privilege Level for Lines 13

Logging in to and Exiting a Privilege Level 14

Configuring an Encrypted Preshared Key 14

Monitoring Switch Access with Passwords and Privileges 15

| Configuration Examples for Switch Access with Passwords and Privilege Levels   |  |
|--------------------------------------------------------------------------------|--|
| Example: Setting or Changing a Static Enable Password 15                       |  |
| Example: Protecting Enable and Enable Secret Passwords with Encryption 16      |  |
| Example: Setting a Telnet Password for a Terminal Line 16                      |  |
| Example: Setting the Privilege Level for a Command 16                          |  |
| Example: Configuring an Encrypted Preshared Key 16                             |  |
| Feature History for Controlling Switch Access with Passwords and Privileges 17 |  |
|                                                                                |  |
| Configuring Authentication 19                                                  |  |
| Prerequisites for Configuring Authentication 19                                |  |
| Restrictions for Configuring Authentication 19                                 |  |
| Information About Authentication 19                                            |  |
| Named Method Lists for Authentication 19                                       |  |
| Method Lists and Server Groups 20                                              |  |
| Login Authentication Using AAA 21                                              |  |
| Login Authentication Using Enable Password 21                                  |  |
| Login Authentication Using Kerberos 21                                         |  |
| Login Authentication Using Line Password 21                                    |  |
| Login Authentication Using Local Password 22                                   |  |
| Login Authentication Using Group RADIUS 22                                     |  |
| Login Authentication Using Group TACACS 22                                     |  |
| Login Authentication Using Group Name 22                                       |  |
| PPP Authentication Using AAA 23                                                |  |
| PPP Authentication Using Kerberos 23                                           |  |
| PPP Authentication Using Local Password 23                                     |  |
| PPP Authentication Using Group RADIUS 23                                       |  |
| PPP Authentication Using Group TACACS 24                                       |  |
| PPP Authentication Using Group Name 24                                         |  |
| AAA Scalability for PPP Requests 25                                            |  |
| ARAP Authentication Using AAA 25                                               |  |
| ARAP Authentication Allowing Authorized Guest Logins 25                        |  |
| ARAP Authentication Allowing Guest Logins 25                                   |  |
| ARAP Authentication Using Line Password 26                                     |  |
| ARAP Authentication Using Local Password 26                                    |  |

| ARAP Authentication Using Group RADIUS 26                                               |    |
|-----------------------------------------------------------------------------------------|----|
| ARAP Authentication Using Group TACACS 26                                               |    |
| ARAP Authentication Using a Group Name 26                                               |    |
| NASI Authentication Using AAA 27                                                        |    |
| NASI Authentication Using Enable Password 27                                            |    |
| NASI Authentication Using Group RADIUS 27                                               |    |
| NASI Authentication Using Group TACACS 27                                               |    |
| NASI Authentication Using Line Password 28                                              |    |
| NASI Authentication Using Local Password 28                                             |    |
| NASI Authentication Using Group Name 28                                                 |    |
| Specifying the Amount of Time for Login Input 28                                        |    |
| Password Protection at the Privileged Level 29                                          |    |
| Changing the Text Displayed at the Password Prompt 29                                   |    |
| Double Authentication of PPP Sessions 29                                                |    |
| How Double Authentication Works <b>30</b>                                               |    |
| Accessing the User Profile After Double Authentication 30                               |    |
| CHAP or PAP Authentication 31                                                           |    |
| Enabling PPP Encapsulation 32                                                           |    |
| Enabling PAP or CHAP 32                                                                 |    |
| Inbound and Outbound Authentication 33                                                  |    |
| Enabling Outbound PAP Authentication 33                                                 |    |
| Refusing PAP Authentication Requests 33                                                 |    |
| Creating a Common CHAP Password 33                                                      |    |
| Refusing CHAP Authentication Requests 34                                                |    |
| Delaying CHAP Authentication Until Peer Authenticates 34                                |    |
| Using MS-CHAP 34                                                                        |    |
| Domain Stripping 35                                                                     |    |
| How to Configure Authentication 35                                                      |    |
| Configuring Login Authentication Using AAA 35                                           |    |
| Configuring PPP Authentication Using AAA 37                                             |    |
| Configuring ARAP Authentication Using AAA 39                                            |    |
| Configuring NASI Authentication Using AAA 41                                            |    |
| Preventing an Access Request with a Blank Username from Being Sent to the RADIUS Server | 42 |
| Configuring Message Banners for AAA Authentication 43                                   |    |

```
Configuring a Login Banner 43
    Configuring a Failed-Login Banner 44
  Configuring AAA Packet of Disconnect 45
  Configuring Double Authentication 46
    Enabling Automated Double Authentication 47
  Configuring Domain Stripping at the Server Group Level 50
  Configuring Non-AAA Authentication Methods 51
    Configuring Line Password Protection
    Establishing Username Authentication
    Defining PPP Authentication Using MS-CHAP
Configuration Examples for Authentication
  Example: Configuring Method Lists 55
  Example: RADIUS Authentication
  Example: TACACS Authentication
  Example: Kerberos Authentication
  Example: AAA Scalability 60
  Example: Configuring Login and Failed-Login Banners for AAA Authentication 61
  Example: AAA Packet of Disconnect Server Key 62
  Example: Double Authentication 62
    Example: Configuration of the Local Host for AAA with Double Authentication 62
    Example: Configuration of the AAA Server for First-Stage PPP Authentication and
       Authorization
    Example: Configuration of the AAA Server for Second-Stage Per-User Authentication and
       Authorization 63
    Example: Complete Configuration with TACACS 64
  Example: Automated Double Authentication
Feature History for Configuring Authentication
```

#### CHAPTER 3 Configuring Authorization 69

Prerequisites for Configuring Authorization 69
Information About Configuring Authorization 70
Named Method Lists for Authorization 70
AAA Authorization Methods 70
Authorization Methods 71

```
AAA Authorization Types 72
         Authorization Types 72
       Authorization Attribute-Value Pairs 73
     How to Configure Authorization 73
       Configuring AAA Authorization Using Named Method Lists 73
       Disabling Authorization for Global Configuration Commands 74
       Configuring Authorization for Reverse Telnet 75
     Configuration Examples for Authorization 76
       Example: TACACS Authorization 76
       Example: RADIUS Authorization 77
       Example: Reverse Telnet Authorization 77
     Feature History for Configuring Authorization 79
Configuring Accounting 81
     Prerequisites for Configuring Accounting 81
     Restrictions for Configuring Accounting 81
     Information About Configuring Accounting
       Named Method Lists for Accounting 82
         Method Lists and Server Groups 83
         AAA Accounting Methods
       AAA Accounting Types
         Network Accounting 85
         EXEC Accounting 87
         Command Accounting 89
         Connection Accounting 89
         System Accounting 91
         Resource Accounting 92
       AAA Accounting Enhancements
         AAA Broadcast Accounting 94
         AAA Session MIB 94
       Accounting Attribute-Value Pairs
     How to Configure AAA Accounting
       Configuring AAA Accounting Using Named Method Lists 95
```

Method Lists and Server Groups 72

| Suppressing Generation of Accounting Records for Null Username Sessions 96 |
|----------------------------------------------------------------------------|
| Generating Interim Accounting Records 97                                   |
| Configuring an Alternate Method to Enable Periodic Accounting Records 97   |
| Generating Interim Service Accounting Records 98                           |
| Generating Accounting Records for a Failed Login or Session 99             |
| Specifying Accounting NETWORK-Stop Records Before EXEC-Stop Records 99     |
| Suppressing System Accounting Records over Switchover 100                  |
| Configuring AAA Resource Failure Stop Accounting 100                       |
| Configuring AAA Resource Accounting for Start-Stop Records 100             |
| AAA Broadcast Accounting 101                                               |
| Configuring Per-DNIS AAA Broadcast Accounting 101                          |
| Establishing a Session with a Device if the AAA Server Is Unreachable 101  |
| Monitoring Accounting 101                                                  |
| Troubleshooting Accounting 102                                             |
| Configuration Examples for AAA Accounting 102                              |
| Example: Configuring a Named Method List 102                               |
| Example: Configuring AAA Resource Accounting 104                           |
| Example: Configuring AAA Broadcast Accounting 105                          |
| Example: Configuring per-DNIS AAA Broadcast Accounting 105                 |
| Example: AAA Session MIB 106                                               |
| Additional References for Configuring Accounting 106                       |
| Feature History for Configuring Accounting 106                             |
| Configuring Local Authentication and Authorization 109                     |
| How to Configure Local Authentication and Authorization 109                |
| Configuring the Switch for Local Authentication and Authorization 109      |
| Monitoring Local Authentication and Authorization 111                      |
| Feature History for Local Authentication and Authorization 111             |
| Configuring AAA Dead-Server Detection 113                                  |
| Prerequisites for AAA Dead-Server Detection 113                            |
| Restrictions for AAA Dead-Server Detection 113                             |
| Information About AAA Dead-Server Detection 113                            |
| Criteria for Marking a RADIUS Server As Dead 114                           |

```
Example: Configuring AAA Dead-Server Detection 116
                         Feature History for AAA Dead-Server Detection 117
CHAPTER 7
                    Configuring TACACS+
                         Prerequisites for TACACS+ 119
                         Information About TACACS+ 120
                            TACACS+ and Switch Access 120
                           TACACS+ Overview 120
                           TACACS+ Operation 121
                           Method List 122
                           TACACS+ Configuration Options 122
                           TACACS+ Login Authentication 123
                           TACACS+ Authorization for Privileged EXEC Access and Network Services 123
                           TACACS+ Accounting 123
                           Default TACACS+ Configuration 123
                         How to Configure TACACS+ 123
                           Identifying the TACACS+ Server Host and Setting the Authentication Key 123
                           Configuring TACACS+ Login Authentication 125
                           Configuring TACACS+ Authorization for Privileged EXEC Access and Network Services 127
                           Starting TACACS+ Accounting 128
                           Establishing a Session with a Device if the AAA Server is Unreachable 129
                            Configuring TACACS Source-Interface Under a TACACS Server-Group 129
                         Monitoring TACACS+ 131
                         Additional References for TACACS+
                         Feature History for TACACS+ 131
CHAPTER 8
                    Device Sensor 133
                         Restrictions for Device Sensor
                         Information About Device Sensor 133
```

Device Sensor 133

How to Configure AAA Dead-Server Detection 114

Configuring AAA Dead-Server Detection 114

Verifying AAA Dead-Server Detection 115

Configuration Examples for AAA Dead-Server Detection 116

How to Configure Device Sensor 135 Enabling Accounting Augmentation 135 Creating a Protocol Filter 136 Applying a Protocol Filter to the Sensor Output 137 Tracking TLV Changes 138 Verifying the Device Sensor Configuration Configuration Examples for Device Sensor Examples: Configuring the Device Sensor Feature History for Device Sensor 141 **Configuring RADIUS** Prerequisites for Configuring RADIUS 143 Restrictions for Configuring RADIUS 144 Information about RADIUS 144 RADIUS and Switch Access 144 RADIUS Overview 144 RADIUS Operation 145 RADIUS Change of Authorization 146 Change-of-Authorization Requests 147 CoA Request Response Code 149 CoA Request Commands 150 Stacking Guidelines for Session Termination 152 Default RADIUS Configuration 153 RADIUS Server Host 153 RADIUS Login Authentication 154 AAA Server Groups 154 AAA Authorization RADIUS Accounting 154 Vendor-Specific RADIUS Attributes 155 Vendor-Proprietary RADIUS Server Communication 166 How to Configure RADIUS 166 Identifying the RADIUS Server Host 166 Configuring RADIUS Login Authentication

Defining AAA Server Groups 170

```
Configuring RADIUS Authorization for User Privileged Access and Network Services 172
       Starting RADIUS Accounting 173
       Configuring Settings for All RADIUS Servers 173
       Configuring the Device to Use Vendor-Specific RADIUS Attributes 174
       Configuring the Device for Vendor-Proprietary RADIUS Server Communication 175
       Configuring CoA on the Device 176
        Configuring RADIUS Source-Interface Under a RADIUS Server-Group 178
     Monitoring CoA Functionality 179
     Feature History for RADIUS 180
MACsec Encryption 181
     Prerequisites for MACsec Encryption 181
     Restrictions for MACsec Encryption 181
     Information About MACsec Encryption 182
        Recommendations for MACsec Encryption 182
       MACsec Encryption Overview 183
       Media Access Control Security and MACsec Key Agreement
          MKA Policies 184
          Definition of Policy-Map Actions
          Virtual Ports 185
          MKA Statistics 185
          Key Lifetime and Hitless Key Rollover 185
          Replay Protection Window Size 185
          MACsec, MKA, and 802.1x Host Modes 186
        MACsec MKA using Certificate-based MACsec 187
          Prerequisites for MACsec MKA using Certificate-based MACsec 187
       MACsec Connection Across Intermediate Switches 187
          Limitations for MACsec Connections Across Intermediate Switches 187
       Switch-to-switch MKA MACsec Must Secure Policy 188
       MKA/MACsec for Port Channel 188
       MACsec Cipher Announcement 188
     How to Configure MACsec Encryption 189
       Configuring MKA and MACsec 189
          Configuring an MKA Policy 189
```

```
Configuring Switch-to-host MACsec Encryption 190
         Configuring MACsec MKA using PSK 192
         Configuring MACsec MKA on an Interface using PSK 194
       Configuring MACsec MKA using Certificate-based MACsec 195
         Generating Key Pairs 195
         Configuring Enrollment using SCEP 196
         Configuring Enrollment Manually
         Configuring Switch-to-switch MACsec Encryption 200
       Configuring MKA/MACsec for Port Channel using PSK 202
         Configuring Port Channel Logical Interfaces for Layer 2 EtherChannels
                                                                           204
         Configuring Port Channel Logical Interfaces for Layer 3 EtherChannels
                                                                           204
       Configuring MACsec Cipher Announcement 205
         Configuring an MKA Policy for Secure Announcement 205
         Configuring Secure Announcement Globally 206
         Configuring EAPOL Announcements on an Interface
       Configuring Cisco TrustSec MACsec 207
         Configuring Cisco TrustSec Switch-to-Switch Link Security in Manual Mode 207
     Configuring Examples for MACsec Encryption 210
       Example: Configuring MKA and MACsec 210
       Examples: Configuring MACsec MKA using PSK 210
       Examples: Configuring MACsec MKA using Certificate-based MACsec
       Example: Configuring MACsec MKA for Port Channel using PSK 212
       Examples: Configuring MACsec Cipher Announcement 218
       Example: Displaying MKA Information 222
     Additional References for MACsec Encryption
     Feature History for MACsec Encryption 229
Configuring Secure Shell
     Configuring Secure Shell 231
       Prerequisites for Configuring Secure Shell 231
       Restrictions for Configuring Secure Shell 232
       Information About Configuring Secure Shell
         SSH Server 232
         SSH Integrated Client 232
```

```
SSH Servers, Integrated Clients, and Supported Versions 233
          SSH Configuration Guidelines 233
        How to Configure Secure Shell 234
          Setting Up the Device to Run SSH 234
          Configuring an SSH Server 235
          Invoking an SSH Client 236
        Configuration Examples for Secure Shell 237
          Example: Configuring an SSH Server 237
          Example: Invoking an SSH Client 237
          Example: Verifying SSH 237
        Additional References for Secure Shell 238
        Feature History for Configuring Secure Shell 238
Secure Shell Version 2 Support 239
      Prerequisites for Secure Shell Version 2 Support 239
      Restrictions for Secure Shell Version 2 Support 240
      Information About Secure Shell Version 2 Support 240
        Secure Shell Version 2 240
        Secure Shell Version 2 Enhancements 241
        Secure Shell Version 2 Enhancements for RSA Keys 241
        SSH And Switch Access 242
        SNMP Trap Generation 242
        SSH Keyboard Interactive Authentication 242
      How to Configure Secure Shell Version 2 Support 243
        Configuring a Device for SSH Version 2 Using a Hostname and Domain Name
        Configuring a Device for SSH Version 2 Using RSA Key Pairs 244
        Configuring the Cisco SSH Server to Perform RSA-Based User Authentication
        Configuring the Cisco IOS SSH Client to Perform RSA-Based Server Authentication
        Starting an Encrypted Session with a Remote Device 248
        Verifying the Status of the Secure Shell Connection
        Verifying the Secure Shell Version 2 Status 250
        Monitoring and Maintaining Secure Shell Version 2
      Configuration Examples for Secure Shell Version 2 Support 254
```

RSA Authentication Support 233

| Example: Configuring Secure Shell Version 2 <b>254</b>                    |
|---------------------------------------------------------------------------|
| Example: Configuring Secure Shell Versions 1 and 2 254                    |
| Example: Starting an Encrypted Session with a Remote Device 254           |
| Example: Setting an SNMP Trap <b>254</b>                                  |
| Examples: SSH Keyboard Interactive Authentication 254                     |
| Example: Enabling Client-Side Debugs 254                                  |
| Example: Enabling ChPass with a Blank Password Change 255                 |
| Example: Enabling ChPass and Changing the Password on First Login 255     |
| Example: Enabling ChPass and Expiring the Password After Three Logins 256 |
| Example: SNMP Debugging 256                                               |
| Examples: SSH Debugging Enhancements 257                                  |
| Additional References for Secure Shell Version 2 Support 258              |
| Feature History for Secure Shell Version 2 Support 259                    |
| Configuring SSH File Transfer Protocol 261                                |
| Prerequisites for SSH File Transfer Protocol <b>261</b>                   |
| Restrictions for SSH File Transfer Protocol <b>261</b>                    |
| Information About SSH Support over IPv6 <b>262</b>                        |
| SSH File Transfer Protocol Overview 262                                   |
| How to Configure SSH File Transfer Protocol <b>262</b>                    |
| Configuring SFTP 262                                                      |
| Performing an SFTP Copy Operation 263                                     |
| Configuration Examples for SSH Support over IPv6 263                      |
| Example: Configuring SSH File Transfer Protocol <b>263</b>                |
| Additional References for SSH File Transfer Protocol 264                  |
| Feature History for SSH File Transfer Protocol <b>264</b>                 |
| X.509v3 Certificates for SSH Authentication 265                           |
| X.509v3 Certificates for SSH Authentication <b>265</b>                    |
| Prerequisites for X.509v3 Certificates for SSH Authentication <b>265</b>  |
| Restrictions for X.509v3 Certificates for SSH Authentication <b>265</b>   |
| Information About X.509v3 Certificates for SSH Authentication <b>265</b>  |
| Digital Certificates 266                                                  |
| Server and User Authentication using X.509v3 <b>266</b>                   |

270 270

| How to Configure X.509v3 Certificates for SSH Authentication <b>266</b>                    |
|--------------------------------------------------------------------------------------------|
| Configuring the SSH Server to Use Digital Certificates for Server Authentication 266       |
| Configuring the SSH Server to Verify Digital Certificates for User Authentication 267      |
| Verifying Configuration for Server and User Authentication Using Digital Certificates 269  |
| Configuration Examples for X.509v3 Certificates for SSH Authentication 270                 |
| Example: Configuring the SSH Server to Use Digital Certificates for Server Authentication  |
| Example: Configuring the SSH Server to Verify Digital Certificates for User Authentication |
| Feature History for X.509v3 Certificates for SSH Authentication <b>270</b>                 |
| SSH Algorithms for Common Criteria Certification 271                                       |
| Restriction for SSH Algorithms for Common Criteria Certification 271                       |
| Information About SSH Algorithms for Common Criteria Certification 271                     |
| SSH Algorithms for Common Criteria Certification 271                                       |
| Cisco IOS SSH Server Algorithms 271                                                        |
| Cisco IOS SSH Client Algorithms 272                                                        |
| How to Configure SSH Algorithms for Common Criteria Certification 273                      |
| Configuring an Encryption Key Algorithm for a Cisco IOS SSH Server and Client 273          |
| Troubleshooting Tips 274                                                                   |
| Configuring a MAC Algorithm for a Cisco IOS SSH Server and Client 275                      |
| Troubleshooting Tips 276                                                                   |
| Configuring a Host Key Algorithm for a Cisco IOS SSH Server 276                            |
| Troubleshooting Tips 277                                                                   |
| Configuration Examples For SSH Algorithms for Common Criteria Certification 277            |
| Example: Configuring Encryption Key Algorithms for a Cisco IOS SSH Server 277              |
| Example: Configuring Encryption Key Algorithms for a Cisco IOS SSH Client 277              |
| Example: Configuring MAC Algorithms for a Cisco IOS SSH Server 278                         |
| Example: Configuring Host Key Algorithms for a Cisco IOS SSH Server 278                    |
| Verifying SSH Algorithms for Common Criteria Certification 278                             |
| Feature Information for Secure Shell Algorithms for Common Criteria Certification 279      |
| Configuring Secure Socket Layer HTTP 281                                                   |
| Information About Secure Socket Layer HTTP 281                                             |
| Secure HTTP Servers and Clients Overview 281                                               |
| Certificate Authority Trustpoints 281                                                      |

CHAPTER 15

CipherSuites 283 Default SSL Configuration 284 SSL Configuration Guidelines 284 How to Configure Secure Socket Layer HTTP Configuring a CA Trustpoint 284 Configuring the Secure HTTP Server Configuring the Secure HTTP Client Monitoring Secure HTTP Server and Client Status 290 Additional References for Secure Socket Layer HTTP 291 Feature History for Secure Socket Layer HTTP 291 **IPv4 ACLs** 293 Restrictions for IPv4 Access Control Lists 293 Information About IPv4 Access Control Lists 294 ACL Overview 294 Access Control Entries ACL Supported Types Supported ACLs 295 ACL Precedence 295 Port ACLs 296 Router ACLs 297 VLAN Maps 298 ACEs and Fragmented and Unfragmented Traffic 298 ACLs and Switch Stacks 299 Active Switch and ACL Functions Stack Member and ACL Functions Active Switch Failure and ACLs 299 Standard and Extended IPv4 ACLs 299 IPv4 ACL Switch Unsupported Features Access List Numbers 300 Numbered Standard IPv4 ACLs Numbered Extended IPv4 ACLs 301 Named IPv4 ACLs 302

ACL Logging 302

```
Hardware and Software Treatment of IP ACLs 303
  VLAN Map Configuration Guidelines
  VLAN Maps with Router ACLs 304
    VLAN Maps and Router ACL Configuration Guidelines 304
  Time Ranges for ACLs 305
  IPv4 ACL Interface Considerations
How to Configure IPv4 Access Control Lists
                                         306
  Configuring IPv4 ACLs 306
  Creating a Numbered Standard ACL 306
 Creating a Numbered Extended ACL 307
 Creating Named Standard ACLs 310
 Creating Extended Named ACLs 311
  Configuring Time Ranges for ACLs 312
  Applying an IPv4 ACL to a Terminal Line
  Applying an IPv4 ACL to an Interface 313
  Creating Named MAC Extended ACLs 314
  Applying a MAC ACL to a Layer 2 Interface 316
 Configuring VLAN Maps 316
  Applying a VLAN Map to a VLAN 318
Monitoring IPv4 ACLs 319
Configuration Examples for IPv4 Access Control Lists
  ACLs in a Small Networked Office 320
  Examples: ACLs in a Small Networked Office 320
 Example: Numbered ACLs 321
  Examples: Extended ACLs
  Examples: Named ACLs 322
  Examples: ACL Logging 323
  Example: ACEs and Fragmented and Unfragmented Traffic
  Examples: Using Time Ranges with ACLs 325
  Examples: Time Range Applied to an IP ACL 326
 Examples: Including Comments in ACLs 326
  Example: Creating an ACL and a VLAN Map to Deny a Packet
  Example: Creating an ACL and a VLAN Map to Permit a Packet 327
  Example: Default Action of Dropping IP Packets and Forwarding MAC Packets
```

```
Example: Default Action of Dropping All Packets
       Example: Using VLAN Maps in a Network 329
         Example: Wiring Closet Configuration 329
         Example: Restricting Access to a Server on Another VLAN 330
         Example: Denying Access to a Server on Another VLAN 330
     Additional References for IPv4 Access Control Lists
     Feature History for IPv4 Access Control Lists 331
IPv6 ACLs 333
     Restrictions for IPv6 ACLs 333
     Information About IPv6 ACLs 334
       IPv6 ACL Overview 334
       Supported ACLs 334
       Types of ACL 334
         Per-User IPv6 ACL 334
         Filter ID IPv6 ACL 334
         Downloadable IPv6 ACL 334
       Switch Stacks and IPv6 ACLs 335
       ACL Precedence 335
       VLAN Maps 335
       Interactions with Other Features and Switches
     How to Configure an IPv6 ACL 336
       Default Configuration for IPv6 ACLs
                                           336
       Configuring IPv6 ACLs 337
       Attaching an IPv6 ACL to an Interface
       Configuring a VLAN Map 340
       Applying a VLAN Map to a VLAN 342
     Monitoring IPv6 ACLs 342
     Configuration Examples for IPv6 ACL 343
       Example: Creating an IPv6 ACL 343
       Example: Displaying IPv6 ACLs 343
       Example: Displaying VLAN Access Map Configuration 344
```

Example: Default Action of Dropping MAC Packets and Forwarding IP Packets 328

Feature History for IPv6 ACLs 344

## CHAPTER 19 **Object Groups for ACLs** 347 Object Groups for ACLs 347 Restrictions for Object Groups for ACLs 347 Information About Object Groups for ACLs 347 Object Groups 348 ACLs Based on Object Groups 349 How to Configure Object Groups for ACLs Creating a Network Object Group 349 Creating a Service Object Group Creating an Object-Group-Based ACL 352 Applying an Object Group-Based ACL to an Interface Verifying Object Groups for ACLs 356 Configuration Examples for Object Groups for ACLs Example: Creating a Network Object Group 356 Example: Creating a Service Object Group 357 Example: Creating an Object Group-Based ACL Applying an Object Group-Based ACL to an Interface Example: Verifying Object Groups for ACLs 358 Additional References for Object Groups for ACLs Feature History for Object Groups for ACLs 359 CHAPTER 20 **Configuring IP Source Guard** Information About IP Source Guard 361 IP Source Guard 361 IP Source Guard for Static Hosts IP Source Guard Configuration Guidelines How to Configure IP Source Guard 363 Enabling IP Source Guard 363 Configuring IP Source Guard for Static Hosts on a Layer 2 Access Port 364 Monitoring IP Source Guard 365 Feature History for IP Source Guard CHAPTER 21

**Configuring Dynamic ARP Inspection** 

Restrictions for Dynamic ARP Inspection **367** Information About Dynamic ARP Inspection **368** Understanding Dynamic ARP Inspection 368 Interface Trust States and Network Security 370 Rate Limiting of ARP Packets 371 Relative Priority of ARP ACLs and DHCP Snooping Entries 371 Logging of Dropped Packets Default Dynamic ARP Inspection Configuration 371 Relative Priority of ARP ACLs and DHCP Snooping Entries 372 How to Configure Dynamic ARP Inspection 372 Configuring ARP ACLs for Non-DHCP Environments Configuring Dynamic ARP Inspection in DHCP Environments 375 Limiting the Rate of Incoming ARP Packets 376 Performing Dynamic ARP Inspection Validation Checks 378 Monitoring DAI 379 Verifying the DAI Configuration Feature History for Dynamic ARP Inspection

#### CHAPTER 22 Configuring IPv6 First Hop Security 383

Prerequisites for IPv6 First Hop Security Restrictions for IPv6 First Hop Security Information About IPv6 First Hop Security How to Configure IPv6 First Hop Security 387 Configuring an IPv6 Snooping Policy 387 Attaching an IPv6 Snooping Policy to an Interface 389 Attaching an IPv6 Snooping Policy to a Layer 2 EtherChannel Interface 390 Attaching an IPv6 Snooping Policy to VLANs Globally Configuring the IPv6 Binding Table Content Configuring an IPv6 Neighbor Discovery Inspection Policy Attaching an IPv6 Neighbor Discovery Inspection Policy to an Interface 395 Attaching an IPv6 Neighbor Discovery Inspection Policy to a Layer 2 EtherChannel Interface Attaching an IPv6 Neighbor Discovery Inspection Policy to VLANs Globally 397 Configuring an IPv6 Router Advertisement Guard Policy Attaching an IPv6 Router Advertisement Guard Policy to an Interface

```
Attaching an IPv6 Router Advertisement Guard Policy to a Layer 2 EtherChannel Interface
                                                                                            401
    Attaching an IPv6 Router Advertisement Guard Policy to VLANs Globally 402
  Configuring an IPv6 DHCP Guard Policy
                                            402
    Attaching an IPv6 DHCP Guard Policy to an Interface or a VLAN on an Interface
    Attaching an IPv6 DHCP Guard Policy to a Layer 2 EtherChannel Interface 405
    Attaching an IPv6 DHCP Guard Policy to VLANs Globally
  Configuring IPv6 Source Guard 407
    Attaching an IPv6 Source Guard Policy to an Interface 408
    Attaching an IPv6 Source Guard Policy to a Layer 2 EtherChannel Interface
  Configuring IPv6 Prefix Guard 409
    Attaching an IPv6 Prefix Guard Policy to an Interface 410
    Attaching an IPv6 Prefix Guard Policy to a Layer 2 EtherChannel Interface 411
  Configuring an IPv6 Destination Guard Policy 412
Configuration Examples for IPv6 First Hop Security 413
  Example: Configuring an IPv6 DHCP Guard Policy 413
  Examples: Attaching an IPv6 Source Guard Policy to a Layer 2 EtherChannel Interface
  Examples: Attaching an IPv6 Prefix Guard Policy to a Layer 2 EtherChannel Interface 414
  Example: Using the Data-Glean Recovery Function 414
Additional References for IPv6 First Hop Security 417
Feature History for IPv6 First Hop Security 417
```

#### CHAPTER 23 Configuring Switch Integrated Security Features 419

Information About SISF 419
Overview 419
Understanding the SISF Infrastructure 420
The Binding Table 421
States and Lifetime of a Binding Table Entry 422
Binding Table Sources 424
Device-Tracking 425
Device-Tracking Policy 425
Understanding Policy Parameters 426
Glean versus Guard versus Inspect 426
Trusted-Port and Device-Role Switch 427
Address Count Limits 436

Tracking 438 Guidelines for Policy Creation Guidelines for Applying a Policy 438 How to Configure SISF 439 Applying the Default Device Tracking Policy to a Target 440 Creating a Custom Device Tracking Policy with Custom Settings 441 Attaching a Device Tracking Policy to an Interface 445 Attaching a Device Tracking Policy to a VLAN 445 Using an Interface Template to Enable SISF 446 Migrating from Legacy IPDT and IPv6 Snooping to SISF-Based Device Tracking Configuration Examples for SISF 449 Example: Programatically Enabling SISF by Configuring DHCP Snooping Example: Programatically Enabling SISF by Configuring EVPN on VLAN Example: Programatically Enabling SISF by Configuring LISP (LISP-DT-GLEAN-VLAN) Example: Programatically enabling SISF by Configuring LISP (LISP-DT-GUARD-VLAN) Example: Mitigating the IPv4 Duplicate Address Problem 451 Example: Disabling IPv6 Device Tracking on a Target 453 Example: Enabling IPv6 for SVI on VLAN (To Mitigate the Duplicate Address Problem) 453 Example: Configuring a Multi-Switch Network to Stop Creating Binding Entries from a Trunk **Port 453** Example: Avoiding a Short Device-Tracking Binding Reachable Time 454 Feature History for SISF 454

#### CHAPTER 24 Configuring IEEE 802.1x Port-Based Authentication 457

Restrictions for IEEE 802.1x Port-Based Authentication 457
Information About IEEE 802.1x Port-Based Authentication 458
Overview of IEEE 802.1x Port-Based Authentication 458
Port-Based Authentication Process 459
Port-Based Authentication Initiation and Message Exchange 46
Port-Based Authentication Methods 462
Per-User ACLs and Filter IDs 463
Ports in Authorized and Unauthorized States 463
802.1x Host Mode 464

Access Session Limit Profile 465

```
MAC Move 465
  MAC Replace 466
  802.1x Accounting 466
  802.1x Accounting Attribute-Value Pairs 466
  802.1x Readiness Check 467
  Switch-to-RADIUS Server Communication
  IEEE 802.1x Authentication 468
    802.1x Authentication 468
    Port-Based Authentication Manager CLI Commands
    Default 802.1x Authentication Configuration
    Port-Based Authentication and Switch Stacks
    802.1x Authentication with VLAN Assignment 471
    802.1x Authentication with Per-User ACLs 473
    802.1x Authentication with Downloadable ACLs and Redirect URLs 474
    VLAN ID-Based MAC Authentication 475
    IEEE 802.1x Authentication with MAC Authentication Bypass 475
    802.1x Multiple Authentication Mode 476
    802.1x Authentication with Guest VLAN 478
    802.1x Authentication with Restricted VLAN 479
    802.1x Authentication with Inaccessible Authentication Bypass 480
    VLAN Assignment, Guest VLAN, Restricted VLAN, and Inaccessible Authentication Bypass
    802.1x Critical Voice VLAN 482
    IEEE 802.1x Authentication with Voice VLAN Ports
    Flexible Authentication Ordering
    Open1x Authentication
    Multidomain Authentication 485
    802.1x Supplicant and Authenticator Switches with Network Edge Access Topology
  802.1x User Distribution
    802.1x User Distribution Configuration Guidelines
  Network Admission Control Layer 2 IEEE 802.1x Validation 488
  Voice Aware 802.1x Security
  Common Session ID
  Maximum Number of Allowed Devices Per Port 490
How to Configure IEEE 802.1x Port-Based Authentication 490
```

```
Configuring 802.1x Authentication
  Configuring 802.1x Port-Based Authentication
  Configuring Periodic Reauthentication
  Configuring 802.1x Violation Modes 494
  Changing the Quiet Period 496
  Changing the Switch-to-Client Retransmission Time
  Setting the Switch-to-Client Frame-Retransmission Number
  Configuring Host Mode 499
  Enabling MAC Move 501
  Disabling MAC Move
  Enabling MAC Replace 502
  Configuring 802.1x Accounting 503
  Configuring 802.1x Readiness Check
  Configuring Switch-to-RADIUS Server Communication 506
  Setting the Reauthentication Number 508
  Configuring a Guest VLAN 509
  Configuring a Restricted VLAN 510
    Configuring the Number of Authentication Attempts on a Restricted VLAN 511
  Configuring 802.1x Inaccessible Authentication Bypass with Critical Voice VLAN 512
  Configuring MAC Authentication Bypass 515
  Configuring 802.1x User Distribution 516
  Configuring NAC Layer 2 802.1x Validation
  Configuring an Authenticator Switch with NEAT 519
  Configuring a Supplicant Switch with NEAT 520
  Configuring 802.1x Authentication with Downloadable ACLs and Redirect URLs 522
    Configuring Downloadable ACLs 522
    Configuring a Downloadable Policy 524
  Configuring VLAN ID Based MAC Authentication
  Configuring Flexible Authentication Ordering 527
  Configuring Open1x 528
  Disabling 802.1x Authentication on a Port 530
  Resetting the 802.1x Authentication Configuration to Default Values 531
  Configuring Voice-Aware 802.1x Security 531
Configuration Examples for IEEE 802.1x Port-Based Authentication 533
```

Example: Configuring Inaccessible Authentication Bypass Example: Configuring VLAN Groups 534 Monitoring IEEE 802.1x Port-Based Authentication Statistics and Status 535 Feature History for IEEE 802.1x Port-Based Authentication 535 Web-Based Authentication 537 Restrictions for Web-Based Authentication 537 Information About Web-Based Authentication 537 Web-Based Authentication Overview 537 Device Roles 538 Host Detection Session Creation 539 **Authentication Process** 539 Local Web Authentication Banner 540 Web Authentication Customizable Web Pages Guidelines 543 Authentication Proxy Web Page Guidelines Redirection URL for Successful Login Guidelines Web-based Authentication Interactions with Other Features Port Security 545 LAN Port IP 545 Gateway IP 545 ACLs 545 EtherChannel 546 How to Configure Web-Based Authentication Default Web-Based Authentication Configuration Web-Based Authentication Configuration Guidelines and Restrictions 546 Configuring the Authentication Rule and Interfaces 548 Configuring AAA Authentication 549 Configuring Switch-to-RADIUS-Server Communication 551 Configuring the HTTP Server 553 Customizing the Authentication Proxy Web Pages Specifying a Redirection URL for a Successful Login

Configuring Web-Based Authentication Parameters 556

|            | Configuring a Web-Based Authentication Local Banner 556                              |
|------------|--------------------------------------------------------------------------------------|
|            | Removing Web-Based Authentication Cache Entries 557                                  |
|            | Verifying Web-Based Authentication 558                                               |
|            | Feature History for Web-Based Authentication 558                                     |
| CHAPTER 26 | Identity Based Networking Services Overview 559                                      |
|            | Cisco Identity Based Networking Services Overview 559                                |
|            | Information About Identity-Based Networking Services 559                             |
|            | Understanding Cisco Identity Based Networking Services 559                           |
|            | Features in Cisco Identity Based Networking Services 560                             |
|            | Benefits of Cisco Identity Based Networking Services 560                             |
|            | Web Authentication Support for Common Session ID 560                                 |
|            | Web Authentication Support of IPv6 <b>560</b>                                        |
|            | IP Device Tracking 561                                                               |
|            | Feature Information for Cisco Identity Based Networking Services Overview <b>561</b> |
| CHAPTER 27 | Change of Authorization Support 563                                                  |
|            | Change of Authorization Support 563                                                  |
|            | Information About CoA Support 563                                                    |
|            | RADIUS Change-of-Authorization Support 563                                           |
|            | Session Identification 564                                                           |
|            | CoA Activate Service Command 565                                                     |
|            | CoA Deactivate Service Command 565                                                   |
|            | CoA Bounce Host Port Command 565                                                     |
|            | CoA Disable Host Port Command 566                                                    |
|            | CoA Session Query Command 566                                                        |
|            | CoA Session Reauthenticate Command 566                                               |

#### CHAPTER 28 Configuring Identity Control Policies 569

Configuring Identity Control Policies 569

Information About Identity Control Policies 569

Cisco Identity Based Networking Services Configuration 569

CoA Session Terminate Command
Feature Information for CoA Support

| Concurrent Authentication Methods 569                                         |
|-------------------------------------------------------------------------------|
| Configuration Display Mode 570                                                |
| Control Policies for Cisco Identity Based Networking Services 570             |
| Control Policy Configuration Overview 571                                     |
| Parameter Maps for Cisco Identity Based Networking Services 571               |
| Per User Inactivity Handling Across Methods 572                               |
| How to Configure Identity Control Policies 572                                |
| Enabling the Display Mode for Cisco Identity Based Networking Services 572    |
| Configuring a Control Class 573                                               |
| Configuring a Control Policy 576                                              |
| Applying a Control Policy to an Interface 580                                 |
| Configuring Authentication Features on Ports 581                              |
| Configuring a Parameter Map for Web-Based Authentication 582                  |
| Configuration Examples for Cisco Identity-Based Control Policies 585          |
| Example: Configuring Control Policy for Concurrent Authentication Methods 585 |
| Example: Configuring Control Policy for Sequential Authentication Methods 586 |
| Example: Configuring Parameter Maps 587                                       |
| Feature Information for Identity Control Policies 589                         |
|                                                                               |
| Policy Classification Engine 591                                              |
| Policy Classification Engine 591                                              |
| Restrictions for Policy Classification Engine 591                             |
| Information About Policy Classification Engine 591                            |
| Policy Classification Engine Overview 591                                     |
| How to Configure Policy Classification Engine 592                             |
| Configuring Policies in Cisco Identity Based Networking Services 592          |
| Configuring a Subscriber Parameter Map 592                                    |
| Configuring a Subscriber Policy Map 594                                       |
| Configuration Examples for Policy Classification Engine 595                   |
| Example: Configuring a Subscriber Parameter Map 595                           |
| Example: Configuring a Subscriber Policy Map 595                              |
| Feature Information for Policy Classification Engine 595                      |
|                                                                               |
|                                                                               |

CHAPTER 30 Configuring Identity Service Templates 597

Prerequisites for Identity Service Templates 597

Information About Identity Service Templates 597

Service Templates for Cisco Identity-Based Networking Services 593

Downloadable Service Templates 598

Locally Configured Service Templates 598

How to Configure Identity Service Templates 598

Configuring a Local Service Template 598

Configuration Examples for Identity Service Templates 600

Example: Activating a Service Template and Replace All 600

Example: Activating a Service Template for Fallback Service 601

Example: Deactivating a Service Template 601

Feature Information for Identity Service Templates 602

#### CHAPTER 31 Interface Templates 603

Interface Templates 603
Restrictions for Interface Templates 603
Information About Interface Templates 603
About Interface Templates 603
Binding an Interface Template to a Target 606
Priority for Configurations Using Interface Templates 606
How to Configure Interface Templates 607
Configuring Interface Templates 607
Configuring Static Binding for Interface Templates 608
Configuring Dynamic Binding of Interface Templates 609
Verifying an Interface Template 609
Configuration Examples for Interface Templates 616
Example: Configuring User Interface Templates 616
Example: Sourcing Interface Templates 616

Example: Dynamically Binding Interface Templates 616

CHAPTER 32 Autoconf 619

Autoconf 619

Feature Information for Interface Templates

```
Restrictions for Autoconf 619
        Information About Autoconf 620
          Benefits of Autoconf 620
          Identity Session Management and Templates 620
          Autoconf Operation 621
          Advantages of Using Templates
          Autoconf Functionality 624
        How to Configure Autoconf 624
          Applying a Built-in Template to an End Device 624
          Applying a Modified Built-in Template to an End Device
          Migrating from ASP to Autoconf 633
       Configuration Examples for Autoconf 634
          Example: Applying a Built-in Template to an End Device
          Example: Applying a Modified Built-in Template to an End Device
          Example: Migrating from ASP Macros to Autoconf 634
        Feature Information for Autoconf 634
eEdge Integration with MACsec 637
     eEdge Integration with MACsec 637
        Prerequisites for eEdge Integration with MACsec
        Restrictions for eEdge Integration with MACsec 637
       Information About eEdge Integration with MACsec 637
          Overview of MACsec 638
          eEdge Integration with MACsec 638
       How to Configure eEdge Integration with MACsec 639
          Integrating eEdge with MACsec 639
          Identifying Link Layer Security Failures 640
        Configuration Examples for eEdge Integration with MACsec 641
          Example: Integrating eEdge with MACsec 641
          Example: Identifying Linksec Failures 641
       Feature Information for eEdge Integration with MACsec
Critical Voice VLAN Support 643
```

Prerequisites for Autoconf 619

CHAPTER 33

CHAPTER 36

CHAPTER 37

| Restrictions for Critical voice VLAN Support 643                                   |
|------------------------------------------------------------------------------------|
| Information About Critical Voice VLAN Support 643                                  |
| Critical Voice VLAN Support in Multidomain Authentication Mode 643                 |
| Critical Voice VLAN Support in Multiauthentication Mode 644                        |
| Critical Voice VLAN Support in a Service Template 644                              |
| How to Configure Critical Voice VLAN Support 644                                   |
| Configuring a Critical Voice VLAN in a Service Template 644                        |
| Activating Critical Voice VLAN 646                                                 |
| Configuration Examples for Critical Voice VLAN Support 648                         |
| Example: Configuring a Voice VLAN in a Service Template 648                        |
| Example: Activating a Critical Voice VLAN on a Service Template 649                |
| Feature Information for Critical Voice VLAN Support 649                            |
| Configuring Local Authentication Using LDAP 651                                    |
| Configuring Local Authentication Using LDAP 651                                    |
| Information About Local Authentication Using LDAP 651                              |
| Local Authentication Using LDAP 651                                                |
| How to Configure Local Authentication Using LDAP 651                               |
| Configuring Local Authentication Using LDAP 651                                    |
| Configuring MAC Filtering Support 652                                              |
| Configuration Examples for Local Authentication Using LDAP 653                     |
| Example: Configuring Local Authentication Using LDAP 653                           |
| Example: Configuring MAC Filtering Support 653                                     |
| Feature Information for Local Authentication Using LDAP 654                        |
| Web Authentication Redirection to Original URL 655                                 |
| Web Authentication Redirection to Original URL Overview 655                        |
| Feature Information for Web Authentication Redirection to Originial URL <b>657</b> |
| Configuring Port-Based Traffic Control 659                                         |
| Port-Based Traffic Control 659                                                     |
| Information About Port-Based Traffic Control 659                                   |
| Storm Control 650                                                                  |

Critical Voice VLAN Support 643

Protected Ports 661 Port Blocking 661 How to Configure Port-Based Traffic Control 661 Configuring Storm Control and Threshold Levels Configuring a Protected Port 664 Blocking Flooded Traffic on an Interface Additional References for Port-Based Traffic Control Feature History for Port-Based Traffic Control 667 **Port Security** Prerequisites for Port Security Restrictions for Port Security 669 Information About Port Security 670 Port Security 670 Types of Secure MAC Addresses 670 Default MAC Address Table Settings 670 MAC Address Table Creation 670 Sticky Secure MAC Addresses Security Violations 671 Port Security Aging 672 Port Security and Switch Stacks 672 Default Port Security Configuration 673 Port Security Configuration Guidelines 673 How to Configure Port Security 674 Enabling and Configuring Port Security 674 Enabling and Configuring Port Security Aging 679 Changing the Address Aging Time 680 Monitoring Port Security 681 Configuration Examples for Port Security Feature History for Port Security 682 **Configuring Control Plane Policing** Restrictions for CoPP 685 Information About CoPP 686

**CHAPTER 38** 

CoPP Overview 686 System-Defined Aspects of CoPP 686 User-Configurable Aspects of CoPP 692 Upgrading or Downgrading the Software Version Software Version Upgrades and CoPP 693 Software Version Downgrades and CoPP 694 How to Configure CoPP 694 Enabling a CPU Queue or Changing the Policer Rate Disabling a CPU Queue 696 Setting the Default Policer Rates for All CPU Queues 697 Configuration Examples for CoPP 698 Example: Enabling a CPU Queue or Changing the Policer Rate of a CPU Queue 698 Example: Disabling a CPU Queue 699 Example: Setting the Default Policer Rates for All CPU Queues Monitoring CoPP 700 Feature History for CoPP

#### CHAPTER 40 Configuring Authorization and Revocation of Certificates in a PKI 701

Configuring Authorization and Revocation of Certificates in a PKI 701 Prerequisites for Authorization and Revocation of Certificates 701 Restrictions for Authorization and Revocation of Certificates 702 Information About Authorization and Revocation of Certificates 702 PKI Authorization 702 PKI and AAA Server Integration for Certificate Status 702 CRLs or OCSP Server Choosing a Certificate Revocation Mechanism When to Use Certificate-Based ACLs for Authorization or Revocation PKI Certificate Chain Validation 708 How to Configure Authorization and Revocation of Certificates in a PKI 708 Configuring PKI Integration with a AAA Server **708** Configuring a Revocation Mechanism for PKI Certificate Status Checking 713 Configuring Certificate Authorization and Revocation Settings 715 Configuring Certificate Chain Validation 723 Configuration Examples for Authorization and Revocation of Certificates in a PKI 724 Configuration and Verification Examples fo PKI AAA Authorization 724

Example: Configuring a Hub Device at a Central Site for Certificate Revocation Checks 729 Examples: Configuring Certificate Authorization and Revocation Settings 733 Examples: Configuring Certificate Chain Validation 736 Feature History for Authorization and Revocation of Certificates in a PKI 737 Configuring Cisco Umbrella Integration 739 Prerequisites for Cisco Umbrella Integration 739 Restrictions for Cisco Umbrella Integration Information About Cisco Umbrella Integration 740 Benefits of Cisco Umbrella Integration 740 Cloud-Based Security Service Using Cisco Umbrella Integration 740 Handling of Traffic by Cisco Umbrella Cloud 743 DNS Packet Encyrption 744 DNSCrypt and Public Key 745 Cisco Umbrella Tag 746 How to Configure Cisco Umbrella Integration Configuring the Umbrella Connector 746 Registering the Cisco Umbrella Tag 748 Configuring a Cisco Device as a Pass-Through Server **749** Configuration Examples for Cisco Umbrella Integration 751 Example: Configuring Cisco Umbrella Integration **751** Example: Configuring a Cisco Device as a Pass-Through Server **751** Verifying the Cisco Umbrella Integration Configuration **751** Troubleshooting Cisco Umbrella Integration **753** Additional References for Cisco Umbrella Integration Feature History for Cisco Umbrella Integration **Secure Operation in FIPS Mode** FIPS 140-2 Overview Configure FIPS 140-2 **756** Key Zeroization **756** Disable FIPS Mode 757

Examples: Configuring a Revocation Mechanism 728

**CHAPTER 41** 

CHAPTER 42

Verify FIPS Configuration 757

Additional References for Secure Operation in FIPS Mode 758

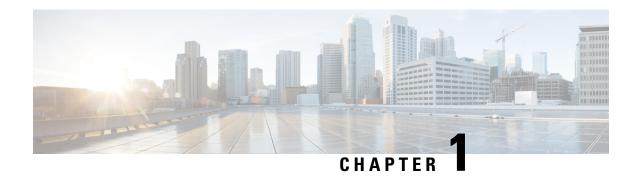

# Controlling Switch Access with Passwords and Privilege Levels

- Restrictions for Controlling Switch Access with Passwords and Privileges, on page 1
- Information About Controlling Switch Access with Passwords and Privileges, on page 2
- How to Configure Switch Access with Passwords and Privileges, on page 5
- Monitoring Switch Access with Passwords and Privileges, on page 15
- Configuration Examples for Switch Access with Passwords and Privilege Levels, on page 15
- Feature History for Controlling Switch Access with Passwords and Privileges, on page 17

# Restrictions for Controlling Switch Access with Passwords and Privileges

The following are the restrictions for controlling switch access with passwords and privileges:

• Disabling password recovery will not work if you have set the switch to boot up manually by using the **boot manual** global configuration command. This command produces the boot loader prompt (*switch:*) after the switch is power cycled.

### **Restrictions and Guidelines for Reversible Password Types**

- Password type 0 and 7 are replaced with password type 6. So password type 0 and 7, which were used for administrator login to the console, Telnet, SSH, webUI, and NETCONF must be migrated to password type 6. No action is required if username and password are type 0 and 7 for local authentication such as CHAP, EAP, and so on.
- If the startup configuration has a type 6 password and you downgrade to a version in which type 6 password is not supported, you can/may be locked out of the device.

### **Restrictions and Guidelines for Irreversible Password Types**

• Username secret password type 5 and enable secret password type 5 must be migrated to the stronger password type 8 or 9. For more information, see Protecting Enable and Enable Secret Passwords with Encryption, on page 6.

• If the startup configuration of the device has convoluted type 9 secret (password that starts with \$14\$), then a downgrade can only be performed to a release in which the convoluted type 9 secret is supported. Convoluted type 9 secret is supported in Cisco IOS XE Gibraltar 16.11.2 and later releases. If the startup configuration has a convoluted type 9 secret, and you downgrade to a release prior to Cisco IOS XE Gibraltar 16.11.2, you can/may be locked out of the device.

Before you downgrade to any release in which convoluted type 9 secret is not supported, ensure that the type 9 secret (password that starts with \$9\$) must be part of the startup configuration instead of convoluted type 9 secret (password that starts with \$14\$) or type 5 secret (password that starts with \$1\$).

If a device is upgraded from Cisco IOS XE Fuji 16.9.x, Cisco IOS XE Gibraltar 16.10.x, or Cisco IOS XE Gibraltar 16.11.x to Cisco IOS XE Gibraltar 16.12.x, the type 5 secret is auto-converted to convoluted type 9 secret (password that starts with \$14\$). For example: username user1 secret 5 \$1\$dNmw\$7jWhqdtZ2qBVz2R4CSZZCO is auto-converted to username user1 secret 9 \$14\$dNmw\$QykGZEEGmiEGre\$C9D/fD0czicOtgaZAa1CTa2sgygi0Leyw3/cLqPY426. After the device is upgraded, run the write memory command in privileged EXEC mode for the convoluted type 9 secret to be permanently written into the startup configuration.

• Plain text passwords are converted to nonreversible encrypted password type 9.

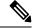

Note

This is supported in Cisco IOS XE Gibraltar 16.10.1 and later releases.

• Secret password type 4 is not supported.

# **Information About Controlling Switch Access with Passwords and Privileges**

This section provides information about controlling switch access with passwords and privileges.

### **Preventing Unauthorized Access**

You can prevent unauthorized users from reconfiguring your switch and viewing configuration information. Typically, you want network administrators to have access to your switch while you restrict access to users who dial from outside the network through an asynchronous port, connect from outside the network through a serial port, or connect through a terminal or workstation from within the local network.

To prevent unauthorized access into your switch, you should configure one or more of these security features:

- At a minimum, you should configure passwords and privileges at each switch port. These passwords are locally stored on the switch. When users attempt to access the switch through a port or line, they must enter the password specified for the port or line before they can access the switch.
- For an additional layer of security, you can also configure username and password pairs, which are locally stored on the switch. These pairs are assigned to lines or ports and authenticate each user before that user can access the switch. If you have defined privilege levels, you can also assign a specific privilege level (with associated rights and privileges) to each username and password pair.

- If you want to use username and password pairs, but you want to store them centrally on a server instead of locally, you can store them in a database on a security server. Multiple networking devices can then use the same database to obtain user authentication (and, if necessary, authorization) information.
- You can also enable the login enhancements feature, which logs both failed and unsuccessful login
  attempts. Login enhancements can also be configured to block future login attempts after a set number
  of unsuccessful attempts are made.

# **Default Password and Privilege Level Configuration**

A simple way of providing terminal access control in your network is to use passwords and assign privilege levels. Password protection restricts access to a network or network device. Privilege levels define what commands users can enter after they have logged into a network device.

This table shows the default password and privilege level configuration.

Table 1: Default Password and Privilege Levels

| Feature                                    | Default Setting                                                                                                    |
|--------------------------------------------|----------------------------------------------------------------------------------------------------|
| Enable password and privilege level        | No password is defined. The default is level 15 (privileged EXEC level). The password is not encrypted in the configuration file.                  |
| Enable secret password and privilege level | No password is defined. The default is level 15 (privileged EXEC level). The password is encrypted before it is written to the configuration file. |
| Line password                              | No password is defined.                                                                                                    |

# **Additional Password Security**

To provide an additional layer of security, particularly for passwords that cross the network or that are stored on a Trivial File Transfer Protocol (TFTP) server, you can use either the **enable password** or **enable secret** global configuration commands. Both commands accomplish the same thing; that is, you can establish an encrypted password that users must enter to access privileged EXEC mode (the default) or any privilege level you specify.

We recommend that you use the **enable secret** command because it uses an improved encryption algorithm.

If you configure the **enable secret** command, it takes precedence over the **enable password** command; the two commands cannot be in effect simultaneously.

If you enable password encryption, it applies to all passwords including username passwords, authentication key passwords, the privileged command password, and console and virtual terminal line passwords.

# **Password Recovery**

By default, any end user with physical access to the switch can recover from a lost password by interrupting the boot process while the switch is powering on and then by entering a new password.

The password-recovery disable feature protects access to the switch password by disabling part of this functionality. When this feature is enabled, the end user can interrupt the boot process only by agreeing to set

the system back to the default configuration. With password recovery disabled, you can still interrupt the boot process and change the password, but the configuration file (config.text) and the VLAN database file (vlan.dat) are deleted.

If you disable password recovery, we recommend that you keep a backup copy of the configuration file on a secure server in case the end user interrupts the boot process and sets the system back to default values. Do not keep a backup copy of the configuration file on the switch. If the switch is operating in VTP transparent mode, we recommend that you also keep a backup copy of the VLAN database file on a secure server. When the switch is returned to the default system configuration, you can download the saved files to the switch by using the Xmodem protocol.

To re-enable password recovery, use the **no system disable password recovery switch** *number* | *all* global configuration command.

# **Terminal Line Telnet Configuration**

When you power-up your switch for the first time, an automatic setup program runs to assign IP information and to create a default configuration for continued use. The setup program also prompts you to configure your switch for Telnet access through a password. If you did not configure this password during the setup program, you can configure it when you set a Telnet password for a terminal line.

#### **Username and Password Pairs**

You can configure username and password pairs, which are locally stored on the switch. These pairs are assigned to lines or ports and authenticate each user before that user can access the switch. If you have defined privilege levels, you can also assign a specific privilege level (with associated rights and privileges) to each username and password pair.

# **Privilege Levels**

Cisco devices use privilege levels to provide password security for different levels of switch operation. By default, the Cisco IOS XE software operates in two modes (privilege levels) of password security: user EXEC (Level 1) and privileged EXEC (Level 15). You can configure up to 16 hierarchical levels of commands for each mode. By configuring multiple passwords, you can allow different sets of users to have access to specified commands.

#### **Privilege Levels on Lines**

Users can override the privilege level you set using the **privilege level** line configuration command by logging in to the line and enabling a different privilege level. They can lower the privilege level by using the **disable** command. If users know the password to a higher privilege level, they can use that password to enable the higher privilege level. You might specify a high level or privilege level for your console line to restrict line usage.

For example, if you want many users to have access to the **clear line** command, you can assign it level 2 security and distribute the level 2 password fairly widely. But if you want more restricted access to the **configure** command, you can assign it level 3 security and distribute that password to a more restricted group of users.

#### **Command Privilege Levels**

When you set a command to a privilege level, all commands whose syntax is a subset of that command are also set to that level. For example, if you set the **show ip traffic** command to level 15, the **show** commands and **show ip** commands are automatically set to privilege level 15 unless you set them individually to different levels.

# **AES Password Encryption and Master Encryption Keys**

You can enable strong, reversible 128-bit Advanced Encryption Standard (AES) password encryption, also known as type 6 encryption. To start using type 6 encryption, enable the AES Password Encryption feature and configure a master encryption key to encrypt and decrypt passwords.

After you enable AES password encryption and configure a master key, all the existing and newly created cleartext passwords for the supported applications are stored in type 6 encrypted format, unless you disable type 6 password encryption. You can also configure the device to convert all the existing weakly encrypted passwords to type 6 encrypted passwords.

Type 0 and 7 passwords can be autoconverted to type 6 if the AES Password Encryption feature and master encryption key are configured.

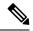

Note

- Type 6 encrypted password for the username password is supported from Cisco IOS XE Gibraltar 16.10.1 and later releases. Autoconversion to password type 6 is supported from Cisco IOS XE Gibraltar 16.11.1 and later releases.
- Type 6 username and password are backward compatible to Cisco IOS XE Gibraltar 16.10.x. If you downgrade to any release earlier than Cisco IOS XE Gibraltar 16.10.1, the type 6 username and password are rejected. After autoconversion, to prevent an administrator password from getting rejected during a downgrade, migrate the passwords used for administrator logins (management access) to irreversible password types manually.

# **How to Configure Switch Access with Passwords and Privileges**

# **Setting or Changing a Static Enable Password**

The enable password controls access to the privileged EXEC mode. Follow these steps to set or change a static enable password:

|        | Command or Action | Purpose                           |
|--------|-------------------|-----------------------------------|
| Step 1 | enable            | Enables privileged EXEC mode.     |
|        | Example:          | Enter your password, if prompted. |
|        | Device> enable    |                                   |

|        | Command or Action                         | Purpose                                                                                                    |
|--------|-------------------------------------------|----------------------------------------------------------------------------------------------------|
| Step 2 | configure terminal                        | Enters global configuration mode.                                                                                                    |
|        | Example:                                  |                                                                                                    |
|        | Device# configure terminal                |                                                                                                    |
| Step 3 | enable password password                  | Defines a new password or changes an existing password for access to privileged EXEC mode.                                                                                                    |
|        | Example:                                  | By default, no password is defined.                                                                                                    |
|        | Device(config)# enable password secret321 | For <i>password</i> , specify a string from 1 to 25 alphanumeric characters. The string cannot start with a number, is case sensitive, and allows spaces but ignores leading spaces. It can contain the question mark (?) character if you precede the question mark with the key combination Crtl-v when you create the password; for example, to create the password abc?123, do this: <b>a.</b> Enter <b>abc</b> . <b>b.</b> Enter <b>Crtl-v</b> . <b>c.</b> Enter <b>?123</b> .  When the system prompts you to enter the enable password, you need not precede the question mark with the Ctrl-v; you can simply |
|        |                                           | enter abc?123 at the password prompt.                                                                                                    |
| Step 4 | end                                       | Exits global configuration mode and returns to                                                                                                    |
|        | Example:                                  | privileged EXEC mode.                                                                                                    |
|        | Device(config)# end                       |                                                                                                    |

# **Protecting Enable and Enable Secret Passwords with Encryption**

Follow these steps to establish an encrypted password that users must enter to access privileged EXEC mode (the default) or any privilege level you specify:

|        | Command or Action | Purpose                                  |
|--------|-------------------|------------------------------------------|
| Step 1 | enable            | Enables privileged EXEC mode. Enter your |
|        | Example:          | password, if prompted.                   |
|        | Device> enable    |                                          |

|        | Command or Action                                                                                                    | Purpose                                                                                                    |
|--------|----------------------------------------------------------------------------------------------------|----------------------------------------------------------------------------------------------------|
| Step 2 | configure terminal                                                                                                    | Enters global configuration mode.                                                                                                    |
|        | Example:                                                                                                    |                                                                                                    |
|        | Device# configure terminal                                                                                                    |                                                                                                    |
| Step 3 | Use one of the following:  • enable password [level level] {unencrypted-password}  • enable secret [level level] {unencrypted-password   encryption-type encrypted-password}  Example:  Device (config) # enable password level 12 example123  Or  Device (config) # enable secret 9 \$9\$sMLBsTFXLnnHTk\$0L82 | <ul> <li>Defines a new password or changes an existing password for access to privileged EXEC mode.</li> <li>Defines a secret password, which is saved using a nonreversible encryption method.</li> <li>(Optional) For level, the range is from 0 to 15. Level 1 is normal user EXEC mode privileges. The default level is 15 (privileged EXEC mode privileges).</li> <li>For unencrypted-password, specify a string from 1 to 25 alphanumeric characters. The string cannot start with a number, is case sensitive, and allows spaces but ignores leading spaces. By default, no password is defined.</li> <li>For encryption-type, the available options for enable password are type 0 and 7, and type 0, 5, 8, and 9 for enable secret. If you specify an encryption type, you must provide an encrypted password—an encrypted password that you copy from another switch configuration. Secret encryption type 9 is more secure, so we recommend that you select type 9 to avoid any issues while upgrading or downgrading.</li> </ul> |

|        | Command or Action                           | Purpose                                                                                                    |
|--------|---------------------------------------------|----------------------------------------------------------------------------------------------------|
|        |                                             | Note  • If you do not specify a encryption type for the secret password, the password is auto converted to type 9.  This is applicable in Cisco IOS XE Gibralta 16.10.1 and later releases. |
|        |                                             | If you specify an encryption type and then enter a clear text password, it will result in an error.                                                                                         |
|        |                                             | • You can also configure type 9 encryption for the secret password manually by using the algorithm-type scryp command in global configuration mode. For example:                            |
|        |                                             | Device(config)# username user1 algorithm-type scrypesecret cisco                                                                                                    |
|        |                                             | Or                                                                                                    |
|        |                                             | Device(config)# enable algorithm-typ scrypt secret cisc                                                                                                    |
|        |                                             | Run the write memory command in privileged EXEC mode for the type 9 secret to be permanently written into the startup configuration.                                                        |
|        |                                             |                                                                                                    |
| Step 4 | service password-encryption                 | (Optional) Encrypts the password when the password is defined or when the configuration                                                                                                    |
|        | Example:                                    | is written.                                                                                                    |
|        | Device(config)# service password-encryption | Encryption prevents the password from being readable in the configuration file.                                                                                                    |

|        | Command or Action   | Purpose                                        |
|--------|---------------------|------------------------------------------------|
| Step 5 | end                 | Exits global configuration mode and returns to |
|        | Example:            | privileged EXEC mode.                          |
|        | Device(config)# end |                                                |

# **Disabling Password Recovery**

Follow these steps to disable password recovery to protect the security of your switch:

#### Before you begin

If you disable password recovery, we recommend that you keep a backup copy of the configuration file on a secure server in case the end user interrupts the boot process and sets the system back to default values. Do not keep a backup copy of the configuration file on the switch. If the switch is operating in VTP transparent mode, we recommend that you also keep a backup copy of the VLAN database file on a secure server. When the switch is returned to the default system configuration, you can download the saved files to the switch by using the Xmodem protocol.

|        | Command or Action                                           | Purpose                                                                                                    |
|--------|-------------------------------------------------------------|----------------------------------------------------------------------------------------------------|
| Step 1 | enable                                                      | Enables privileged EXEC mode.                                                                                                    |
|        | Example:                                                    | Enter your password, if prompted.                                                                                                    |
|        | Device> enable                                              |                                                                                                    |
| Step 2 | configure terminal                                          | Enters global configuration mode.                                                                                                    |
|        | Example:                                                    |                                                                                                    |
|        | Device# configure terminal                                  |                                                                                                    |
| Step 3 | ${\bf system\ disable\ password\ recovery\ switch\ } \{all$ | Disables password recovery.                                                                                                    |
|        | <1-9>}<br>Example:                                          | • <i>all</i> : Sets the configuration on switches in stack.                                                                                                    |
|        | Device(config)# system disable password recovery switch all | • <1-9>: Sets the configuration on the switch number selected.                                                                                                    |
|        |                                                             | This setting is saved in an area of the flash memory that is accessible by the boot loader and the Cisco IOS image, but is not a part of the file system and is not accessible by any user. |
| Step 4 | end                                                         | Exits global configuration mode and returns to                                                                                                    |
|        | Example:                                                    | privileged EXEC mode.                                                                                                    |
|        | Device(config)# end                                         |                                                                                                    |

#### What to do next

To remove disable password recovery, use the no system disable password recovery switch all global configuration command.

# **Setting a Telnet Password for a Terminal Line**

Beginning in user EXEC mode, follow these steps to set a Telnet password for the connected terminal line:

#### Before you begin

- Attach a PC or workstation with emulation software to the switch console port, or attach a PC to the Ethernet management port.
- The default data characteristics of the console port are 9600, 8, 1, no parity. You might need to press the Return key several times to see the command-line prompt.

|        | Command or Action                                  | Purpose                                                                                                    |
|--------|----------------------------------------------------|----------------------------------------------------------------------------------------------------|
| Step 1 | enable                                             | Enables privileged EXEC mode.                                                                                                    |
|        | Example:                                           | Enter your password, if prompted.                                                                                                    |
|        | Device> enable                                     |                                                                                                    |
| Step 2 | configure terminal                                 | Enters global configuration mode.                                                                                                    |
|        | Example:                                           |                                                                                                    |
|        | Device# configure terminal                         |                                                                                                    |
| Step 3 | line vty 0 97                                      | Configures the number of Telnet sessions                                                                                                    |
|        | Example:                                           | (lines), and enters line configuration mode.                                                                                                    |
|        | Device(config)# line vty 0 97                      | There are 98 possible sessions on a command-capable device. The 0 and 97 mean that you are configuring all 98 possible Telnet sessions.                                                                                 |
| Step 4 | password password                                  | Sets a Telnet password for the line or lines.                                                                                                    |
|        | Example:  Device(config-line) # password abcxyz543 | For <i>password</i> , specify a string from 1 to 25 alphanumeric characters. The string cannot star with a number, is case sensitive, and allows spaces but ignores leading spaces. By default, no password is defined. |
| Step 5 | end                                                | Returns to privileged EXEC mode.                                                                                                    |
|        | Example:                                           |                                                                                                    |
|        | Device(config-line)# end                           |                                                                                                    |

# **Configuring Username and Password Pairs**

Follow these steps to configure username and password pairs:

|        | Command or Action                                                                                                    | Purpose                                                                                                    |
|--------|----------------------------------------------------------------------------------------------------|----------------------------------------------------------------------------------------------------|
| Step 1 | enable                                                                                                    | Enables privileged EXEC mode.                                                                                                    |
|        | Example:                                                                                                    | Enter your password, if prompted.                                                                                                    |
|        | Device> enable                                                                                                    |                                                                                                    |
| Step 2 | configure terminal                                                                                                    | Enters global configuration mode.                                                                                                    |
|        | Example:                                                                                                    |                                                                                                    |
|        | Device# configure terminal                                                                                                    |                                                                                                    |
| Step 3 | <pre>username name [privilege level] {password encryption-type password}</pre>                                                             | Sets the username, privilege level, and password for each user.                                                                                                    |
|        | <pre>Example: Device(config)# username adamsample privilege 1 password secret456  Device(config)# username 11111111111 mac attribute</pre> | <ul> <li>For name, specify the user ID as one word or the MAC address. Spaces and quotation marks are not allowed.</li> <li>You can configure a maximum of 12000 clients each, for both username and MAC filter.</li> <li>(Optional) For level, specify the privilege level the user has after gaining access. The range is 0 to 15. Level 15 gives privileged EXEC mode access. Level 1 gives user EXEC mode access.</li> <li>For encryption-type, enter 0 to specify that an unencrypted password will follow. Enter 7 to specify that a hidden password will follow. Enter 6 to specify that an encrypted password will follow.</li> <li>For password, specify the password the user must enter to gain access to the device. The password must be from 1 to 25 characters, can contain embedded spaces, and must be the last option specified in the username command.</li> </ul> |
| Step 4 | Use one of the following:  • line console 0  • line vty 0 97  Example:                                                                     | Enters line configuration mode, and configures the console port (line 0) or the VTY lines (line 0 to 97).                                                                                                    |

|        | Command or Action              | Purpose                                      |
|--------|--------------------------------|----------------------------------------------|
|        | Device(config)# line console 0 |                                              |
|        | or                             |                                              |
|        | Device(config)# line vty 0 97  |                                              |
| Step 5 | end                            | Exits line configuration mode and returns to |
|        | Example:                       | privileged EXEC mode.                        |
|        | Device(config-line)# end       |                                              |

# **Setting the Privilege Level for a Command**

Follow these steps to set the privilege level for a command:

|        | Command or Action                                            | Purpose                                                                                                    |
|--------|--------------------------------------------------------------|----------------------------------------------------------------------------------------------------|
| Step 1 | enable                                                       | Enables privileged EXEC mode.                                                                                                    |
|        | Example:                                                     | Enter your password, if prompted.                                                                                                    |
|        | Device> enable                                               |                                                                                                    |
| Step 2 | configure terminal                                           | Enters global configuration mode.                                                                                                    |
|        | Example:                                                     |                                                                                                    |
|        | Device# configure terminal                                   |                                                                                                    |
| Step 3 | privilege mode level level command                           | Sets the privilege level for a command.                                                                                                    |
|        | Example:  Device(config) # privilege exec level 14 configure | <ul> <li>For mode, enter configure for global<br/>configuration mode, exec for EXEC mode<br/>interface for interface configuration mode<br/>or line for line configuration mode.</li> </ul> |
|        |                                                              | • For <i>level</i> , the range is from 0 to 15. Leve 1 is for normal user EXEC mode privileges. Level 15 is the level of access permitted by the <b>enable</b> password.                    |
|        |                                                              | • For <i>command</i> , specify the command to which you want to restrict access.                                                                                                    |
| Step 4 | enable password level level password                         | Specifies the password to enable the privilege                                                                                                    |
|        | Example:                                                     | level.                                                                                                    |
|        | Device(config)# enable password level 14 SecretPswd14        | <ul> <li>For level, the range is from 0 to 15. Leve<br/>1 is for normal user EXEC mode<br/>privileges.</li> </ul>                                                                           |

|        | Command or Action   | Purpose                                                                                                    |
|--------|---------------------|----------------------------------------------------------------------------------------------------|
|        |                     | • For <i>password</i> , specify a string from 1 to 25 alphanumeric characters. The string cannot start with a number, is case sensitive, and allows spaces but ignores leading spaces. By default, no password is defined. |
| Step 5 | end                 | Exits global configuration mode and returns to                                                                                                    |
|        | Example:            | privileged EXEC mode.                                                                                                    |
|        | Device(config)# end |                                                                                                    |

# **Changing the Default Privilege Level for Lines**

Follow these steps to change the default privilege level for the specified line:

|        | Command or Action                            | Purpose                                                                                                    |
|--------|----------------------------------------------|----------------------------------------------------------------------------------------------------|
| Step 1 | enable                                       | Enables privileged EXEC mode.                                                                                  |
|        | Example:                                     | Enter your password if prompted.                                                                               |
|        | Device> enable                               |                                                                                                    |
| Step 2 | configure terminal                           | Enters global configuration mode.                                                                              |
|        | Example:                                     |                                                                                                    |
|        | Device# configure terminal                   |                                                                                                    |
| Step 3 | line vty line                                | Selects the virtual terminal line on which to                                                                  |
|        | Example:                                     | restrict access.                                                                                               |
|        | Device(config)# line vty 10                  |                                                                                                    |
| Step 4 | privilege exec level level                   | Changes the default privilege level for the line.                                                              |
|        | Example:                                     | For <i>level</i> , the range is from 0 to 15. Level 1 is                                                       |
|        | Device(config-line)# privilege exec level 15 | for normal user EXEC mode privileges. Level 15 is the level of access permitted by the <b>enable</b> password. |
| Step 5 | end                                          | Exits line configuration mode and returns to                                                                   |
|        | Example:                                     | privileged EXEC mode.                                                                                          |
|        | Device(config-line)# end                     |                                                                                                    |
|        |                                              |                                                                                                    |

#### What to do next

Users can override the privilege level you set using the **privilege level** line configuration command by logging in to the line and enabling a different privilege level. They can lower the privilege level by using the **disable** command. If users know the password to a higher privilege level, they can use that password to enable the higher privilege level. You might specify a high level or privilege level for your console line to restrict line usage.

# **Logging in to and Exiting a Privilege Level**

Beginning in user EXEC mode, follow these steps to log into a specified privilege level and exit a specified privilege level.

#### **Procedure**

|        | Command or Action        | Purpose                                            |
|--------|--------------------------|----------------------------------------------------|
| Step 1 | enable level             | Logs in to a specified privilege level.            |
|        | Example:                 | InI the example, Level 15 is privileged EXEC mode. |
|        | Device> enable 15        | For <i>level</i> , the range is 0 to 15.           |
| Step 2 | disable level            | Exits to a specified privilege level.              |
|        | Example:                 | In the example, Level 1 is user EXEC mode.         |
|        | Device# <b>disable 1</b> | For <i>level</i> , the range is 0 to 15.           |

# **Configuring an Encrypted Preshared Key**

To configure an encrypted preshared key, perform the following steps.

|        | Command or Action                      | Purpose                                   |
|--------|----------------------------------------|-------------------------------------------|
| Step 1 | enable                                 | Enables privileged EXEC mode.             |
|        | Example:                               | Enter your password if prompted.          |
|        | Device> enable                         |                                           |
| Step 2 | configure terminal                     | Enters global configuration mode.         |
| -      | Example:                               |                                           |
|        | Device# configure terminal             |                                           |
| Step 3 | key config-key password-encrypt [text] | Stores a type 6 encryption key in private |
|        | Example:                               | NVRAM.                                    |

|        | Command or Action                               | Purpose                                                                                                    |
|--------|-------------------------------------------------|----------------------------------------------------------------------------------------------------|
|        | Device(config)# key config-key password-encrypt | <ul> <li>To key in interactively (using the Enter key) and an encrypted key already exists, you will be prompted for the following: Old key, New key, and Confirm key.</li> <li>To key in interactively, but an encryption key is not present, you will be prompted for the following: New key and Confirm key.</li> <li>When removing the password that is already encrypted, you will see the following prompt:</li> </ul> |
|        |                                                 | WARNING: All type 6 encrypted keys will become unusable. Continue with master key deletion? [yes/no]:"                                                                                                    |
| Step 4 | password encryption aes                         | Enables the encrypted preshared key.                                                                                                    |
|        | Example:                                        |                                                                                                    |
|        | Device(config)# password encryption aes         |                                                                                                    |
| Step 5 | end<br>Example:                                 | Exits global configuration mode and returns to privileged EXEC mode.                                                                                                    |
|        | Device(config)# end                             |                                                                                                    |

# **Monitoring Switch Access with Passwords and Privileges**

**Table 2: Commands for Displaying Privilege-Level Information** 

| Command        | Information                                 |
|----------------|---------------------------------------------|
| show privilege | Displays the privilege level configuration. |

# **Configuration Examples for Switch Access with Passwords and Privilege Levels**

# **Example: Setting or Changing a Static Enable Password**

The following example shows how to change the enable password to l1u2c3k4y5. The password is not encrypted and provides access to level 15 (traditional privileged EXEC mode access):

```
Device> enable
Device# configure terminal
Device(config)# enable password l1u2c3k4y5
Device(config)# end
```

# **Example: Protecting Enable and Enable Secret Passwords with Encryption**

The following example shows how to configure the encrypted password \$9\$sMLBsTFXLnnHTk\$0L82 for privilege level 2:

```
Device> enable
Device# configure terminal
Device(config)# enable secret level 2 9 $9$sMLBsTFXLnnHTk$0L82
Device(config)# end
```

# **Example: Setting a Telnet Password for a Terminal Line**

The following example shows how to set the Telnet password to *let45me67in89*:

```
Device> enable
Device# configure terminal
Device(config)# line vty 10
Device(config-line)# password let45me67in89
Device(config-line)# end
```

# **Example: Setting the Privilege Level for a Command**

The following example shows how to set the **configure** command to privilege level 14 and define *SecretPswd14* as the password users must enter to use level 14 commands:

```
Device> enable
Device# configure terminal
Device(config)# privilege exec level 14 configure
Device(config)# enable password level 14 SecretPswd14
Device(config)# end
```

# **Example: Configuring an Encrypted Preshared Key**

The following example shows a configuration for which a type 6 preshared key has been encrypted. It includes the prompts and messages that a user might see.

```
Device> enable

Device# configure terminal

Device(config)# password encryption aes

Device(config)# key config-key password-encrypt

New key:

Confirm key:

Device(config)#

01:46:40: TYPE6_PASS: New Master key configured, encrypting the keys with the new master key

Device(config)# end
```

# Feature History for Controlling Switch Access with Passwords and Privileges

This table provides release and related information for features explained in this module.

These features are available on all releases subsequent to the one they were introduced in, unless noted otherwise.

| Release                           | Feature                                                                   | Feature Information                                                                                                    |
|-----------------------------------|---------------------------------------------------------------------------|----------------------------------------------------------------------------------------------------|
| Cisco IOS XE Fuji 16.9.2          | Controlling Switch<br>Access with Passwords<br>and Privileges             | Password protection restricts access to a network or network device. Privilege levels define what commands users can enter after they have logged into a network device. |
| Cisco IOS XE Gibraltar<br>16.11.1 | Autoconversion of Type<br>0 and Type 7 Username<br>and Password to Type 6 | From this release, type 0 and 7 username and password can be autoconverted to type 6.                                                                                    |

Use Cisco Feature Navigator to find information about platform and software image support. To access Cisco Feature Navigator, go to http://www.cisco.com/go/cfn.

Feature History for Controlling Switch Access with Passwords and Privileges

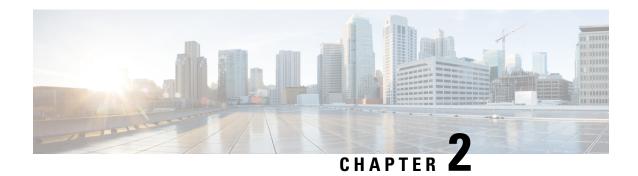

# **Configuring Authentication**

Authentication provides a method to identify users, which includes the login and password dialog, challenge and response, messaging support, and encryption, depending on the selected security protocol. Authentication is the way a user is identified prior to being allowed access to the network and network services.

- Prerequisites for Configuring Authentication, on page 19
- Restrictions for Configuring Authentication, on page 19
- Information About Authentication, on page 19
- How to Configure Authentication, on page 35
- Configuration Examples for Authentication, on page 55
- Feature History for Configuring Authentication, on page 68

# **Prerequisites for Configuring Authentication**

The implementation of authentication is divided into Authentication, Authorization, and Accounting (AAA) authentication and nonauthentication methods. Cisco recommends that, whenever possible, AAA security services be used to implement authentication.

# **Restrictions for Configuring Authentication**

- The number of AAA method lists that can be configured is 250.
- If you configure the same RADIUS server IP address for a different UDP destination port for accounting requests by using the **acct-port** keyword and a UDP destination port for authentication requests by using the **auth-port** keyword with and without the nonstandard option, the RADIUS server does not accept the nonstandard option.

# Information About Authentication

# **Named Method Lists for Authentication**

A named list of authentication methods is first defined before AAA authentication can be configured, and the named list is then applied to various interfaces. The method list defines the types of authentication and the

sequence in which they are performed; it must be applied to a specific interface before any of the defined authentication methods are performed. The only exception is the default method list (which is named "default"). The default method list is automatically applied to all interfaces, except those that have a named method list explicitly defined. A defined method list overrides the default method list.

A method list is a sequential list describing the authentication methods to be queried to authenticate a user. Method lists enable you to designate one or more security protocols to be used for authentication, thus ensuring a backup system for authentication in case the initial method fails. Cisco software uses the first listed method to authenticate users. If that method fails to respond, the Cisco software selects the next authentication method listed in the method list. This process continues until there is successful communication with a listed authentication method, or all methods defined in the method list are exhausted.

Note that the software attempts authentication with the next listed authentication method only when there is no response from the previous method. If authentication fails at any point in this cycle, that is, the security server or local username database responds by denying the user access, then the authentication process stops and no other authentication methods are attempted.

#### **Method Lists and Server Groups**

A server group is a way to group existing RADIUS or TACACS+ server hosts for use in method lists. The figure below shows a typical AAA network configuration that includes four security servers: R1 and R2 are RADIUS servers and T1 and T2 are TACACS+ servers. R1 and R2 make up the group of RADIUS servers. T1 and T2 make up the group of TACACS+ servers.

Figure 1: Typical AAA Network Configuration

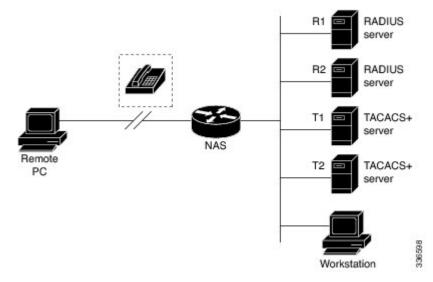

Using server groups, you can specify a subset of the configured server hosts and use them for a particular service. For example, server groups allow you to define R1 and R2 as a server group, and define T1 and T2 as a separate server group. For example, you can specify R1 and T1 in the method list for authentication login, while specifying R2 and T2 in the method list for PPP authentication.

Server groups also can include multiple host entries for the same server, as long as each entry has a unique identifier. The combination of an IP address and a UDP port number creates a unique identifier, allowing different ports to be individually defined as RADIUS hosts providing a specific AAA service. In other words, this unique identifier enables RADIUS requests to be sent to different UDP ports on a server at the same IP address. If two different host entries on the same RADIUS server are configured for the same service--for

example, authentication--the second host entry configured acts as failover backup to the first one. Using this example, if the first host entry fails to provide accounting services, the network access server will try the second host entry configured on the same device for accounting services. (The RADIUS host entries will be tried in the order in which they are configured.)

For more information about configuring server groups and about configuring server groups based on Dialed Number Identification Service (DNIS) numbers, see the "Configuring RADIUS" or "Configuring TACACS+" chapters.

# **Login Authentication Using AAA**

#### **Login Authentication Using Enable Password**

Use the **aaa authentication login**command with the **enable** keyword to specify the enable password as the login authentication method. For example, to specify the enable password as the method of user authentication at login when no other method list has been defined, enter the following command:

Device(config) # aaa authentication login default enable

Before you can use the enable password as the login authentication method, you need to define the enable password. For more information about defining enable passwords, see chapter "Controlling Switch Access with Passwords and Privilege Levels."

#### **Login Authentication Using Kerberos**

Authentication via Kerberos is different from most other authentication methods: the user's password is never sent to the remote access server. Remote users logging in to the network are prompted for a username. If the key distribution center (KDC) has an entry for that user, it creates an encrypted ticket granting ticket (TGT) with the password for that user and sends it back to the device. The user is then prompted for a password, and the device attempts to decrypt the TGT with that password. If it succeeds, the user is authenticated and the TGT is stored in the user's credential cache on the device.

While krb5 does use the KINIT program, a user does not need to run the KINIT program to get a TGT to authenticate to the device. This is because KINIT has been integrated into the login procedure in the Cisco IOS XE implementation of Kerberos.

Use the **aaa authentication login**command with the **krb5** keyword to specify Kerberos as the login authentication method. For example, to specify Kerberos as the method of user authentication at login when no other method list has been defined, enter the following command:

```
Device (config) # aaa authentication login default krb5
```

Before you can use Kerberos as the login authentication method, you need to enable communication with the Kerberos security server. For more information about establishing communication with a Kerberos server, refer to the chapter "Configuring Kerberos."

## **Login Authentication Using Line Password**

Use the **aaa authentication login default** command with the **line** keyword to specify the line password as the login authentication method. For example, to specify the line password as the method of user authentication at login when no other method list has been defined, enter the following command:

```
Device (config) # aaa authentication login default line
```

Before you can use a line password as the login authentication method, you need to define a line password.

#### **Login Authentication Using Local Password**

Use the aaa authentication login defaultcommand with the local keyword to specify that the Cisco device will use the local username database for authentication. For example, to specify the local username database as the method of user authentication at login when no other method list has been defined, enter the following command:

Device (config) # aaa authentication login default local

#### **Login Authentication Using Group RADIUS**

Use the **aaa authentication login default**command with the **group radius** to specify RADIUS as the login authentication method. For example, to specify RADIUS as the method of user authentication at login when no other method list has been defined, enter the following command:

```
Device (config) # aaa authentication login default group radius
```

Before you can use RADIUS as the login authentication method, you need to enable communication with the RADIUS security server. For more information about establishing communication with a RADIUS server, refer to the chapter "Configuring RADIUS."

#### **RADIUS Attribute 8 in Access Requests**

After you have used the **aaa authentication login** command to specify RADIUS and your login host has been configured to request its IP address from the NAS, you can send attribute 8 (Framed-IP-Address) in access-request packets by using the **radius-server attribute 8 include-in-access-req** command in global configuration mode. This command makes it possible for NAS to provide the RADIUS server a hint of the user IP address in advance for user authentication.

# **Login Authentication Using Group TACACS**

Use the **aaa authentication login default** command with the **group tacacs**+ to specify TACACS+ as the login authentication method. For example, to specify TACACS+ as the method of user authentication at login when no other method list has been defined, enter the following command:

```
Device(config) # aaa authentication login default group tacacs+
```

Before you can use TACACS+ as the login authentication method, you need to enable communication with the TACACS+ security server. For more information about establishing communication with a TACACS+ server, refer to the chapter "Configuring TACACS+."

## **Login Authentication Using Group Name**

Use the **aaa authentication login default** command with the **group** *group-name* method to specify a subset of RADIUS or TACACS+ servers to use as the login authentication method. To specify and define the group name and the members of the group, use the **aaa group server** command. For example, use the **aaa group server** command to first define the members of **group loginrad**:

```
Device> enable
Device# configure terminal
```

```
Device(config)# aaa group server radius loginrad
Device(config-sg-radius)# server 172.16.2.3
Device(config-sg-radius)# server 172.16.2.17
Device(config-sg-radius)# server 172.16.2.32
Device(config-sg-radius)# end
```

This command specifies RADIUS servers 172.16.2.3, 172.16.2.17, and 172.16.2.32 as members of the group *loginrad*.

To specify **group loginrad** as the method of user authentication at login when no other method list has been defined, enter the following command:

```
Device(config) # aaa authentication login default group loginrad
```

Before you can use a group name as the login authentication method, you need to enable communication with the RADIUS or TACACS+ security server. For more information about establishing communication with a RADIUS server, refer to the chapter "Configuring RADIUS." For more information about establishing communication with a TACACS+ server, refer to the chapter "Configuring TACACS+."

# **PPP Authentication Using AAA**

#### **PPP Authentication Using Kerberos**

Use the **aaa authentication ppp default Device**command with the **krb5** keyword to specify Kerberos as the authentication method for use on interfaces running PPP. For example, to specify Kerberos as the method of user authentication when no other method list has been defined, enter the following command:

```
Device(config) # aaa authentication ppp default krb5
```

Before you can use Kerberos as the PPP authentication method, you need to enable communication with the Kerberos security server. For more information about establishing communication with a Kerberos server, refer to the chapter "Configuring Kerberos".

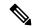

Note

Kerberos login authentication works only with PPP PAP authentication.

## **PPP Authentication Using Local Password**

Use the **aaa authentication ppp default** command with the **local** keyword to specify that the Cisco device will use the local username database for authentication. For example, to specify the local username database as the method of authentication for use on lines running PPP when no other method list has been defined, enter the following command:

Device(config) # aaa authentication ppp default local

# **PPP Authentication Using Group RADIUS**

Use the **aaa authentication ppp default group radius** command to specify RADIUS as the login authentication method. For example, to specify RADIUS as the method of user authentication at login when no other method list has been defined, enter the following command:

```
Device(config)# aaa authentication ppp default group radius
```

Before you can use RADIUS as the PPP authentication method, you need to enable communication with the RADIUS security server. For more information about establishing communication with a RADIUS server, refer to the chapter "Configuring RADIUS."

#### **RADIUS Attribute 44 in Access Requests**

After you have used the **aaa authentication ppp default group radius** command to specify RADIUS as the login authentication method, you can configure your device to send attribute 44 (Acct-Session-ID) in access-request packets by using the **radius-server attribute 44 include-in-access-req** command in global configuration mode. This command allows the RADIUS daemon to track a call from the beginning to the end.

#### **PPP Authentication Using Group TACACS**

Use the **aaa authentication ppp default group tacacs**+ command to specify TACACS+ as the login authentication method. For example, to specify TACACS+ as the method of user authentication at login when no other method list has been defined, enter the following command:

```
Device(config)# aaa authentication ppp default group tacacs+
```

Before you can use TACACS+ as the PPP authentication method, you need to enable communication with the TACACS+ security server. For more information about establishing communication with a TACACS+ server, refer to the chapter "Configuring TACACS+."

#### **PPP Authentication Using Group Name**

Use the **aaa authentication ppp default** command with the **group** *group-name* method to specify a subset of RADIUS or TACACS+ servers to use as the login authentication method. To specify and define the group name and the members of the group, use the **aaa group server** command. For example, use the **aaa group server** command to first define the members of **group ppprad**:

```
Device> enable
Device# configure terminal
Device(config)# aaa group server radius ppprad
Device(config-sg-radius)# server 172.16.2.3
Device(config-sg-radius)# server 172.16.2.17
Device(config-sg-radius)# server 172.16.2.32
Device(config-sg-radius)# end
```

This command specifies RADIUS servers 172.16.2.3, 172.16.2.17, and 172.16.2.32 as members of the group *ppprad*.

To specify **group ppprad** as the method of user authentication at login when no other method list has been defined, enter the following command:

```
Device (config) # aaa authentication ppp default group ppprad
```

Before you can use a group name as the PPP authentication method, you need to enable communication with the RADIUS or TACACS+ security server. For more information about establishing communication with a RADIUS server, refer to the chapter "Configuring RADIUS". For more information about establishing communication with a TACACS+ server, refer to the chapter "Configuring TACACS+."

#### **AAA Scalability for PPP Requests**

You can configure and monitor the number of background processes allocated by the PPP manager in the network access server (NAS) to deal with AAA authentication and authorization requests. The AAA Scalability feature enables you to configure the number of processes used to handle AAA requests for PPP, thus increasing the number of users that can be simultaneously authenticated or authorized.

To allocate a specific number of background processes to handle AAA requests for PPP, use the following command in global configuration mode:

Device(config) # aaa processes 5000

The argument *number* defines the number of background processes earmarked to process AAA authentication and authorization requests for PPP and can be configured for any value from 1 to 2147483647. Because of the way the PPP manager handles requests for PPP, this argument also defines the number of new users that can be simultaneously authenticated. This argument can be increased or decreased at any time.

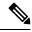

Note

Allocating additional background processes can be expensive. You should configure the minimum number of background processes capable of handling the AAA requests for PPP.

# **ARAP Authentication Using AAA**

#### **ARAP Authentication Allowing Authorized Guest Logins**

Use the **aaa authentication arap default** command with the **auth-guest** keyword to allow guest logins only if the user has already successfully logged in to the EXEC. This method must be the first listed in the ARAP authentication method list but it can be followed by other methods if it does not succeed. For example, to allow all authorized guest logins--meaning logins by users who have already successfully logged in to the EXEC--as the default method of authentication, using RADIUS only if that method fails, enter the following command:

Device(config)# aaa authentication arap default auth-guest group radius

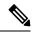

Note

By default, guest logins through ARAP are disabled when you initialize AAA. To allow guest logins, you must use the **aaa authentication arap** {authentication-list | **default** command with either the **guest** or the **auth-guest** keyword.

# **ARAP Authentication Allowing Guest Logins**

Use the **aaa authentication arap** {**default** | *authentication-list*} command with the **guest** keyword to allow guest logins. This method must be the first listed in the ARAP authentication method list but it can be followed by other methods if it does not succeed. For example, to allow all guest logins as the default method of authentication, using RADIUS only if that method fails, enter the following command:

Device(config) # aaa authentication arap default quest group radius

#### **ARAP Authentication Using Line Password**

Use the **aaa authentication arap** {**default** | *authentication-list*} command with the **line** keyword to specify the line password as the authentication method. For example, to specify the line password as the method of ARAP user authentication when no other method list has been defined, enter the following command:

Device(config)# aaa authentication arap default line

Before you can use a line password as the ARAP authentication method, you need to define a line password.

#### **ARAP Authentication Using Local Password**

Use the **aaa authentication arap** {**default** | *authentication-list*} command with the **local** keyword to specify that the Cisco device will use the local username database for authentication. For example, to specify the local username database as the method of ARAP user authentication when no other method list has been defined, enter the following command:

Device(config)# aaa authentication arap default local

#### **ARAP Authentication Using Group RADIUS**

Use the **aaa authentication arap** {**default** | *authentication-list*}command with the **group radius** *method* to specify RADIUS as the ARAP authentication method. For example, to specify RADIUS as the method of user authentication at login when no other method list has been defined, enter the following command:

Device(config) # aaa authentication arap default group radius

Before you can use RADIUS as the ARAP authentication method, you need to enable communication with the RADIUS security server. For more information about establishing communication with a RADIUS server, refer to the chapter "Configuring RADIUS."

# **ARAP Authentication Using Group TACACS**

Use the **aaa authentication arap** {**default** | *authentication-list*} command with the **group tacacs**+ *method* to specify TACACS+ as the ARAP authentication method. For example, to specify TACACS+ as the method of user authentication at login when no other method list has been defined, enter the following command:

Device(config) # aaa authentication arap default group tacacs+

Before you can use TACACS+ as the ARAP authentication method, you need to enable communication with the TACACS+ security server. For more information about establishing communication with a TACACS+ server, refer to the chapter "Configuring TACACS+."

# **ARAP Authentication Using a Group Name**

Use the **aaa authentication arap** {**default** | *authentication-list*} command with the **group** *group-name* method to specify a subset of RADIUS or TACACS+ servers to use as the ARAP authentication method. To specify and define the group name and the members of the group, use the **aaa group server** command. For example, use the **aaa group server**command to first define the members of **group araprad**:

Device> enable
Device# configure terminal
Device(config)# aaa group server radius araprad

```
Device(config-sg-radius)# server 172.16.2.3
Device(config-sg-radius)# server 172.16.2 17
Device(config-sg-radius)# server 172.16.2.32
Device(config-sg-radius)# end
```

This command specifies RADIUS servers 172.16.2.3, 172.16.2.17, and 172.16.2.32 as members of the group *araprad*.

To specify **group araprad** as the method of user authentication at login when no other method list has been defined, enter the following command:

```
Device(config) # aaa authentication arap default group araprad
```

Before you can use a group name as the ARAP authentication method, you need to enable communication with the RADIUS or TACACS+ security server. For more information about establishing communication with a RADIUS server, refer to the chapter "Configuring RADIUS." For more information about establishing communication with a TACACS+ server, refer to the chapter "Configuring TACACS+."

# **NASI Authentication Using AAA**

#### **NASI Authentication Using Enable Password**

Use the **aaa authentication nasi** command with the keyword **enable** to specify the enable password as the authentication method. For example, to specify the enable password as the method of NASI user authentication when no other method list has been defined, use the following command:

```
Devie(config) # aaa authentication nasi default enable
```

Before you can use the enable password as the authentication method, you need to define the enable password.

# **NASI Authentication Using Group RADIUS**

Use the **aaa authentication nasi** command with the **group radius** method to specify RADIUS as the NASI authentication method. For example, to specify RADIUS as the method of NASI user authentication when no other method list has been defined, enter the following command:

```
Device(config) # aaa authentication nasi default group radius
```

Before you can use RADIUS as the NASI authentication method, you need to enable communication with the RADIUS security server.

# **NASI Authentication Using Group TACACS**

Use the **aaa authentication nasi** command with the **group tacacs**+ keyword to specify TACACS+ as the NASI authentication method. For example, to specify TACACS+ as the method of NASI user authentication when no other method list has been defined, enter the following command:

```
Device(config) # aaa authentication nasi default group tacacs+
```

Before you can use TACACS+ as the authentication method, you need to enable communication with the TACACS+ security server.

#### **NASI Authentication Using Line Password**

Use the **aaa authentication nasi** command with the keyword **line** to specify the line password as the authentication method. For example, to specify the line password as the method of NASI user authentication when no other method list has been defined, enter the following command:

```
Device(config) # aaa authentication nasi default line
```

Before you can use a line password as the NASI authentication method, you need to define a line password.

#### **NASI Authentication Using Local Password**

Use the **aaa authentication nasi** command with the keyword **local** to specify that the Cisco rdevice will use the local username database for authentication information. For example, to specify the local username database as the method of NASI user authentication when no other method list has been defined, enter the following command:

Device(config) # aaa authentication nasi default local

### **NASI Authentication Using Group Name**

Use the **aaa authentication nasi** command with the **group** *group-name* method to specify a subset of RADIUS or TACACS+ servers to use as the NASI authentication method. To specify and define the group name and the members of the group, use the **aaa group server** command. For example, use the **aaa group server** command to first define the members of **group nasirad**:

```
Device> enable
Device# configure terminal
Device(config)# aaa group server radius nasirad
Device(config-sg-radius)# server 172.16.2.3
Device(config-sg-radius)# server 172.16.2 17
Device(config-sg-radius)# server 172.16.2.32
Device(config-sg-radius)# end
```

This command specifies RADIUS servers 172.16.2.3, 172.16.2.17, and 172.16.2.32 as members of the group *nasirad*.

To specify **group nasirad** as the method of user authentication at login when no other method list has been defined, enter the following command:

```
Device(config) # aaa authentication nasi default group nasirad
```

Before you can use a group name as the NASI authentication method, you need to enable communication with the RADIUS or TACACS+ security server.

# **Specifying the Amount of Time for Login Input**

The **timeout login response**command allows you to specify how long the system will wait for login input (such as username and password) before timing out. The default login value is 30 seconds; with the **timeout login response** command, you can specify a timeout value from 1 to 300 seconds. To change the login timeout value from the default of 30 seconds, use the following command in line configuration mode:

```
Device(config-line)# timeout login response 30
```

# **Password Protection at the Privileged Level**

Use the **aaa authentication enable default** command to create a series of authentication methods that are used to determine whether a user can access the privileged EXEC command level. You can specify up to four authentication methods. The additional methods of authentication are used only if the previous method returns an error, not if it fails. To specify that the authentication should succeed even if all methods return an error, specify **none** as the final method in the command line.

Use the following command in global configuration mode:

```
Device(config)# authentication enable default radius
or
Device(config)# authentication enable default tacacs
```

# **Changing the Text Displayed at the Password Prompt**

Use the **aaa authentication password-prompt** command to change the default text that the Cisco IOS XE software displays when prompting a user to enter a password. This command changes the password prompt for the enable password as well as for login passwords that are not supplied by remote security servers. The **no** form of this command returns the password prompt to the following default value:

Password:

The **aaa authentication password-prompt** command does not change any dialog that is supplied by a remote TACACS+ or RADIUS server.

The **aaa authentication password-prompt** command works when RADIUS is used as the login method. You will be able to see the password prompt defined in the command shown even when the RADIUS server is unreachable. The **aaa authentication password-prompt** command does not work with TACACS+. TACACS+ supplies the NAS with the password prompt to display to the users. If the TACACS+ server is reachable, the NAS gets the password prompt from the server and uses that prompt instead of the one defined in the **aaa authentication password-prompt** command. If the TACACS+ server is not reachable, the password prompt defined in the **aaa authentication password-prompt** command may be used.

Use the following command in global configuration mode:

Device(config)# aaa authentication password-prompt "Enter your password now:"

# **Double Authentication of PPP Sessions**

PPP sessions can be authenticated only by using a single authentication method: either PAP or CHAP. Double authentication requires remote users to pass a second stage of authentication (after CHAP or PAP authentication) before gaining network access.

This second ("double") authentication requires a password that is known to the user but *not* stored on the user's remote host. Therefore, the second authentication is specific to a user, not to a host. This provides an additional level of security that will be effective even if information from the remote host is stolen. In addition, this also provides greater flexibility by allowing customized network privileges for each user.

The second stage authentication can use one-time passwords such as token card passwords, which are not supported by CHAP. If one-time passwords are used, a stolen user password is of no use to the perpetrator.

#### **How Double Authentication Works**

With double authentication, there are two authentication/authorization stages. These two stages occur after a remote user dials in and a PPP session is initiated.

In the first stage, the user logs in using the remote host name; CHAP (or PAP) authenticates the remote host, and then PPP negotiates with AAA to authorize the remote host. In this process, the network access privileges associated with the remote host are assigned to the user.

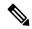

Note

We suggest that the network administrator restrict authorization at this first stage to allow only Telnet connections to the local host.

In the second stage, the remote user must Telnet to the network access server to be authenticated. When the remote user logs in, the user must be authenticated with AAA login authentication. The user then must enter the **access-profile** command to be reauthorized using AAA. When this authorization is complete, the user has been double authenticated, and can access the network according to per-user network privileges.

The system administrator determines what network privileges remote users will have after each stage of authentication by configuring appropriate parameters on a security server. To use double authentication, the user must activate it by issuing the **access-profile**command.

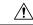

#### Caution

Double authentication can cause certain undesirable events if multiple hosts share a PPP connection to a network access server, as shown in the figure below. First, if a user, Bob, initiates a PPP session and activates double authentication at the network access server (per the figure below), any other user will automatically have the same network privileges as Bob until Bob's PPP session expires. This happens because Bob's authorization profile is applied to the network access server's interface during the PPP session and any PPP traffic from other users will use the PPP session Bob established. Second, if Bob initiates a PPP session and activates double authentication, and then--before Bob's PPP session has expired--another user, Jane, executes the access-profile command (or, if Jane Telnets to the network access server and autocommand access-profile executed), a reauthorization will occur and Jane's authorization profile will be applied to the interface--replacing Bob's profile. This can disrupt or halt Bob's PPP traffic, or grant Bob additional authorization privileges Bob should not have.

Figure 2: Possibly Risky Topology: Multiple Hosts Share a PPP Connection to a Network Access Server

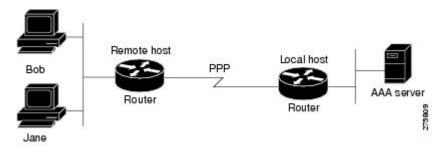

## **Accessing the User Profile After Double Authentication**

In double authentication, when a remote user establishes a PPP link to the local host using the local host name, the remote host is CHAP (or PAP) authenticated. After CHAP (or PAP) authentication, PPP negotiates with

AAA to assign network access privileges associated with the remote host to the user. (We suggest that privileges at this stage be restricted to allow the user to connect to the local host only by establishing a Telnet connection.)

When the user needs to initiate the second phase of double authentication, establishing a Telnet connection to the local host, the user enters a personal username and password (different from the CHAP or PAP username and password). This action causes AAA reauthentication to occur according to the personal username/password. The initial rights associated with the local host, though, are still in place. By using the **access-profile** command, the rights associated with the local host are replaced by or merged with those defined for the user in the user's profile.

To access the user profile after double authentication, use the following command in EXEC configuration mode:

Device> access-profile merge ignore-sanity-checks

If you configured the **access-profile** command to be executed as an autocommand, it will be executed automatically after the remote user logs in.

## **CHAP or PAP Authentication**

One of the most common transport protocols used in ISPs dial solutions is the Point-to-Point Protocol (PPP). Traditionally, remote users dial in to an access server to initiate a PPP session. After PPP has been negotiated, remote users are connected to the ISP network and to the Internet.

Because ISPs want only customers to connect to their access servers, remote users are required to authenticate to the access server before they can start up a PPP session. Normally, a remote user authenticates by typing in a username and password when prompted by the access server. Although this is a workable solution, it is difficult to administer and awkward for the remote user.

A better solution is to use the authentication protocols built into PPP. In this case, the remote user dials in to the access server and starts up a minimal subset of PPP with the access server. This does not give the remote user access to the ISP's network--it merely allows the access server to talk to the remote device.

PPP currently supports two authentication protocols: Password Authentication Protocol (PAP) and Challenge Handshake Authentication Protocol (CHAP). Both are specified in RFC 1334 and are supported on synchronous and asynchronous interfaces. Authentication via PAP or CHAP is equivalent to typing in a username and password when prompted by the server. CHAP is considered to be more secure because the remote user's password is never sent across the connection.

PPP (with or without PAP or CHAP authentication) is also supported in dialout solutions. An access server utilizes a dialout feature when it initiates a call to a remote device and attempts to start up a transport protocol such as PPP.

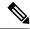

Note

To use CHAP or PAP, you must be running PPP encapsulation.

When CHAP is enabled on an interface and a remote device attempts to connect to it, the access server sends a CHAP packet to the remote device. The CHAP packet requests or "challenges" the remote device to respond. The challenge packet consists of an ID, a random number, and the host name of the local device.

When the remote device receives the challenge packet, it concatenates the ID, the remote device's password, and the random number, and then encrypts all of it using the remote device's password. The remote device sends the results back to the access server, along with the name associated with the password used in the encryption process.

When the access server receives the response, it uses the name it received to retrieve a password stored in its user database. The retrieved password should be the same password the remote device used in its encryption process. The access server then encrypts the concatenated information with the newly retrieved password--if the result matches the result sent in the response packet, authentication succeeds.

The benefit of using CHAP authentication is that the remote device's password is never transmitted in clear text. This prevents other devices from stealing it and gaining illegal access to the ISP's network.

CHAP transactions occur only at the time a link is established. The access server does not request a password during the rest of the call. (The local device can, however, respond to such requests from other devices during a call.)

When PAP is enabled, the remote device attempting to connect to the access server is required to send an authentication request. If the username and password specified in the authentication request are accepted, the Cisco IOS XE software sends an authentication acknowledgment.

After you have enabled CHAP or PAP, the access server will require authentication from remote devices dialing in to the access server. If the remote device does not support the enabled protocol, the call will be dropped.

To use CHAP or PAP, you must perform the following tasks:

- Enable PPP encapsulation.
- Enable CHAP or PAP on the interface.
- For CHAP, configure host name authentication and the secret or password for each remote system with which authentication is required.

#### **Enabling PPP Encapsulation**

To enable PPP encapsulation, use the following command in interface configuration mode:

Device(config-if) # encapsulation ppp

This command enables PPP on an interface.

# **Enabling PAP or CHAP**

To enable CHAP or PAP authentication on an interface configured for PPP encapsulation, use the following command in interface configuration mode:

```
Device(config-if) # ppp authentication chap pap
```

Defines the authentication protocols supported and the order in which they are used. In this command, *protocol1*, *protocol2* represent the following protocols: CHAP, MS-CHAP, and PAP. PPP authentication is attempted first using the first authentication method, which is *protocol1*. If *protocol1* is unable to establish authentication, the next configured protocol is used to negotiate authentication.

If you configure **ppp authentication chap** on an interface, all incoming calls on that interface that initiate a PPP connection will have to be authenticated using CHAP; likewise, if you configure **ppp authentication pap**, all incoming calls that start a PPP connection will have to be authenticated via PAP. If you configure **ppp authentication chap pap**, the access server will attempt to authenticate all incoming calls that start a PPP session with CHAP. If the remote device does not support CHAP, the access server will try to authenticate the call using PAP. If the remote device does not support either CHAP or PAP, authentication will fail and the call will be dropped. If you configure **ppp authentication pap chap**, the access server will attempt to authenticate all incoming calls that start a PPP session with PAP. If the remote device does not support PAP, the access server will try to authenticate the call using CHAP. If the remote device does not support either

protocol, authentication will fail and the call will be dropped. If you configure the **ppp authentication** command with the **callin** keyword, the access server will only authenticate the remote device if the remote device initiated the call.

Authentication method lists and the **one-time** keyword are only available if you have enabled AAA; these will not be available if you are using TACACS or extended TACACS. If you specify the name of an authentication method list with the **ppp authentication** command, PPP will attempt to authenticate the connection using the methods defined in the specified method list. If AAA is enabled and no method list is defined by name, PPP will attempt to authenticate the connection using the methods defined as the default. The **ppp authentication** command with the **one-time** keyword enables support for one-time passwords during authentication.

The **if-needed** keyword is only available if you are using TACACS or extended TACACS. The **ppp authentication**command with the **if-needed** keyword means that PPP will only authenticate the remote device via PAP or CHAP if they have not yet authenticated during the life of the current call. If the remote device authenticated via a standard login procedure and initiated PPP from the EXEC prompt, PPP will not authenticate via CHAP if **ppp authentication chap if-needed** is configured on the interface.

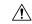

Caution

If you use a *list-name* that has not been configured with the **aaa authentication ppp**command, you disable PPP on the line.

#### **Inbound and Outbound Authentication**

PPP supports two-way authentication. Normally, when a remote device dials in to an access server, the access server requests that the remote device prove that it is allowed access. This is known as inbound authentication. At the same time, the remote device can also request that the access server prove that it is who it says it is. This is known as outbound authentication. An access server also does outbound authentication when it initiates a call to a remote device.

## **Enabling Outbound PAP Authentication**

To enable outbound PAP authentication, use the following command in interface configuration mode:

Device(config-if)# ppp pap sent-username username1 password password1

The access server uses the username and password specified by the **ppp pap sent-username** command to authenticate itself whenever it initiates a call to a remote device or when it has to respond to a remote device's request for outbound authentication.

## **Refusing PAP Authentication Requests**

To refuse PAP authentication from peers requesting it, meaning that PAP authentication is disabled for all calls, use the following command in interface configuration mode:

Device(config-if) # ppp pap refuse

If the **refuse** keyword is not used, the device will not refuse any PAP authentication challenges received from the peer.

## **Creating a Common CHAP Password**

For remote CHAP authentication, you can configure your device to create a common CHAP secret password to use in response to challenges from an unknown peer. For example, if your device calls a rotary of devices

(either from another vendor, or running an older version of the Cisco IOS XE software) to which a new (that is, unknown) device has been added. The **ppp chap password** command allows you to replace several username and password configuration commands with a single copy of this command on any dialer interface or asynchronous group interface.

To enable a device calling a collection of devices to configure a common CHAP secret password, use the following command in interface configuration mode:

Device(config-if) # ppp chap password secret

#### **Refusing CHAP Authentication Requests**

To refuse CHAP authentication from peers requesting it, meaning that CHAP authentication is disabled for all calls, use the following command in interface configuration mode:

```
Device(config-if) # ppp chap refuse calling
```

If the **calling** keyword is used, the device will refuse to answer CHAP authentication challenges received from the peer, but will still require the peer to answer any CHAP challenges the device sends.

If outbound PAP has been enabled (using the **ppp pap sent-username** command), PAP is used as the authentication method in the refusal packet.

#### **Delaying CHAP Authentication Until Peer Authenticates**

To specify that the device will not authenticate to a peer requesting CHAP authentication until after the peer has authenticated itself to the device, use the following command in interface configuration mode:

```
Device(config-if) # ppp chap wait secret
```

This command (which is the default) specifies that the device will not authenticate to a peer requesting CHAP authentication until the peer has authenticated itself to the device. The **no ppp chap wait**commandspecifies that the device will respond immediately to an authentication challenge.

# **Using MS-CHAP**

Microsoft Challenge Handshake Authentication Protocol (MS-CHAP) is the Microsoft version of CHAP and is an extension of RFC 1994. Like the standard version of CHAP, MS-CHAP is used for PPP authentication; in this case, authentication occurs between a PC using Microsoft Windows NT or Microsoft Windows 95 and a Cisco device or access server acting as a network access server.

MS-CHAP differs from the standard CHAP as follows:

- MS-CHAP is enabled by negotiating CHAP Algorithm 0x80 in LCP option 3, Authentication Protocol.
- The MS-CHAP Response packet is in a format designed to be compatible with Microsoft Windows NT 3.5 and 3.51, Microsoft Windows 95, and Microsoft LAN Manager 2.x. This format does not require the authenticator to store a clear or reversibly encrypted password.
- MS-CHAP provides an authenticator-controlled authentication retry mechanism.
- MS-CHAP provides an authenticator-controlled change password mechanism.
- MS-CHAP defines a set of "reason-for failure" codes returned in the Failure packet message field.

Depending on the security protocols you have implemented, PPP authentication using MS-CHAP can be used with or without AAA security services. If you have enabled AAA, PPP authentication using MS-CHAP can

be used in conjunction with both TACACS+ and RADIUS. The table below lists the vendor-specific RADIUS attributes (IETF Attribute 26) that enable RADIUS to support MS-CHAP.

Table 3: Vendor-Specific RADIUS Attributes for MS-CHAP

| Vendor-ID<br>Number | Vendor-Type<br>Number | Vendor-Proprietary<br>Attribute | Description                                                                                                    |
|---------------------|-----------------------|---------------------------------|----------------------------------------------------------------------------------------------------|
| 311                 | 11                    | MSCHAP-Challenge                | Contains the challenge sent by a network access server to an MS-CHAP user. It can be used in both Access-Request and Access-Challenge packets.                                              |
| 211                 | 11                    | MSCHAP-Response                 | Contains the response value provided by a PPP MS-CHAP user in response to the challenge. It is only used in Access-Request packets. This attribute is identical to the PPP CHAP Identifier. |

# **Domain Stripping**

The AAA Broadcast Accounting feature allows accounting information to be sent to multiple AAA servers at the same time, that is, accounting information can be broadcast to one or more AAA servers simultaneously. This functionality allows you to send accounting information to private and public AAA servers. It also provides redundant billing information for voice applications.

The Domain Stripping feature allows domain stripping to be configured at the server group level.

Per-server group configuration overrides the global configuration. If domain stripping is not enabled globally, but it is enabled in a server group, then it is enabled only for that server group. Also, if virtual routing and forwarding (VRF)-specific domain stripping is configured globally and in a server group for a different VRF, domain stripping is enabled in both the VRFs. VRF configurations are taken from server-group configuration mode. If server-group configurations are disabled in global configuration mode but are available in server-group configuration mode, all configurations in server-group configuration mode are applicable.

After the domain stripping and broadcast accounting are configured, you can create separate accounting records as per the configurations.

If both **domain-stripping** and **directed-request** commands are enabled, domain stripping takes precedence and directed request functionality will not work.

# **How to Configure Authentication**

# **Configuring Login Authentication Using AAA**

The AAA security services facilitate a variety of login authentication methods. Use the **aaa authentication login**command to enable AAA authentication no matter which of the supported login authentication methods you decide to use. With the **aaa authentication login**command, you create one or more lists of authentication methods that are tried at login. These lists are applied using the **login authentication** line configuration command.

To configure login authentication by using AAA, use the following commands beginning in global configuration mode:

|        | Command or Action                                                    | Purpose                                                                                          |
|--------|----------------------------------------------------------------------|--------------------------------------------------------------------------------------------------|
| Step 1 | enable                                                               | Enables privileged EXEC mode.                                                                    |
|        | Example:                                                             | Enter your password if prompted.                                                                 |
|        | Device> enable                                                       |                                                                                                  |
| Step 2 | configure terminal                                                   | Enters global configuration mode.                                                                |
|        | Example:                                                             |                                                                                                  |
|        | Device# configure terminal                                           |                                                                                                  |
| Step 3 | aaa new-model                                                        | Enables AAA.                                                                                     |
|        | Example:                                                             |                                                                                                  |
|        | Device(config)# aaa new-model                                        |                                                                                                  |
| Step 4 | aaa authentication login{default   list-name} method1[method2]       | Creates a local authentication list.                                                             |
|        | Example:                                                             |                                                                                                  |
|        | Device(config)# aaa authentication login default local               |                                                                                                  |
| Step 5 | line [aux   console   tty   vty] line-number<br>[ending-line-number] | Enters line configuration mode for the lines to which you want to apply the authentication list. |
|        | Example:                                                             |                                                                                                  |
|        | Device(config)# line vty 1                                           |                                                                                                  |
| Step 6 | login authentication {default   list-name}                           | Applies the authentication list to a line or set of                                              |
|        | Example:                                                             | lines.                                                                                           |
|        | Device(config-line)# login authentication default                    |                                                                                                  |
| Step 7 | end                                                                  | Exits line configuration mode and returns to                                                     |
|        | Example:                                                             | privileged EXEC mode.                                                                            |
|        | Device(config-line)# end                                             |                                                                                                  |
|        |                                                                      |                                                                                                  |

#### What to do next

The *list-name* is a character string used to name the list you are creating. The method argument refers to the actual method the authentication algorithm tries. The additional methods of authentication are used only if the previous method returns an error, not if it fails. To specify that the authentication should succeed even if all methods return an error, specify **none** as the final method in the command line.

For example, to specify that authentication should succeed even if (in this example) the TACACS+ server returns an error, enter the following command:

Device(config) # aaa authentication login default group tacacs+ none

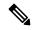

Note

Because the **none** keyword enables *any* user logging in to successfully authenticate, it should be used only as a backup method of authentication.

To create a default list that is used when a named list is *not* specified in the **login authentication** command, use the **default** keyword followed by the methods that are to be used in default situations. The default method list is automatically applied to all interfaces.

For example, to specify RADIUS as the default method for user authentication during login, enter the following command:

Device(config) # aaa authentication login default group radius

# **Configuring PPP Authentication Using AAA**

The AAA security services facilitate a variety of authentication methods for use on serial interfaces running PPP. Use the **aaa authentication ppp**command to enable AAA authentication no matter which of the supported PPP authentication methods you decide to use.

To configure AAA authentication methods for serial lines using PPP, use the following commands in global configuration mode:

|        | Command or Action          | Purpose                            |
|--------|----------------------------|------------------------------------|
| Step 1 | enable                     | Enables privileged EXEC mode.      |
|        | Example:                   | • Enter your password if prompted. |
|        | Device> enable             |                                    |
| Step 2 | configure terminal         | Enters global configuration mode.  |
|        | Example:                   |                                    |
|        | Device# configure terminal |                                    |
| Step 3 | aaa new-model              | Enables AAA.                       |
|        | Example:                   |                                    |

|        | Command or Action                                                                                                    | Purpose                                                                                                    |
|--------|----------------------------------------------------------------------------------------------------|----------------------------------------------------------------------------------------------------|
|        | Device(config)# aaa new-model                                                                                         |                                                                                                    |
| Step 4 | <pre>aaa authentication ppp{default   list-name} method1[method2]</pre>                                               | Creates a local authentication list.                                                                                                    |
|        | Example:                                                                                                    |                                                                                                    |
|        | Device(config)# aaa authentication ppp-auth default local                                                             |                                                                                                    |
| Step 5 | interface interface-type interface-number  Example:                                                                   | Enters interface configuration mode for the interface to which you want to apply the authentication list.                                                                                                    |
|        | Device(config)# interface gigabitethernet 0/1/0                                                                       |                                                                                                    |
| Step 6 | <pre>ppp authentication {protocol1 [protocol2]} [if-needed] {default   list-name} [callin] [one-time][optional]</pre> | Applies the authentication list to a line or set of lines. In this command, <i>protocol1</i> and <i>protocol2</i> represent the following protocols: CHAP, MS-CHAP, and PAP. PPP authentication is                  |
|        | <pre>Example: Device(config) # ppp authentication ms-chap ppp-auth</pre>                                              | attempted first using the first authentication method, specified by <i>protocol1</i> . If <i>protocol1</i> is unable to establish authentication, the next configured protocol is used to negotiate authentication. |
| Step 7 | end Example:                                                                                                    | Exits global configuration mode and returns to privileged EXEC mode.                                                                                                    |
|        | Device(config)# end                                                                                                   |                                                                                                    |

#### What to do next

With the **aaa authentication ppp**command, you create one or more lists of authentication methods that are tried when a user tries to authenticate via PPP. These lists are applied using the **ppp authentication** line configuration command.

To create a default list that is used when a named list is *not* specified in the **ppp authentication** command, use the **default** keyword followed by the methods you want used in default situations.

For example, to specify the local username database as the default method for user authentication, enter the following command:

Device(config)# aaa authentication ppp default local

The *list-name* is any character string used to name the list you are creating. The method argument refers to the actual method the authentication algorithm tries. The additional methods of authentication are used only

if the previous method returns an error, not if it fails. To specify that the authentication should succeed even if all methods return an error, specify **none** as the final method in the command line.

For example, to specify that authentication should succeed even if (in this example) the TACACS+ server returns an error, enter the following command:

Device(config)# aaa authentication ppp default group tacacs+ none

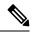

Note

Because **none** allows all users logging in to authenticate successfully, it should be used as a backup method of authentication.

## **Configuring ARAP Authentication Using AAA**

Using the **aaa authentication arap** command, you can create one or more lists of authentication methods that are tried when AppleTalk Remote Access Protocol (ARAP) users attempt to log in to the device. These lists are used with the **arap authentication** line configuration command.

Use the following commands starting in global configuration mode:

|        | Command or Action                       | Purpose                           |
|--------|-----------------------------------------|-----------------------------------|
| Step 1 | enable                                  | Enables privileged EXEC mode.     |
|        | Example:                                | Enter your password if prompted.  |
|        | Device> enable                          |                                   |
| Step 2 | configure terminal                      | Enters global configuration mode. |
|        | Example:                                |                                   |
|        | Device# configure terminal              |                                   |
| Step 3 | aaa new-model                           | Enables AAA.                      |
|        | Example:                                |                                   |
|        | Device(config)# aaa new-model           |                                   |
| Step 4 | aaa authentication arap                 |                                   |
|        | Example:                                |                                   |
|        | Device(config)# aaa authentication arap |                                   |
|        | Example:                                |                                   |
|        | Enables authentication for ARAP users.  |                                   |

|        | Command or Action                                       | Purpose                                                                                    |
|--------|---------------------------------------------------------|--------------------------------------------------------------------------------------------|
| Step 5 | line number                                             | (Optional) Changes to line configuration mode.                                             |
|        | Example:                                                |                                                                                            |
|        | Device(config)# line 1                                  |                                                                                            |
| Step 6 | Device(config-line)# autoselect arap                    | (Optional) Enables autoselection of ARAP.                                                  |
|        | Example:                                                |                                                                                            |
|        | Device(config-line)# auto-select arap                   |                                                                                            |
| Step 7 | autoselect during-login                                 | (Optional) Starts the ARAP session                                                         |
|        | Example:                                                | automatically at user login.                                                               |
|        | <pre>Device(config-line)# autoselect during-login</pre> |                                                                                            |
| Step 8 | arap authentication list-name                           | (Optional—not needed if <b>default</b> is used in the                                      |
|        | Example:                                                | <b>aaa authentication arap</b> command) Enables TACACS+ authentication for ARAP on a line. |
|        | Device(config-line)# arap authentication arap-authen    |                                                                                            |
| Step 9 | end                                                     | Exits line configuration mode and returns to the                                           |
|        | Example:                                                | privileged EXEC mode.                                                                      |
|        | Device(config-line)# end                                |                                                                                            |

### What to do next

The *list-name* is any character string used to name the list you are creating. The *method* argument refers to the actual list of methods the authentication algorithm tries, in the sequence entered.

To create a default list that is used when a named list is *not* specified in the **arap authentication** command, use the **default** keyword followed by the methods you want to use in default situations.

The additional methods of authentication are used only if the previous method returns an error, not if it fails. To specify that the authentication should succeed even if all methods return an error, specify **none** as the final method in the command line.

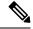

Note

Because **none** allows all users logging in to be authenticated, it should be used as a backup method of authentication.

For example, to create a default AAA authentication method list used with ARAP, use the following command:

 ${\tt Device}\,({\tt config})\,\#\,\,\textbf{aaa}\,\,\textbf{authentication}\,\,\textbf{arap}\,\,\textbf{default}\,\,\textbf{if-needed}\,\,\textbf{none}$ 

To create the same authentication method list for ARAP and name the list *MIS-access*, use the following command:

Device(config)# aaa authentication arap MIS-access if-needed none

## **Configuring NASI Authentication Using AAA**

Using the **aaa authentication nasi** command, you can create one or more lists of authentication methods that are tried when NetWare Asynchronous Services Interface (NASI) users attempt to log in to the device. These lists are used with the **nasi authentication line** configuration command.

To configure NASI authentication using AAA, use the following commands starting in global configuration mode:

|        | Command or Action                       | Purpose                                                                  |
|--------|-----------------------------------------|--------------------------------------------------------------------------|
| Step 1 | enable                                  | Enables privileged EXEC mode.                                            |
|        | Example:                                | Enter your password if prompted.                                         |
|        | Device> enable                          |                                                                          |
| Step 2 | configure terminal                      | Enters global configuration mode.                                        |
|        | Example:                                |                                                                          |
|        | Device# configure terminal              |                                                                          |
| Step 3 | aaa new-model                           | Enables AAA globally.                                                    |
|        | Example:                                |                                                                          |
|        | Device(config)# aaa new-model           |                                                                          |
| Step 4 | aaa authentication nasi                 | Enables authentication for NASI users.                                   |
|        | Example:                                |                                                                          |
|        | Device(config)# aaa authentication nasi |                                                                          |
| Step 5 | line number                             | (Optionalnot needed if <b>default</b> is used in the                     |
|        | Example:                                | <b>aaa authentication nasi</b> command.) Enters line configuration mode. |
|        | Device(config)# line 4                  |                                                                          |
|        | DOVICE (CONTING) # 1111C 4              |                                                                          |

|        | Command or Action                                                 | Purpose                                                                             |
|--------|-------------------------------------------------------------------|-------------------------------------------------------------------------------------|
| Step 6 | nasi authentication list-name                                     | (Optionalnot needed if <b>default</b> is used in the                                |
|        | Example:                                                          | <b>aaa authentication nasi</b> command.) Enables authentication for NASI on a line. |
|        | <pre>Device(config-line)# nasi authentication   nasi-authen</pre> |                                                                                     |
| Step 7 | end                                                               | Exits line configuration mode and returns to the                                    |
|        | Example:                                                          | privileged EXEC mode.                                                               |
|        | Device(config-line)# end                                          |                                                                                     |
|        |                                                                   |                                                                                     |

#### What to do next

The *list-name* is any character string used to name the list you are creating. The *method* argument refers to the actual list of methods that the authentication algorithm tries, in the sequence entered.

To create a default list that is used when a named list is *not* specified in the **aaa authentication nasi** command, use the **default** keyword followed by the methods you want to use in default situations.

The additional methods of authentication are used only if the previous method returns an error, not if it fails. To specify that the authentication should succeed even if all methods return an error, specify **none** as the final method in the command line.

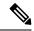

Note

Because **none** allows all users logging in to be authenticated, it should be used as a backup method of authentication.

# Preventing an Access Request with a Blank Username from Being Sent to the RADIUS Server

The following configuration steps provide the ability to prevent an Access Request with a blank username from being sent to the RADIUS server. This functionality ensures that unnecessary RADIUS server interaction is avoided, and RADIUS logs are kept short.

|        | Command or Action  | Purpose                            |
|--------|--------------------|------------------------------------|
| Step 1 | enable             | Enables privileged EXEC mode.      |
|        | Example:           | • Enter your password if prompted. |
|        | Device> enable     |                                    |
| Step 2 | configure terminal | Enters global configuration mode.  |
|        | Example:           |                                    |

|        | Command or Action                                         | Purpose                                                                                |
|--------|-----------------------------------------------------------|----------------------------------------------------------------------------------------|
|        | Device# configure terminal                                |                                                                                        |
| Step 3 | aaa new-model                                             | Enables AAA globally.                                                                  |
|        | Example:                                                  |                                                                                        |
|        | Device(config)# configure terminal                        |                                                                                        |
| Step 4 | aaa authentication suppress null-username Example:        | Prevents an Access Request with a blank username from being sent to the RADIUS server. |
|        | Device(config)# aaa authentication suppress null-username |                                                                                        |
| Step 5 | end                                                       | Exits global configuration mode and returns to                                         |
|        | Example:                                                  | privileged EXEC mode.                                                                  |
|        | Device(config)# end                                       |                                                                                        |

## **Configuring Message Banners for AAA Authentication**

AAA supports the use of configurable, personalized login and failed-login banners. You can configure message banners that will be displayed when a user logs in to the system to be authenticated using AAA and when, for whatever reason, authentication fails.

### **Configuring a Login Banner**

To configure a banner that is displayed when a user logs in (replacing the default message for login), perform the following task:

#### Before you begin

To create a login banner, you must configure a delimiting character that notifies the system that the following text string must be displayed as the banner, and then the text string itself. The delimiting character is repeated at the end of the text string to signify the end of the banner. The delimiting character can be any single character in the extended ASCII character set, but once defined as the delimiter, that character cannot be used in the text string for the banner.

|        | Command or Action | Purpose                            |
|--------|-------------------|------------------------------------|
| Step 1 | enable            | Enables privileged EXEC mode.      |
|        | Example:          | • Enter your password if prompted. |
|        | Device> enable    |                                    |

|        | Command or Action                                                                                                    | Purpose                                                              |
|--------|----------------------------------------------------------------------------------------------------|----------------------------------------------------------------------|
| Step 2 | <pre>configure terminal Example:  Device# configure terminal</pre>                                                                           | Enters global configuration mode.                                    |
| Step 3 | <pre>aaa new-model Example: Device(config)# aaa new-model</pre>                                                                              | Enables AAA.                                                         |
| Step 4 | aaa authentication banner delimiter string delimiter  Example:  Device(config) # aaa authentication banner *Unauthorized use is prohibited.* | Creates a personalized login banner.                                 |
| Step 5 | <pre>end Example: Device(config)# end</pre>                                                                                                  | Exits global configuration mode and returns to privileged EXEC mode. |

## **Configuring a Failed-Login Banner**

To configure a message that is displayed when a user login fails (replacing the default message for failed login), perform the following task:

### Before you begin

To create a failed-login banner, you must configure a delimiting character, which notifies the system that the following text string must be displayed as the banner, and then configure the text string itself. The delimiting character is repeated at the end of the text string to signify the end of the failed-login banner. The delimiting character can be any single character in the extended ASCII character set, but once defined as the delimiter, that character cannot be used in the text string making up the banner.

|        | Command or Action  | Purpose                            |
|--------|--------------------|------------------------------------|
| Step 1 | enable             | Enables privileged EXEC mode.      |
|        | Example:           | • Enter your password if prompted. |
|        | Device> enable     |                                    |
| Step 2 | configure terminal | Enters global configuration mode.  |
|        | Example:           |                                    |

|                | Purpose                                               | Command or Action                                                          |        |
|----------------|-------------------------------------------------------|----------------------------------------------------------------------------|--------|
|                |                                                       | Device# configure terminal                                                 |        |
|                | Enables AAA.                                          | aaa new-model                                                              | Step 3 |
|                |                                                       | Example:                                                                   |        |
|                |                                                       | Device(config)# aaa new-model                                              |        |
| when a user    | Creates a message to be displayed when a login fails. | aaa authentication fail-message delimiter<br>string delimiter              | Step 4 |
|                |                                                       | Example:                                                                   |        |
|                | *                                                     | Device(config)# aaa authentication fail-message *Failed login. Try again.* |        |
| and returns to | Exits global configuration mode and return            | end                                                                        | Step 5 |
|                | privileged EXEC mode.                                 | Example:                                                                   |        |
|                |                                                       | Device(config)# end                                                        |        |
|                | privileged EXEC mode.                                 | ·                                                                          |        |

## **Configuring AAA Packet of Disconnect**

Packet of disconnect (POD) terminates connections on the network access server (NAS) when particular session attributes are identified. By using session information obtained from AAA, the POD client residing on a UNIX workstation sends disconnect packets to the POD server running on the network access server. The NAS terminates any inbound user session with one or more matching key attributes. It rejects requests when required fields are missing or when an exact match is not found.

To configure POD, perform the following tasks in global configuration mode:

|        | Command or Action                                | Purpose                           |
|--------|--------------------------------------------------|-----------------------------------|
| Step 1 | enable                                           | Enables privileged EXEC mode.     |
|        | Example:                                         | Enter your password if prompted.  |
|        | Device> enable                                   |                                   |
| Step 2 | configure terminal                               | Enters global configuration mode. |
|        | Example:                                         |                                   |
|        | Device# configure terminal                       |                                   |
| Step 3 | aaa accounting network default start-stop radius | Enables AAA accounting records.   |

|        | Command or Action                                                           | Purpose                                                                                                    |
|--------|-----------------------------------------------------------------------------|----------------------------------------------------------------------------------------------------|
|        | Example:                                                                    |                                                                                                    |
|        | <pre>Device(config)# aaa accounting network default start-stop radius</pre> |                                                                                                    |
| Step 4 | aaa accounting delay-start  Example:                                        | (Optional) Delays generation of the start accounting record until the Framed-IP-Address is assigned, allowing its use in the POD packet. |
|        | Device(config)# aaa accounting delay-start                                  |                                                                                                    |
| Step 5 | aaa pod server server-key string                                            | Enables POD reception.                                                                                                    |
|        | Example:                                                                    |                                                                                                    |
|        | Device(config) # aaa pod server server-key xyz123                           |                                                                                                    |
| Step 6 | radius server name non-standard  Example:                                   | Configures a RADIUS server and enters RADIUS server configuration mode.                                                                  |
|        | Device(config)# radius server radser                                        |                                                                                                    |
| Step 7 | address {ipv4   ipv6} hostname                                              | Configures a RADIUS host.                                                                                                    |
|        | Example:                                                                    |                                                                                                    |
|        | Device(config-radius-server)# address ipv4 radius-host                      |                                                                                                    |
| Step 8 | end                                                                         | Exits RADIUS server configuration mode and                                                                                               |
|        | Example:                                                                    | returns to privileged EXEC mode.                                                                                                    |
|        | Device(config-radius-server)# end                                           |                                                                                                    |
|        |                                                                             |                                                                                                    |

## **Configuring Double Authentication**

To configure double authentication, perform the following steps:

- 1. Enable AAA by using the aaa-new modelglobal configuration command.
- **2.** Use the **aaa authentication** command to configure your network access server to use login and PPP authentication method lists, then apply those method lists to the appropriate lines or interfaces.
- 3. Use the aaa authorization command to configure AAA network authorization at login.
- **4.** Configure security protocol parameters (for example, RADIUS or TACACS+).

- **5.** Use access control list AV pairs on the security server that the user can connect to the local host only by establishing a Telnet connection.
- **6.** (Optional) Configure the **access-profile**command as an autocommand. If you configure the autocommand, remote users will not have to manually enter the **access-profile** command to access authorized rights associated with their personal user profile.

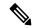

Note

If the **access-profile** command is configured as an autocommand, users will still have to Telnet to the local host and log in to complete double authentication.

Follow these rules when creating the user-specific authorization statements (These rules relate to the default behavior of the **access-profile** command):

- Use valid AV pairs when configuring access control list AV pairs on the security server.
- For remote users to use the interface's existing authorization (that which existed prior to the second stage authentication/authorization), but you want them to have different access control lists (ACLs), you should specify *only* ACL AV pairs in the user-specific authorization definition. This might be desirable if you set up a default authorization profile to apply to the remote host, but want to apply specific ACLs to specific users.
- When these user-specific authorization statements are later applied to the interface, they can either be
   added to the existing interface configuration or they can replace the existing interface
   configuration--depending on which form of the access-profile command is used to authorize the user.
   You should understand how the access-profile command works before configuring the authorization
   statements.
- If you will be using ISDN or Multilink PPP, you must also configure virtual templates at the local host.

### **Enabling Automated Double Authentication**

You can make the double authentication process easier for users by implementing automated double authentication. Automated double authentication provides all of the security benefits of double authentication, but offers a simpler, more user-friendly interface for remote users. With double authentication, a second level of user authentication is achieved when the user Telnets to the network access server or router and enters a username and password. With automated double authentication, the user does not have to Telnet to the network access server; instead the user responds to a dialog box that requests a username and password or personal identification number (PIN). To use the automated double authentication feature, the remote user hosts must be running a companion client application.

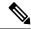

Note

Automated double authentication, like the existing double authentication feature, is for Multilink PPP ISDN connections only. Automated double authentication cannot be used with other protocols such as X.25 or SLIP.

Automated double authentication is an enhancement to the existing double authentication feature. To configure automated double authentication, you must first configure double authentication by completing the following steps:

1. Enable AAA by using the **aaa-new model** global configuration command.

- **2.** Use the **aaa authentication** command to configure your network access server to use login and PPP authentication method lists, then apply those method lists to the appropriate lines or interfaces.
- 3. Use the aaa authorization command to configure AAA network authorization at login.
- **4.** Configure security protocol parameters (for example, RADIUS or TACACS+).
- **5.** Use access control list AV pairs on the security server that the user can connect to the local host only by establishing a Telnet connection.
- **6.** Configure the **access-profile**command as an autocommand. If you configure the autocommand, remote users will not have to manually enter the **access-profile** command to access authorized rights associated with their personal user profile.

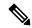

Note

If the **access-profile** command is configured as an autocommand, users will still have to Telnet to the local host and log in to complete double authentication.

Follow these rules when creating the user-specific authorization statements (These rules relate to the default behavior of the **access-profile** command):

- Use valid AV pairs when configuring access control list AV pairs on the security server.
- If you want remote users to use the interface's existing authorization (that which existed prior to the second stage authentication/authorization), but you want them to have different access control lists (ACLs), you should specify *only* ACL AV pairs in the user-specific authorization definition. This might be desirable if you set up a default authorization profile to apply to the remote host, but want to apply specific ACLs to specific users.
- When these user-specific authorization statements are later applied to the interface, they can either be *added to* the existing interface configuration, or *replace* the existing interface configuration-depending on which form of the **access-profile** command is used to authorize the user. You should understand how the **access-profile** command works before configuring the authorization statements.
- If you will be using ISDN or Multilink PPP, you must also configure virtual templates at the local host.

#### **Configuring Automated Double Authentication**

To configure automated double authentication, perform the following task:

|        | Command or Action          | Purpose                            |
|--------|----------------------------|------------------------------------|
| Step 1 | enable                     | Enables privileged EXEC mode.      |
|        | Example:                   | • Enter your password if prompted. |
|        | Device> enable             |                                    |
| Step 2 | configure terminal         | Enters global configuration mode.  |
|        | Example:                   |                                    |
|        | Device# configure terminal |                                    |

|        | Command or Action                                                    | Purpose                                         |
|--------|----------------------------------------------------------------------|-------------------------------------------------|
| Step 3 | <pre>ip trigger-authentication [timeout seconds] [port number]</pre> | Enables automation of double authentication.    |
|        | Example:                                                             |                                                 |
|        | Device(config)# ip trigger-authentication timeout 120                |                                                 |
| Step 4 | interface type number                                                | Configures an interface and enter the interface |
|        | Example:                                                             | configuration mode.                             |
|        | Device(config)# interface gigabitethernet 1/0/17                     |                                                 |
| Step 5 | ip trigger-authentication                                            | Applies automated double authentication to the  |
|        | Example:                                                             | interface.                                      |
|        | <pre>Device(config-if) # ip rigger-authentication</pre>              |                                                 |
| Step 6 | end                                                                  | Exits interface configuration mode and returns  |
|        | Example:                                                             | to privileged EXEC mode.                        |
|        | Device(config-if)# end                                               |                                                 |

## **Troubleshooting Automated Double Authentication**

To troubleshoot automated double authentication, use the following commands in privileged EXEC mode:

|        | Command or Action                        | Purpose                                                                                                    |
|--------|------------------------------------------|----------------------------------------------------------------------------------------------------|
| Step 1 | enable                                   | Enables privileged EXEC mode.                                                                                                    |
|        | Example:                                 | • Enter your password if prompted.                                                                                               |
|        | Device> enable                           |                                                                                                    |
| Step 2 | show ip trigger-authentication  Example: | Displays the list of remote hosts for which automated double authentication has been attempted (successfully or unsuccessfully). |
|        | Device# show ip trigger-authentication   |                                                                                                    |
| Step 3 | clear ip trigger-authentication          | Clears the list of remote hosts for which                                                                                        |
|        | Example:                                 | automated double authentication has been                                                                                         |

|        | Command or Action                         | Purpose                                                                                            |
|--------|-------------------------------------------|----------------------------------------------------------------------------------------------------|
|        | Device# clear ip trigger-authentication   | attempted. (This clears the table displayed by the <b>show ip trigger-authentication</b> command.) |
| Step 4 | debug ip trigger-authentication  Example: | Displays debug output related to automated double authentication.                                  |
|        | Device# debug ip trigger-authentication   |                                                                                                    |

## **Configuring Domain Stripping at the Server Group Level**

|        | Command or Action                                        | Purpose                                         |
|--------|----------------------------------------------------------|-------------------------------------------------|
| Step 1 | enable                                                   | Enables privileged EXEC mode.                   |
|        | Example:                                                 | • Enter your password if prompted.              |
|        | Device> enable                                           |                                                 |
| Step 2 | configure terminal                                       | Enters global configuration mode.               |
|        | Example:                                                 |                                                 |
|        | Device# configure terminal                               |                                                 |
| Step 3 | aaa group server radius server-name                      | Adds the RADIUS server and enters server        |
|        | Example:                                                 | group RADIUS configuration mode.                |
|        | Device(config)# aaa group server radius                  | • The <i>server-name</i> argument specifies the |
|        | rad1                                                     | RADIUS server group name.                       |
| Step 4 | domain-stripping [strip-suffix word]                     | Configures domain stripping at the server group |
|        | [right-to-left] [prefix-delimiter word] [delimiter word] | level.                                          |
|        | Example:                                                 |                                                 |
|        | Device(config-sg-radius)#                                |                                                 |
|        | domain-stripping delimiter username@example.com          |                                                 |
| Step 5 | end                                                      | Exits server group RADIUS configuration mode    |
|        | Example:                                                 | and returns to the privileged EXEC mode.        |
|        | Device(config-sg-radius)# end                            |                                                 |

## **Configuring Non-AAA Authentication Methods**

## **Configuring Line Password Protection**

This task is used to provide access control on a terminal line by entering the password and establishing password checking.

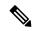

Note

If you configure line password protection and then configure TACACS or extended TACACS, the TACACS username and password take precedence over line passwords. If you have not yet implemented a security policy, we recommend that you use AAA.

|        | Command or Action                                                 | Purpose                                                                                               |
|--------|-------------------------------------------------------------------|----------------------------------------------------------------------------------------------------|
| Step 1 | enable                                                            | Enables privileged EXEC mode.                                                                         |
|        | Example:                                                          | • Enter your password if prompted.                                                                    |
|        | Device> enable                                                    |                                                                                                    |
| Step 2 | configure terminal                                                | Enters global configuration mode.                                                                     |
|        | Example:                                                          |                                                                                                    |
|        | Device# configure terminal                                        |                                                                                                    |
| Step 3 | line [aux   console   tty   vty] line-number [ending-line-number] | Enters line configuration mode.                                                                       |
|        | Example:                                                          |                                                                                                    |
|        | Device(config)# line console 0                                    |                                                                                                    |
| Step 4 | password password                                                 | Assigns a password to a terminal or other device                                                      |
|        | Example:                                                          | on a line. The password checker is case sensitive and can include spaces; for example, the            |
|        | Device(config-line)# secret word                                  | password "Secret" is different from the password "secret," and "two words" is an acceptable password. |
| Step 5 | login                                                             | Enables password checking at login.                                                                   |
|        | Example:                                                          | You can disable line password verification by disabling password checking by using the <b>no</b>      |
|        | Device(config-line)# login                                        | version of this command.                                                                              |

|        | Command or Action        | Purpose                                                                                                    |
|--------|--------------------------|----------------------------------------------------------------------------------------------------|
|        |                          | Note The login command only changes username and privilege level but it does not execute a shell; therefore autocommands will not be executed. To execute autocommands under this circumstance, you need to establish a Telnet session back into the device (loop-back). Make sure that the device has been configured for secure Telnet sessions if you choose to implement autocommands this way. |
| Step 6 | end<br>Example:          | Exits line configuration mode and returns to privileged EXEC mode.                                                                                                    |
|        | Device(config-line)# end |                                                                                                    |

### **Establishing Username Authentication**

You can create a username-based authentication system, which is useful in the following situations:

- To provide a TACACS-like username and encrypted password-authentication system for networks that cannot support TACACS
- To provide special-case logins: for example, access list verification, no password verification, autocommand execution at login, and "no escape" situations

To establish username authentication, perform the following task:

|        | Command or Action                                                                 | Purpose                                                        |
|--------|-----------------------------------------------------------------------------------|----------------------------------------------------------------|
| Step 1 | enable                                                                            | Enables privileged EXEC mode.                                  |
|        | Example:                                                                          | Enter your password if prompted.                               |
|        | Device> enable                                                                    |                                                                |
| Step 2 | configure terminal                                                                | Enters global configuration mode.                              |
|        | Example:                                                                          |                                                                |
|        | Device# configure terminal                                                        |                                                                |
| Step 3 | Do one of the following:  • username name [nopassword   password]                 | Establishes username authentication with encrypted passwords.  |
|        | password   password encryption-type                                               | or                                                             |
|        | <ul><li>encrypted password]</li><li>username name [access-class number]</li></ul> | (Optional) Establishes username authentication by access list. |

| Command or Action                                                                              | Purpose                                                                                                    |
|------------------------------------------------------------------------------------------------|----------------------------------------------------------------------------------------------------|
| Example:                                                                                       |                                                                                                    |
| Device(config) # username superuser<br>password superpassword password 7<br>encrypted-password |                                                                                                    |
| Device(config) # username user1 access-class access-user                                       |                                                                                                    |
| username name [privilege level]                                                                | (Optional) Sets the privilege level for the user.                                                                                                    |
| Example:                                                                                       |                                                                                                    |
| Device(config)# username user1 privilege 5                                                     |                                                                                                    |
| username name [autocommand command]                                                            | (Optional) Specifies a command to be executed                                                                                                    |
| Example:                                                                                       | automatically.                                                                                                    |
| Device(config)# username user1 autocommand show users                                          |                                                                                                    |
| username name [noescape] [nohangup]                                                            | (Optional) Sets a "no escape" login                                                                                                    |
| Example:                                                                                       | environment.                                                                                                    |
| Device(config)# username user1 noescapee                                                       |                                                                                                    |
| end                                                                                            | Exits global configuration mode and returns to                                                                                                    |
| Example:                                                                                       | privileged EXEC mode.                                                                                                    |
| Device(config)# end                                                                            |                                                                                                    |
|                                                                                                | Example:  Device(config) # username superuser password superpassword password 7 encrypted-password  Device(config) # username user1 access-class access-user  username name [privilege level]  Example:  Device(config) # username user1 privilege 5  username name [autocommand command]  Example:  Device(config) # username user1 autocommand show users  username name [noescape] [nohangup]  Example:  Device(config) # username user1 noescapee end  Example: |

### What to do next

The keyword **noescape** prevents users from using escape characters on the hosts to which they are connected. The **nohangup** feature does not disconnect after using the autocommand.

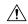

Caution

Passwords will be displayed in clear text in your configuration unless you enable the **service password-encryption** command.

## **Defining PPP Authentication Using MS-CHAP**

To define PPP authentication using MS-CHAP, use the following commands in interface configuration mode:

#### **Procedure**

|                                                                                  | Purpose                                                                                                    |  |
|----------------------------------------------------------------------------------|----------------------------------------------------------------------------------------------------|--|
| enable                                                                           | Enables privileged EXEC mode.                                                                                                    |  |
| Example:                                                                         | • Enter your password if prompted.                                                                                                    |  |
| Device> enable                                                                   |                                                                                                    |  |
| configure terminal                                                               | Enters global configuration mode.                                                                                                    |  |
| Example:                                                                         |                                                                                                    |  |
| Device# configure terminal                                                       |                                                                                                    |  |
| encapsulation ppp                                                                | Enables PPP encapsulation.                                                                                                    |  |
| Example:                                                                         |                                                                                                    |  |
| Device(config)# encapsulation ppp                                                |                                                                                                    |  |
| interface type number                                                            | Configures an interface and enters interface                                                                                                    |  |
| Example:                                                                         | configuration mode.                                                                                                    |  |
| Device(config)# interface gigabitethernet 1/0/2                                  |                                                                                                    |  |
| ppp authentication ms-chap [if-needed] [list-name   default] [callin] [one-time] | Defines PPP authentication using MS-CHAP.                                                                                                    |  |
| Example:                                                                         |                                                                                                    |  |
| Device(config-if)# ppp authentication ms-chap default callin                     |                                                                                                    |  |
| end                                                                              | Exits interface configuration mode and returns                                                                                                    |  |
| Example:                                                                         | to privileged EXEC mode.                                                                                                    |  |
| Device(config-if)# end                                                           |                                                                                                    |  |
|                                                                                  | Example:  Device> enable  configure terminal  Example:  Device# configure terminal  encapsulation ppp  Example:  Device(config)# encapsulation ppp  interface type number  Example:  Device(config)# interface gigabitethernet 1/0/2  ppp authentication ms-chap [if-needed] [list-name   default] [callin] [one-time]  Example:  Device(config-if)# ppp authentication ms-chap default callin  end  Example: |  |

### What to do next

If you configure **ppp authentication ms-chap** on an interface, all incoming calls on that interface that initiate a PPP connection will have to be authenticated using MS-CHAP. If you configure the **ppp authentication** command with the **callin** keyword, the access server will only authenticate the remote device if the remote device initiated the call.

Authentication method lists and the **one-time** keyword are only available if you have enabled AAA--they will not be available if you are using TACACS or extended TACACS. If you specify the name of an authentication method list with the **ppp authentication** command, PPP will attempt to authenticate the connection using the methods defined in the specified method list. If AAA is enabled and no method list is defined by name, PPP will attempt to authenticate the connection using the methods defined as the default.

The **ppp authentication** command with the **one-time** keyword enables support for one-time passwords during authentication.

The **if-needed** keyword is only available if you are using TACACS or extended TACACS. The **ppp authentication**command with the **if-needed** keyword means that PPP will only authenticate the remote device via MS-CHAP if that device has not yet authenticated during the life of the current call. If the remote device authenticated through a standard login procedure and initiated PPP from the EXEC prompt, PPP will not authenticate through MS-CHAP if **ppp authentication chap if-needed** is configured.

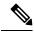

Note

If PPP authentication using MS-CHAP is used with username authentication, you must include the MS-CHAP secret in the local username/password database.

## **Configuration Examples for Authentication**

## **Example: Configuring Method Lists**

Suppose the system administrator has decided on a security solution where all interfaces will use the same authentication methods to authenticate PPP connections. In the RADIUS group, R1 is contacted first for authentication information, then if there is no response, R2 is contacted. If R2 does not respond, T1 in the TACACS+ group is contacted; if T1 does not respond, T2 is contacted. If all designated servers fail to respond, authentication falls to the local username database on the access server itself. To implement this solution, the system administrator would create a default method list by entering the following command:

```
Device> enable
Device# configure terminal
Device(config)# aaa authentication ppp default group radius group tacacs+ local
Device(config)# exit
```

In this example, "default" is the name of the method list. The protocols included in this method list are listed after the name, in the order they are to be queried. The default list is automatically applied to all interfaces.

When a remote user attempts to dial in to the network, the network access server first queries R1 for authentication information. If R1 authenticates the user, it issues a PASS response to the network access server and the user is allowed to access the network. If R1 returns a FAIL response, the user is denied access and the session is terminated. If R1 does not respond, then the network access server processes that as an ERROR and queries R2 for authentication information. This pattern would continue through the remaining designated methods until the user is either authenticated or rejected, or until the session is terminated.

It is important to remember that a FAIL response is significantly different from an ERROR. A FAIL means that the user has not met the criteria contained in the applicable authentication database to be successfully authenticated. Authentication ends with a FAIL response. An ERROR means that the security server has not responded to an authentication query. Because of this, no authentication has been attempted. Only when an ERROR is detected will AAA select the next authentication method defined in the authentication method list.

Suppose the system administrator wants to apply a method list only to a particular interface or set of interfaces. In this case, the system administrator creates a named method list and then applies this named list to the applicable interfaces. The following example shows how the system administrator can implement an authentication method that will be applied only to interface 3:

```
Device> enable
Device# configure terminal
Device(config)# Device(config)#
Device(config)# aaa authentication ppp server-group1 group radius group tacacs+ local none
Device(config)# interface gigabitethernet 1/0/3
Device(config-if)# ppp authentication chap server-group1
Device(config-if)# end
```

In this example, "apple" is the name of the method list, and the protocols included in this method list are listed after the name in the order in which they are to be performed. After the method list has been created, it is applied to the appropriate interface. Note that the method list name (apple) in both the AAAand PPP authentication commands must match.

In the following example, the system administrator uses server groups to specify that only R2 and T2 are valid servers for PPP authentication. To do this, the administrator must define specific server groups whose members are R2 (172.16.2.7) and T2 (172.16.2.77), respectively. In this example, the RADIUS server group "rad2only" is defined as follows using the **aaa group server** command:

```
Device> enable
Device# configure terminal
Device(config)# aaa group server radius rad2only
Device(config-sg-radius)# server 172.16.2.7
Device(config-sg-radius)# end
```

The TACACS+ server group "tac2only" is defined as follows using the aaa group server command:

```
Device> enable
Device# configure terminal
Device(config)# aaa group server tacacs+ tac2only
Device(config-sg-tacacs)# server 172.16.2.77
Device(config-sg-tacacs)# end
```

The administrator then applies PPP authentication using the server groups. In this example, the default methods list for PPP authentication follows this order: **group rad2only**, **group tac2only**, and **local**:

```
Device> enable
Device# configure terminal
Device(config)# aaa authentication ppp default group rad2only group tac2only local
Device(config)# exit
```

If a method list is configured under VTY lines, the corresponding method list must be added to AAA. The following example shows how to configure a method list under a VTY line:

```
Device> enable
Device# configure terminal
Device(config)# line vty 0 4
Device(config-line)# authorization commands 15 auth1
Device(config-line)# exit
```

The following example shows how to configure a method list in AAA:

```
Device> enable
Device# configure terminal
Device(config)# aaa new-model
Device(config)# aaa authorization commands 15 auth1 group tacacs+
Device(config)# exit
```

If no method list is configured under VTY lines, the default method list must be added to AAA. The following example shows a VTY configuration without a method list:

```
Device> enable
Device# configure terminal
Device(config)# line vty 0 4
Device(config-line)# end
```

The following example shows how to configure the default method list:

```
Device> enable
Device# configure terminal
Device(config)# aaa new-model
Device(config)# aaa authorization commands 15 default group tacacs+
Device(config)# exit
```

## **Example: RADIUS Authentication**

This section provides two sample configurations using RADIUS.

The following example shows how to configure the router to authenticate and authorize using RADIUS:

```
Device> enable

Device# configure terminal

Device(config)# aaa authentication login radius-login group radius local

Device(config)# aaa authentication ppp radius-ppp if-needed group radius

Device(config)# aaa authorization exec default group radius if-authenticated

Device(config)# aaa authorization network default group radius

Device(config)# line 3

Device(config-line)# login authentication radius-login

Device(config-line)# exit

Device(config-if)# ppp authentication radius-ppp

Device(config-if)# ppp authentication radius-ppp

Device(config-if)# end
```

The lines in this sample RADIUS authentication and authorization configuration are defined as follows:

- The aaa authentication login radius-login group radius local command configures the router to use RADIUS for authentication at the login prompt. If RADIUS returns an error, the user is authenticated using the local database.
- The aaa authentication ppp radius-ppp if-needed group radius command configures the Cisco IOS XE software to use PPP authentication using CHAP or PAP if the user has not already logged in. If the EXEC facility has authenticated the user, PPP authentication is not performed.
- The aaa authorization exec default group radius if-authenticated command queries the RADIUS database
  for information that is used during EXEC authorization, such as autocommands and privilege levels, but
  only provides authorization if the user has successfully authenticated.
- The aaa authorization network default group radius command queries RADIUS for network authorization, address assignment, and other access lists.
- The **login authentication radius-login** command enables the radius-login method list for line 3.
- The **ppp authentication radius-ppp** command enables the radius-ppp method list for serial interface 0.

The following example shows how to configure the router to prompt for and verify a username and password, authorize the user's EXEC level, and specify it as the method of authorization for privilege level 2. In this example, if a local username is entered at the username prompt, that username is used for authentication.

If the user is authenticated using the local database, EXEC authorization using RADIUS will fail because no data is saved from the RADIUS authentication. The method list also uses the local database to find an autocommand. If there is no autocommand, the user becomes the EXEC user. If the user then attempts to issue commands that are set at privilege level 2, TACACS+ is used to attempt to authorize the command.

```
Device> enable

Device# configure terminal

Device(config)# aaa authentication login default group radius local

Device(config)# aaa authorization exec default group radius local

Device(config)# aaa authorization command 2 default group tacacs+ if-authenticated

Device(config)# radius server radserver

Device(config-sg-radius)# address ipv4 10.2.3.1

Device(config-sg-radius)# exit

Device(config)# radius-server attribute 44 include-in-access-req

Device(config)# radius-server attribute 8 include-in-access-req

Device(config)# end
```

The lines in this sample RADIUS authentication and authorization configuration are defined as follows:

- The aaa authentication login default group radius local command specifies that the username and password are verified by RADIUS or, if RADIUS is not responding, by the router's local user database.
- The aaa authorization exec default group radius local command specifies that RADIUS authentication information be used to set the user's EXEC level if the user authenticates with RADIUS. If no RADIUS information is used, this command specifies that the local user database be used for EXEC authorization.
- The aaa authorization command 2 default group tacacs+ if-authenticated command specifies TACACS+ authorization for commands set at privilege level 2, if the user has already successfully authenticated.
- The radius-server attribute 44 include-in-access-req command sends RADIUS attribute 44 (Acct-Session-ID) in access-request packets.
- The radius-server attribute 8 include-in-access-req command sends RADIUS attribute 8 (Framed-IP-Address) in access-request packets.

## **Example: TACACS Authentication**

The following example shows how to configure TACACS+ as the security protocol to be used for PPP authentication:

```
Device> enable
Device# configure terminal
Device(config)# aaa new-model
Device(config)# aaa authentication ppp test group tacacs+ local
Device(config)# interface gigabitethernet 1/1/2
Device(config-if)# ppp authentication chap pap test
Device(config-if)# exit
Device(config)# tacacs server server1
Device(config-server-tacacs)# address ipv4 192.0.2.3
Device(config-server-tacacs)# key key1
Device(config-server-tacacs)# end
```

The lines in this sample TACACS+ authentication configuration are defined as follows:

- The **aaa new-model** command enables the AAA security services.
- The **aaa authentication** command defines a method list, "test," to be used on serial interfaces running PPP. The keywords **group tacacs**+ means that authentication will be done through TACACS+. If

TACACS+ returns an ERROR of some sort during authentication, the keyword **local** indicates that authentication will be attempted using the local database on the network access server.

- The **interface** command selects the line.
- The **ppp authentication** command applies the test method list to this line.
- The address ipv4 command identifies the TACACS+ daemon as having an IP address of 192.0.2.3.
- The **key** command defines the shared encryption key to be "key1."

The following example shows how to configure AAA authentication for PPP:

```
Device (config) # aaa authentication ppp default if-needed group tacacs+ local
```

In this example, the keyword **default** means that PPP authentication is applied by default to all interfaces. The **if-needed** keyword means that if the user has already authenticated by going through the ASCII login procedure, then PPP is not necessary and can be skipped. If authentication is needed, the keywords **group tacacs**+ means that authentication will be done through TACACS+. If TACACS+ returns an ERROR of some sort during authentication, the keyword **local** indicates that authentication will be attempted using the local database on the network access server.

The following example shows how to create the same authentication algorithm for PAP, but it calls the method list "MIS-access" instead of "default":

```
Device> enable
Device# configure terminal
Device(config)# aaa authentication ppp MIS-access if-needed group tacacs+ local
Device(config)# interface gigabitethernet 1/1/2
Device(config)# ppp authentication pap MIS-access
Device(config)# end
```

In this example, because the list does not apply to any interfaces (unlike the default list, which applies automatically to all interfaces), the administrator must select interfaces to which this authentication scheme should apply by using the **interface** command. The administrator must then apply this method list to those interfaces by using the **ppp authentication** command.

## **Example: Kerberos Authentication**

To specify Kerberos as the login authentication method, use the following command:

```
Device> enable
Device# configure terminal
Device(config)# aaa authentication login default krb5
Device(config)# end
```

To specify Kerberos authentication for PPP, use the following command:

```
Device> enable
Device# configure terminal
Device(config)# aaa authentication ppp default krb5
Device(config)# end
```

## **Example: AAA Scalability**

The following example shows a general security configuration using AAA with RADIUS as the security protocol. In this example, the network access server is configured to allocate 16 background processes to handle AAA requests for PPP.

```
Device> enable
Device# configure terminal
Device (config) # aaa new-model
Device(config) # radius server radserver
Device (config-sg-radius) # address ipv4 radius-host
Device (config-sg-radius) # key myRaDiUSpassWoRd
Device (config-sg-radius) # exit
Device(config) # radius-server configure-nas
Device (config) # username root password ALongPassword
Device (config) # aaa authentication ppp dialins group radius local
Device(config)# aaa authentication login admins local
Device (config) # aaa authorization network default group radius local
Device (config) # aaa accounting network default start-stop group radius
Device (config) # aaa processes 16
Device(config) # line 1 16
Device (config-line) # autoselect ppp
Device (config-line) # autoselect during-login
Device (config-line) # login authentication admins
Device(config-line) # modem dialin
Device (config-line) # exit
Device (config) # interface gigabitethernet 1/2/0
Device (config-if) # group-range 1 16
Device(config-if)# encapsulation ppp
Device(config-if)# ppp authentication pap dialins
Device (config-if) # end
```

The lines in this sample RADIUS AAA configuration are defined as follows:

- The aaa new-model command enables AAA network security services.
- The **address ipv4** {hostname | host-address} command defines the name of the RADIUS server host.
- The key command defines the shared secret text string between the network access server and the RADIUS server host.
- The **radius-server configure-nas** command defines that the Cisco router or access server will query the RADIUS server for static routes and IP pool definitions when the device first starts up.
- The **username** command defines the username and password to be used for the PPP Password Authentication Protocol (PAP) caller identification.
- The **aaa authentication ppp dialins group radius local** command defines the authentication method list "dialins," which specifies that RADIUS authentication, then (if the RADIUS server does not respond) local authentication will be used on serial lines using PPP.
- The aaa authentication login admins local command defines another method list, "admins," for login authentication.
- The **aaa authorization network default group radius local** command is used to assign an address and other network parameters to the RADIUS user.
- The aaa accounting network default start-stop group radius command tracks PPP usage.
- The aaa processes command allocates 16 background processes to handle AAA requests for PPP.

- The **line** command switches the configuration mode from global configuration to line configuration and identifies the specific lines being configured.
- The **autoselect ppp** command allows a PPP session to start up automatically on these selected lines.
- The **autoselect during-login** command is used to display the username and password prompt without pressing the Return key. After the user logs in, the autoselect function (in this case, PPP) begins.
- The login authentication admins command applies the "admins" method list for login authentication.
- The **modem dialin** command configures modems attached to the selected lines to only accept incoming calls.
- The **interface group-async** command selects and defines an asynchronous interface group.
- The **group-range** command defines the member asynchronous interfaces in the interface group.
- The **encapsulation ppp** command sets PPP as the encapsulation method used on the specified interfaces.
- The **ppp authentication pap dialins**command applies the "dialins" method list to the specified interfaces.

## **Example: Configuring Login and Failed-Login Banners for AAA Authentication**

The following example shows how to configure a login banner that is displayed when a user logs in to the system, (in this case, the phrase "Unauthorized Access Prohibited"). The asterisk (\*) is used as the delimiting character. RADIUS is specified as the default login authentication method.

```
Device> enable
Device# configure terminal
Device(config)# aaa new-model
Device(config)# aaa authentication banner *Unauthorized Access Prohibited*
Device(config)# aaa authentication login default group radius
Device(config)# end
```

This configuration displays the following login banner:

```
Unauthorized Access Prohibited Username:
```

The following example shows how to configure a failed-login banner that is displayed when a user tries to log in to the system and fails, (in this case, the phrase "Failed login. Try again"). The asterisk (\*) is used as the delimiting character. RADIUS is specified as the default login authentication method.

```
Device> enable

Device# configure terminal

Device(config)# aaa new-model

Device(config)# aaa authentication banner *Unauthorized Access Prohibited*

Device(config)# aaa authentication fail-message *Failed login. Try again.*

Device(config)# aaa authentication login default group radius

Device(config)# end
```

This configuration displays the following login and failed-login banner:

```
Unauthorized Access Prohibited
Username:
Password:
Failed login. Try again.
```

## **Example: AAA Packet of Disconnect Server Key**

The following example shows how to configure POD (packet of disconnect), which terminates connections on the network access server (NAS) when particular session attributes are identified.

```
Device> enable

Device# configure terminal

Device(config)# aaa new-model

Device(config)# aaa authentication ppp default radius

Device(config)# aaa accounting network default start-stop radius

Device(config)# aaa accounting delay-start

Device(config)# aaa pod server server-key xyz123

Device(config)# radius server non-standard

Device(config-sg-radius)# address ipv4 10.2.1.1

Device(config-sg-radius)# key rad123

Device(config-sg-radius)# end
```

## **Example: Double Authentication**

The examples in this section illustrate possible configurations to be used with double authentication. Your configurations could differ significantly, depending on your network and security requirements.

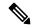

Note

These configuration examples include specific IP addresses and other specific information. This information is for illustration purposes only: your configuration will use different IP addresses, different usernames and passwords, and different authorization statements.

### **Example: Configuration of the Local Host for AAA with Double Authentication**

These two examples show how to configure a local host to use AAA for PPP and login authentication, and for network and EXEC authorization. An example each is shown for RADIUS and for TACACS+.

In both the examples, the first three lines configure AAA with a specific server as the AAA server. The next two lines configure AAA for PPP and login authentication, and the last two lines configure network and EXEC authorization. The last line is necessary only if the **access-profile** command will be executed as an autocommand.

The following example shows device configuration with a RADIUS AAA server:

```
Device> enable

Device# configure terminal

Device(config)# aaa new-model

Device(config)# radius server radserver

Device(config-sg-radisu)# address ipv4 secureserver

Device(config-sg-radius)# key myradiuskey

Device(config-sg-radius)# exit

Device(config)# aaa authentication ppp default group radius

Device(config)# aaa authentication login default group radius

Device(config)# aaa authorization network default group radius

Device(config)# aaa authorization exec default group radius

Device(config)# aaa authorization exec default group radius
```

The following example shows device configuration with a TACACS+ server:

```
Device> enable
Device# configure terminal
```

```
Device(config) # aaa new-model
Device(config) # tacacs server server1
Device(config-server-tacacs) # address ipv4 192.0.2.3
Device(config-server-tacacs) # key mytacacskey
Device(config-server-tacacs) # exit
Device(config) # aaa authentication ppp default group tacacs+
Device(config) # aaa authentication login default group tacacs+
Device(config) # aaa authorization network default group tacacs+
Device(config) # aaa authorization exec default group tacacs+
Device(config) # aaa authorization exec default group tacacs+
```

### **Example: Configuration of the AAA Server for First-Stage PPP Authentication and Authorization**

This example shows a configuration on the AAA server. A partial sample AAA configuration is shown for RADIUS.

TACACS+ servers can be configured similarly. (See the Complete Configuration with TACACS Example.)

This example defines authentication/authorization for a remote host named "hostx" that will be authenticated by CHAP in the first stage of double authentication. Note that the ACL AV pair limits the remote host to Telnet connections to the local host. The local host has the IP address 10.0.0.2.

The following example shows a partial AAA server configuration for RADIUS:

```
hostx Password = "welcome"
User-Service-Type = Framed-User,
Framed-Protocol = PPP,
cisco-avpair = "lcp:interface-config=ip unnumbered fastethernet 0",
cisco-avpair = "ip:inacl#3=permit tcp any 172.21.114.0 0.0.0.255 eq telnet",
cisco-avpair = "ip:inacl#4=deny icmp any any",
cisco-avpair = "ip:route#5=10.0.0.0 255.0.0.0",
cisco-avpair = "ip:route#6=10.10.0.0 255.0.0.0",
cisco-avpair = "ip:x:inacl#3=deny any"
```

## Example: Configuration of the AAA Server for Second-Stage Per-User Authentication and Authorization

This section contains partial sample AAA configurations on a RADIUS server. These configurations define authentication and authorization for a user with the username "user1," who will be user-authenticated in the second stage of double authentication.

TACACS+ servers can be configured similarly.

Three examples show sample RADIUS AAA configurations that could be used with each of the three forms of the **access-profile** command.

The first example shows a partial sample AAA configuration that works with the default form (no keywords) of the **access-profile** command. Note that only ACL AV pairs are defined. This example also sets up the **access-profile** command as an autocommand.

```
user1    Password = "welcome"
    User-Service-Type = Shell-User,
    cisco-avpair = "shell:autocmd=access-profile"
    User-Service-Type = Framed-User,
    Framed-Protocol = PPP,
    cisco-avpair = "ip:inacl#3=permit tcp any host 10.0.0.2 eq telnet",
    cisco-avpair = "ip:inacl#4=deny icmp any any"
```

The second example shows a partial sample AAA configuration that works with the **access-profile merge** form of the **access-profile** command. This example also sets up the **access-profile merge** command as an autocommand.

```
user1    Password = "welcome"
    User-Service-Type = Shell-User,
    cisco-avpair = "shell:autocmd=access-profile merge"
    User-Service-Type = Framed-User,
    Framed-Protocol = PPP,
    cisco-avpair = "ip:inacl#3=permit tcp any any"
    cisco-avpair = "ip:route=10.0.0.0 255.255.0.0",
    cisco-avpair = "ip:route=10.1.0.0 255.255.0.0",
    cisco-avpair = "ip:route=10.2.0.0 255.255.0.0"
```

The third example shows a partial sample AAA configuration that works with the **access-profile replace** form of the **access-profile** command. This example also sets up the **access-profile replace** command as an autocommand.

```
user1    Password = "welcome"
    User-Service-Type = Shell-User,
    cisco-avpair = "shell:autocmd=access-profile replace"
    User-Service-Type = Framed-User,
    Framed-Protocol = PPP,
    cisco-avpair = "ip:inacl#3=permit tcp any any",
    cisco-avpair = "ip:inacl#4=permit icmp any any",
    cisco-avpair = "ip:route=10.10.0.0 255.255.0.0",
    cisco-avpair = "ip:route=10.11.0.0 255.255.0.0",
    cisco-avpair = "ip:route=10.12.0.0 255.255.0.0"
```

### **Example: Complete Configuration with TACACS**

This example shows TACACS+ authorization profile configurations both for the remote host (used in the first stage of double authentication) and for specific users (used in the second stage of double authentication).

This sample configuration shows authentication/authorization profiles on the TACACS+ server for the remote host "host" and for three users, with the usernames "user\_default," "user\_merge," and "user\_replace." The configurations for these three usernames illustrate different configurations that correspond to the three different forms of the **access-profile** command. The three user configurations also illustrate setting up the autocommand for each form of the **access-profile** command.

The figure below shows the topology. The example that follows the figure shows a TACACS+ configuration file

Figure 3: Example Topology for Double Authentication

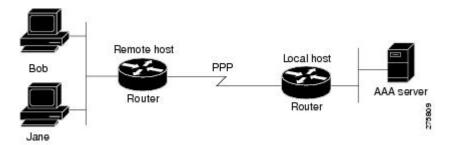

This sample configuration shows authentication/authorization profiles on the TACACS+ server for the remote host "hostx" and for three users, with the usernames "user\_default," "user\_merge," and "user\_replace."

```
key = "mytacacskey"
default authorization = permit
#----- (BRI)-----
# This allows the remote host to be authenticated by the local host
# during fist-stage authentication, and provides the remote host
# authorization profile.
user = hostx
   login = cleartext "welcome"
   chap = cleartext "welcome"
   service = ppp protocol = lcp {
               interface-config="ip unnumbered fastethernet 0"
    service = ppp protocol = ip {
           # It is important to have the hash sign and some string after
           # it. This indicates to the NAS that you have a per-user
           # config.
           inacl#3="permit tcp any 172.21.114.0 0.0.0.255 eq telnet"
           inacl#4="deny icmp any any"
           route#5="10.0.0.0 255.0.0.0"
           route#6="10.10.0.0 255.0.0.0"
    service = ppp protocol = ipx {
           # see previous comment about the hash sign and string, in protocol = ip
           inacl#3="deny any"
#----- "access-profile" default user "only acls" ------
# Without arguments, access-profile removes any access-lists it can find
# in the old configuration (both per-user and per-interface), and makes sure
# that the new profile contains ONLY access-list definitions.
user = user default
       login = cleartext "welcome"
       chap = cleartext "welcome"
       service = exec
       {
               # This is the autocommand that executes when user default logs in.
               autocmd = "access-profile"
       service = ppp protocol = ip {
               # Put whatever access-lists, static routes, whatever
               # here.
               # If you leave this blank, the user will have NO IP
               # access-lists (not even the ones installed prior to
               inacl#3="permit tcp any host 10.0.0.2 eq telnet"
               inacl#4="deny icmp any any"
       service = ppp protocol = ipx {
               # Put whatever access-lists, static routes, whatever
               # here.
               # If you leave this blank, the user will have NO IPX
               # access-lists (not even the ones installed prior to
               # this)!
       }
```

```
#----- "access-profile merge" user ------
# With the 'merge' option, first all old access-lists are removed (as before),
# but then (almost) all AV pairs are uploaded and installed. This will allow
# for uploading any custom static routes, sap-filters, and so on, that the user
# may need in his or her profile. This needs to be used with care, as it leaves
# open the possibility of conflicting configurations.
#---
user = user_merge
       login = cleartext "welcome"
       chap = cleartext "welcome"
       service = exec
               # This is the autocommand that executes when user merge logs in.
               autocmd = "access-profile merge"
       service = ppp protocol = ip
               # Put whatever access-lists, static routes, whatever
               # here.
               # If you leave this blank, the user will have NO IP
               # access-lists (not even the ones installed prior to
               # this)!
               inacl#3="permit tcp any any"
               route#2="10.0.0.0 255.255.0.0"
               route#3="10.1.0.0 255.255.0.0"
               route#4="10.2.0.0 255.255.0.0"
       }
       service = ppp protocol = ipx
               # Put whatever access-lists, static routes, whatever
               # here.
               # If you leave this blank, the user will have NO IPX
               # access-lists (not even the ones installed prior to
               # this)!
       }
#----- "access-profile replace" user ------
# With the 'replace' option, ALL old configuration is removed and ALL new
# configuration is installed.
# One caveat: access-profile checks the new configuration for address-pool and
# address AV pairs. As addresses cannot be renegotiated at this point, the
# command will fail (and complain) when it encounters such an AV pair.
# Such AV pairs are considered to be "invalid" for this context.
user = user replace
       login = cleartex
welcome
       chap = cleartext "welcome"
       service = exec
               # This is the autocommand that executes when user replace logs in.
               autocmd = "access-profile replace"
       service = ppp protocol = ip
```

```
# Put whatever access-lists, static routes, whatever
        # If you leave this blank, the user will have NO IP
        # access-lists (not even the ones installed prior to
        # this)!
        inacl#3="permit tcp any any"
        inacl#4="permit icmp any any"
        route#2="10.10.0.0 255.255.0.0"
        route#3="10.11.0.0 255.255.0.0"
        route#4="10.12.0.0 255.255.0.0"
}
service = ppp protocol = ipx
{
        # put whatever access-lists, static routes, whatever
        # here.
        # If you leave this blank, the user will have NO IPX
        # access-lists (not even the ones installed prior to
        # this)!
}
```

## **Example: Automated Double Authentication**

This example shows a complete configuration file with automated double authentication configured. The configuration commands that apply to automated double authentication are preceded by descriptions with a double asterisk (\*\*).

```
Current configuration:
version 16.10
no service password-encryption
hostname myrouter
! **The following AAA commands are used to configure double authentication:
! **The following command enables AAA:
aaa new-model
! **The following command enables user authentication via the RADIUS AAA server:
aaa authentication login default none
aaa authentication ppp default group radius
! **The following command causes the remote user's authorization profile to be
! downloaded from the AAA server to the router when required:
aaa authorization network default group radius
enable password mypassword
ip host blue 172.21.127.226
ip host green 172.21.127.218
ip host red 172.21.127.114
ip domain-name example.com
ip name-server 172.16.2.75
interface GigabitEthernet0/0/0
ip address 172.21.127.186 255.255.255.248
no ip route-cache
no ip mroute-cache
```

```
no keepalive
ntp disable
no cdp enable
interface Virtual-Template1
ip unnumbered loopback0
no ip route-cache
no ip mroute-cache
! **The following command specifies that device authentication occurs via PPP CHAP:
ppp authentication chap
router eigrp 109
network 172.21.0.0
no auto-summary
ip default-gateway 172.21.127.185
no ip classless
ip route 172.21.127.114 255.255.255.255 172.21.127.113
! **Virtual profiles are required for double authentication to work:
virtual-profile virtual-template 1
dialer-list 1 protocol ip permit
no cdp run
! **The following command defines where the TACACS+ AAA server is:
tacacs server server1
address ipv4 172.16.57.35
! **The following command defines the key to use with TACACS+ traffic (required):
key mytacacskey
snmp-server community public RO
line con 0
exec-timeout 0 0
login authentication console
line aux 0
transport input all
line vty 0 4
exec-timeout 0 0
password lab
end
```

## **Feature History for Configuring Authentication**

This table provides release and related information for features explained in this module.

These features are available on all releases subsequent to the one they were introduced in, unless noted otherwise.

| Release                  | Feature               | Feature Information                                                                                                    |
|--------------------------|-----------------------|----------------------------------------------------------------------------------------------------|
| Cisco IOS XE Fuji 16.9.2 | AAA<br>Authentication | Authentication provides a method to identify users, which includes the login and password dialog, challenge and response, messaging support, and encryption, depending on the selected security protocol. Authentication is the way a user is identified prior to being allowed access to the network and network services. |

Use Cisco Feature Navigator to find information about platform and software image support. To access Cisco Feature Navigator, go to <a href="http://www.cisco.com/go/cfn">http://www.cisco.com/go/cfn</a>.

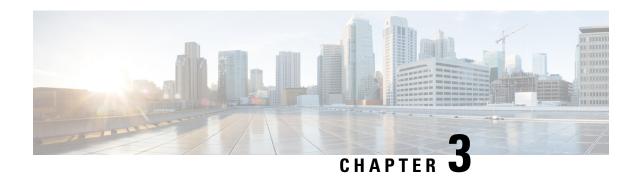

## **Configuring Authorization**

AAA authorization enables you to limit the services available to a user. When AAA authorization is enabled, the network access server uses information retrieved from the user's profile, which is located either in the local user database or on the security server, to configure the user's session. Once this is done, the user will be granted access to a requested service only if the information in the user profile allows it.

- Prerequisites for Configuring Authorization, on page 69
- Information About Configuring Authorization, on page 70
- How to Configure Authorization, on page 73
- Configuration Examples for Authorization, on page 76
- Feature History for Configuring Authorization, on page 79

## **Prerequisites for Configuring Authorization**

Before configuring authorization using named method lists, you must first perform the following tasks:

- Enable authentication, authorization, and accounting (AAA) on your network access server.
- Configure AAA authentication. Authorization generally takes place after authentication and relies on authentication to work properly. For more information about AAA authentication, refer to the "Configuring Authentication" module.
- Define the characteristics of your RADIUS or TACACS+ security server if you are issuing RADIUS or TACACS+ authorization. For more information about configuring your Cisco network access server to communicate with your RADIUS security server, refer to the chapter "Configuring RADIUS". For more information about configuring your Cisco network access server to communicate with your TACACS+ security server, refer to the "Configuring TACACS+" module.
- Define the rights associated with specific users by using the username command if you are issuing local authorization.

## **Information About Configuring Authorization**

### **Named Method Lists for Authorization**

Method lists for authorization define the ways that authorization will be performed and the sequence in which these methods will be performed. A method list is simply a named list describing the authorization methods to be queried (such as RADIUS or TACACS+), in sequence. Method lists enable you to designate one or more security protocols to be used for authorization, thus ensuring a backup system in case the initial method fails. Cisco IOS XE software uses the first method listed to authorize users for specific network services; if that method fails to respond, the Cisco IOS XE software selects the next method listed in the list. This process continues until there is successful communication with a listed authorization method, or all methods defined are exhausted.

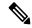

Note

The Cisco IOS XE software attempts authorization with the next listed method only when there is no response from the previous method. If authorization fails at any point in this cycle--meaning that the security server or local username database responds by denying the user services--the authorization process stops and no other authorization methods are attempted.

Method lists are specific to the authorization type requested:

- Commands: Applies to the EXEC mode commands a user issues. Command authorization attempts authorization for all EXEC mode commands, including global configuration commands, associated with a specific privilege level.
- EXEC: Applies to the attributes associated with a user EXEC terminal session.
- Network: Applies to network connections. This can include a PPP, SLIP, or ARAP connection.
- Reverse Access: Applies to reverse Telnet sessions.

When you create a named method list, you are defining a particular list of authorization methods for the indicated authorization type.

Once defined, method lists must be applied to specific lines or interfaces before any of the defined methods will be performed. The only exception is the default method list (which is named "default"). If the **aaa authorization** command for a particular authorization type is issued without a named method list specified, the default method list is automatically applied to all interfaces or lines except those that have a named method list explicitly defined. (A defined method list overrides the default method list.) If no default method list is defined, local authorization takes place by default.

## **AAA Authorization Methods**

AAA supports five different methods of authorization:

• TACACS+: The network access server exchanges authorization information with the TACACS+ security daemon. TACACS+ authorization defines specific rights for users by associating attribute-value pairs, which are stored in a database on the TACACS+ security server, with the appropriate user.

- If-Authenticated: The user is allowed to access the requested function provided the user has been authenticated successfully.
- None: The network access server does not request authorization information; authorization is not performed over this line/interface.
- Local: The router or access server consults its local database, as defined by the **username** command, for example, to authorize specific rights for users. Only a limited set of functions can be controlled via the local database.
- RADIUS: The network access server requests authorization information from the RADIUS security server. RADIUS authorization defines specific rights for users by associating attributes, which are stored in a database on the RADIUS server, with the appropriate user.

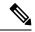

Note

With CSCuc32663, passwords and authorization logs are masked before being sent to the TACACS+, LDAP, or RADIUS security servers. Use the **aaa authorization commands visible-keys** command to send unmasked information to the TACACS+, LDAP, or RADIUS security servers.

### **Authorization Methods**

To have the network access server request authorization information via a TACACS+ security server, use the **aaa authorization** command with the **group tacacs**+ *method* keyword. For more specific information about configuring authorization using a TACACS+ security server, refer to the chapter "Configuring TACACS+." For an example of how to enable a TACACS+ server to authorize the use of network services, including PPP and ARA, see the TACACS Authorization Examples.

To allow users to have access to the functions they request as long as they have been authenticated, use the **aaa authorization** command with the **if-authenticated** *method* keyword. If you select this method, all requested functions are automatically granted to authenticated users.

There may be times when you do not want to run authorization from a particular interface or line. To stop authorization activities on designated lines or interfaces, use the **none** *method* keyword. If you select this method, authorization is disabled for all actions.

To select local authorization, which means that the router or access server consults its local user database to determine the functions a user is permitted to use, use the **aaa authorization** command with the **local** *method* keyword. The functions associated with local authorization are defined by using the **username** global configuration command. For a list of permitted functions, refer to the chapter "Configuring Authentication."

To have the network access server request authorization via a RADIUS security server, use the **radius** *method* keyword. For more specific information about configuring authorization using a RADIUS security server, refer to the Configuring RADIUS chapter.

To have the network access server request authorization via a RADIUS security server, use the **aaa authorization** command with the **group radius** *method* keyword. For more specific information about configuring authorization using a RADIUS security server, refer to the chapter Configuring RADIUS. For an example of how to enable a RADIUS server to authorize services, see the RADIUS Authorization Example.

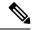

Note

Authorization method lists for SLIP follow whatever is configured for PPP on the relevant interface. If no lists are defined and applied to a particular interface (or no PPP settings are configured), the default setting for authorization applies.

## **Method Lists and Server Groups**

A server group is a way to group existing RADIUS or TACACS+ server hosts for use in method lists. The figure below shows a typical AAA network configuration that includes four security servers: R1 and R2 are RADIUS servers, and T1 and T2 are TACACS+ servers. R1 and R2 make up the group of RADIUS servers. T1 and T2 make up the group of TACACS+ servers.

Using server groups, you can specify a subset of the configured server hosts and use them for a particular service. For example, server groups allow you to define R1 and R2 as separate server groups, and T1 and T2 as separate server groups. This means you can specify either R1 and T1 in the method list or R2 and T2 in the method list, which provides more flexibility in the way that you assign RADIUS and TACACS+ resources.

Server groups also can include multiple host entries for the same server, as long as each entry has a unique identifier. The combination of an IP address and a UDP port number creates a unique identifier, allowing different ports to be individually defined as RADIUS hosts providing a specific AAA service. In other words, this unique identifier enables RADIUS requests to be sent to different UDP ports on a server at the same IP address. If two different host entries on the same RADIUS server are configured for the same service--for example, authorization--the second host entry configured acts as fail-over backup to the first one. Using this example, if the first host entry fails to provide accounting services, the network access server will try the second host entry configured on the same device for accounting services. (The RADIUS host entries will be tried in the order they are configured.)

For more information about configuring server groups and about configuring server groups based on DNIS numbers, refer to the chapter Configuring RADIUS or the chapter Configuring TACACS+.

## **AAA Authorization Types**

Cisco IOS XE software supports five different types of authorization:

- Commands: Applies to the EXEC mode commands a user issues. Command authorization attempts authorization for all EXEC mode commands, including global configuration commands, associated with a specific privilege level.
- EXEC: Applies to the attributes associated with a user EXEC terminal session.
- Network: Applies to network connections. This can include a PPP, SLIP, or ARAP connection.
- Reverse Access: Applies to reverse Telnet sessions.
- Configuration: Applies to downloading configurations from the AAA server.
- IP Mobile: Applies to authorization for IP mobile services.

### **Authorization Types**

Named authorization method lists are specific to the indicated type of authorization.

To create a method list to enable authorization that applies specific security policies on a per-user basis, use the auth-proxy keyword. For detailed information on the authentication proxy feature, refer to the chapter "Configuring Authentication Proxy" in the "Traffic Filtering and Firewalls" part of this book.

To create a method list to enable authorization for all network-related service requests (including SLIP, PPP, PPP NCPs, and ARAP), use the **network** keyword.

To create a method list to enable authorization to determine if a user is allowed to run an EXEC shell, use the **exec** keyword.

To create a method list to enable authorization for specific, individual EXEC commands associated with a specific privilege level, use the **commands**keyword. (This allows you to authorize all commands associated with a specified command level from 0 to 15.)

To create a method list to enable authorization for reverse Telnet functions, use the reverse-access keyword.

For information about the types of authorization supported by the Cisco IOS XE software, refer to the AAA Authorization Types.

### **Authorization Attribute-Value Pairs**

RADIUS and TACACS+ authorization both define specific rights for users by processing attributes, which are stored in a database on the security server. For both RADIUS and TACACS+, attributes are defined on the security server, associated with the user, and sent to the network access server where they are applied to the user's connection.

For a list of supported RADIUS attributes, refer to the "RADIUS Attributes Overview and RADIUS IETF Attributes" chapter. For a list of supported TACACS+ AV pairs, refer to the "Configuring TACACS+" chapter.

## **How to Configure Authorization**

## **Configuring AAA Authorization Using Named Method Lists**

To configure AAA authorization using named method lists, use the following commands beginning in global configuration mode:

|        | Command or Action          | Purpose                            |
|--------|----------------------------|------------------------------------|
| Step 1 | enable                     | Enables privileged EXEC mode.      |
|        | Example:                   | • Enter your password if prompted. |
|        | Device> enable             |                                    |
| Step 2 | configure terminal         | Enters global configuration mode.  |
|        | Example:                   |                                    |
|        | Device# configure terminal |                                    |

| Command or Action                                                                                                    | Purpose                                                                                                    |
|----------------------------------------------------------------------------------------------------|----------------------------------------------------------------------------------------------------|
| aaa authorization {auth-proxy   network   exec   commands level   reverse-access   configuration   ipmobile} {default   list-name} [method1 [method2]] | Creates an authorization method list for a particular authorization type and enable authorization.                                                                                                    |
| Example:                                                                                                    |                                                                                                    |
| Device(config)# aaa authorization auth-proxy default                                                                                                   |                                                                                                    |
| Do one of the following:                                                                                                    | Enters the line configuration mode for the lines                                                                                                    |
| • line [aux   console   tty   vty] line-number [ending-line-number]                                                                                    | to which you want to apply the authorization method list.                                                                                                    |
| • interface interface-type interface-number                                                                                                    | Alternately, enters the interface configuration mode for the interfaces to which you want to                                                                                                    |
| Example:                                                                                                    | apply the authorization method list.                                                                                                    |
| Device(config)# line 1                                                                                                    |                                                                                                    |
| Device(config)# interface gigabitethernet 0/1/1                                                                                                    |                                                                                                    |
| Do one of the following:                                                                                                    | Applies the authorization list to a line or set of                                                                                                    |
| • authorization{arap   commands level   exec   reverse-access} {default   list-name}                                                                   | lines. Alternately, applies the authorization list to an interface or set of interfaces.                                                                                                    |
| • ppp authorization {default   list-name}                                                                                                    | interface of set of interfaces.                                                                                                    |
| Example:                                                                                                    |                                                                                                    |
| Device(config-line)# authorization commands default                                                                                                    |                                                                                                    |
| Device(config-if)# ppp authorization default                                                                                                    |                                                                                                    |
| end                                                                                                    | Exits line configuration mode and returns to                                                                                                    |
| Example:                                                                                                    | privileged EXEC mode.                                                                                                    |
| Device(config-line)# end                                                                                                    | Exits interface configuration mode and returns to privileged EXEC mode.                                                                                                    |
| Device(config-if)# end                                                                                                    |                                                                                                    |
|                                                                                                    | aaa authorization {auth-proxy   network   exec   commands   level   reverse-access   configuration   ipmobile} { default   list-name} [method1 [method2]]  Example:  Device (config) # aaa authorization auth-proxy default  Do one of the following:  • line [aux   console   tty   vty]   line-number   [ending-line-number]  • interface interface-type interface-number  Example:  Device (config) # line 1  Device (config) # interface gigabitethernet   0/1/1  Do one of the following:  • authorization {arap   commands   level   exec   reverse-access} { default   list-name}   exec   reverse-access} { default   list-name}   Example:  Device (config-line) # authorization commands   default   list-name   endefault   list-name   endefault   list-name   endefault   list-name   endefault   list-name   endefault   list-name   endefault   list-name   endefault   list-name   endefault   list-name   endefault   list-name   endefault   list-name   endefault   list-name   endefault   endefault   list-name   endefault   endefault |

## **Disabling Authorization for Global Configuration Commands**

The **aaa authorization** command with the keyword **commands** attempts authorization for all EXEC mode commands, including global configuration commands, associated with a specific privilege level. Because there are configuration commands that are identical to some EXEC-level commands, there can be some confusion in the authorization process. Using **no aaa authorization config-commands** stops the network access server from attempting configuration command authorization.

When the **no aaa authorization console** command is configured along with the **aaa authentication enable default enable** command, enable mode will be locked unless enable password or enable secret is explicitly configured on the device.

To disable AAA authorization for all global configuration commands, use the following command in global configuration mode:

| Command                              | Purpose                                                       |
|--------------------------------------|---------------------------------------------------------------|
| Device(config)# no aaa authorization | Disables authorization for all global configuration commands. |
| config-commands                      |                                                               |

To disable AAA authorization on the console, use the following command in global configuration mode:

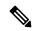

Note

AAA authorization is disabled on the console by default. If AAA authorization is enabled on the console, disable it by configuring the **no aaa authorization console** command during the AAA configuration stage. AAA should be disabled on the console for user authentication.

| Command                                      | Purpose                                |
|----------------------------------------------|----------------------------------------|
| Device(config)# no aaa authorization console | Disables authorization on the console. |

### **Configuring Authorization for Reverse Telnet**

Telnet is a standard terminal emulation protocol used for remote terminal connection. Normally, you log in to a network access server (typically through a dialup connection) and then use Telnet to access other network devices from that network access server. There are times, however, when it is necessary to establish a reverse Telnet session. In reverse Telnet sessions, the Telnet connection is established in the opposite direction--from inside a network to a network access server on the network periphery to gain access to modems or other devices connected to that network access server. Reverse Telnet is used to provide users with dialout capability by allowing them to Telnet to modem ports attached to a network access server.

It is important to control access to ports accessible through reverse Telnet. Failure to do so could, for example, allow unauthorized users free access to modems where they can trap and divert incoming calls or make outgoing calls to unauthorized destinations.

Authentication during reverse Telnet is performed through the standard AAA login procedure for Telnet. Typically the user has to provide a username and password to establish either a Telnet or reverse Telnet session. Reverse Telnet authorization provides an additional (optional) level of security by requiring authorization in addition to authentication. When enabled, reverse Telnet authorization can use RADIUS or TACACS+ to authorize whether or not this user is allowed reverse Telnet access to specific asynchronous ports, after the user successfully authenticates through the standard Telnet login procedure.

Reverse Telnet authorization offers the following benefits:

- An additional level of protection by ensuring that users engaged in reverse Telnet activities are indeed authorized to access a specific asynchronous port using reverse Telnet.
- An alternative method (other than access lists) to manage reverse Telnet authorization.

To configure a network access server to request authorization information from a TACACS+ or RADIUS server before allowing a user to establish a reverse Telnet session, use the following command in global configuration mode:

| Command                           | Purpose                                                                                                    |
|-----------------------------------|----------------------------------------------------------------------------------------------------|
| Device(config)# aaa authorization | Configures the network access server to request authorization information before allowing a user to establish a reverse Telnet session. |
| reverse-access                    |                                                                                                    |
| method1 [method2                  |                                                                                                    |
| ]                                 |                                                                                                    |

This feature enables the network access server to request reverse Telnet authorization information from the security server, whether RADIUS or TACACS+. You must configure the specific reverse Telnet privileges for the user on the security server itself.

# **Configuration Examples for Authorization**

### **Example: TACACS Authorization**

The following examples show how to use a TACACS+ server to authorize the use of network services, including PPP and ARA. If the TACACS+ server is not available or an error occurs during the authorization process, the fallback method (none) is to grant all authorization requests:

```
Device(config) # aaa authorization network default group tacacs+ none
```

The following example shows how to allow network authorization using TACACS+:

```
Device (config) # aaa authorization network default group tacacs+
```

The following example shows how to provide the same authorization, but it also creates address pools called "mci" and "att":

```
Device> enable

Device# configure terminal

Device(config)# aaa authorization network default group tacacs+

Device(config)# interface gigabitethernet 01/1/

Device(config-if)# ip address-pool local

Device(config-if)# exit

Device(config)# ip local-pool mci 172.16.0.1 172.16.0.255

Device(config)# ip local-pool att 172.17.0.1 172.17.0.255

Device(config-if)# end
```

These address pools can then be selected by the TACACS daemon. A sample configuration of the daemon follows:

```
user = mci_customer1 {
    login = cleartext "some password"
    service = ppp protocol = ip {
        addr-pool=mci
    }
}
user = att customer1 {
```

```
login = cleartext "some other password"
service = ppp protocol = ip {
    addr-pool=att
}
```

### **Example: RADIUS Authorization**

The following example shows how to configure the router to authorize using RADIUS:

```
Device> enable
Device# configure terminal
Device(config)# aaa new-model
Device(config)# aaa authorization exec default group radius if-authenticated
Device(config)# aaa authorization network default group radius
Device(config)# radius server ip
Device(config-radius-server)# key sharedkey
Device(config-radius-server)# end
```

The lines in this sample RADIUS authorization configuration are defined as follows:

The aaa authorization exec default group radius if-authenticated command configures the network
access server to contact the RADIUS server to determine if users are permitted to start an EXEC shell
when they log in. If an error occurs when the network access server contacts the RADIUS server, the
fallback method is to permit the CLI to start, provided the user has been properly authenticated.

The RADIUS information returned may be used to specify an autocommand or a connection access list be applied to this connection.

 The aaa authorization network default group radius command configures network authorization via RADIUS. This can be used to govern address assignment, the application of access lists, and various other per-user quantities.

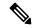

Note

Because no fallback method is specified in this example, authorization will fail if, for any reason, there is no response from the RADIUS server.

### **Example: Reverse Telnet Authorization**

The following examples show how to cause the network access server to request authorization information from a TACACS+ security server before allowing a user to establish a reverse Telnet session:

```
Device> enable

Device# configure terminal

Device(config)# aaa new-model

Device(config)# aaa authentication login default group tacacs+

Device(config)# aaa authorization reverse-access default group tacacs+

Device(config)# tacacs server server1

Device(config-server-tacacs)# address ipv4 172.31.255.0

Device(config-server-tacacs)# timeout 90

Device(config-server-tacacs)# key sharedkey

Device(config-server-tacacs)# end
```

The lines in this sample TACACS+ reverse Telnet authorization configuration are defined as follows:

• The aaa new-model command enables AAA.

- The **aaa authentication login default group tacacs**+ command specifies TACACS+ as the default method for user authentication during login.
- The **aaa authorization reverse-access default group tacacs**+ command specifies TACACS+ as the method for user authorization when trying to establish a reverse Telnet session.
- The **tacacs server** command identifies the TACACS+ server.
- The **timeout** command sets the interval of time that the network access server waits for the TACACS+ server to reply.
- The **key** command defines the encryption key used for all TACACS+ communications between the network access server and the TACACS+ daemon.

The following example shows how to configure a generic TACACS+ server to grant a user, pat, reverse Telnet access to port tty2 on the network access server named "maple" and to port tty5 on the network access server named "oak":

```
user = pat
  login = cleartext lab
  service = raccess {
    port#1 = maple/tty2
    port#2 = oak/tty5
```

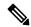

Note

In this example, "maple" and "oak" are the configured host names of network access servers, not DNS names or alias.

The following example shows how to configure the TACACS+ server (CiscoSecure) to grant a user named pat reverse Telnet access:

```
user = pat
profile_id = 90
profile_cycle = 1
member = Tacacs_Users
service=shell {
  default cmd=permit
  }
service=raccess {
  allow "c2511e0" "tty1" ".*"
  refuse ".*" ".*" ".*"
  password = clear "goaway"
```

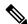

Note

CiscoSecure only supports reverse Telnet using the command line interface in versions 2.1(x) through version 2.2(1).

An empty "service=raccess {}" clause permits a user to have unconditional access to network access server ports for reverse Telnet. If no "service=raccess" clause exists, the user is denied access to any port for reverse Telnet.

For more information about configuring TACACS+, refer to the "Configuring TACACS" chapter. For more information about configuring CiscoSecure, refer to the *CiscoSecure Access Control Server User Guide*, version 2.1(2) or greater.

The following example shows how to cause the network access server to request authorization from a RADIUS security server before allowing a user to establish a reverse Telnet session:

```
Device> enable
Device# configure terminal
Device(config)# aaa new-model
Device(config)# aaa authentication login default group radius
Device(config)# aaa authorization reverse-access default group radius
Device(config)# radius server ip
Device(config-radius-server)# key sharedkey
Device(config-radius-server)# address ipv4 172.31.255.0 auth-port 1645 acct-port 1646
Device(config-radius-server)# end
```

The lines in this sample RADIUS reverse Telnet authorization configuration are defined as follows:

- The aaa new-model command enables AAA.
- The **aaa authentication login default group radius** command specifies RADIUS as the default method for user authentication during login.
- The **aaa authorization reverse-access default group radius** command specifies RADIUS as the method for user authorization when trying to establish a reverse Telnet session.
- The **radius** command identifies the RADIUS server.
- The **key** command defines the encryption key used for all RADIUS communications between the network access server and the RADIUS daemon.

The following example shows how to send a request to the RADIUS server to grant a user named "pat" reverse Telnet access at port tty2 on the network access server named "maple":

```
Username = "pat"
Password = "goaway"
User-Service-Type = Shell-User
cisco-avpair = "raccess:port#1=maple/tty2"
```

The syntax "raccess:port=any/any" permits a user to have unconditional access to network access server ports for reverse Telnet. If no "raccess:port={nasname }/{tty number }" clause exists in the user profile, the user is denied access to reverse Telnet on all ports.

For more information about configuring RADIUS, refer to the chapter "Configuring RADIUS."

# **Feature History for Configuring Authorization**

This table provides release and related information for features explained in this module.

These features are available on all releases subsequent to the one they were introduced in, unless noted otherwise.

| Release                     | Feature              | Feature Information                                                                                                    |
|-----------------------------|----------------------|----------------------------------------------------------------------------------------------------|
| Cisco IOS XE Fuji<br>16.9.2 | AAA<br>Authorization | AAA authorization enables you to limit the services available to a user. When AAA authorization is enabled, the network access server uses information retrieved from the user's profile, which is located either in the local user database or on the security server, to configure the user's session. Once this is done, the user will be granted access to a requested service only if the information in the user profile allows it. |

Use Cisco Feature Navigator to find information about platform and software image support. To access Cisco Feature Navigator, go to <a href="http://www.cisco.com/go/cfn">http://www.cisco.com/go/cfn</a>.

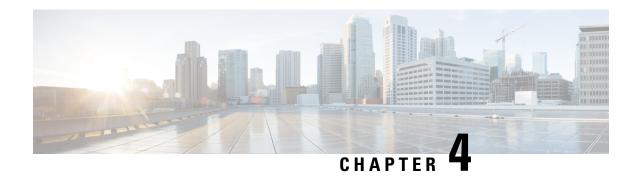

# **Configuring Accounting**

The AAA accounting feature allows the services that users are accessing and the amount of network resources that users are consuming to be tracked. When AAA accounting is enabled, the network access server reports user activity to the TACACS+ or RADIUS security server (depending on which security method is implemented) in the form of accounting records. Each accounting record contains accounting attribute-value (AV) pairs and is stored on the security server. This data can then be analyzed for network management, client billing, and auditing.

- Prerequisites for Configuring Accounting, on page 81
- Restrictions for Configuring Accounting, on page 81
- Information About Configuring Accounting, on page 82
- How to Configure AAA Accounting, on page 95
- Configuration Examples for AAA Accounting, on page 102
- Additional References for Configuring Accounting, on page 106
- Feature History for Configuring Accounting, on page 106

# **Prerequisites for Configuring Accounting**

The following tasks must be performed before configuring accounting using named method lists:

- Enable AAA on the network access server by using the **aaa new-model**command in global configuration mode.
- Define the characteristics of the RADIUS or TACACS+ security server if RADIUS or TACACS+ authorization is issued. For more information about configuring the Cisco network access server to communicate with the RADIUS security server, see the Configuring RADIUS module. For more information about configuring the Cisco network access server to communicate with the TACACS+ security server, see the Configuring TACACS+ module.

# **Restrictions for Configuring Accounting**

• Accounting information can be sent simultaneously to a maximum of only four AAA servers.

# **Information About Configuring Accounting**

### Named Method Lists for Accounting

Similar to authentication and authorization method lists, method lists for accounting define the way accounting is performed and the sequence in which these methods are performed.

Named accounting method lists allow particular security protocol to be designated and used on specific lines or interfaces for accounting services. The only exception is the default method list (which is named default). The default method list is automatically applied to all interfaces except those that have a named method list explicitly defined. A defined method list overrides the default method list.

A method list is simply a named list describing the accounting methods to be queried (such as RADIUS or TACACS+), in sequence. Method lists allow one or more security protocols to be designated and used for accounting, thus ensuring a backup system for accounting in case the initial method fails. Cisco IOS software uses the first method listed to support accounting; if that method fails to respond, the Cisco IOS software selects the next accounting method listed in the method list. This process continues until there is successful communication with a listed accounting method, or all methods defined are exhausted.

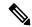

Note

The Cisco IOS software attempts accounting with the next listed accounting method only when there is no response from the previous method. If accounting fails at any point in this cycle--meaning that the security server responds by denying the user access--the accounting process stops and no other accounting methods are attempted.

Accounting method lists are specific to the type of accounting being requested. AAA supports seven different types of accounting:

- Network: Provides information for all PPP, SLIP, or ARAP sessions, including packet and byte counts.
- EXEC : Provides information about user EXEC terminal sessions of the network access server.
- **Commands**: Provides information about the EXEC mode commands that a user issues. Command accounting generates accounting records for all EXEC mode commands, including global configuration commands, associated with a specific privilege level.
- **Connection**: Provides information about all outbound connections made from the network access server, such as Telnet, local-area transport (LAT), TN3270, packet assembler/disassembler (PAD), and rlogin.
- **System**: Provides information about system-level events.
- **Resource**: Provides "start" and "stop" records for calls that have passed user authentication, and provides "stop" records for calls that fail to authenticate.
- VRRS: Provides information about Virtual Router Redundancy Service (VRRS).

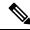

Note

System accounting does not use named accounting lists; only the default list for system accounting can be defined.

When a named method list is created, a particular list of accounting methods for the indicated accounting type are defined.

Accounting method lists must be applied to specific lines or interfaces before any of the defined methods are performed. The only exception is the default method list (which is named "default"). If the **aaa accounting** command for a particular accounting type is issued without specifying a named method list, the default method list is automatically applied to all interfaces or lines except those that have a named method list explicitly defined (A defined method list overrides the default method list). If no default method list is defined, then no accounting takes place.

This section includes the following subsections:

### **Method Lists and Server Groups**

A server group is a way to group existing RADIUS or TACACS+ server hosts for use in method lists. The figure below shows a typical AAA network configuration that includes four security servers: R1 and R2 are RADIUS servers, and T1 and T2 are TACACS+ servers. R1 and R2 comprise the group of RADIUS servers. T1 and T2 comprise the group of TACACS+ servers.

In Cisco IOS software, RADIUS and TACACS+ server configurations are global. A subset of the configured server hosts can be specified using server groups. These server groups can be used for a particular service. For example, server groups allow R1 and R2 to be defined as separate server groups (SG1 and SG2), and T1 and T2 as separate server groups (SG3 and SG4). This means either R1 and T1 (SG1 and SG3) or R2 and T2 (SG2 and SG4) can be specified in the method list, which provides more flexibility in the way that RADIUS and TACACS+ resources are assigned.

Server groups also can include multiple host entries for the same server, as long as each entry has a unique identifier. The combination of an IP address and a UDP port number creates a unique identifier, allowing different ports to be individually defined as RADIUS hosts providing a specific AAA service. In other words, this unique identifier enables RADIUS requests to be sent to different UDP ports on a server from the same IP address. If two different host entries on the same RADIUS server are configured for the same service: for example, accounting; the second host entry configured acts as failover backup to the first one. Using this example, if the first host entry fails to provide accounting services, the network access server tries the second host entry configured on the same device for accounting services (The RADIUS host entries are tried in the order in which they are configured).

For more information about configuring server groups and about configuring server groups based on Dialed Number Identification Service (DNIS) numbers, see the "Configuring RADIUS" or "Configuring TACACS+" modules.

### **AAA Accounting Methods**

The following two methods of accounting are supported:

- TACACS+: The network access server reports user activity to the TACACS+ security server in the form
  of accounting records. Each accounting record contains accounting AV pairs and is stored on the security
  server.
- RADIUS: The network access server reports user activity to the RADIUS security server in the form of
  accounting records. Each accounting record contains accounting AV pairs and is stored on the security
  server.

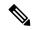

Note

Passwords and accounting logs are masked before being sent to the TACACS+ or RADIUS security servers. Use the **aaa accounting commands visible-keys** command to send unmasked information to the TACACS+ or RADIUS security servers.

#### **Accounting Record Types**

For minimal accounting, use the **stop-only** keyword, which instructs the specified method (**RADIUS** or **TACACS+**) to send a stop record accounting notice at the end of the requested user process. For more accounting information, use the **start-stop** keyword to send a start accounting notice at the beginning of the requested event and a stop accounting notice at the end of the event. To stop all accounting activities on this line or interface, use the **none** keyword.

#### **Accounting Methods**

The table below lists the supported accounting methods.

**Table 4: AAA Accounting Methods** 

| Keyword                 | Description                                                                                                  |
|-------------------------|----------------------------------------------------------------------------------------------------|
| group radius            | Uses the list of all RADIUS servers for accounting.                                                          |
| group tacacs+           | Uses the list of all TACACS+ servers for accounting.                                                         |
| <b>group</b> group-name | Uses a subset of RADIUS or TACACS+ servers for accounting as defined by the server group <i>group-name</i> . |

The method argument refers to the actual method the authentication algorithm tries. Additional methods of authentication are used only if the previous method returns an error, not if it fails. To specify that the authentication should succeed even if all other methods return an error, specify additional methods in the command. For example, to create a method list named acct\_tac1 that specifies RADIUS as the backup method of authentication in the event that TACACS+ authentication returns an error, enter the following command:

aaa accounting network acct tacl stop-only group tacacs+ group radius

To create a default list that is used when a named list is not specified in the **aaa accounting**command, use the **default** keyword followed by the methods that are wanted to be used in default situations. The default method list is automatically applied to all interfaces.

For example, to specify RADIUS as the default method for user authentication during login, enter the following command:

aaa accounting network default stop-only group radius

AAA Accounting supports the following methods:

- **group tacacs**: To have the network access server send accounting information to a TACACS+ security server, use the **group tacacs**+ *method* keyword.
- **group radius**: To have the network access server send accounting information to a RADIUS security server, use the **group radius** *method* keyword.

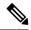

Note

Accounting method lists for SLIP follow whatever is configured for PPP on the relevant interface. If no lists are defined and applied to a particular interface (or no PPP settings are configured), the default setting for accounting applies.

• **group** *group-name*: To specify a subset of RADIUS or TACACS+ servers to use as the accounting method, use the **aaa accounting**command with the **group** *group-name* method. To specify and define the group name and the members of the group, use the **aaa group server** command. For example, use the **aaa group server** command to first define the members of **group loginrad**:

```
aaa group server radius loginrad
server 172.16.2.3
server 172.16.2 17
server 172.16.2.32
```

This command specifies RADIUS servers 172.16.2.3, 172.16.2.17, and 172.16.2.32 as members of the **group loginrad**.

To specify **group loginrad** as the method of network accounting when no other method list has been defined, enter the following command:

```
aaa accounting network default start-stop group loginrad
```

Before a group name can be used as the accounting method, communication with the RADIUS or TACACS+ security server must be enabled.

### **AAA Accounting Types**

### **Network Accounting**

Network accounting provides information for all PPP, SLIP, or ARAP sessions, including packet and byte counts.

The following example shows the information contained in a RADIUS network accounting record for a PPP user who comes in through an EXEC session:

```
Wed Jun 27 04:44:45 2001
       NAS-IP-Address = "172.16.25.15"
       NAS-Port = 5
       User-Name = "username1"
       Client-Port-DNIS = "4327528"
       Caller-ID = "562"
       Acct-Status-Type = Start
       Acct-Authentic = RADIUS
        Service-Type = Exec-User
        Acct-Session-Id = "0000000D"
        Acct-Delay-Time = 0
        User-Id = "username1"
       NAS-Identifier = "172.16.25.15"
Wed Jun 27 04:45:00 2001
       NAS-IP-Address = "172.16.25.15"
       NAS-Port = 5
       User-Name = "username1"
```

```
Client-Port-DNIS = "4327528"
        Caller-ID = "562"
        Acct-Status-Type = Start
        Acct-Authentic = RADIUS
        Service-Type = Framed
        Acct-Session-Id = "0000000E"
        Framed-IP-Address = "10.1.1.2"
        Framed-Protocol = PPP
        Acct-Delay-Time = 0
        User-Id = "username1"
        NAS-Identifier = "172.16.25.15"
Wed Jun 27 04:47:46 2001
       NAS-IP-Address = "172.16.25.15"
        NAS-Port = 5
        User-Name = "username1"
        Client-Port-DNIS = "4327528"
        Caller-ID = "562"
        Acct-Status-Type = Stop
        Acct-Authentic = RADIUS
        Service-Type = Framed
        Acct-Session-Id = "0000000E"
        Framed-IP-Address = "10.1.1.2"
        Framed-Protocol = PPP
        Acct-Input-Octets = 3075
        Acct-Output-Octets = 167
        Acct-Input-Packets = 39
        Acct-Output-Packets = 9
        Acct-Session-Time = 171
        Acct-Delay-Time = 0
        User-Id = "username1"
        NAS-Identifier = "172.16.25.15"
Wed Jun 27 04:48:45 2001
        NAS-IP-Address = "172.16.25.15"
        NAS-Port = 5
        User-Name = "username1"
        Client-Port-DNIS = "4327528"
        Caller-ID = "408"
        Acct-Status-Type = Stop
        Acct-Authentic = RADIUS
        Service-Type = Exec-User
        Acct-Session-Id = "0000000D"
        Acct-Delay-Time = 0
        User-Id = "username1"
        NAS-Identifier = "172.16.25.15"
```

The following example shows the information contained in a TACACS+ network accounting record for a PPP user who first started an EXEC session:

```
Wed Jun 27 04:00:35 2001 172.16.25.15
                                                      562/4327528
                                     username1
                                               tty4
                                                                     starttask id=28
     service=shell
Wed Jun 27 04:00:46 2001 172.16.25.15
                                                     562/4327528
                                   usernamel ttv4
                                                                     starttask id=30
     addr=10.1.1.1 service=ppp
Wed Jun 27 04:00:49 2001 172.16.25.15 username1 tty4 408/4327528
                                                                     updattask id=30
    addr=10.1.1.1 service=ppp protocol=ip
                                               addr=10.1.1.1
Wed Jun 27 04:01:31 2001 172.16.25.15 username1 tty4 562/4327528
                                                                      stoptask id=30
      addr=10.1.1.1 service=ppp protocol=ip addr=10.1.1.1
                                     bytes_in=2844
                                                       bytes out=1682 paks in=36
   paks out=24
                  elapsed time=51
Wed Jun 27 04:01:32 2001 172.16.25.15
                                     username1 tty4 562/4327528
                                                                      stoptask id=28
      service=shell elapsed time=57
```

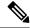

Note

The precise format of accounting packets records may vary depending on the security server daemon.

The following example shows the information contained in a RADIUS network accounting record for a PPP user who comes in through autoselect:

```
Wed Jun 27 04:30:52 2001
       NAS-IP-Address = "172.16.25.15"
        NAS-Port = 3
       User-Name = "username1"
       Client-Port-DNIS = "4327528"
       Caller-ID = 562''
       Acct-Status-Type = Start
        Acct-Authentic = RADIUS
        Service-Type = Framed
       Acct-Session-Id = "0000000B"
        Framed-Protocol = PPP
       Acct-Delay-Time = 0
        User-Id = "username1"
        NAS-Identifier = "172.16.25.15"
Wed Jun 27 04:36:49 2001
       NAS-IP-Address = "172.16.25.15"
       NAs-Port = 3
        User-Name = "username1"
       Client-Port-DNIS = "4327528"
       Caller-ID = "562"
       Acct-Status-Type = Stop
       Acct-Authentic = RADIUS
        Service-Type = Framed
        Acct-Session-Id = "0000000B"
        Framed-Protocol = PPP
       Framed-IP-Address = "10.1.1.1"
       Acct-Input-Octets = 8630
       Acct-Output-Octets = 5722
       Acct-Input-Packets = 94
        Acct-Output-Packets = 64
        Acct-Session-Time = 357
        Acct-Delay-Time = 0
        User-Id = "username1"
        NAS-Identifier = "172.16.25.15"
```

The following example shows the information contained in a TACACS+ network accounting record for a PPP user who comes in through autoselect:

```
Wed Jun 27 04:02:19 2001 172.16.25.15
                                     username1 Async5 562/4327528
                                                                      starttask id=35
     service=ppp
Wed Jun 27 04:02:25 2001 172.16.25.15 username1 Async5 562/4327528
                                                                     updatetask id=35
    service=ppp protocol=ip addr=10.1.1.2
Wed Jun 27 04:05:03 2001 172.16.25.15 username1
                                                 Async5 562/4327528
                                                                       stoptask id=35
                    protocol=ip addr=10.1.1.2
      service=ppp
                                      bytes in=3366 bytes out=2149
                                                                         paks in=42
   paks out=28
                  elapsed time=164
```

### **EXEC Accounting**

EXEC accounting provides information about user EXEC terminal sessions (user shells) on the network access server, including username, date, start and stop times, the access server IP address, and (for dial-in users) the telephone number the call originated from.

The following example shows the information contained in a RADIUS EXEC accounting record for a dial-in user:

```
Wed Jun 27 04:26:23 2001
        NAS-IP-Address = "172.16.25.15"
        NAS-Port = 1
        User-Name = "username1"
        Client-Port-DNIS = "4327528"
        Caller-ID = "5622329483"
        Acct-Status-Type = Start
        Acct-Authentic = RADIUS
        Service-Type = Exec-User
        Acct-Session-Id = "00000006"
        Acct-Delay-Time = 0
        User-Id = "username1"
       NAS-Identifier = "172.16.25.15"
Wed Jun 27 04:27:25 2001
       NAS-IP-Address = "172.16.25.15"
        NAS-Port = 1
        User-Name = "username1"
        Client-Port-DNIS = "4327528"
        Caller-ID = 5622329483''
        Acct-Status-Type = Stop
        Acct-Authentic = RADIUS
        Service-Type = Exec-User
        Acct-Session-Id = "00000006"
        Acct-Session-Time = 62
        Acct-Delay-Time = 0
        User-Id = "username1"
        NAS-Identifier = "172.16.25.15"
```

The following example shows the information contained in a TACACS+ EXEC accounting record for a dial-in user:

```
Wed Jun 27 03:46:21 2001 172.16.25.15 username1 tty3 5622329430/4327528 start task_id=2 service=shell Wed Jun 27 04:08:55 2001 172.16.25.15 username1 tty3 5622329430/4327528 stop task id=2 service=shell elapsed time=1354
```

The following example shows the information contained in a RADIUS EXEC accounting record for a Telnet user:

```
Wed Jun 27 04:48:32 2001
       NAS-IP-Address = "172.16.25.15"
       NAs-Port = 26
        User-Name = "username1"
        Caller-ID = "10.68.202.158"
       Acct-Status-Type = Start
        Acct-Authentic = RADIUS
        Service-Type = Exec-User
        Acct-Session-Id = "00000010"
        Acct-Delay-Time = 0
        User-Id = "username1"
        NAS-Identifier = "172.16.25.15"
Wed Jun 27 04:48:46 2001
        NAS-IP-Address = "172.16.25.15"
        NAs-Port = 26
        User-Name = "username1"
        Caller-ID = "10.68.202.158"
```

```
Acct-Status-Type = Stop

Acct-Authentic = RADIUS

Service-Type = Exec-User

Acct-Session-Id = "00000010"

Acct-Session-Time = 14

Acct-Delay-Time = 0

User-Id = "username1"

NAS-Identifier = "172.16.25.15"
```

The following example shows the information contained in a TACACS+ EXEC accounting record for a Telnet user:

```
Wed Jun 27 04:06:53 2001 172.16.25.15 username1 tty26 10.68.202.158 starttask_id=41 service=shell
Wed Jun 27 04:07:02 2001 172.16.25.15 username1 tty26 10.68.202.158 stoptask id=41 service=shell elapsed time=9
```

### **Command Accounting**

Command accounting provides information about the EXEC shell commands for a specified privilege level that are being executed on a network access server. Each command accounting record includes a list of the commands executed for that privilege level, as well as the date and time each command was executed, and the user who executed it.

The following example shows the information contained in a TACACS+ command accounting record for privilege level 1:

The following example shows the information contained in a TACACS+ command accounting record for privilege level 15:

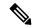

Note

The Cisco implementation of RADIUS does not support command accounting.

### **Connection Accounting**

Connection accounting provides information about all outbound connections made from the network access server such as Telnet, LAT, TN3270, PAD, and rlogin.

The following example shows the information contained in a RADIUS connection accounting record for an outbound Telnet connection:

```
Wed Jun 27 04:28:00 2001
       NAS-IP-Address = "172.16.25.15"
       NAS-Port = 2
        User-Name = "username1"
        Client-Port-DNIS = "4327528"
        Caller-ID = 5622329477''
        Acct-Status-Type = Start
        Acct-Authentic = RADIUS
        Service-Type = Login
        Acct-Session-Id = "00000008"
        Login-Service = Telnet
        Login-IP-Host = "10.68.202.158"
        Acct-Delay-Time = 0
        User-Id = "username1"
        NAS-Identifier = "172.16.25.15"
Wed Jun 27 04:28:39 2001
       NAS-IP-Address = "172.16.25.15"
        NAS-Port = 2
        User-Name = "username1"
        Client-Port-DNIS = "4327528"
        Caller-ID = 5622329477''
        Acct-Status-Type = Stop
        Acct-Authentic = RADIUS
        Service-Type = Login
        Acct-Session-Id = "00000008"
        Login-Service = Telnet
        Login-IP-Host = "10.68.202.158"
        Acct-Input-Octets = 10774
        Acct-Output-Octets = 112
        Acct-Input-Packets = 91
        Acct-Output-Packets = 99
        Acct-Session-Time = 39
        Acct-Delay-Time = 0
        User-Id = "username1"
        NAS-Identifier = "172.16.25.15"
```

The following example shows the information contained in a TACACS+ connection accounting record for an outbound Telnet connection:

The following example shows the information contained in a RADIUS connection accounting record for an outbound rlogin connection:

```
Wed Jun 27 04:29:48 2001

NAS-IP-Address = "172.16.25.15"

NAS-Port = 2

User-Name = "username1"

Client-Port-DNIS = "4327528"

Caller-ID = "5622329477"

Acct-Status-Type = Start

Acct-Authentic = RADIUS

Service-Type = Login

Acct-Session-Id = "0000000A"

Login-Service = Rlogin
```

```
Login-IP-Host = "10.68.202.158"
       Acct-Delay-Time = 0
        User-Id = "username1"
       NAS-Identifier = "172.16.25.15"
Wed Jun 27 04:30:09 2001
       NAS-IP-Address = "172.16.25.15"
       NAS-Port = 2
       User-Name = "username1"
       Client-Port-DNIS = "4327528"
       Caller-ID = 5622329477''
       Acct-Status-Type = Stop
       Acct-Authentic = RADIUS
       Service-Type = Login
       Acct-Session-Id = "0000000A"
       Login-Service = Rlogin
        Login-IP-Host = "10.68.202.158"
        Acct-Input-Octets = 18686
       Acct-Output-Octets = 86
        Acct-Input-Packets = 90
       Acct-Output-Packets = 68
       Acct-Session-Time = 22
        Acct-Delay-Time = 0
        User-Id = "username1"
        NAS-Identifier = "172.16.25.15"
```

The following example shows the information contained in a TACACS+ connection accounting record for an outbound rlogin connection:

The following example shows the information contained in a TACACS+ connection accounting record for an outbound LAT connection:

### **System Accounting**

System accounting provides information about all system-level events (for example, when the system reboots or when accounting is turned on or off).

The following accounting record shows a typical TACACS+ system accounting record server indicating that AAA Accounting has been turned off:

```
Wed Jun 27 03:55:32 2001 172.16.25.15 unknown unknown unknown start task_id=25 service=system event=sys acct reason=reconfigure
```

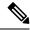

Note

The precise format of accounting packets records may vary depending on the TACACS+ daemon.

The following accounting record shows a TACACS+ system accounting record indicating that AAA Accounting has been turned on:

```
Wed Jun 27 03:55:22 2001 172.16.25.15 unknown unknown unknown stop task_id=23 service=system event=sys_acct reason=reconfigure
```

### **Resource Accounting**

The Cisco implementation of AAA accounting provides "start" and "stop" record support for calls that have passed user authentication. The additional feature of generating "stop" records for calls that fail to authenticate as part of user authentication is also supported. Such records are necessary for users employing accounting records to manage and monitor their networks.

This section includes the following subsections:

#### **AAA Resource Failure Stop Accounting**

Before AAA resource failure stop accounting, there was no method of providing accounting records for calls that failed to reach the user authentication stage of a call setup sequence. Such records are necessary for users employing accounting records to manage and monitor their networks and their wholesale customers.

This functionality generates a "stop" accounting record for any calls that do not reach user authentication; "stop" records are generated from the moment of call setup. All calls that pass user authentication behave as they did before; that is, no additional accounting records are seen.

The figure below illustrates a call setup sequence with normal call flow (no disconnect) and without AAA resource failure stop accounting enabled.

Figure 4: Modem Dial-In Call Setup Sequence With Normal Flow and Without Resource Failure Stop Accounting Enabled

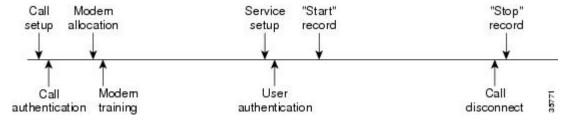

The figure below illustrates a call setup sequence with normal call flow (no disconnect) and with AAA resource failure stop accounting enabled.

User accounting "Stop" Call Modem Service "Start" setup allocation setup record record 'Stop' Call Call Modem User authentication disconnect authentication training record Resource accounting

Figure 5: Modem Dial-In Call Setup Sequence With Normal Flow and With Resource Failure Stop Accounting Enabled

The figure below illustrates a call setup sequence with call disconnect occurring before user authentication and with AAA resource failure stop accounting enabled.

Figure 6: Modem Dial-In Call Setup Sequence With Call Disconnect Occurring Before User Authentication and With Resource Failure Stop Accounting Enabled

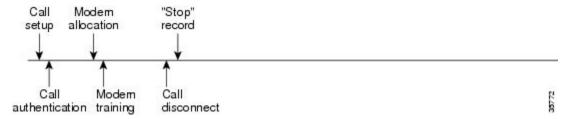

The figure below illustrates a call setup sequence with call disconnect occurring before user authentication and without AAA resource failure stop accounting enabled.

Figure 7: Modem Dial-In Call Setup Sequence With Call Disconnect Occurring Before User Authentication and Without Resource Failure Stop Accounting Enabled

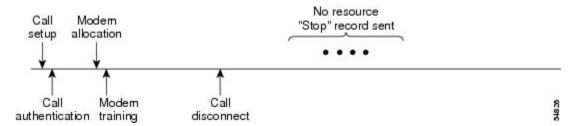

#### **AAA Resource Accounting for Start-Stop Records**

AAA resource accounting for start-stop records supports the ability to send a "start" record at each call setup, followed by a corresponding "stop" record at the call disconnect. This functionality can be used to manage and monitor wholesale customers from one source of data reporting, such as accounting records.

With this feature, a call setup and call disconnect "start-stop" accounting record tracks the progress of the resource connection to the device. A separate user authentication "start-stop" accounting record tracks the user management progress. These two sets of accounting records are interlinked by using a unique session ID for the call.

The figure below illustrates a call setup sequence with AAA resource start-stop accounting enabled.

Figure 8: Modem Dial-In Call Setup Sequence With Resource Start-Stop Accounting Enabled

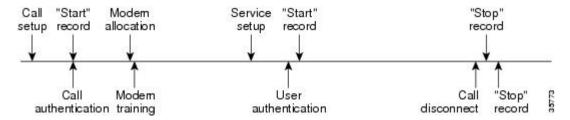

### **AAA Accounting Enhancements**

### **AAA Broadcast Accounting**

AAA broadcast accounting allows accounting information to be sent to multiple AAA servers at the same time; that is, accounting information can be broadcast to one or more AAA servers simultaneously. This functionality allows service providers to send accounting information to their own private AAA servers and to the AAA servers of their end customers. It also provides redundant billing information for voice applications.

Broadcasting is allowed among groups of RADIUS or TACACS+ servers, and each server group can define its backup servers for failover independently of other groups.

Thus, service providers and their end customers can use different protocols (RADIUS or TACACS+) for the accounting server. Service providers and their end customers can also specify their backup servers independently. As for voice applications, redundant accounting information can be managed independently through a separate group with its own failover sequence.

#### **AAA Session MIB**

The AAA session MIB feature allows customers to monitor and terminate their authenticated client connections using Simple Network Management Protocol (SNMP). The data of the client is presented so that it correlates directly to the AAA Accounting information reported by either the RADIUS or the TACACS+ server. AAA session MIB provides the following information:

- Statistics for each AAA function (when used in conjunction with the **show radius statistics** command)
- Status of servers providing AAA functions
- Identities of external AAA servers
- Real-time information (such as idle times), providing additional criteria for use by SNMP networks for assessing whether or not to terminate an active call

The table below shows the SNMP user-end data objects that can be used to monitor and terminate authenticated client connections with the AAA session MIB feature.

Table 5: SNMP End-User Data Objects

| SessionId | The session identification used by the AAA Accounting protocol (same value as reported by RADIUS attribute 44 (Acct-Session-ID)). |  |
|-----------|----------------------------------------------------------------------------------------------------|--|
| UserId    | The user login ID or zero-length string if a login is unavailable.                                                                |  |
| IpAddr    | The IP address of the session or 0.0.0.0 if an IP address is not applicable or unavailable.                                       |  |

| IdleTime   | The elapsed time in seconds that the session has been idle.                                   |
|------------|-----------------------------------------------------------------------------------------------|
| Disconnect | The session termination object used to disconnect the given client.                           |
| CallId     | The entry index corresponding to this accounting session that the Call Tracker record stored. |

The table below describes the AAA summary information provided by the AAA session MIB feature using SNMP on a per-system basis.

#### **Table 6: SNMP AAA Session Summary**

| ActiveTableEntries       | Number of sessions currently active.                                                         |
|--------------------------|----------------------------------------------------------------------------------------------|
| ActiveTableHighWaterMark | Maximum number of sessions present at once since last system reinstallation.                 |
| TotalSessions            | Total number of sessions since last system reinstallation.                                   |
| DisconnectedSessions     | Total number of sessions that have been disconnected using since last system reinstallation. |

### **Accounting Attribute-Value Pairs**

The network access server monitors the accounting functions defined in either TACACS+ AV pairs or RADIUS attributes, depending on which security method is implemented.

# **How to Configure AAA Accounting**

### **Configuring AAA Accounting Using Named Method Lists**

To configure AAA Accounting using named method lists, perform the following steps:

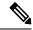

Note

System accounting does not use named method lists. For system accounting, define only the default method list.

#### **Procedure**

|        | Command or Action  | Purpose                            |
|--------|--------------------|------------------------------------|
| Step 1 | enable             | Enables privileged EXEC mode.      |
|        | Example:           | • Enter your password if prompted. |
|        | Device> enable     |                                    |
| Step 2 | configure terminal | Enters global configuration mode.  |
|        | Example:           |                                    |

|        | Command or Action                                                                                                    | Purpose                                                                                                    |
|--------|----------------------------------------------------------------------------------------------------|----------------------------------------------------------------------------------------------------|
|        | Device# configure terminal                                                                                                    |                                                                                                    |
| Step 3 | aaa accounting {system   network   exec   connection   commands level} {default   list-name} {start-stop   stop-only   none} [method1 [method2]]                                 | Creates an accounting method list and enables accounting. The argument <i>list-name</i> is a character string used to name the created list. |
|        | Example:                                                                                                    |                                                                                                    |
|        | Device(config)# aaa accounting system default start-stop                                                                                                    |                                                                                                    |
| Step 4 | Do one of the following:  • line [aux   console   tty   vty] line-number [ending-line-number]  • interface interface-type interface-number                                       | Enters the line configuration mode for the lines to which the accounting method list is applied.  or                                         |
|        | Example:                                                                                                    | Enters the interface configuration mode for the interfaces to which the accounting method list is applied.                                   |
|        | Device(config)# line aux line1                                                                                                    |                                                                                                    |
| Step 5 | <ul> <li>Do one of the following:</li> <li>accounting {arap   commands level   connection   exec} {default   list-name}</li> <li>ppp accounting {default   list-name}</li> </ul> | Applies the accounting method list to a line or set of lines.  or  Applies the accounting method list to an                                  |
|        | Example:                                                                                                    | interface or set of interfaces.                                                                                                    |
|        | Device(config-line)# accounting arap default                                                                                                    |                                                                                                    |
| Step 6 | end<br>Example:                                                                                                    | (Optional) Exits line configuration mode and returns to privileged EXEC mode.                                                                |
|        | Device(config-line)# end                                                                                                    |                                                                                                    |

# **Suppressing Generation of Accounting Records for Null Username Sessions**

When AAA Accounting is activated, the Cisco IOS software issues accounting records for all users on the system, including users whose username string, because of protocol translation, is NULL. An example of this is users who come in on lines where the **aaa authentication login** *method-list* **none** command is applied. To prevent accounting records from being generated for sessions that do not have usernames associated with them, use the following command in global configuration mode:

| Command                                 | Purpose   |
|-----------------------------------------|-----------|
|                                         | Prevents  |
| Device(config)# aaa accounting suppress | according |
| null-username                           | records   |
|                                         | from      |
|                                         | being     |
|                                         | generated |
|                                         | for       |
|                                         | users     |
|                                         | whose     |
|                                         | username  |
|                                         | string    |
|                                         | is        |
|                                         | NULL      |

### **Generating Interim Accounting Records**

To enable periodic interim accounting records to be sent to the accounting server, use the following command in global configuration mode:

| Command                               | Purpose                                                                          |
|---------------------------------------|----------------------------------------------------------------------------------|
| Device(config)# aaa accounting update | Enables periodic interim accounting records to be sent to the accounting server. |
| [newinfo] [periodic] number           |                                                                                  |

When the **aaa accounting update**commandis activated, the Cisco IOS software issues interim accounting records for all users on the system. If the keyword **newinfo** is used, interim accounting records are sent to the accounting server every time there is new accounting information to report. An example of this would be when IPCP completes IP address negotiation with the remote peer. The interim accounting record includes the negotiated IP address used by the remote peer.

When used with the keyword **periodic**, interim accounting records are sent periodically as defined by the *number* argument. The interim accounting record contains all of the accounting information recorded for that user up to the time the interim accounting record is sent.

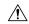

Caution

Using the **aaa accounting update periodic** command can cause heavy congestion when many users are logged in to the network.

### Configuring an Alternate Method to Enable Periodic Accounting Records

You can use the following alternative method to enable periodic interim accounting records to be sent to the accounting server.

#### **Procedure**

|        | Command or Action                                                                   | Purpose                                                                                         |
|--------|-------------------------------------------------------------------------------------|-------------------------------------------------------------------------------------------------|
| Step 1 | enable                                                                              | Enables privileged EXEC mode.                                                                   |
|        | Example:                                                                            | • Enter your password if prompted.                                                              |
|        | Device> enable                                                                      |                                                                                                 |
| Step 2 | configure terminal                                                                  | Enters global configuration mode.                                                               |
|        | Example:                                                                            |                                                                                                 |
|        | Device# configure terminal                                                          |                                                                                                 |
| Step 3 | aaa accounting network default                                                      | Configures the default accounting for all                                                       |
|        | Example:                                                                            | network-related service requests and enters accounting method list configuration mode.          |
|        | Device(config)# aaa accounting network default                                      |                                                                                                 |
| Step 4 | action-type {none   start-stop [periodic {disable   interval minutes}]   stop-only} | Specifies the type of action to be performed on accounting records.                             |
|        | Example:                                                                            | • (Optional) The periodic keyword specifies periodic accounting action.                         |
|        | <pre>Device(cfg-acct-mlist) # action-type start-stop</pre>                          | The interval keyword specifies the periodic                                                     |
|        | Example:                                                                            | accounting interval.                                                                            |
|        | periodic interval 5                                                                 | • The <i>value</i> argument specifies the intervals for accounting update records (in minutes). |
|        |                                                                                     | The <b>disable</b> keyword disables periodic accounting.                                        |
| Step 5 | end                                                                                 | Exits accounting method list configuration                                                      |
|        | Example:                                                                            | mode and returns to privileged EXEC mode.                                                       |
|        | Device(cfg-acct-mlist)# end                                                         |                                                                                                 |

### **Generating Interim Service Accounting Records**

Perform this task to enable the generation of interim service accounting records at periodic intervals for subscribers.

#### Before you begin

RADIUS Attribute 85 in the user service profile always takes precedence over the configured interim-interval value. RADIUS Attribute 85 must be in the user service profile. See the RADIUS Attributes Overview and RADIUS IETF Attributes feature document for more information.

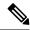

Note

If RADIUS Attribute 85 is not in the user service profile, then the interim-interval value configured in Generating Interim Accounting Records is used for service interim accounting records.

#### **Procedure**

|        | Command or Action                                                 | Purpose                                                                                         |  |
|--------|-------------------------------------------------------------------|-------------------------------------------------------------------------------------------------|--|
| Step 1 | enable                                                            | Enables privileged EXEC mode.                                                                   |  |
|        | Example:                                                          | • Enter your password if prompted.                                                              |  |
|        | Device> enable                                                    |                                                                                                 |  |
| Step 2 | configure terminal                                                | Enters global configuration mode.                                                               |  |
|        | Example:                                                          |                                                                                                 |  |
|        | Device# configure terminal                                        |                                                                                                 |  |
| Step 3 | subscriber service accounting interim-interval minutes            | Enables the generation of interim service                                                       |  |
|        |                                                                   | accounting records at periodic intervals for subscribers. The <i>minutes</i> argument indicates |  |
|        | Example:                                                          | the number of periodic intervals to send                                                        |  |
|        | Device(config)# subscriber service accounting interim-interval 10 | accounting update records from 1 to 71582 minutes.                                              |  |
| Step 4 | end                                                               | Exits global configuration mode and returns to                                                  |  |
|        | Example:                                                          | privileged EXEC mode.                                                                           |  |
|        | Device(config)# end                                               |                                                                                                 |  |

### **Generating Accounting Records for a Failed Login or Session**

When AAA accounting is activated, the Cisco IOS XE software does not generate accounting records for system users who fail login authentication, or who succeed in login authentication but fail PPP negotiation for some reason.

To specify that accounting stop records be generated for users who fail to authenticate at login or during session negotiation, use the following command in global configuration mode:

| Command or Action                                      | Purpose                                                                                                    |
|--------------------------------------------------------|----------------------------------------------------------------------------------------------------|
| aaa accounting send stop-record authentication failure | Generates "stop" records for users who fail to authenticate at login or during session negotiation using PPP. |

### Specifying Accounting NETWORK-Stop Records Before EXEC-Stop Records

For PPP users who start EXEC terminal sessions, it can be specified that NETWORK records be generated before EXEC-stop records. In some cases, such as billing customers for specific services, is can be desirable

to keep network start and stop records together, essentially "nesting" them within the framework of the EXEC start and stop messages. For example, a user dialing in using PPP can create the following records: EXEC-start, NETWORK-start, EXEC-stop, NETWORK-stop. By nesting the network accounting records, NETWORK-stop records follow NETWORK-start messages: EXEC-start, NETWORK-start, NETWORK-stop, EXEC-stop.

To nest accounting records for user sessions, use the following command in global configuration mode:

| Command or Action     | Purpose                           |
|-----------------------|-----------------------------------|
| aaa accounting nested | Nests network accounting records. |

### **Suppressing System Accounting Records over Switchover**

To suppress the system accounting-on and accounting-off messages during switchover, use the following command in global configuration mode:

| Command or Action                                    | Purpose                                                      |
|------------------------------------------------------|--------------------------------------------------------------|
| aaa accounting redundancy suppress<br>system-records | Suppresses the system accounting messages during switchover. |

### **Configuring AAA Resource Failure Stop Accounting**

To enable resource failure stop accounting, use the following command in global configuration mode:

| Command                                                                             | Purpose |
|-------------------------------------------------------------------------------------|---------|
| Device(config)# aaa accounting resource method-list stop-failure group server-group |         |

## **Configuring AAA Resource Accounting for Start-Stop Records**

To enable full resource accounting for start-stop records, use the following command in global configuration mode:

| Command                                                                                       | Purpose                                                                                                    |
|-----------------------------------------------------------------------------------------------|----------------------------------------------------------------------------------------------------|
| Device(config)# aaa<br>accounting<br>resource method-list<br>start-stop group<br>server-group | Supports the ability to send a "start" record at each call setup. followed with a corresponding "stop" record at the call disconnect.  Note Before configuring this feature, the tasks described in the Prerequisites for Configuring Accounting, on page 81 section must be performed, and SNMP must be enabled on the network access server. |

### **AAA Broadcast Accounting**

AAA broadcast accounting allows accounting information to be sent to multiple AAA servers at the same time; that is, accounting information can be broadcast to one or more AAA servers simultaneously. This functionality allows service providers to send accounting information to their own private AAA servers and to the AAA servers of their end customers. It also provides redundant billing information for voice applications.

Broadcasting is allowed among groups of RADIUS or TACACS+ servers, and each server group can define its backup servers for failover independently of other groups.

Thus, service providers and their end customers can use different protocols (RADIUS or TACACS+) for the accounting server. Service providers and their end customers can also specify their backup servers independently. As for voice applications, redundant accounting information can be managed independently through a separate group with its own failover sequence.

### **Configuring Per-DNIS AAA Broadcast Accounting**

To configure AAA broadcast accounting per DNIS, use the **aaa dnis map accounting network**command in global configuration mode:

| Command                                                    | Purpose                                                                                                    |
|------------------------------------------------------------|----------------------------------------------------------------------------------------------------|
| Device(config)# aaa                                        | Allows per-DNIS accounting configuration. This command has precedence over the global <b>aaa accounting</b> command.                                                                                                    |
| dnis map  dnis-number accounting  network [start-stop]     | Enables sending accounting records to multiple AAA servers. Simultaneously sends accounting records to the first server in each group. If the first server is unavailable, failover occurs using the backup servers defined within that |
| <pre>stop-only   none] [broadcast] method1 [method2]</pre> | group.                                                                                                    |

### Establishing a Session with a Device if the AAA Server Is Unreachable

To establish a console session with a device if the AAA server is unreachable, use the following command in global configuration mode:

| Command or Action                           | Purpose                                                                                                    |
|---------------------------------------------|----------------------------------------------------------------------------------------------------|
| no aaa accounting system<br>guarantee-first | The <b>aaa accounting system guarantee-first</b> command guarantees system accounting as the first record, which is the default condition.                                                                                                    |
|                                             | In some situations, users may be prevented from starting a session on the console or terminal connection until after the system reloads, which can take more than three minutes. To resolve this problem, use the <b>no aaa accounting system guarantee-first</b> command. |

### **Monitoring Accounting**

No specific **show** command exists for either RADIUS or TACACS+ accounting. To obtain accounting records displaying information about users logged in, use the following command in privileged EXEC mode:

| Command or Action | Purpose                                                                                                    |
|-------------------|----------------------------------------------------------------------------------------------------|
|                   | Allows display of the active accountable events on the network and helps collect information in the event of a data loss on the accounting server. |

### **Troubleshooting Accounting**

To troubleshoot accounting information, use the following command in privileged EXEC mode:

| Command or Action    | Purpose                                                   |
|----------------------|-----------------------------------------------------------|
| debug aaa accounting | Displays information on accountable events as they occur. |

# **Configuration Examples for AAA Accounting**

### **Example: Configuring a Named Method List**

The following example shows how to configure a Cisco device (enabled for AAA and communication with a RADIUS security server) in order for AAA services to be provided by the RADIUS server. If the RADIUS server fails to respond, then the local database is queried for authentication and authorization information, and accounting services are handled by a TACACS+ server.

```
Device# configure terminal
Device (config) # aaa new-model
Device (config) # aaa authentication login admins local
Device(config)# aaa authentication ppp dialins group radius local
Device(config)# aaa authorization network network1 group radius local
Device (config) # aaa accounting network network2 start-stop group radius group tacacs+
Device (config) # username root password ALongPassword
Device (config) # tacacs server server1
Device (config-server-tacacs) # address ipv4 172.31.255.0
Device(config-server-tacacs) # key goaway
Device (config-server-tacacs) # exit
Device (config) # radius server isp
Device (config-sg-radius) # key myRaDiUSpassWoRd
Device(config-sg-radius)# exit
Device (config) # interface group-async 1
Device(config-if)# group-range 1 16
Device (config-if) # encapsulation ppp
Device (config-if) # ppp authentication chap dialins
Device(config-if) # ppp authorization network1
Device(config-if) # ppp accounting network2
Device(config-if)# exit
Device(config) # line 1 16
Device (config-line) # autoselect ppp
Device(config-line)# autoselect during-login
Device (config-line) # login authentication admins
Device(config-line) # modem dialin
Device (config-line) # end
```

The lines in this sample RADIUS AAA configuration are defined as follows:

• The **aaa new-model** command enables AAA network security services.

- The aaa authentication login admins local command defines a method list, "admins", for login authentication.
- The aaa authentication ppp dialins group radius local command defines the authentication method list "dialins", which specifies that first RADIUS authentication and then (if the RADIUS server does not respond) local authentication is used on serial lines using PPP.
- The **aaa authorization network network1 group radius local** command defines the network authorization method list named "network1", which specifies that RADIUS authorization is used on serial lines using PPP. If the RADIUS server fails to respond, then local network authorization is performed.
- The aaa accounting network network2 start-stop group radius group tacacs+ command defines the network accounting method list named "network2", which specifies that RADIUS accounting services (in this case, start and stop records for specific events) are used on serial lines using PPP. If the RADIUS server fails to respond, accounting services are handled by a TACACS+ server.
- The **username** command defines the username and password to be used for the PPP Password Authentication Protocol (PAP) caller identification.
- The **tacacs server** command defines the name of the TACACS+ server host.
- The key command defines the shared secret text string between the network access server and the TACACS+ server host.
- The radius server command defines the name of the RADIUS server host.
- The **key** command defines the shared secret text string between the network access server and the RADIUS server host.
- The **interface group-async** command selects and defines an asynchronous interface group.
- The **group-range** command defines the member asynchronous interfaces in the interface group.
- The encapsulation ppp command sets PPP as the encapsulation method used on the specified interfaces.
- Theppp authentication chap dialins command selects Challenge Handshake Authentication Protocol (CHAP) as the method of PPP authentication and applies the "dialins" method list to the specified interfaces.
- The**ppp authorization network1** command applies the blue1 network authorization method list to the specified interfaces.
- The ppp accounting network2 command applies the red1 network accounting method list to the specified interfaces.
- The **line** command switches the configuration mode from global configuration to line configuration and identifies the specific lines being configured.
- The **autoselect ppp** command configures the Cisco IOS XE software to allow a PPP session to start up automatically on these selected lines.
- The **autoselect during-login** command is used to display the username and password prompt without pressing the Return key. After the user logs in, the autoselect function (in this case, PPP) begins.
- The **login authentication admins** command applies the admins method list for login authentication.

• The **modem dialin** command configures modems attached to the selected lines to accept only incoming calls

The **show accounting** command yields the following output for the preceding configuration:

```
Active Accounted actions on tty1, User username2 Priv 1 Task ID 5, Network Accounting record, 00:00:52 Elapsed task id=5 service=ppp protocol=ip address=10.0.0.98
```

The table below describes the fields contained in the preceding output.

#### **Table 7: show accounting Field Descriptions**

| Field                       | Description                                                         |
|-----------------------------|---------------------------------------------------------------------|
| Active Accounted actions on | Terminal line or interface name user with which the user logged in. |
| User                        | User's ID.                                                          |
| Priv                        | User's privilege level.                                             |
| Task ID                     | Unique identifier for each accounting session.                      |
| Accounting Record           | Type of accounting session.                                         |
| Elapsed                     | Length of time (hh:mm:ss) for this session type.                    |
| attribute=value             | AV pairs associated with this accounting session.                   |

### **Example: Configuring AAA Resource Accounting**

The following example shows how to configure the resource failure stop accounting and resource accounting for start-stop records functions:

```
!Enable AAA on your network access server.
Device(config) # aaa new-model
!Enable authentication at login and list the AOL string name to use for login authentication.
Device (config) # aaa authentication login AOL group radius local
!Enable authentication for ppp and list the default method to use for PPP authentication.
Device(config)# aaa authentication ppp default group radius local
!Enable authorization for all exec sessions and list the AOL string name to use for
Device(config)# aaa authorization exec AOL group radius if-authenticated
!Enable authorization for all network-related service requests and list the default method
to use for all network-related authorizations.
Device (config) # aaa authorization network default group radius if-authenticated
!Enable accounting for all exec sessions and list the default method to use for all start-stop
 accounting services.
Device(config)# aaa accounting exec default start-stop group radius
!Enable accounting for all network-related service requests and list the default method to
for all start-stop accounting services.
Device (config) # aaa accounting network default start-stop group radius
!Enable failure stop accounting.
```

Device (config) # aaa accounting resource default stop-failure group radius

```
!Enable resource accounting for start-stop records.

Device(config) # aaa accounting resource default start-stop group radius
```

### **Example: Configuring AAA Broadcast Accounting**

The following example shows how to turn on broadcast accounting using the global aaa accounting command:

```
Device> enable
Device# configure terminal
Device(config)# aaa group server radius isp
Device(config-sg-radius)# server 10.0.0.1
Device(config-sg-radius)# server 10.0.0.2
Device(config-sg-radius)# exit
Device(config)# aaa group server tacacs+ isp_customer
Device config-sg-tacacs+)# server 172.0.0.1
Device config-sg-tacacs+)# exit
Device(config)# aaa accounting network default start-stop broadcast group isp group isp_customer
Device(config)# tacacs server server1
Device(config-server-tacacs)# address ipv4 172.0.0.1
Device(config-server-tacacs)# key key2
Device(config-server-tacacs)# end
```

The **broadcast** keyword causes "start" and "stop" accounting records for network connections to be sent simultaneously to server 10.0.0.1 in the group isp and to server 172.0.0.1 in the group isp\_customer. If server 10.0.0.1 is unavailable, failover to server 10.0.0.2 occurs. If server 172.0.0.1 is unavailable, no failover occurs because backup servers are not configured for the group isp\_customer.

### **Example: Configuring per-DNIS AAA Broadcast Accounting**

The following example shows how to turn on per-DNIS broadcast accounting using the global **aaa dnis map accounting network** command:

```
Device> enable
Device# configure terminal
Device(config)# aaa group server radius isp
Device (config-sg-radius) # server 10.0.0.1
Device (config-sq-radius) # server 10.0.0.2
Device(config-sg-radius)# exit
Device(config) # aaa group server tacacs+ isp_customer
Device config-sg-tacacs+) # server 172.0.0.1
Device config-sq-tacacs+) # exit
Device (config) # aaa dnis map enable
Device (config) # aaa dnis map 7777 accounting network start-stop broadcast group isp group
isp_customer
Device(config) # tacacs server server1
Device (config-server-tacacs) # address ipv4 172.0.0.1
Device(config-server-tacacs) # key key 2
Device (config-server-tacacs) # end
```

The **broadcast** keyword causes "start" and "stop" accounting records for network connection calls having DNIS number 7777 to be sent simultaneously to server 10.0.0.1 in the group isp and to server 172.0.0.1 in the group isp\_customer. If server 10.0.0.1 is unavailable, failover to server 10.0.0.2 occurs. If server 172.0.0.1 is unavailable, no failover occurs because backup servers are not configured for the group isp\_customer.

### **Example: AAA Session MIB**

The following example shows how to set up the AAA session MIB feature to disconnect authenticated client connections for PPP users:

```
Device> enable
Device# configure terminal
Device(config)# aaa new-model
Device(config)# aaa authentication ppp default group radius
Device(config)# aaa authorization network default group radius
Device(config)# aaa accounting network default start-stop group radius
Device(config)# aaa session-mib disconnect
Device(config)# end
```

# **Additional References for Configuring Accounting**

The following sections provide references related to the Configuring Accounting feature.

#### **MIBs**

| MIB | MIBs Link                                                                                                    |
|-----|----------------------------------------------------------------------------------------------------|
|     | To locate and download MIBs for selected platforms, Cisco IOS XE software releases , and feature sets, use Cisco MIB Locator found at the following URL:  http://www.cisco.com/go/mibs |

#### **RFCs**

#### **Technical Assistance**

| Description                                                                                                    | Link |
|----------------------------------------------------------------------------------------------------|------|
| The Cisco Support website provides extensive online resources, including documentation and tools for troubleshooting and resolving technical issues with Cisco products and technologies.                                                                   |      |
| To receive security and technical information about your products, you can subscribe to various services, such as the Product Alert Tool (accessed from Field Notices), the Cisco Technical Services Newsletter, and Really Simple Syndication (RSS) Feeds. |      |
| Access to most tools on the Cisco Support website requires a Cisco.com user ID and password.                                                                                                    |      |

# **Feature History for Configuring Accounting**

This table provides release and related information for features explained in this module.

These features are available on all releases subsequent to the one they were introduced in, unless noted otherwise.

| Release                     | Feature                     | Feature Information                                                                                                    |
|-----------------------------|-----------------------------|----------------------------------------------------------------------------------------------------|
| Cisco IOS XE Fuji<br>16.9.2 | AAA Broadcast<br>Accounting | AAA broadcast accounting allows accounting information to be sent to multiple AAA servers at the same time; that is, accounting information can be broadcast to one or more AAA servers simultaneously.       |
| Cisco IOS XE Fuji<br>16.9.2 | AAA Session MIB             | The AAA session MIB feature allows customers to monitor and terminate their authenticated client connections using SNMP.                                                                                      |
| Cisco IOS XE Fuji<br>16.9.2 | Connection<br>Accounting    | Connection accounting provides information about all outbound connections made from the network access server, such as Telnet, local-area transport, TN3270, packet assembler/disassembler (PAD), and rlogin. |
| Cisco IOS XE Fuji<br>16.9.2 | AAA Interim<br>Accounting   | AAA interim accounting allows accounting records to be sent to the accounting server every time there is new accounting information to report, or on a periodic basis.                                        |

Use Cisco Feature Navigator to find information about platform and software image support. To access Cisco Feature Navigator, go to http://www.cisco.com/go/cfn.

**Feature History for Configuring Accounting** 

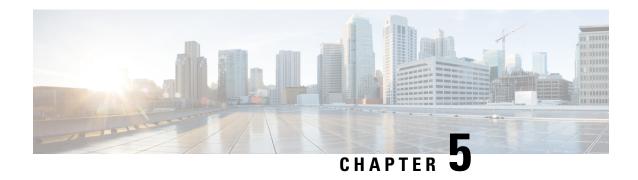

# Configuring Local Authentication and Authorization

- How to Configure Local Authentication and Authorization, on page 109
- Monitoring Local Authentication and Authorization, on page 111
- Feature History for Local Authentication and Authorization, on page 111

# **How to Configure Local Authentication and Authorization**

### **Configuring the Switch for Local Authentication and Authorization**

You can configure AAA to operate without a server by setting the switch to implement AAA in local mode. The switch then handles authentication and authorization. No accounting is available in this configuration.

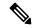

Note

To secure the switch for HTTP access by using AAA methods, you must configure the switch with the **ip http authentication aaa** global configuration command. Configuring AAA authentication does not secure the switch for HTTP access by using AAA methods.

Follow these steps to configure AAA to operate without a server by setting the switch to implement AAA in local mode:

#### **Procedure**

|        | Command or Action  | Purpose                            |
|--------|--------------------|------------------------------------|
| Step 1 | enable             | Enables privileged EXEC mode.      |
|        | Example:           | • Enter your password if prompted. |
|        | Device> enable     |                                    |
| Step 2 | configure terminal | Enters global configuration mode.  |
|        | Example:           |                                    |

|        | Command or Action                                                              | Purpose                                                                                                    |  |
|--------|--------------------------------------------------------------------------------|----------------------------------------------------------------------------------------------------|--|
|        | Device# configure terminal                                                     |                                                                                                    |  |
| Step 3 | aaa new-model                                                                  | Enables AAA.                                                                                                    |  |
|        | Example:                                                                       |                                                                                                    |  |
|        | Device(config)# aaa new-model                                                  |                                                                                                    |  |
| Step 4 | aaa authentication login default local                                         | Sets the login authentication to use the local                                                                                                    |  |
|        | Example:                                                                       | username database. The <b>default</b> keyword applies the local user database authentication                                                                                                    |  |
|        | Device(config)# aaa authentication login default local                         | to all ports.                                                                                                    |  |
| Step 5 | aaa authorization exec default local                                           | Configures user AAA authorization, check the                                                                                                    |  |
|        | Example:                                                                       | local database, and allow the user to run an EXEC shell.                                                                                                    |  |
|        | Device(config)# aaa authorization exec default local                           |                                                                                                    |  |
| Step 6 | aaa authorization network default local                                        | Configures user AAA authorization for all                                                                                                    |  |
|        | Example:                                                                       | network-related service requests.                                                                                                    |  |
|        | Device(config)# aaa authorization network default local                        |                                                                                                    |  |
| Step 7 | <pre>username name [privilege level] {password encryption-type password}</pre> | Enters the local database, and establishes a username-based authentication system.                                                                                                    |  |
|        | Example:                                                                       | Repeat this command for each user.                                                                                                    |  |
|        | Device(config)# username your_user_name privilege 1 password 7 secret567       | • For <i>name</i> , specify the user ID as one word. Spaces and quotation marks are not allowed.                                                                                                    |  |
|        |                                                                                | • (Optional) For <i>level</i> , specify the privilege level the user has after gaining access. The range is 0 to 15. Level 15 gives privileged EXEC mode access. Level 0 gives user EXEC mode access. |  |
|        |                                                                                | • For <i>encryption-type</i> , enter 0 to specify that an unencrypted password follows. Enter 7 to specify that a hidden password follows.                                                            |  |
|        |                                                                                | • For <i>password</i> , specify the password the user must enter to gain access to the switch. The password must be from 1 to                                                                         |  |

|        | Command or Action   | Purpose                                                                                                    |
|--------|---------------------|----------------------------------------------------------------------------------------------------|
|        |                     | 25 characters, can contain embedded spaces, and must be the last option specified in the <b>username</b> command. |
| Step 8 | end                 | Exits global configuration mode and returns to privileged EXEC mode.                                              |
|        | Example:            | F                                                                                                    |
|        | Device(config)# end |                                                                                                    |

## **Monitoring Local Authentication and Authorization**

To display Local Authentication and Authorization configuration, use the **show running-config** command in privileged EXEC mode.

## **Feature History for Local Authentication and Authorization**

This table provides release and related information for features explained in this module.

These features are available on all releases subsequent to the one they were introduced in, unless noted otherwise.

| Release                  | Feature                                | Feature Information                                                                                      |
|--------------------------|----------------------------------------|----------------------------------------------------------------------------------------------------|
| Cisco IOS XE Fuji 16.9.2 | Local Authentication and Authorization | This feature helps AAA to operate without a server by setting the device to implement AAA in local mode. |

Use Cisco Feature Navigator to find information about platform and software image support. To access Cisco Feature Navigator, go to <a href="http://www.cisco.com/go/cfn">http://www.cisco.com/go/cfn</a>.

Feature History for Local Authentication and Authorization

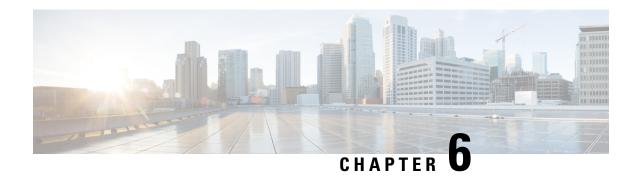

## **Configuring AAA Dead-Server Detection**

The AAA Dead-Server Detection feature allows you to configure the criteria to be used to mark a RADIUS server as dead. If no criteria are explicitly configured, the criteria are computed dynamically on the basis of the number of outstanding transactions. Using this feature will result in less deadtime and quicker packet processing.

- Prerequisites for AAA Dead-Server Detection, on page 113
- Restrictions for AAA Dead-Server Detection, on page 113
- Information About AAA Dead-Server Detection, on page 113
- How to Configure AAA Dead-Server Detection, on page 114
- Configuration Examples for AAA Dead-Server Detection, on page 116
- Feature History for AAA Dead-Server Detection, on page 117

## **Prerequisites for AAA Dead-Server Detection**

- You must have access to a RADIUS server.
- You should be familiar with configuring a RADIUS server.
- You should be familiar with configuring authentication, authorization, and accounting (AAA).
- Before a server can be marked as dead, you must first configure the **radius-server deadtime** command. If this command is not configured, even if the criteria are met for the server to be marked as dead, the server state will be in the up state.

### **Restrictions for AAA Dead-Server Detection**

• Original transmissions are not counted in the number of consecutive timeouts that must occur on the device before the server is marked as dead; only the number of retransmissions are counted.

### Information About AAA Dead-Server Detection

This section provides information about the AAA Dead-Server Detection feature.

### Criteria for Marking a RADIUS Server As Dead

The AAA Dead-Server Detection feature allows you to determine the criteria that are used to mark a RADIUS server as dead. That is, you can configure the minimum amount of time, in seconds, that must elapse from the time that the device last received a valid packet from the RADIUS server to the time the server is marked as dead. If a packet has not been received since the device booted, and there is a timeout, the time criterion will be treated as though it has been met.

In addition, you can configure the number of consecutive timeouts that must occur on the device before the RADIUS server is marked as dead. If the server performs both authentication and accounting, both types of packets are included in the number. Improperly constructed packets are counted as though they are timeouts. Only retransmissions are counted, not the initial transmission. (Each timeout causes one retransmission to be sent.)

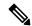

Note

Both the time criterion and the tries criterion must be met for the server to be marked as dead.

The RADIUS dead-server detection configuration will result in the prompt detection of RADIUS servers that have stopped responding. This configuration will also result in the avoidance of servers being improperly marked as dead when they are swamped (responding slowly) and the avoidance of the state of servers being rapidly changed from dead to live to dead again. This prompt detection of nonresponding RADIUS servers and the avoidance of swamped and dead-to-live-to-dead-again servers will result in less deadtime and quicker packet processing.

Each AAA RADIUS global and server groups can have its own deadtime configured. The deadtime configured on the server group takes precedence over the global deadtime configuration. When a deadtime is configured on any AAA RADIUS server group, it clears the existing dead timer on all global server groups that are marked as dead, and not just the specified server group.

## **How to Configure AAA Dead-Server Detection**

This section describes how to configure AAA dead-server detection.

### **Configuring AAA Dead-Server Detection**

To configure AAA Dead-Server Detection, perform the following steps.

|        | Command or Action  | Purpose                           |
|--------|--------------------|-----------------------------------|
| Step 1 | enable             | Enables privileged EXEC mode.     |
|        | Example:           | Enter your password if prompted.  |
|        | Device> enable     |                                   |
| Step 2 | configure terminal | Enters global configuration mode. |
|        | Example:           |                                   |

|        | Command or Action                                                  | Purpose                                                                                                    |
|--------|--------------------------------------------------------------------|----------------------------------------------------------------------------------------------------|
|        | Device# configure terminal                                         |                                                                                                    |
| Step 3 | aaa new-model                                                      | Enables the AAA access control model.                                                                                                    |
|        | Example:                                                           |                                                                                                    |
|        | Device(config)# aaa new-model                                      |                                                                                                    |
| Step 4 | radius-server deadtime minutes                                     | Improves RADIUS response times when some                                                                                                    |
|        | Example:                                                           | servers might be unavailable and causes the unavailable servers to be skipped immediately                                                                                                    |
|        | Device(config) # radius-server deadtime 5                          |                                                                                                    |
| Step 5 | radius-server dead-criteria [time seconds] [tries number-of-tries] | Forces one or both of the criteria, used to mark a RADIUS server as dead, to be the indicated                                                                                                    |
|        | Example:                                                           | constant.                                                                                                    |
|        | Device(config)# radius-server dead-criteria time 5 tries 4         |                                                                                                    |
| Step 6 | end                                                                | Returns to privileged EXEC mode.                                                                                                    |
|        | Example:                                                           |                                                                                                    |
|        | Device(config)# end                                                |                                                                                                    |
| Step 7 | show running-config                                                | Verifies your configuration.                                                                                                    |
|        | Example:  Device# show running-config                              | After you have configured AAA Dead-Server Detection, you should verify your configuration using this command. This verification is especially important if you have used the <b>no</b> form of the <b>radius-server dead-criteria</b> command. The output of this command must show the same values in the <b>Dead Criteria Details</b> field that you configured using the <b>radius-server dead-criteria</b> command. |

## **Verifying AAA Dead-Server Detection**

To verify your AAA Dead-Server Detection configuration, perform the following steps. The **show** and **debug** commands may be used in any order.

|        | Command or Action | Purpose                          |
|--------|-------------------|----------------------------------|
| Step 1 | enable            | Enables privileged EXEC mode.    |
|        | Example:          | Enter your password if prompted. |

|        | Command or Action                            | Purpose                                                                                 |
|--------|----------------------------------------------|-----------------------------------------------------------------------------------------|
|        | Device> enable                               |                                                                                         |
| Step 2 | debug aaa dead-criteria transactions         | Displays AAA dead-criteria transaction values.                                          |
|        | Example:                                     |                                                                                         |
|        | Device# debug aaa dead-criteria transactions |                                                                                         |
| Step 3 | show aaa dead-criteria Example:              | Displays dead-criteria information for a AAA server.                                    |
|        | Device# show aaa dead-criteria               |                                                                                         |
| Step 4 | show aaa servers [private   public]          | Displays the status and number of packets that                                          |
|        | Example:                                     | are sent to and received from all public and private authentication, authorization, and |
|        | Device# show aaa server private              | accounting (AAA) RADIUS servers.                                                        |
|        |                                              | • The <b>private</b> keyword optionally displays the AAA servers only.                  |
|        |                                              | The <b>public</b> keyword optionally displays<br>the AAA servers only.                  |

## **Configuration Examples for AAA Dead-Server Detection**

The following sections show configuration examples of AAA dead-server detection:

### **Example: Configuring AAA Dead-Server Detection**

The following example shows that the device will be considered dead after 5 seconds and four tries:

```
Device> enable
Device# configure terminal
Device(config)# aaa new-model
Device(config)# radius-server deadtime 5
Device(config)# radius-server dead-criteria time 5 tries 4
```

The following output example shows dead-criteria transaction information for a particular server group:

```
Device> enable
Device# debug aaa dead-criteria transactions

AAA Transaction debugs debugging is on
*Nov 14 23:44:17.403: AAA/SG/TRANSAC: Computed Retransmit Tries: 22, Current Max Tries: 22
*Nov 14 23:44:17.403: AAA/SG/TRANSAC: Computed Dead Detect Interval: 25s, Current Max Interval: 25s
*Nov 14 23:44:17.403: AAA/SG/TRANSAC: Estimated Outstanding Transactions: 6, Current Max Transactions: 6
```

The following output example shows that dead-server-detection information has been requested for a RADIUS server at the IP address 172.19.192.80:

```
Device> enable
Device# show aaa dead-criteria radius 172.19.192.80 radius
RADIUS Server Dead Criteria:
Server Details:
   Address: 172.19.192.80
   Auth Port: 1645
   Acct Port: 1646
Server Group : radius
Dead Criteria Details:
   Configured Retransmits: 62
   Configured Timeout: 27
   Estimated Outstanding Transactions: 5
   Dead Detect Time : 25s
   Computed Retransmit Tries: 22
   Statistics Gathered Since Last Successful Transaction
_____
Max Computed Outstanding Transactions: 5
Max Computed Dead Detect Time: 25s
Max Computed Retransmits: 22
```

## **Feature History for AAA Dead-Server Detection**

This table provides release and related information for the features explained in this module.

These features are available in all the releases subsequent to the one they were introduced in, unless noted otherwise.

| Release                     | Feature                   | Feature Information                                                                           |
|-----------------------------|---------------------------|-----------------------------------------------------------------------------------------------|
| Cisco IOS XE Fuji<br>16.9.2 | AAA Dead-Server Detection | This feature allows you to configure the criteria to be used to mark a RADIUS server as dead. |

Use the Cisco Feature Navigator to find information about platform and software image support. To access Cisco Feature Navigator, go to http://www.cisco.com/go/cfn.

Feature History for AAA Dead-Server Detection

## **Configuring TACACS+**

- Prerequisites for TACACS+, on page 119
- Information About TACACS+, on page 120
- How to Configure TACACS+, on page 123
- Monitoring TACACS+, on page 131
- Additional References for TACACS+, on page 131
- Feature History for TACACS+, on page 131

## **Prerequisites for TACACS+**

The following are the prerequisites for set up and configuration of switch access with TACACS+ (must be performed in the order presented):

- 1. Configure the switches with the TACACS+ server addresses.
- 2. Set an authentication key.
- **3.** Configure the key from Step 2 on the TACACS+ servers.
- **4.** Enable authentication, authorization, and accounting (AAA).
- **5.** Create a login authentication method list.
- **6.** Apply the list to the terminal lines.
- 7. Create an authorization and accounting method list.

The following are the prerequisites for controlling switch access with TACACS+:

- You must have access to a configured TACACS+ server to configure TACACS+ features on your switch. Also, you must have access to TACACS+ services maintained in a database on a TACACS+ daemon typically running on a LINUX or Windows workstation.
- You need a system running the TACACS+ daemon software to use TACACS+ on your switch.
- To use TACACS+, it must be enabled.
- Authorization must be enabled on the switch to be used.
- Users must first successfully complete TACACS+ authentication before proceeding to TACACS+ authorization.

- To use any of the AAA commands listed in this section or elsewhere, you must first enable AAA with the **aaa new-model** command.
- At a minimum, you must identify the host or hosts maintaining the TACACS+ daemon and define the
  method lists for TACACS+ authentication. You can optionally define method lists for TACACS+
  authorization and accounting.
- The method list defines the types of authentication to be performed and the sequence in which they are performed; it must be applied to a specific port before any of the defined authentication methods are performed. The only exception is the default method list (which, by coincidence, is named *default*). The default method list is automatically applied to all ports except those that have a named method list explicitly defined. A defined method list overrides the default method list.
- Use TACACS+ for privileged EXEC access authorization if authentication was performed by using TACACS+.
- Use the local database if authentication was not performed by using TACACS+.

### Information About TACACS+

### TACACS+ and Switch Access

This section describes TACACS+. TACACS+ provides detailed accounting information and flexible administrative control over the authentication and authorization processes. It is facilitated through authentication, authorization, accounting (AAA) and can be enabled only through AAA commands.

### **TACACS+ Overview**

TACACS+ is a security application that provides centralized validation of users attempting to gain access to your switch.

TACACS+ provides for separate and modular authentication, authorization, and accounting facilities. TACACS+ allows for a single access control server (the TACACS+ daemon) to provide each service—authentication, authorization, and accounting—independently. Each service can be tied into its own database to take advantage of other services available on that server or on the network, depending on the capabilities of the daemon.

The goal of TACACS+ is to provide a method for managing multiple network access points from a single management service. Your switch can be a network access server along with other Cisco routers and access servers.

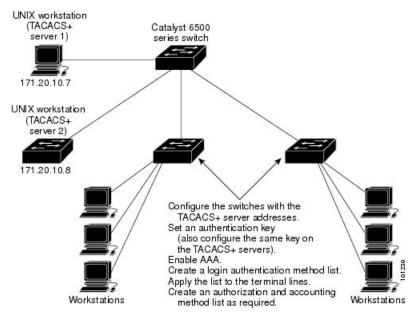

Figure 9: Typical TACACS+ Network Configuration

TACACS+, administered through the AAA security services, can provide these services:

- Authentication—Provides complete control of authentication through login and password dialog, challenge and response, and messaging support.
- The authentication facility can conduct a dialog with the user (for example, after a username and password are provided, to challenge a user with several questions, such as home address, mother's maiden name, service type, and social security number). The TACACS+ authentication service can also send messages to user screens. For example, a message could notify users that their passwords must be changed because of the company's password aging policy.
- Authorization—Provides fine-grained control over user capabilities for the duration of the user's session, including but not limited to setting autocommands, access control, session duration, or protocol support.
   You can also enforce restrictions on what commands a user can execute with the TACACS+ authorization feature.
- Accounting—Collects and sends information used for billing, auditing, and reporting to the TACACS+
  daemon. Network managers can use the accounting facility to track user activity for a security audit or
  to provide information for user billing. Accounting records include user identities, start and stop times,
  executed commands (such as PPP), number of packets, and number of bytes.

The TACACS+ protocol provides authentication between the switch and the TACACS+ daemon, and it ensures confidentiality because all protocol exchanges between the switch and the TACACS+ daemon are encrypted.

### TACACS+ Operation

When a user attempts a simple ASCII login by authenticating to a switch using TACACS+, this process occurs:

1. When the connection is established, the switch contacts the TACACS+ daemon to obtain a username prompt to show to the user. The user enters a username, and the switch then contacts the TACACS+

daemon to obtain a password prompt. The switch displays the password prompt to the user, the user enters a password, and the password is then sent to the TACACS+ daemon.

TACACS+ allows a dialog between the daemon and the user until the daemon receives enough information to authenticate the user. The daemon prompts for a username and password combination, but can include other items, such as the user's mother's maiden name.

- 2. The switch eventually receives one of these responses from the TACACS+ daemon:
  - ACCEPT—The user is authenticated and service can begin. If the switch is configured to require authorization, authorization begins at this time.
  - REJECT—The user is not authenticated. The user can be denied access or is prompted to retry the login sequence, depending on the TACACS+ daemon.
  - ERROR—An error occurred at some time during authentication with the daemon or in the network connection between the daemon and the switch. If an ERROR response is received, the switch typically tries to use an alternative method for authenticating the user.
  - CONTINUE—The user is prompted for additional authentication information.

After authentication, the user undergoes an additional authorization phase if authorization has been enabled on the switch. Users must first successfully complete TACACS+ authentication before proceeding to TACACS+ authorization.

- 3. If TACACS+ authorization is required, the TACACS+ daemon is again contacted, and it returns an ACCEPT or REJECT authorization response. If an ACCEPT response is returned, the response contains data in the form of attributes that direct the EXEC or NETWORK session for that user and the services that the user can access:
  - Telnet, Secure Shell (SSH), rlogin, or privileged EXEC services
  - Connection parameters, including the host or client IP address, access list, and user timeouts

### **Method List**

A method list defines the sequence and methods to be used to authenticate, to authorize, or to keep accounts on a user. You can use method lists to designate one or more security protocols to be used, thus ensuring a backup system if the initial method fails. The software uses the first method listed to authenticate, to authorize, or to keep accounts on users; if that method does not respond, the software selects the next method in the list. This process continues until there is successful communication with a listed method or the method list is exhausted.

### **TACACS+ Configuration Options**

You can configure the switch to use a single server or AAA server groups to group existing server hosts for authentication. You can group servers to select a subset of the configured server hosts and use them for a particular service. The server group is used with a global server-host list and contains the list of IP addresses of the selected server hosts.

### **TACACS+ Login Authentication**

A method list describes the sequence and authentication methods to be queried to authenticate a user. You can designate one or more security protocols to be used for authentication, thus ensuring a backup system for authentication in case the initial method fails. The software uses the first method listed to authenticate users; if that method fails to respond, the software selects the next authentication method in the method list. This process continues until there is successful communication with a listed authentication method or until all defined methods are exhausted. If authentication fails at any point in this cycle—meaning that the security server or local username database responds by denying the user access—the authentication process stops, and no other authentication methods are attempted.

### **TACACS+ Authorization for Privileged EXEC Access and Network Services**

AAA authorization limits the services available to a user. When AAA authorization is enabled, the switch uses information retrieved from the user's profile, which is located either in the local user database or on the security server, to configure the user's session. The user is granted access to a requested service only if the information in the user profile allows it.

### **TACACS+ Accounting**

The AAA accounting feature tracks the services that users are accessing and the amount of network resources that they are consuming. When AAA accounting is enabled, the switch reports user activity to the TACACS+ security server in the form of accounting records. Each accounting record contains accounting attribute-value (AV) pairs and is stored on the security server. This data can then be analyzed for network management, client billing, or auditing.

### **Default TACACS+ Configuration**

TACACS+ and AAA are disabled by default.

To prevent a lapse in security, you cannot configure TACACS+ through a network management application. When enabled, TACACS+ can authenticate users accessing the switch through the CLI.

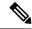

Note

Although TACACS+ configuration is performed through the CLI, the TACACS+ server authenticates HTTP connections that have been configured with a privilege level of 15.

## **How to Configure TACACS+**

This section describes how to configure your switch to support TACACS+.

### **Identifying the TACACS+ Server Host and Setting the Authentication Key**

Follow these steps to identify the TACACS+ server host and set the authentication key:

|        | Command or Action                                                     | Purpose                                                                                                    |
|--------|-----------------------------------------------------------------------|----------------------------------------------------------------------------------------------------|
| Step 1 | enable                                                                | Enables privileged EXEC mode.                                                                                                    |
|        | Example:                                                              | Enter your password, if prompted.                                                                                                    |
|        | Device> enable                                                        |                                                                                                    |
| Step 2 | configure terminal                                                    | Enters global configuration mode.                                                                                                    |
|        | Example:                                                              |                                                                                                    |
|        | Device# configure terminal                                            |                                                                                                    |
| Step 3 | tacacs server server-name                                             | Identifies the IP host or hosts maintaining a                                                                                                    |
|        | Example:                                                              | TACACS+ server. Enter this command multiple times to create a list of preferred                                                                                                    |
|        | Device(config)# tacacs server yourserver                              |                                                                                                    |
|        |                                                                       | For server-name, specify the server name.                                                                                                    |
| Step 4 | address {ipv4   ipv6} ip address                                      | Configures the IP address for the TACACS                                                                                                    |
|        | Example:                                                              | server.                                                                                                    |
|        | Device(config-server-tacacs)# address ipv4 10.0.1.12                  |                                                                                                    |
| Step 5 | key [encryption-type] [key-string]                                    | Sets the authentication encryption key used for                                                                                                    |
|        | <pre>Example:   Device(config-server-tacacs)# key 0 auth-key</pre>    | all TACACS+ communications between the access server and the TACACS+ daemon. This encryption key must match the key used on the TACACS+ daemon.                                                                                                    |
|        |                                                                       | encryption-type is optional, and if nothing is specified it is considered as clear text. Enter <b>0</b> to specify that an unencrypted key will follow. Enter <b>6</b> to specify that an encrypted key will follow. Enter <b>7</b> to specify that a hidden key will follow. |
| Step 6 | exit                                                                  | Exits the TACACS server mode and enters the                                                                                                    |
|        | Example:                                                              | global configuration mode.                                                                                                    |
|        | Device(config-server-tacacs)# exit                                    |                                                                                                    |
| Step 7 | aaa new-model                                                         | Enables AAA.                                                                                                    |
|        | Example:  Device(config) # aaa new-model                              |                                                                                                    |
| Step 8 | aaa group server tacacs+ group-name                                   | (Optional) Defines the AAA server-group with                                                                                                    |
| -      | Example:  Device(config) # aaa group server tacacs+ your_server_group | a group name, and enters server group configuration mode.                                                                                                    |

|         | Command or Action                                                                                | Purpose                                                                                                    |
|---------|--------------------------------------------------------------------------------------------------|----------------------------------------------------------------------------------------------------|
| Step 9  | <pre>server name server-name  Example:    Device(config-sg-tacacs)# server name yourserver</pre> | (Optional) Associates a particular TACACS+ server with the defined server group. Repeat this step for each TACACS+ server in the AAA server group.  Each server in the group must be previously defined in Step 3. |
| Step 10 | <pre>end Example: Device(config-sg-tacacs)# end</pre>                                            | Exits server group configuration mode and returns to privileged EXEC mode.                                                                                                    |

## **Configuring TACACS+ Login Authentication**

Follow these steps to configure TACACS+ login authentication:

#### Before you begin

To configure AAA authentication, you define a named list of authentication methods and then apply that list to various ports.

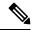

Note

To secure the device for HTTP access by using AAA methods, you must configure the device with the **ip http authentication aaa** global configuration command. Configuring AAA authentication does not secure the device for HTTP access by using AAA methods.

|        | Command or Action             | Purpose                            |
|--------|-------------------------------|------------------------------------|
| Step 1 | enable                        | Enables privileged EXEC mode.      |
|        | Example:                      | • Enter your password if prompted. |
|        | Device> enable                |                                    |
| Step 2 | configure terminal            | Enters global configuration mode.  |
|        | Example:                      |                                    |
|        | Device# configure terminal    |                                    |
| Step 3 | aaa new-model                 | Enables AAA.                       |
|        | Example:                      |                                    |
|        | Device(config)# aaa new-model |                                    |
|        |                               |                                    |

|        | Command or Action                                                                                      | Purpose                                                                                                    |
|--------|----------------------------------------------------------------------------------------------------|----------------------------------------------------------------------------------------------------|
| Step 4 | 9 ,                                                                                                    | Creates a login authentication method list.                                                                                                    |
|        | <pre>method1 [method2] Example:  Device(config) # aaa authentication login default tacacs+ local</pre> | • To create a default list that is used when a named list is <i>not</i> specified in the <b>login</b> authentication command, use the <b>default</b> keyword followed by the methods that are to be used in default situations. The default method list is automatically applied to all ports. |
|        |                                                                                                    | • For <i>list-name</i> , specify a character string to name the list you are creating.                                                                                                    |
|        |                                                                                                    | • For <i>method1</i> , specify the actual method the authentication algorithm tries. The additional methods of authentication are used only if the previous method returns an error, not if it fails.                                                                                          |
|        |                                                                                                    | Select one of these methods:                                                                                                    |
|        |                                                                                                    | • enable—Use the enable password for authentication. Before you can use this authentication method, you must define an enable password by using the enable password global configuration command.                                                                                              |
|        |                                                                                                    | • group tacacs+—Uses TACACS+<br>authentication. Before you can use this<br>authentication method, you must configure<br>the TACACS+ server.                                                                                                    |
|        |                                                                                                    | • line —Use the line password for authentication. Before you can use this authentication method, you must define a line password. Use the <b>password</b> password line configuration command.                                                                                                 |
|        |                                                                                                    | • <i>local</i> —Use the local username database for authentication. You must enter username information in the database. Use the <b>username</b> <i>password</i> global configuration command.                                                                                                 |
|        |                                                                                                    | • local-case—Use a case-sensitive local username database for authentication. You must enter username information in the database by using the <b>username</b> name <b>password</b> global configuration command.                                                                              |
|        |                                                                                                    | • none—Do not use any authentication for login.                                                                                                    |

|        | Command or Action                                                                                                  | Purpose                                                                                                    |
|--------|----------------------------------------------------------------------------------------------------|----------------------------------------------------------------------------------------------------|
| Step 5 | <pre>line [console   tty   vty] line-number [ending-line-number] Example:  Device(config) # line 2 4</pre>         | Enters line configuration mode, and configures the lines to which you want to apply the authentication list.                                                                                                    |
| Step 6 | <pre>login authentication {default   list-name}  Example:  Device(config-line)# login authentication default</pre> | Applies the authentication list to a line or set of lines.  • If you specify <b>default</b> , use the default list created with the <b>aaa authentication login</b> command.  • For <i>list-name</i> , specify the list created with the <b>aaa authentication login</b> command. |
| Step 7 | <pre>end Example: Device(config-line)# end</pre>                                                                   | Exits line configuration mode and returns to privileged EXEC mode.                                                                                                    |

# Configuring TACACS+ Authorization for Privileged EXEC Access and Network Services

You can use the **aaa authorization** global configuration command with the **tacacs**+ keyword to set parameters that restrict a user's network access to privileged EXEC mode.

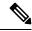

Note

Authorization is bypassed for authenticated users who log in through the CLI even if authorization has been configured.

Follow these steps to specify TACACS+ authorization for privileged EXEC access and network services:

|        | Command or Action  | Purpose                            |
|--------|--------------------|------------------------------------|
| Step 1 | enable             | Enables privileged EXEC mode.      |
|        | Example:           | • Enter your password if prompted. |
|        | Device> enable     |                                    |
| Step 2 | configure terminal | Enters global configuration mode.  |
|        | Example:           |                                    |

|        | Command or Action                                                 | Purpose                                                                                                 |
|--------|-------------------------------------------------------------------|----------------------------------------------------------------------------------------------------|
|        | Device# configure terminal                                        |                                                                                                    |
| Step 3 | aaa authorization networkauthorization-list tacacs+               | Configures the switch for user TACACS+ authorization for all network-related service                    |
|        | Example:                                                          | requests.                                                                                               |
|        | Device(config)# aaa authorization network list1 tacacs+           |                                                                                                    |
| Step 4 | aaa authorization exec defaulttacacs+ Example:                    | Configures the switch for user TACACS+ authorization if the user has privileged EXEC access.            |
|        | <pre>Device(config)# aaa authorization exec default tacacs+</pre> | The <b>exec</b> keyword might return user profile information (such as <b>autocommand</b> information). |
| Step 5 | end Example:                                                      | Exits global configuration mode and returns to privileged EXEC mode.                                    |
|        | Device(config)# end                                               |                                                                                                    |

## **Starting TACACS+ Accounting**

Follow these steps to start TACACS+ Accounting:

|                                                                 | Purpose                                                                                                    |
|-----------------------------------------------------------------|----------------------------------------------------------------------------------------------------|
| enable                                                          | Enables privileged EXEC mode.                                                                                                    |
| Example:                                                        | Enter your password if prompted                                                                                                    |
| Device> enable                                                  |                                                                                                    |
| configure terminal                                              | Enters global configuration mode.                                                                                                    |
| Example:                                                        |                                                                                                    |
| Device# configure terminal                                      |                                                                                                    |
| aaa accounting network authorization-list                       | Enables TACACS+ accounting for all                                                                                                    |
| _                                                               | network-related service requests.                                                                                                    |
| Example:                                                        |                                                                                                    |
| Device(config)# aaa accounting network list1 start-stop tacacs+ |                                                                                                    |
|                                                                 | Example:  Device> enable  configure terminal  Example:  Device# configure terminal  aaa accounting network authorization-list start-stop tacacs+  Example:  Device(config)# aaa accounting network |

|        | Command or Action                                                                                                    | Purpose                                                                                                    |
|--------|----------------------------------------------------------------------------------------------------|----------------------------------------------------------------------------------------------------|
| Step 4 | aaa accounting exec default start-stop tacacs+  Example:  Device(config) # aaa accounting exec default start-stop tacacs+ | Enables TACACS+ accounting to send a start-record accounting notice at the beginning of a privileged EXEC process and a stop-record at the end. |
| Step 5 | end Example:                                                                                                    | Exits global configuration mode and returns to privileged EXEC mode.                                                                            |
|        | Device(config)# end                                                                                                    |                                                                                                    |

#### What to do next

To establish a session with a device if the AAA server is unreachable, use the **aaa accounting system guarantee-first** command. It guarantees system accounting as the first record, which is the default condition. In some situations, users might be prevented from starting a session on the console or terminal connection until after the system reloads, which can take more than 3 minutes.

To establish a console or Telnet session with the router if the AAA server is unreachable when the router reloads, use the **no aaa accounting system guarantee-first** command.

### **Establishing a Session with a Device if the AAA Server is Unreachable**

To establishing a session with a device if the AAA server is unreachable, use the **aaa accounting system guarantee-first** command. It guarantees system accounting as the first record, which is the default condition. In some situations, users might be prevented from starting a session on the console or terminal connection until after the system reloads, which can take more than 3 minutes.

To establish a console or Telnet session with the device if the AAA server is unreachable when the device reloads, use the **no aaa accounting system guarantee-first** command.

### **Configuring TACACS Source-Interface Under a TACACS Server-Group**

The TACACS source-interface can be configured under a TACACS server-group in either of the following methods:

- Configure a TACACS source-interface under the TACACS server-group using the **ip tacacs source-interface** *interface-name* command.
- Configure a VRF using the **vrf** *vrf*-name command under the TACACS server-group, and then associate the configured VRF globally to a source-interface using the **ip tacacs source interface** *interface-name* **vrf** *vrf*-name command.

Priority will be given to the source-interface under the server-group configuration in case both methods are configured.

To configure TACACS source-interface under a TACACS server-group, perform the following:

#### Before you begin

You must configure a VRF routing table and associate VRF to an interface

|        | Command or Action                                                | Purpose                                                                                   |
|--------|------------------------------------------------------------------|-------------------------------------------------------------------------------------------|
| Step 1 | enable                                                           | Enables privileged EXEC mode.                                                             |
|        | Example:                                                         | Enter your password if prompted.                                                          |
|        | Device> enable                                                   |                                                                                           |
| Step 2 | configure terminal                                               | Enters global configuration mode.                                                         |
|        | Example:                                                         |                                                                                           |
|        | Device# configure terminal                                       |                                                                                           |
| Step 3 | { ip   ipv6 }tacacs source-interface                             | Forces TACACS to use the IP address of a                                                  |
|        | interface-number <b>vrf</b> vrf-name                             | specified interface for all outgoing TACACS                                               |
|        | Example:                                                         | packets, and enables the specification on a per-VRF basis.                                |
|        | Device(config)# ip tacacs source-interface GigabitEthernet1/0/23 | • <i>interface-name</i> : Specifies the name of the                                       |
|        | vrf vrf17                                                        | interface that TACACS+ uses for all of its                                                |
|        |                                                                  | outgoing packets.                                                                         |
|        |                                                                  | • <b>vrf</b> <i>vrf</i> -name: Specifies the per-VRF                                      |
|        |                                                                  | configuration.                                                                            |
| Step 4 | aaa group server tacacs group_name                               | Groups different TACACS server hosts into                                                 |
|        | Example:                                                         | distinct lists and distinct methods and enters                                            |
|        | Device(config-sg-tacacs+)# aa group                              | server-group configuration mode.                                                          |
|        | server tacacs rad-grp                                            |                                                                                           |
| Step 5 | ip vrf forwarding vrf-name                                       | (Optional) Configures a VRF for the interface.                                            |
|        | Example:                                                         |                                                                                           |
|        | Device(config-sg-tacacs+)# ip vrf forwarding vrf17               |                                                                                           |
| Cton G |                                                                  | (Ontional) Farrage TA CA CC   to see the ID                                               |
| Step 6 | { ip   ipv6 } tacacs source-interface interface-number           | (Optional) Forces TACACS+ to use the IP address of a specified interface for all outgoing |
|        | Example:                                                         | TACACS packets from the TACACS+ group                                                     |
|        | Device(config-sg-tacacs+)# ip tacacs                             | server.                                                                                   |
|        | source-interface loopback0                                       | interface-name: Specifies the name of the interface that TACACS uses for all of its       |
|        |                                                                  | outgoing packets.                                                                         |
| Step 7 | end                                                              | Returns to privileged EXEC mode.                                                          |
| -      | Example:                                                         |                                                                                           |
|        | Device(config-sg-tacacs+)# end                                   |                                                                                           |

## **Monitoring TACACS+**

Table 8: Commands for Displaying TACACS+ Information

| Command     | Purpose                             |
|-------------|-------------------------------------|
| show tacacs | Displays TACACS+ server statistics. |

## **Additional References for TACACS+**

#### **Related Documents**

| Related Topic     | Document Title                                                                                                    |
|-------------------|----------------------------------------------------------------------------------------------------|
| AAA configuration | Configuring Authentication, Configuring Authorization, and Configuring Accounting chapters of the Security Configuration Guide |

#### **Technical Assistance**

| Description                                                                                                    | Link                         |
|----------------------------------------------------------------------------------------------------|------------------------------|
| The Cisco Support website provides extensive online resources, including documentation and tools for troubleshooting and resolving technical issues with Cisco products and technologies.                                                                   | http://www.cisco.com/support |
| To receive security and technical information about your products, you can subscribe to various services, such as the Product Alert Tool (accessed from Field Notices), the Cisco Technical Services Newsletter, and Really Simple Syndication (RSS) Feeds. |                              |
| Access to most tools on the Cisco Support website requires a Cisco.com user ID and password.                                                                                                    |                              |

## **Feature History for TACACS+**

This table provides release and related information for features explained in this module.

These features are available on all releases subsequent to the one they were introduced in, unless noted otherwise.

| Release                  | Feature | Feature Information                                                                                                    |
|--------------------------|---------|----------------------------------------------------------------------------------------------------|
| Cisco IOS XE Fuji 16.9.2 | TACACS+ | TACACS+ provides detailed accounting information and flexible administrative control over authentication and authorization processes. TACACS+ is facilitated through AAA and can be enabled only through AAA commands. |

Use Cisco Feature Navigator to find information about platform and software image support. To access Cisco Feature Navigator, go to <a href="http://www.cisco.com/go/cfn">http://www.cisco.com/go/cfn</a>.

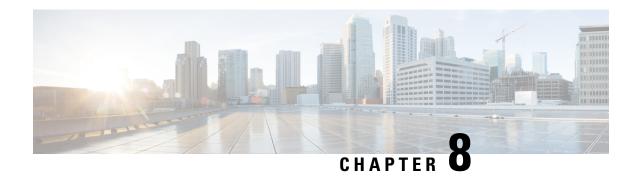

### **Device Sensor**

The Device Sensor feature is used to gather raw endpoint data from network devices using protocols such as Cisco Discovery Protocol (CDP), Link Layer Discovery Protocol (LLDP), Dynamic Host Configuration Protocol (DHCP), DHCP version 6, and multicast DNS (mDNS). The endpoint data that is gathered is made available to registered clients in the context of an access session.

- Restrictions for Device Sensor, on page 133
- Information About Device Sensor, on page 133
- How to Configure Device Sensor, on page 135
- Configuration Examples for Device Sensor, on page 140
- Feature History for Device Sensor, on page 141

### **Restrictions for Device Sensor**

- Only Cisco Discovery Protocol (CDP), Link Layer Discovery Protocol (LLDP), Dynamic Host Configuration Protocol (DHCP), Dynamic Host Configuration Protocol ersion 6 (DHCPv6), and multicast DNS (mDNS) protocols are supported.
- The session limit for profiling ports is 32.
- The length of one Type-Length-Value (TLV) must not be more than 1024 and the total length of TLVs (combined length of TLVs) of all protocols must not be more than 4096.
- The sensor profiles devices that are only one hop away.
- The Device Sensor feature is enabled by default, but cannot be disabled. Disabling device classifier using **no device classifier** command in global configuration mode does not disable device sensor. This is because device sensor is independent of IP device tracking and device classifier.

### Information About Device Sensor

### **Device Sensor**

The device sensor is used to gather raw endpoint data from network devices. The endpoint information that is gathered helps in completing the profiling capability of devices. Profiling is the determination of the endpoint

type based on information gleaned from various protocol packets from an endpoint during its connection to a network.

The profiling capability consists of two parts:

- Collector—Gathers endpoint data from network devices.
- Analyzer—Processes the data and determines the type of device.

The device sensor represents the embedded collector functionality. The illustration below shows the Cisco sensor in the context of the profiling system and also features other possible clients of the sensor.

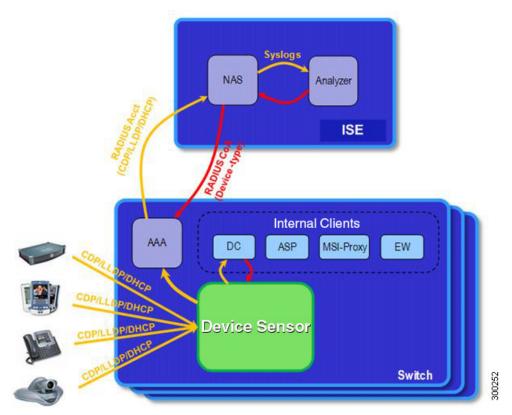

A device with sensor capability gathers endpoint information from network devices using protocols such as Cisco Discovery Protocol, LLDP, DHCPv6, mDNS and DHCP, subject to statically configured filters, and makes this information available to its registered clients in the context of an access session. An access session represents an endpoint's connection to the network device.

The device sensor has internal and external clients. The internal clients include components such as the embedded Device Classifier (local analyzer), ATM switch processor (ASP), MSI-Proxy, and EnergyWise (EW). The external client, that is the Identity Services Engine (ISE) analyzer, will use RADIUS accounting to receive additional endpoint data.

Client notifications and accounting messages containing profiling data along with the session events and other session-related data, such as the MAC address and the ingress port, are generated and sent to the internal and external clients (ISE). By default, for each supported peer protocol, client notifications and accounting events are only generated where an incoming packet includes a TLV that has not previously been received in the context of a given session. You can enable client notifications and accounting events for all TLV changes,

where either a new TLV has been received or a previously received TLV has been received with a different value using CLI commands.

The device sensor's port security protects the switch from consuming memory and crashing during deliberate or unintentional denial-of-service (DoS) type attacks. The sensor limits the maximum device monitoring sessions to 32 per port (access ports and trunk ports). In case of lack of activity from hosts, the idle session time is 12 hours.

## **How to Configure Device Sensor**

The device sensor is enabled by default.

The following tasks are applicable only if you want to configure the sensor based on your specific requirements.

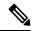

Note

If you do not perform these configuration tasks, then the following TLVs are included by default:

- Cisco Discovery Protocol filter—secondport-status-type and powernet-event-type (type 28 and 29).
- LLDP filter—organizationally-specific (type 127).
- DHCP filter—message-type (type 53).

### **Enabling Accounting Augmentation**

Perform this task to add device sensor protocol data to accounting records.

#### Before you begin

For the sensor protocol data to be added to the accounting messages, you must enable session accounting by using the standard authentication, authorization, and accounting (AAA), and RADIUS configuration commands.

|        | Command or Action          | Purpose                                                                                                    |
|--------|----------------------------|----------------------------------------------------------------------------------------------------|
| Step 1 | enable                     | Enables privileged EXEC mode.                                                                                        |
|        | Example:                   | • Enter your password if prompted.                                                                                   |
|        | Device> enable             |                                                                                                    |
| Step 2 | configure terminal         | Enters global configuration mode.                                                                                    |
| •      | Example:                   | <i></i>                                                                                                    |
|        | Device# configure terminal |                                                                                                    |
| Step 3 | device-sensor accounting   | Enables the addition of sensor protocol data to                                                                      |
|        | Example:                   | accounting records and also enables the generation of additional accounting events when new sensor data is detected. |

|        | Command or Action                        | Purpose                                        |  |
|--------|------------------------------------------|------------------------------------------------|--|
|        | Device(config)# device-sensor accounting |                                                |  |
| Step 4 | end                                      | Exits global configuration mode and returns to |  |
|        | Example:                                 | privileged EXEC mode.                          |  |
|        | Device(config)# end                      |                                                |  |
|        |                                          |                                                |  |

## **Creating a Protocol Filter**

Perform this task to create a CDP, LLDP, DHCP, mDNS, or DHCPv6 filter containing TLVs that can be included or excluded in the device sensor output.

|        | Command or Action                                                                                                    | Purpose                                                                                                    |
|--------|----------------------------------------------------------------------------------------------------|----------------------------------------------------------------------------------------------------|
| Step 1 | enable  Example:  Device> enable                                                                                                    | Enables privileged EXEC mode. Enter your password, if prompted.                                                                                                    |
| Step 2 | <pre>configure terminal Example: Device# configure terminal</pre>                                                                                                  | Enters global configuration mode.                                                                                                    |
| Step 3 | <pre>device-sensor {filter-listcdp   dhcp   dhcpv6   mdns   lldp} {listtlv-list-name}  Example: Device(config) # device-sensor filter-list cdp list cdp-list</pre> | Applies a sensor protocol filter list and enters configuration mode, where you can configure individual TLVs.  • cdp - Applies a Cisco Discovery Protocol TLV filter list.  • lldp - Applies an Link Layer Discovery protocol TLV filter list.  • dhcp - Applies a Dynamic Host Configuration Protocol TLV filter list.  • dhcpv6 - Applies a Dynamic Host Configuration Protocol version 6 TLV filter list.  • mdns - Applies a Multicast DNS Protocol TLV filter list.  • listlist-name - Specifies the protocol TLV filter list name. |

|        | Command or Action                                                                                          | Purpose                                                                                                    |
|--------|----------------------------------------------------------------------------------------------------|----------------------------------------------------------------------------------------------------|
| Step 4 | <pre>option {name option-name   number option-number}</pre>                                                | This step applies only to DHCP protocol. Adds individual DHCP options to the option list.                                                                                                    |
|        | <pre>Example: Device(config-sensor-cdplist)# tlv number 10</pre>                                           | You can delete the option list without individually removing options from the list by using the <b>no device-sensor filter-list dhcp list</b> <i>option-list-name</i> command.                                                         |
|        |                                                                                                    | • You can delete the TLV list without individually removing TLVs from the list by using the <b>no device-sensor filter-list cdp list</b> <i>tlv-list-name</i> command.                                                                 |
| Step 5 | <pre>tlv {name tlv-name   number tlv-number}  Example: Device(config-sensor-cdplist) # tlv number 10</pre> | Adds individual Cisco Discovery Protocol TLVs to the TLV list.  • You can delete the TLV list without individually removing TLVs from the list by using the <b>no device-sensor filter-list cdp list</b> <i>tlv-list-name</i> command. |
| Step 6 | <pre>end Example: Device(config-sensor-cdplist)# end</pre>                                                 | Returns to privileged EXEC mode.                                                                                                    |

## **Applying a Protocol Filter to the Sensor Output**

Perform this task to apply a Cisco Discovery Protocol, LLDP, or DHCP filter to the sensor output. Session notifications are sent to internal sensor clients and accounting requests.

|        | Command or Action                                                                                           | Purpose                                                                                         |
|--------|----------------------------------------------------------------------------------------------------|-------------------------------------------------------------------------------------------------|
| Step 1 | enable                                                                                                    | Enables privileged EXEC mode. Enter your password, if prompted.                                 |
|        | Example:                                                                                                    |                                                                                                 |
|        | Device> enable                                                                                              |                                                                                                 |
| Step 2 | configure terminal                                                                                          | Enters global configuration mode.                                                               |
| otop 2 | Example:                                                                                                    | Enters groom configuration mode.                                                                |
|        | Device# configure terminal                                                                                  |                                                                                                 |
| Step 3 | device-sensor filter-spec {cdp   dhcp   lldp} {exclude {all   list   list-name}   include list   list-name} | Applies a specific protocol filter containing a list of TLV fields to the device sensor output. |

|        | Command or Action                                                           | Purpose                                                                                                    |
|--------|-----------------------------------------------------------------------------|----------------------------------------------------------------------------------------------------|
|        | Example:  Device (config) # device-sensor filter-spectod include list list1 | <ul> <li>cdp—Applies a Cisco Discovery Protocol TLV filter list to the device sensor output.</li> <li>lldp—Applies an LLDP TLV filter list to the device sensor output.</li> <li>dhcp—Applies a DHCP TLV filter list to the device sensor output.</li> <li>dhcpv6—Applies a DHCPv6 TLV filter list to the device sensor output.</li> <li>mdns—Applies an mDNS TLV filter list to the device sensor output.</li> <li>exclude—Specifies the TLVs that must be excluded from the device sensor output.</li> <li>include—Specifies the TLVs that must be included from the device sensor output.</li> <li>all—Disables all notifications for the associated protocol.</li> <li>list list-name—Specifies the protocol TLV filter list name.</li> </ul> |
| Step 4 | <pre>end Example: Device(config)# end</pre>                                 | Exits global configuration mode and returns to privileged EXEC mode.                                                                                                    |

## **Tracking TLV Changes**

Perform this task to enable client notifications and accounting events for all TLV changes. By default, for each supported peer protocol, client notifications and accounting events will only be generated where an incoming packet includes a TLV that has not previously been received in the context of a given session.

|        | Command or Action          | Purpose                            |
|--------|----------------------------|------------------------------------|
| Step 1 | enable                     | Enables privileged EXEC mode.      |
|        | Example:                   | • Enter your password if prompted. |
|        | Device> enable             |                                    |
| Step 2 | configure terminal         | Enters global configuration mode.  |
|        | Example:                   |                                    |
|        | Device# configure terminal |                                    |

|        | Command or Action                                                                                        | Purpose                                                                                                    |
|--------|----------------------------------------------------------------------------------------------------|----------------------------------------------------------------------------------------------------|
| Step 3 | <pre>device-sensor notify all-changes Example:   Device(config) # device-sensor notify all-changes</pre> | Enables client notifications and accounting events for all TLV changes, that is, where either a new TLV is received or a previously received TLV is received with a new value in the context of a given session.  Note Use the default device-sensor notify or the device-sensor notify new-tlvs command to return to the default TLV. |
| Step 4 | end Example: Device(config)# end                                                                         | Exits global configuration mode and returns to privileged EXEC mode.                                                                                                    |

## **Verifying the Device Sensor Configuration**

Perform this task to verify the sensor cache entries for all devices.

#### **Procedure**

#### Step 1 enable

Enables privileged EXEC mode.

#### **Example:**

Device> enable

#### Step 2 show device-sensor details

Displays protocol configuration details for all devices.

#### **Example:**

Device# show device-sensor details

#### Step 3 show device-sensor cache mac mac-address

Displays sensor cache entries (the list of protocol TLVs or options received from a device) for a specific device.

#### **Example:**

Device# show device-sensor cache mac 0024.14dc.df4d

#### **Step 4** show device-sensor cache all

Displays sensor cache entries for all devices.

#### **Example:**

```
Device# show device-sensor cache all
Device: 001c.0f74.8480 on port GigabitEthernet2/1
```

## **Configuration Examples for Device Sensor**

### **Examples: Configuring the Device Sensor**

The following example shows how to create a Cisco Discovery Protocol filter containing a list of TLVs:

```
Device> enable
Device# configure terminal
Device(config)# device-sensor filter-list cdp list cdp-list
Device(config-sensor-cdplist)# tlv name address-type
Device(config-sensor-cdplist)# tlv name device-name
Device(config-sensor-cdplist)# tlv number 34
Device(config-sensor-cdplist)# end
```

The following example shows how to create an LLDP filter containing a list of TLVs:

```
Device> enable
Device# configure terminal
Device(config)# device-sensor filter-list lldp list lldp-list
Device(config-sensor-lldplist)# tlv name chassis-id
Device(config-sensor-lldplist)# tlv name management-address
Device(config-sensor-lldplist)# tlv number 28
Device(config-sensor-lldplist)# end
```

The following example shows how to create a DHCP filter containing a list of options:

```
Device> enable
Device# configure terminal
Device(config)# device-sensor filter-list dhcp list dhcp-list
Device(config-sensor-lldplist)# option name address-type
Device(config-sensor-lldplist)# option name device-name
Device(config-sensor-lldplist)# option number 34
Device(config-sensor-lldplist)# end
```

The following example shows how to apply a Cisco Discovery Protocol TLV filter list to the device sensor output:

```
Device> enable
Device# configure terminal
Device(config)# device-sensor filter-spec cdp include cdp-list1
Device(config
Device(config-sensor-lldplist)# end)# end
```

The following example shows how to enable client notifications and accounting events for all TLV changes:

```
Device> enable
Device# configure terminal
```

```
Device(config)# device-sensor notify all-changes
Device(config)# end
```

## **Feature History for Device Sensor**

This table provides release and related information for features explained in this module.

These features are available on all releases subsequent to the one they were introduced in, unless noted otherwise.

Table 9: Feature Information for Device Sensor

| Release                      | Feature          | Feature Information                                                                                                    |
|------------------------------|------------------|----------------------------------------------------------------------------------------------------|
| Cisco IOS XE Fuji<br>16.8.1a | Device<br>Sensor | The Device Sensor feature is used to gather raw endpoint data from network devices using protocols such as Cisco Discovery Protocol, Link Layer Discovery Protocol (LLDP), and DHCP. The endpoint data that is gathered is made available to registered clients in the context of an access session. |

Use Cisco Feature Navigator to find information about platform and software image support. To access Cisco Feature Navigator, go to http://www.cisco.com/go/cfn.

**Feature History for Device Sensor** 

## **Configuring RADIUS**

- Prerequisites for Configuring RADIUS, on page 143
- Restrictions for Configuring RADIUS, on page 144
- Information about RADIUS, on page 144
- How to Configure RADIUS, on page 166
- Monitoring CoA Functionality, on page 179
- Feature History for RADIUS, on page 180

## **Prerequisites for Configuring RADIUS**

This section lists the prerequisites for controlling device access with RADIUS.

#### General:

- RADIUS and Authentication, Authorization, and Accounting (AAA) must be enabled to use any of the configuration commands in this chapter.
- RADIUS is facilitated through AAA and can be enabled only through AAA commands.
- Use the **aaa new-model** global configuration command to enable AAA.
- Use the aaa authentication global configuration command to define method lists for RADIUS authentication.
- Use **line** and **interface** commands to enable the defined method lists to be used.
- At a minimum, you must identify the host or hosts that run the RADIUS server software and define the
  method lists for RADIUS authorization. You can optionally define method lists for RADIUS authorization
  and accounting.
- You should have access to and should configure a RADIUS server before configuring RADIUS features on your device.
- The RADIUS host is normally a multiuser system running RADIUS server software from Cisco (Cisco Secure Access Control Server Version 3.0), Livingston, Merit, Microsoft, or another software provider. For more information, see the RADIUS server documentation.
- To use the Change-of-Authorization (CoA) interface, a session must already exist on the switch. CoA can be used to identify a session and enforce a disconnect request. The update affects only the specified session.

#### RADIUS operation:

- Users must first successfully complete RADIUS authentication before proceeding to RADIUS authorization, if it is enabled.
- For RADIUS over IPv6 configurations, users must enable IPv6 unicast routing by enabling the **ipv6** unicast-routing command.

## **Restrictions for Configuring RADIUS**

This topic covers restrictions for controlling device access with RADIUS.

#### General:

• To prevent a lapse in security, you cannot configure RADIUS through a network management application.

RADIUS is not suitable in the following network security situations:

- Multiprotocol access environments. RADIUS does not support AppleTalk Remote Access (ARA), NetBIOS Frame Control Protocol (NBFCP), NetWare Asynchronous Services Interface (NASI), or X.25 PAD connections.
- Switch-to-switch or router-to-router situations. RADIUS does not provide two-way authentication.
   RADIUS can be used to authenticate from one device to a non-Cisco device if the non-Cisco device requires authentication.
- Networks using a variety of services. RADIUS generally binds a user to one service model.

### Information about RADIUS

### **RADIUS and Switch Access**

This section describes how to enable and configure RADIUS. RADIUS provides detailed accounting information and flexible administrative control over the authentication and authorization processes.

### **RADIUS Overview**

RADIUS is a distributed client/server system that secures networks against unauthorized access. RADIUS clients run on supported Cisco devices. Clients send authentication requests to a central RADIUS server, which contains all user authentication and network service access information.

Use RADIUS in these network environments that require access security:

- Networks with multiple-vendor access servers, each supporting RADIUS. For example, access servers
  from several vendors use a single RADIUS server-based security database. In an IP-based network with
  multiple vendors' access servers, dial-in users are authenticated through a RADIUS server that has been
  customized to work with the Kerberos security system.
- Turnkey network security environments in which applications support the RADIUS protocol, such as in an access environment that uses a *smart card* access control system.

Networks already using RADIUS. You can add a Cisco device containing a RADIUS client to the network.
This might be the first step when you make a transition to a TACACS+ server. See the illustration:
Transitioning from RADIUS to TACACS+ Services below.

Figure 10: Transitioning from RADIUS to TACACS+ Services

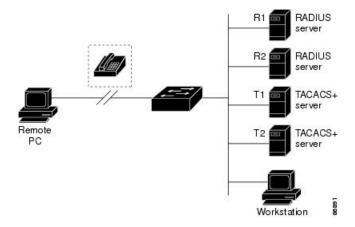

- Network in which the user must only access a single service. Using RADIUS, you can control user access to a single host, to a single utility such as Telnet, or to the network through a protocol such as IEEE 802.1x. For more information about this protocol, see the chapter *Configuring IEEE 802.1x Port-Based Authentication*.
- Networks that require resource accounting. You can use RADIUS accounting independently of RADIUS authentication or authorization. The RADIUS accounting functions allow data to be sent at the start and end of services, showing the amount of resources (such as time, packets, bytes, and so forth) used during the session. An Internet service provider might use a freeware-based version of RADIUS access control and accounting software to meet special security and billing needs.

### **RADIUS Operation**

When a user attempts to log in and authenticate to a device that is access controlled by a RADIUS server, these events occur:

- **1.** The user is prompted to enter a username and password.
- 2. The username and encrypted password are sent over the network to the RADIUS server.
- 3. The user receives one of the following responses from the RADIUS server:
  - ACCEPT—The user is authenticated.
  - REJECT—The user is either not authenticated and is prompted to re-enter the username and password, or access is denied.
  - CHALLENGE—A challenge requires additional data from the user.
  - CHALLENGE PASSWORD—A response requests the user to select a new password.

The ACCEPT or REJECT response is bundled with additional data that is used for privileged EXEC or network authorization. The additional data included with the ACCEPT or REJECT packets includes these items:

- Telnet, SSH, rlogin, or privileged EXEC services
- Connection parameters, including the host or client IP address, access list, and user timeouts

### **RADIUS Change of Authorization**

The RADIUS Change of Authorization (CoA) provides a mechanism to change the attributes of an authentication, authorization, and accounting (AAA) session after it is authenticated. When a policy changes for a user or user group in AAA, administrators can send RADIUS CoA packets from the AAA server such as a Cisco Secure Access Control Server (ACS) to reinitialize authentication and apply the new policy. This section provides an overview of the RADIUS interface including available primitives and how they are used during a CoA.

- Change-of-Authorization Requests
- CoA Request Response Code
- · CoA Request Commands
- Session Reauthentication
- Stacking Guidelines for Session Termination

A standard RADIUS interface is typically used in a pulled model where the request originates from a network attached device and the response come from the queried servers. Cisco devices support the RADIUS CoA extensions defined in RFC 5176 that are typically used in a pushed model and allow for the dynamic reconfiguring of sessions from external AAA or policy servers.

Cisco devices supports these per-session CoA requests:

- · Session reauthentication
- Session termination
- Session termination with port shutdown
- Session termination with port bounce

This feature is integrated with Cisco Secure Access Control Server (ACS) 5.1.

The RADIUS interface is enabled by default on Cisco devices. However, some basic configuration is required for the following attributes:

- Security and Password—refer to the "Preventing Unauthorized Access to Your Switch" section in this guide.
- Accounting—refer to the "Starting RADIUS Accounting" section in the Configuring Switch-Based Authentication chapter in this guide.

Cisco IOS XE software supports the RADIUS CoA extensions defined in RFC 5176 that are typically used in a push model to allow the dynamic reconfiguring of sessions from external AAA or policy servers. Per-session CoA requests are supported for session identification, session termination, host reauthentication, port shutdown, and port bounce. This model comprises one request (CoA-Request) and two possible response codes:

- CoA acknowledgement (ACK) [CoA-ACK]
- CoA nonacknowledgement (NAK) [CoA-NAK]

The request is initiated from a CoA client (typically a AAA or policy server) and directed to the device that acts as a listener.

The table below shows the RADIUS CoA commands and vendor-specific attributes (VSAs) supported by Identity-Based Networking Services. All CoA commands must include the session identifier between the device and the CoA client.

Table 10: RADIUS CoA Commands Supported by Identity-Based Networking Services

| CoA Command            | Cisco VSA                                                                       |
|------------------------|---------------------------------------------------------------------------------|
| Activate service       | Cisco:Avpair="subscriber:command=activate-service"                              |
|                        | Cisco:Avpair="subscriber:service-name= <service-name>"</service-name>           |
|                        | Cisco:Avpair="subscriber:precedence= <pre>precedence-number&gt;"</pre>          |
|                        | Cisco:Avpair="subscriber:activation-mode=replace-all"                           |
| Deactivate service     | Cisco:Avpair="subscriber:command=deactivate-service"                            |
|                        | Cisco:Avpair="subscriber:service-name= <service-name>"</service-name>           |
| Bounce host port       | Cisco:Avpair="subscriber:command=bounce-host-port"                              |
| Disable host port      | Cisco:Avpair="subscriber:command=disable-host-port"                             |
| Session query          | Cisco:Avpair="subscriber:command=session-query"                                 |
| Session reauthenticate | Cisco:Avpair="subscriber:command=reauthenticate"                                |
|                        | Cisco:Avpair="subscriber:reauthenticate-type=last" or                           |
|                        | Cisco:Avpair="subscriber:reauthenticate-type=rerun"                             |
| Session terminate      | This is a standard disconnect request and does not require a VSA.               |
| Interface template     | Cisco:AVpair="interface-template-name= <interfacetemplate>"</interfacetemplate> |

### **Change-of-Authorization Requests**

Change of Authorization (CoA) requests, as described in RFC 5176, are used in a push model to allow for session identification, host reauthentication, and session termination. The model is comprised of one request (CoA-Request) and two possible response codes:

- CoA acknowledgment (ACK) [CoA-ACK]
- CoA non-acknowledgment (NAK) [CoA-NAK]

The request is initiated from a CoA client (typically a RADIUS or policy server) and directed to the switch that acts as a listener.

### **RFC 5176 Compliance**

The Disconnect Request message, which is also referred to as Packet of Disconnect (POD), is supported by the switch for session termination.

This table shows the IETF attributes are supported for this feature.

Table 11: Supported IETF Attributes

| Attribute<br>Number | Attribute Name        |
|---------------------|-----------------------|
| 24                  | State                 |
| 31                  | Calling-Station-ID    |
| 44                  | Acct-Session-ID       |
| 80                  | Message-Authenticator |
| 101                 | Error-Cause           |

This table shows the possible values for the Error-Cause attribute.

Table 12: Error-Cause Values

| Value | Explanation                            |
|-------|----------------------------------------|
| 201   | Residual Session Context Removed       |
| 202   | Invalid EAP Packet (Ignored)           |
| 401   | Unsupported Attribute                  |
| 402   | Missing Attribute                      |
| 403   | NAS Identification Mismatch            |
| 404   | Invalid Request                        |
| 405   | Unsupported Service                    |
| 406   | Unsupported Extension                  |
| 407   | Invalid Attribute Value                |
| 501   | Administratively Prohibited            |
| 502   | Request Not Routable (Proxy)           |
| 503   | Session Context Not Found              |
| 504   | Session Context Not Removable          |
| 505   | Other Proxy Processing Error           |
| 506   | Resources Unavailable                  |
| 507   | Request Initiated                      |
| 508   | Multiple Session Selection Unsupported |

### **CoA Request Response Code**

The CoA Request response code can be used to convey a command to the switch.

The packet format for a CoA Request Response code as defined in RFC 5176 consists of the following fields: Code, Identifier, Length, Authenticator, and Attributes in the Type:Length:Value (TLV) format. The Attributes field is used to carry Cisco vendor-specific attributes (VSAs).

#### Session Identification

For disconnect and CoA requests targeted at a particular session, the switch locates the session based on one or more of the following attributes:

- Acct-Session-Id (IETF attribute #44)
- Audit-Session-Id (Cisco VSA)
- Calling-Station-Id (IETF attribute #31 which contains the host MAC address)
- IPv6 Attributes, which can be one of the following:
  - Framed-IPv6-Prefix (IETF attribute #97) and Framed-Interface-Id (IETF attribute #96), which together create a full IPv6 address per RFC 3162
  - Framed-IPv6-Address
- Plain IP Address (IETF attribute #8)

Unless all session identification attributes included in the CoA message match the session, the switch returns a Disconnect-NAK or CoA-NAK with the "Invalid Attribute Value" error-code attribute.

If more than one session identification attribute is included in the message, all the attributes must match the session or the switch returns a Disconnect- negative acknowledgment (NAK) or CoA-NAK with the error code "Invalid Attribute Value."

The packet format for a CoA Request code as defined in RFC 5176 consists of the fields: Code, Identifier, Length, Authenticator, and Attributes in Type:Length:Value (TLV) format.

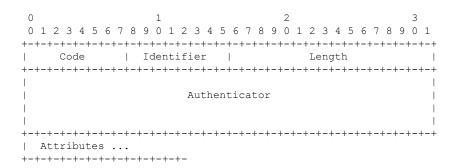

The attributes field is used to carry Cisco vendor-specific attributes (VSAs).

For CoA requests targeted at a particular enforcement policy, the device returns a CoA-NAK with the error code "Invalid Attribute Value" if any of the above session identification attributes are included in the message.

### **CoA ACK Response Code**

If the authorization state is changed successfully, a positive acknowledgment (ACK) is sent. The attributes returned within CoA ACK will vary based on the CoA Request and are discussed in individual CoA Commands.

### **CoA NAK Response Code**

A negative acknowledgment (NAK) indicates a failure to change the authorization state and can include attributes that indicate the reason for the failure. Use **show** commands to verify a successful CoA.

### **CoA Request Commands**

**Table 13: Supported CoA Commands** 

| Command 1           | Cisco VSA                                                          |
|---------------------|--------------------------------------------------------------------|
| Reauthenticate host | Cisco:Avpair="subscriber:command=reauthenticate"                   |
| Terminate session   | This is a standard disconnect request that does not require a VSA. |
| Bounce host port    | Cisco:Avpair="subscriber:command=bounce-host-port"                 |
| Disable host port   | Cisco:Avpair="subscriber:command=disable-host-port"                |

All CoA commands must include the session identifier between the device and the CoA client.

#### **Session Reauthentication**

The AAA server typically generates a session reauthentication request when a host with an unknown identity or posture joins the network and is associated with a restricted access authorization profile (such as a guest VLAN). A reauthentication request allows the host to be placed in the appropriate authorization group when its credentials are known.

To initiate session authentication, the AAA server sends a standard CoA-Request message which contains a Cisco VSA in this form: *Cisco:Avpair="subscriber:command=reauthenticate"* and one or more session identification attributes.

The current session state determines the switch response to the message. If the session is currently authenticated by IEEE 802.1x, the switch responds by sending an EAPoL (Extensible Authentication Protocol over Lan) -RequestId message to the server.

If the session is currently authenticated by MAC authentication bypass (MAB), the switch sends an access-request to the server, passing the same identity attributes used for the initial successful authentication.

If session authentication is in progress when the switch receives the command, the switch terminates the process, and restarts the authentication sequence, starting with the method configured to be attempted first.

If the session is not yet authorized, or is authorized via guest VLAN, or critical VLAN, or similar policies, the reauthentication message restarts the access control methods, beginning with the method configured to be attempted first. The current authorization of the session is maintained until the reauthentication leads to a different authorization result.

#### **Session Reauthentication in a Switch Stack**

When a switch stack receives a session reauthentication message:

- It checkpoints the need for a re-authentication before returning an acknowledgment (ACK).
- It initiates reauthentication for the appropriate session.
- If authentication completes with either success or failure, the signal that triggered the reauthentication is removed from the stack member.
- If the active switch fails before authentication completes, reauthentication is initiated after active switch changeover based on the original command (which is subsequently removed).
- If the active switch fails before sending an ACK, the new active switch treats the re-transmitted command as a new command.

#### **Session Termination**

There are three types of CoA requests that can trigger session termination. A CoA Disconnect-Request terminates the session, without disabling the host port. This command causes re-initialization of the authenticator state machine for the specified host, but does not restrict that host access to the network.

To restrict a host's access to the network, use a CoA Request with the

Cisco:Avpair="subscriber:command=disable-host-port" VSA. This command is useful when a host is known to be causing problems on the network, and you need to immediately block network access for the host. When you want to restore network access on the port, re-enable it using a non-RADIUS mechanism.

When a device with no supplicant, such as a printer, needs to acquire a new IP address (for example, after a VLAN change), terminate the session on the host port with port-bounce (temporarily disable and then re-enable the port).

### **CoA Disconnect-Request**

This command is a standard Disconnect-Request. If the session cannot be located, the device returns a Disconnect-NAK message with the "Session Context Not Found" error-code attribute. If the session is located, the device terminates the session. After the session has been completely removed, the device returns a Disconnect-ACK.

If the device fails-over to a standby device before returning a Disconnect-ACK to the client, the process is repeated on the new active device when the request is re-sent from the client. If the session is not found following re-sending, a Disconnect-ACK is sent with the "Session Context Not Found" error-code attribute.

### **CoA Request: Disable Host Port**

The RADIUS server CoA disable port command administratively shuts down the authentication port that is hosting a session, resulting in session termination. This command is useful when a host is known to cause problems on the network and network access needs to be immediately blocked for the host. To restore network access on the port, reenable it using a non-RADIUS mechanism. This command is carried in a standard CoA-Request message that has this new vendor-specific attribute (VSA):

Cisco: Avpair="subscriber:command=disable-host-port"

Because this command is session-oriented, it must be accompanied by one or more of the session identification attributes described in the "Session Identification" section. If the session cannot be located, the device returns a CoA-NAK message with the "Session Context Not Found" error-code attribute. If the session is located, the device disables the hosting port and returns a CoA-ACK message.

If the device fails before returning a CoA-ACK to the client, the process is repeated on the new active device when the request is re-sent from the client. If the device fails after returning a CoA-ACK message to the client but before the operation has completed, the operation is restarted on the new active device.

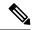

Note

A Disconnect-Request failure following command re-sending could be the result of either a successful session termination before change-over (if the Disconnect-ACK was not sent) or a session termination by other means (for example, a link failure) that occurred after the original command was issued and before the standby device became active.

#### **CoA Request: Bounce-Port**

A RADIUS server CoA bounce port sent from a RADIUS server can cause a link flap on an authentication port, which triggers DHCP renegotiation from one or more hosts connected to this port. This incident can occur when there is a VLAN change and the endpoint is a device (such as a printer) that does not have a mechanism to detect a change on this authentication port. The CoA bounce port is carried in a standard CoA-Request message that contains the following VSA:

Cisco:Avpair="subscriber:command=bounce-host-port"

Because this command is session-oriented, it must be accompanied by one or more of the session identification attributes. If the session cannot be located, the device returns a CoA-NAK message with the "Session Context Not Found" error-code attribute. If the session is located, the device disables the hosting port for a period of 10 seconds, re-enables it (port-bounce), and returns a CoA-ACK.

If the device fails before returning a CoA-ACK to the client, the process is repeated on the new active device when the request is re-sent from the client. If the device fails after returning a CoA-ACK message to the client but before the operation has completed, the operation is re-started on the new active device.

### **Stacking Guidelines for Session Termination**

No special handling is required for CoA Disconnect-Request messages in a switch stack.

### **Stacking Guidelines for CoA-Request Bounce-Port**

Because the **bounce-port** command is targeted at a session, not a port, if the session is not found, the command cannot be executed.

When the Auth Manager command handler on the active switch receives a valid **bounce-port** command, it checkpoints the following information before returning a CoA-ACK message:

- the need for a port-bounce
- the port-id (found in the local session context)

The switch initiates a port-bounce (disables the port for 10 seconds, then re-enables it).

If the port-bounce is successful, the signal that triggered the port-bounce is removed from the standby switch.

If the active switch fails before the port-bounce completes, a port-bounce is initiated after active switch changeover based on the original command (which is subsequently removed).

If the active switch fails before sending a CoA-ACK message, the new active switch treats the re-sent command as a new command.

#### Stacking Guidelines for CoA-Request Disable-Port

Because the **disable-port** command is targeted at a session, not a port, if the session is not found, the command cannot be executed.

When the Auth Manager command handler on the active switch receives a valid **disable-port** command, it verifies this information before returning a CoA-ACK message:

- the need for a port-disable
- the port-id (found in the local session context)

The switch attempts to disable the port.

If the port-disable operation is successful, the signal that triggered the port-disable is removed from the standby switch.

If the active switch fails before the port-disable operation completes, the port is disabled after active switch changeover based on the original command (which is subsequently removed).

If the active switch fails before sending a CoA-ACK message, the new active switch treats the re-sent command as a new command.

## **Default RADIUS Configuration**

RADIUS and AAA are disabled by default.

To prevent a lapse in security, you cannot configure RADIUS through a network management application. When enabled, RADIUS can authenticate users accessing the device through the CLI.

### **RADIUS Server Host**

Device-to-RADIUS-server communication involves several components:

- · Hostname or IP address
- Authentication destination port
- Accounting destination port
- · Key string
- Timeout period
- · Retransmission value

You identify RADIUS security servers by their hostname or IP address, hostname and specific UDP port numbers, or their IP address and specific UDP port numbers. The combination of the IP address and the UDP port number creates a unique identifier, allowing different ports to be individually defined as RADIUS hosts providing a specific AAA service. This unique identifier enables RADIUS requests to be sent to multiple UDP ports on a server at the same IP address.

If two different host entries on the same RADIUS server are configured for the same service—for example, accounting—the second host entry configured acts as a fail-over backup to the first one. Using this example, if the first host entry fails to provide accounting services, the %RADIUS-4-RADIUS\_DEAD message appears, and then the device tries the second host entry configured on the same device for accounting services. (The RADIUS host entries are tried in the order that they are configured.)

A RADIUS server and the device use a shared secret text string to encrypt passwords and exchange responses. To configure RADIUS to use the AAA security commands, you must specify the host running the RADIUS server daemon and a secret text (key) string that it shares with the device.

The timeout, retransmission, and encryption key values can be configured globally for all RADIUS servers, on a per-server basis, or in some combination of global and per-server settings.

## **RADIUS Login Authentication**

To configure AAA authentication, you define a named list of authentication methods and then apply that list to various ports. The method list defines the types of authentication to be performed and the sequence in which they are performed; it must be applied to a specific port before any of the defined authentication methods are performed. The only exception is the default method list. The default method list is automatically applied to all ports except those that have a named method list explicitly defined.

A method list describes the sequence and authentication methods to be queried to authenticate a user. You can designate one or more security protocols to be used for authentication, thus ensuring a backup system for authentication in case the initial method fails. The software uses the first method listed to authenticate users; if that method fails to respond, the software selects the next authentication method in the method list. This process continues until there is successful communication with a listed authentication method or until all defined methods are exhausted. If authentication fails at any point in this cycle—meaning that the security server or local username database responds by denying the user access—the authentication process stops, and no other authentication methods are attempted.

## **AAA Server Groups**

You can configure the device to use AAA server groups to group existing server hosts for authentication. You select a subset of the configured server hosts and use them for a particular service. The server group is used with a global server-host list, which lists the IP addresses of the selected server hosts.

Server groups also can include multiple host entries for the same server if each entry has a unique identifier (the combination of the IP address and UDP port number), allowing different ports to be individually defined as RADIUS hosts providing a specific AAA service. This unique identifier enables RADIUS requests to be sent to different UDP ports on a server at the same IP address. If you configure two different host entries on the same RADIUS server for the same service, (for example, accounting), the second configured host entry acts as a fail-over backup to the first one. If the first host entry fails to provide accounting services, the network access server tries the second host entry configured on the same device for accounting services. (The RADIUS host entries are tried in the order in which they are configured.)

### **AAA** Authorization

AAA authorization limits the services available to a user. When AAA authorization is enabled, the device uses information retrieved from the user's profile, which is in the local user database or on the security server, to configure the user's session. The user is granted access to a requested service only if the information in the user profile allows it.

### **RADIUS Accounting**

The AAA accounting feature tracks the services that users are using and the amount of network resources that they are consuming. When you enable AAA accounting, the device reports user activity to the RADIUS security server in the form of accounting records. Each accounting record contains accounting attribute-value (AV) pairs and is stored on the security server. You can then analyze the data for network management, client billing, or auditing.

### **Vendor-Specific RADIUS Attributes**

The Internet Engineering Task Force (IETF) draft standard specifies a method for communicating vendor-specific information between the device and the RADIUS server by using the vendor-specific attribute (attribute 26). Vendor-specific attributes (VSAs) allow vendors to support their own extended attributes not suitable for general use. The Cisco RADIUS implementation supports one vendor-specific option by using the format recommended in the specification. Cisco's vendor-ID is 9, and the supported option has vendor-type 1, which is named *cisco-avpair*. The value is a string with this format:

```
protocol : attribute sep value *
```

*Protocol* is a value of the Cisco protocol attribute for a particular type of authorization. *Attribute* and *value* are an appropriate attributevalue (AV) pair defined in the Cisco TACACS+ specification, and *sep* is = for mandatory attributes and is \* for optional attributes. The full set of features available for TACACS+ authorization can then be used for RADIUS.

For example, the following AV pair causes Cisco's "multiple named IP address pools" feature to be activated during IP authorization (during PPP's Internet Protocol Control Protocol (IPCP) address assignment):

```
cisco-avpair= "ip:addr-pool=first"
```

If you insert an "\*", the AV pair "ip:addr-pool=first" becomes optional. Note that any AV pair can be made optional:

```
cisco-avpair= "ip:addr-pool*first"
```

The following example shows how to cause a user logging in from a network access server to have immediate access to EXEC commands:

```
cisco-avpair= "shell:priv-lvl=15"
```

Other vendors have their own unique vendor-IDs, options, and associated VSAs. For more information about vendor-IDs and VSAs, see RFC 2138, "Remote Authentication Dial-In User Service (RADIUS)."

Attribute 26 contains the following three elements:

- Type
- Length
- String (also known as data)
  - Vendor-ID
  - Vendor-Type
  - · Vendor-Length
  - · Vendor-Data

The figure below shows the packet format for a VSA encapsulated "behind" attribute 26.

Figure 11: VSA Encapsulated Behind Attribute 26

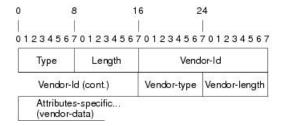

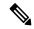

Note

It is up to the vendor to specify the format of their VSA. The Attribute-Specific field (also known as Vendor-Data) is dependent on the vendor's definition of that attribute.

The table below describes significant fields listed in the Vendor-Specific RADIUS IETF Attributes table (second table below), which lists supported vendor-specific RADIUS attributes (IETF attribute 26).

Table 14: Vendor-Specific Attributes Table Field Descriptions

| Field                         | Description                                                                                                    |
|-------------------------------|----------------------------------------------------------------------------------------------------|
| Number                        | All attributes listed in the following table are extensions of IETF attribute 26.                                                                              |
| Vendor-Specific Command Codes | A defined code used to identify a particular vendor. Code 9 defines Cisco VSAs, 311 defines Microsoft VSAs, and 529 defines Ascend VSAs.                       |
| Sub-Type Number               | The attribute ID number. This number is much like the ID numbers of IETF attributes, except it is a "second layer" ID number encapsulated behind attribute 26. |
| Attribute                     | The ASCII string name of the attribute.                                                                                                    |
| Description                   | Description of the attribute.                                                                                                    |

Table 15: Vendor-Specific RADIUS IETF Attributes

| Number       | Vendor-Specific<br>Company Code | Sub-Type Number | Attribute       | Description                                                                                                    |
|--------------|---------------------------------|-----------------|-----------------|----------------------------------------------------------------------------------------------------|
| MS-CHAP Attr | ibutes                          |                 |                 |                                                                                                    |
| 26           | 311                             | 1               | MSCHAP-Response | Contains the response value provided by a PPP MS-CHAP user in response to the challenge. It is only used in Access-Request packets. This attribute is identical to the PPP CHAP Identifier. ( RFC 2548 |

| Number       | Vendor-Specific<br>Company Code | Sub-Type Number | Attribute                 | Description                                                                                                    |
|--------------|---------------------------------|-----------------|---------------------------|----------------------------------------------------------------------------------------------------|
| 26           | 311                             | 11              | MSCHAP-Challenge          | Contains the challenge sent<br>by a network access server<br>to an MS-CHAP user. It<br>can be used in both<br>Access-Request and<br>Access-Challenge packets.<br>( RFC 2548 )                                                              |
| VPDN Attribu | ites                            |                 |                           |                                                                                                    |
| 26           | 9                               | 1               | 12tp-cm-local-window-size | Specifies the maximum receive window size for L2TP control messages. This value is advertised to the peer during tunnel establishment.                                                                                                    |
| 26           | 9                               | 1               | 12tp-drop-out-of-order    | Respects sequence<br>numbers on data packets<br>by dropping those that are<br>received out of order. This<br>does not ensure that<br>sequence numbers will be<br>sent on data packets, just<br>how to handle them if they<br>are received. |
| 26           | 9                               | 1               | 12tp-hello-interval       | Specifies the number of seconds for the hello keepalive interval. Hello packets are sent when no data has been sent on a tunnel for the number of seconds configured here.                                                                 |
| 26           | 9                               | 1               | 12tp-hidden-avp           | When enabled, sensitive<br>AVPs in L2TP control<br>messages are scrambled or<br>hidden.                                                                                                    |
| 26           | 9                               | 1               | 12tp-nosession-timeout    | Specifies the number of seconds that a tunnel will stay active with no sessions before timing out and shutting down.                                                                                                    |

| Number        | Vendor-Specific<br>Company Code | Sub-Type Number | Attribute             | Description                                                                                                    |
|---------------|---------------------------------|-----------------|-----------------------|----------------------------------------------------------------------------------------------------|
| 26            | 9                               | -1              | tunnel-tos-reflect    | Copies the IP ToS field from the IP header of each payload packet to the IP header of the tunnel packet for packets entering the tunnel at the LNS.            |
| 26            | 9                               | -1              | 12tp-tunnel-authen    | If this attribute is set, it performs L2TP tunnel authentication.                                                                                              |
| 26            | 9                               | 1               | 12tp-tunnel-password  | Shared secret used for L2TP tunnel authentication and AVP hiding.                                                                                              |
| 26            | 9                               | 1               | 12tp-udp-checksum     | This is an authorization attribute and defines whether L2TP should perform UDP checksums for data packets. Valid values are "yes" and "no." The default is no. |
| Store and For | ward Fax Attributes             |                 | ,                     |                                                                                                    |
| 26            | 9                               | 3               | Fax-Account-Id-Origin | Indicates the account ID origin as defined by system administrator for the mmoip aaa receive-id or the mmoip aaa send-id commands.                             |
| 26            | 9                               | 4               | Fax-Msg-Id=           | Indicates a unique fax<br>message identification<br>number assigned by Store<br>and Forward Fax.                                                               |
| 26            | 9                               | 5               | Fax-Pages             | Indicates the number of pages transmitted or received during this fax session. This page count includes cover pages.                                           |

| Number | Vendor-Specific<br>Company Code | Sub-Type Number | Attribute              | Description                                                                                                    |
|--------|---------------------------------|-----------------|------------------------|----------------------------------------------------------------------------------------------------|
| 26     | 9                               | 6               | Fax-Coverpage-Flag     | Indicates whether or not a cover page was generated by the off-ramp gateway for this fax session. True indicates that a cover page was generated; false means that a cover page was not generated.                                                                                                    |
| 26     | 9                               | 7               | Fax-Modem-Time         | Indicates the amount of time in seconds the modem sent fax data (x) and the amount of time in seconds of the total fax session (y), which includes both fax-mail and PSTN time, in the form x/y. For example, 10/15 means that the transfer time took 10 seconds, and the total fax session took 15 seconds. |
| 26     | 9                               | 8               | Fax-Connect-Speed      | Indicates the modem speed at which this fax-mail was initially transmitted or received. Possible values are 1200, 4800, 9600, and 14400.                                                                                                    |
| 26     | 9                               | 9               | Fax-Recipient-Count    | Indicates the number of recipients for this fax transmission. Until e-mail servers support Session mode, the number should be 1.                                                                                                    |
| 26     | 9                               | 10              | Fax-Process-Abort-Flag | Indicates that the fax<br>session was terminated or<br>successful. True means that<br>the session was terminated;<br>false means that the session<br>was successful.                                                                                                    |
| 26     | 9                               | 11              | Fax-Dsn-Address        | Indicates the address to which DSNs will be sent.                                                                                                    |

| Number | Vendor-Specific<br>Company Code | Sub-Type Number | Attribute             | Description                                                                                                    |
|--------|---------------------------------|-----------------|-----------------------|----------------------------------------------------------------------------------------------------|
| 26     | 9                               | 12              | Fax-Dsn-Flag          | Indicates whether or not DSN has been enabled. True indicates that DSN has been enabled; false means that DSN has not been enabled.                                 |
| 26     | 9                               | 13              | Fax-Mdn-Address       | Indicates the address to which MDNs will be sent.                                                                                                    |
| 26     | 9                               | 14              | Fax-Mdn-Flag          | Indicates whether or not message delivery notification (MDN) has been enabled. True indicates that MDN had been enabled; false means that MDN had not been enabled. |
| 26     | 9                               | 15              | Fax-Auth-Status       | Indicates whether or not authentication for this fax session was successful. Possible values for this field are success, failed, bypassed, or unknown.              |
| 26     | 9                               | 16              | Email-Server-Address  | Indicates the IP address of<br>the e-mail server handling<br>the on-ramp fax-mail<br>message.                                                                       |
| 26     | 9                               | 17              | Email-Server-Ack-Flag | Indicates that the on-ramp gateway has received a positive acknowledgment from the e-mail server accepting the fax-mail message.                                    |
| 26     | 9                               | 18              | Gateway-Id            | Indicates the name of the gateway that processed the fax session. The name appears in the following format: hostname.domain-name.                                   |
| 26     | 9                               | 19              | Call-Type             | Describes the type of fax activity: fax receive or fax send.                                                                                                    |

| Number          | Vendor-Specific<br>Company Code | Sub-Type Number | Attribute                               | Description                                                                                                    |
|-----------------|---------------------------------|-----------------|-----------------------------------------|----------------------------------------------------------------------------------------------------|
| 26              | 9                               | 20              | Port-Used                               | Indicates the slot/port<br>number of the Cisco<br>AS5300 used to either<br>transmit or receive this<br>fax-mail.                                                                                                    |
| 26              | 9                               | 21              | Abort-Cause                             | If the fax session terminates, indicates the system component that signaled the termination. Examples of system components that could trigger an termination are FAP (Fax Application Process), TIFF (the TIFF reader or the TIFF writer), fax-mail client, fax-mail server, ESMTP client, or ESMTP server. |
| H323 Attributes | S                               |                 |                                         |                                                                                                    |
| 26              | 9                               | 23              | Remote-Gateway-ID (h323-remote-address) | Indicates the IP address of the remote gateway.                                                                                                    |
| 26              | 9                               | 24              | Connection-ID (h323-conf-id)            | Identifies the conference ID.                                                                                                    |
| 26              | 9                               | 25              | Setup-Time (h323-setup-time)            | Indicates the setup time for this connection in Coordinated Universal Time (UTC) formerly known as Greenwich Mean Time (GMT) and Zulu time.                                                                                                    |
| 26              | 9                               | 26              | Call-Origin<br>(h323-call-origin)       | Indicates the origin of the call relative to the gateway. Possible values are originating and terminating (answer).                                                                                                    |
| 26              | 9                               | 27              | Call-Type (h323-call-type)              | Indicates call leg type. Possible values are telephony and VoIP.                                                                                                    |
| 26              | 9                               | 28              | Connect-Time (h323-connect-time)        | Indicates the connection time for this call leg in UTC.                                                                                                    |

| Number          | Vendor-Specific<br>Company Code | Sub-Type Number | Attribute                                | Description                                                                                                    |
|-----------------|---------------------------------|-----------------|------------------------------------------|----------------------------------------------------------------------------------------------------|
| 26              | 9                               | 29              | Disconnect-Time (h323-disconnect-time)   | Indicates the time this call leg was disconnected in UTC.                                                                                |
| 26              | 9                               | 30              | Disconnect-Cause (h323-disconnect-cause) | Specifies the reason a connection was taken offline per Q.931 specification.                                                             |
| 26              | 9                               | 31              | Voice-Quality<br>(h323-voice-quality)    | Specifies the impairment factor (ICPIF) affecting voice quality for a call.                                                              |
| 26              | 9                               | 33              | Gateway-ID (h323-gw-id)                  | Indicates the name of the underlying gateway.                                                                                            |
| Large Scale Dia | alout Attributes                |                 |                                          |                                                                                                    |
| 26              | 9                               | 1               | callback-dialstring                      | Defines a dialing string to be used for callback.                                                                                        |
| 26              | 9                               | 1               | data-service                             | No description available.                                                                                                    |
| 26              | 9                               | 1               | dial-number                              | Defines the number to dial.                                                                                                    |
| 26              | 9                               | 1               | force-56                                 | Determines whether the network access server uses only the 56 K portion of a channel, even when all 64 K appear to be available.         |
| 26              | 9                               | 1               | map-class                                | Allows the user profile to reference information configured in a map class of the same name on the network access server that dials out. |
| 26              | 9                               | 1               | send-auth                                | Defines the protocol to use (PAP or CHAP) for username-password authentication following CLID authentication.                            |

| Number | Vendor-Specific<br>Company Code | Sub-Type Number | Attribute | Description                                                                                                    |
|--------|---------------------------------|-----------------|-----------|----------------------------------------------------------------------------------------------------|
| 26     | 9                               | 1               | send-name | PPP name authentication. To apply for PAP, do not configure the <b>ppp pap sent-name password</b> command on the interface. For PAP, "preauth:send-name" and "preauth:send-secret" will be used as the PAP username and PAP password for outbound authentication. For CHAP, "preauth:send-name" will be used not only for outbound authentication, but also for inbound authentication. For a CHAP inbound case, the NAS will use the name defined in "preauth:send-name" in the challenge packet to the caller box. |
|        |                                 |                 |           | Note The send-name attribute has changed over time: Initially, it performed the functions now provided by both the send-name and remote-name attributes. Because the remote-name attribute has been added, the send-name attribute is restricted to its current behavior.                                                                                                    |

| Number      | Vendor-Specific<br>Company Code | Sub-Type Number | Attribute   | Description                                                                                                    |
|-------------|---------------------------------|-----------------|-------------|----------------------------------------------------------------------------------------------------|
| 26          | 9                               | 1               | send-secret | PPP password authentication. The vendor-specific attributes (VSAs) "preauth:send-name" and "preauth:send-secret" will be used as the PAP username and PAP password for outbound authentication. For a CHAP outbound case, both "preauth:send-name" and "preauth:send-secret" will be used in the response packet. |
| 26          | 9                               | 1               | remote-name | Provides the name of the remote host for use in large-scale dial-out. Dialer checks that the large-scale dial-out remote name matches the authenticated name, to protect against accidental user RADIUS misconfiguration. (For example, dialing a valid phone number but connecting to the wrong device.)         |
| Miscellaneo | us Attributes                   |                 | 1           |                                                                                                    |

| Number | Vendor-Specific<br>Company Code | Sub-Type Number | Attribute         | Description                                                                                                    |
|--------|---------------------------------|-----------------|-------------------|----------------------------------------------------------------------------------------------------|
| 26     | 9                               | 2               | Cisco-NAS-Port    | Specifies additional vendor specific attribute (VSA) information for NAS-Port accounting. To specify additional NAS-Port information in the form an Attribute-Value Pair (AVPair) string, use the radius-server vsa send global configuration command.  Note This VSA is typically used in Accounting, but may also be used in Authentication (Access-Request) packets. |
| 26     | 9                               | 1               | min-links         | Sets the minimum number of links for MLP.                                                                                                    |
| 26     | 9                               | 1               | proxyacl# <n></n> | Allows users to configure the downloadable user profiles (dynamic ACLs) by using the authentication proxy feature so that users can have the configured authorization to permit traffic going through the configured interfaces.                                                                                                    |

| Number | Vendor-Specific<br>Company Code | Sub-Type Number | Attribute | Description                                                                                                    |
|--------|---------------------------------|-----------------|-----------|----------------------------------------------------------------------------------------------------|
| 26     | 9                               | 1               | spi       | Carries the authentication information needed by the home agent to authenticate a mobile node during registration. The information is in the same syntax as the <b>ip mobile</b> secure host <addr> configuration command. Basically it contains the rest of the configuration command that follows that string, verbatim. It provides the Security Parameter Index (SPI), key, authentication algorithm, authentication mode, and replay protection timestamp range.</addr> |

## **Vendor-Proprietary RADIUS Server Communication**

Although an IETF draft standard for RADIUS specifies a method for communicating vendor-proprietary information between the device and the RADIUS server, some vendors have extended the RADIUS attribute set in a unique way. Cisco IOS XE software supports a subset of vendor-proprietary RADIUS attributes.

As mentioned earlier, to configure RADIUS (whether vendor-proprietary or IETF draft-compliant), you must specify the host running the RADIUS server daemon and the secret text string it shares with the device. You specify the RADIUS host and secret text string by using the **radius server** global configuration commands.

# **How to Configure RADIUS**

### **Identifying the RADIUS Server Host**

To apply these settings globally to all RADIUS servers communicating with the device, use the three unique global configuration commands: **radius-server timeout**, **radius-server retransmit**, and **key** *string*.

You can configure the device to use AAA server groups to group existing server hosts for authentication.

You also need to configure some settings on the RADIUS server. These settings include the IP address of the device and the key string to be shared by both the server and the device.

Follow these steps to configure per-server RADIUS server communication.

### Before you begin

If you configure both global and per-server functions (timeout, retransmission, and key commands) on the device, the per-server timer, retransmission, and key value commands override global timer, retransmission, and key value commands.

|        | Command or Action                                                                 | Purpose                                                                                                    |
|--------|-----------------------------------------------------------------------------------|----------------------------------------------------------------------------------------------------|
| Step 1 | enable                                                                            | Enables privileged EXEC mode.                                                                                                    |
|        | Example:                                                                          | Enter your password if prompted.                                                                                                    |
|        | Device> enable                                                                    |                                                                                                    |
| Step 2 | configure terminal                                                                | Enters global configuration mode.                                                                                                    |
|        | Example:                                                                          |                                                                                                    |
|        | Device# configure terminal                                                        |                                                                                                    |
| Step 3 | radius server server name                                                         | Specifies the name for the RADIUS server                                                                                                    |
|        | Example:                                                                          | configuration for Protected Access Credential (PAC) provisioning, and enters RADIUS server                                                                                                    |
|        | Device(config)# radius server rsim                                                | configuration mode.                                                                                                    |
| Step 4 | address {ipv4   ipv6} ip address { auth-port port number   acct-port port number} | (Optional) Specifies the RADIUS server parameters.                                                                                                    |
|        | Example:  Device(config-radius-server) # address ipv4 124.2.2.12 auth-port 1612   | For <b>auth-port</b> <i>port-number</i> , specify the UDP destination port for authentication requests. The default is 1645. The range is 0 to 65536.  For <b>acct-port</b> <i>port-number</i> , specify the UDP destination port for authentication requests. The default is 1646.                                                     |
| Step 5 | <pre>key string Example:  Device(config-radius-server)# key rad123</pre>          | (Optional) For <b>key</b> <i>string</i> , specify the authentication and encryption key used between the device and the RADIUS daemon running on the RADIUS server. <b>Note</b> The key is a text string that must match                                                                                                    |
|        |                                                                                   | the encryption key used on the RADIUS server. Always configure the key as the last item in the <b>radius server</b> command. Leading spaces are ignored, but spaces within and at the end of the key are used. If you use spaces in your key, do not enclose the key in quotation marks unless the quotation marks are part of the key. |

|        | Command or Action                                                                 | Purpose                                                                                                    |
|--------|-----------------------------------------------------------------------------------|----------------------------------------------------------------------------------------------------|
| Step 6 | <pre>retransmit value Example:  Device(config-radius-server)# retransmit 10</pre> | (Optional) Specifies the number of times a RADIUS request is resent when the server is not responding or responding slowly. The range is 1 to 100. This setting overrides the radius-server retransmit global configuration command setting.                                                                                                    |
| Step 7 | <pre>timeout seconds Example:  Device(config-radius-server) # timeout 60</pre>    | (Optional) Specifies the time interval that the device waits for the RADIUS server to reply before sending a request again. The range is 1 to 1000. This setting overrides the radius-server timeout global configuration command setting.  Note We recommend that you configure timeout under the radius-server timeout command only and not under the aaa group server radius command. |
| Step 8 | <pre>end Example: Device(config-radius-server)# end</pre>                         | Exits RADIUS server configuration mode and enters privileged EXEC mode.                                                                                                    |

# **Configuring RADIUS Login Authentication**

Follow these steps to configure RADIUS login authentication:

### Before you begin

To secure the device for HTTP access by using AAA methods, you must configur the **ip http authentication aaa** global configuration command. Configuring AAA authentication does not secure the device for HTTP access by using AAA methods.

|        | Command or Action          | Purpose                            |
|--------|----------------------------|------------------------------------|
| Step 1 | enable                     | Enables privileged EXEC mode.      |
|        | Example:                   | • Enter your password if prompted. |
|        | Device> enable             |                                    |
| Step 2 | configure terminal         | Enters global configuration mode.  |
|        | Example:                   |                                    |
|        | Device# configure terminal |                                    |

|        | Command or Action                                                                                                    | Purpose                                                                                                    |
|--------|----------------------------------------------------------------------------------------------------|----------------------------------------------------------------------------------------------------|
| Step 3 | aaa new-model                                                                                                    | Enables AAA.                                                                                                    |
|        | Example:                                                                                                    |                                                                                                    |
|        | Device(config)# aaa new-model                                                                                                    |                                                                                                    |
| Step 4 | aaa authentication login {default   list-name} method1 [method2]  Example:  Device(config) # aaa authentication login default local | Creates a login authentication method list.  • To create a default list that is used when a named list is <i>not</i> specified in the <b>login</b> authentication command, use the default keyword followed by the methods that are to be used in default situations. The default method list is automatically applied to all ports.  • For <i>list-name</i> , specify a character string to name the list you are creating.  • For <i>method1</i> , specify the actual method the authentication algorithm tries. The additional methods of authentication are used only if the previous method returns an error, not if it fails.  Select one of these methods:  • <i>enable</i> —Use the enable password for                              |
|        |                                                                                                    | <ul> <li>enable—Use the enable password for authentication. Before you can use this authentication method, you must define an enable password by using the enable password global configuration command.</li> <li>group radius—Use RADIUS authentication. Before you can use this authentication method, you must configure the RADIUS server.</li> <li>line—Use the line password for authentication. Before you can use this authentication method, you must define a line password. Use the password password line configuration command.</li> <li>local—Use the local username database for authentication. You must enter username information in the database. Use the username name password global configuration command.</li> </ul> |

|        | Command or Action                                                                                           | Purpose                                                                                                    |
|--------|----------------------------------------------------------------------------------------------------|----------------------------------------------------------------------------------------------------|
|        |                                                                                                    | <ul> <li>local-case—Use a case-sensitive local username database for authentication. You must enter username information in the database by using the username password global configuration command.</li> <li>none—Do not use any authentication for login.</li> </ul> |
| Step 5 | <pre>line [console   tty   vty] line-number [ending-line-number] Example:  Device (config) # line 1 4</pre> | Enters line configuration mode, and configure the lines to which you want to apply the authentication list.                                                                                                    |
| Step 6 | login authentication {default   list-name}                                                                  | Applies the authentication list to a line or set of lines                                                                                                    |
|        | Example:  Device(config-line)# login authentication default                                                 | • If you specify <b>default</b> , use the default list                                                                                                    |
| Step 7 | <pre>end Example: Device(config-line)# end</pre>                                                            | Exits line configuration mode and enters privileged EXEC mode.                                                                                                    |

# **Defining AAA Server Groups**

You use the **server** group server configuration command to associate a particular server with a defined group server. You can either identify the server by its IP address or identify multiple host instances or entries by using the optional **auth-port** and **acct-port** keywords.

Follow these steps to define AAA server groups:

|        | Command or Action | Purpose                           |
|--------|-------------------|-----------------------------------|
| Step 1 | enable            | Enables privileged EXEC mode.     |
|        | Example:          | Enter your password, if prompted. |
|        | Device> enable    |                                   |

|        | Command or Action                                                                                                    | Purpose                                                                                                    |
|--------|----------------------------------------------------------------------------------------------------|----------------------------------------------------------------------------------------------------|
| Step 2 | configure terminal  Example:  Device# configure terminal                                                                                                    | Enters global configuration mode.                                                                                                    |
| Step 3 | radius server name  Example:  Device (config) # radius server ISE                                                                                                    | Specifies the name of the RADIUS server configuration for Protected Access Credential (PAC) provisioning and enters RADIUS server configuration mode.  The device also supports RADIUS for IPv6. |
| Step 4 | <pre>address {ipv4   ipv6} {ip-address   hostname} auth-port port-number acct-port port-number Example: Device(config-radius-server) # address ipv4 10.1.1.1 auth-port 1645 acct-port 1646</pre> | Configures the IPv4 address for the RADIUS server accounting and authentication parameters.                                                                                                    |
| Step 5 | <pre>key string Example: Device(config-radius-server) # key cisco123</pre>                                                                                                    | Specifies the authentication and encryption key for all RADIUS communications between the device and the RADIUS server.                                                                          |
| Step 6 | <pre>exit Example: Device(config-radius-server)# exit</pre>                                                                                                    | Exits RADIUS server configuration mode and enters global configuration mode.                                                                                                    |
| Step 7 | <pre>aaa group server radius group_name Example: Device(config)# aaa group server radius abc</pre>                                                                                               | Defines the RADIUS server group configuration and enters RADIUS server group configuration mode.                                                                                                 |
| Step 8 | <pre>server name server Example: Device(config-sg-radius)# server name ISE</pre>                                                                                                    | Associates the RADIUS server to the server group.                                                                                                    |
| Step 9 | end  Example:  Device(config-sg-radius)# end                                                                                                    | Exits RADIUS server group configuration mode and returns to privileged EXEC mode.                                                                                                    |

# Configuring RADIUS Authorization for User Privileged Access and Network Services

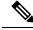

Note

Authorization is bypassed for authenticated users who log in through the CLI even if authorization has been configured.

Follow these steps to configure RADIUS authorization for user priviledged access and network services:

#### **Procedure**

|        | Command or Action                                      | Purpose                                                                                                 |
|--------|--------------------------------------------------------|----------------------------------------------------------------------------------------------------|
| Step 1 | enable                                                 | Enables privileged EXEC mode.                                                                           |
|        | Example:                                               | • Enter your password if prompted.                                                                      |
|        | Device> enable                                         |                                                                                                    |
| Step 2 | configure terminal                                     | Enters global configuration mode.                                                                       |
|        | Example:                                               |                                                                                                    |
|        | Device# configure terminal                             |                                                                                                    |
| Step 3 | aaa authorization network authorization-list           | Configures the device for user RADIUS authorization for all network-related service                     |
|        |                                                        | requests.                                                                                               |
|        | Example:                                               |                                                                                                    |
|        | Device(config)# aaa authorization network list1 radius |                                                                                                    |
| Step 4 | aaa authorization exec authorization-list radius       | Configures the device for user RADIUS authorization if the user has privileged EXEC                     |
|        | Example:                                               | access.                                                                                                 |
|        | Device(config)# aaa authorization exec<br>list1 radius | The <b>exec</b> keyword might return user profile information (such as <b>autocommand</b> information). |
| Step 5 | end                                                    | Exits global configuration mode and returns to                                                          |
|        | Example:                                               | privileged EXEC mode.                                                                                   |
|        | Device(config)# end                                    |                                                                                                    |

#### What to do next

You can use the **aaa authorization** global configuration command with the **radius** keyword to set parameters that restrict a user's network access to privileged EXEC mode.

The aaa authorization exec radius local command sets these authorization parameters:

- Use RADIUS for privileged EXEC access authorization if authentication was performed by using RADIUS.
- Use the local database if authentication was not performed by using RADIUS.

# **Starting RADIUS Accounting**

Follow these steps to start RADIUS accounting:

#### **Procedure**

|        | Command or Action                                              | Purpose                                                                             |
|--------|----------------------------------------------------------------|-------------------------------------------------------------------------------------|
| Step 1 | enable                                                         | Enables privileged EXEC mode.                                                       |
|        | Example:                                                       | Enter your password if prompted.                                                    |
|        | Device> enable                                                 |                                                                                     |
| Step 2 | configure terminal                                             | Enters global configuration mode.                                                   |
|        | Example:                                                       |                                                                                     |
|        | Device# configure terminal                                     |                                                                                     |
| Step 3 | aaa accounting network                                         | Enables RADIUS accounting for all                                                   |
|        | accounting-liststart-stop radius                               | network-related service requests.                                                   |
|        | Example:                                                       |                                                                                     |
|        | Device(config)# aaa accounting network start-stop radius       |                                                                                     |
| Step 4 | aaa accounting exec accounting-liststart-stop radius           | Enables RADIUS accounting to send a start-record accounting notice at the beginning |
|        | Example:                                                       | of a privileged EXEC process and a stop-reco                                        |
|        | Device(config)# aaa accounting exec acc-list start-stop radius | at the cha.                                                                         |
| Step 5 | end                                                            | Exits global configuration mode and returns to                                      |
|        | Example:                                                       | privileged EXEC mode.                                                               |
|        | Device(config)# end                                            |                                                                                     |

# **Configuring Settings for All RADIUS Servers**

Beginning in privileged EXEC mode, follow these steps to configure settings for all RADIUS servers:

|        | Command or Action | Purpose                       |
|--------|-------------------|-------------------------------|
| Step 1 | enable            | Enables privileged EXEC mode. |

|        | Command or Action                                                                  | Purpose                                                                                                    |
|--------|------------------------------------------------------------------------------------|----------------------------------------------------------------------------------------------------|
|        | Example:  Device> enable                                                           | Enter your password, if prompted.                                                                                                    |
| Step 2 | configure terminal  Example:  Device# configure terminal                           | Enters global configuration mode.                                                                                                    |
| Step 3 | radius server server name  Example:  Device (config) # radius server rsim          | Specifies the name for the RADIUS server configuration for Protected Access Credential (PAC) provisioning, and enters RADIUS server configuration mode.                                                                                                    |
| Step 4 | <pre>key string Example: Device (config-radius-server) # key your_server_key</pre> | Specifies the shared secret text string used between the switch and all RADIUS servers.  Note The key is a text string that must match the encryption key used on the RADIUS server. Leading spaces are ignored, but spaces within and at the end of the key are used. If you use spaces in your key, do not enclose the key in quotation marks unless the quotation marks are part of the key. |
| Step 5 | <pre>retransmit retries Example: Device(config-radius-server)# retransmit 5</pre>  | Specifies the number of times the switch sends each RADIUS request to the server before giving up. The default is 3; the range 1 to 1000.                                                                                                    |
| Step 6 | <pre>timeout seconds Example: Device(config-radius-server) # timeout 3</pre>       | Specifies the number of seconds a switch waits for a reply to a RADIUS request before resending the request. The default is 5 seconds; the range is 1 to 1000.                                                                                                    |
| Step 7 | <pre>end Example: Device(config-radius-server)# end</pre>                          | Exits RADIUS server configuration mode and enters privileged EXEC mode.                                                                                                    |

# **Configuring the Device to Use Vendor-Specific RADIUS Attributes**

Follow these steps to configure vendor-specific RADIUS attributes:

|        | Command or Action | Purpose                           |
|--------|-------------------|-----------------------------------|
| Step 1 | enable            | Enables privileged EXEC mode.     |
|        | Example:          | Enter your password, if prompted. |

|        | Command or Action                                                         | Purpose                                                                                                    |
|--------|---------------------------------------------------------------------------|----------------------------------------------------------------------------------------------------|
|        | Device> enable                                                            |                                                                                                    |
| Step 2 | configure terminal                                                        | Enters global configuration mode.                                                                                                    |
|        | Example:                                                                  |                                                                                                    |
|        | Device# configure terminal                                                |                                                                                                    |
| Step 3 | radius-server vsa send [accounting   authentication]                      | Enables the device to recognize and use VSAs as defined by RADIUS IETF attribute 26.                                                            |
|        | <pre>Example:   Device(config)# radius-server vsa send   accounting</pre> | (Optional) Use the <b>accounting</b> keyword to limit the set of recognized vendor-specific attributes to only accounting attributes.           |
|        |                                                                           | • (Optional) Use the <b>authentication</b> keyword to limit the set of recognized vendor-specific attributes to only authentication attributes. |
|        |                                                                           | If you enter this command without keywords, both accounting and authentication vendor-specific attributes are used.                             |
| Step 4 | end                                                                       | Exits global configuration mode and enters                                                                                                    |
|        | Example:                                                                  | privileged EXEC mode.                                                                                                    |
|        | Device(config)# end                                                       |                                                                                                    |

# **Configuring the Device for Vendor-Proprietary RADIUS Server Communication**

Follow these steps to configure vendor-proprietary RADIUS server communication:

|        | Command or Action                  | Purpose                                                                                    |
|--------|------------------------------------|--------------------------------------------------------------------------------------------|
| Step 1 | enable                             | Enables privileged EXEC mode.                                                              |
|        | Example:                           | • Enter your password if prompted.                                                         |
|        | Device> enable                     |                                                                                            |
| Step 2 | configure terminal                 | Enters global configuration mode.                                                          |
|        | Example:                           |                                                                                            |
|        | Device# configure terminal         |                                                                                            |
| Step 3 | radius server server name          | Specifies the name for the RADIUS server                                                   |
|        | Example:                           | configuration for Protected Access Credential (PAC) provisioning, and enters RADIUS server |
|        | Device(config)# radius server rsim | configuration mode.                                                                        |
|        |                                    |                                                                                            |

|        | Command or Action                                                                                                | Purpose                                                                                                    |
|--------|----------------------------------------------------------------------------------------------------|----------------------------------------------------------------------------------------------------|
| Step 4 | <pre>address { ipv4   ipv6 } ip address Example:  Device(config-radius-server) # address ipv4 172.24.25.10</pre> | (Optional) Specifies the IP address of the RADIUS server.                                                                                                    |
| Step 5 | <pre>non-standard Example:  Device(config-radius-server)# non-standard</pre>                                     | Identifies that the RADIUS server using a vendor-proprietary implementation of RADIUS.                                                                                                    |
| Step 6 | <pre>key string Example:  Device(config-radius-server) # key rad123</pre>                                        | Specifies the shared secret text string used between the device and the vendor-proprietary RADIUS server. The device and the RADIUS server use this text string to encrypt passwords and exchange responses. |
| Step 7 | <pre>end Example: Device(config-radius-server)# end</pre>                                                        | Exits RADIUS server mode and enters privileged EXEC mode.                                                                                                    |

# **Configuring CoA on the Device**

Follow these steps to configure CoA on a device. This procedure is required.

| Command or Action             | Purpose                                                                                                    |
|-------------------------------|----------------------------------------------------------------------------------------------------|
| enable                        | Enables privileged EXEC mode.                                                                                     |
| Example:                      | • Enter your password if prompted                                                                                 |
| Device> enable                |                                                                                                    |
| configure terminal            | Enters global configuration mode.                                                                                 |
| Example:                      |                                                                                                    |
| Device# configure terminal    |                                                                                                    |
| aaa new-model                 | Enables AAA.                                                                                                    |
| Example:                      |                                                                                                    |
| Device(config)# aaa new-model |                                                                                                    |
|                               | enable  Example: Device> enable  configure terminal  Example: Device# configure terminal  aaa new-model  Example: |

|         | Command or Action                                                                                                    | Purpose                                                                                                    |
|---------|----------------------------------------------------------------------------------------------------|----------------------------------------------------------------------------------------------------|
| Step 4  | aaa server radius dynamic-author  Example:  Device(config)# aaa server radius dynamic-author                                                    | Configures the device as an authentication, authorization, and accounting (AAA) server to facilitate interaction with an external policy server, and enters dynamic authorization local server configuration mode. |
| Step 5  | <pre>client {ip-address   name} [vrf vrfname] [server-key string]  Example:  Device(config-locsvr-da-radius) # clien     client1 vrf vrf1</pre> | Specifies a RADIUS client from which a device will accept CoA and disconnect requests.                                                                                                    |
| Step 6  | server-key [0   7] string  Example:  Device (config-locsvr-da-radius) # server-key your_server_key                                              | Configures the RADIUS key to be shared between a device and RADIUS clients.                                                                                                    |
| Step 7  | <pre>port port-number  Example:  Device(config-locsvr-da-radius) # port 25</pre>                                                                | Specifies the port on which a device listens for RADIUS requests from configured RADIUS clients.                                                                                                    |
| Step 8  | <pre>auth-type {any   all   session-key} Example:  Device(config-locsvr-da-radius) # auth-type any</pre>                                        | Specifies the type of authorization the device uses for RADIUS clients.  The client must match all the configured attributes for authorization.                                                                    |
| Step 9  | <pre>ignore server-key Example:  Device (config-locsvr-da-radius) # ignor     server-key</pre>                                                  | (Optional) Configures the device to ignore the server-key.                                                                                                    |
| Step 10 | <pre>exit Example: Device(config-locsvr-da-radius)# exit</pre>                                                                                  | Exits dynamic authorization local server configuration mode and returns to global configuration mode.                                                                                                    |

|         | Command or Action                                                                                                 | Purpose                                                                                                    |
|---------|----------------------------------------------------------------------------------------------------|----------------------------------------------------------------------------------------------------|
| Step 11 | authentication command bounce-port ignore  Example:                                                               | (Optional) Configures the device to ignore a CoA request to temporarily disable the port hosting a session. The purpose of temporarily                                                                                                    |
|         | Device(config)# authentication command bounce-port ignore                                                         | disabling the port is to trigger a DHCP renegotiation from the host when a VLAN change occurs and there is no supplicant on the endpoint to detect the change.                                                                                                    |
| Step 12 | authentication command disable-port ignore  Example:  Device(config) # authentication command disable-port ignore | (Optional) Configures the device to ignore a nonstandard command requesting that the port hosting a session be administratively shut down. Shutting down the port results in termination of the session.  Use standard CLI or SNMP commands to re-enable the port. |
| Step 13 | <pre>end Example: Device(config)# end</pre>                                                                       | Exits global configuration mode an returns to privileged EXEC mode.                                                                                                    |

# **Configuring RADIUS Source-Interface Under a RADIUS Server-Group**

The RADIUS source-interface can be configured under a RADIUS server-group in either of the following methods:

- Configure a RADIUS source-interface under the RADIUS server-group using the **ip radius source-interface** *interface-name* command.
- Configure a VRF using the **vrf** *vrf*-name command under the RADIUS server-group, and then associate the configured VRF globally to a source-interface using the **ip radius source interface** *interface-name* **vrf** *vrf*-name command.

Priority will be given to the source-interface under the server-group configuration in case both methods are configured.

To configure RADIUS source-interface under a RADIUS server-group, perform the following:

### Before you begin

You must configure a VRF routing table and associate VRF to an interface

|        | Command or Action | Purpose                          |
|--------|-------------------|----------------------------------|
| Step 1 | enable            | Enables privileged EXEC mode.    |
|        | Example:          | Enter your password if prompted. |

|        | Command or Action                                              | Purpose                                                                                |
|--------|----------------------------------------------------------------|----------------------------------------------------------------------------------------|
|        | Device> enable                                                 |                                                                                        |
| Step 2 | configure terminal                                             | Enters global configuration mode.                                                      |
|        | Example:                                                       |                                                                                        |
|        | Device# configure terminal                                     |                                                                                        |
| Step 3 | { ip   ipv6 }radius source-interface                           | Forces RADIUS to use the IP address of a                                               |
|        | interface-number <b>vrf</b> vrf-name                           | specified interface for all outgoing RADIUS                                            |
|        | Example:                                                       | packets, and enables the specification on a per-VRF basis.                             |
|        | Device(config)# ip radius                                      | • interface-name: Specifies the name of the                                            |
|        | source-interface GigabitEthernet1/0/23 vrf vrf17               | interface that RADIUS uses for all of its outgoing packets.                            |
|        |                                                                | • <b>vrf</b> <i>vrf-name</i> : Specifies the per-VRF configuration.                    |
| Step 4 | aaa group server radius group_name                             | Groups different RADIUS server hosts into                                              |
|        | Example:                                                       | distinct lists and distinct methods and enters                                         |
|        | Device(config-sg-radius)# aa group server radius rad-grp       | server-group configuration mode.                                                       |
| Step 5 | ip vrf forwarding vrf-name                                     | (Optional) Configures a VRF for the interface.                                         |
|        | Example:                                                       |                                                                                        |
|        | <pre>Device(config-sg-radius)# ip vrf forwarding vrf17</pre>   |                                                                                        |
| Step 6 | { ip   ipv6 } radius source-interface                          | (Optional) Forces RADIUS to use the IP                                                 |
|        | interface-number                                               | address of a specified interface for all outgoing RADIUS packets from the RADIUS group |
|        | Example:                                                       | server.                                                                                |
|        | Device(config-sg-radius)# ip radius source-interface loopback0 | interface-name: Specifies the name of the                                              |
|        | source interface Toopbacku                                     | interface that RADIUS uses for all of its outgoing packets.                            |
| Step 7 | end                                                            | Returns to privileged EXEC mode.                                                       |
|        | Example:                                                       |                                                                                        |
|        | Device(config-sg-radius)# end                                  |                                                                                        |

# **Monitoring CoA Functionality**

**Table 16: Privileged EXEC show Commands** 

| Command                             | Purpose                                     |
|-------------------------------------|---------------------------------------------|
| show aaa attributes protocol radius | Displays AAA attributes of RADIUS commands. |

**Table 17: Global Troubleshooting Commands** 

| Command                               | Purpose                                                   |
|---------------------------------------|-----------------------------------------------------------|
| debug radius                          | Displays information for troubleshooting RADIUS.          |
| debug aaa coa                         | Displays information for troubleshooting CoA processing.  |
| debug aaa pod                         | Displays information for troubleshooting POD packets.     |
| debug aaa subsys                      | Displays information for troubleshooting POD packets.     |
| debug cmdhd [detail   error   events] | Displays information for troubleshooting command headers. |

# **Feature History for RADIUS**

This table provides release and related information for features explained in this module.

These features are available on all releases subsequent to the one they were introduced in, unless noted otherwise.

| Release                  | Feature | Feature Information                                                                                                    |
|--------------------------|---------|----------------------------------------------------------------------------------------------------|
| Cisco IOS XE Fuji 16.9.2 | RADIUS  | RADIUS is a distributed client/server system that secures networks against unauthorized access. RADIUS clients run on supported Cisco devices. Clients send authentication requests to a central RADIUS server, which contains all user authentication and network service access information. |

Use Cisco Feature Navigator to find information about platform and software image support. To access Cisco Feature Navigator, go to <a href="http://www.cisco.com/go/cfn">http://www.cisco.com/go/cfn</a>.

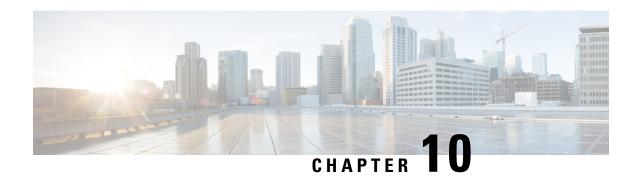

# **MACsec Encryption**

- Prerequisites for MACsec Encryption, on page 181
- Restrictions for MACsec Encryption, on page 181
- Information About MACsec Encryption, on page 182
- How to Configure MACsec Encryption, on page 189
- Configuring Examples for MACsec Encryption, on page 210
- Additional References for MACsec Encryption, on page 228
- Feature History for MACsec Encryption, on page 229

# **Prerequisites for MACsec Encryption**

#### **Prerequisites for MACsec Encryption**

- Enable the **ssci-based-on-sci** command while configuring MACsec encryption on the device to allow interoperability with non-Cisco and non-IOS XE devices.
- Ensure that 802.1x authentication and AAA are configured on your device.

#### **Prerequisites for Certificate-Based MACsec**

- Ensure that you have a Certificate Authority (CA) server configured for your network.
- Generate a CA certificate.
- Ensure that you have configured Cisco Identity Services Engine (ISE) Release 2.0.
- Ensure that both the participating devices, the CA server, and Cisco Identity Services Engine (ISE) are synchronized using Network Time Protocol (NTP). If time is not synchronized on all your devices, certificates will not be validated.

# **Restrictions for MACsec Encryption**

- MACsec Key Agreement (MKA) is not supported with high availability.
- MACsec with MKA is supported only on point-to-point links.

- MACsec configuration is not supported on EtherChannel ports. Instead, MACsec configuration can be
  applied on the individual member ports of an EtherChannel. To remove MACsec configuration, you
  must first unbundle the member ports from the EtherChannel, and then remove it from the individual
  member ports.
- Cisco Catalyst 9200 Series Switches support only 128-bit MACsec encryption.
- Certificate-based MACsec is supported only if the access-session is configured as closed or in multiple-host mode. None of the other configuration modes are supported.
- Packet number exhaustion rekey is not supported.
- If the **dot1q tag vlan native** command is configured globally, the dot1x reauthentication will fail on trunk ports.
- MACsec XPN Cipher Suites do not provide confidentiality protection with a confidentiality offset, and these together are not supported in switch-to-switch MACsec connections.
- MACsec with Precision Time Protocol (PTP) is not supported.
- MACsec is not supported with Multicast VPN (mVPN).
- MACsec switch-to-host connections are not supported on Software-Defined Access deployments.
- should-secure access mode is supported on switch-to-switch ports only using PSK authentication.

# **Information About MACsec Encryption**

The following sections provide information about MACsec encryption.

### **Recommendations for MACsec Encryption**

This section list the recommendations for configuring MACsec encryption:

- Use the confidentiality (encryption) offset as 0 in switch-to-host connections.
- Use Bidirectional Forwarding and Detection (BFD) timer value as 750 milliseconds for 10Gbps ports and 1.25 seconds for any port with speed above 10Gbps.
- Execute the **shutdown** command, and then the **no shutdown** command on a port, after changing any MKA policy or MACsec configuration for active sessions, so that the changes are applied to active sessions.
- Set the connectivity association key (CAK) rekey overlap timer to 30 seconds or more.
- Do not use Cisco TrustSec Security Association Protocol (SAP) MACsec encryption for port speeds above 10Gbps.
- Do not enable both Cisco TrustSec SAP and uplink MKA at the same time on any interface.
- We recommend that you use MACsec MKA encryption.

# **MACsec Encryption Overview**

MACsec is the IEEE 802.1AE standard for authenticating and encrypting packets between two MACsec-capable devices. Catalyst switches support 802.1AE encryption with MACsec Key Agreement (MKA) on switch-to-host links for encryption between the switch and host device. The switch also supports MACsec encryption for switch-to-switch (inter-network device) security using both Cisco TrustSec Network Device Admission Control (NDAC), Security Association Protocol (SAP) and MKA-based key exchange protocol.

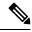

Note

When switch-to-switch MACSec is enabled, all traffic is encrypted, except the EAP-over-LAN (EAPOL) packets.

Link layer security can include both packet authentication between switches and MACsec encryption between switches (encryption is optional). Link layer security is supported on SAP-based MACsec.

#### Table 18: MACsec Support on Switch Ports

| Connections      | MACsec support                      |
|------------------|-------------------------------------|
| Switch-to-switch | MACsec MKA encryption (recommended) |
|                  | Cisco TrustSec SAP                  |

Cisco TrustSec and Cisco SAP are meant only for switch-to-switch links and are not supported on switch ports connected to end hosts, such as PCs or IP phones. MKA is supported on switch-to-host facing links as well as switch-to-switch links. Host-facing links typically use flexible authentication ordering for handling heterogeneous devices with or without IEEE 802.1x, and can optionally use MKA-based MACsec encryption. Cisco NDAC and SAP are mutually exclusive with Network Edge Access Topology (NEAT), which is used for compact switches to extend security outside the wiring closet.

# Media Access Control Security and MACsec Key Agreement

MACsec, defined in 802.1AE, provides MAC-layer encryption over wired networks by using out-of-band methods for encryption keying. The MACsec Key Agreement (MKA) Protocol provides the required session keys and manages the required encryption keys. MKA and MACsec are implemented after successful authentication using certificate-based MACsec or Pre Shared Key (PSK) framework.

A switch using MACsec accepts either MACsec or non-MACsec frames, depending on the policy associated with the MKA peer. MACsec frames are encrypted and protected with an integrity check value (ICV). When the switch receives frames from the MKA peer, it decrypts them and calculates the correct ICV by using session keys provided by MKA. The switch compares that ICV to the ICV within the frame. If they are not identical, the frame is dropped. The switch also encrypts and adds an ICV to any frames sent over the secured port (the access point used to provide the secure MAC service to a MKA peer) using the current session key.

The MKA Protocol manages the encryption keys used by the underlying MACsec protocol. The basic requirements of MKA are defined in 802.1x-REV. The MKA Protocol extends 802.1x to allow peer discovery with confirmation of mutual authentication and sharing of MACsec secret keys to protect data exchanged by the peers.

The EAP framework implements MKA as a newly defined EAP-over-LAN (EAPOL) packet. EAP authentication produces a master session key (MSK) shared by both partners in the data exchange. Entering the EAP session ID generates a secure connectivity association key name (CKN). The switch acts as the

authenticator for both uplink and downlink; and acts as the key server for downlink. It generates a random secure association key (SAK), which is sent to the client partner. The client is never a key server and can only interact with a single MKA entity, the key server. After key derivation and generation, the switch sends periodic transports to the partner at a default interval of 2 seconds.

The packet body in an EAPOL Protocol Data Unit (PDU) is referred to as a MACsec Key Agreement PDU (MKPDU). MKA sessions and participants are deleted when the MKA lifetime (6 seconds) passes with no MKPDU received from a participant. For example, if a MKA peer disconnects, the participant on the switch continues to operate MKA until 6 seconds have elapsed after the last MKPDU is received from the MKA peer.

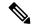

Note

Integrity check value (ICV) indicator in MKPDU is optional. ICV is not optional when the traffic is encrypted.

EAPoL Announcements indicate the use of the type of keying material. The announcements can be used to announce the capability of the supplicant as well as the authenticator. Based on the capability of each side, the largest common denominator of the keying material could be used.

## **MKA Policies**

To enable MKA on an interface, a defined MKA policy should be applied to the interface. You can configure these options:

- Policy name, not to exceed 16 ASCII characters.
- Confidentiality (encryption) offset of 0, 30, or 50 bytes for each physical interface

## **Definition of Policy-Map Actions**

This section describes the policy-map actions and its definition:

- Activate: Applies a service template to the session.
- Authenticate: Starts authentication of the session.
- Authorize: Explicitly authorizes a session.
- Set-domain: Explicitly sets the domain of a client.
- Terminate: Terminates the method that is running, and deletes all the method details associated with the session.
- Deactivate: Removes the service-template applied to the session. If not applied, no action is taken.
- Set-timer: Starts a timer and gets associated with the session. When the timer expires, any action that needs to be started can be processed.
- Authentication-restart: Restarts authentication.
- · Clear-session: Deletes a session.
- Pause: Pauses authentication.

Rest of the actions as self-explanatory and are associated with authentication.

## Virtual Ports

Use virtual ports for multiple secured connectivity associations on a single physical port. Each connectivity association (pair) represents a virtual port. In uplink, you can have only one virtual port per physical port. You cannot simultaneously host secured and unsecured sessions in the same VLAN on the same port. Because of this limitation, 802.1x multiple authentication mode is not supported.

The exception to this limitation is in multiple-host mode when the first MACsec supplicant is successfully authenticated and connected to a hub that is connected to the switch. A non-MACsec host connected to the hub can send traffic without authentication because it is in multiple-host mode. We do not recommend using multi-host mode because after the first successful client, authentication is not required for other clients.

Virtual ports represent an arbitrary identifier for a connectivity association and have no meaning outside the MKA Protocol. A virtual port corresponds to a separate logical port ID. Valid port IDs for a virtual port are 0x0002 to 0xFFFF. Each virtual port receives a unique secure channel identifier (SCI) based on the MAC address of the physical interface concatenated with a 16-bit port ID.

## **MKA Statistics**

Some MKA counters are aggregated globally, while others are updated both globally and per session. You can also obtain information about the status of MKA sessions. See Example: Displaying MKA Information, on page 222 for further information.

## **Key Lifetime and Hitless Key Rollover**

A MACsec key chain can have multiple pre-shared keys (PSK) each configured with a key id and an optional lifetime. A key lifetime specifies at which time the key expires. In the absence of a lifetime configuration, the default lifetime is unlimited. When a lifetime is configured, MKA rolls over to the next configured pre-shared key in the key chain after the lifetime is expired. Time zone of the key can be local or UTC. Default time zone is UTC.

You can Key rolls over to the next key within the same key chain by configuring a second key in the key chain and configuring a lifetime for the first key. When the lifetime of the first key expires, it automatically rolls over to the next key in the list. If the same key is configured on both sides of the link at the same time, then the key rollover is hitless, that is, key rolls over without traffic interruption.

On all participating devices, the MACsec key chain must be synchronised by using Network Time Protocol (NTP) and the same time zone must be used. If all the participating devices are not synchronized, the connectivity association key (CAK) rekey will not be initiated on all the devices at the same time.

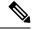

Note

The lifetime of the keys need to be overlapped in order to achieve hitless key rollover.

# **Replay Protection Window Size**

Replay protection is a feature provided by MACsec to counter replay attacks. Each encrypted packet is assigned a unique sequence number and the sequence is verified at the remote end. Frames transmitted through a Metro Ethernet service provider network are highly susceptible to reordering due to prioritization and load balancing mechanisms used within the network.

A replay window is necessary to support the use of MACsec over provider networks that reorder frames. Frames within the window can be received out of order, but are not replay protected. The default window size

is 0, which enforces strict reception ordering. The replay window size can be configured in the range of 0 to  $2^{32}$ -1.

## MACsec, MKA, and 802.1x Host Modes

You can use MACsec and the MKA Protocol with 802.1x single-host mode, multi-host mode, or Multi Domain Authentication (MDA) mode. Multiple authentication mode is not supported.

### Single-Host Mode

The figure shows how a single EAP authenticated session is secured by MACsec by using MKA

Figure 12: MACsec in Single-Host Mode with a Secured Data Session

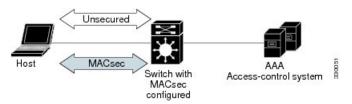

## **Multiple Host Mode**

In standard (not 802.1x REV) 802.1x multiple-host mode, a port is open or closed based on a single authentication. If one user, the primary secured client services client host, is authenticated, the same level of network access is provided to any host connected to the same port. If a secondary host is a MACsec supplicant, it cannot be authenticated and traffic would not flow. A secondary host that is a non-MACsec host can send traffic to the network without authentication because it is in multiple-host mode. The figure shows MACsec in Standard Multiple-Host Unsecure Mode.

Figure 13: MACsec in Multiple-Host Mode - Unsecured

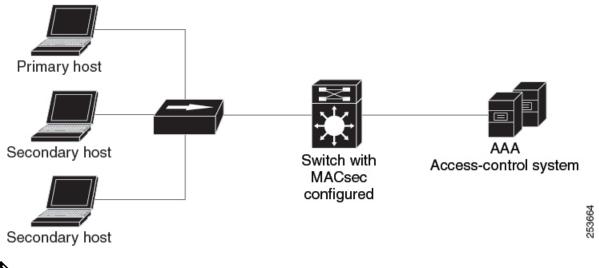

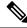

Note

Multi-host mode is not recommended because after the first successful client, authentication is not required for other clients, which is not secure.

### **Multiple-Domain Mode**

In standard (not 802.1x REV) 802.1x multiple-domain mode, a port is open or closed based on a single authentication. If the primary user, a PC on data domain, is authenticated, the same level of network access is provided to any domain connected to the same port. If a secondary user is a MACsec supplicant, it cannot be authenticated and traffic would no flow. A secondary user, an IP phone on voice domain, that is a non-MACsec host, can send traffic to the network without authentication because it is in multiple-domain mode.

# MACsec MKA using Certificate-based MACsec

MACsec MKA is supported on switch-to-switch links. Using certificate-based MACsec, you can configure MACsec MKA between device uplink ports. Certificate-based MACsec allows mutual authentication and obtains an MSK (master session key) from which the connectivity association key (CAK) is derived for MKA operations. Device certificates are carried, using certificate-based MACsec, for authentication to the AAA server.

## Prerequisites for MACsec MKA using Certificate-based MACsec

- Ensure that you have a Certificate Authority (CA) server configured for your network.
- Generate a CA certificate.
- Ensure that you have configured Cisco Identity Services Engine (ISE) Release 2.0.
- Ensure that both the participating devices, the CA server, and Cisco Identity Services Engine (ISE) are synchronized using Network Time Protocol (NTP). If time is not synchronized on all your devices, certificates will not be validated.
- Ensure that 802.1x authentication and AAA are configured on your device.

# **MACsec Connection Across Intermediate Switches**

Prior to Cisco IOS XE Gibraltar 16.10.1, MACsec connection between end devices in a WAN MACsec deployment with the intermediate switches as the Cisco Catalyst 9000 Series Switches was not supported. The encrypted packets were dropped if WAN MACsec was configured on the end devices with MACsec not configured on the intermediate switches. With the ClearTag feature implemented on the ASIC, the switch forwards the encrypted packet without parsing the MACsec header.

## **Limitations for MACsec Connections Across Intermediate Switches**

- Hop-by-hop MACsec encryption with Catalyst 9000 Series switches as intermediate switches where WAN MACsec is configured on the routers is not supported.
- WAN MACsec configured on the routers with intermediate switches as the Catalyst 9000 Series switches is not supported on Layer 3 VPNs.
- WAN MACsec configured on the routers with intermediate switches as the Catalyst 9000 Series switches show CDP neighbors only in should-secure mode.

# **Switch-to-switch MKA MACsec Must Secure Policy**

Starting with Cisco IOS XE Fuji 16.8.1a, must-secure support is enabled on both the ingress and the egress. Must-secure is supported for MKA and SAP. With must-secure enabled, only EAPoL traffic will not be encrypted. The rest of the traffic will be encrypted. Unencrypted packets are dropped.

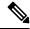

Note

Must-secure mode is enabled by default.

Prior to Cisco IOS XE Fuji 16.8.1a, should-secure was supported for MKA and SAP. With should-secure enabled, if the peer is configured for MACsec, the data traffic is encrypted, otherwise it is sent in clear text.

# **MKA/MACsec for Port Channel**

MKA/MACsec can be configured on the port members of a port channel. MKA/MACsec is agnostic to the port channel since the MKA session is established between the port members of a port channel.

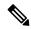

Note

Etherchannel links that are formed as part of the port channel can either be congruent or disparate i.e. the links can either be MACsec-secured or non-MACsec-secured. MKA session between the port members is established even if a port member on one side of the port channel is not configured with MACsec.

It is recommended that you enable MKA/MACsec on all the member ports for better security of the port channel.

# **MACsec Cipher Announcement**

Cipher Announcement allows the supplicant and the authenticator to announce their respective MACsec Cipher Suite capabilities to each other. Both the supplicant and the authenticator calculate the largest common supported MACsec Cipher Suite and use the same as the keying material for the MKA session.

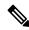

Note

Only the MACsec Cipher Suite capabilities which are configured in the MKA policy are announced from the authenticator to the supplicant.

There are two types of EAPOL Announcements:

- Unsecured Announcements (EAPOL PDUs): Unsecured announcements are EAPOL announcements carrying MACsec Cipher Suite capabilities in an unsecured manner. These announcements are used to decide the width of the key used for MKA session prior to authentication.
- Secure Announcements (MKPDUs): Secure announcements revalidate the MACsec Cipher Suite capabilities which were shared previously through unsecure announcements.

Once the session is authenticated, peer capabilities which were received through EAPOL announcements are revalidated with the secure announcements. If there is a mismatch in the capabilities, the MKA session tears down.

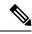

Note

The MKA session between the supplicant and the authenticator does not tear down even if the MACsec Cipher Suite Capabilities configured on both do not result in a common cipher suite.

# **How to Configure MACsec Encryption**

The following sections provide information about the various tasks that comprise MACsec encryption.

# **Configuring MKA and MACsec**

MACsec is disabled by default. No MKA policies are configured.

## **Configuring an MKA Policy**

Beginning in privileged EXEC mode, follow these steps to create an MKA Protocol policy. Note that MKA also requires that you enable 802.1x.

|        | Command or Action                                  | Purpose                                                                                                    |
|--------|----------------------------------------------------|----------------------------------------------------------------------------------------------------|
| Step 1 | enable                                             | Enables privileged EXEC mode.                                                                                                    |
|        | Example:                                           | Enter your password, if prompted.                                                                                                    |
|        | Device> enable                                     |                                                                                                    |
| Step 2 | configure terminal                                 | Enters global configuration mode.                                                                                                    |
|        | Example:                                           |                                                                                                    |
|        | Device# configure terminal                         |                                                                                                    |
| Step 3 | mka policy policy-name                             | Identifies an MKA policy, and enters MKA                                                                                                    |
|        | Example:                                           | policy configuration mode. The maximum policy name length is 16 characters.                                                                                                    |
|        | Device(config)# mka policy mka_policy              | Note The default MACsec cipher suite in the MKA policy will always be "GCM-AES-128".                                                                                           |
| Step 4 | key-server priority                                | Configures MKA key server options and set                                                                                                    |
|        | Example:                                           | priority (between 0-255).                                                                                                    |
|        | Device(config-mka-policy)# key-server priority 200 | Note When value of key server priority is set to 255, the peer can not become the key server. The key server priority value is valid only for MKA PSK; and not for MKA EAPTLS. |

|         | Command or Action                                                                                             | Purpose                                                                                                    |
|---------|----------------------------------------------------------------------------------------------------|----------------------------------------------------------------------------------------------------|
| Step 5  | <pre>include-icv-indicator Example: Device(config-mka-policy)# include-icv-indicator</pre>                    | Enables the ICV indicator in MKPDU. Use the <b>no</b> form of this command to disable the ICV indicator.                                                                                      |
| Step 6  | macsec-cipher-suite gcm-aes-128  Example:  Device (config-mka-policy) # macsec-cipher-suite gcm-aes-128       | Configures a cipher suite for deriving SAK with 128-bit encryption.                                                                                                    |
| Step 7  | <pre>confidentiality-offset offset-value Example:   Device(config-mka-policy)# confidentiality-offset 0</pre> | Set the confidentiality (encryption) offset for each physical interface.  Note Offset Value can be 0, 30 or 50. If you are using Anyconnect on the client, it is recommended to use Offset 0. |
| Step 8  | <pre>ssci-based-on-sci Example: Device(config-mka-policy)# ssci-based-on-sci</pre>                            | (Optional) Computes Short Secure Channel Identifier (SSCI) value based on Secure Channel Identifier (SCI) value. The higher the SCI value, the lower is the SSCI value.                       |
| Step 9  | <pre>end Example: Device(config-mka-policy)# end</pre>                                                        | Exit enters MKA policy configuration mode and returns to privileged EXEC mode.                                                                                                    |
| Step 10 | show mka policy  Example:  Device# show mka policy                                                            | Displays MKA policy configuration information.                                                                                                    |

# **Configuring Switch-to-host MACsec Encryption**

Follow these steps to configure MACsec on an interface with one MACsec session for voice and one for data:

|        | Command or Action                   | Purpose                               |
|--------|-------------------------------------|---------------------------------------|
| Step 1 | enable                              | Enables privileged EXEC mode.         |
|        | Example: Device>enable              | Enter the password, if prompted.      |
| Step 2 | configureterminal                   | Enters the global configuration mode. |
|        | Example:  Device>configure terminal |                                       |

|         | Command or Action                                                                                                    | Purpose                                                                                                    |
|---------|----------------------------------------------------------------------------------------------------|----------------------------------------------------------------------------------------------------|
| Step 3  | <pre>interface type number Example: Device(config) # interface GigabitEthernet 1/0/1</pre>                                                              | Identifies the MACsec interface, and enters interface configuration mode. The interface must be a physical interface.                                                                                                 |
| Step 4  | <pre>switchport access vlanvlan-id Example: Device(config-if)# switchport access vlan 1</pre>                                                           | Configures the access VLAN for the port.                                                                                                    |
| Step 5  | <pre>switchport mode access  Example:    Device(config-if)# switchport mode access</pre>                                                                | Configures the interface as an access port.                                                                                                    |
| Step 6  | <pre>macsec Example: Device(config-if)# macsec</pre>                                                                                                    | Enables 802.1ae MACsec on the interface. The macsec command enables MKA MACsec on switch-to-host links only.                                                                                                    |
| Step 7  | authentication event linksec fail action authorize vlan vlan-id  Example:  Device(config-if)# authentication event linksec fail action authorize vlan 1 | (Optional) Specifies that the switch processes authentication link-security failures resulting from unrecognized user credentials by authorizing a restricted VLAN on the port after a failed authentication attempt. |
| Step 8  | authentication host-mode multi-domain  Example:  Device(config-if)# authentication host-mode multi-domain                                               | Configures authentication manager mode on the port to allow both a host and a voice device to be authenticated on the 802.1x-authorized port. If not configured, the default host mode is single.                     |
| Step 9  | authentication linksec policy must-secure  Example:  Device(config-if) # authentication linksec policy must-secure                                      | Sets the LinkSec security policy to secure the session with MACsec if the peer is available. If not set, the default is <i>should secure</i> .                                                                        |
| Step 10 | authentication port-control auto  Example:  Device(config-if) # authentication port-control auto                                                        | Enables 802.1x authentication on the port. The port changes to the authorized or unauthorized state based on the authentication exchange between the switch and the client.                                           |
| Step 11 | <pre>authentication periodic Example: Device(config-if)# authentication periodic</pre>                                                                  | (Optional) Enables or disables re-authentication for this port .                                                                                                    |

|         | Command or Action                                                                                                    | Purpose                                                                                                    |
|---------|----------------------------------------------------------------------------------------------------|----------------------------------------------------------------------------------------------------|
| Step 12 | <pre>authentication timer reauthenticate Example: Device(config-if)# authentication timer reauthenticate</pre>                    | (Optional) Enters a value between 1 and 65535 (in seconds). Obtains re-authentication timeout value from the server. Default re-authentication time is 3600 seconds.                                                                                            |
| Step 13 | authentication violation protect  Example:  Device(config-if) # configure terminal                                                | Configures the port to drop unexpected incoming MAC addresses when a new device connects to a port or when a device connects to a port after the maximum number of devices are connected to that port. If not configured, the default is to shut down the port. |
| Step 14 | mka policy policy-name  Example:  Device(config-if) # mka policy mka_policy                                                       | Applies an existing MKA protocol policy to the interface, and enable MKA on the interface. If no MKA policy was configured (by entering the <b>mka policy</b> global configuration command).                                                                    |
| Step 15 | <pre>dot1x pae authenticator Example:    Device(config-if) # dot1x pae authenticator</pre>                                        | Configures the port as an 802.1x port access entity (PAE) authenticator.                                                                                                    |
| Step 16 | <pre>spanning-tree portfast Example: Device(config-if)# spanning-tree portfast</pre>                                              | Enables spanning tree Port Fast on the interface in all its associated VLANs. When the Port Fast feature is enabled, the interface changes directly from a blocking state to a forwarding state without making the intermediate spanning-tree state changes     |
| Step 17 | <pre>end Example: Device(config)# end</pre>                                                                                       | Exits interface configuration mode and returns to privileged EXEC mode.                                                                                                    |
| Step 18 | show authentication session interface interface-id  Example:  Device# show authentication session interface GigabitEthernet 1/0/1 | Verifies the authorized session security status.                                                                                                    |
| Step 19 | show mka sessions  Example:  Device# show mka sessions                                                                            | Verifies the established MKA sessions.                                                                                                    |

# **Configuring MACsec MKA using PSK**

Beginning in privileged EXEC mode, follow these steps to configure MACsec MKA policies using a Pre Shared Key (PSK).

|        | Command or Action                                                                                                    | Purpose                                                                           |
|--------|----------------------------------------------------------------------------------------------------|-----------------------------------------------------------------------------------|
| Step 1 | enable                                                                                                    | Enables privileged EXEC mode.                                                     |
|        | Example:                                                                                                    | Enter your password, if prompted.                                                 |
|        | Device> enable                                                                                                    |                                                                                   |
| Step 2 | configure terminal                                                                                                    | Enters global configuration mode.                                                 |
|        | Example:                                                                                                    |                                                                                   |
|        | Device# configure terminal                                                                                                    |                                                                                   |
| Step 3 | key chain key-chain-name macsec                                                                                                    | Configures a key chain and enters the key chain                                   |
|        | Example:                                                                                                    | configuration mode.                                                               |
|        | Device(config)# key chain keychain1 macsec                                                                                              |                                                                                   |
| Step 4 | key hex-string                                                                                                    | Configures a unique identifier for each key in                                    |
|        | Example:                                                                                                    | the keychain and enters the keychain's key configuration mode.                    |
|        | Device(config-key-chain)# key 1000                                                                                                    | Note For 128-bit encryption, use any value between 1 and 32 hex digit key-string. |
| Step 5 | cryptographic-algorithm {aes-128-cmac   aes-256-cmac}                                                                                   | Set cryptographic authentication algorithm with 128-bit or 256-bit encryption.    |
|        | Example:                                                                                                    |                                                                                   |
|        | Device(config-key-chain)# cryptographic-algorithm aes-128-cmac                                                                          |                                                                                   |
| Step 6 | <b>key-string</b> { [0/6/7] pwd-string   pwd-string}                                                                                    | Sets the password for a key string. Only hex                                      |
|        | Example:                                                                                                    | characters must be entered.                                                       |
|        | Device(config-key-chain)# key-string<br>12345678901234567890123456789012                                                                |                                                                                   |
| Step 7 | lifetime local [start timestamp {hh::mm::ss   day   month   year}] [duration seconds   end timestamp {hh::mm::ss   day   month   year}] | Sets the lifetime of the pre shared key.                                          |
|        | Example:                                                                                                    |                                                                                   |
|        | Device(config-key-chain)# lifetime local<br>12:12:00 July 28 2016 12:19:00 July 28<br>2016                                              |                                                                                   |
| Step 8 | end                                                                                                    | Exits key chain configuration mode and returns                                    |
|        | Example:                                                                                                    | to privileged EXEC mode.                                                          |
|        | Device(config-key-chain)# end                                                                                                    |                                                                                   |

# Configuring MACsec MKA on an Interface using PSK

## **Procedure**

|        | Command or Action                                              | Purpose                                            |
|--------|----------------------------------------------------------------|----------------------------------------------------|
| Step 1 | enable                                                         | Enables privileged EXEC mode.                      |
|        | Example:                                                       | • Enter your password if prompted.                 |
|        | Device> enable                                                 |                                                    |
| Step 2 | configure terminal                                             | Enters global configuration mode.                  |
|        | Example:                                                       |                                                    |
|        | Device# configure terminal                                     |                                                    |
| Step 3 | interface interface-id                                         | Enters interface configuration mode.               |
|        | Example:                                                       |                                                    |
|        | Device(config-if)# interface GigabitEthernet 0/0/0             |                                                    |
| Step 4 | macsec network-link                                            | Enables MACsec on the interface.                   |
|        | Example:                                                       |                                                    |
|        | Device(config-if)# macsec network-link                         |                                                    |
| Step 5 | mka policy policy-name                                         | Configures an MKA policy.                          |
|        | Example:                                                       |                                                    |
|        | Device(config-if)# mka policy mka_policy                       | ,                                                  |
| Step 6 | mka pre-shared-key key-chain key-chain name                    | Configures an MKA pre-shared-key key-chain name.   |
|        | Example:                                                       |                                                    |
|        | Device(config-if)# mka pre-shared-key key-chain key-chain-name |                                                    |
| Step 7 | macsec replay-protection window-size frame number              | Sets the MACsec window size for replay protection. |
|        | Example:                                                       |                                                    |
|        | Device(config-if)# macsec replay-protection window-size 10     |                                                    |
| Step 8 | end                                                            | Exits interface configuration mode and returns     |
|        | Example:                                                       | to privileged EXEC mode.                           |
|        | Device(config-if)# end                                         |                                                    |

## What to do next

It is not recommended to change the MKA policy on an interface with MKA PSK configured when the session is running. However, if a change is required, you must reconfigure the policy as follows:

- 1. Disable the existing session by removing macsec network-link configuration on each of the participating node using the **no macsec network-link** command
- 2. Configure the MKA policy on the interface on each of the participating node using the **mka policy policy-name** command.
- 3. Enable the new session on each of the participating node by using the macsec network-link command.

# **Configuring MACsec MKA using Certificate-based MACsec**

To configure MACsec with MKA on point-to-point links, perform these tasks:

- Configure Certificate Enrollment
  - · Generate Key Pairs
  - Configure SCEP Enrollment
  - Configure Certificates Manually
- Configure an Authentication Policy
- Configure certificate-based MACsec Profiles and IEEE 802.1x Credentials
- Configure MKA MACsec using certificate-based MACsec on Interfaces

## **Generating Key Pairs**

|        | Command or Action                                                                  | Purpose                                                                                                    |
|--------|------------------------------------------------------------------------------------|----------------------------------------------------------------------------------------------------|
| Step 1 | enable                                                                             | Enables privileged EXEC mode.                                                                                                    |
|        | Example:                                                                           | Enter your password, if prompted.                                                                                                    |
|        | Device> enable                                                                     |                                                                                                    |
| Step 2 | configure terminal                                                                 | Enters global configuration mode.                                                                                                    |
|        | Example:                                                                           |                                                                                                    |
|        | Device# configure terminal                                                         |                                                                                                    |
| Step 3 | crypto key generate rsa label label-name<br>general-keys modulus size              | Generates a RSA key pair for signing and encryption.                                                                                                    |
|        | Example:  Device(config) # crypto key generate rsa label general-keys modulus 2048 | You can also assign a label to each key pair using the label keyword. The label is referenced by the trustpoint that uses the key pair. If you do not assign a label, the key pair is automatically labeled <default-rsa-key>.  If you do not use additional keywords this command generates one general purpose RSA key pair. If the modulus is not specified, the</default-rsa-key> |

|        | Command or Action                                                   | Purpose                                               |
|--------|---------------------------------------------------------------------|-------------------------------------------------------|
|        |                                                                     | specify other modulus sizes with the modulus keyword. |
| Step 4 | end                                                                 | Exits global configuration mode and returns to        |
|        | Example:                                                            | privileged EXEC mode.                                 |
|        | Device(config)# end                                                 |                                                       |
| Step 5 | show authentication session interface interface-id                  | Verifies the authorized session security status.      |
|        | Example:                                                            |                                                       |
|        | Device# show authentication session interface gigabitethernet 0/1/1 |                                                       |

# **Configuring Enrollment using SCEP**

Simple Certificate Enrollment Protocol (SCEP) is a Cisco-developed enrollment protocol that uses HTTP to communicate with the certificate authority (CA) or registration authority (RA). SCEP is the most commonly used method for sending and receiving requests and certificates.

|        | Command or Action                                                                                        | Purpose                                                                                                    |
|--------|----------------------------------------------------------------------------------------------------|----------------------------------------------------------------------------------------------------|
| Step 1 | enable                                                                                                   | Enables privileged EXEC mode.                                                                                                    |
|        | Example:  Device> enable                                                                                 | Enter your password, if prompted.                                                                                                    |
| Step 2 | <pre>configure terminal Example: Device# configure terminal</pre>                                        | Enters global configuration mode.                                                                                                    |
| Step 3 | <pre>crypto pki trustpoint server name Example:    Device(config)# crypto pki trustpoint ka</pre>        | Declares the trustpoint and a given name and enters ca-trustpoint configuration mode.                                                                                                    |
| Step 4 | <pre>enrollment url url name pem  Example:    Device(ca-trustpoint) # enrollment url http://url:80</pre> | Specifies the URL of the CA on which your device should send certificate requests.  An IPv6 address can be added in the URL enclosed in brackets. For example: http:// [2001:DB8:1:1::1]:80.  The pem keyword adds privacy-enhanced mail (PEM) boundaries to the certificate request. |
| Step 5 | rsakeypair label Example:                                                                                | Specifies which key pair to associate with the certificate.                                                                                                    |

|         | Command or Action                                                                          | Purpose                                                                                                    |
|---------|--------------------------------------------------------------------------------------------|----------------------------------------------------------------------------------------------------|
|         | Device(ca-trustpoint)# rsakeypair exampleCAkeys                                            | Note The rsakeypair name must match the trust-point name.                                                                                                    |
| Step 6  | <pre>serial-number none Example:   Device(ca-trustpoint)# serial-number none</pre>         | The <b>none</b> keyword specifies that a serial number will not be included in the certificate request.                                                                                                    |
| Step 7  | <pre>ip-address none Example:    Device(ca-trustpoint)# ip-address none</pre>              | The <b>none</b> keyword specifies that no IP address should be included in the certificate request.                                                                                                    |
| Step 8  | revocation-check crl  Example:  Device (ca-trustpoint) # revocation-check crl              | Specifies CRL as the method to ensure that the certificate of a peer has not been revoked.                                                                                                    |
| Step 9  | auto-enroll percent regenerate  Example:  Device(ca-trustpoint)# auto-enroll 90 regenerate | Enables auto-enrollment, allowing the client to automatically request a rollover certificate from the CA.  If auto-enrollment is not enabled, the client must be manually re-enrolled in your PKI upon certificate expiration.  By default, only the Domain Name System (DNS) name of the device is included in the certificate.  Use the percent argument to specify that a new certificate will be requested after the percentage of the lifetime of the current certificate is reached.  Use the regenerate keyword to generate a new key for the certificate even if a named key already exists.  If the key pair being rolled over is exportable, the new key pair will also be exportable. The following comment will appear in the trustpoint configuration to indicate whether the key pair is exportable: "! RSA key pair associated with trustpoint is exportable."  It is recommended that a new key pair be generated for security reasons. |
| Step 10 | <pre>exit Example: Device(ca-trustpoint)# exit</pre>                                       | Exits ca-trustpoint configuration mode and returns to global configuration mode.                                                                                                    |

|         | Command or Action                                                                             | Purpose                                                              |
|---------|-----------------------------------------------------------------------------------------------|----------------------------------------------------------------------|
| Step 11 | crypto pki authenticate name                                                                  | Retrieves the CA certificate and authenticates it.                   |
|         | Example:  Device (config) # crypto pki authenticate myca                                      |                                                                      |
| Step 12 | <pre>end Example: Device(config)# end</pre>                                                   | Exits global configuration mode and returns to privileged EXEC mode. |
| Step 13 | show crypto pki certificate trustpoint name  Example:  Device# show crypto pki certificate ka | Displays information about the certificate for the trust point.      |

# **Configuring Enrollment Manually**

If your CA does not support SCEP or if a network connection between the router and CA is not possible. Perform the following task to set up manual certificate enrollment:

|        | Command or Action                                              | Purpose                                                                                                  |
|--------|----------------------------------------------------------------|----------------------------------------------------------------------------------------------------|
| Step 1 | enable                                                         | Enables privileged EXEC mode.                                                                            |
|        | Example:                                                       | Enter your password, if prompted.                                                                        |
|        | Device> enable                                                 |                                                                                                    |
| Step 2 | configure terminal                                             | Enters global configuration mode.                                                                        |
|        | Example:                                                       |                                                                                                    |
|        | Device# configure terminal                                     |                                                                                                    |
| Step 3 | crypto pki trustpoint server name                              | Declares the trustpoint and a given name and                                                             |
|        | Example:                                                       | enters ca-trustpoint configuration mode.                                                                 |
|        | Device# crypto pki trustpoint ka                               |                                                                                                    |
| Step 4 | enrollment url url name pem                                    | Specifies the URL of the CA on which your                                                                |
|        | Example:  Device(ca-trustpoint)# enrollment url  http://url:80 | device should send certificate requests.                                                                 |
|        |                                                                | An IPv6 address can be added in the URL enclosed in brackets. For example: http:// [2001:DB8:1:1::1]:80. |
|        |                                                                | The pem keyword adds privacy-enhanced mail (PEM) boundaries to the certificate request.                  |
| Step 5 | rsakeypair label                                               | Specifies which key pair to associate with the                                                           |
|        | Example:                                                       | certificate.                                                                                             |

|         | Command or Action                                                                                          | Purpose                                                                                                    |
|---------|----------------------------------------------------------------------------------------------------|----------------------------------------------------------------------------------------------------|
|         | Device(ca-trustpoint)# rsakeypair exampleCAkeys                                                            |                                                                                                    |
| Step 6  | <pre>serial-number none Example:   Device(ca-trustpoint)# serial-number none</pre>                         | The <b>none</b> keyword specifies that a serial number will not be included in the certificate request.                                                                                                    |
| Step 7  | <pre>ip-address none Example:    Device(ca-trustpoint)# ip-address none</pre>                              | The <b>none</b> keyword specifies that no IP address should be included in the certificate request.                                                                                                    |
| Step 8  | <pre>revocation-check crl Example: Device(ca-trustpoint)# revocation-check crl</pre>                       | Specifies CRL as the method to ensure that the certificate of a peer has not been revoked.                                                                                                    |
| Step 9  | <pre>exit Example: Device(ca-trustpoint)# exit</pre>                                                       | Exits ca-trustpoint configuration mode and returns to global configuration mode.                                                                                                    |
| Step 10 | crypto pki authenticate name  Example:  Device(config) # crypto pki authenticate myca                      | Retrieves the CA certificate and authenticates it.                                                                                                    |
| Step 11 | <pre>crypto pki enroll name Example: Device(config)# crypto pki enroll myca</pre>                          | Generates certificate request and displays the request for copying and pasting into the certificate server.  Enter enrollment information when you are prompted. For example, specify whether to include the device FQDN and IP address in the certificate request.  You are also given the choice about displaying the certificate request to the console terminal.  The base-64 encoded certificate with or without PEM headers as requested is displayed. |
| Step 12 | <pre>crypto pki import name certificate Example: Device(config) # crypto pki import myca certificate</pre> | Imports a certificate via TFTP at the console terminal, which retrieves the granted certificate.  The device attempts to retrieve the granted certificate via TFTP using the same filename used to send the request, except the extension is changed from ".req" to ".crt". For usage key certificates, the extensions "-sign.crt" and "-encr.crt" are used.                                                                                                 |

|         | Command or Action                                                                            | Purpose                                                                                                    |
|---------|----------------------------------------------------------------------------------------------|----------------------------------------------------------------------------------------------------|
|         |                                                                                              | The device parses the received files, verifies the certificates, and inserts the certificates into the internal certificate database on the switch.                                                                                                    |
|         |                                                                                              | Note Some CAs ignore the usage key information in the certificate request and issue general purpose usage certificates. If your CA ignores the usage key information in the certificate request, only import the general purpose certificate. The router will not use one of the two key pairs generated. |
| Step 13 | <pre>end Example: Device(config)# end</pre>                                                  | Exits global configuration mode and returns to privileged EXEC mode.                                                                                                    |
| Step 14 | show crypto pki certificate trustpoint name  Example:  Device# show crypto pki certificate k | Displays information about the certificate for the trust point.                                                                                                    |

# **Configuring Switch-to-switch MACsec Encryption**

To apply MACsec MKA using certificate-based MACsec to interfaces, perform the following task:

|        | Command or Action                               | Purpose                                                                               |
|--------|-------------------------------------------------|---------------------------------------------------------------------------------------|
| Step 1 | enable                                          | Enables privileged EXEC mode.                                                         |
|        | Example:                                        | Enter your password, if prompted.                                                     |
|        | Device> enable                                  |                                                                                       |
| Step 2 | configure terminal                              | Enters global configuration mode.                                                     |
|        | Example:                                        |                                                                                       |
|        | Device# configure terminal                      |                                                                                       |
| Step 3 | interface type number                           | Identifies the MACsec interface, and enter interface configuration mode. The interfac |
|        | Example:                                        |                                                                                       |
|        | Device(config)# interface gigabitethernet 0/2/1 | must be a physical interface.                                                         |
| Step 4 | macsec network-link                             | Enables MACsec on the interface.                                                      |
|        | Example:                                        |                                                                                       |
|        | Device(config-if)# macsec network-link          |                                                                                       |

|         | Command or Action                                                          | Purpose                                        |  |
|---------|----------------------------------------------------------------------------|------------------------------------------------|--|
| Step 5  | authentication periodic                                                    | Enables reauthentication for this port.        |  |
|         | Example:                                                                   |                                                |  |
|         | <pre>Device(config-if)# authentication periodic</pre>                      |                                                |  |
| Step 6  | authentication timer reauthenticate interval                               | Sets the reauthentication interval.            |  |
|         | Example:                                                                   |                                                |  |
|         | <pre>Device(config-if)# authentication timer reauthenticate interval</pre> |                                                |  |
| Step 7  | access-session host-mode multi-host                                        | Allows hosts to gain access to the interface.  |  |
|         | Example:                                                                   |                                                |  |
|         | <pre>Device(config-if) # access-session host-mode multi-host</pre>         |                                                |  |
| Step 8  | access-session closed                                                      | Prevents preauthentication access on the       |  |
|         | Example:                                                                   | interface.                                     |  |
|         | Device(config-if)# access-session closed                                   |                                                |  |
| Step 9  | access-session port-control auto                                           | Sets the authorization state of a port.        |  |
|         | Example:                                                                   |                                                |  |
|         | <pre>Device(config-if)# access-session port-control auto</pre>             |                                                |  |
| Step 10 | dot1x pae both                                                             | Configures the port as an 802.1X port access   |  |
|         | Example:                                                                   | entity (PAE) supplicant and authenticator.     |  |
|         | Device(config-if)# dot1x pae both                                          |                                                |  |
| Step 11 | dot1x credentials profile                                                  | Assigns a 802.1x credentials profile to the    |  |
|         | Example:                                                                   | interface.                                     |  |
|         | <pre>Device(config-if)# dot1x credentials profile</pre>                    |                                                |  |
| Step 12 | end                                                                        | Exits interface configuration mdoe and returns |  |
|         | Example:                                                                   | to privileged EXEC mode.                       |  |
|         | Device(config-if)# end                                                     |                                                |  |
| Step 13 | show macsec interface interface-id                                         | Displays MACsec details for the interface.     |  |
|         | Example:                                                                   |                                                |  |
|         | Device# show macsec interface GigabitEthernet 1/0/1                        |                                                |  |

# **Configuring MKA/MACsec for Port Channel using PSK**

|        | Command or Action                                                                      | Purpose                                                                                                    |
|--------|----------------------------------------------------------------------------------------|----------------------------------------------------------------------------------------------------|
| Step 1 | enable                                                                                 | Enables privileged EXEC mode.                                                                                                    |
|        | Example:                                                                               | Enter your password if prompted.                                                                                                   |
|        | Device> enable                                                                         |                                                                                                    |
| Step 2 | configure terminal                                                                     | Enters global configuration mode.                                                                                                  |
|        | Example:                                                                               |                                                                                                    |
|        | Device# configure terminal                                                             |                                                                                                    |
| Step 3 | interface interface-id                                                                 | Enters interface configuration mode.                                                                                               |
|        | Example:                                                                               |                                                                                                    |
|        | <pre>Device(config-if)# interface gigabitethernet 1/0/3</pre>                          |                                                                                                    |
| Step 4 | macsec network-link                                                                    | Enables MACsec on the interface. Supports                                                                                          |
|        | Example:                                                                               | layer 2 and layer 3 port channels.                                                                                                 |
|        | Device(config-if)# macsec network-link                                                 |                                                                                                    |
| Step 5 | mka policy policy-name                                                                 | Configures an MKA policy.                                                                                                    |
|        | Example:                                                                               |                                                                                                    |
|        | Device(config-if)# mka policy mka_policy                                               |                                                                                                    |
| Step 6 | mka pre-shared-key key-chain<br>key-chain-name                                         | Configures an MKA pre-shared-key key-chain name.                                                                                   |
|        | Example:                                                                               | Note The MKA pre-shared key can be                                                                                                 |
|        | <pre>Device(config-if)# mka pre-shared-key key-chain key-chain-name</pre>              | configured on either physical interface or sub-interfaces and not on both.                                                         |
| Step 7 | macsec replay-protection window-size frame number                                      | Sets the MACsec window size for replay protection.                                                                                 |
|        | Example:                                                                               |                                                                                                    |
|        | Device(config-if)# macsec replay-protection window-size 0                              |                                                                                                    |
| Step 8 | channel-group channel-group-number mode {auto   desirable}   {active   passive}   {on} | Configures the port in a channel group and sets the mode.                                                                          |
|        | Example:                                                                               | Note You cannot configure ports in a                                                                                               |
|        | <pre>Device(config-if)# channel-group 3 mode auto active on</pre>                      | channel group without configuring MACsec on the interface. You must configure the commands in Step 3, 4, 5 and 6 before this step. |

|        | Command or Action       | Purpose                                                                                                    |
|--------|-------------------------|----------------------------------------------------------------------------------------------------|
|        |                         | The channel-number range is from 1 to 4096. The port channel associated with this channel group is automatically created if the port channel does not already exist. For mode, select one of the following keywords: |
|        |                         | • auto — Enables PAgP only if a PAgP device is detected. This places the port into a passive negotiating state, in which the port responds to PAgP packets it receives but does not start PAgP packet negotiation.   |
|        |                         | Note The auto keyword is not supported when EtherChannel members are from different switches in the switch stack.                                                                                                    |
|        |                         | • <b>desirable</b> — Unconditionally enables PAgP. This places the port into an active negotiating state, in which the port starts negotiations with other ports by sending PAgP packets.                            |
|        |                         | Note The desirable keyword is not supported when EtherChannel members are from different switches in the switch stack.                                                                                               |
|        |                         | • on — Forces the port to channel without PAgP or LACP. In the on mode, an EtherChannel exists only when a port group in the on mode is connected to another port group in the on mode.                              |
|        |                         | • active — Enables LACP only if a LACP device is detected. It places the port into an active negotiating state in which the port starts negotiations with other ports by sending LACP packets.                       |
|        |                         | • passive — Enables LACP on the port and places it into a passive negotiating state in which the port responds to LACP packets that it receives, but does not start LACP packet negotiation.                         |
| Step 9 | end                     | Exits interface configuration mode and returns                                                                                                    |
|        | Example:                | to privileged EXEC mode.                                                                                                    |
|        | Device(config-if)# cend |                                                                                                    |

## **Configuring Port Channel Logical Interfaces for Layer 2 EtherChannels**

To create a port channel interface for a Layer 2 EtherChannel, perform this task:

### **Procedure**

|        | Command or Action                           | Purpose                                                                                 |  |
|--------|---------------------------------------------|-----------------------------------------------------------------------------------------|--|
| Step 1 | enable                                      | Enables privileged EXEC mode.                                                           |  |
|        | Example:                                    | Enter your password, if prompted.                                                       |  |
|        | Device> enable                              |                                                                                         |  |
| Step 2 | configure terminal                          | Enters global configuration mode.                                                       |  |
|        | Example:                                    |                                                                                         |  |
|        | Device# configure terminal                  |                                                                                         |  |
| Step 3 | interface port-channel channel-group-number | Creates the port channel interface.                                                     |  |
|        | Example:                                    | <b>Note</b> Use the <b>no</b> form of this command to                                   |  |
|        | Device(config)# interface port-channel 1    | delete the port channel interface.                                                      |  |
| Step 4 | switchport                                  | Switches an interface that is in Layer 3 mode                                           |  |
|        | Example:                                    | into Layer 2 mode for Layer 2 configuration.                                            |  |
|        | Device(config-if)# switchport               |                                                                                         |  |
| Step 5 | switchport mode {access   trunk}            | Assigns all ports as static-access ports in the same VLAN, or configure them as trunks. |  |
|        | Example:                                    |                                                                                         |  |
|        | Device(config-if)# switchport mode access   |                                                                                         |  |
| Step 6 | end                                         | Exits interface configuration mode and returns                                          |  |
|        | Example:                                    | to privileged EXEC mode.                                                                |  |
|        | Device(config-if)# end                      |                                                                                         |  |

# **Configuring Port Channel Logical Interfaces for Layer 3 EtherChannels**

To create a port channel interface for a Layer 3 EtherChannel, perform this task:

|        | Command or Action          | Purpose                           |
|--------|----------------------------|-----------------------------------|
| Step 1 | enable                     | Enables privileged EXEC mode.     |
|        | Example:                   | Enter your password, if prompted. |
|        | Device> enable             |                                   |
| Step 2 | configure terminal         | Enters global configuration mode. |
|        | Example:                   |                                   |
|        | Device# configure terminal |                                   |

|        | Command or Action                                      | Purpose                                        |
|--------|--------------------------------------------------------|------------------------------------------------|
| Step 3 | interface interface-id                                 | Enters interface configuration mode.           |
|        | Example:                                               |                                                |
|        | Device(config)# interface gigabitethernet 1/0/2        |                                                |
| Step 4 | no switchport                                          | Switches an interface that is in Layer 2 mode  |
|        | Example:                                               | into Layer 3 mode for Layer 3 configuration.   |
|        | Device(config-if)# no switchport                       |                                                |
| Step 5 | ip address ip-address subnet_mask                      | Assigns an IP address and subnet mask to the   |
|        | Example:                                               | EtherChannel.                                  |
|        | Device(config-if)# ip address 10.2.2.3 255.255.255.254 |                                                |
| Step 6 | end                                                    | Exits interface configuration mode and returns |
|        | Example:                                               | to privileged EXEC mode.                       |
|        | Device(config-if)# end                                 |                                                |

# **Configuring MACsec Cipher Announcement**

The following sections provide information about the various tasks to configure MACsec cipher announcement.

## **Configuring an MKA Policy for Secure Announcement**

Beginning in privileged EXEC mode, follow these steps to create an MKA Protocol policy to enable secure announcement in MKPDUs. By default, secure announcements are disabled.

|        | Command or Action                     | Purpose                                                                     |
|--------|---------------------------------------|-----------------------------------------------------------------------------|
| Step 1 | enable                                | Enables privileged EXEC mode.                                               |
|        | Example:                              | Enter your password, if prompted.                                           |
|        | Device> enable                        |                                                                             |
| Step 2 | configure terminal                    | Enters global configuration mode.                                           |
|        | Example:                              |                                                                             |
|        | Device# configure terminal            |                                                                             |
| Step 3 | mka policy policy-name                | Identifies an MKA policy and enters MKA                                     |
|        | Example:                              | policy configuration mode. The maximum policy name length is 16 characters. |
|        | Device(config)# mka policy mka_policy | Note The default MACsec cipher suite in the MKA policy is GCM-AES-128.      |

|        | Command or Action                                                                                       | Purpose                                                                                                    |  |
|--------|----------------------------------------------------------------------------------------------------|----------------------------------------------------------------------------------------------------|--|
| Step 4 | key-server <i>priority</i> Example:                                                                     | Configures MKA key server options and sets priority between 0-255.                                                                                                    |  |
|        | Device(config-mka-policy)# key-server priority 200                                                      | Note When value of key server priority is set to 255, the peer cannot become the key server. The key server priority value is valid only for MKA PSK. This does not apply to MKA EAP-TLS. |  |
| Step 5 | <pre>send-secure-announcements Example: Device(config-mka-policy)# send-secure-announcements</pre>      | Enables sending of secure announcements. Us<br>the <b>no</b> form of the command to disable sending<br>of secure announcements. By default, secure<br>announcements are disabled.         |  |
| Step 6 | macsec-cipher-suite gcm-aes-128  Example:  Device (config-mka-policy) # macsec-cipher-suite gcm-aes-128 | Configures cipher suite for deriving SAK wi 128-bit encryption.                                                                                                    |  |
| Step 7 | <pre>end Example: Device(config-mka-policy)# end</pre>                                                  | Exits MKA policy configuration mode and returns to privileged EXEC mode.                                                                                                    |  |
| Step 8 | show mka policy  Example:  Device# show mka policy                                                      | Displays MKA policies.                                                                                                    |  |

# **Configuring Secure Announcement Globally**

Beginning in privileged EXEC mode, follow these steps to enable secure announcement globally across all the MKA policies.

|        | Command or Action          | Purpose                                    |  |
|--------|----------------------------|--------------------------------------------|--|
| Step 1 | enable                     | Enables privileged EXEC mode.              |  |
|        | Example:                   | Enter your password, if prompted.          |  |
|        | Device> enable             |                                            |  |
| Step 2 | configure terminal         | Enters global configuration mode.          |  |
|        | Example:                   |                                            |  |
|        | Device# configure terminal |                                            |  |
| Step 3 | mka defaults policy        | Enables sending of secure announcements in |  |
|        | send-secure-announcements  | MKPDUs across MKA policies. By default,    |  |
|        | Example:                   | secure announcements are disabled.         |  |

|        | Command or Action                                             | Purpose                                        |
|--------|---------------------------------------------------------------|------------------------------------------------|
|        | Device(config)# mka defaults policy send-secure-announcements |                                                |
| Step 4 | end                                                           | Exits global configuration mode and returns to |
|        | Example:                                                      | privileged EXEC mode.                          |
|        | Device(config)# end                                           |                                                |

## **Configuring EAPOL Announcements on an Interface**

Beginning in privileged EXEC mode, follow these steps to configure EAPOL Announcement on an interface.

### **Procedure**

|        | Command or Action                               | Purpose                                                                   |  |
|--------|-------------------------------------------------|---------------------------------------------------------------------------|--|
| Step 1 | enable                                          | Enables privileged EXEC mode.                                             |  |
|        | Example:                                        | Enter your password, if prompted.                                         |  |
|        | Device> enable                                  |                                                                           |  |
| Step 2 | configure terminal                              | Enters global configuration mode.                                         |  |
|        | Example:                                        |                                                                           |  |
|        | Device# configure terminal                      |                                                                           |  |
| Step 3 | interface interface-id                          | Identifies the MACsec interface, and enters                               |  |
|        | Example:                                        | interface configuration mode. The interface must be a physical interface. |  |
|        | Device(config)# interface gigabitethernet 1/0/1 |                                                                           |  |
| Step 4 | eapol annoucement                               | Enables EAPOL announcements. Use the <b>no</b>                            |  |
|        | Example:                                        | form of the command to disable EAPOL                                      |  |
|        | Device(config-if)# eapol announcement           | announcements. By default, EAPOL announcements are disabled.              |  |
| Step 5 | end                                             | Exits interface configuration mode and return to privileged EXEC mode.    |  |
|        | Example:                                        |                                                                           |  |
|        | Device(config-if)# configure terminal           |                                                                           |  |

# **Configuring Cisco TrustSec MACsec**

# Configuring Cisco TrustSec Switch-to-Switch Link Security in Manual Mode

## Before you begin

When manually configuring Cisco TrustSec on an interface, consider these usage guidelines and restrictions:

• If no SAP parameters are defined, Cisco TrustSec encapsulation or encryption is not performed.

- If you select GCM as the SAP operating mode, you must have a MACsec Encryption software license from Cisco. If you select GCM without the required license, the interface is forced to a link-down state.
- These protection levels are supported when you configure SAP pairwise master key (sap pmk):
  - SAP is not configured: no protection.
  - sap mode-list gcm-encrypt gmac no-encap: protection desirable but not mandatory.
  - sap mode-list gcm-encrypt gmac: confidentiality preferred and integrity required. The protection is selected by the supplicant according to supplicant preference.
  - sap mode-list gmac: integrity only.
  - sap mode-list gcm-encrypt: confidentiality required.
  - sap mode-list gmac gcm-encrypt: integrity required and preferred, confidentiality optional.
- Before changing the configuration from MKA to Cisco TrustSec SAP and vice versa, we recommend that you remove the interface configuration.

Beginning in privileged EXEC mode, follow these steps to manually configure Cisco TrustSec on an interface to another Cisco TrustSec device:

|        | Command or Action                                                                    | Purpose                                                                                             |  |
|--------|--------------------------------------------------------------------------------------|----------------------------------------------------------------------------------------------------|--|
| Step 1 | configure terminal                                                                   | Enters global configuration mode.                                                                   |  |
|        | Example:                                                                             |                                                                                                    |  |
|        | Device# configure terminal                                                           |                                                                                                    |  |
| Step 2 | interface interface-id                                                               | <b>Note</b> Enters interface configuration mode.                                                    |  |
|        | Example:                                                                             |                                                                                                    |  |
|        | Device(config)# interface tengigabitethernet 1/1/2                                   |                                                                                                    |  |
| Step 3 | cts manual                                                                           | Enters Cisco TrustSec manual configuration                                                          |  |
|        | Example:                                                                             | mode.                                                                                               |  |
|        | Device(config-if)# cts manual                                                        |                                                                                                    |  |
| Step 4 | sap pmk key [mode-list mode1 [mode2 [mode3 [mode4]]]]                                | (Optional) Configures the SAP pairwise master key (PMK) and operation mode. SAP is                  |  |
|        | Example:                                                                             | disabled by default in Cisco TrustSec manual mode.                                                  |  |
|        | Device(config-if-cts-manual)# sap pmk 1234abcdef mode-list gcm-encrypt null no-encap | • key: A hexadecimal value with an even number of characters and a maximum length of 32 characters. |  |
|        |                                                                                      | The SAP operation mode options:                                                                     |  |

|        | Command or Action                                   | • gcm-encrypt: Authentication and encryption                                                                                                    |  |
|--------|-----------------------------------------------------|----------------------------------------------------------------------------------------------------|--|
|        |                                                     |                                                                                                    |  |
|        |                                                     | Note Select this mode for MACsec authentication and encryption if your software license supports MACsec encryption.                                                                      |  |
|        |                                                     | • gmac: Authentication, no encryption                                                                                                    |  |
|        |                                                     | • no-encap: No encapsulation                                                                                                    |  |
|        |                                                     | • null: Encapsulation, no authentication or encryption                                                                                                    |  |
|        |                                                     | Note If the interface is not capable of data link encryption, no-encap is the default and the only available SAP operating mode. SGT is not supported.                                   |  |
| Step 5 | no propagate sgt                                    | Use the <b>no</b> form of this command when the peer is incapable of processing a SGT. The <b>no propagate sgt</b> command prevents the interfact from transmitting the SGT to the peer. |  |
|        | Example:                                            |                                                                                                    |  |
|        | Device(config-if-cts-manual)# no propagate sgt      |                                                                                                    |  |
| Step 6 | exit                                                | Exits Cisco TrustSec 802.1x interface configuration mode.                                                                                                    |  |
|        | Example:                                            |                                                                                                    |  |
|        | Device(config-if-cts-manual)# exit                  |                                                                                                    |  |
| Step 7 | end                                                 | Returns to privileged EXEC mode.                                                                                                    |  |
|        | Example:                                            |                                                                                                    |  |
|        | Device(config-if)# end                              |                                                                                                    |  |
| Step 8 | show cts interface [interface-id   brief   summary] | (Optional) Verify the configuration by displaying TrustSec-related interface characteristics.                                                                                            |  |
| Step 9 | copy running-config startup-config                  | (Optional) Saves your entries in the configuration file.                                                                                                    |  |
|        | Example:                                            |                                                                                                    |  |
|        | Device#copy running-config startup-conf             | ig                                                                                                    |  |

# **Configuring Examples for MACsec Encryption**

# **Example: Configuring MKA and MACsec**

This example shows how to create an MKA policy:

```
Device> enable
Device# configure terminal
Device (config) # mka policy mka policy
Device (config-mka-policy) # key-server priority 200
Device (config-mka-policy) # macsec-cipher-suite gcm-aes-128
Device(config-mka-policy)# confidentiality-offset 30
Device (config-mka-policy) # ssci-based-on-sci
Device (config-mka-policy) #end
This example shows how to configure MACsec on an interface:
Device> enable
Device# configure terminal
Device (config) # interface GigabitEthernet 1/0/1
Device(config-if) # switchport access vlan 1
Device (config-if) # switchport mode access
Device(config-if) # macsec
Device (config-if) #access-session event linksec fail action authorize vlan 1
Device(config-if) # access-session host-mode multi-domain
Device (config-if) # access-session linksec policy must-secure
Device(config-if)# access-session port-control auto
Device (config-if) #authentication periodic
Device(config-if)# authentication timer reauthenticate
Device (config-if) # authentication violation protect
Device (config-if) #mka policy mka_policy
Device (config-if) # dot1x pae authenticator
Device (config-if) # spanning-tree portfast
Device (config-if) #end
```

# **Examples: Configuring MACsec MKA using PSK**

This example shows how to configure MACsec MKA using PSK.

```
Device> enable
Device# configure terminal
Device (config) # Key chain keychain1 macsec
Device (config-keychain) # key 1000
Device(config-keychain-key)# cryptographic-algorithm aes-128-cmac
Device(config-keychain-key)# key-string 12345678901234567890123456789012
Device (config-keychain-key) # lifetime local 12:12:00 July 28 2016 12:19:00 July 28 2016
Device (config-keychain-key) # end
This example shows how to configure MACsec MKA on an interface using PSK.
Device> enable
Device# configure terminal
Device(config)# interface GigabitEthernet 0/0/0
Device (config-if) # mka policy mka policy
Device(config-if)# mka pre-shared-key key-chain key-chain-name
Device(config-if) # macsec replay-protection window-size 10
Device(config-if)# end
```

### MKA-PSK: CKN Behavior Change

Starting Cisco IOS XE Fuji 16.8.1 release, for MKA PSK sessions, the CKN uses exactly the same string as the CKN which is configured as the hex-string for the key, instead of the fixed 32 bytes.

```
Device> enable
Device# configure terminal
Device (config) # key chain abc macsec
Device (config-keychain) # key 11
Device(config-keychain-key) # cryptographic-algorithm aes-128-cmac
Device(config-keychain-key)# key-string 12345678901234567890123456789013
Device(config-keychain-key)# lifetime local 12:21:00 Sep 9 2015 infinite
Device(config-keychain-key)# end
```

The following is sample output of the **show mka session** command for the above configuration:

```
Device# show mka session
```

Total MKA Sessions..... 1

```
Secured Sessions... 1
Pending Sessions... 0
Interface
             Local-TxSCI
                                    Policy-Name
                                                     Inherited
                                                                        Kev-Server
Port-ID
               Peer-RxSCT
                                                                        CKN
                                   MACsec-Peers
                                                     Status
Et.0/0
               aabb.cc00.6600/0002
                                        icv
                                                       NO
                                                                          NO
```

```
aabb.cc00.6500/0002 1
                                                  Secured
                                                                      11
                                                                          *Note that the
CKN key-string is exactly the same that has been configured for the key as hex-string.*
```

In case of interoperability between two images, where one having the CKN behavior change, and one without the CKN behavior change, the hex-string for the key must be a 64-character hex-string with zero padded for it to work on a device that has an image with the CKN behavior change. See the examples below:

Configuration without CKN key-string behavior change:

```
Device# configure terminal
Device(config) # key chain abc macsec
Device(config-keychain) # key 11
Device(config-keychain-key) # cryptographic-algorithm aes-128-cmac
Device(config-keychain-key)# key-string 12345678901234567890123456789013
Device (config-keychain-key) # lifetime local 12:21:00 Sep 9 2015 infinite
Device(config-keychain-key) # end
```

Configuration with CKN key-string behavior change:

```
Device# configure terminal
Device(config) # key chain abc macsec
Device(config-keychain-key) # cryptographic-algorithm aes-128-cmac
Device(config-keychain-key)# key-string 12345678901234567890123456789013
Device(config-keychain-key) # lifetime local 12:21:00 Sep 9 2015 infinite
Device(config-keychain-key) # end
```

# **Examples: Configuring MACsec MKA using Certificate-based MACsec**

This example shows how to configure MACsec MKA using certificate-based MACsec:

```
Device> enable
Device# configure terminal
Device (config) # interface Gigabitethernet 1/0/1
```

```
Device(config-if) # macsec network-link
Device(config-if) # authentication periodic
Device(config-if) # authentication timer reauthenticate interval
Device(config-if) # access-session host-mode multi-domain
Device(config-if) # access-session closed
Device(config-if) # access-session port-control auto
Device(config-if) # dotlx pae both
Device(config-if) # dotlx credentials profile
Device(config-if) # dotlx supplicant eap profile profile_eap_tls
Device(config-if) # service-policy type control subscriber sub1
Device(config-if) # end
```

# **Example: Configuring MACsec MKA for Port Channel using PSK**

### Etherchannel Mode — Static/On

The following is sample configuration on Device 1 and Device 2 with EtherChannel Mode on:

```
Device> enable
Device# configure terminal
Device (config) # key chain KC macsec
Device (config-key-chain) # key 1000
Device (config-key-chain) # cryptographic-algorithm aes-128-cmac
Device(config-key-chain)# key-string FC8F5B10557C192F03F60198413D7D45
Device(config-key-chain) # exit
Device (config) # mka policy POLICY
Device (config-mka-policy) # key-server priority 0
Device (config-mka-policy) # macsec-cipher-suite gcm-aes-128
Device (config-mka-policy) # confidentiality-offset 0
Device (config-mka-policy) # exit
Device (config) # interface gigabitethernet 1/0/1
Device(config-if) # channel-group 2 mode on
Device(config-if)# macsec network-link
Device (config-if) # mka policy POLICY
Device(config-if) # mka pre-shared-key key-chain KC
Device(config-if) # exit
\texttt{Device}\,(\texttt{config})\,\#\,\,\,\textbf{interface}\,\,\,\textbf{gigabitethernet}\,\,\,\textbf{1/0/2}
Device(config-if) # channel-group 2 mode on
Device (config-if) # macsec network-link
Device (config-if) # mka policy POLICY
Device (config-if) # mka pre-shared-key key-chain KC
Device(config-if)# end
```

### **Layer 2 EtherChannel Configuration**

### Device 1

```
Device> enable

Device# configure terminal

Device(config)# interface port-channel 2

Device(config-if)# switchport

Device(config-if)# switchport mode trunk

Device(config-if)# no shutdown

Device(config-if)# end

Device 2

Device> enable

Device# configure terminal

Device(config)# interface port-channel 2

Device(config-if)# switchport

Device(config-if)# switchport
```

```
Device (config-if) # no shutdown
Device(config-if)# end
The following is sample output from theshow etherchannel summary command:
 Flags: D - down
                            P - bundled in port-channel
         I - stand-alone s - suspended
         H - Hot-standby (LACP only)
         R - Layer3 S - Layer2
         U - in use
                           f - failed to allocate aggregator
        M - not in use, minimum links not met
         u - unsuitable for bundling
         w - waiting to be aggregated
         d - default port
         A - formed by Auto LAG
 Number of channel-groups in use: 1
 Number of aggregators:
 Group Port-channel Protocol
                                     Ports
         Po2 (RU)
                                      Te1/0/1(P) Te1/0/2(P)
Layer 3 Ether Channel Configuration
Device 1
Device> enable
Device# configure terminal
Device (config) # interface port-channel 2
Device(config-if) # no switchport
Device(config-if)# ip address 10.25.25.3 255.255.255.0
Device (config-if) # no shutdown
Device(config-if) # end
Device 2
Device> enable
Device# configure terminal
Device(config) # interface port-channel 2
Device(config-if)# no switchport
Device(config-if) # ip address 10.25.25.4 255.255.255.0
Device(config-if) # no shutdown
Device(config-if)# end
The following is sample output from the show etherchannel summary command:
 Flags: D - down
                            P - bundled in port-channel
         I - stand-alone s - suspended
         H - Hot-standby (LACP only)
         R - Layer3
                      S - Layer2
         U - in use
                          f - failed to allocate aggregator
         M - not in use, minimum links not met
```

```
u - unsuitable for bundling
w - waiting to be aggregated
d - default port

A - formed by Auto LAG

Number of channel-groups in use: 1
Number of aggregators: 1

Group Port-channel Protocol Ports

2 Po2(RU) - Te1/0/1(P) Te1/0/2(P)
```

### Etherchannel Mode — LACP

The following is sample configuration on Device 1 and Device 2 with EtherChannel Mode as LACP.

```
Device> enable
Device# configure terminal
Device(config) # key chain KC macsec
Device (config-key-chain) # key 1000
Device(config-key-chain) # cryptographic-algorithm aes-128-cmac
Device (config-key-chain) # key-string FC8F5B10557C192F03F60198413D7D45
Device(config-key-chain)# exit
Device (config) # mka policy POLICY
Device(config-mka-policy)# key-server priority \mathbf{0}
Device (config-mka-policy) # macsec-cipher-suite gcm-aes-128
Device (config-mka-policy) # confidentiality-offset 0
Device(config-mka-policy)# exit
{\tt Device}\,({\tt config})\,\#\,\,{\tt interface}\,\,{\tt gigabitethernet}\,\,1/0/1
Device(config-if) # channel-group 2 mode active
Device (config-if) # macsec network-link
Device (config-if) # mka policy POLICY
Device(config-if)# mka pre-shared-key key-chain KC
Device(config-if)# exit
Device (config) # interface gigabitethernet 1/0/2
Device(config-if) # channel-group 2 mode active
Device(config-if) # macsec network-link
Device(config-if) # mka policy POLICY
Device (config-if) # mka pre-shared-key key-chain KC
Device(config-if)# end
```

## **Layer 2 EtherChannel Configuration**

### Device 1

Device 2

```
Device> enable
Device# configure terminal
Device(config)# interface port-channel 2
Device(config-if)# switchport
Device(config-if)# switchport mode trunk
Device(config-if)# no shutdown
Device(config-if)# end
```

```
Device> enable
Device# configure terminal
Device(config) # interface port-channel 2
Device(config-if) # switchport
Device(config-if) # switchport mode trunk
Device (config-if) # no shutdown
Device(config-if)# end
The following is sample output from the show etherchannel summary command:
 Flags: D - down
                             P - bundled in port-channel
         I - stand-alone s - suspended
         H - Hot-standby (LACP only)
         R - Layer3
                      S - Layer2
         U - in use
                           f - failed to allocate aggregator
         M - not in use, minimum links not met
         u - unsuitable for bundling
         w - waiting to be aggregated
         d - default port
         A - formed by Auto LAG
 Number of channel-groups in use: 1
 Number of aggregators:
 2
                            LACP
                                     Te1/1/1(P) Te1/1/2(P)
         Po2(SU)
Layer 3 EtherChannel Configuration
Device 1
Device> enable
Device# configure terminal
Device (config) # interface port-channel 2
Device(config-if)# no switchport
Device(config-if) # ip address 10.25.25.3 255.255.255.0
Device(config-if) # no shutdown
Device(config-if) # end
Device 2
Device> enable
Device# configure terminal
Device (config) # interface port-channel 2
Device(config-if) # no switchport
Device(config-if) # ip address 10.25.25.4 255.255.255.0
Device(config-if) # no shutdown
Device(config-if)# end
The following is sample output from the show etherchannel summary command:
 Flags: D - down
                             P - bundled in port-channel
         I - stand-alone s - suspended
         H - Hot-standby (LACP only)
```

### Etherchannel Mode — PAgP

The following is sample configuration on Device 1 and Device 2 with EtherChannel Mode as PAgP:

```
Device> enable
Device# configure terminal
Device (config) # key chain KC macsec
Device(config-key-chain) # key 1000
Device(config-key-chain) # cryptographic-algorithm aes-128-cmac
\texttt{Device} \ (\texttt{config-key-chain}) \ \# \ \textbf{key-string} \ \ \textbf{FC8F5B10557C192F03F60198413D7D45}
Device(config-key-chain)# exit
Device (config) # mka policy POLICY
Device(config-mka-policy)# key-server priority 0
Device(config-mka-policy)# macsec-cipher-suite gcm-aes-128
Device(config-mka-policy)# confidentiality-offset 0
Device (config-mka-policy) # exit
Device (config) # interface gigabitethernet 1/0/1
Device(config-if)# channel-group 2 mode desirable
Device(config-if)# macsec network-link
Device (config-if) # mka policy POLICY
Device (config-if) # mka pre-shared-key key-chain KC
Device(config-if)# exit
Device (config) # interface gigabitethernet 1/0/2
Device (config-if) # channel-group 2 mode desirable
Device(config-if)# macsec network-link
Device(config-if) # mka policy POLICY
Device (config-if) # mka pre-shared-key key-chain KC
Device(config-if)# end
```

### **Layer 2 EtherChannel Configuration**

### Device 1

```
Device> enable
Device# configure terminal
Device(config)# interface port-channel 2
Device(config-if)# switchport
Device(config-if)# switchport mode trunk
```

```
Device (config-if) # no shutdown
Device(config-if)# end
Device 2
Device> enable
Device# configure terminal
Device(config) # interface port-channel 2
Device(config-if)# switchport
Device(config-if)# switchport mode trunk
Device(config-if) # no shutdown
Device(config-if)# end
The following shows a sample output from the show etherchannel summary command.
 Flags: D - down
                           P - bundled in port-channel
        I - stand-alone s - suspended
        H - Hot-standby (LACP only)
         R - Layer3
                     S - Layer2
                         f - failed to allocate aggregator
        U - in use
        M - not in use, minimum links not met
         u - unsuitable for bundling
         w - waiting to be aggregated
         d - default port
         A - formed by Auto LAG
 Number of channel-groups in use: 1
 Number of aggregators:
   2
         Po2(SU)
                          PAgP Te1/1/1(P) Te1/1/2(P)
Layer 3 Ether Channel Configuration
Device 1
Device> enable
Device# configure terminal
Device(config) # interface port-channel 2
Device(config-if)# no switchport
Device(config-if) # ip address 10.25.25.3 255.255.255.0
Device(config-if) # no shutdown
Device(config-if)# end
Device 2
Device> enable
Device# configure terminal
Device (config) # interface port-channel 2
Device(config-if)# no switchport
Device(config-if)# ip address 10.25.25.4 255.255.255.0
Device(config-if) # no shutdown
Device(config-if)# end
```

Security Configuration Guide, Cisco IOS XE Amsterdam 17.3.x (Catalyst 9200 Switches)

The following is sample output from the **show etherchannel summary** command:

```
Flags: D - down P - bundled in port-channel
      I - stand-alone s - suspended
      H - Hot-standby (LACP only)
      R - Layer3 S - Layer2
      U - in use
                  f - failed to allocate aggregator
      M - not in use, minimum links not met
      u - unsuitable for bundling
      w - waiting to be aggregated
      d - default port
      A - formed by Auto LAG
Number of channel-groups in use: 1
Number of aggregators:
Group Port-channel Protocol
                           Ports
_____+
2
                   PAgP Te1/1/1(P) Te1/1/2(P)
      Po2 (RU)
```

### **Displaying Active MKA Sessions**

The following shows all the active MKA sessions.

Device# show mka sessions interface Te1/0/1

| Interface             | Local-TxSCI      | Policy-Name  | Inherited | ====== |
|-----------------------|------------------|--------------|-----------|--------|
| Key-Server<br>Port-ID | Peer-RxSCI       | MACsec-Peers | Status    | CKN    |
| Te1/0/1               | 00a3.d144.3364/0 | 0025 POLICY  | NO        | NO     |
| 37<br>1000            | 701f.539b.b0c6/0 | 0032 1       | Secured   |        |

# **Examples: Configuring MACsec Cipher Announcement**

This example shows how to configure MKA policy for Secure Announcement:

```
Device> enable
Device# configure terminal
Device(config)# mka policy mka_policy
Device(config-mka-policy)# key-server 2
Device(config-mka-policy)# send-secure-announcements
Device(config-mka-policy)#macsec-cipher-suite gcm-aes-128confidentiality-offset 0
Device(config-mka-policy)# end
```

This example shows how to configure Secure Announcement globally:

```
Device> enable
Device# configure terminal
Device(config)# mka defaults policy send-secure-announcements
Device(config)# end
```

This example shows how to configure EAPoL Announcements on an interface:

```
Device> enable
Device# configure terminal
Device(config)# interface GigabitEthernet 1/0/1
Device(config-if)# eapol announcement
Device(config-if)# end
```

The following is sample output from the **show running-config interface** *interface-name* command with EAPoL announcement enabled.

Device# show running-config interface GigabitEthernet 1/0/1

```
switchport mode access
macsec
access-session host-mode multi-host
access-session closed
access-session port-control auto
dot1x pae authenticator
dot1x timeout quiet-period 10
dot1x timeout tx-period 5
dot1x timeout supp-timeout 10
dot1x supplicant eap profile peap
eapol announcement
spanning-tree portfast
service-policy type control subscriber Dot1X
```

The following is sample output from the **show mka sessions interface** *interface-name* **detail** command with secure announcement disabled.

Device# show mka sessions interface GigabitEthernet 1/0/1 detail

```
Latest SAK Status..... Rx & Tx
Latest SAK AN..... 0
Latest SAK KI (KN)..... D46CBEC05D5D67594543CEAE00000001 (1)
Old SAK Status..... FIRST-SAK
Old SAK AN..... 0
Old SAK KI (KN)..... FIRST-SAK (0)
SAK Transmit Wait Time... Os (Not waiting for any peers to respond)
SAK Retire Time..... Os (No Old SAK to retire)
MKA Policy Name..... p2
Key Server Priority..... 2
Delay Protection..... NO
Replay Protection..... YES
Replay Window Size..... 0
Confidentiality Offset... 0
Algorithm Agility..... 80C201
Send Secure Announcement.. DISABLED
SAK Cipher Suite...... 0080C20001000001 (GCM-AES-128)
MACsec Capability...... 3 (MACsec Integrity, Confidentiality, & Offset)
MACsec Desired..... YES
# of MACsec Capable Live Peers..... 1
# of MACsec Capable Live Peers Responded.. 1
Live Peers List:
                      MN
 ΜI
                                Rx-SCI (Peer) KS Priority
 ______
 38046BA37D7DA77E06D006A9 89555
                                 c800.8459.e764/002a 10
Potential Peers List:
                                Rx-SCI (Peer)
                       MN
                                                  KS Priority
 ______
Dormant Peers List:
                     MN Rx-SCI (Peer) KS Priority
The following is sample output from the show mka sessions details command with secure announcement
disabled.
Device# show mka sessions details
MKA Detailed Status for MKA Session
Status: SECURED - Secured MKA Session with MACsec
Local Tx-SCI...... 204c.9e85.ede4/002b
Interface MAC Address.... 204c.9e85.ede4
MKA Port Identifier..... 43
Interface Name..... GigabitEthernet1/0/1
```

Audit Session ID.......
CAK Name (CKN).....

```
Member Identifier (MI)... D46CBEC05D5D67594543CEAE
Message Number (MN)..... 89572
EAP Role..... NA
Key Server..... YES
MKA Cipher Suite..... AES-128-CMAC
Latest SAK Status..... Rx & Tx
Latest SAK AN..... 0
Latest SAK KI (KN)..... D46CBEC05D5D67594543CEAE00000001 (1)
Old SAK Status..... FIRST-SAK
Old SAK AN..... 0
Old SAK KI (KN)..... FIRST-SAK (0)
SAK Transmit Wait Time... Os (Not waiting for any peers to respond)
SAK Retire Time...... Os (No Old SAK to retire)
MKA Policy Name..... p2
Key Server Priority..... 2
Delay Protection..... NO
Replay Protection..... YES
Replay Window Size..... 0
Confidentiality Offset... 0
Algorithm Agility..... 80C201
Send Secure Announcement.. DISABLED
SAK Cipher Suite...... 0080C20001000001 (GCM-AES-128)
MACsec Capability...... 3 (MACsec Integrity, Confidentiality, & Offset)
MACsec Desired..... YES
# of MACsec Capable Live Peers..... 1
# of MACsec Capable Live Peers Responded.. 1
Live Peers List:
                       MN
                                 Rx-SCI (Peer) KS Priority
 ______
 38046BA37D7DA77E06D006A9 89560
                                 c800.8459.e764/002a 10
Potential Peers List:
                       MN
                                 Rx-SCI (Peer) KS Priority
Dormant Peers List:
                  MN Rx-SCI (Peer) KS Priority
The following is sample output from the show mka policy policy-name detail command with secure
announcement disabled.
Device# show mka policy p2 detail
MKA Policy Configuration ("p2")
______
MKA Policy Name..... p2
```

```
Key Server Priority... 2
Confidentiality Offset. 0
Send Secure Announcement..DISABLED
Cipher Suite(s)..... GCM-AES-128
Applied Interfaces...
GigabitEthernet1/0/1
```

# **Example: Displaying MKA Information**

The following is a sample output from the **show mka sessions** command:

#### Device# show mka sessions

```
Total MKA Sessions..... 1
Secured Sessions... 1
Pending Sessions... 0
```

| Interface<br>Port-ID | Local-TxSCI<br>Peer-RxSCI               | Policy-Name<br>MACsec-Peers             | Inherited<br>Status | Key-Server<br>CKN | ==== |
|----------------------|-----------------------------------------|-----------------------------------------|---------------------|-------------------|------|
| Gi1/0/1<br>43        | 204c.9e85.ede4/00<br>c800.8459.e764/00  | -                                       | NO<br>Secured       | YES               |      |
| 01000000000000       | 000000000000000000000000000000000000000 | 000000000000000000000000000000000000000 | 000000000000000     |                   |      |

The following is a sample output from the **show mka sessions interface** *interface-name* command:

Device# show mka sessions interface GigabitEthernet 1/0/1

Summary of All Currently Active MKA Sessions on Interface GigabitEthernet1/0/1...

| Interface<br>Port-ID | Local-TxSCI<br>Peer-RxSCI               | Policy-Name<br>MACsec-Peers | Inherited<br>Status | Key-Server<br>CKN |
|----------------------|-----------------------------------------|-----------------------------|---------------------|-------------------|
| Gi1/0/1              | 204c.9e85.ede4/002b                     | p2                          | NO                  | YES               |
| 43                   | c800.8459.e764/002a                     | 1                           | Secured             |                   |
| 01000000000000       | 000000000000000000000000000000000000000 | 000000000000000000          | 000000000000        |                   |

The following is sample output from the **show mka sessions interface** interface-name **detail** command.

Device# show mka sessions interface GigabitEthernet 1/0/1 detail

```
MKA Detailed Status for MKA Session
______
Status: SECURED - Secured MKA Session with MACsec
Local Tx-SCI..... 204c.9e85.ede4/002b
Interface MAC Address.... 204c.9e85.ede4
MKA Port Identifier..... 43
Interface Name..... GigabitEthernet1/0/1
Audit Session ID.....
Member Identifier (MI)... D46CBEC05D5D67594543CEAE
Message Number (MN)..... 89567
EAP Role..... NA
Key Server..... YES
MKA Cipher Suite..... AES-128-CMAC
Latest SAK Status..... Rx & Tx
Latest SAK AN..... 0
```

```
Latest SAK KI (KN)..... D46CBEC05D5D67594543CEAE00000001 (1)
Old SAK Status..... FIRST-SAK
Old SAK AN..... 0
Old SAK KI (KN)..... FIRST-SAK (0)
SAK Transmit Wait Time... Os (Not waiting for any peers to respond)
SAK Retire Time...... Os (No Old SAK to retire)
MKA Policy Name..... p2
Key Server Priority..... 2
Delay Protection..... NO
Replay Protection..... YES
Replay Window Size..... 0
Confidentiality Offset... 0
Algorithm Agility..... 80C201
Send Secure Announcement.. DISABLED
SAK Cipher Suite...... 0080C20001000001 (GCM-AES-128)
MACsec Capability...... 3 (MACsec Integrity, Confidentiality, & Offset)
MACsec Desired..... YES
# of MACsec Capable Live Peers..... 1
# of MACsec Capable Live Peers Responded.. 1
Live Peers List:
                              Rx-SCI (Peer) KS Priority
                     MN
 ______
 38046BA37D7DA77E06D006A9 89555
                              c800.8459.e764/002a 10
Potential Peers List:
                     MN
                               Rx-SCI (Peer)
                                                KS Priority
 MΤ
 ______
Dormant Peers List:
                         Rx-SCI (Peer)
                     MN
 MI
```

#### The following is a sample output from the **show mka sessions details** command:

#### Device# show mka sessions details

```
MKA Detailed Status for MKA Session
Status: SECURED - Secured MKA Session with MACsec
Local Tx-SCI..... 204c.9e85.ede4/002b
Interface MAC Address.... 204c.9e85.ede4
MKA Port Identifier..... 43
Interface Name..... GigabitEthernet1/0/1
Audit Session ID.....
Member Identifier (MI)... D46CBEC05D5D67594543CEAE
Message Number (MN)..... 89572
EAP Role..... NA
Key Server..... YES
MKA Cipher Suite..... AES-128-CMAC
Latest SAK Status..... Rx & Tx
Latest SAK AN..... 0
Latest SAK KI (KN)..... D46CBEC05D5D67594543CEAE00000001 (1)
Old SAK Status..... FIRST-SAK
Old SAK AN..... 0
Old SAK KI (KN)..... FIRST-SAK (0)
SAK Transmit Wait Time... 0s (Not waiting for any peers to respond)
SAK Retire Time...... Os (No Old SAK to retire)
```

```
MKA Policy Name..... p2
Key Server Priority..... 2
Delay Protection..... NO
Replay Protection..... YES
Replay Window Size..... 0
Confidentiality Offset... 0
Algorithm Agility..... 80C201
Send Secure Announcement.. DISABLED
SAK Cipher Suite...... 0080C20001000001 (GCM-AES-128)
MACsec Capability...... 3 (MACsec Integrity, Confidentiality, & Offset)
MACsec Desired..... YES
# of MACsec Capable Live Peers...... 1
# of MACsec Capable Live Peers Responded.. 1
Live Peers List:
                       MN
                                  Rx-SCI (Peer)
                                                    KS Priority
 ΜI
 38046BA37D7DA77E06D006A9 89560 c800.8459.e764/002a 10
Potential Peers List:
                    MN Rx-SCI (Peer) KS Priority
 ΜI
Dormant Peers List:
                        MN Rx-SCI (Peer) KS Priority
 MΤ
```

#### The following is a sample output from the **show mka policy** command:

#### Device# show mka policy

MKA Policy Summary...

| Policy<br>Name   | KS<br>Priority | -     | Replay<br>Protect |   |   | •           | Interfaces<br>Applied |
|------------------|----------------|-------|-------------------|---|---|-------------|-----------------------|
| *DEFAULT POLICY* | 0              | FALSE | TRUE              | 0 | 0 | GCM-AES-128 |                       |
| p1               | 1              | FALSE | TRUE              | 0 | 0 | GCM-AES-128 |                       |
| p2               | 2              | FALSE | TRUE              | 0 | 0 | GCM-AES-128 | Gi1/0/1               |

### The following is a sample output from the **show mka policy** *policy-name* command:

#### Device# show mka policy p2

MKA Policy Summary...

| Policy | KS       | Delay   | Replay  | Window | Conf   | Cipher      | Interfaces |
|--------|----------|---------|---------|--------|--------|-------------|------------|
| Name   | Priority | Protect | Protect | Size   | Offset | Suite(s)    | Applied    |
|        |          |         |         |        |        |             |            |
| p2     | 2        | FALSE   | TRUE    | 0      | 0      | GCM-AES-128 | Gi1/0/1    |

### The following is a sample output from the **show mka policy** policy-name **detail** command:

#### Device# show mka policy p2 detail

```
MKA Policy Configuration ("p2")

-----
MKA Policy Name...... p2
Key Server Priority.... 2
Confidentiality Offset. 0
Send Secure Announcement..DISABLED
Cipher Suite(s)...... GCM-AES-128
```

```
Applied Interfaces...
GigabitEthernet1/0/1
```

The following is a sample output from the **show mka statistics interface** *interface-name* command:

Device# show mka statistics interface GigabitEthernet 1/0/1

```
MKA Statistics for Session
_____
Reauthentication Attempts.. 0
CA Statistics
  Pairwise CAKs Derived... 0
  Pairwise CAK Rekeys.... 0
  Group CAKs Generated.... 0
  Group CAKs Received.... 0
SA Statistics
  SAKs Generated..... 1
  SAKs Rekeyed..... 0
  SAKs Received..... 0
  SAK Responses Received.. 1
MKPDU Statistics
  MKPDUs Validated & Rx... 89585
     "Distributed SAK".. 0
     "Distributed CAK".. 0
  MKPDUs Transmitted..... 89596
     "Distributed SAK".. 1
     "Distributed CAK".. 0
```

The following is a sample output from the **show mka summary** command:

### Device# show mka summary

```
Total MKA Sessions..... 1
Secured Sessions... 1
Pending Sessions... 0
```

| Interface<br>Port-ID | Local-TxSCI<br>Peer-RxSCI               | Policy-Name<br>MACsec-Peers             | Inherited<br>Status | Key-Server<br>CKN |
|----------------------|-----------------------------------------|-----------------------------------------|---------------------|-------------------|
| Gi1/0/1              | 204c.9e85.ede4/0                        | <br>102b p2                             | NO                  | YES               |
| 43                   | c800.8459.e764/0                        | 002a 1                                  | Secured             |                   |
| 0100000000000        | 000000000000000000000000000000000000000 | 000000000000000000000000000000000000000 | 0000000000000000    |                   |

```
SA Statistics
  SAKs Generated...... 1
  SAKs Rekeyed..... 0
  SAKs Received..... 0
  SAK Responses Received..... 1
MKPDU Statistics
  MKPDUs Validated & Rx..... 89589
     "Distributed SAK"..... 0
     "Distributed CAK"..... 0
  MKPDUs Transmitted..... 89600
     "Distributed SAK"..... 1
     "Distributed CAK".... 0
MKA Error Counter Totals
Session Failures
  Bring-up Failures..... 0
  Reauthentication Failures..... 0
  Duplicate Auth-Mgr Handle..... 0
SAK Failures
  SAK Generation..... 0
  Hash Key Generation..... 0
  SAK Encryption/Wrap..... 0
  SAK Decryption/Unwrap..... 0
  SAK Cipher Mismatch..... 0
CA Failures
  Group CAK Generation..... 0
  Group CAK Encryption/Wrap..... 0
  Group CAK Decryption/Unwrap..... 0
  Pairwise CAK Derivation..... 0
  CKN Derivation..... 0
  ICK Derivation..... 0
  KEK Derivation..... 0
  Invalid Peer MACsec Capability... 0
MACsec Failures
  Rx SC Creation..... 0
  Tx SC Creation..... 0
  Rx SA Installation..... 0
  Tx SA Installation..... 0
MKPDU Failures
  MKPDU Tx..... 0
  MKPDU Rx Validation..... 0
  MKPDU Rx Bad Peer MN..... 0
  MKPDU Rx Non-recent Peerlist MN.. 0
```

The following is a sample output from the **show macsec interface** command:

### Device# show macsec interface HundredGigE 2/0/4

```
MACsec is enabled
Replay protect : enabled
Replay window : 0
Include SCI : yes
Use ES Enable : no
Use SCB Enable : no
Admin Pt2Pt MAC : forceTrue(1)
Pt2Pt MAC Operational : no
Cipher : GCM-AES-128
Confidentiality Offset : 0
```

```
Capabilities
ICV length: 16
Data length change supported: yes
Max. Rx SA : 16
Max. Tx SA : 16
Max. Rx SC : 8
Max. Tx SC : 8
Validate Frames : strict
PN threshold notification support : Yes
Ciphers supported : GCM-AES-128
                    GCM-AES-256
                     GCM-AES-XPN-128
                     GCM-AES-XPN-256
Access control : must secure
Transmit Secure Channels
SCI : 3C5731BBB5850475
SC state : inUse(1)
 Elapsed time: 7w0d
 Start time : 7w0d
 Current AN: 0
 Previous AN: -
 Next PN: 149757
 SA State: inUse(1)
 Confidentiality: yes
 SAK Unchanged : yes
 SA Create time: 00:04:41
 SA Start time : 7w0d
 SC Statistics
  Auth-only Pkts: 0
  Auth-only Bytes: 0
  Encrypted Pkts : 0
  Encrypted Bytes : 0
 SA Statistics
  Auth-only Pkts : 0
  Auth-only Bytes : 0
  Encrypted Pkts : 149756
  Encrypted Bytes: 16595088
 Port Statistics
 Egress untag pkts 0
 Egress long pkts 0
Receive Secure Channels
SCI: 3C5731BBB5C504DF
SC state : inUse(1)
 Elapsed time : 7w0d
 Start time : 7w0d
 Current AN: 0
 Previous AN: -
 Next PN: 149786
 RX SA Count: 0
 SA State: inUse(1)
 SAK Unchanged : yes
 SA Create time: 00:04:39
 SA Start time : 7w0d
 SC Statistics
  Notvalid pkts 0
  Invalid pkts 0
  Valid pkts 0
  Late pkts 0
  Uncheck pkts 0
  Delay pkts 0
```

```
UnusedSA pkts 0
 NousingSA pkts 0
 Validated Bytes 0
 Decrypted Bytes 0
SA Statistics
 Notvalid pkts 0
 Invalid pkts 0
 Valid pkts 149784
 Late pkts 0
 Uncheck pkts 0
 Delay pkts 0
 UnusedSA pkts 0
 NousingSA pkts 0
 Validated Bytes 0
 Decrypted Bytes 16654544
Port Statistics
Ingress untag pkts 0
Ingress notag pkts 631726
Ingress badtag pkts 0
Ingress unknownSCI pkts 0
 Ingress noSCI pkts 0
 Ingress overrun pkts 0
```

# **Additional References for MACsec Encryption**

### Standards and RFCs

| Standard/RFC        | Title                                                                                                    |
|---------------------|----------------------------------------------------------------------------------------------------|
| IEEE 802.1AE-2006   | Media Access Control (MAC) Security                                                                           |
| IEEE 802.1X-2010    | Port-Based Network Access Control                                                                             |
| IEEE 802.1AEbw-2013 | Media Access Control (MAC) Security<br>(Amendment to IEEE<br>802.1AE-2006)—Extended Packet<br>Numbering (XPN) |
| IEEE 802.1Xbx-2014  | Port-Based Network Access Control<br>(Amendment to IEEE 802.1X-2010)                                          |
| RFC 4493            | The AES-CMAC Algorithm                                                                                        |

#### **Technical Assistance**

| Description                                                                                                    | Link                         |
|----------------------------------------------------------------------------------------------------|------------------------------|
| The Cisco Support website provides extensive online resources, including documentation and tools for troubleshooting and resolving technical issues with Cisco products and technologies.                                                                   | http://www.cisco.com/support |
| To receive security and technical information about your products, you can subscribe to various services, such as the Product Alert Tool (accessed from Field Notices), the Cisco Technical Services Newsletter, and Really Simple Syndication (RSS) Feeds. |                              |
| Access to most tools on the Cisco Support website requires a Cisco.com user ID and password.                                                                                                    |                              |

# **Feature History for MACsec Encryption**

This table provides release and related information for features explained in this module.

These features are available on all releases subsequent to the one they were introduced in, unless noted otherwise.

| Release                          | Feature                                        | Feature Information                                                                                                    |
|----------------------------------|------------------------------------------------|----------------------------------------------------------------------------------------------------|
| Cisco IOS XE Fuji 16.9.1         | MACsec Encryption                              | MACsec is the IEEE 802.1AE standard for authenticating and encrypting packets between two MACsec-capable devices.                                         |
| Cisco IOS XE Amsterdam<br>17.3.x | MACSec Support with<br>Cisco StackWise Virtual | Support was introduced for MKA MACSec and SAP MACSec switch-to-switch connections on line cards when Cisco StackWise Virtual is configured on the device. |

Use Cisco Feature Navigator to find information about platform and software image support. To access Cisco Feature Navigator, go to <a href="http://www.cisco.com/go/cfn">http://www.cisco.com/go/cfn</a>.

Feature History for MACsec Encryption

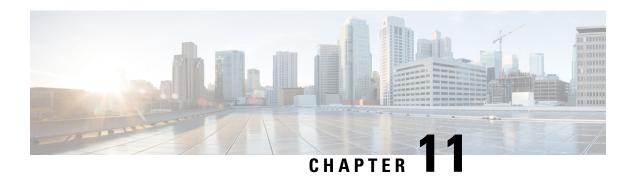

# **Configuring Secure Shell**

• Configuring Secure Shell, on page 231

# **Configuring Secure Shell**

The Secure Shell (SSH) feature is an application and a protocol that provides a secure replacement to the Berkeley r-tools. The protocol secures sessions using standard cryptographic mechanisms, and the application can be used similarly to the Berkeley rexec and rsh tools. Two versions of SSH are available: SSH Version 1 and SSH Version 2. Unless otherwise noted, the term "SSH" denotes "SSH Version 1" only. For information about SSH Version 2, see the "Secure Shell Version 2 Support" feature module.

# **Prerequisites for Configuring Secure Shell**

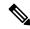

Note

Unless otherwise noted, the term "SSH" denotes "SSH Version 1" only.

- For SSH to work, the switch needs an Rivest, Shamir, and Adleman (RSA) public/private key pair. This is the same with Secure Copy Protocol (SCP), which relies on SSH for its secure transport.
- Download the required image on the device. The Secure Shell (SSH) server requires an IPsec (Data Encryption Standard [DES] or 3DES) encryption software image; the SSH client requires an IPsec (DES or 3DES) encryption software image.)
- Configure a hostname and host domain for your device by using the **hostname** and **ip domain name** commands in global configuration mode.
- Generate a Rivest, Shamir, and Adleman (RSA) key pair for your device. This key pair automatically enables SSH and remote authentication when the **crypto key generate rsa** command is entered in global configuration mode.

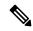

Note

To delete the RSA key pair, use the **crypto key zeroize rsa** global configuration command. Once you delete the RSA key pair, you automatically disable the SSH server.

- Configure user authentication for local or remote access. You can configure authentication with or without authentication, authorization, and accounting (AAA).
- The Secure Shell (SSH) server requires an IPsec (Data Encryption Standard [DES] or 3DES) encryption software image; the SSH client requires an IPsec (DES or 3DES) encryption software image.)

# **Restrictions for Configuring Secure Shell**

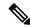

Note

Unless otherwise noted, the term "SSH" denotes "SSH Version 1" only.

- The Secure Shell (SSH) server and SSH client are supported on Data Encryption Standard (DES) (56-bit) and 3DES (168-bit) data encryption software images only. In DES software images, DES is the only encryption algorithm available. In 3DES software images, both DES and 3DES encryption algorithms are available.
- Execution shell is the only application supported.
- The login banner is not supported in Secure Shell Version 1. It is supported in Secure Shell Version 2.
- The SFTP server is not supported.

# **Information About Configuring Secure Shell**

Secure Shell (SSH) is a protocol that provides a secure, remote connection to a device. SSH provides more security for remote connections than Telnet does by providing strong encryption when a device is authenticated. This software release supports SSH Version 2 (SSHv2).

### **SSH Server**

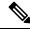

Note

Unless otherwise noted, the term "SSH" denotes "SSH Version 1" only.

The Secure Shell (SSH) Server feature enables an SSH client to make a secure, encrypted connection to a Cisco device. This connection provides functionality that is similar to that of an inbound Telnet connection. Before SSH, security was limited to Telnet security. SSH allows a strong encryption to be used with the Cisco software authentication. The SSH server in Cisco software works with publicly and commercially available SSH clients.

### **SSH Integrated Client**

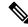

Note

Unless otherwise noted, the term "SSH" denotes "SSH Version 1" only.

The Secure Shell (SSH) Integrated Client feature is an application that runs over the SSH protocol to provide device authentication and encryption. The SSH client enables a Cisco device to make a secure, encrypted connection to another Cisco device or to any other device running the SSH server. This connection provides

functionality similar to that of an outbound Telnet connection except that the connection is encrypted. With authentication and encryption, the SSH client allows for secure communication over an unsecured network.

The SSH client in Cisco software works with publicly and commercially available SSH servers. The SSH client supports the ciphers of Data Encryption Standard (DES), 3DES, and password authentication. User authentication is performed like that in the Telnet session to the device. The user authentication mechanisms supported for SSH are RADIUS, TACACS+, and the use of locally stored usernames and passwords.

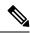

Note

The SSH client functionality is available only when the SSH server is enabled.

### **RSA Authentication Support**

Rivest, Shamir, and Adleman (RSA) authentication available in Secure Shell (SSH) clients is not supported on the SSH server for Cisco software by default. For more information about RSA authentication support, see the "Configuring a Device for SSH Version 2 Using RSA Pairs" section of the "Secure Shell Version 2 Support" module.

### SSH Servers, Integrated Clients, and Supported Versions

The Secure Shell (SSH) Integrated Client feature is an application that runs over the SSH protocol to provide device authentication and encryption. The SSH client enables a Cisco device to make a secure, encrypted connection to another Cisco device or to any other device running the SSH server. This connection provides functionality similar to that of an outbound Telnet connection except that the connection is encrypted. With authentication and encryption, the SSH client allows for secure communication over an unsecured network.

The SSH server and SSH integrated client are applications that run on the switch. The SSH server works with the SSH client supported in this release and with non-Cisco SSH clients. The SSH client works with publicly and commercially available SSH servers. The SSH client supports the ciphers of Data Encryption Standard (DES), 3DES, and password authentication.

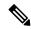

Note

The SSH client functionality is available only when the SSH server is enabled.

User authentication is performed like that in the Telnet session to the device. SSH also supports the following user authentication methods:

- TACACS+
- RADIUS
- · Local authentication and authorization

### **SSH Configuration Guidelines**

Follow these guidelines when configuring the switch as an SSH server or SSH client:

- An RSA key pair generated by a SSHv1 server can be used by an SSHv2 server, and the reverse.
- If the SSH server is running on an active switch and the active switch fails, the new active switch uses the RSA key pair generated by the previous active switch.

- If you get CLI error messages after entering the **crypto key generate rsa** global configuration command, an RSA key pair has not been generated. Reconfigure the hostname and domain, and then enter the **crypto key generate rsa** command.
- When generating the RSA key pair, the message No host name specified might appear. If it does, you must configure a hostname by using the **hostname** command in global configuration mode.
- When generating the RSA key pair, the message No domain specified might appear. If it does, you must configure an IP domain name by using the **ip domain name** command in global configuration mode.
- When configuring the local authentication and authorization authentication method, make sure that AAA
  is disabled on the console.

### **How to Configure Secure Shell**

### **Setting Up the Device to Run SSH**

Follow the procedure given below to set up your device to run SSH:

### Before you begin

Configure user authentication for local or remote access. This step is required.

|        | Command or Action                                     | Purpose                                                                             |  |  |
|--------|-------------------------------------------------------|-------------------------------------------------------------------------------------|--|--|
| Step 1 | enable                                                | Enables privileged EXEC mode.                                                       |  |  |
|        | Example:                                              | Enter your password, if prompted.                                                   |  |  |
|        | Device> enable                                        |                                                                                     |  |  |
| Step 2 | configure terminal                                    | Enters global configuration mode.                                                   |  |  |
|        | Example:                                              |                                                                                     |  |  |
|        | Device# configure terminal                            |                                                                                     |  |  |
| Step 3 | hostname hostname                                     | Configures a hostname and IP domain name for                                        |  |  |
|        | Example:                                              | your device.                                                                        |  |  |
|        | Device(config)# hostname your_hostname                | Note Follow this procedure only if you are configuring the device as an SSH server. |  |  |
| Step 4 | ip domain name domain_name                            | Configures a host domain for your device.                                           |  |  |
|        | Example:                                              |                                                                                     |  |  |
|        | <pre>Device(config)# ip domain name your_domain</pre> |                                                                                     |  |  |
| Step 5 | crypto key generate rsa                               | Enables the SSH server for local and remote                                         |  |  |
|        | Example:                                              | authentication on the device and generates an                                       |  |  |
|        | Device(config)# crypto key generate rsa               | RSA key pair. Generating an RSA key pair for the device automatically enables SSH.  |  |  |

|        | Command or Action                          | Purpose                                                                                                    |  |  |
|--------|--------------------------------------------|----------------------------------------------------------------------------------------------------|--|--|
|        |                                            | We recommend that a minimum modulus size of 1024 bits.                                                                                                    |  |  |
|        |                                            | When you generate RSA keys, you are prompted to enter a modulus length. A longer modulus length might be more secure, but it takes longer to generate and to use. |  |  |
|        |                                            | <b>Note</b> Follow this procedure only if you are configuring the device as an SSH server.                                                                        |  |  |
| Step 6 | exit                                       | Exits global configuration mode and returns to privileged EXEC mode.                                                                                              |  |  |
|        | Example: Device(config)# exit              |                                                                                                    |  |  |
| Step 7 | show ip ssh  Example:  Device# show ip ssh | (Optional) Verifies that the SSH server is enabled and displays the version and configuration data for the SSH connection.                                        |  |  |

### **Configuring an SSH Server**

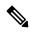

Note

Unless otherwise noted, the term "SSH" denotes "SSH Version 1" only.

|        | Command or Action                                                     | Purpose                                                                                                    |
|--------|-----------------------------------------------------------------------|----------------------------------------------------------------------------------------------------|
| Step 1 | enable                                                                | Enables privileged EXEC mode.                                                                                       |
|        | Example:                                                              | Enter your password, if prompted.                                                                                   |
|        | Device> enable                                                        |                                                                                                    |
| Step 2 | configure terminal                                                    | Enters global configuration mode.                                                                                   |
|        | Example:                                                              |                                                                                                    |
|        | Device# configure terminal                                            |                                                                                                    |
| Step 3 | <pre>ip ssh {time-out seconds   authentication-retries integer}</pre> | Configures Secure Shell (SSH) control parameters.                                                                   |
|        | Example:                                                              | <b>Note</b> This command can also be used to                                                                        |
|        | Device(config)# ip ssh time-out 30                                    | establish the number of password prompts provided to the user. The number is the lower of the following two values: |

|        | Command or Action                                                                                   | Purpose                                                                                                    |
|--------|----------------------------------------------------------------------------------------------------|----------------------------------------------------------------------------------------------------|
|        |                                                                                                    | <ul> <li>Value proposed by the client using the ssh</li> <li>-o numberofpasswordprompt command.</li> </ul>                 |
|        |                                                                                                    | • Value configured on the device using the <b>ip ssh authentication-retries</b> <i>integer</i> command, plus one.          |
| Step 4 | <pre>ip ssh rekey {time time   volume volume} Example: Device(config) # ip ssh rekey time 108</pre> | (Optional) Configures a time-based rekey or a volume-based rekey for SSH.                                                  |
| Step 5 | <pre>exit Example: Device(config)# exit</pre>                                                       | Exits global configuration mode and returns to privileged EXEC mode.                                                       |
| Step 6 | show ip ssh  Example:  Device# show ip ssh                                                          | (Optional) Verifies that the SSH server is enabled and displays the version and configuration data for the SSH connection. |

### **Invoking an SSH Client**

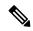

Note

Unless otherwise noted, the term "SSH" denotes "SSH Version 1" only.

Perform this task to invoke the Secure Shell (SSH) client. The SSH client runs in user EXEC mode and has no specific configuration tasks.

|        | Command or Action                        | Purpose                                                                    |
|--------|------------------------------------------|----------------------------------------------------------------------------|
| Step 1 | enable                                   | Enables privileged EXEC mode.                                              |
|        | Example:                                 | Enter your password, if prompted.                                          |
|        | Device> enable                           |                                                                            |
| Step 2 | ssh -l username -vrf vrf-name ip-address | Invokes the SSH client to connect to an IP host                            |
|        | Example:                                 | or address in the specified virtual routing and forwarding (VRF) instance. |
|        | Device# ssh -1 user1 -vrf vrf1 192.0.2.1 |                                                                            |

# **Configuration Examples for Secure Shell**

### **Example: Configuring an SSH Server**

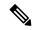

Note

Unless otherwise noted, the term "SSH" denotes "SSH Version 1" only.

The following is an example of the Secure Shell (SSH) control parameters configured for the server. In this example, the timeout interval of 30 seconds has been specified. This timeout interval is used during the SSH negotiation phase.

```
Device> enable
Device# configure terminal
Device(config)# ip ssh timeout 30
Device(config)# end
```

### **Example: Invoking an SSH Client**

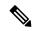

Note

Unless otherwise noted, the term "SSH" denotes "SSH Version 1" only.

In the following example, the Secure Shell (SSH) client has been invoked to connect to IP address 192.0.2.1 in the specified virtual routing and forwarding (VRF) instance:

```
Device> enable
Device# ssh -1 user1 -vrf vrf1 192.0.2.1
```

### **Example: Verifying SSH**

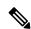

Note

Unless otherwise noted, the term "SSH" denotes "SSH Version 1" only.

To verify that the Secure Shell (SSH) server is enabled and to display the version and configuration data for your SSH connection, use the **show ip ssh** command. The following example shows that SSH is enabled:

```
Device# show ip ssh

SSH Enabled - version 1.5
Authentication timeout: 120 secs; Authentication retries: 3

The following example shows that SSH is disabled:

Device# show ip ssh
```

To verify the status of your SSH server connections, use the **show ssh** command. The following example shows the SSH server connections on the device when SSH is enabled:

```
Device# show ssh

Connection Version Encryption State Username
0 1.5 3DES Session Started guest
```

The following example shows that SSH is disabled:

Device# show ssh

%No SSH server connections running.

### **Additional References for Secure Shell**

### **Related Documents**

| Related Topic | Document Title                                                            |
|---------------|---------------------------------------------------------------------------|
| SSH Version 2 | Secure Shell Version 2 Support module in the Security Configuration Guide |

### **Technical Assistance**

| Description                                                                                                    | Link  |
|----------------------------------------------------------------------------------------------------|-------|
| The Cisco Support website provides extensive online resources, including documentation and tools for troubleshooting and resolving technical issues with Cisco products and technologies.                                                                   | 1 - 1 |
| To receive security and technical information about your products, you can subscribe to various services, such as the Product Alert Tool (accessed from Field Notices), the Cisco Technical Services Newsletter, and Really Simple Syndication (RSS) Feeds. |       |
| Access to most tools on the Cisco Support website requires a Cisco.com user ID and password.                                                                                                    |       |

# **Feature History for Configuring Secure Shell**

This table provides release and related information for features explained in this module.

These features are available on all releases subsequent to the one they were introduced in, unless noted otherwise.

| Release                     | Feature      | Feature Information                                                                                                    |
|-----------------------------|--------------|----------------------------------------------------------------------------------------------------|
| Cisco IOS XE Everest 16.9.2 | Secure Shell | SSH is a protocol that provides a secure, remote connection to a device. SSH provides more security for remote connections than Telnet does by providing strong encryption when a device is authenticated |

Use Cisco Feature Navigator to find information about platform and software image support. To access Cisco Feature Navigator, go to http://www.cisco.com/go/cfn.

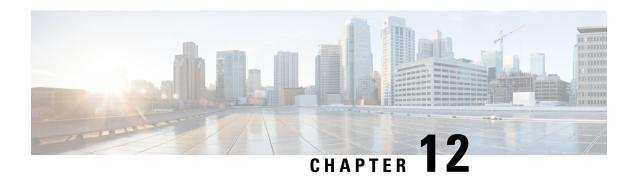

# **Secure Shell Version 2 Support**

The Secure Shell Version 2 Support feature allows you to configure Secure Shell (SSH) Version 2. (SSH Version 1 support was implemented in an earlier Cisco software release.) SSH runs on top of a reliable transport layer and provides strong authentication and encryption capabilities. The only reliable transport that is defined for SSH is TCP. SSH provides a means to securely access and securely execute commands on another computer over a network. The Secure Copy Protocol (SCP) feature that is provided with SSH allows for the secure transfer of files.

- Prerequisites for Secure Shell Version 2 Support, on page 239
- Restrictions for Secure Shell Version 2 Support, on page 240
- Information About Secure Shell Version 2 Support, on page 240
- How to Configure Secure Shell Version 2 Support, on page 243
- Configuration Examples for Secure Shell Version 2 Support, on page 254
- Additional References for Secure Shell Version 2 Support, on page 258
- Feature History for Secure Shell Version 2 Support, on page 259

# **Prerequisites for Secure Shell Version 2 Support**

- Before configuring SSH, ensure that the required image is loaded on your device. The SSH server requires you to have a k9 (Triple Data Encryption Standard [3DES]) software image depending on your release.
- You have to use a SSH remote device that supports SSH Version 2 and connect to a Cisco device.
- SCP relies on authentication, authorization, and accounting (AAA) to function correctly. Therefore, AAA must be configured on the device to enable the secure copy protocol on the SSH Server.

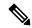

Note

The SSH Version 2 server and the SSH Version 2 client are supported on your Cisco software, depending on your release. (The SSH client runs both the SSH Version 1 protocol and the SSH Version 2 protocol. The SSH client is supported in k9 images depending on your release.)

# **Restrictions for Secure Shell Version 2 Support**

- Secure Shell (SSH) servers and SSH clients are supported in Triple Data Encryption Standard (3DES) software images.
- Execution Shell, remote command execution, and Secure Copy Protocol (SCP) are the only applications supported.
- Rivest, Shamir, and Adleman (RSA) key generation is an SSH server-side requirement. Devices that act as SSH clients need not generate RSA keys.
- The RSA key pair size must be greater than or equal to 768 bits.
- The following features are not supported:
  - Port forwarding
  - Compression

# **Information About Secure Shell Version 2 Support**

### Secure Shell Version 2

The Secure Shell Version 2 Support feature allows you to configure SSH Version 2.

The configuration for the SSH Version 2 server is similar to the configuration for SSH Version 1. The **ip ssh version** command defines the SSH version to be configured. If you do not configure this command, SSH by default runs in compatibility mode; that is, both SSH Version 1 and SSH Version 2 connections are honored.

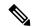

Note

SSH Version 1 is a protocol that has never been defined in a standard. If you do not want your device to fall back to the undefined protocol (Version 1), you should use the **ip ssh version** command and specify Version 2.

The **ip ssh rsa keypair-name** command enables an SSH connection using the Rivest, Shamir, and Adleman (RSA) keys that you have configured. Previously, SSH was linked to the first RSA keys that were generated (that is, SSH was enabled when the first RSA key pair was generated). This behavior still exists, but by using the **ip ssh rsa keypair-name** command, you can overcome this behavior. If you configure the **ip ssh rsa keypair-name** command with a key pair name, SSH is enabled if the key pair exists or SSH will be enabled if the key pair is generated later. If you use this command to enable SSH, you are not forced to configure a hostname and a domain name, which was required in SSH Version 1 of the Cisco software.

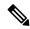

Note

The login banner is supported in SSH Version 2, but it is not supported in Secure Shell Version 1.

### **Secure Shell Version 2 Enhancements**

The SSH Version 2 Enhancements feature includes a number of additional capabilities such as supporting Virtual Routing and Forwarding (VRF)-Aware SSH, SSH debug enhancements, and Diffie-Hellman (DH) group exchange support.

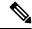

Note

The VRF-Aware SSH feature is supported depending on your release.

The Cisco SSH implementation has traditionally used 768-bit modulus, but with an increasing need for higher key sizes to accommodate DH Group 14 (2048 bits) and Group 16 (4096 bits) cryptographic applications, a message exchange between the client and the server to establish the favored DH group becomes necessary. The **ip ssh dh min size** command configures the modulus size on the SSH server. In addition to this, the **ssh** command was extended to add VRF awareness to the SSH client-side functionality through which the VRF instance name in the client is provided with the IP address to look up the correct routing table and establish a connection.

Debugging was enhanced by modifying SSH debug commands. The **debug ip ssh** command was extended to simplify the debugging process. Before the simplification of the debugging process, this command printed all debug messages related to SSH regardless of what was specifically required. The behavior still exists, but if you configure the **debug ip ssh** command with a keyword, messages are limited to information specified by the keyword.

### Secure Shell Version 2 Enhancements for RSA Keys

Cisco SSH Version 2 supports keyboard-interactive and password-based authentication methods. The SSH Version 2 Enhancements for RSA Keys feature also supports RSA-based public key authentication for the client and the server.

- User authentication: RSA-based user authentication uses a private/public key pair associated with each user for authentication. The user must generate a private/public key pair on the client and configure a public key on the Cisco SSH server to complete the authentication.
- An SSH user trying to establish credentials provides an encrypted signature using the private key. The signature and the user's public key are sent to the SSH server for authentication. The SSH server computes a hash over the public key provided by the user. The hash is used to determine if the server has a matching entry. If a match is found, an RSA-based message verification is performed using the public key. Hence, the user is authenticated or denied access based on the encrypted signature.
- Server authentication: While establishing an SSH session, the Cisco SSH client authenticates the SSH server by using the server host keys available during the key exchange phase. SSH server keys are used to identify the SSH server. These keys are created at the time of enabling SSH and must be configured on the client.

For server authentication, the Cisco SSH client must assign a host key for each server. When the client tries to establish an SSH session with a server, the client receives the signature of the server as part of the key exchange message. If the strict host key checking flag is enabled on the client, the client checks if it has the host key entry corresponding to the server. If a match is found, the client tries to validate the signature by using the server host key. If the server is successfully authenticated, the session establishment continues; otherwise, it is terminated and displays a "Server Authentication Failed" message.

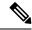

Note

- Storing public keys on a server uses memory; therefore, the number of public keys configurable on an SSH server is restricted to ten users, with a maximum of two public keys per user.
- RSA-based user authentication is supported by the Cisco server, but Cisco clients cannot propose public key as an authentication method. If the Cisco server receives a request from an open SSH client for RSA-based authentication, the server accepts the authentication request.
- For server authentication, configure the RSA public key of the server manually and configure the ip ssh stricthostkeycheck command on the Cisco SSH client.

### **SSH And Switch Access**

Secure Shell (SSH) is a protocol that provides a secure, remote connection to a device. SSH provides more security for remote connections than Telnet does by providing strong encryption when a device is authenticated. This software release supports SSH Version 2 (SSHv2).

SSH functions the same in IPv6 as in IPv4. For IPv6, SSH supports IPv6 addresses and enables secure, encrypted connections with remote IPv6 nodes over an IPv6 transport.

# **SNMP Trap Generation**

Depending on your release, Simple Network Management Protocol (SNMP) traps are generated automatically when an SSH session terminates if the traps have been enabled and SNMP debugging has been enabled.

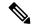

Note

When you configure the **snmp-server host** command, the IP address must be the address of the PC that has the SSH (telnet) client and that has IP connectivity to the SSH server.

You must also enable SNMP debugging using the **debug snmp packet** command to display the traps. The trap information includes information such as the number of bytes sent and the protocol that was used for the SSH session.

# **SSH Keyboard Interactive Authentication**

The SSH Keyboard Interactive Authentication feature, also known as Generic Message Authentication for SSH, is a method that can be used to implement different types of authentication mechanisms. Basically, any currently supported authentication method that requires only user input can be performed with this feature. The feature is automatically enabled.

The following methods are supported:

- · Password
- SecurID and hardware tokens printing a number or a string in response to a challenge sent by the server
- Pluggable Authentication Module (PAM)
- S/KEY (and other One-Time-Pads)

# **How to Configure Secure Shell Version 2 Support**

# Configuring a Device for SSH Version 2 Using a Hostname and Domain Name

|        | Command or Action                                          | Purpose                                                         |
|--------|------------------------------------------------------------|-----------------------------------------------------------------|
| Step 1 | enable                                                     | Enables privileged EXEC mode.                                   |
|        | Example:                                                   | Enter your password, if prompted.                               |
|        | Device> enable                                             |                                                                 |
| Step 2 | configure terminal                                         | Enters global configuration mode.                               |
|        | Example:                                                   |                                                                 |
|        | Device# configure terminal                                 |                                                                 |
| Step 3 | hostname name                                              | Configures a hostname for your device.                          |
|        | Example:                                                   |                                                                 |
|        | Device(config)# hostname catalyst9k                        |                                                                 |
| Step 4 | ip domain name name                                        | Configures a domain name for your device.                       |
|        | Example:                                                   |                                                                 |
|        | <pre>catalyst9k(config)# ip domain name example.com</pre>  |                                                                 |
| Step 5 | crypto key generate rsa                                    | Enables the SSH server for local and remote                     |
|        | Example:                                                   | authentication.                                                 |
|        | <pre>catalyst9k(config) # crypto key generate   rsa</pre>  |                                                                 |
| Step 6 | ip ssh [time-out seconds   authentication-retries integer] | (Optional) Configures SSH control variables on your device.     |
|        | Example:                                                   |                                                                 |
|        | catalyst9k(config)# ip ssh time-out 120                    |                                                                 |
| Step 7 | ip ssh version [1   2]                                     | (Optional) Specifies the version of SSH to be                   |
|        | Example:                                                   | run on your device.                                             |
|        | catalyst9k(config)# ip ssh version 1                       |                                                                 |
| Step 8 | exit                                                       | Exits global configuration mode and enters                      |
|        | Example:                                                   | privileged EXEC mode.                                           |
|        | catalyst9k(config)# exit                                   | • Use <b>no hostname</b> command to return to the default host. |

# **Configuring a Device for SSH Version 2 Using RSA Key Pairs**

|        | Command or Action                                                                 | Purpose                                                                                                    |
|--------|-----------------------------------------------------------------------------------|----------------------------------------------------------------------------------------------------|
| Step 1 | enable                                                                            | Enables privileged EXEC mode.                                                                                                    |
|        | Example:                                                                          | Enter your password, if prompted.                                                                                                    |
|        | Device> enable                                                                    |                                                                                                    |
| Step 2 | configure terminal                                                                | Enters global configuration mode.                                                                                                    |
|        | Example:                                                                          |                                                                                                    |
|        | Device# configure terminal                                                        |                                                                                                    |
| Step 3 | ip ssh rsa keypair-name keypair-name                                              | Specifies the RSA key pair to be used for SSH.                                                                                                    |
|        | Example:                                                                          | Note A Cisco device can have many RSA                                                                                                    |
|        | Device(config)# ip ssh rsa keypair-name sshkeys                                   | key pairs.                                                                                                    |
| Step 4 | crypto key generate rsa usage-keys label<br>key-label modulus modulus-size        | Enables the SSH server for local and remote authentication on the device.                                                                            |
|        | Example:                                                                          | For SSH Version 2, the modulus size must<br>be at least 768 bits.                                                                                    |
|        | Device (config) # crypto key generate rsa<br>usage-keys label sshkeys modulus 768 | be at least 708 bits.                                                                                                    |
|        |                                                                                   | Note To delete the RSA key pair, use the crypto key zeroize rsa command. When you delete the RSA key pair, you automatically disable the SSH server. |
| Step 5 | ip ssh [time-out seconds   authentication-retries integer]                        | Configures SSH control variables on your device.                                                                                                    |
|        | Example:                                                                          |                                                                                                    |
|        | Device(config)# ip ssh time-out 12                                                |                                                                                                    |
| Step 6 | ip ssh version 2                                                                  | Specifies the version of SSH to be run on the                                                                                                    |
|        | Example:                                                                          | device.                                                                                                    |
|        | Device(config)# ip ssh version 2                                                  |                                                                                                    |
| Step 7 | exit                                                                              | Exits global configuration mode and enters                                                                                                    |
| -      | Example:                                                                          | privileged EXEC mode.                                                                                                    |
|        |                                                                                   |                                                                                                    |

# **Configuring the Cisco SSH Server to Perform RSA-Based User Authentication**

|        | Command or Action                       | Purpose                                                                                                   |
|--------|-----------------------------------------|----------------------------------------------------------------------------------------------------|
| Step 1 | enable                                  | Enables privileged EXEC mode.                                                                             |
|        | Example:                                | Enter your password, if prompted.                                                                         |
|        | Device> enable                          |                                                                                                    |
| Step 2 | configure terminal                      | Enters global configuration mode.                                                                         |
|        | Example:                                |                                                                                                    |
|        | Device# configure terminal              |                                                                                                    |
| Step 3 | hostname name                           | Specifies the hostname.                                                                                   |
|        | Example:                                |                                                                                                    |
|        | Device(config)# hostname host1          |                                                                                                    |
| Step 4 | ip domain name name                     | Defines a default domain name that the Cisco                                                              |
|        | Example:                                | software uses to complete unqualified                                                                     |
|        | host1(config)# ip domain name name1     | hostnames.                                                                                                |
| Step 5 | crypto key generate rsa                 | Generates RSA key pairs.                                                                                  |
|        | Example:                                |                                                                                                    |
|        | host1(config)# crypto key generate rsa  |                                                                                                    |
| Step 6 | ip ssh pubkey-chain                     | Configures SSH-RSA keys for user and server                                                               |
|        | Example:                                | authentication on the SSH server and enters public-key configuration mode.                                |
|        | host1(config)# ip ssh pubkey-chain      | The user authentication is successful if                                                                  |
|        |                                         | the RSA public key stored on the server                                                                   |
|        |                                         | is verified with the public or the private                                                                |
|        |                                         | key pair stored on the client.                                                                            |
| Step 7 | username username                       | Configures the SSH username and enters                                                                    |
| -      | Example:                                | public-key user configuration mode.                                                                       |
|        | host1(conf-ssh-pubkey)# username user1  |                                                                                                    |
| Step 8 | key-string                              | Specifies the RSA public key of the remote                                                                |
| -      | Example:                                | peer and enters public-key data configuration mode.                                                       |
|        | host1(conf-ssh-pubkey-user)# key-string | J                                                                                                    |
|        |                                         | Note You can obtain the public key value from an open SSH client; that is, from the .ssh/id_rsa.pub file. |

|         | Command or Action                                                                       | Purpose                                                                                                    |
|---------|-----------------------------------------------------------------------------------------|----------------------------------------------------------------------------------------------------|
| Step 9  | key-hash key-type key-name  Example: host1(conf-ssh-pubkey-data)# key-hash ssh-rsa key1 | <ul> <li>(Optional) Specifies the SSH key type and version.</li> <li>The key type must be ssh-rsa for the configuration of private public key pairs.</li> <li>This step is optional only if the key-string command is configured.</li> <li>You must configure either the key-string command or the key-hash command.</li> <li>Note You can use a hashing software to compute the hash of the public key string, or you can also copy the hash value from another Cisco device. Entering the public key data using the key-string command is the preferred way to enter the public key data for the first time.</li> </ul> |
| Step 10 | <pre>end Example: host1(conf-ssh-pubkey-data)# end</pre>                                | Exits public-key data configuration mode and returns to privileged EXEC mode.  • Use <b>no hostname</b> command to return to the default host.                                                                                                    |

# **Configuring the Cisco IOS SSH Client to Perform RSA-Based Server Authentication**

|        | Command or Action              | Purpose                           |
|--------|--------------------------------|-----------------------------------|
| Step 1 | enable                         | Enables privileged EXEC mode.     |
|        | Example:                       | Enter your password, if prompted  |
|        | Device> enable                 |                                   |
| Step 2 | configure terminal             | Enters global configuration mode. |
|        | Example:                       |                                   |
|        | Device# configure terminal     |                                   |
| Step 3 | hostname name                  | Specifies the hostname.           |
|        | Example:                       |                                   |
|        | Device(config)# hostname host1 |                                   |

|         | Command or Action                                                                                   | Purpose                                                                                                    |
|---------|----------------------------------------------------------------------------------------------------|----------------------------------------------------------------------------------------------------|
| Step 4  | <pre>ip domain name name Example: host1(config) # ip domain name name1</pre>                        | Defines a default domain name that the Cisco software uses to complete unqualified hostnames.                                                                                                    |
| Step 5  | <pre>crypto key generate rsa Example: host1(config) # crypto key generate rsa</pre>                 | Generates RSA key pairs.                                                                                                    |
| Step 6  | <pre>ip ssh pubkey-chain Example: host1(config) # ip ssh pubkey-chain</pre>                         | Configures SSH-RSA keys for user and server authentication on the SSH server and enters public-key configuration mode.                                                                                                    |
| Step 7  | <pre>server server-name Example: host1(conf-ssh-pubkey)# server server1</pre>                       | Enables the SSH server for public-key authentication on the device and enters public-key server configuration mode.                                                                                                    |
| Step 8  | <pre>key-string Example: host1(conf-ssh-pubkey-server)# key-string</pre>                            | Specifies the RSA public-key of the remote peer and enters public key data configuration mode.  Note You can obtain the public key value from an open SSH client; that is, from the .ssh/id_rsa.pub file.                                                                                                    |
| Step 9  | <pre>exit Example: host1(conf-ssh-pubkey-data)# exit</pre>                                          | Exits public-key data configuration mode and enters public-key server configuration mode.                                                                                                    |
| Step 10 | <pre>key-hash key-type key-name Example: host1(conf-ssh-pubkey-server)# key-hash ssh-rsa key1</pre> | <ul> <li>(Optional) Specifies the SSH key type and version.</li> <li>The key type must be ssh-rsa for the configuration of private/public key pairs.</li> <li>This step is optional only if the key-string command is configured.</li> <li>You must configure either the key-string command or the key-hash command.</li> <li>Note You can use a hashing software to compute the hash of the public key string, or you can copy the hash value from another Cisco device. Entering the public key data using the key-string command is the preferred way to enter the public key data for the first time.</li> </ul> |

|         | Command or Action                        | Purpose                                                         |
|---------|------------------------------------------|-----------------------------------------------------------------|
| Step 11 | end                                      | Exits public-key server configuration mode                      |
|         | Example:                                 | and returns to privileged EXEC mode.                            |
|         | host1(conf-ssh-pubkey-server)# end       |                                                                 |
| Step 12 | configure terminal                       | Enters global configuration mode.                               |
|         | Example:                                 |                                                                 |
|         | host1# configure terminal                |                                                                 |
| Step 13 | ip ssh stricthostkeycheck                | Ensures that server authentication takes place.                 |
|         | Example:                                 | • The connection is terminated in case of a                     |
|         | host1(config)# ip ssh stricthostkeycheck | failure.                                                        |
|         |                                          | • Use <b>no hostname</b> command to return to the default host. |
| Step 14 | end                                      | Exits global configuration mode and returns                     |
|         | Example:                                 | to privileged EXEC mode.                                        |
|         | host1(config)# end                       |                                                                 |

# **Starting an Encrypted Session with a Remote Device**

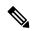

Note

The device with which you want to connect must support a Secure Shell (SSH) server that has an encryption algorithm that is supported in Cisco software. Also, you need not enable your device. SSH can be run in disabled mode.

|        | Command or Action                                                                                                    | Purpose                                                      |
|--------|----------------------------------------------------------------------------------------------------|--------------------------------------------------------------|
| Step 1 | enable                                                                                                    | Enables privileged EXEC mode.                                |
|        | Example:                                                                                                    | Enter your password, if prompted.                            |
|        | Device> enable                                                                                                    |                                                              |
| Step 2 | ssh [-v {1   2}   -c {aes128-ctr   aes192-ctr   aes256-ctr   aes128-cbc   3des   aes192-cbc   aes256-cbc}   -l user-id   -l user-id:vrf-name number ip-address   ip-address   -l user-id:rotary number ip-address   -m {hmac-md5-128   hmac-md5-96   hmac-sha1-160   hmac-sha1-96}   -o numberofpasswordprompts n   -p port-num] {ip-addr   hostname} [command   -vrf]  Example: | Starts an encrypted session with a remote networking device. |

| Command or Action                 | Purpose |
|-----------------------------------|---------|
| Device# ssh -v 2 -c aes256-ctr -m |         |
| hmac-sha1-96 -1 user2 10.76.82.24 |         |

# **Verifying the Status of the Secure Shell Connection**

#### **Procedure**

|        | Command or Action | Purpose                                        |
|--------|-------------------|------------------------------------------------|
| Step 1 | enable            | Enables privileged EXEC mode.                  |
|        | Example:          | Enter your password, if prompted.              |
|        | Device> enable    |                                                |
| Step 2 | show ssh          | Displays the status of SSH server connections. |
|        | Example:          |                                                |
|        | Device# show ssh  |                                                |
| Step 3 | exit              | Exits privileged EXEC mode and returns to user |
|        | Example:          | EXEC mode.                                     |
|        | Device# exit      |                                                |

The following sample output from the **show ssh** command displays status of various SSH Version 1 and Version 2 connections for Version 1 and Version 2 connections:

-----

```
Device# show ssh

Connection Version Encryption State Username 0 1.5 3DES Session started lab

Connection Version Mode Encryption Hmac State

Username

1 2.0 IN aes128-cbc hmac-md5 Session started lab

1 2.0 OUT aes128-cbc hmac-md5 Session started lab
```

The following sample output from the **show ssh** command displays status of various SSH Version 1 and Version 2 connections for a Version 2 connection with no Version 1 connection:

Device# show ssh

Connection Version Mode Encryption Hmac State
Username

1 2.0 IN aes128-cbc hmac-md5 Session started lab
1 2.0 OUT aes128-cbc hmac-md5 Session started lab
%No SSHv1 server connections running.

The following sample output from the **show ssh** command displays status of various SSH Version 1 and Version 2 connections for a Version 1 connection with no Version 2 connection:

Device# show ssh

Connection Version Encryption State Username 0 1.5 3DES Session started lab %No SSHv2 server connections running.

# **Verifying the Secure Shell Version 2 Status**

#### **Procedure**

|        | Command or Action   | Purpose                                         |
|--------|---------------------|-------------------------------------------------|
| Step 1 | enable              | Enables privileged EXEC mode.                   |
|        | Example:            | Enter your password, if prompted.               |
|        | Device> enable      |                                                 |
| Step 2 | show ip ssh         | Displays the version and configuration data for |
|        | Example:            | SSH.                                            |
|        | Device# show ip ssh |                                                 |
| Step 3 | exit                | Exits privileged EXEC mode and returns to user  |
|        | Example:            | EXEC mode.                                      |
|        | Device# exit        |                                                 |

### **Examples**

The following sample output from the **show ip ssh** command displays the version of SSH that is enabled, the authentication timeout values, and the number of authentication retries for Version 1 and Version 2 connections:

```
Device# show ip ssh

SSH Enabled - version 1.99
Authentication timeout: 120 secs; Authentication retries: 3
```

The following sample output from the **show ip ssh** command displays the version of SSH that is enabled, the authentication timeout values, and the number of authentication retries for a Version 2 connection with no Version 1 connection:

```
Device# show ip ssh

SSH Enabled - version 2.0
Authentication timeout: 120 secs; Authentication retries: 3
```

The following sample output from the **show ip ssh** command displays the version of SSH that is enabled, the authentication timeout values, and the number of authentication retries for a Version 1 connection with no Version 2 connection:

```
Device# show ip ssh

3d06h: %SYS-5-CONFIG_I: Configured from console by console
SSH Enabled - version 1.5
Authentication timeout: 120 secs; Authentication retries: 3
```

# **Monitoring and Maintaining Secure Shell Version 2**

#### **Procedure**

|        | Command or Action         | Purpose                                     |
|--------|---------------------------|---------------------------------------------|
| Step 1 | enable                    | Enables privileged EXEC mode.               |
|        | Example:                  | Enter your password, if prompted.           |
|        | Device> enable            |                                             |
| Step 2 | debug ip ssh              | Enables debugging of SSH.                   |
|        | Example:                  |                                             |
|        | Device# debug ip ssh      |                                             |
| Step 3 | debug snmp packet         | Enables debugging of every SNMP packet sent |
|        | Example:                  | or received by the device.                  |
|        | Device# debug snmp packet |                                             |

### **Example**

The following sample output from the **debug ip ssh** command shows the connection is an SSH Version 2 connection:

### Device# **debug ip ssh**

```
00:33:55: SSH1: starting SSH control process
00:33:55: SSH1: sent protocol version id SSH-1.99-Cisco-1.25
00:33:55: SSH1: protocol version id is - SSH-2.0-OpenSSH 2.5.2p2
00:33:55: SSH2 1: send: len 280 (includes padlen 4)
00:33:55: SSH2 1: SSH2_MSG_KEXINIT sent
00:33:55: SSH2 1: ssh receive: 536 bytes received
00:33:55: SSH2 1: input: packet len 632
00:33:55: SSH2 1: partial packet 8, need 624, maclen 0
00:33:55: SSH2 1: ssh receive: 96 bytes received
00:33:55: SSH2 1: partial packet 8, need 624, maclen 0
00:33:55: SSH2 1: input: padlen 11
00:33:55: SSH2 1: received packet type 20
00:33:55: SSH2 1: SSH2 MSG KEXINIT received
00:33:55: SSH2: kex: client->server aes128-cbc hmac-md5 none
00:33:55: SSH2: kex: server->client aes128-cbc hmac-md5 none
00:33:55: SSH2 1: expecting SSH2_MSG_KEXDH_INIT
00:33:55: SSH2 1: ssh receive: 144 bytes received
00:33:55: SSH2 1: input: packet len 144
00:33:55: SSH2 1: partial packet 8, need 136, maclen 0
00:33:55: SSH2 1: input: padlen 5
00:33:55: SSH2 1: received packet type 30
```

```
00:33:55: SSH2 1: SSH2 MSG KEXDH INIT received
00:33:55: SSH2 1: signature length 111
00:33:55: SSH2 1: send: len 384 (includes padlen 7)
00:33:55: SSH2: kex derive keys complete
00:33:55: SSH2 1: send: len 16 (includes padlen 10)
00:33:55: SSH2 1: newkeys: mode 1
00:33:55: SSH2 1: SSH2 MSG NEWKEYS sent
00:33:55: SSH2 1: waiting for SSH2 MSG NEWKEYS
00:33:55: SSH2 1: ssh receive: 16 bytes received
00:33:55: SSH2 1: input: packet len 16
00:33:55: SSH2 1: partial packet 8, need 8, maclen 0
00:33:55: SSH2 1: input: padlen 10
00:33:55: SSH2 1: newkeys: mode 0
00:33:55: SSH2 1: received packet type 2100:33:55: SSH2 1: SSH2 MSG NEWKEYS received
00:33:56: SSH2 1: ssh receive: 48 bytes received
00:33:56: SSH2 1: input: packet len 32
00:33:56: SSH2 1: partial packet 16, need 16, maclen 16
00:33:56: SSH2 1: MAC #3 ok
00:33:56: SSH2 1: input: padlen 10
00:33:56: SSH2 1: received packet type 5
00:33:56: SSH2 1: send: len 32 (includes padlen 10)
00:33:56: SSH2 1: done calc MAC out #3
00:33:56: SSH2 1: ssh receive: 64 bytes received
00:33:56: SSH2 1: input: packet len 48
00:33:56: SSH2 1: partial packet 16, need 32, maclen 16
00:33:56: SSH2 1: MAC #4 ok
00:33:56: SSH2 1: input: padlen 9
00:33:56: SSH2 1: received packet type 50
00:33:56: SSH2 1: send: len 32 (includes padlen 13)
00:33:56: SSH2 1: done calc MAC out #4
00:34:04: SSH2 1: ssh receive: 160 bytes received
00:34:04: SSH2 1: input: packet len 64
00:34:04: SSH2 1: partial packet 16, need 48, maclen 16
00:34:04: SSH2 1: MAC #5 ok
00:34:04: SSH2 1: input: padlen 13
00:34:04: SSH2 1: received packet type 50
00:34:04: SSH2 1: send: len 16 (includes padlen 10)
00:34:04: SSH2 1: done calc MAC out #5
00:34:04: SSH2 1: authentication successful for lab
00:34:04: SSH2 1: input: packet len 64
00:34:04: SSH2 1: partial packet 16, need 48, maclen 16
00:34:04: SSH2 1: MAC #6 ok
00:34:04: SSH2 1: input: padlen 6
00:34:04: SSH2 1: received packet type 2
00:34:04: SSH2 1: ssh receive: 64 bytes received
00:34:04: SSH2 1: input: packet len 48
00:34:04: SSH2 1: partial packet 16, need 32, maclen 16
00:34:04: SSH2 1: MAC #7 ok
00:34:04: SSH2 1: input: padlen 19
00:34:04: SSH2 1: received packet type 90
00:34:04: SSH2 1: channel open request
00:34:04: SSH2 1: send: len 32 (includes padlen 10)
00:34:04: SSH2 1: done calc MAC out #6
00:34:04: SSH2 1: ssh receive: 192 bytes received
00:34:04: SSH2 1: input: packet len 64
00:34:04: SSH2 1: partial packet 16, need 48, maclen 16
00:34:04: SSH2 1: MAC #8 ok
00:34:04: SSH2 1: input: padlen 13
00:34:04: SSH2 1: received packet type 98
00:34:04: SSH2 1: pty-req request
00:34:04: SSH2 1: setting TTY - requested: height 24, width 80; set: height 24,
width 80
00:34:04: SSH2 1: input: packet len 96
00:34:04: SSH2 1: partial packet 16, need 80, maclen 16
```

```
00:34:04: SSH2 1: MAC #9 ok
00:34:04: SSH2 1: input: padlen 11
00:34:04: SSH2 1: received packet type 98
00:34:04: SSH2 1: x11-req request
00:34:04: SSH2 1: ssh receive: 48 bytes received
00:34:04: SSH2 1: input: packet len 32
00:34:04: SSH2 1: partial packet 16, need 16, maclen 16
00:34:04: SSH2 1: MAC #10 ok
00:34:04: SSH2 1: input: padlen 12
00:34:04: SSH2 1: received packet type 98
00:34:04: SSH2 1: shell request
00:34:04: SSH2 1: shell message received
00:34:04: SSH2 1: starting shell for vty
00:34:04: SSH2 1: send: len 48 (includes padlen 18)
00:34:04: SSH2 1: done calc MAC out #7
00:34:07: SSH2 1: ssh receive: 48 bytes received
00:34:07: SSH2 1: input: packet len 32
00:34:07: SSH2 1: partial packet 16, need 16, maclen 16
00:34:07: SSH2 1: MAC #11 ok
00:34:07: SSH2 1: input: padlen 17
00:34:07: SSH2 1: received packet type 94
00:34:07: SSH2 1: send: len 32 (includes padlen 17)
00:34:07: SSH2 1: done calc MAC out #8
00:34:07: SSH2 1: ssh_receive: 48 bytes received
00:34:07: SSH2 1: input: packet len 32
00:34:07: SSH2 1: partial packet 16, need 16, maclen 16
00:34:07: SSH2 1: MAC #12 ok
00:34:07: SSH2 1: input: padlen 17
00:34:07: SSH2 1: received packet type 94
00:34:07: SSH2 1: send: len 32 (includes padlen 17)
00:34:07: SSH2 1: done calc MAC out #9
00:34:07: SSH2 1: ssh receive: 48 bytes received
00:34:07: SSH2 1: input: packet len 32
00:34:07: SSH2 1: partial packet 16, need 16, maclen 16
00:34:07: SSH2 1: MAC #13 ok
00:34:07: SSH2 1: input: padlen 17
00:34:07: SSH2 1: received packet type 94
00:34:07: SSH2 1: send: len 32 (includes padlen 17)
00:34:07: SSH2 1: done calc MAC out #10
00:34:08: SSH2 1: ssh receive: 48 bytes received
00:34:08: SSH2 1: input: packet len 32
00:34:08: SSH2 1: partial packet 16, need 16, maclen 16
00:34:08: SSH2 1: MAC #14 ok
00:34:08: SSH2 1: input: padlen 17
00:34:08: SSH2 1: received packet type 94
00:34:08: SSH2 1: send: len 32 (includes padlen 17)
00:34:08: SSH2 1: done calc MAC out #11
00:34:08: SSH2 1: ssh receive: 48 bytes received
00:34:08: SSH2 1: input: packet len 32
00:34:08: SSH2 1: partial packet 16, need 16, maclen 16
00:34:08: SSH2 1: MAC #15 ok
00:34:08: SSH2 1: input: padlen 17
00:34:08: SSH2 1: received packet type 94
00:34:08: SSH2 1: send: len 32 (includes padlen 16)
00:34:08: SSH2 1: done calc MAC out #12
00:34:08: SSH2 1: send: len 48 (includes padlen 18)
00:34:08: SSH2 1: done calc MAC out #13
00:34:08: SSH2 1: send: len 16 (includes padlen 6)
00:34:08: SSH2 1: done calc MAC out #14
00:34:08: SSH2 1: send: len 16 (includes padlen 6)
00:34:08: SSH2 1: done calc MAC out #15
00:34:08: SSH1: Session terminated normally
```

# **Configuration Examples for Secure Shell Version 2 Support**

### **Example: Configuring Secure Shell Version 2**

```
Device> enable
Device# configure terminal
Device(config)# ip ssh version 2
Device(config)# end
```

# **Example: Configuring Secure Shell Versions 1 and 2**

```
Device> enable
Device# configure terminal
Device(config)# no ip ssh version
Device(config)# end
```

# **Example: Starting an Encrypted Session with a Remote Device**

```
Device> enable
Device# ssh -v 2 -c aes256-cbc -m hmac-sha1-160 -l shaship 10.76.82.24
Device# exit
```

# **Example: Setting an SNMP Trap**

The following example shows how to set an SNMP trap is set. The trap notification is generated automatically when the SSH session terminates. In the example, 10.1.1.1 is the IP address of the SSH client.

```
Device> enable
Device# configure terminal
Device(config)# snmp-server trap link switchover
Device(config)# snmp-server host 10.1.1.1 public tty
Device(config)# end
```

### **Examples: SSH Keyboard Interactive Authentication**

### **Example: Enabling Client-Side Debugs**

The following example shows that the client-side debugs are turned on, and the maximum number of prompts is six (three for the SSH keyboard interactive authentication method and three for the password authentication method).

```
Password:
Password:
Password:
Password:
Password:
Password:
Password:
Ciscol23
Last login: Tue Dec 6 13:15:21 2005 from 10.76.248.213 user1@courier:~> exit
logout
[Connection to 10.76.248.200 closed by foreign host]
Device1# debug ip ssh client
```

```
SSH Client debugging is on
Device1# ssh -1 lab 10.1.1.3
Password:
*Nov 17 12:50:53.199: SSH0: sent protocol version id SSH-1.99-Cisco-1.25
*Nov 17 12:50:53.199: SSH CLIENTO: protocol version id is - SSH-1.99-Cisco-1.25
*Nov 17 12:50:53.199: SSH CLIENTO: sent protocol version id SSH-1.99-Cisco-1.25
*Nov 17 12:50:53.199: SSH CLIENTO: protocol version exchange successful
*Nov 17 12:50:53.203: SSH0: protocol version id is - SSH-1.99-Cisco-1.25
*Nov 17 12:50:53.335: SSH CLIENTO: key exchange successful and encryption on
*Nov 17 12:50:53.335: SSH2 CLIENT 0: using method keyboard-interactive
Password:
Password:
Password:
*Nov 17 12:51:01.887: SSH2 CLIENT 0: using method password authentication
Password:
Password: lab
Device2>
*Nov 17 12:51:11.407: SSH2 CLIENT 0: SSH2 MSG USERAUTH SUCCESS message received
*Nov 17 12:51:11.407: SSH CLIENTO: user authenticated
*Nov 17 12:51:11.407: SSH2 CLIENT 0: pty-req request sent
*Nov 17 12:51:11.411: SSH2 CLIENT 0: shell request sent
*Nov 17 12:51:11.411: SSH CLIENTO: session open
```

#### **Example: Enabling ChPass with a Blank Password Change**

In the following example, the ChPass feature is enabled, and a blank password change is accomplished using the SSH Keyboard Interactive Authentication method. A TACACS+ access control server (ACS) is used as the back-end AAA server.

```
Device> enable
Device1# ssh -1 cisco 10.1.1.3

Password:
Old Password: cisco
New Password: cisco123
Re-enter New password: cisco123

Device2> exit
[Connection to 10.1.1.3 closed by foreign host]
```

#### **Example: Enabling ChPass and Changing the Password on First Login**

In the following example, the ChPass feature is enabled and TACACS+ ACS is used as the back-end server. The password is changed on the first login using the SSH keyboard interactive authentication method.

```
Device1> enable
Device1# ssh -1 cisco 10.1.1.3

Password: cisco
Your password has expired.
Enter a new one now.
New Password: cisco123
Re-enter New password: cisco123

Device2> exit

[Connection to 10.1.1.3 closed by foreign host]
```

```
Device1# ssh -l cisco 10.1.1.3

Password:cisco1
Your password has expired.
Enter a new one now.
New Password: cisco
Re-enter New password: cisco12
The New and Re-entered passwords have to be the same.
Try again.
New Password: cisco
Re-enter New password: cisco
Device2>
```

#### **Example: Enabling ChPass and Expiring the Password After Three Logins**

In the following example, the ChPass feature is enabled and TACACS+ ACS is used as the back-end AAA server. The password expires after three logins using the SSH keyboard interactive authentication method.

```
Device# ssh -1 cisco. 10.1.1.3
Password: cisco
Device2> exit
[Connection to 10.1.1.3 closed by foreign host]
Device1# ssh -1 cisco 10.1.1.3
Password: cisco
Device2> exit
Device1# ssh -1 cisco 10.1.1.3
Password: cisco
Device2> exit
[Connection to 10.1.1.3 closed by foreign host]
Device1# ssh -1 cisco 10.1.1.3
Password: cisco
Your password has expired.
Enter a new one now.
New Password: cisco123
Re-enter New password: cisco123
Device2>
```

## **Example: SNMP Debugging**

The following is sample output from the **debug snmp packet** command. The output provides SNMP trap information for an SSH session.

```
Device1# debug snmp packet

SNMP packet debugging is on
Device1# ssh -1 lab 10.0.0.2
```

```
Password:

Device2# exit

[Connection to 10.0.0.2 closed by foreign host]

Device1#

*Jul 18 10:18:42.619: SNMP: Queuing packet to 10.0.0.2

*Jul 18 10:18:42.619: SNMP: V1 Trap, ent cisco, addr 10.0.0.1, gentrap 6, spectrap 1 local.9.3.1.1.2.1 = 6

tcpConnEntry.1.10.0.0.1.22.10.0.0.2.55246 = 4

ltcpConnEntry.5.10.0.0.1.22.10.0.0.2.55246 = 1015

ltcpConnEntry.1.10.0.0.1.22.10.0.0.2.55246 = 1056

ltcpConnEntry.2.10.0.0.1.22.10.0.0.2.55246 = 1392

local.9.2.1.18.2 = lab

*Jul 18 10:18:42.879: SNMP: Packet sent via UDP to 10.0.0.2

Device1#
```

## **Examples: SSH Debugging Enhancements**

The following is sample output from the **debug ip ssh detail** command. The output provides debugging information about the SSH protocol and channel requests.

#### Device# debug ip ssh detail

```
00:04:22: SSHO: starting SSH control process
00:04:22: SSHO: sent protocol version id SSH-1.99-Cisco-1.25
00:04:22: SSHO: protocol version id is - SSH-1.99-Cisco-1.25
00:04:22: SSH2 0: SSH2 MSG KEXINIT sent
00:04:22: SSH2 0: SSH2 MSG KEXINIT received
00:04:22: SSH2:kex: client->server enc:aes128-cbc mac:hmac-sha1
00:04:22: SSH2:kex: server->client enc:aes128-cbc mac:hmac-sha1
00:04:22: SSH2 0: expecting SSH2 MSG KEXDH INIT
00:04:22: SSH2 0: SSH2 MSG KEXDH INIT received
00:04:22: SSH2: kex derive keys complete
00:04:22: SSH2 0: SSH2 MSG NEWKEYS sent
00:04:22: SSH2 0: waiting for SSH2 MSG NEWKEYS
00:04:22: SSH2 0: SSH2 MSG NEWKEYS received
00:04:24: SSH2 0: authentication successful for lab
00:04:24: SSH2 0: channel open request
00:04:24: SSH2 0: pty-req request
00:04:24: SSH2 0: setting TTY - requested: height 24, width 80; set: height 24, width 80
00:04:24: SSH2 0: shell request
00:04:24: SSH2 0: shell message received
00:04:24: SSH2 0: starting shell for vty
00:04:38: SSHO: Session terminated normally
```

The following is sample output from the **debug ip ssh packet** command. The output provides debugging information about the SSH packet.

#### Device# debug ip ssh packet

```
00:05:43: SSH2 0: send:packet of length 280 (length also includes padlen of 4)
00:05:43: SSH2 0: ssh_receive: 64 bytes received
00:05:43: SSH2 0: input: total packet length of 280 bytes
00:05:43: SSH2 0: partial packet length (block size) 8 bytes, needed 272 bytes, maclen 0
00:05:43: SSH2 0: ssh_receive: 64 bytes received
00:05:43: SSH2 0: partial packet length (block size) 8 bytes, needed 272 bytes, maclen 0
00:05:43: SSH2 0: ssh_receive: 64 bytes received
00:05:43: SSH2 0: partial packet length (block size) 8 bytes, needed 272 bytes, maclen 0
00:05:43: SSH2 0: partial packet length (block size) 8 bytes, needed 272 bytes, maclen 0
00:05:43: SSH2 0: partial packet length (block size) 8 bytes, needed 272 bytes, maclen 0
00:05:43: SSH2 0: partial packet length (block size) 8 bytes, needed 272 bytes, maclen 0
00:05:43: SSH2 0: ssh receive: 24 bytes received
```

```
00:05:43: SSH2 0: partial packet length(block size)8 bytes, needed 272 bytes, maclen 0
00:05:43: SSH2 0: input: padlength 4 bytes
00:05:43: SSH2 0: ssh receive: 64 bytes received
00:05:43: SSH2 0: input: total packet length of 144 bytes
00:05:43: SSH2 0: partial packet length(block size)8 bytes, needed 136 bytes, maclen 0
00:05:43: SSH2 0: ssh receive: 64 bytes received
00:05:43: SSH2 0: partial packet length(block size)8 bytes, needed 136 bytes, maclen 0
00:05:43: SSH2 0: ssh receive: 16 bytes received
00:05:43: SSH2 0: partial packet length(block size)8 bytes, needed 136 bytes, maclen 0
00:05:43: SSH2 0: input: padlength 6 bytes
00:05:43: SSH2 0: signature length 143
00:05:43: SSH2 0: send:packet of length 448 (length also includes padlen of 7)
00:05:43: SSH2 0: send:packet of length 16 (length also includes padlen of 10)
00:05:43: SSH2 0: newkeys: mode 1
00:05:43: SSH2 0: ssh receive: 16 bytes received
00:05:43: SSH2 0: input: total packet length of 16 bytes
00:05:43: SSH2 0: partial packet length(block size)8 bytes, needed 8 bytes, maclen 0
00:05:43: SSH2 0: input: padlength 10 bytes
00:05:43: SSH2 0: newkeys: mode 0
00:05:43: SSH2 0: ssh receive: 52 bytes received
00:05:43: SSH2 0: input: total packet length of 32 bytes
00:05:43: SSH2 0: partial packet length(block size)16 bytes, needed 16 bytes, maclen 20
00:05:43: SSH2 0: MAC compared for #3 :ok
```

## **Additional References for Secure Shell Version 2 Support**

#### **Related Documents**

| Related Topic | Document Title                                                       |
|---------------|----------------------------------------------------------------------|
| SSH Version   | Configuring Secure Shell chapter of the Security Configuration Guide |

#### **Standards**

| Standards                                   | Title                                   |
|---------------------------------------------|-----------------------------------------|
| IETF Secure Shell Version 2 Draft Standards | Internet Engineering Task Force website |

#### **Technical Assistance**

| Description                                                                                                    | Link                         |
|----------------------------------------------------------------------------------------------------|------------------------------|
| The Cisco Support website provides extensive online resources, including documentation and tools for troubleshooting and resolving technical issues with Cisco products and technologies.                                                                   | http://www.cisco.com/support |
| To receive security and technical information about your products, you can subscribe to various services, such as the Product Alert Tool (accessed from Field Notices), the Cisco Technical Services Newsletter, and Really Simple Syndication (RSS) Feeds. |                              |
| Access to most tools on the Cisco Support website requires a Cisco.com user ID and password.                                                                                                    |                              |

# **Feature History for Secure Shell Version 2 Support**

This table provides release and related information for features explained in this module.

These features are available on all releases subsequent to the one they were introduced in, unless noted otherwise.

| Release                     | Feature                        | Feature Information                                                                                                    |
|-----------------------------|--------------------------------|----------------------------------------------------------------------------------------------------|
| Cisco IOS XE Everest 16.9.2 | Secure Shell Version 2 Support | The Secure Shell Version 2 Support feature allows you to configure Secure Shell (SSH) Version 2 (SSH Version 1 support was implemented in an earlier Cisco IOS software release). SSH runs on top of a reliable transport layer and provides strong authentication and encryption capabilities. SSH version 2 also supports AES counter-based encryption mode. |

Use Cisco Feature Navigator to find information about platform and software image support. To access Cisco Feature Navigator, go to http://www.cisco.com/go/cfn.

Feature History for Secure Shell Version 2 Support

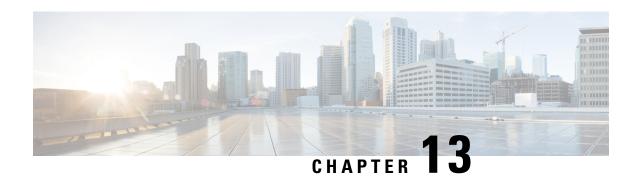

# **Configuring SSH File Transfer Protocol**

Secure Shell (SSH) includes support for SSH File Transfer Protocol (SFTP), which is a new standard file transfer protocol introduced in SSHv2. This feature provides a secure and authenticated method for copying device configuration or device image files.

- Prerequisites for SSH File Transfer Protocol, on page 261
- Restrictions for SSH File Transfer Protocol, on page 261
- Information About SSH Support over IPv6, on page 262
- How to Configure SSH File Transfer Protocol, on page 262
- Configuration Examples for SSH Support over IPv6, on page 263
- Additional References for SSH File Transfer Protocol, on page 264
- Feature History for SSH File Transfer Protocol, on page 264

# **Prerequisites for SSH File Transfer Protocol**

- SSH must be enabled.
- The **ip ssh source-interface** *interface-type interface-number* command must be configured.

## **Restrictions for SSH File Transfer Protocol**

- The SFTP server is not supported.
- SFTP boot is not supported.
- The **sftp** option in the **install add** command is not supported.

# **Information About SSH Support over IPv6**

#### **SSH File Transfer Protocol Overview**

The SFTP client functionality is provided as part of the SSH component and is always enabled on the corresponding device. Therefore, any SFTP server user with the appropriate permission can copy files to and from the device.

An SFTP client is VRF-aware; you can configure the secure FTP client to use the virtual routing and forwarding (VRF) associated with a particular source interface during connection attempts.

# **How to Configure SSH File Transfer Protocol**

The following sections provide information about the various tasks that comprise an SFTP configuration.

## **Configuring SFTP**

Perform the following steps:

#### Before you begin

To configure a Cisco device for SFTP client-side functionality, the **ip ssh source-interface** *interface-type interface-number* command must be configured first.

|        | Command or Action                                             | Purpose                                        |
|--------|---------------------------------------------------------------|------------------------------------------------|
| Step 1 | enable                                                        | Enables privileged EXEC mode.                  |
|        | Example:                                                      | Enter your password, if prompted.              |
|        | Device> enable                                                |                                                |
| Step 2 | configure terminal                                            | Enters global configuration mode.              |
|        | Example:                                                      |                                                |
|        | Device# configure terminal                                    |                                                |
| Step 3 | ip ssh source-interface interface-type interface-number       | Defines the source IP for the SSH session.     |
|        | Example:                                                      |                                                |
|        | Device(config)# ip ssh source-interface GigabitEthernet 1/0/1 |                                                |
| Step 4 | exit                                                          | Exits global configuration mode and returns to |
|        | Example:                                                      | privileged EXEC mode.                          |
|        | Device(config)# exit                                          |                                                |

|        | Command or Action           | Purpose                                  |
|--------|-----------------------------|------------------------------------------|
| -      | show running-config         | (Optional) Displays the SFTP client-side |
|        | Example:                    | functionality.                           |
|        | Device# show running-config |                                          |
| Step 6 | debug ip sftp               | (Optional) Enables SFTP debugging.       |
|        | Example:                    |                                          |
|        | Device# debug ip sftp       |                                          |

## **Performing an SFTP Copy Operation**

SFTP copy takes the IP or hostname of the corresponding server if Domain Name System (DNS) is configured. To perform SFTP copy operations, use the following commands in privileged EXEC mode:

| Command                                                                   | Purpose                                                                 |  |
|---------------------------------------------------------------------------|-------------------------------------------------------------------------|--|
| Device# copy ios-file-system:file<br>sftp://user:pwd@server-ip//filepath  | Copies a file from the local Cisco IOS file system to the server.       |  |
| Or Device# copy ios-file-system: sftp:                                    | Specify the username, password, IP address, and filepath of the server. |  |
| Device# copy sftp://user:pwd@server-ip<br>//filepath ios-file-system:file | Copies the file from the server to the local Cisco IOS file system.     |  |
| Or Device# copy sftp: ios-file-system:                                    | Specify the username, password, IP address, and filepath of the server. |  |

# **Configuration Examples for SSH Support over IPv6**

## **Example: Configuring SSH File Transfer Protocol**

The following example shows how to configure the client-side functionality of SFTP:

```
Device> enable
Device# configure terminal
Device(config)# ip ssh source-interface gigabitethernet 1/0/1
Device(config)# exit
```

## **Additional References for SSH File Transfer Protocol**

#### **Related Documents**

| Related Topic                        | Document Title               |
|--------------------------------------|------------------------------|
| Secure Shell Version 1 and 2 Support | Security Configuration Guide |

#### **Technical Assistance**

| Description                                                                                                    | Link                         |
|----------------------------------------------------------------------------------------------------|------------------------------|
| The Cisco Support website provides extensive online resources, including documentation and tools for troubleshooting and resolving technical issues with Cisco products and technologies.                                                                   | http://www.cisco.com/support |
| To receive security and technical information about your products, you can subscribe to various services, such as the Product Alert Tool (accessed from Field Notices), the Cisco Technical Services Newsletter, and Really Simple Syndication (RSS) Feeds. |                              |
| Access to most tools on the Cisco Support website requires a Cisco.com user ID and password.                                                                                                    |                              |

# **Feature History for SSH File Transfer Protocol**

This table provides release and related information for features explained in this module.

These features are available on all releases subsequent to the one they were introduced in, unless noted otherwise.

| Release                        | Feature                          | Feature Information                                                                       |
|--------------------------------|----------------------------------|-------------------------------------------------------------------------------------------|
| Cisco IOS XE Gibraltar 16.10.1 | SSH File<br>Transfer<br>Protocol | SSH includes support for SFTP, a new standard file transfer protocol introduced in SSHv2. |

Use Cisco Feature Navigator to find information about platform and software image support. To access Cisco Feature Navigator, go to <a href="http://www.cisco.com/go/cfn">http://www.cisco.com/go/cfn</a>.

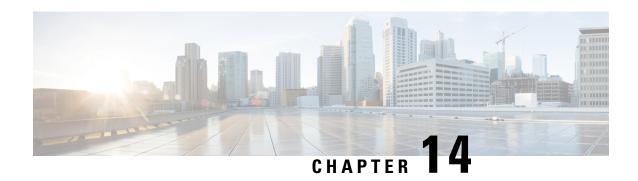

## X.509v3 Certificates for SSH Authentication

• X.509v3 Certificates for SSH Authentication, on page 265

## X.509v3 Certificates for SSH Authentication

The X.509v3 Certificates for SSH Authentication feature uses the X.509v3 digital certificates in server and user authentication at the secure shell (SSH) server side.

This module describes how to configure server and user certificate profiles for a digital certificate.

## **Prerequisites for X.509v3 Certificates for SSH Authentication**

• The X.509v3 Certificates for SSH Authentication feature introduces the **ip ssh server algorithm authentication** command to replace the **ip ssh server authenticate user** command. If you use the **ip ssh server authenticate user** command, the following deprecation message is displayed.

Warning: SSH command accepted but this CLI will be deprecated soon. Please move to new CLI "ip ssh server algorithm authentication". Please configure "default ip ssh server authenticate user" to make the CLI ineffective.

Use the **default ip ssh server authenticate user** command to remove the **ip ssh server authenticate user** command from effect. The IOS secure shell (SSH) server then starts using the **ip ssh server algorithm authentication** command.

### Restrictions for X.509v3 Certificates for SSH Authentication

- The X.509v3 Certificates for SSH Authentication feature implementation is applicable only on the Cisco IOS XE secure shell (SSH) server side.
- The SSH server supports only the x509v3-ssh-rsa algorithm-based certificate for server and user authentication.

### Information About X.509v3 Certificates for SSH Authentication

The following section provides information about digital certificates, and server and user authentication.

#### **Digital Certificates**

The validity of the authentication depends upon the strength of the linkage between the public signing key and the identity of the signer. Digital certificates in the X.509v3 format (RFC5280) are used to provide identity management. A chain of signatures by a trusted root certification authority and its intermediate certificate authorities binds a given public signing key to a given digital identity.

Public key infrastructure (PKI) trustpoint helps manage the digital certificates. The association between the certificate and the trustpoint helps track the certificate. The trustpoint contains information about the certificate authority (CA), different identity parameters, and the digital certificate. Multiple trustpoints can be created to associate with different certificates.

#### Server and User Authentication using X.509v3

For server authentication, the Cisco IOS XE secure shell (SSH) server sends its own certificate to the SSH client for verification. This server certificate is associated with the trustpoint configured in the server certificate profile (ssh-server-cert-profile-server configuration mode).

For user authentication, the SSH client sends the user's certificate to the SSH server for verification. The SSH server validates the incoming user certificate using public key infrastructure (PKI) trustpoints configured in the server certificate profile (ssh-server-cert-profile-user configuration mode).

By default, certificate-based authentication is enabled for server and user at the SSH server end.

## **How to Configure X.509v3 Certificates for SSH Authentication**

The following section provides information about how to configure X.509v3 Certificates for SSH Authentication.

#### Configuring the SSH Server to Use Digital Certificates for Server Authentication

To configure the SSH server to use digital certificates for server authentication, perform this procedure:

|        | Command or Action                   | Purpose                                         |  |
|--------|-------------------------------------|-------------------------------------------------|--|
| Step 1 | enable                              | Enables privileged EXEC mode.                   |  |
|        | Example:                            | Enter your password, if prompted.               |  |
|        | Device> enable                      |                                                 |  |
| Step 2 | configure terminal                  | Enters global configuration mode.               |  |
|        | Example:                            |                                                 |  |
|        | Device# configure terminal          |                                                 |  |
| Step 3 | ip ssh server algorithm hostkey     | Defines the order of host key algorithms. Only  |  |
|        | {x509v3-ssh-rsa [ssh-rsa]   ssh-rsa | the configured algorithm is negotiated with the |  |
|        | [x509v3-ssh-rsa]                    | secure shell (SSH) client.                      |  |
|        | Example:                            |                                                 |  |

|        | Command or Action                                                                                                    | Purpose                                                                                                    |
|--------|----------------------------------------------------------------------------------------------------|----------------------------------------------------------------------------------------------------|
|        | Device(config)# ip ssh server algorithm hostkey x509v3-ssh-rsa                                                               | Note The IOS SSH server must have at least one configured host key algorithm:  • ssh-rsa: public key based authentication  • x509v3-ssh-rsa: certificate-based authentication                                                                          |
| Step 4 | <pre>ip ssh server certificate profile Example:    Device(config) # ip ssh server certificate    profile</pre>               | Configures server certificate profile and user certificate profile and enters SSH certificate profile configuration mode.                                                                                                    |
| Step 5 | <pre>server Example:    Device(ssh-server-cert-profile)# server</pre>                                                        | Configures server certificate profile and enters SSH server certificate profile server configuration mode.                                                                                                    |
| Step 6 | <pre>trustpoint sign PKI-trustpoint-name Example:    Device(ssh-server-cert-profile-server)#    trustpoint sign trust1</pre> | Attaches the public key infrastructure (PKI) trustpoint to the server certificate profile. The SSH server uses the certificate associated with this PKI trustpoint for server authentication.                                                          |
| Step 7 | <pre>ocsp-response include Example: Device(ssh-server-cert-profile-server)# ocsp-response include</pre>                      | (Optional) Sends the Online Certificate Status Protocol (OCSP) response or OCSP stapling along with the server certificate.  Note By default the no form of this command is configured and no OCSP response is sent along with the server certificate. |
| Step 8 | <pre>end Example: Device(ssh-server-cert-profile-server)# end</pre>                                                          | Exits SSH server certificate profile server configuration mode and returns to privileged EXEC mode.                                                                                                    |

## **Configuring the SSH Server to Verify Digital Certificates for User Authentication**

To configure the SSH Server to use digital certificates for user authentication, perform this procedure:

|        | Command or Action | Purpose                           |
|--------|-------------------|-----------------------------------|
| Step 1 | enable            | Enables privileged EXEC mode.     |
|        | Example:          | Enter your password, if prompted. |
|        | Device> enable    |                                   |

|        | Command or Action                                                                                                    | Purpose                                                                                                    |
|--------|----------------------------------------------------------------------------------------------------|----------------------------------------------------------------------------------------------------|
| Step 2 | configure terminal                                                                                                    | Enters global configuration mode.                                                                                                    |
|        | Example:                                                                                                    |                                                                                                    |
|        | Device# configure terminal                                                                                                |                                                                                                    |
| Step 3 | ip ssh server algorithm authentication {publickey   keyboard   password}                                                  | Defines the order of user authentication algorithms. Only the configured algorithm is negotiated with the secure shell (SSH) client. |
|        | <pre>Example: Device(config) # ip ssh server algorithm   authentication publickey</pre>                                   | Note The CCII compare must have at least                                                                                             |
|        |                                                                                                    | To use the certificate method for<br>user authentication, the <b>publickey</b><br>keyword must be configured.                        |
|        |                                                                                                    | The ip ssh server algorithm authentication command replaces the ip ssh server authenticate user command.                             |
| Step 4 | ip ssh server algorithm publickey<br>{x509v3-ssh-rsa [ssh-rsa]   ssh-rsa<br>[x509v3-ssh-rsa]}                             | Defines the order of public key algorithms. Only the configured algorithm is accepted by the SSH client for user authentication.     |
|        | Example:  Device(config)# ip ssh server algorithm publickey x509v3-ssh-rsa                                                | Note The SSH client must have at least one configured public key algorithm:                                                          |
|        |                                                                                                    | <ul> <li>ssh-rsa: public-key-based<br/>authentication</li> </ul>                                                                     |
|        |                                                                                                    | • x509v3-ssh-rsa: certificate-based authentication                                                                                   |
| Step 5 | ip ssh server certificate profile                                                                                         | Configures server certificate profile and user certificate profile and enters SSH certificate profile configuration mode.            |
|        | <pre>Example:    Device(config) # ip ssh server certificate    profile</pre>                                              |                                                                                                    |
| Step 6 | user                                                                                                    | Configures user certificate profile and enters                                                                                       |
|        | <pre>Example: Device(ssh-server-cert-profile) # user</pre>                                                                | SSH server certificate profile user configuration mode.                                                                              |
| Step 7 | <pre>trustpoint verify PKI-trustpoint-name Example: Device(ssh-server-cert-profile-user) # trustpoint verify trust2</pre> | Configures the public key infrastructure (PKI) trustpoint that is used to verify the incoming user certificate.                      |

|        | Command or Action                                                                                           | Purpose                                                                                                    |  |
|--------|----------------------------------------------------------------------------------------------------|----------------------------------------------------------------------------------------------------|--|
|        |                                                                                                    | Note Configure multiple trustpoints by executing the same command multiple times. A maximum of 10 trustpoints can be configured.                                                                                                    |  |
| Step 8 | <pre>ocsp-response required Example:   Device(ssh-server-cert-profile-user)#   ocsp-response required</pre> | (Optional) Mandates the presence of the Online Certificate Status Protocol (OCSP) response with the incoming user certificate.  Note By default the no form of this command is configured and the user certificate is accepted without an OCSP response. |  |
| Step 9 | <pre>end Example: Device(ssh-server-cert-profile-user)# end</pre>                                           | Exits SSH server certificate profile user configuration mode and returns to privileged EXEC mode.                                                                                                    |  |

# **Verifying Configuration for Server and User Authentication Using Digital Certificates**

To verify configuration for server and user Authentication using digital certificates, perform this procedure:

|        | Command or Action                                                                                                    | Purpose                                                                                         |
|--------|----------------------------------------------------------------------------------------------------|-------------------------------------------------------------------------------------------------|
| Step 1 | enable                                                                                                    | Enables privileged EXEC mode.                                                                   |
|        | Example:                                                                                                    | Enter your password, if prompted.                                                               |
|        | Device> enable                                                                                                    |                                                                                                 |
| Step 2 | show ip ssh                                                                                                    | Displays the currently configured authentication                                                |
|        | Example:                                                                                                    | methods. To confirm the use of certificate-based authentication, ensure that the x509v3-ssh-rsa |
|        | Device# show ip ssh                                                                                                    | algorithm is the configured host key algorithm.                                                 |
|        | SSH Enabled - version 1.99 Authentication methods:publickey, keyboard-interactive, password Authentication Publickey Algorithms:x509v3-ssh-rsa, ssh-rsa Hostkey Algorithms:x509v3-ssh-rsa, ssh-rsa Authentication timeout: 120 secs; Authentication retries: 3 Minimum expected Diffie Hellman key size : 1024 bits |                                                                                                 |

## Configuration Examples for X.509v3 Certificates for SSH Authentication

The following section provides examples for user and server authentication using digital certificates.

#### **Example: Configuring the SSH Server to Use Digital Certificates for Server Authentication**

This example shows how to configure the SSH Server to use digital certificates for server authentication.

```
Device> enable
Device# configure terminal
Device(config)# ip ssh server algorithm hostkey x509v3-ssh-rsa
Device(config)# ip ssh server certificate profile
Device(ssh-server-cert-profile)# server
Device(ssh-server-cert-profile-server)# trustpoint sign trust1
Device(ssh-server-cert-profile-server)# end
```

#### **Example: Configuring the SSH Server to Verify Digital Certificates for User Authentication**

This example shows how to configure the SSH server to verify user's digital certificate for user authentication.

```
Device> enable
Device# configure terminal
Device(config)# ip ssh server algorithm authentication publickey
Device(config)# ip ssh server algorithm publickey x509v3-ssh-rsa
Device(config)# ip ssh server certificate profile
Device(ssh-server-cert-profile)# user
Device(ssh-server-cert-profile-user)# trustpoint verify trust2
Device(ssh-server-cert-profile-user)# end
```

## Feature History for X.509v3 Certificates for SSH Authentication

This table provides release and related information for features explained in this module.

These features are available on all releases subsequent to the one they were introduced in, unless noted otherwise.

| Release                  | Feature            | Feature Information                                                                                                    |
|--------------------------|--------------------|----------------------------------------------------------------------------------------------------|
| Cisco IOS XE Fuji 16.9.2 | SSH Authentication | The X.509v3 Certificates for SSH Authentication feature uses the X.509v3 digital certificates in server and user authentication at the SSH server side. |

Use Cisco Feature Navigator to find information about platform and software image support. To access Cisco Feature Navigator, go to http://www.cisco.com/go/cfn.

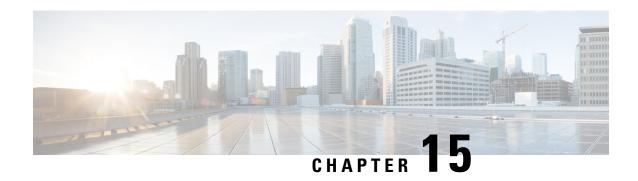

**SSH Algorithms for Common Criteria Certification** 

- Restriction for SSH Algorithms for Common Criteria Certification, on page 271
- Information About SSH Algorithms for Common Criteria Certification, on page 271
- How to Configure SSH Algorithms for Common Criteria Certification, on page 273
- Configuration Examples For SSH Algorithms for Common Criteria Certification, on page 277
- Verifying SSH Algorithms for Common Criteria Certification, on page 278
- Feature Information for Secure Shell Algorithms for Common Criteria Certification, on page 279

# **Restriction for SSH Algorithms for Common Criteria Certification**

Starting from Cisco IOS XE Amsterdam 17.1.1, SHA1 is not supported.

# Information About SSH Algorithms for Common Criteria Certification

This section provides information about the Secure Shell (SSH) Algorithms for Common Criteria Certification, the Cisco IOS SSH Server Algorithms and Cisco IOS SSH Client Algorithms.

## **SSH Algorithms for Common Criteria Certification**

A Secure Shell (SSH) configuration enables a Cisco IOS SSH server and client to authorize the negotiation of only those algorithms that are configured from the allowed list. If a remote party tries to negotiate using only those algorithms that are not part of the allowed list, the request is rejected and the session is not established.

## **Cisco IOS SSH Server Algorithms**

Cisco IOS secure shell (SSH) servers support the encryption algorithms (Advanced Encryption Standard Counter Mode [AES-CTR], AES Cipher Block Chaining [AES-CBC], Triple Data Encryption Standard [3DES]) in the following order:

Supported Default Encryption Order:

1. aes128-gcm

- 2. aes256-gcm
- 3. aes128-ctr
- **4.** aes192-ctr
- 5. aes256-ctr

Supported Non-Default Encrytion Order:

- 1. aes128-cbc
- **2.** aes192-cbc
- **3.** aes256-cbc
- **4.** 3des

Cisco IOS SSH clients support the Message Authentication Code (MAC) algorithms in the following order:

Supported Default HMAC order:

- 1. hmac-sha2-256-etm
- 2. hmac-sha2-512-etm
- 3. hmac-sha2-256
- **4.** hmac-sha2-512

Cisco IOS SSH clients support only one host key algorithm and do not need a CLI configuration.

Supported Default Host Key order:

- 1. x509v3-ssh-rsa
- 2. rsa-sha2-512
- 3. rsa-sha2-256
- 4. ssh-rsa

## **Cisco IOS SSH Client Algorithms**

Cisco IOS secure shell (SSH) clients support the encryption algorithms (Advanced Encryption Standard counter mode [AES-CTR], AES Cipher Block Chaining [AES-CBC], Triple Data Encryption Standard [3DES]) in the following order:

Supported Default Encryption Order:

- 1. aes128-gcm
- 2. aes256-gcm
- **3.** aes128-ctr
- 4. aes192-ctr
- 5. aes256-ctr

Supported Non-Default Encrytion Order:

- 1. aes128-cbc
- 2. aes192-cbc
- **3.** aes256-cbc
- **4.** 3des

Cisco IOS SSH clients support the Message Authentication Code (MAC) algorithms in the following order: Supported Default HMAC order:

- 1. hmac-sha2-256-etm
- 2. hmac-sha2-512-etm
- **3.** hmac-sha2-256
- 4. hmac-sha2-512

Cisco IOS SSH clients support only one host key algorithm and do not need a CLI configuration.

Supported Default Host Key order:

- 1. x509v3-ssh-rsa
- 2. rsa-sha2-512
- 3. rsa-sha2-256
- 4. ssh-rsa

# How to Configure SSH Algorithms for Common Criteria Certification

This section provides information on how to configure and troubleshoot:

- Encryption key algorithm for a Cisco IOS SSH server and client
- MAC algorithm for a Cisco IOS SSH server and client
- · Host Key algorithm for a Cisco IOS SSH server

## Configuring an Encryption Key Algorithm for a Cisco IOS SSH Server and Client

|               | Command or Action | Purpose                          |  |
|---------------|-------------------|----------------------------------|--|
| Step 1 enable |                   | Enables privileged EXEC mode.    |  |
|               | Example:          | Enter your password if prompted. |  |

|        | Command or Action                                                                                                    | Purpo               | se                                                                                                    |
|--------|----------------------------------------------------------------------------------------------------|---------------------|----------------------------------------------------------------------------------------------------|
|        | Device> enable                                                                                                    |                     |                                                                                                    |
| Step 2 | configure terminal  Example:                                                                                                    | Enters              | s global configuration mode.                                                                                                    |
|        | Device# configure terminal                                                                                                    |                     |                                                                                                    |
| Step 3 | <pre>ip ssh {server   client} algorithm encryption {aes128-gcm   aes256-gcm   aes128-ctr   aes192-ctr   aes256-ctr   aes128cbc   aes192-cbs   3des}  Example:  Device(config) # ip ssh server algorithm encryption aes128-gcm aes256-gcm aes128-ctr aes192-ctr aes256-ctr aes128-cbc aes192-cbc aes256-gcm aes128-ctr aes192-ctr aes256-gcm aes128-ctr aes192-ctr aes256-gcm aes128-ctr aes192-ctr aes256-ctr aes128-cbc aes192-cbc aes256-cbc 3des</pre> | the SS present Note | es the order of encryption algorithms in SH server and client. This order is need during algorithm negotiation.  The Cisco IOS SSH server and client must have at least one configured encryption algorithm.  To disable one algorithm from the previously configured algorithm list, use the no form of this command. To disable more than one algorithm, use the no form of this command multiple times with different algorithm names.  For a default configuration, use the default form of this command as shown below:  Device (config) # ip ssh server algorithm encryption aes128-gcm aes256-gcm aes128-ctr aes192-ctr aes256-ctr aes128-cbc aes192-cbc aes256-cbc 3des |
| Step 4 | end<br>Example:                                                                                                    |                     | global configuration mode and returns to eged EXEC mode.                                                                                                    |
|        | Device(config)# end                                                                                                    |                     |                                                                                                    |

### **Troubleshooting Tips**

If you try to disable the last encryption algorithm in the configuration, the following message is displayed and the command is rejected:

 $\ensuremath{\$}$  SSH command rejected: All encryption algorithms cannot be disabled

## Configuring a MAC Algorithm for a Cisco IOS SSH Server and Client

|        | Command or Action                                                                                                    | Purpo                                                                                                    | Purpose                                                                                                    |  |
|--------|----------------------------------------------------------------------------------------------------|----------------------------------------------------------------------------------------------------|----------------------------------------------------------------------------------------------------|--|
| Step 1 | enable                                                                                                    | Enable                                                                                                    | es privileged EXEC mode.                                                                                                    |  |
|        | Example:                                                                                                    | • E                                                                                                    | Enter your password if prompted.                                                                                                    |  |
|        | Device> enable                                                                                                    |                                                                                                    |                                                                                                    |  |
| Step 2 | configure terminal                                                                                                    | Enters                                                                                                    | global configuration mode.                                                                                                    |  |
|        | Example:                                                                                                    |                                                                                                    |                                                                                                    |  |
|        | Device# configure terminal                                                                                            |                                                                                                    |                                                                                                    |  |
| Step 3 | ip ssh {server   client} algorithm mac<br>{hmac-sha2-256-etm   hmac-sha2-512-etm  <br>hmac-sha2-256   hmac-sha2-512 } | Defines the order of MAC (Message Authentication Code) algorithms in the SSH server and client. This order is presented duri algorithm negotiation. |                                                                                                    |  |
|        | Example:  Device(config)# ip ssh server algorithm mac hmac-sha2-256-etm hmac-sha2-512-etm hmac-sha2-256 hmac-sha2-512 | Note                                                                                                    | The Cisco IOS SSH server and client must have at least one configured Hashed Message Authentication Code (HMAC) algorithm.                                                                                                    |  |
|        | Device(config)# ip ssh client algorithm mac hmac-sha2-256-etm hmac-sha2-512-etm hmac-sha2-256 hmac-sha2-512           |                                                                                                    | To disable one algorithm from the previously configured algorithm list, use the <b>no</b> form of this command. To disable more than one algorithm, use the <b>no</b> form of this command multiple times with different algorithm names. |  |
|        |                                                                                                    | Note                                                                                                    | For default configuration, use the default form of this command as shown below:                                                                                                    |  |
|        |                                                                                                    |                                                                                                    | Device(config)# ip ssh server<br>algorithm mac hmac-sha2-256-etm<br>hmac-sha2-512-etm hmac-sha2-256<br>hmac-sha2-512                                                                                                    |  |
| Step 4 | end Example:                                                                                                    | Exits global configuration mode and return privileged EXEC mode.                                                                                    |                                                                                                    |  |
|        | Device(config)# end                                                                                                   |                                                                                                    |                                                                                                    |  |

#### **Troubleshooting Tips**

If you try to disable the last MAC algorithm in the configuration, the following message is displayed and the command is rejected:

 $\mbox{\ensuremath{\$}}$  SSH command rejected: All mac algorithms cannot be disabled

## **Configuring a Host Key Algorithm for a Cisco IOS SSH Server**

|        | Command or Action                                                                                           | Purpose                                                                                                    |
|--------|----------------------------------------------------------------------------------------------------|----------------------------------------------------------------------------------------------------|
| Step 1 | enable                                                                                                    | Enables privileged EXEC mode.                                                                                                    |
|        | Example:                                                                                                    | Enter your password if prompted.                                                                                                    |
|        | Device> enable                                                                                              |                                                                                                    |
| Step 2 | configure terminal                                                                                          | Enters global configuration mode.                                                                                                    |
|        | Example:                                                                                                    |                                                                                                    |
|        | Device# configure terminal                                                                                  |                                                                                                    |
| Step 3 | ip ssh server algorithm hostkey<br>{x509v3-ssh-rsa  rsa-sha2-512 <br>rsa-sha2-256ssh-rsa}                   | Defines the order of host key algorithms. Only the configured algorithm is negotiated with the Cisco IOS secure shell (SSH) client.                                                                                               |
|        | Example:  Device(config) # ip ssh server algorithm hostkey x509v3-ssh-rsa rsa-sha2-512 rsa-sha2-256 ssh-rsa | Note The Cisco IOS SSH server must have at least one configured host key algorithm:  • x509v3-ssh-rsa—X.509v3 certificate-based authentication  • ssh-rsa—Public-key-based authentication  Note To disable one algorithm from the |
|        |                                                                                                    | previously configured algorithm list, use the <b>no</b> form of this command. To disable more than one algorithm, use the <b>no</b> form of this command multiple times with different algorithm names.                           |

|        | Command or Action   | Purpose                                                                                                |  |
|--------|---------------------|----------------------------------------------------------------------------------------------------|--|
|        |                     | Note For default configuration, use the default form of this command as shown below:                   |  |
|        |                     | Device(config)# ip ssh server<br>algorithm hostkey x509v3-ssh-rsa<br>rsa-sha2-512 rsa-sha2-256 ssh-rsa |  |
| Step 4 | end<br>Example:     | Exits global configuration mode and returns to privileged EXEC mode.                                   |  |
|        | Device(config)# end |                                                                                                    |  |

#### **Troubleshooting Tips**

If you try to disable the last host key algorithm in the configuration, the following message is displayed and the command is rejected:

% SSH command rejected: All hostkey algorithms cannot be disabled

# Configuration Examples For SSH Algorithms for Common Criteria Certification

This section provides configuration examples for SSH algorithms for common certification.

## **Example: Configuring Encryption Key Algorithms for a Cisco IOS SSH Server**

Device> enable
Device# configure terminal
Device(config)# ip ssh server algorithm encryption aes128-gcm aes256-gcm aes128-ctr aes192-ctr
aes256-ctr aes128-cbc aes192-cbc aes256-cbc 3des

Device(config)# end

## **Example: Configuring Encryption Key Algorithms for a Cisco IOS SSH Client**

Device> enable
Device# configure terminal

Device (config) # ip ssh client algorithm encryption aes128-gcm aes256-gcm aes128-ctr aes192-ctr aes256-ctr aes128-cbc aes256-cbc 3des

Device (config) # end

## **Example: Configuring MAC Algorithms for a Cisco IOS SSH Server**

Device> enable
Device# configure terminal
Device(config)# ip ssh server algorithm mac hmac-sha2-256-etm hmac-sha2-512-etm hmac-sha2-256
hmac-sha2-512
Device(config)# end

## **Example: Configuring Host Key Algorithms for a Cisco IOS SSH Server**

Device> enable
Device# configure terminal
Device(config)# ip ssh server algorithm hostkey x509v3-ssh-rsa rsa-sha2-512 rsa-sha2-256
ssh-rsaa
Device(config)# end

# **Verifying SSH Algorithms for Common Criteria Certification**

#### **Procedure**

#### Step 1 enable

Enables privileged EXEC mode.

• Enter your password if prompted.

#### **Example:**

Device> enable

#### Step 2 show ip ssh

Displays configured Secure Shell (SSH) encryption, host key, and Message Authentication Code (MAC) algorithms.

#### Example

The following sample output from the **show ip ssh** command shows the encryption algorithms configured in the default order:

Device# show ip ssh

Encryption Algorithms: aes128-gcm aes256-gcm aes128-ctr aes192-ctr aes256-ctr aes128-cbc aes192-cbc aes256-cbc 3des

The following sample output from the **show ip ssh** command shows the MAC algorithms configured in the default order:

Device# show ip ssh

MAC Algorithms: hmac-sha2-256-etm, hmac-sha2-512-etm, hmac-sha2-256, hmac-sha2-512

The following sample output from the **show ip ssh** command shows the host key algorithms configured in the default order:

Device# show ip ssh

Hostkey Algorithms: x509v3-ssh-rsa, rsa-sha2-512, rsa-sha2-256,ssh-rsa

# Feature Information for Secure Shell Algorithms for Common Criteria Certification

This table provides release and related information for features explained in this module.

These features are available on all releases subsequent to the one they were introduced in, unless noted otherwise.

| Release                         | Feature                                                         | Feature Information                                                                                                    |
|---------------------------------|-----------------------------------------------------------------|----------------------------------------------------------------------------------------------------|
| Cisco IOS XE Everest<br>16.5.1a | Secure Shell Algorithms<br>for Common Criteria<br>Certification | The SSH Algorithms for Common Criteria Certification feature provides the list and order of the algorithms that are allowed for Common Criteria Certification. This module describes how to configure the encryption, Message Authentication Code (MAC), and host key algorithms for a secure shell (SSH) server and client so that SSH connections can be limited on the basis of the allowed algorithms list. |

Use Cisco Feature Navigator to find information about platform and software image support. To access Cisco Feature Navigator, go to <a href="http://www.cisco.com/go/cfn">http://www.cisco.com/go/cfn</a>.

Feature Information for Secure Shell Algorithms for Common Criteria Certification

# **Configuring Secure Socket Layer HTTP**

- Information About Secure Socket Layer HTTP, on page 281
- How to Configure Secure Socket Layer HTTP, on page 284
- Monitoring Secure HTTP Server and Client Status, on page 290
- Additional References for Secure Socket Layer HTTP, on page 291
- Feature History for Secure Socket Layer HTTP, on page 291

## Information About Secure Socket Layer HTTP

#### **Secure HTTP Servers and Clients Overview**

On a secure HTTP connection, data to and from an HTTP server is encrypted before being sent over the Internet. HTTP with SSL encryption provides a secure connection to allow such functions as configuring a switch from a Web browser. Cisco's implementation of the secure HTTP server and secure HTTP client uses an implementation of SSL Version 3.0 with application-layer encryption. HTTP over SSL is abbreviated as HTTPS; the URL of a secure connection begins with https:// instead of http://.

The primary role of the HTTP secure server (the switch) is to listen for HTTPS requests on a designated port (the default HTTPS port is 443) and pass the request to the HTTP 1.1 Web server. The HTTP 1.1 server processes requests and passes responses (pages) back to the HTTP secure server, which, in turn, responds to the original request.

The primary role of the HTTP secure client (the web browser) is to respond to Cisco IOS application requests for HTTPS User Agent services, perform HTTPS User Agent services for the application, and pass the response back to the application.

## **Certificate Authority Trustpoints**

Certificate authorities (CAs) manage certificate requests and issue certificates to participating network devices. These services provide centralized security key and certificate management for the participating devices. Specific CA servers are referred to as *trustpoints*.

When a connection attempt is made, the HTTPS server provides a secure connection by issuing a certified X.509v3 certificate, obtained from a specified CA trustpoint, to the client. The client (usually a Web browser), in turn, has a public key that allows it to authenticate the certificate.

For secure HTTP connections, we highly recommend that you configure a CA trustpoint. If a CA trustpoint is not configured for the device running the HTTPS server, the server certifies itself and generates the needed RSA key pair. Because a self-certified (self-signed) certificate does not provide adequate security, the connecting client generates a notification that the certificate is self-certified, and the user has the opportunity to accept or reject the connection. This option is useful for internal network topologies (such as testing).

If you do not configure a CA trustpoint, when you enable a secure HTTP connection, either a temporary or a persistent self-signed certificate for the secure HTTP server (or client) is automatically generated.

- If the switch is not configured with a hostname and a domain name, a temporary self-signed certificate is generated. If the switch reboots, any temporary self-signed certificate is lost, and a new temporary new self-signed certificate is assigned.
- If the switch has been configured with a host and domain name, a persistent self-signed certificate is generated. This certificate remains active if you reboot the switch or if you disable the secure HTTP server so that it will be there the next time you re-enable a secure HTTP connection.

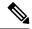

Note

The certificate authorities and trustpoints must be configured on each device individually. Copying them from other devices makes them invalid on the switch.

When a new certificate is enrolled, the new configuration change is not applied to the HTTPS server until the server is restarted. You can restart the server using the **reload** command. On restarting the server, the switch starts using the new certificate.

If a self-signed certificate has been generated, this information is included in the output of the **show running-config** privileged EXEC command. This is a partial sample output from that command displaying a self-signed certificate.

```
Device# show running-config

Building configuration...

<output truncated>

crypto pki trustpoint TP-self-signed-3080755072
  enrollment selfsigned
  subject-name cn=IOS-Self-Signed-Certificate-3080755072
  revocation-check none
  rsakeypair TP-self-signed-3080755072
!

crypto ca certificate chain TP-self-signed-3080755072

certificate self-signed 01
  3082029F 30820208 A0030201 02020101 300D0609 2A864886 F70D0101 04050030
  59312F30 2D060355 04031326 494F532D 53656C66 2D536967 6E65642D 43657274
  69666963 6174652D 33303830 37353530 37323126 30240609 2A864886 F70D0109
  02161743 45322D33 3535302D 31332E73 756D6D30 342D3335 3530301E 170D3933
  30333031 30303030 35395A17 0D323030 31303130 3030303 305A3059 312F302D
```

You can remove this self-signed certificate by disabling the secure HTTP server and entering the **no crypto pki trustpoint TP-self-signed-30890755072** global configuration command. If you later re-enable a secure HTTP server, a new self-signed certificate is generated.

<output truncated>

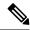

Note

The values that follow *TP self-signed* depend on the serial number of the device.

You can use the **ip http secure-client-auth** command (optional) to allow the HTTPS server to request an X.509v3 certificate from the client. Authenticating the client provides more security than server authentication by itself.

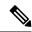

Note

Beginning from Cisco IOS XE Amsterdam 17.3.x, CA's self-signed root certificate must be configured for successful authentication of the client.

## **CipherSuites**

A CipherSuite specifies the encryption algorithm and the digest algorithm to use on a SSL connection. When connecting to the HTTPS server, the client Web browser offers a list of supported CipherSuites, and the client and server negotiate the best encryption algorithm to use from those on the list that are supported by both. For example, Netscape Communicator 4.76 supports U.S. security with RSA Public Key Cryptography, MD2, MD5, RC2-CBC, RC4, DES-CBC, and DES-EDE3-CBC.

For the best possible encryption, you should use a client browser that supports 128-bit encryption, such as Microsoft Internet Explorer Version 5.5 (or later) or Netscape Communicator Version 4.76 (or later). The SSL\_RSA\_WITH\_DES\_CBC\_SHA CipherSuite provides less security than the other CipherSuites, as it does not offer 128-bit encryption.

The more secure and more complex CipherSuites require slightly more processing time. This list defines the CipherSuites supported by the switch and ranks them from fastest to slowest in terms of router processing load (speed):

- 1. SSL\_RSA\_WITH\_DES\_CBC\_SHA—RSA key exchange (RSA Public Key Cryptography) with DES-CBC for message encryption and SHA for message digest
- 2. SSL\_RSA\_WITH\_NULL\_SHA key exchange with NULL for message encryption and SHA for message digest (only for SSL 3.0).
- **3.** SSL\_RSA\_WITH\_NULL\_MD5 key exchange with NULL for message encryption and MD5 for message digest (only for SSL 3.0).
- **4.** SSL\_RSA\_WITH\_RC4\_128\_MD5—RSA key exchange with RC4 128-bit encryption and MD5 for message digest
- 5. SSL\_RSA\_WITH\_RC4\_128\_SHA—RSA key exchange with RC4 128-bit encryption and SHA for message digest
- **6.** SSL\_RSA\_WITH\_3DES\_EDE\_CBC\_SHA—RSA key exchange with 3DES and DES-EDE3-CBC for message encryption and SHA for message digest
- 7. SSL\_RSA\_WITH\_AES\_128\_CBC\_SHA—RSA key exchange with AES 128-bit encryption and SHA for message digest (only for SSL 3.0).
- **8.** SSL\_RSA\_WITH\_AES\_256\_CBC\_SHA—RSA key exchange with AES 256-bit encryption and SHA for message digest (only for SSL 3.0).

- 9. SSL\_RSA\_WITH\_DHE\_AES\_128\_CBC\_SHA—RSA key exchange with AES 128-bit encryption and SHA for message digest (only for SSL 3.0).
- **10.** SSL\_RSA\_WITH\_DHE\_AES\_256\_CBC\_SHA—RSA key exchange with AES 256-bit encryption and SHA for message digest (only for SSL 3.0).

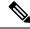

Note

The latest versions of Chrome do not support the four original cipher suites, thus disallowing access to both web GUI and guest portals.

RSA (in conjunction with the specified encryption and digest algorithm combinations) is used for both key generation and authentication on SSL connections. This usage is independent of whether or not a CA trustpoint is configured.

## **Default SSL Configuration**

The following guidelines apply to the default SSL configuration:

- The standard HTTP server is enabled.
- · SSL is enabled.
- No CA trustpoints are configured.
- No self-signed certificates are generated.

## **SSL Configuration Guidelines**

When SSL is used in a switch cluster, the SSL session terminates at the cluster commander. Cluster member switches must run standard HTTP.

Before you configure a CA trustpoint, you should ensure that the system clock is set. If the clock is not set, the certificate is rejected due to an incorrect date.

In a switch stack, the SSL session terminates at the active switch.

# **How to Configure Secure Socket Layer HTTP**

## **Configuring a CA Trustpoint**

For secure HTTP connections, we recommend that you configure an official CA trustpoint. A CA trustpoint is more secure than a self-signed certificate.

Beginning in privileged EXEC mode, follow these steps to configure a CA Trustpoint:

|        | Command or Action | Purpose                       |
|--------|-------------------|-------------------------------|
| Step 1 | enable            | Enables privileged EXEC mode. |

|        | Command or Action                                                      | Purpose                                                                                      |
|--------|------------------------------------------------------------------------|----------------------------------------------------------------------------------------------|
|        | Example:                                                               | Enter your password, if prompted.                                                            |
|        | Device> enable                                                         |                                                                                              |
| Step 2 | configure terminal                                                     | Enters global configuration mode.                                                            |
|        | Example:                                                               |                                                                                              |
|        | Device# configure terminal                                             |                                                                                              |
| Step 3 | hostname hostname                                                      | Specifies the hostname of the switch (required                                               |
|        | Example:                                                               | only if you have not previously configured a hostname). The hostname is required for         |
|        | Device(config) # hostname your_hostname                                | security keys and certificates.                                                              |
| Step 4 | ip domain name domain-name                                             | Specifies the IP domain name of the switch                                                   |
|        | Example:                                                               | (required only if you have not previously configured an IP domain name). The domain          |
|        | <pre>Device(config)# ip domain name your_domain</pre>                  | name is required for security keys and certificates.                                         |
| Step 5 | crypto key generate rsa                                                | (Optional) Generates an RSA key pair. RSA                                                    |
|        | Example:                                                               | key pairs are required before you can obtain a certificate for the switch. RSA key pairs are |
|        | Device(config)# crypto key generate rsa                                |                                                                                              |
| Step 6 | crypto ca trustpoint name                                              | Specifies a local configuration name for the                                                 |
|        | Example:                                                               | CA trustpoint and enter CA trustpoint configuration mode.                                    |
|        | <pre>Device(config)# crypto ca trustpoint your_trustpoint</pre>        | configuration mode.                                                                          |
| Step 7 | enrollment url url                                                     | Specifies the URL to which the switch should                                                 |
|        | Example:                                                               | send certificate requests.                                                                   |
|        | <pre>Device(ca-trustpoint)# enrollment url http://your_server:80</pre> |                                                                                              |
| Step 8 | enrollment http-proxy host-name                                        | (Optional) Configures the switch to obtain                                                   |
|        | port-number                                                            | certificates from the CA through an HTTP proxy server.                                       |
|        | Example:                                                               | • For <i>host-name</i> , specify the proxy server                                            |
|        | <pre>Device(ca-trustpoint)# enrollment http-proxy your_host 49</pre>   | used to get the CA.                                                                          |
|        |                                                                        | • For <i>port-number</i> , specify the port number used to access the CA.                    |
| Step 9 | crl query url                                                          | Configures the switch to request a certificate                                               |
|        | Example:                                                               | revocation list (CRL) to ensure that the                                                     |
|        | Device(ca-trustpoint)# crl query ldap://your_host:49                   | certificate of the peer has not been revoked.                                                |

|         | Command or Action                                                                                                 | Purpose                                                                                                    |
|---------|----------------------------------------------------------------------------------------------------|----------------------------------------------------------------------------------------------------|
| Step 10 | <pre>primary name  Example:    Device(ca-trustpoint)# primary your_trustpoint</pre>                               | <ul> <li>(Optional) Specifies that the trustpoint should be used as the primary (default) trustpoint for CA requests.</li> <li>For <i>name</i>, specify the trustpoint that you just configured.</li> </ul> |
| Step 11 | <pre>exit Example: Device(ca-trustpoint)# exit</pre>                                                              | Exits CA trustpoint configuration mode and return to global configuration mode.                                                                                                    |
| Step 12 | <pre>crypto ca authentication name Example:    Device(config) # crypto ca authentication    your_trustpoint</pre> | Authenticates the CA by getting the public key of the CA. Use the same name used in Step 5.                                                                                                    |
| Step 13 | <pre>crypto ca enroll name Example: Device(config) # crypto ca enroll your_trustpoint</pre>                       | Obtains the certificate from the specified CA trustpoint. This command requests a signed certificate for each RSA key pair.                                                                                 |
| Step 14 | <pre>end Example: Device(config)# end</pre>                                                                       | Exits global configuration mode and returns to privileged EXEC mode.                                                                                                    |

## **Configuring the Secure HTTP Server**

Beginning in privileged EXEC mode, follow these steps to configure a secure HTTP server:

#### Before you begin

If you are using a certificate authority for certification, you should use the previous procedure to configure the CA trustpoint on the switch before enabling the HTTP server. If you have not configured a CA trustpoint, a self-signed certificate is generated the first time that you enable the secure HTTP server. After you have configured the server, you can configure options (path, access list to apply, maximum number of connections, or timeout policy) that apply to both standard and secure HTTP servers.

To verify the secure HTTP connection by using a Web browser, enter https://URL, where the URL is the IP address or hostname of the server switch. If you configure a port other than the default port, you must also specify the port number after the URL. For example:

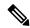

Note

AES256\_SHA2 is not supported.

https://209.165.129:1026

or

https://host.domain.com:1026

The existing **ip http access-class** access-list-number command for specifying the access-list(Only IPv4 ACLs) is going to be deprecated. You can still use this command to specify an access list to allow access to the HTTP server. Two new commands have been introduced to enable support for specifying IPv4 and IPv6 ACLs. These are **ip http access-class ipv4** access-list-name | access-list-number for specifying IPv4 ACLs and **ip http access-class ipv6** access-list-name for specifying IPv6 ACLs. We recommend using the new CLI to avoid receiving warning messages.

Note the following considerations for specifying access-lists:

 If you specify an access-list that does not exist, the configuration takes place but you receive the below warning message:

```
ACL being attached does not exist, please configure it
```

• If you use **ip http access-class ipv4** access-list-name | access-list-number or **ip http access-class ipv6** access-list-name, and an access-list was already configured using **ip http access-class**, the below warning message appears:

```
Removing ip http access-class <access-list-number>
```

**ip http access-class** *access-list-number* and **ip http access-class ipv4** *access-list-name* | *access-list-number* share the same functionality. Each command overrides the configuration of the previous command. The following combinations between the configuration of the two commands explain the effect on the running configuration:

- If **ip http access-class** access-list-number is already configured and you try to configure using **ip http access-class ipv4** access-list-number command, the configuration of **ip http access-class** access-list-number will be removed and the configuration of **ip http access-class ipv4** access-list-number will be added to the running configuration.
- If **ip http access-class** access-list-number is already configured and you try to configure using **ip http access-class ipv4** access-list-name command, the configuration of **ip http access-class** access-list-number will be removed and the configuration of **ip http access-class ipv4** access-list-name will be added to the running configuration.
- If **ip http access-class ipv4** access-list-number is already configured and you try to configure using **ip http access-class** access-list-name, the configuration of **ip http access-class ipv4** access-list-number will be removed from configuration and the configuration of **ip http access-class** access-list-name will be added to the running configuration.
- If **ip http access-class ipv4** access-list-name is already configured and you try to configure using **ip http access-class** access-list-number, the configuration of **ip http access-class ipv4** access-list-name will be removed from the configuration and the configuration of **ip http access-class** access-list-number will be added to the running configuration.

|        | Command or Action | Purpose                           |
|--------|-------------------|-----------------------------------|
| Step 1 | enable            | Enables privileged EXEC mode.     |
|        | Example:          | Enter your password, if prompted. |
|        | Device> enable    |                                   |
|        |                   | I                                 |

|        | Command or Action                                                                                                    | Purpose                                                                                                    |
|--------|----------------------------------------------------------------------------------------------------|----------------------------------------------------------------------------------------------------|
| Step 2 | show ip http server status  Example:  Device# show ip http server status                                                                                                | (Optional) Displays the status of the HTTP server to determine if the secure HTTP server feature is supported in the software. You should see one of these lines in the output:  HTTP secure server capability: Present or  HTTP secure server capability: Not present                               |
| Step 3 | configure terminal  Example:  Device# configure terminal                                                                                                    | Enters global configuration mode.                                                                                                    |
| Step 4 | <pre>ip http secure-server Example:    Device(config)# ip http secure-server</pre>                                                                                      | Enables the HTTPS server if it has been disabled. The HTTPS server is enabled by default.                                                                                                    |
| Step 5 | <pre>ip http secure-port port-number Example:    Device(config) # ip http secure-port 443</pre>                                                                         | (Optional) Specifies the port number to be used for the HTTPS server. The default port number is 443. Valid options are 443 or any number in the range 1025 to 65535.                                                                                                    |
| Step 6 | <pre>ip http secure-ciphersuite {[3des-ede-cbc-sha] [rc4-128-md5] [rc4-128-sha] [des-cbc-sha]}  Example:  Device(config) # ip http secure-ciphersuite rc4-128-md5</pre> | (Optional) Specifies the CipherSuites (encryption algorithms) to be used for encryption over the HTTPS connection. If you do not have a reason to specify a particularly CipherSuite, you should allow the server and client to negotiate a CipherSuite that they both support. This is the default. |
| Step 7 | <pre>ip http secure-client-auth Example:   Device(config) # ip http secure-client-auth</pre>                                                                            | (Optional) Configures the HTTP server to request an X.509v3 certificate from the client for authentication during the connection process. The default is for the client to request a certificate from the server, but the server does not attempt to authenticate the client.                        |
| Step 8 | <pre>ip http secure-trustpoint name Example:   Device(config) # ip http secure-trustpoint your_trustpoint</pre>                                                         | Specifies the CA trustpoint to use to get an X.509v3 security certificate and to authenticate the client certificate connection.  Note Use of this command assumes you have already configured a CA trustpoint according to the previous procedure.                                                  |
| Step 9 | ip http path path-name  Example:                                                                                                    | (Optional) Sets a base HTTP path for HTML files. The path specifies the location of the                                                                                                    |

|         | Command or Action                                                                                                    | Purpose                                                                                                    |
|---------|----------------------------------------------------------------------------------------------------|----------------------------------------------------------------------------------------------------|
|         | <pre>Device(config)# ip http path /your_server:80</pre>                                                                                                  | HTTP server files on the local system (usually located in system flash memory).                                                                                                    |
| Step 10 | <pre>ip http access-class { ipv4 {access-list-number   access-list-name}   ipv6 {access-list-name} }</pre>                                               | (Optional)Specifies an access list to use to allow access to the HTTP server.                                                                                                    |
|         | Example:                                                                                                    |                                                                                                    |
|         | <pre>Device(config)# ip http access-class ipv4 4</pre>                                                                                                   |                                                                                                    |
| Step 11 | <pre>ip http max-connections value Example: Device(config) # ip http max-connections 4</pre>                                                             | (Optional) Sets the maximum number of concurrent connections that are allowed to the HTTP server. We recommend that the value be at least 10 and not less. This is required for the UI to function as expected.                                                                                                    |
| Step 12 | <pre>ip http timeout-policy idle seconds life seconds requests value Example: Device(config) # ip http timeout-policy idle 120 life 240 requests 1</pre> | (Optional) Specifies how long a connection to the HTTP server can remain open under the defined circumstances:  • idle: the maximum time period when no data is received or response data cannot be sent. The range is 1 to 600 seconds. The default is 180 seconds (3 minutes).  • life: the maximum time period from the time that the connection is established. The range is 1 to 86400 seconds (24 hours). The default is 180 seconds.  • requests: the maximum number of requests processed on a persistent connection. The maximum value is 86400. The default is 1. |
| Step 13 | end                                                                                                    | Exits global configuration mode and returns                                                                                                    |
|         | Example:                                                                                                    | to privileged EXEC mode.                                                                                                    |
|         | Device(config)#end                                                                                                    |                                                                                                    |

## **Configuring the Secure HTTP Client**

Beginning in privileged EXEC mode, follow these steps to configure a secure HTTP client:

#### Before you begin

The standard HTTP client and secure HTTP client are always enabled. A certificate authority is required for secure HTTP client certification. This procedure assumes that you have previously configured a CA trustpoint on the switch. If a CA trustpoint is not configured and the remote HTTPS server requires client authentication, connections to the secure HTTP client fail.

#### **Procedure**

|        | Command or Action                                                                     | Purpose                                                                                                    |
|--------|---------------------------------------------------------------------------------------|----------------------------------------------------------------------------------------------------|
| Step 1 | enable                                                                                | Enables privileged EXEC mode.                                                                                                    |
|        | Example:                                                                              | Enter your password, if prompted.                                                                                                    |
|        | Device> enable                                                                        |                                                                                                    |
| Step 2 | configure terminal                                                                    | Enters global configuration mode.                                                                                                    |
|        | Example:                                                                              |                                                                                                    |
|        | Device# configure terminal                                                            |                                                                                                    |
| Step 3 | ip http client secure-trustpoint name                                                 | (Optional) Specifies the CA trustpoint to be                                                                                                    |
|        | <pre>Example: Device(config) # ip http client secure-trustpoint your_trustpoint</pre> | used if the remote HTTP server requests client authentication. Using this command assumes                                                                                                    |
|        |                                                                                       | that you have already configured a CA trustpoint by using the previous procedure. The command is optional if client authentication is not needed or if a primary trustpoint has been configured. |
| Step 4 | ip http client secure-ciphersuite                                                     | (Optional) Specifies the CipherSuites                                                                                                    |
|        | {[3des-ede-cbc-sha] [rc4-128-md5]<br>[rc4-128-sha] [des-cbc-sha]}                     | (encryption algorithms) to be used for encryption over the HTTPS connection. If you                                                                                                    |
|        | Example:  Device(config) # ip http client secure-ciphersuite rc4-128-md5              | do not have a reason to specify a particular CipherSuite, you should allow the server and client to negotiate a CipherSuite that they bot support. This is the default.                          |
| Step 5 | end                                                                                   | Exits global configuration mode and returns to                                                                                                    |
|        | Example:                                                                              | privileged EXEC mode.                                                                                                    |
|        | Device(config)#end                                                                    |                                                                                                    |

# **Monitoring Secure HTTP Server and Client Status**

To monitor the SSL secure server and client status, use the privileged EXEC commands in the following table.

Table 19: Commands for Displaying the SSL Secure Server and Client Status

| Command                           | Purpose                                                                  |
|-----------------------------------|--------------------------------------------------------------------------|
| show ip http client secure status | Shows the HTTP secure client configuration.                              |
| show ip http server secure status | Shows the HTTP secure server configuration.                              |
| show running-config               | Shows the generated self-signed certificate for secure HTTP connections. |

# **Additional References for Secure Socket Layer HTTP**

#### **Related Documents**

| Related Topic | Document Title                                          |
|---------------|---------------------------------------------------------|
|               | Configuring Certification Authority<br>Interoperability |

#### **Technical Assistance**

| Description                                                                                                    | Link                         |
|----------------------------------------------------------------------------------------------------|------------------------------|
| The Cisco Support website provides extensive online resources, including documentation and tools for troubleshooting and resolving technical issues with Cisco products and technologies.                                                                   | http://www.cisco.com/support |
| To receive security and technical information about your products, you can subscribe to various services, such as the Product Alert Tool (accessed from Field Notices), the Cisco Technical Services Newsletter, and Really Simple Syndication (RSS) Feeds. |                              |
| Access to most tools on the Cisco Support website requires a Cisco.com user ID and password.                                                                                                    |                              |

# **Feature History for Secure Socket Layer HTTP**

This table provides release and related information for features explained in this module.

These features are available on all releases subsequent to the one they were introduced in, unless noted otherwise.

| Release                  | Feature                     | Feature Information                                                                                                    |
|--------------------------|-----------------------------|----------------------------------------------------------------------------------------------------|
| Cisco IOS XE Fuji 16.9.2 | Secure Socket Layer<br>HTTP | Cisco's implementation of the secure HTTP server and secure HTTP client uses an implementation of SSL Version 3.0 with application-layer encryption. On a secure HTTP connection, data to and from an HTTP server is encrypted before being sent over the Internet. |

Use Cisco Feature Navigator to find information about platform and software image support. To access Cisco Feature Navigator, go to http://www.cisco.com/go/cfn.

Feature History for Secure Socket Layer HTTP

# **IPv4 ACLs**

- Restrictions for IPv4 Access Control Lists, on page 293
- Information About IPv4 Access Control Lists, on page 294
- How to Configure IPv4 Access Control Lists, on page 306
- Monitoring IPv4 ACLs, on page 319
- Configuration Examples for IPv4 Access Control Lists, on page 320
- Additional References for IPv4 Access Control Lists, on page 331
- Feature History for IPv4 Access Control Lists, on page 331

# **Restrictions for IPv4 Access Control Lists**

#### **General Network Security**

The following are restrictions for configuring network security with ACLs:

- Not all commands that accept a numbered ACL accept a named ACL. ACLs for packet filters and route filters on interfaces can use a name. VLAN maps also accept a name.
- A standard ACL and an extended ACL cannot have the same name.
- Though visible in the command-line help strings, **appletalk** is not supported as a matching condition for the **deny** and **permit** MAC access-list configuration mode commands.
- ACL wildcard is not supported in downstream client policy.
- ACLs cannot be configured on management ports.
- When you apply a scale ACL to an interface that does not program TCAM for a protocol and the ACLs that have been unloaded, it can impact the existing normal movement of traffic for other protocols. The restriction is applicable to IPv6 and MAC address traffic.
- Router ACL is enforced on all types of traffic, including CPU generated traffic.
- ACL logging in the egress direction are not supported for packets that are generated from the control
  plane of the device.
- Time-to-live (TTL) classification is not supported on ACLs.

- If a downloadable ACL contains any type of duplicate entries, the entries are not auto merged. As a result, the 802.1X session authorization fails. Ensure that the downloadable ACL is optimized without any duplicate entries, for example port-based and name-based entries for the same port.
- Egress ACL lookup is not supported for injected traffic that is forwarded by the software.

#### **IPv4 ACL Network Interfaces**

The following restrictions apply to IPv4 ACLs to network interfaces:

- When controlling access to an interface, you can use a named or numbered ACL.
- If you apply an ACL to a Layer 2 interface that is a member of a VLAN, the Layer 2 (port) ACL takes
  precedence over an input Layer 3 ACL applied to the VLAN interface or a VLAN map applied to the
  VLAN.
- If you apply an ACL to a Layer 3 interface and routing is not enabled on the switch, the ACL only filters packets that are intended for the CPU, such as SNMP, Telnet, or web traffic.
- If the **preauth\_ipv4\_acl** ACL is configured to filter packets, the ACL is removed after authentication.
- You do not have to enable routing to apply ACLs to Layer 2 interfaces.

#### MAC ACLs on a Layer 2 Interface

After you create a MAC ACL, you can apply it to a Layer 2 interface to filter non-IP traffic coming in that interface. When you apply the MAC ACL, consider these guidelines:

- You can apply no more than one IP access list and one MAC access list to the same Layer 2 interface. The IP access list filters only IP packets, and the MAC access list filters non-IP packets.
- A Layer 2 interface can have only one MAC access list. If you apply a MAC access list to a Layer 2 interface that has a MAC ACL configured, the new ACL replaces the previously configured one.

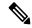

Note

The **mac access-group** interface configuration command is only valid when applied to a physical Layer 2 interface. You cannot use the command on EtherChannel port channels.

### **IP Access List Entry Sequence Numbering**

• This feature does not support dynamic, reflexive, or firewall access lists.

## Information About IPv4 Access Control Lists

## **ACL Overview**

Packet filtering can help limit network traffic and restrict network use by certain users or devices. ACLs filter traffic as it passes through a device and permit or deny packets crossing specified interfaces. An ACL is a sequential collection of permit and deny conditions that apply to packets. When a packet is received on an

interface, the switch compares the fields in the packet against any applied ACLs to verify that the packet has the required permissions to be forwarded, based on the criteria specified in the access lists. One by one, it tests packets against the conditions in an access list. The first match decides whether the switch accepts or rejects the packets. Because the switch stops testing after the first match, the order of conditions in the list is critical. If no conditions match, the switch rejects the packet. If there are no restrictions, the switch forwards the packet; otherwise, the switch drops the packet. The switch can use ACLs on all packets it forwards.

You configure access lists on a device to provide basic security for your network. If you do not configure ACLs, all packets passing through the switch could be allowed onto all parts of the network. You can use ACLs to control which hosts can access different parts of a network or to decide which types of traffic are forwarded or blocked at device interfaces. For example, you can allow e-mail traffic to be forwarded but not Telnet traffic.

## **Access Control Entries**

An ACL contains an ordered list of access control entries (ACEs). Each ACE specifies *permit* or *deny* and a set of conditions the packet must satisfy in order to match the ACE. The meaning of *permit* or *deny* depends on the context in which the ACL is used.

# **ACL Supported Types**

The device supports IP ACLs and Ethernet (MAC) ACLs:

- IP ACLs filter IPv4 traffic, including TCP, User Datagram Protocol (UDP), Internet Group Management Protocol (IGMP), and Internet Control Message Protocol (ICMP).
- Ethernet ACLs filter non-IP traffic.

This device also supports quality of service (QoS) classification ACLs.

## **Supported ACLs**

The switch supports three types of ACLs to filter the traffic:

- Port ACLs access-control traffic entering a Layer 2 interface. You can apply port ACLs to a Layer 2 interface in each direction to each access list type—IPv4 and MAC.
- Router ACLs access-control traffic routed between VLANs and are applied to Layer 3 interfaces in a specific direction (inbound or outbound).

### **ACL Precedence**

When VLAN maps, Port ACLs, and router ACLs are configured on the same switch, the filtering precedence, from greatest to least for ingress traffic is port ACL, VLAN map, and then router ACL. For egress traffic, the filtering precedence is router ACL, VLAN map, and then port ACL.

The following examples describe simple use cases:

• When both an input port ACL and a VLAN map are applied, incoming packets received on ports with a port ACL applied are filtered by the port ACL. Other packets are filtered by the VLAN map

- When an input router ACL and input port ACL exist in a switch virtual interface (SVI), incoming packets received on ports to which a port ACL is applied are filtered by the port ACL. Incoming routed IP packets received on other ports are filtered by the router ACL. Other packets are not filtered.
- When an output router ACL and input port ACL exist in an SVI, incoming packets received on the ports to which a port ACL is applied are filtered by the port ACL. Outgoing routed IP packets are filtered by the router ACL. Other packets are not filtered.
- When a VLAN map, input router ACL, and input port ACL exist in an SVI, incoming packets received
  on the ports to which a port ACL is applied are only filtered by the port ACL. Incoming routed IP packets
  received on other ports are filtered by both the VLAN map and the router ACL. Other packets are filtered
  only by the VLAN map.
- When a VLAN map, output router ACL, and input port ACL exist in an SVI, incoming packets received
  on the ports to which a port ACL is applied are only filtered by the port ACL. Outgoing routed IP packets
  are filtered by both the VLAN map and the router ACL. Other packets are filtered only by the VLAN
  map.

### **Port ACLs**

Port ACLs are ACLs that are applied to Layer 2 interfaces on a switch. Port ACLs are supported on physical interfaces and EtherChannel interfaces but not on EtherChannel member interfaces. Port ACLs can be applied to the interface in inbound and outbound direction. The following access lists are supported:

- · Standard IP access lists using source addresses
- Extended IP access lists using source and destination addresses and optional protocol type information
- MAC extended access lists using source and destination MAC addresses and optional protocol type information

The switch examines ACLs on an interface and permits or denies packet forwarding based on how the packet matches the entries in the ACL. In this way, ACLs control access to a network or to part of a network.

#### Figure 14: Using ACLs to Control Traffic in a Network

This is an example of using port ACLs to control access to a network when all workstations are in the same VLAN. ACLs applied at the Layer 2 input would allow Host A to access the Human Resources network, but

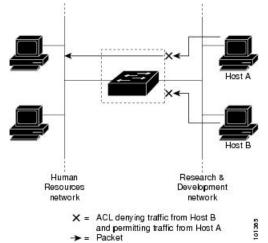

prevent Host B from accessing the same network. Port ACLs can only be applied to Layer 2 interfaces in the

inbound direction.

When you apply a port ACL to a trunk port, the ACL filters traffic on all VLANs present on the trunk port. When you apply a port ACL to a port with voice VLAN, the ACL filters traffic on both data and voice VLANs.

With port ACLs, you can filter IP traffic by using IP access lists and non-IP traffic by using MAC addresses. You can filter both IP and non-IP traffic on the same Layer 2 interface by applying both an IP access list and a MAC access list to the interface.

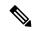

Note

You can't apply more than one IP access list and one MAC access list to a Layer 2 interface. If an IP access list or MAC access list is already configured on a Layer 2 interface and you apply a new IP access list or MAC access list to the interface, the new ACL replaces the previously configured one.

## **Router ACLs**

You can apply router ACLs on switch virtual interfaces (SVIs), which are Layer 3 interfaces to VLANs; on physical Layer 3 interfaces; and on Layer 3 EtherChannel interfaces. You apply router ACLs on interfaces for specific directions (inbound or outbound). You can apply one router ACL in each direction on an interface.

The switch supports these access lists for IPv4 traffic:

- Standard IP access lists use source addresses for matching operations.
- Extended IP access lists use source and destination addresses and optional protocol type information for matching operations.

As with port ACLs, the switch examines ACLs associated with features configured on a given interface. As packets enter the switch on an interface, ACLs associated with all inbound features configured on that interface are examined. After packets are routed and before they are forwarded to the next hop, all ACLs associated with outbound features configured on the egress interface are examined.

ACLs permit or deny packet forwarding based on how the packet matches the entries in the ACL, and can be used to control access to a network or to part of a network.

## **VLAN Maps**

VLAN ACLs or VLAN maps are used to control the network traffic within a VLAN. You can apply VLAN maps to all packets that are bridged within a VLAN in the switch or switch stack. VACLs are strictly for the security packet filtering and for redirecting traffic to specific physical interfaces. VACLs are not defined by direction (ingress or egress).

All non-IP protocols are access-controlled through MAC addresses and Ethertype using MAC VLAN maps. (IP traffic is not access-controlled by MAC VLAN maps.) You can enforce VLAN maps only on packets going through the switch; you cannot enforce VLAN maps on traffic between hosts on a hub or on another switch that is connected to this switch.

With VLAN maps, forwarding of packets is permitted or denied, based on the action specified in the map.

### Figure 15: Using VLAN Maps to Control Traffic

This figure shows how a VLAN map is applied to prevent a specific type of traffic from Host A in VLAN 10 from being forwarded. You can apply only one VLAN map to a VLAN.

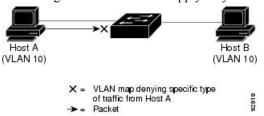

# **ACEs and Fragmented and Unfragmented Traffic**

IP packets can be fragmented as they cross the network. When this happens, only the fragment containing the beginning of the packet contains the Layer 4 information, such as TCP or UDP port numbers, ICMP type and code, and so on. All other fragments are missing this information.

Some access control entries (ACEs) do not check Layer 4 information and therefore can be applied to all packet fragments. ACEs that do test Layer 4 information cannot be applied in the standard manner to most of the fragments in a fragmented IP packet. When the fragment contains no Layer 4 information and the ACE tests some Layer 4 information, the matching rules are modified:

 Permit ACEs that check the Layer 3 information in the fragment (including protocol type, such as TCP, UDP, and so on) are considered to match the fragment regardless of what the missing Layer 4 information might have been.

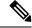

Note

For TCP ACEs with L4 Ops, the fragmented packets will be dropped per RFC 1858.

 Deny ACEs that check Layer 4 information never match a fragment unless the fragment contains Layer 4 information.

## **ACLs and Switch Stacks**

ACL support is the same for a switch stack as for a standalone switch. ACL configuration information is propagated to all switches in the stack. All switches in the stack, including the active switch, process the information and program their hardware.

### **Active Switch and ACL Functions**

The active switch performs these ACL functions:

- It processes the ACL configuration and propagates the information to all stack members.
- It distributes the ACL information to any switch that joins the stack.
- If packets must be forwarded by software for any reason (for example, not enough hardware resources), the active switch forwards the packets only after applying ACLs on the packets.
- It programs its hardware with the ACL information it processes.

### Stack Member and ACL Functions

Stack members perform these ACL functions:

- Receives the ACL information from the active switch and programs the hardware.
- A stack member configured as a standby switch, performs the functions of the active switch in the event the active switch fails.

## **Active Switch Failure and ACLs**

Both the active and standby switches have the ACL information. When the active switch fails, the standby takes over. The new active switch distributes the ACL information to all stack members.

## **Standard and Extended IPv4 ACLs**

An ACL is a sequential collection of permit and deny conditions. One by one, the device tests packets against the conditions in an access list. The first match determines whether the device accepts or rejects the packet. Because the device stops testing after the first match, the order of the conditions is critical. If no conditions match, the device denies the packet.

The software supports these types of ACLs or access lists for IPv4:

- Standard IP access lists use source addresses for matching operations.
- Extended IP access lists use source and destination addresses for matching operations and optional protocol-type information for finer granularity of control.

## IPv4 ACL Switch Unsupported Features

The following ACL-related features are not supported:

- Non-IP protocol ACLs
- IP accounting

• Reflexive ACLs and dynamic ACLs are not supported.

## **Access List Numbers**

The number you use to denote your ACL shows the type of access list that you are creating.

This lists the access-list number and corresponding access list type and shows whether or not they are supported in the switch. The switch supports IPv4 standard and extended access lists, numbers 1 to 199 and 1300 to 2699.

**Table 20: Access List Numbers** 

| Access List Number | Туре                                     | Supported |
|--------------------|------------------------------------------|-----------|
| 1–99               | IP standard access list                  | Yes       |
| 100–199            | IP extended access list                  | Yes       |
| 200–299            | Protocol type-code access list           | No        |
| 300–399            | DECnet access list                       | No        |
| 400–499            | XNS standard access list                 | No        |
| 500–599            | XNS extended access list                 | No        |
| 600–699            | AppleTalk access list                    | No        |
| 700–799            | 48-bit MAC address access list           | No        |
| 800–899            | IPX standard access list                 | No        |
| 900–999            | IPX extended access list                 | No        |
| 1000–1099          | IPX SAP access list                      | No        |
| 1100–1199          | Extended 48-bit MAC address access list  | No        |
| 1200–1299          | IPX summary address access list          | No        |
| 1300–1999          | IP standard access list (expanded range) | Yes       |
| 2000–2699          | IP extended access list (expanded range) | Yes       |

In addition to numbered standard and extended ACLs, you can also create standard and extended named IP ACLs by using the supported numbers. That is, the name of a standard IP ACL can be 1 to 99; the name of an extended IP ACL can be 100 to 199. The advantage of using named ACLs instead of numbered lists is that you can delete individual entries from a named list.

### **Numbered Standard IPv4 ACLs**

When creating an ACL, remember that, by default, the end of the ACL contains an implicit deny statement for all packets that it did not find a match for before reaching the end. With standard access lists, if you omit the mask from an associated IP host address ACL specification, 0.0.0.0 is assumed to be the mask.

The device always rewrites the order of standard access lists so that entries with **host** matches and entries with matches having a *don't care* mask of 0.0.0.0 are moved to the top of the list, above any entries with non-zero *don't care* masks. Therefore, in **show** command output and in the configuration file, the ACEs do not necessarily appear in the order in which they were entered.

After creating a numbered standard IPv4 ACL, you can apply it to VLANs, to terminal lines, or to interfaces.

## **Numbered Extended IPv4 ACLs**

Although standard ACLs use only source addresses for matching, you can use extended ACL source and destination addresses for matching operations and optional protocol type information for finer granularity of control. When you are creating ACEs in numbered extended access lists, remember that after you create the ACL, any additions are placed at the end of the list. You cannot reorder the list or selectively add or remove ACEs from a numbered list.

The device does not support dynamic or reflexive access lists. It also does not support filtering based on the type of service (ToS) minimize-monetary-cost bit.

Some protocols also have specific parameters and keywords that apply to that protocol.

You can define an extended TCP, UDP, ICMP, IGMP, or other IP ACL. The device also supports these IP protocols:

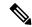

Note

ICMP echo-reply cannot be filtered. All other ICMP codes or types can be filtered.

These IP protocols are supported:

- Authentication Header Protocol (ahp)
- Encapsulation Security Payload (esp)
- Enhanced Interior Gateway Routing Protocol (eigrp)
- Generic routing encapsulation (gre)
- Internet Control Message Protocol (icmp)
- Internet Group Management Protocol (igmp)
- Any Interior Protocol (ip)
- IP in IP tunneling (ipinip)
- KA9Q NOS-compatible IP over IP tunneling (nos)
- Open Shortest Path First routing (ospf)
- Payload Compression Protocol (pcp)
- Protocol-Independent Multicast (pim)
- Transmission Control Protocol (tcp)
- User Datagram Protocol (udp)

### **Named IPv4 ACLs**

You can identify IPv4 ACLs with an alphanumeric string (a name) rather than a number. You can use named ACLs to configure more IPv4 access lists in a device than if you were to use numbered access lists. If you identify your access list with a name rather than a number, the mode and command syntax are slightly different. However, not all commands that use IP access lists accept a named access list.

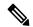

Note

The name you give to a standard or extended ACL can also be a number in the supported range of access list numbers. That is, the name of a standard IP ACL can be 1 to 99. The advantage of using named ACLs instead of numbered lists is that you can delete individual entries from a named list.

Consider these guidelines before configuring named ACLs:

- Numbered ACLs are also available.
- A standard ACL and an extended ACL cannot have the same name.
- You can use standard or extended ACLs (named or numbered) in VLAN maps.

## **ACL Logging**

The device software can provide logging messages about packets permitted or denied by a standard IP access list. That is, any packet that matches the ACL causes an informational logging message about the packet to be sent to the console. The level of messages logged to the console is controlled by the **logging console** commands controlling the syslog messages.

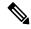

Note

ACL logging is not supported for ACLs used with Unicast Reverse Path Forwarding (uRPF). It is only supported for router ACL.

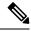

Note

Because routing is done in hardware and logging is done in software, if a large number of packets match a *permit* or *deny* ACE containing a **log** keyword, the software might not be able to match the hardware processing rate, and not all packets will be logged.

The first packet that triggers the ACL causes a logging message right away, and subsequent packets are collected over 5-minute intervals before they appear or logged. The logging message includes the access list number, whether the packet was permitted or denied, the source IP address of the packet, and the number of packets from that source permitted or denied in the prior 5-minute interval.

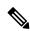

Note

The logging facility might drop some logging message packets if there are too many to be handled or if there is more than one logging message to be handled in 1 second. This behavior prevents the device from crashing due to too many logging packets. Therefore, the logging facility should not be used as a billing tool or an accurate source of the number of matches to an access list.

## **Hardware and Software Treatment of IP ACLs**

ACL processing is performed in hardware. If the hardware reaches its capacity to store ACL configurations, all packets on that interface are dropped.

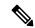

Note

If an ACL configuration cannot be implemented in hardware due to an out-of-resource condition on a device or stack member, then only the traffic in that VLAN arriving on that device is affected.

For router ACLs, other factors can cause packets to be sent to the CPU:

- Using the log keyword
- Generating ICMP unreachable messages

When you enter the **show ip access-lists** privileged EXEC command, the match count displayed does not account for packets that are access controlled in hardware. Use the **show platform software fed switch** { *switch\_num* | **active** | **standby** } **acl counters hardware** privileged EXEC command to obtain some basic hardware ACL statistics for switched and routed packets.

Router ACLs function as follows:

- The hardware controls permit and deny actions of standard and extended ACLs (input and output) for security access control.
- If **log** has not been specified, the flows that match a *deny* statement in a security ACL are dropped by the hardware if *ip unreachables* is disabled. The flows matching a *permit* statement are switched in hardware.
- Adding the log keyword to an ACE in a router ACL causes a copy of the packet to be sent to the CPU
  for logging only. If the ACE is a permit statement, the packet is still switched and routed in hardware.

# **VLAN Map Configuration Guidelines**

VLAN maps are the only way to control filtering within a VLAN. VLAN maps have no direction. To filter traffic in a specific direction by using a VLAN map, you need to include an ACL with specific source or destination addresses. If there is a match clause for that type of packet (IP or MAC) in the VLAN map, the default action is to drop the packet if the packet does not match any of the entries within the map. If there is no match clause for that type of packet, the default is to forward the packet.

The following are the VLAN map configuration guidelines:

- If there is no ACL configured to deny traffic on an interface and no VLAN map is configured, all traffic is permitted.
- Each VLAN map consists of a series of entries. The order of entries in an VLAN map is important. A packet that comes into the device is tested against the first entry in the VLAN map. If it matches, the action specified for that part of the VLAN map is taken. If there is no match, the packet is tested against the next entry in the map.
- If the VLAN map has at least one match clause for the type of packet (IP or MAC) and the packet does not match any of these match clauses, the default is to drop the packet. If there is no match clause for that type of packet in the VLAN map, the default is to forward the packet.

- Logging is not supported for VLAN maps.
- When a device has an IP access list or MAC access list applied to a Layer 2 interface, and you apply a VLAN map to a VLAN that the port belongs to, the port ACL takes precedence over the VLAN map.
- If a VLAN map configuration cannot be applied in hardware, all packets in that VLAN are dropped.

## **VLAN Maps with Router ACLs**

To access control both bridged and routed traffic, you can use VLAN maps only or a combination of router ACLs and VLAN maps. You can define router ACLs on both input and output routed VLAN interfaces, and you can define a VLAN map to access control the bridged traffic.

If a packet flow matches a VLAN-map deny clause in the ACL, regardless of the router ACL configuration, the packet flow is denied.

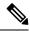

Note

When you use router ACLs with VLAN maps, packets that require logging on the router ACLs are not logged if they are denied by a VLAN map.

If the VLAN map has a match clause for the type of packet (IP or MAC) and the packet does not match the type, the default is to drop the packet. If there is no match clause in the VLAN map, and no action specified, the packet is forwarded if it does not match any VLAN map entry.

## **VLAN Maps and Router ACL Configuration Guidelines**

These guidelines are for configurations where you need to have an router ACL and a VLAN map on the same VLAN. These guidelines do not apply to configurations where you are mapping router ACLs and VLAN maps on different VLANs.

If you must configure a router ACL and a VLAN map on the same VLAN, use these guidelines for both router ACL and VLAN map configuration:

- You can configure only one VLAN map and one router ACL in each direction (input/output) on a VLAN interface.
- Whenever possible, try to write the ACL with all entries having a single action except for the final, default action of the other type. That is, write the ACL using one of these two forms:

permit... permit... deny ip any any

or

deny... deny... permit ip any any

- To define multiple actions in an ACL (permit, deny), group each action type together to reduce the number of entries.
- Avoid including Layer 4 information in an ACL; adding this information complicates the merging process.
   The best merge results are obtained if the ACLs are filtered based on IP addresses (source and destination) and not on the full flow (source IP address, destination IP address, protocol, and protocol ports). It is also helpful to use *don't care* bits in the IP address, whenever possible.

If you need to specify the full-flow mode and the ACL contains both IP ACEs and TCP/UDP/ICMP ACEs with Layer 4 information, put the Layer 4 ACEs at the end of the list. This gives priority to the filtering of traffic based on IP addresses.

## **Time Ranges for ACLs**

You can selectively apply extended ACLs based on the time of day and the week by using the **time-range** global configuration command. First, define a time-range name and set the times and the dates or the days of the week in the time range. Then enter the time-range name when applying an ACL to set restrictions to the access list. You can use the time range to define when the permit or deny statements in the ACL are in effect, for example, during a specified time period or on specified days of the week. The **time-range** keyword and argument are referenced in the named and numbered extended ACL task tables.

These are some benefits of using time ranges:

- You have more control over permitting or denying a user access to resources, such as an application (identified by an IP address/mask pair and a port number).
- You can control logging messages. ACL entries can be set to log traffic only at certain times of the day.
   Therefore, you can simply deny access without needing to analyze many logs generated during peak hours.

Time-based access lists trigger CPU activity because the new configuration of the access list must be merged with other features and the combined configuration loaded into the hardware memory. For this reason, you should be careful not to have several access lists configured to take affect in close succession (within a small number of minutes of each other.)

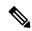

Note

The time range relies on the device system clock; therefore, you need a reliable clock source. We recommend that you use Network Time Protocol (NTP) to synchronize the device clock.

## **IPv4 ACL Interface Considerations**

For inbound ACLs, after receiving a packet, the device checks the packet against the ACL. If the ACL permits the packet, the device continues to process the packet. If the ACL rejects the packet, the device discards the packet.

For outbound ACLs, after receiving and routing a packet to a controlled interface, the device checks the packet against the ACL. If the ACL permits the packet, the device sends the packet. If the ACL rejects the packet, the device discards the packet.

By default, the input interface sends ICMP Unreachable messages whenever a packet is discarded, regardless of whether the packet was discarded because of an ACL on the input interface or because of an ACL on the output interface. ICMP Unreachables are normally limited to no more than one every one-half second per input interface, but this can be changed by using the **ip icmp rate-limit unreachable** global configuration command.

When you apply an undefined ACL to an interface, the device acts as if the ACL has not been applied to the interface and permits all packets. Remember this behavior if you use undefined ACLs for network security.

# **How to Configure IPv4 Access Control Lists**

# **Configuring IPv4 ACLs**

These are the steps to use IP ACLs on the switch:

#### **Procedure**

- **Step 1** Create an ACL by specifying an access list number or name and the access conditions.
- Step 2 Apply the ACL to interfaces or terminal lines. You can also apply standard and extended IP ACLs to VLAN maps.

# **Creating a Numbered Standard ACL**

Follow these steps to create a numbered standard ACL:

|        | Command or Action                                                       | Purpose                                                                                                    |
|--------|-------------------------------------------------------------------------|----------------------------------------------------------------------------------------------------|
| Step 1 | enable                                                                  | Enables privileged EXEC mode.                                                                                    |
|        | Example:                                                                | Enter your password, if prompted.                                                                                |
|        | Device> enable                                                          |                                                                                                    |
| Step 2 | configure terminal                                                      | Enters global configuration mode.                                                                                |
|        | Example:  Device# configure terminal                                    |                                                                                                    |
| Step 3 | access-list access-list-number {deny   permit} source source-wildcard ] | Defines a standard IPv4 access list by using a source address and wildcard.                                      |
|        | <pre>Example: Device(config)# access-list 2 deny your_host</pre>        | The <i>access-list-number</i> is a decimal number from 1 to 99 or 1300 to 1999.                                  |
|        |                                                                         | Enter <b>deny</b> or <b>permit</b> to specify whether to deny or permit access if conditions are matched.        |
|        |                                                                         | The <i>source</i> is the source address of the network or host from which the packet is being sent specified as: |
|        |                                                                         | The 32-bit quantity in dotted-decimal format.                                                                    |
|        |                                                                         | • The keyword <b>any</b> as an abbreviation for <i>source</i> and <i>source-wildcard</i> of 0.0.0.0              |

|        | Command or Action   | Purpose                                                                                                    |
|--------|---------------------|----------------------------------------------------------------------------------------------------|
|        |                     | 255.255.255.255. You do not need to enter a source-wildcard.                                                 |
|        |                     | • The keyword <b>host</b> as an abbreviation for source and <i>source-wildcard</i> of <i>source</i> 0.0.0.0. |
|        |                     | (Optional) The <i>source-wildcard</i> applies wildcard bits to the source.                                   |
|        |                     | Note Logging is supported only on ACLs attached to Layer 3 interfaces.                                       |
| Step 4 | end Example:        | Exits global configuration mode and returns to privileged EXEC mode.                                         |
|        | Device(config)# end |                                                                                                    |

# **Creating a Numbered Extended ACL**

Follow these steps to create a numbered extended ACL:

|        | Command or Action                                                                                                    | Purpose                                                                                                    |
|--------|----------------------------------------------------------------------------------------------------|----------------------------------------------------------------------------------------------------|
| Step 1 | enable                                                                                                    | Enables privileged EXEC mode.                                                                                                    |
|        | Example:                                                                                                    | Enter your password, if prompted.                                                                                                    |
|        | Device> enable                                                                                                    |                                                                                                    |
| Step 2 | configure terminal                                                                                                    | Enters global configuration mode.                                                                                                    |
|        | Example:                                                                                                    |                                                                                                    |
|        | Device# configure terminal                                                                                                    |                                                                                                    |
| Step 3 | access-list access-list-number {deny   permit} protocol source source-wildcard destination destination-wildcard [precedence precedence] [tos tos] [fragments] [time-range time-range-name] [dscp dscp]  Example:  Device (config) # access-list 101 permit ip host 10.1.1.2 any precedence 0 tos 0 log | Defines an extended IPv4 access list and the access conditions.  The access-list-number is a decimal number from 100 to 199 or 2000 to 2699.  Enter deny or permit to specify whether to deny or permit the packet if conditions are matched.  Source, source-wildcard, destination, and destination-wildcard can be specified as:  • The 32-bit quantity in dotted-decimal format. |

|                                                      | Command or Action                                                                                                    | Purpose                                                                                                    |
|------------------------------------------------------|----------------------------------------------------------------------------------------------------|----------------------------------------------------------------------------------------------------|
|                                                      |                                                                                                    | • The keyword <b>any</b> for 0.0.0.0 255.255.255.255 (any host).                                                                                                    |
|                                                      |                                                                                                    | • The keyword <b>host</b> for a single host 0.0.0.0.                                                                                                    |
|                                                      |                                                                                                    | The other keywords are optional and have these meanings:                                                                                                    |
|                                                      |                                                                                                    | • precedence: Enter to match packets with<br>a precedence level specified as a number<br>from 0 to 7 or by name: routine (0),<br>priority (1), immediate (2), flash (3),<br>flash-override (4), critical (5), internet<br>(6), network (7).                                                                   |
|                                                      |                                                                                                    | • fragments: Enter to check non-initial fragments.                                                                                                    |
|                                                      |                                                                                                    | • tos: Enter to match by type of service level, specified by a number from 0 to 15 or a name: normal (0), max-reliability (2), max-throughput (4), min-delay (8).                                                                                                    |
|                                                      |                                                                                                    | • time-range: Specify the time-range name.                                                                                                    |
|                                                      |                                                                                                    | • <b>dscp</b> : Enter to match packets with the DSCP value specified by a number from 0 to 63, or use the question mark (?) to see a list of available values.                                                                                                    |
|                                                      |                                                                                                    | Note If you enter a dscp value, you cannot enter tos or precedence. You can enter both a tos and a precedence value with no dscp.                                                                                                    |
| Step 4                                               | access-list access-list-number {deny   permit} tcp source source-wildcard [operator port]                                                                    | Defines an extended TCP access list and the access conditions.                                                                                                    |
| [established] [precedence tos] [fragments] [time-ran | destination destination-wildcard [operator port] [established] [precedence precedence] [tos tos] [fragments] [time-range time-range-name] [dscp dscp] [flag] | The parameters are the same as those described for an extended IPv4 ACL, with these exceptions:                                                                                                    |
|                                                      | Example:  Device(config) # access-list 101 permit tcp any any eq 500                                                                                         | (Optional) Enter an <i>operator</i> and <i>port</i> to compare source (if positioned after <i>source</i>                                                                                                    |
|                                                      |                                                                                                    | source-wildcard) or destination (if positioned after destination destination-wildcard) port.  Possible operators include eq (equal), gt (greater than), lt (less than), neq (not equal), and range (inclusive range). Operators require a port number (range requires two port numbers separated by a space). |

|        | Command or Action                                                                                                    | Purpose                                                                                                    |
|--------|----------------------------------------------------------------------------------------------------|----------------------------------------------------------------------------------------------------|
|        |                                                                                                    | Enter the <i>port</i> number as a decimal number (from 0 to 65535) or the name of a TCP port. Use only TCP port numbers or names when filtering TCP.                                                                                                    |
|        |                                                                                                    | The other optional keywords have these meanings:                                                                                                    |
|        |                                                                                                    | • <b>established</b> : Enter to match an established connection. This has the same function as matching on the <b>ack</b> or <b>rst</b> flag.                                                                                                    |
|        |                                                                                                    | • flag: Enter one of these flags to match by the specified TCP header bits: ack (acknowledge), fin (finish), psh (push), rst (reset), syn (synchronize), or urg (urgent).                                                                                                    |
| Step 5 | access-list access-list-number {deny   permit} udp source source-wildcard [operator port] destination destination-wildcard [operator port] [precedence precedence] [tos tos] [fragments] [time-range time-range-name] [dscp dscp]  Example:  Device (config) # access-list 101 permit udp any any eq 100                      | (Optional) Defines an extended UDP access list and the access conditions.  The UDP parameters are the same as those described for TCP except that the [operator [port]] port number or name must be a UDP port number or name, and the flag and established keywords are not valid for UDP.                                                                                                    |
| Step 6 | access-list access-list-number {deny   permit} icmp source source-wildcard destination destination-wildcard [icmp-type   [[icmp-type icmp-code]   [icmp-message]] [precedence precedence] [tos tos] [fragments] [time-range time-range-name] [dscp dscp]  Example:  Device (config) # access-list 101 permit icmp any any 200 | Defines an extended ICMP access list and the access conditions.  The ICMP parameters are the same as those described for most IP protocols in an extended IPv4 ACL, with the addition of the ICMP message type and code parameters. These optional keywords have these meanings:  • icmp-type: Enter to filter by ICMP message type, a number from 0 to 255.  • icmp-code: Enter to filter ICMP packets that are filtered by the ICMP message code type, a number from 0 to 255.  • icmp-message: Enter to filter ICMP packets by the ICMP message type name or the ICMP message type and code name. |
| Step 7 | access-list access-list-number {deny   permit} igmp source source-wildcard destination destination-wildcard [igmp-type] [precedence                                                                                                    | (Optional) Defines an extended IGMP access list and the access conditions.                                                                                                    |

|        | Command or Action                                                                                                    | Purpose                                                                                                    |
|--------|----------------------------------------------------------------------------------------------------|----------------------------------------------------------------------------------------------------|
|        | <pre>precedence] [tos tos] [fragments] [time-range time-range-name] [dscp dscp]  Example:  Device(config)# access-list 101 permit igmp any any 14</pre> | The IGMP parameters are the same as those described for most IP protocols in an extended IPv4 ACL, with this optional parameter.  igmp-type: To match IGMP message type, enter a number from 0 to 15, or enter the message name: dvmrp, host-query, host-report, pim, or trace. |
| Step 8 | <pre>end Example: Device(config)# end</pre>                                                                                                    | Exits global configuration mode and returns to privileged EXEC mode.                                                                                                    |

# **Creating Named Standard ACLs**

Follow these steps to create a standard ACL using names:

|          | Command or Action                                                             | Purpose                                                                                 |
|----------|-------------------------------------------------------------------------------|-----------------------------------------------------------------------------------------|
| Step 1   | enable                                                                        | Enables privileged EXEC mode.                                                           |
|          | Example:                                                                      | Enter your password, if prompted.                                                       |
|          | Device> enable                                                                |                                                                                         |
| Step 2   | configure terminal                                                            | Enters global configuration mode.                                                       |
|          | Example:                                                                      |                                                                                         |
|          | Device# configure terminal                                                    |                                                                                         |
| Step 3   | ip access-list standard name                                                  | Defines a standard IPv4 access list using a                                             |
| example: | name, and enter access-list configuration mode.                               |                                                                                         |
|          |                                                                               | The name can be a number from 1 to 99.                                                  |
| Step 4   | Use one of the following:                                                     | In access-list configuration mode, specify one                                          |
|          | • deny {source [source-wildcard]   host source   any} [log]                   | or more conditions denied or permitted to decide if the packet is forwarded or dropped. |
|          | • permit {source [source-wildcard]   host source   any} [log]                 | • <b>host</b> <i>source</i> : A source and source wildout of <i>source</i> 0.0.0.0.     |
|          | Example:                                                                      | • any: A source and source wildcard of                                                  |
|          | Device(config-std-nacl)# deny 192.168.0.0 0.0.255.255 255.255.0.0 0.0.255.255 | 0.0.0.0 255.255.255.                                                                    |
|          | or                                                                            |                                                                                         |
|          | Device(config-std-nacl)# permit 10.108.0.0 0.0.0.0 255.255.255.0 0.0.0.0      |                                                                                         |

|        | Command or Action            | Purpose                                          |
|--------|------------------------------|--------------------------------------------------|
| Step 5 | end                          | Exits access-list configuration mode and returns |
|        | Example:                     | to privileged EXEC mode.                         |
|        | Device(config-std-nacl)# end |                                                  |

# **Creating Extended Named ACLs**

Follow these steps to create an extended ACL using names:

#### **Procedure**

|        | Command or Action                                                                                                    | Purpose                                                                                                    |
|--------|----------------------------------------------------------------------------------------------------|----------------------------------------------------------------------------------------------------|
| Step 1 | enable                                                                                                    | Enables privileged EXEC mode.                                                                                                    |
|        | Example:                                                                                                    | Enter your password, if prompted.                                                                                                    |
|        | Device> enable                                                                                                    |                                                                                                    |
| Step 2 | configure terminal                                                                                                    | Enters global configuration mode.                                                                                                    |
|        | Example:                                                                                                    |                                                                                                    |
|        | Device# configure terminal                                                                                                    |                                                                                                    |
| Step 3 | ip access-list extended name                                                                                                    | Defines an extended IPv4 access list using a                                                                                                    |
|        | Example:                                                                                                    | name, and enter access-list configuration mode.                                                                                                    |
|        | Device(config)# ip access-list extended 150                                                                                                    | The name can be a number from 100 to 199.                                                                                                    |
| Step 4 | {deny   permit} protocol {source<br>[source-wildcard]   host source   any}<br>{destination [destination-wildcard]   host<br>destination   any} [precedence precedence]<br>[tos tos] [established] [log] [time-range<br>time-range-name] | In access-list configuration mode, specify the conditions allowed or denied. Use the <b>log</b> keyword to get access list logging messages, including violations.  • host source: A source and source wildcard |
|        |                                                                                                    | of <i>source</i> 0.0.0.0.                                                                                                    |
|        | <pre>Example:   Device(config-ext-nacl) # permit 0 any   any</pre>                                                                                                    | • host destination: A destination and destination wildcard of destination 0.0.0.0.                                                                                                    |
|        |                                                                                                    | • any: A source and source wildcard or destination and destination wildcard of 0.0.0.0 255.255.255.255.                                                                                                    |
| Step 5 | end                                                                                                    | Exits access-list configuration mode and returns                                                                                                    |
|        | Example:                                                                                                    | to privileged EXEC mode.                                                                                                    |
|        | Device(config-ext-nacl)# end                                                                                                    |                                                                                                    |

When you are creating extended ACLs, remember that, by default, the end of the ACL contains an implicit deny statement for everything if it did not find a match before reaching the end. For standard ACLs, if you omit the mask from an associated IP host address access list specification, 0.0.0.0 is assumed to be the mask.

After you create an ACL, any additions are placed at the end of the list. You cannot selectively add ACL entries to a specific ACL. However, you can use **no permit** and **no deny** access-list configuration mode commands to remove entries from a named ACL.

Being able to selectively remove lines from a named ACL is one reason you might use named ACLs instead of numbered ACLs.

#### What to do next

After creating a named ACL, you can apply it to interfaces or to VLANs.

# **Configuring Time Ranges for ACLs**

Follow these steps to configure a time-range parameter for an ACL:

|                                                             | Command or Action                                                           | Purpose                                                                                   |
|-------------------------------------------------------------|-----------------------------------------------------------------------------|-------------------------------------------------------------------------------------------|
| Step 1                                                      | enable                                                                      | Enables privileged EXEC mode.                                                             |
|                                                             | Example:                                                                    | Enter your password, if prompted.                                                         |
|                                                             | Device> enable                                                              |                                                                                           |
| Step 2                                                      | configure terminal                                                          | Enters global configuration mode.                                                         |
|                                                             | Example:                                                                    |                                                                                           |
|                                                             | Device# configure terminal                                                  |                                                                                           |
| Step 3                                                      | time-range time-range-name                                                  | Assigns a meaningful name (for example,                                                   |
|                                                             | Example:                                                                    | workhours) to the time range to be created, and enters time-range configuration mode. The |
| Device (config) # time-range workhours enters time-range co | name cannot contain a space or quotation mark and must begin with a letter. |                                                                                           |
| Step 4                                                      | Use one of the following:                                                   | Specifies when the function it will be applied                                            |
|                                                             | • absolute [start time date] [end time date]                                | to is operational.                                                                        |
|                                                             | • periodic day-of-the-week hh:mm to                                         | • You can use only one <b>absolute</b> statement                                          |
|                                                             | [day-of-the-week] hh:mm • periodic {weekdays   weekend   daily}             | in the time range. If you configure more than one absolute statement, only the one        |
|                                                             | hh:mm to hh:mm                                                              | configured last is executed.                                                              |
|                                                             | Example:                                                                    | You can enter multiple <b>periodic</b>                                                    |
|                                                             | Device(config-time-range) # absolute start                                  | statements. For example, you could configure different hours for weekdays and             |
|                                                             | 00:00 1 Jan 2006 end 23:59 1 Jan 2006                                       | weekends.                                                                                 |
|                                                             | or                                                                          |                                                                                           |
|                                                             | Device(config-time-range)# periodic weekdays 8:00 to 12:00                  |                                                                                           |
| Step 5                                                      | 5 end Exits time-ra                                                         | Exits time-range configuration mode and returns                                           |
|                                                             | Example:                                                                    | to privileged EXEC mode.                                                                  |
|                                                             | Device(config-time-range)# end                                              |                                                                                           |

#### What to do next

Repeat the steps if you have multiple items that you want in effect at different times.

# **Applying an IPv4 ACL to a Terminal Line**

You can use numbered ACLs to control access to one or more terminal lines. You cannot apply named ACLs to lines. You must set identical restrictions on all the virtual terminal lines because a user can attempt to connect to any of them.

Follow these steps to restrict incoming and outgoing connections between a virtual terminal line and the addresses in an ACL:

#### **Procedure**

|        | Command or Action                          | Purpose                                                                                                    |
|--------|--------------------------------------------|----------------------------------------------------------------------------------------------------|
| Step 1 | enable                                     | Enables privileged EXEC mode.                                                                                                    |
|        | Example:                                   | Enter your password, if prompted.                                                                                                    |
|        | Device> enable                             |                                                                                                    |
| Step 2 | configure terminal                         | Enters global configuration mode.                                                                                                    |
|        | Example:                                   |                                                                                                    |
|        | Device# configure terminal                 |                                                                                                    |
| Step 3 | line [console   vty] line-number           | Identifies a specific line to configure, and enter                                                                                                    |
|        | Example:                                   | in-line configuration mode.                                                                                                    |
|        | Device(config)# line console 0             | • console: Specifies the console terminal line. The console port is DCE.                                                                                     |
|        |                                            | • vty: Specifies a virtual terminal for remote console access.                                                                                               |
|        |                                            | The <i>line-number</i> is the first line number in a contiguous group that you want to configure when the line type is specified. The range is from 0 to 16. |
| Step 4 | access-class access-list-number {in   out} | Restricts incoming and outgoing connections                                                                                                    |
|        | Example:                                   | between a particular virtual terminal line (into a device) and the addresses in an access list.                                                              |
|        | Device(config-line)# access-class 10 in    |                                                                                                    |
| Step 5 | end                                        | Exits line configuration mode and returns to                                                                                                    |
|        | Example:                                   | privileged EXEC mode.                                                                                                    |
|        | Device(config-line)# end                   |                                                                                                    |

# Applying an IPv4 ACL to an Interface

This section describes how to apply IPv4 ACLs to network interfaces.

Beginning in privileged EXEC mode, follow these steps to control access to an interface:

### **Procedure**

|        | Command or Action                           | Purpose                                            |
|--------|---------------------------------------------|----------------------------------------------------|
| Step 1 | enable                                      | Enables privileged EXEC mode.                      |
|        | Example:                                    | Enter your password, if prompted.                  |
|        | Device> enable                              |                                                    |
| Step 2 | configure terminal                          | Enters global configuration mode.                  |
|        | Example:                                    |                                                    |
|        | Device# configure terminal                  |                                                    |
| Step 3 | interface interface-id                      | Identifies a specific interface for configuration, |
|        | Example:                                    | and enters interface configuration mode.           |
|        | Device(config)# interface                   | The interface can be a Layer 2 interface (port     |
|        | gigabitethernet1/0/1                        | ACL), or a Layer 3 interface (router ACL).         |
| Step 4 | ip access-group {access-list-number   name} | Controls access to the specified interface.        |
|        | {in   out}                                  |                                                    |
|        | Example:                                    |                                                    |
|        | Device(config-if)# ip access-group 2 in     |                                                    |
| Step 5 | end                                         | Exits interface configuration mode and returns     |
|        | Example:                                    | to privileged EXEC mode.                           |
|        | Device(config-if)# end                      |                                                    |

# **Creating Named MAC Extended ACLs**

You can filter non-IPv4 traffic on a VLAN or on a Layer 2 interface by using MAC addresses and named MAC extended ACLs. The procedure is similar to that of configuring other extended named ACLs.

Follow these steps to create a named MAC extended ACL:

|        | Command or Action  | Purpose                           |
|--------|--------------------|-----------------------------------|
| Step 1 | enable             | Enables privileged EXEC mode.     |
|        | Example:           | • Enter your password if prompted |
|        | Device> enable     |                                   |
| Step 2 | configure terminal | Enters global configuration mode. |
|        | Example:           |                                   |

|        | Command or Action                                                                                                    | Purpose                                                                                                    |
|--------|----------------------------------------------------------------------------------------------------|----------------------------------------------------------------------------------------------------|
|        | Device# configure terminal                                                                                                    |                                                                                                    |
| Step 3 | <pre>mac access-list extended name Example:  Device(config) # mac access-list extended mac1</pre>                                                                                                    | Defines an extended MAC access list using a name.                                                                                                    |
| Step 4 | {deny   permit}   {any   host source MAC   address   source MAC   address   mask   {any   host destination MAC   address   destination   MAC   address   mask   lsap   lsap   mask   aarp   amber   dec-spanning   decnet-iv   diagnostic   dsm   etype-6000   etype-8042   lat   lavc-sca   mop-console   mop-dump   msdos   mumps   netbios   vines-echo   vines-ip   msdos   mumps   netbios   vines-echo   vines-ip   msdos   mass   mass   mass   mass   msdos   mass   mass   msdos   mass   msdos   mass   msdos   msdos   ms | In extended MAC access-list configuration mode, specifies to <b>permit</b> or <b>deny</b> any source MAC address, a source MAC address with a mask, or a specific <b>host</b> source MAC address and <b>any</b> destination MAC address, destination MAC address with a mask, or a specific destination MAC address.  (Optional) You can also enter these options: |
|        | Example:  Device(config-ext-macl) # deny any any decnet-iv                                                                                                    | • <i>type mask</i> —An arbitrary EtherType number of a packet with Ethernet II or SNAP encapsulation in decimal, hexadecimal, or octal with optional mask of <i>don't care</i> bits applied to the EtherType before testing for a match.                                                                                                    |
|        | Or  Device(config-ext-macl)# permit any any                                                                                                    | • <b>Isap</b> <i>lsap mask</i> —An LSAP number of a packet with IEEE 802.2 encapsulation in decimal, hexadecimal, or octal with optional mask of <i>don't care</i> bits.                                                                                                    |
|        |                                                                                                    | • aarp   amber   dec-spanning   decnet-iv   diagnostic   dsm   etype-6000   etype-8042   lat   lavc-sca   mop-console   mop-dump   msdos   mumps   netbios   vines-echo   vines-ip   xns-idp—A non-IP protocol.                                                                                                    |
|        |                                                                                                    | • cos cos—An IEEE 802.1Q cost of service number from 0 to 7 used to set priority.                                                                                                    |
| Step 5 | end Example:                                                                                                    | Exits extended MAC access-list configuration mode and returns to privileged EXEC mode.                                                                                                    |
|        | Device(config-ext-macl)# end                                                                                                    |                                                                                                    |

# Applying a MAC ACL to a Layer 2 Interface

Follow these steps to apply a MAC access list to control access to a Layer 2 interface:

### **Procedure**

|        | Command or Action                                            | Purpose                                                                                      |
|--------|--------------------------------------------------------------|----------------------------------------------------------------------------------------------|
| Step 1 | enable                                                       | Enables privileged EXEC mode.                                                                |
|        | Example:                                                     | Enter your password, if prompted.                                                            |
|        | Device> enable                                               |                                                                                              |
| Step 2 | configure terminal                                           | Enters global configuration mode.                                                            |
|        | Example:                                                     |                                                                                              |
|        | Device# configure terminal                                   |                                                                                              |
| Step 3 | interface interface-id                                       | Identifies a specific interface, and enters                                                  |
|        | Example:                                                     | interface configuration mode. The interface must be a physical Layer 2 interface (port ACL). |
|        | <pre>Device(config)# interface gigabitethernet1/0/2</pre>    | must be a physical Layer 2 interface (port ACL).                                             |
| Step 4 | mac access-group {name} {in   out }                          | Controls access to the specified interface by                                                |
|        | Example:                                                     | using the MAC access list.                                                                   |
|        | <pre>Device(config-if) # mac access-group macl in</pre>      | Port ACLs are supported in the outbound and inbound directions .                             |
| Step 5 | end                                                          | Exits interface configuration mode and returns                                               |
|        | Example:                                                     | to privileged EXEC mode.                                                                     |
|        | Device(config-if)# end                                       |                                                                                              |
| Step 6 | show mac access-group [interface                             | Displays the MAC access list applied to the                                                  |
|        | interface-id]                                                | interface or all Layer 2 interfaces.                                                         |
|        | Example:                                                     |                                                                                              |
|        | Device# show mac access-group interface gigabitethernet1/0/2 |                                                                                              |

After receiving a packet, the device checks it against the inbound ACL. If the ACL permits it, the device continues to process the packet. If the ACL rejects the packet, the device discards it. When you apply an undefined ACL to an interface, the device acts as if the ACL has not been applied and permits all packets. Remember this behavior if you use undefined ACLs for network security.

# **Configuring VLAN Maps**

To create a VLAN map and apply it to one or more VLANs, perform these steps:

## Before you begin

Create the standard or extended IPv4 ACLs or named MAC extended ACLs that you want to apply to the VLAN.

|        | Command or Action                                                                                                    | Purpose                                                                                                    |
|--------|----------------------------------------------------------------------------------------------------|----------------------------------------------------------------------------------------------------|
| Step 1 | enable                                                                                                    | Enables privileged EXEC mode.                                                                                                    |
|        | Example:                                                                                                    | Enter your password, if prompted.                                                                                                    |
|        | Device> enable                                                                                                    |                                                                                                    |
| Step 2 | configure terminal                                                                                                    | Enters global configuration mode.                                                                                                    |
|        | Example:                                                                                                    |                                                                                                    |
|        | Device# configure terminal                                                                                                    |                                                                                                    |
| Step 3 | vlan access-map name [number]  Example:                                                                                        | Creates a VLAN map, and give it a name and (optionally) a number. The number is the sequence number of the entry within the map.                                                                                                    |
|        | Device(config)# vlan access-map map1 20                                                                                        | When you create VLAN maps with the same name, numbers are assigned sequentially in increments of 10. When modifying or deleting maps, you can enter the number of the map entry that you want to modify or delete.                                                                                                    |
|        |                                                                                                    | VLAN maps do not use the specific permit or deny keywords. To deny a packet by using VLAN maps, create an ACL that would match the packet, and set the action to drop. A permit in the ACL counts as a match. A deny in the ACL means no match.                                                                                                  |
|        |                                                                                                    | Entering this command changes to access-map configuration mode.                                                                                                    |
| Step 4 | <pre>match {ip   mac} address {name   number} [name   number]  Example: Device(config-access-map) # match ip address ip2</pre> | Match the packet (using either the IP or MAC address) against one or more standard or extended access lists. Note that packets are only matched against access lists of the correct protocol type. IP packets are matched against standard or extended IP access lists. Non-IP packets are only matched against named MAC extended access lists. |

|        | Command or Action                                                                                                    | Purpose                                                                                                    |
|--------|----------------------------------------------------------------------------------------------------|----------------------------------------------------------------------------------------------------|
|        |                                                                                                    | Note If the VLAN map is configured with a match clause for a type of packet (IP or MAC) and the map action is drop, all packets that match the type are dropped. If the VLAN map has no match clause, and the configured action is drop, all IP and Layer 2 packets are dropped. |
| Step 5 | Enter one of the following commands to specify an IP packet or a non-IP packet (with only a known MAC address) and to match the packet against one or more ACLs (standard or extended):  • action { forward}  Device(config-access-map) # action forward | Sets the action for the map entry.                                                                                                    |
|        | <pre>• action { drop}  Device(config-access-map) # action drop</pre>                                                                                                    |                                                                                                    |
| Step 6 | <pre>exit Example: Device(config-access-map)# exit</pre>                                                                                                    | Exits access-map configuration mode. and returns to global configuration mode.                                                                                                    |
| Step 7 | <pre>vlan filter mapname vlan-list list Example:   Device(config) # vlan filter map1 vlan-list 20-22</pre>                                                                                                    | Applies the VLAN map to one or more VLAN IDs.  The list can be a single VLAN ID (22), a consecutive list (10-22), or a string of VLAN IDs (12, 22, 30). Spaces around the comma and hyphen are optional.                                                                         |
| Step 8 | <pre>end Example: Device(config) # end</pre>                                                                                                    | Exits global configuration mode and returns to privileged EXEC mode.                                                                                                    |

# **Applying a VLAN Map to a VLAN**

To apply a VLAN map to one or more VLANs, perform these steps.

|        | Command or Action | Purpose                       |
|--------|-------------------|-------------------------------|
| Step 1 | enable            | Enables privileged EXEC mode. |

|        | Command or Action                                                                                           | Purpose                                                                                                    |
|--------|----------------------------------------------------------------------------------------------------|----------------------------------------------------------------------------------------------------|
|        | Example:  Device> enable                                                                                    | Enter your password, if prompted.                                                                                                    |
| Step 2 | configure terminal  Example:  Device# configure terminal                                                    | Enters global configuration mode.                                                                                                    |
| Step 3 | <pre>vlan filter mapname vlan-list list Example:   Device(config) # vlan filter map 1 vlan-list 20-22</pre> | Applies the VLAN map to one or more VLAN IDs.  The list can be a single VLAN ID (22), a consecutive list (10-22), or a string of VLAN IDs (12, 22, 30). Spaces around the comma and hyphen are optional. |
| Step 4 | <pre>end Example: Device(config) # end</pre>                                                                | Exits global configuration mode and returns to privileged EXEC mode.                                                                                                    |

# **Monitoring IPv4 ACLs**

You can monitor IPv4 ACLs by displaying the ACLs that are configured on the device, and displaying the ACLs that have been applied to interfaces and VLANs.

When you use the **ip access-group** interface configuration command to apply ACLs to a Layer 2 or 3 interface, you can display the access groups on the interface. You can also display the MAC ACLs applied to a Layer 2 interface. You can use the privileged EXEC commands as described in this table to display this information.

Table 21: Commands for Displaying Access Lists and Access Groups

| Command                                        | Purpose                                                                                                    |
|------------------------------------------------|----------------------------------------------------------------------------------------------------|
| show access-lists [number   name]              | Displays the contents of one or all current IP and MAC address a specific access list (numbered or named).                                                                                                |
| show ip access-lists [number   name]           | Displays the contents of all current IP access lists or a specific I (numbered or named).                                                                                                    |
| show ip interface interface-id                 | Displays detailed configuration and status of an interface. If IP the interface and ACLs have been applied by using the <b>ip access-g</b> configuration command, the access groups are included in the d |
| show running-config [interface interface-id]   | Displays the contents of the configuration file for the device or interface, including all configured MAC and IP access lists and groups are applied to an interface.                                     |
| show mac access-group [interface interface-id] | Displays MAC access lists applied to all Layer 2 interfaces or the Layer 2 interface.                                                                                                    |

# **Configuration Examples for IPv4 Access Control Lists**

## **ACLs in a Small Networked Office**

Figure 16: Using Router ACLs to Control Traffic

This shows a small networked office environment with routed Port 2 connected to Server A, containing benefits and other information that all employees can access, and routed Port 1 connected to Server B, containing confidential payroll data. All users can access Server A, but Server B has restricted access.

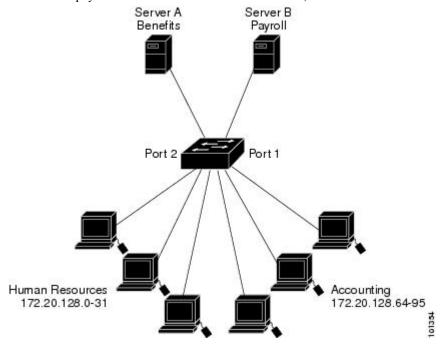

Use router ACLs to do this in one of two ways:

- Create a standard ACL, and filter traffic coming to the server from Port 1.
- Create an extended ACL, and filter traffic coming from the server into Port 1.

# **Examples: ACLs in a Small Networked Office**

This example uses a standard ACL to filter traffic coming into Server B from a port, permitting traffic only from Accounting's source addresses 172.20.128.64 to 172.20.128.95. The ACL is applied to traffic coming out of routed Port 1 from the specified source address.

```
Device> enable
Device# configure terminal
Device(config)# access-list 6 permit 172.20.128.64 0.0.0.31
Device(config)# exit
Device# show access-lists
Standard IP access list 6
    10 permit 172.20.128.64, wildcard bits 0.0.0.31
```

```
Device# configure terminal
Device(config)# interface gigabitethernet1/0/1
Device(config-if)# ip access-group 6 out
Device(config-if)# end
```

This example uses an extended ACL to filter traffic coming from Server B into a port, permitting traffic from any source address (in this case Server B) to only the Accounting destination addresses 172.20.128.64 to 172.20.128.95. The ACL is appliDeviceed to traffic going into routed Port 1, permitting it to go only to the specified destination addresses. Note that with extended ACLs, you must enter the protocol (IP) before the source and destination information.

```
Device(config) # access-list 106 permit ip any 172.20.128.64 0.0.0.31
Device(config) # exit
Device# show access-lists

Extended IP access list 106
    10 permit ip any 172.20.128.64 0.0.0.31

Device# configure terminal
Device(config) # interface gigabitethernet1/0/1
Device(config-if) # ip access-group 106 in
Device(config-if) # end
```

# **Example: Numbered ACLs**

In this example, network 10.0.0.0 is a Class A network whose second octet specifies a subnet; that is, its subnet mask is 255.255.0.0. The third and fourth octets of a network 10.0.0.0 address specify a particular host. Using access list 2, the switch accepts one address on subnet 48 and reject all others on that subnet. The last line of the list shows that the switch accepts addresses on all other network 10.0.0.0 subnets. The ACL is applied to packets entering a port.

```
Device> enable
Device# configure terminal
Device(config)# access-list 2 permit 10.48.0.3
Device(config)# access-list 2 deny 10.48.0.0 0.0.255.255
Device(config)# access-list 2 permit 10.0.0.0 0.255.255.255
Device(config)# interface gigabitethernet2/0/1
Device(config-if)# ip access-group 2 in
Device(config-if)# end
```

## **Examples: Extended ACLs**

In this example, the first line permits any incoming TCP connections with destination ports greater than 1023. The second line permits incoming TCP connections to the Simple Mail Transfer Protocol (SMTP) port of host 172.16.0.0. The third line permits incoming ICMP messages for error feedback.

```
Device> enable
Device# configure terminal
Device(config)# access-list 102 permit tcp any 172.16.0.0 0.0.255.255 gt 1023
Device(config)# access-list 102 permit tcp any host 172.16.1.2 eq 25
Device(config)# access-list 102 permit icmp any any
Device(config)# interface gigabitethernet 2/0/1
Device(config-if)# ip access-group 102 in
Device(config-if)# end
```

In this example, suppose that you have a network connected to the Internet, and you want any host on the network to be able to form TCP connections to any host on the Internet. However, you do not want IP hosts to be able to form TCP connections to hosts on your network, except to the mail (SMTP) port of a dedicated mail host.

SMTP uses TCP port 25 on one end of the connection and a random port number on the other end. The same port numbers are used throughout the life of the connection. Mail packets coming in from the Internet have a destination port of 25. Because the secure system of the network always accepts mail connections on port 25, the incoming sevices are separately controlled.

```
Device> enable
Device# configure terminal
Device(config)# access-list 102 permit tcp any 172.16.0.0 0.0.255.255 eq 23
Device(config)# access-list 102 permit tcp any 172.16.0.0 0.0.255.255 eq 25
Device(config)# interface gigabitethernet 1/0/1
Device(config-if)# ip access-group 102 in
Device(config-if)# end
```

In this example, the network is a Class B network with the address 172.16.0.0, and the mail host address is 172.16.1.2. The **established** keyword is used only for the TCP to show an established connection. A match occurs if the TCP datagram has the ACK or RST bits set, which show that the packet belongs to an existing connection. Gigabit Ethernet interface 1 is the interface that connects the device to the Internet.

```
Device> enable
Device# configure terminal
Device(config)# access-list 102 permit tcp any 172.16.0.0 0.0.255.255 established
Device(config)# access-list 102 permit tcp any host 172.16.1.2 eq 25
Device(config)# interface gigabitethernet 1/0/1
Device(config-if)# ip access-group 102 in
Device(config-if)# end
```

## **Examples: Named ACLs**

#### Creating named standard and extended ACLs

This example creates a standard ACL named *internet\_filter* and an extended ACL named *marketing\_group*. The *internet\_filter* ACL allows all traffic from the source address 10.2.3.4.

```
Device> enable
Device# configure terminal
Device(config)# ip access-list standard Internet_filter
Device(config-ext-nacl)# permit 10.2.3.4
Device(config-ext-nacl)# exit
Device(config-ext-nacl)# end
```

The *marketing\_group* ACL allows any TCP Telnet traffic to the destination address and wildcard 172.16.0.0 0.0.255.255 and denies any other TCP traffic. It permits ICMP traffic, denies UDP traffic from any source to the destination address range 172.16.0.0 through 172.16.255.255 with a destination port less than 1024, denies any other IP traffic, and provides a log of the result.

```
Device> enable

Device# configure terminal

Device(config)# ip access-list extended marketing_group

Device(config-ext-nacl)# permit tcp any 172.16.0.0 0.0.255.255 eq telnet

Device(config-ext-nacl)# deny tcp any any

Device(config-ext-nacl)# permit icmp any any

Device(config-ext-nacl)# deny udp any 172.16.0.0 0.0.255.255 lt 1024

Device(config-ext-nacl)# deny ip any any log
```

```
Device(config-ext-nacl) # end
```

The *Internet\_filter* ACL is applied to outgoing traffic and the *marketing\_group* ACL is applied to incoming traffic on a Layer 3 port.

```
Device> enable
Device# configure terminal
Device(config)# interface gigabitethernet3/0/2
Device(config-if)# no switchport
Device(config-if)# ip address 10.0.5.1 255.255.255.0
Device(config-if)# ip access-group Internet_filter out
Device(config-if)# ip access-group marketing_group in
Device(config-if)# end
```

### **Deleting Individual ACEs from Named ACLs**

This example shows how to delete individual ACEs from the named access list border-list:

```
Device> enable
Device# configure terminal
Device(config)# ip access-list extended border-list
Device(config-ext-nacl)# no permit ip host 10.1.1.3 any
Device(config-ext-nacl)# end
```

# **Examples: ACL Logging**

Two variations of logging are supported on router ACLs. The **log** keyword sends an informational logging message to the console about the packet that matches the entry; the **log-input** keyword includes the input interface in the log entry.

In this example, standard named access list *stan1* denies traffic from 10.1.1.0 0.0.0.255, allows traffic from all other sources, and includes the **log** keyword.

```
Device> enable
Device# configure terminal
Device(config) # ip access-list standard stan1
Device(config-std-nacl) # deny 10.1.1.0 0.0.0.255 log
Device (config-std-nacl) # permit any log
Device(config-std-nacl) # exit
Device(config) # interface gigabitethernet1/0/1
Device (config-if) # ip access-group stan1 in
Device(config-if)# end
Device# show logging
Syslog logging: enabled (0 messages dropped, 0 flushes, 0 overruns)
    Console logging: level debugging, 37 messages logged
   Monitor logging: level debugging, 0 messages logged
   Buffer logging: level debugging, 37 messages logged
    File logging: disabled
   Trap logging: level debugging, 39 message lines logged
Log Buffer (4096 bytes):
00:00:48: NTP: authentication delay calculation problems
<output truncated>
00:09:34:%SEC-6-IPACCESSLOGS:list stan1 permitted 0.0.0.0 1 packet
00:09:59:%SEC-6-IPACCESSLOGS:list stan1 denied 10.1.1.15 1 packet
00:10:11:%SEC-6-IPACCESSLOGS:list stan1 permitted 0.0.0.0 1 packet
```

This example is a named extended access list *ext1* that permits ICMP packets from any source to 10.1.1.0 0.0.0.255 and denies all UDP packets.

```
Device> enable
Device# configure terminal
Device(config)# ip access-list extended ext1
Device(config-ext-nacl)# permit icmp any 10.1.1.0 0.0.0.255 log
Device(config-ext-nacl)# deny udp any any log
Device(config-std-nacl)# exit
Device(config)# interface gigabitethernet1/0/2
Device(config-if)# ip access-group ext1 in
Device(config)# end
```

This is a an example of a log for an extended ACL:

```
01:24:23:%SEC-6-IPACCESSLOGDP:list ext1 permitted icmp 10.1.1.15 -> 10.1.1.61 (0/0), 1 packet  
01:25:14:%SEC-6-IPACCESSLOGDP:list ext1 permitted icmp 10.1.1.15 -> 10.1.1.61 (0/0), 7 packets  
01:26:12:%SEC-6-IPACCESSLOGP:list ext1 denied udp 0.0.0.0(0) -> 255.255.255.255(0), 1 packet  
01:31:33:%SEC-6-IPACCESSLOGP:list ext1 denied udp 0.0.0.0(0) -> 255.255.255.255(0), 8 packets
```

Note that all logging entries for IP ACLs start with %SEC-6-IPACCESSLOG with minor variations in format depending on the kind of ACL and the access entry that has been matched.

This is an example of an output message when the **log-input** keyword is entered:

```
00:04:21:%SEC-6-IPACCESSLOGDP:list inputlog permitted icmp 10.1.1.10 (Vlan1 0001.42ef.a400) -> 10.1.1.61 (0/0), 1 packet
```

A log message for the same sort of packet using the **log** keyword does not include the input interface information:

```
00:05:47:%SEC-6-IPACCESSLOGDP:list inputlog permitted icmp 10.1.1.10 -> 10.1.1.61 (0/0), 1 packet
```

## **Example: ACEs and Fragmented and Unfragmented Traffic**

Consider access list 102, configured with these commands, applied to three fragmented packets:

```
Device> enable
Device# configure terminal
Device(config)# access-list 102 permit tcp any host 10.1.1.1 eq smtp
Device(config)# access-list 102 deny tcp any host 10.1.1.2 eq telnet
Device(config)# access-list 102 permit tcp any host 10.1.1.2
Device(config)# access-list 102 deny tcp any any
Device(config)# end
```

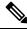

Note

In the first and second ACEs in the examples, the *eq* keyword after the destination address means to test for the TCP-destination-port well-known numbers equaling Simple Mail Transfer Protocol (SMTP) and Telnet, respectively.

Packet A is a TCP packet from host 10.2.2.2., port 65000, going to host 10.1.1.1 on the SMTP port. If
this packet is fragmented, the first fragment matches the first ACE (a permit) as if it were a complete
packet because all Layer 4 information is present. The remaining fragments also match the first ACE,
even though they do not contain the SMTP port information, because the first ACE only checks Layer

3 information when applied to fragments. The information in this example is that the packet is TCP and that the destination is 10.1.1.1.

• Packet B is from host 10.2.2.2, port 65001, going to host 10.1.1.2 on the Telnet port. If this packet is fragmented, the first fragment matches the second ACE (a deny) because all Layer 3 and Layer 4 information is present. The remaining fragments in the packet do not match the second ACE because they are missing Layer 4 information. Instead, they match the third ACE (a permit).

Because the first fragment was denied, host 10.1.1.2 cannot reassemble a complete packet, so packet B is effectively denied. However, the later fragments that are permitted will consume bandwidth on the network and resources of host 10.1.1.2 as it tries to reassemble the packet.

• Fragmented packet C is from host 10.2.2.2, port 65001, going to host 10.1.1.3, port ftp. If this packet is fragmented, the first fragment matches the fourth ACE (a deny). All other fragments also match the fourth ACE because that ACE does not check any Layer 4 information and because Layer 3 information in all fragments shows that they are being sent to host 10.1.1.3, and the earlier permit ACEs were checking different hosts.

# **Examples: Using Time Ranges with ACLs**

This example shows how to verify after you configure time ranges for *workhours* and to configure January 1, 2006, as a company holiday.

```
Device# show time-range

time-range entry: new_year_day_2003 (inactive)
  absolute start 00:00 01 January 2006 end 23:59 01 January 2006

time-range entry: workhours (inactive)
  periodic weekdays 8:00 to 12:00
  periodic weekdays 13:00 to 17:00
```

To apply a time range, enter the time-range name in an extended ACL that can implement time ranges. This example shows how to create and verify extended access list 188 that denies TCP traffic from any source to any destination during the defined holiday times and permits all TCP traffic during work hours.

```
Device> enable

Device# configure terminal

Device(config)# access-list 188 deny top any any time-range new_year_day_2006

Device(config)# access-list 188 permit top any any time-range workhours

Device(config)# exit

Device# show access-lists

Extended IP access list 188

10 deny top any any time-range new_year_day_2006 (inactive)

20 permit top any any time-range workhours (inactive)
```

This example uses named ACLs to permit and deny the same traffic.

```
Device> enable

Device# configure terminal

Device(config)# ip access-list extended deny_access

Device(config-ext-nacl)# deny tcp any any time-range new_year_day_2006

Device(config-ext-nacl)# exit

Device(config)# ip access-list extended may_access

Device(config-ext-nacl)# permit tcp any any time-range workhours

Device(config-ext-nacl)# end

Device# show ip access-lists

Extended IP access list lpip default
```

```
10 permit ip any any
Extended IP access list deny_access
10 deny tcp any any time-range new_year_day_2006 (inactive)
Extended IP access list may_access
10 permit tcp any any time-range workhours (inactive)
```

# **Examples: Time Range Applied to an IP ACL**

This example denies HTTP traffic on IP on Monday through Friday between the hours of 8:00 a.m. and 6:00 p.m (18:00). The example allows UDP traffic only on Saturday and Sunday from noon to 8:00 p.m. (20:00).

```
Device> enable

Device# configure terminal

Device(config)# time-range no-http

Device(config)# periodic weekdays 8:00 to 18:00

Device(config)# time-range udp-yes

Device(config)# periodic weekend 12:00 to 20:00

Device(config)# ip access-list extended strict

Device(config-ext-nacl)# deny tcp any any eq www time-range no-http

Device(config-ext-nacl)# permit udp any any time-range udp-yes

Device(config-ext-nacl)# exit

Device(config)# interface gigabitethernet2/0/1

Device(config-if)# ip access-group strict in

Device(config-if)# end
```

# **Examples: Including Comments in ACLs**

You can use the **remark** keyword to include comments (remarks) about entries in any IP standard or extended ACL. The remarks make the ACL easier for you to understand and scan. Each remark line is limited to 100 characters.

The remark can go before or after a permit or deny statement. You should be consistent about where you put the remark so that it is clear which remark describes which permit or deny statement. For example, it would be confusing to have some remarks before the associated permit or deny statements and some remarks after the associated statements.

To include a comment for IP numbered standard or extended ACLs, use the **access-list** *access-list number* **remark** *global* configuration command. To remove the remark, use the **no** form of this command.

In this example, the workstation that belongs to user1 is allowed access, and the workstation that belongs to user2 is not allowed access:

```
Device> enable
Device# configure terminal
Device(config)# access-list 1 remark Permit only user1 workstation through
Device(config)# access-list 1 permit 171.69.2.88
Device(config)# access-list 1 remark Do not allow user2 through
Device(config)# access-list 1 deny 171.69.3.13
Device(config)# end
```

For an entry in a named IP ACL, use the **remark** access-list configuration command. To remove the remark, use the **no** form of this command.

In this example, the subnet1 subnet is not allowed to use outbound Telnet:

```
Device> enable
Device# configure terminal
Device(config)# ip access-list extended telnetting
Device(config-ext-nacl)# remark Do not allow subnet1 subnet to telnet out
```

```
Device(config-ext-nacl)# deny tcp host 171.69.2.88 any eq telnet
Device(config-ext-nacl)# end
```

## **Example: Creating an ACL and a VLAN Map to Deny a Packet**

This example shows how to create an ACL and a VLAN map to deny a packet. In the first map, any packets that match the *ip1* ACL (TCP packets) would be dropped. You first create the *ip1* ACL to permit any TCP packet and no other packets. Because there is a match clause for IP packets in the VLAN map, the default action is to drop any IP packet that does not match any of the match clauses.

```
Device> enable

Device# configure terminal

Device(config)# ip access-list extended ip1

Device(config-ext-nacl)# permit tcp any any

Device(config-ext-nacl)# exit

Device(config)# vlan access-map map_1 10

Device(config-access-map)# match ip address ip1

Device(config-access-map)# action drop

Device(config-access-map)# end
```

## **Example: Creating an ACL and a VLAN Map to Permit a Packet**

This example shows how to create a VLAN map to permit a packet. ACL *ip2* permits UDP packets and any packets that match the *ip2* ACL are forwarded. In this map, any IP packets that did not match any of the previous ACLs (that is, packets that are not TCP packets or UDP packets) would get dropped.

```
Device> enable

Device# configure terminal

Device(config)# ip access-list extended ip2

Device(config-ext-nacl)# permit udp any any

Device(config-ext-nacl)# exit

Device(config)# vlan access-map map_1 20

Device(config-access-map)# match ip address ip2

Device(config-access-map)# action forward

Device(config-access-map)# exit
```

## **Example: Default Action of Dropping IP Packets and Forwarding MAC Packets**

In this example, the VLAN map has a default action of drop for IP packets and a default action of forward for MAC packets. Used with standard ACL 101 and extended named access lists **igmp-match** and **tcp-match**, the map will have the following results:

- Forward all UDP packets
- Drop all IGMP packets
- Forward all TCP packets
- Drop all other IP packets
- Forward all non-IP packets

```
Device> enable
Device# configure terminal
Device(config)# access-list 101 permit udp any any
Device(config)# ip access-list extended igmp-match
Device(config-ext-nacl)# permit igmp any any
```

```
Device(config) # action forward

Device(config-ext-nacl) # permit tcp any any

Device(config-ext-nacl) # exit

Device(config) # vlan access-map drop-ip-default 10

Device(config-access-map) # match ip address 101

Device(config-access-map) # exit

Device(config-access-map) # exit

Device(config-access-map) # match ip address igmp-match

Device(config-access-map) # action drop

Device(config-access-map) # action drop

Device(config-access-map) # exit

Device(config) # vlan access-map drop-ip-default 30

Device(config-access-map) # match ip address tcp-match

Device(config-access-map) # match ip address tcp-match

Device(config-access-map) # action forward

Device(config-access-map) # action forward
```

## **Example: Default Action of Dropping MAC Packets and Forwarding IP Packets**

In this example, the VLAN map has a default action of drop for MAC packets and a default action of forward for IP packets. Used with MAC extended access lists **good-hosts** and **good-protocols**, the map will have the following results:

- Forward MAC packets from hosts 0000.0c00.0111 and 0000.0c00.0211
- Forward MAC packets with decnet-iv or vines-ip protocols
- Drop all other non-IP packets
- Forward all IP packets

```
Device> enable
Device# configure terminal
Device (config) # mac access-list extended good-hosts
Device (config-ext-macl) # permit host 000.0c00.0111 any
Device (config-ext-macl) # permit host 000.0c00.0211 any
Device(config-ext-nacl)# exit
Device(config)# action forward
Device(config-ext-macl) # mac access-list extended good-protocols
Device (config-ext-macl) # permit any any vines-ip
Device(config-ext-nacl) # exit
Device(config)# vlan access-map drop-mac-default 10
Device (config-access-map) # match mac address good-hosts
Device (config-access-map) # action forward
Device (config-access-map) # exit
Device(config) # vlan access-map drop-mac-default 20
Device (config-access-map) # match mac address good-protocols
Device (config-access-map) # action forward
Device (config-access-map) # end
```

### **Example: Default Action of Dropping All Packets**

In this example, the VLAN map has a default action of drop for all packets (IP and non-IP). Used with access lists **tcp-match** and **good-hosts** from Examples 2 and 3, the map will have the following results:

- Forward all TCP packets
- Forward MAC packets from hosts 0000.0c00.0111 and 0000.0c00.0211
- Drop all other IP packets

#### Drop all other MAC packets

```
Device> enable

Device# configure terminal

Device(config)# vlan access-map drop-all-default 10

Device(config-access-map)# match ip address tcp-match

Device(config-access-map)# action forward

Device(config-access-map)# exit

Device(config)# vlan access-map drop-all-default 20

Device(config-access-map)# match mac address good-hosts

Device(config-access-map)# action forward

Device(config-access-map)# end
```

## **Example: Using VLAN Maps in a Network**

### **Example: Wiring Closet Configuration**

#### Figure 17: Wiring Closet Configuration

In a wiring closet configuration, routing might not be enabled on the switch. In this configuration, the switch can still support a VLAN map and a QoS classification ACL. Assume that Host X and Host Y are in different VLANs and are connected to wiring closet switches A and C. Traffic from Host X to Host Y is eventually being routed by Switch B, a Layer 3 switch with routing enabled. Traffic from Host X to Host Y can be access-controlled at the traffic entry point, Switch A.

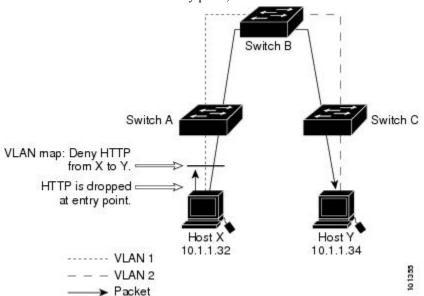

If you do not want HTTP traffic switched from Host X to Host Y, you can configure a VLAN map on Switch A to drop all HTTP traffic from Host X (IP address 10.1.1.32) to Host Y (IP address 10.1.1.34) at Switch A and not bridge it to Switch B.

First, define the IP access list http that permits (matches) any TCP traffic on the HTTP port.

```
Device> enable
Device# configure terminal
Device(config)# ip access-list extended http
Device(config-ext-nacl)# permit tcp host 10.1.1.32 host 10.1.1.34 eq www
Device(config-ext-nacl)# end
```

Next, create VLAN access map *map2* so that traffic that matches the *http* access list is dropped and all other IP traffic is forwarded.

```
Device> enable
Device# configure terminal
Device (config) # vlan access-map map2 10
Device(config-access-map)# match ip address http
Device(config-access-map)# action drop
Device(config-access-map) # exit
Device (config) # ip access-list extended match all
Device(config-ext-nacl) # permit ip any any
Device (config-ext-nacl) # exit
Device (config) # vlan access-map map2 20
Device(config-access-map)# match ip address match_all
Device(config-access-map)# action forward
Device (config-access-map) # end
Then, apply VLAN access map map2 to VLAN 1.
Device> enable
Device# configure terminal
Device (config) # vlan filter map2 vlan 1
Device(config)# end
```

### **Example: Restricting Access to a Server on Another VLAN**

#### Figure 18: Restricting Access to a Server on Another VLAN

You can restrict access to a server on another VLAN. For example, server 10.1.1.100 in VLAN 10 needs to have access denied to these hosts:

- Hosts in subnet 10.1.2.0/8 in VLAN 20 should not have access.
- Hosts 10.1.1.4 and 10.1.1.8 in VLAN 10 should not have access.

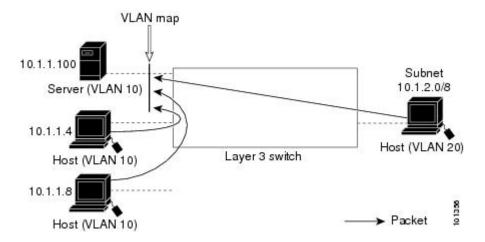

### **Example: Denying Access to a Server on Another VLAN**

This example shows how to deny access to a server on another VLAN by creating the VLAN map SERVER 1 that denies access to hosts in subnet 10.1.2.0.8, host 10.1.1.4, and host 10.1.1.8 and permits other IP traffic. The final step is to apply the map SERVER1 to VLAN 10.

Define the IP ACL that will match the correct packets.

```
Device> enable
Device# configure terminal
Device(config)# ip access-list extended SERVER1_ACL
Device(config-ext-nacl)# permit ip 10.1.2.0 0.0.0.255 host 10.1.1.100
Device(config-ext-nacl)# permit ip host 10.1.1.4 host 10.1.1.100
Device(config-ext-nacl)# permit ip host 10.1.1.8 host 10.1.1.100
Device(config-ext-nacl)# end
```

Define a VLAN map using this ACL that will drop IP packets that match SERVER1\_ACL and forward IP packets that do not match the ACL.

```
Device> enable

Device# configure terminal

Device(config)# vlan access-map SERVER1_MAP

Device(config-access-map)# match ip address SERVER1_ACL

Device(config-access-map)# action drop

Device(config)# vlan access-map SERVER1_MAP 20

Device(config-access-map)# action forward

Device(config-access-map)# end

Apply the VLAN map to VLAN 10.

Device> enable

Device# configure terminal

Device(config)# vlan filter SERVER1_MAP vlan-list 10

Device(config)# end
```

## **Additional References for IPv4 Access Control Lists**

#### **Related Documents**

| Related Topic | Document Title                                        |  |
|---------------|-------------------------------------------------------|--|
| IPv6 ACLs     | IPv6 ACLs chapter of the Security Configuration Guide |  |

#### **Technical Assistance**

| Description                                                                                                    | Link                         |
|----------------------------------------------------------------------------------------------------|------------------------------|
| The Cisco Support website provides extensive online resources, including documentation and tools for troubleshooting and resolving technical issues with Cisco products and technologies.                                                                   | http://www.cisco.com/support |
| To receive security and technical information about your products, you can subscribe to various services, such as the Product Alert Tool (accessed from Field Notices), the Cisco Technical Services Newsletter, and Really Simple Syndication (RSS) Feeds. |                              |
| Access to most tools on the Cisco Support website requires a Cisco.com user ID and password.                                                                                                    |                              |

# **Feature History for IPv4 Access Control Lists**

This table provides release and related information for features explained in this module.

These features are available on all releases subsequent to the one they were introduced in, unless noted otherwise.

| Release                  | Feature                   | Feature Information                                                                                                    |
|--------------------------|---------------------------|----------------------------------------------------------------------------------------------------|
| Cisco IOS XE Fuji 16.9.2 | IPv4 Access Control Lists | This chapter describes how to configure network security on the switch by using ACLs. Packet filtering can help limit network traffic and restrict network use by certain users or devices. ACLs filter traffic as it passes through device and permit or deny packets crossing specified interfaces. |

Use Cisco Feature Navigator to find information about platform and software image support. To access Cisco Feature Navigator, go to http://www.cisco.com/go/cfn.

## **IPv6 ACLs**

- Restrictions for IPv6 ACLs, on page 333
- Information About IPv6 ACLs, on page 334
- How to Configure an IPv6 ACL, on page 336
- Monitoring IPv6 ACLs, on page 342
- Configuration Examples for IPv6 ACL, on page 343
- Feature History for IPv6 ACLs, on page 344

## **Restrictions for IPv6 ACLs**

IPv6 supports only named ACLs. With IPv4 ACLs, you can configure standard and extended numbered IP ACLs, named IP ACLs, and MAC ACLs.

The switch supports most Cisco IOS-supported IPv6 ACLs with some exceptions:

- The switch does not support matching on these keywords: **flowlabel**, **routing header**, and **undetermined-transport**.
- The switch does not support reflexive ACLs (the **reflect** keyword).
- The switch does not apply MAC-based ACLs on IPv6 frames.
- When configuring an ACL, there is no restriction on keywords that are entered in the ACL, regardless of whether they are supported or not on the platform. When you apply the ACL to an interface that requires hardware forwarding (physical ports or SVIs), the switch checks to determine whether ACL can be supported on the interface or not. If the ACL is not supported on the interface, the ACL is rejected.
- If an ACL is applied to an interface and you attempt to add an access control entry (ACE) with an unsupported keyword, the switch does not allow the ACE to be added to the ACL that is currently attached to the interface.
- When you apply a scale ACL to an interface that does not program TCAM for a protocol and the ACLs that have been unloaded, it can impact the existing normal movement of traffic for other protocols. The restriction is applicable to IPv6 and MAC address traffic.
- Time-to-live (TTL) classification is not supported on ACLs.
- If a downloadable ACL contains any type of duplicate entries, the entries are not auto merged. As a result, the 802.1X session authorization fails. Ensure that the downloadable ACL is optimized without any duplicate entries, for example port-based and name-based entries for the same port.

• Egress ACL lookup is not supported for injected traffic that is forwarded by the software.

## **Information About IPv6 ACLs**

The following sections provide information about IPv6 ACLs.

### **IPv6 ACL Overview**

This topic provides an overview of IPv6 ACL.

An access control list (ACL) is a set of rules that are used to limit access to a particular interface. ACLs are configured on the device and applied to the management interface and to any of the dynamic interfaces.

You can also create a preauthentication ACL for web authentication. Such an ACL is used to allow certain types of traffic before authentication is complete.

IPv6 ACLs support the same options as IPv4 ACLs including source, destination, source, and destination ports.

### **Supported ACLs**

The switch supports three types of ACLs to filter the traffic:

- Port ACLs access-control traffic entering a Layer 2 interface. You can apply port ACLs to a Layer 2 interface in each direction to each access list type—IPv4 and MAC.
- Router ACLs access-control traffic routed between VLANs and are applied to Layer 3 interfaces in a specific direction (inbound or outbound).

## Types of ACL

The following sections provide information on the types of ACL:

#### Per-User IPv6 ACL

For the per-user ACL, the full access control entries (ACE) as the text strings are configured on the Cisco Secure Access Control Server (Cisco Secure ACS).

#### Filter ID IPv6 ACL

For the filter-Id ACL, the full ACEs and the acl name(filter-id) is configured on the device and only the filter-id is configured on the Cisco Secure ACS.

### Downloadable IPv6 ACL

For the downloadable ACL (dACL), all the full ACEs and the dacl name are configured only on the Cisco Secure ACS.

The Cisco Secure ACS sends the dacl name to the device in its ACCESS-Accept attribute, which takes the dacl name and sends the dACL name back to the Cisco Secure ACS for the ACEs, using the ACCESS-request attribute.

### **Switch Stacks and IPv6 ACLs**

The active switch supports IPv6 ACLs in hardware and distributes the IPv6 ACLs to the stack members.

If a standby switch takes over as the active switch, it distributes the ACL configuration to all stack members. The member switches sync up the configuration that is distributed by the new active switch and flush out entries that are not required.

When an ACL is modified, attached to, or detached from an interface, the active switch distributes the change to all stack members.

### **ACL Precedence**

When Port ACLs, and router ACLs are configured on the same switch, the filtering precedence, from greatest to least for ingress traffic is port ACL, and then router ACL. For egress traffic, the filtering precedence is router ACL, and then port ACL.

The following examples describe simple use cases:

- When an input router ACL and input port ACL exist in a switch virtual interface (SVI), incoming packets that are received on ports to which a port ACL is applied are filtered by the port ACL. Incoming routed IP packets received on other ports are filtered by the router ACL. Other packets are not filtered.
- When an output router ACL and input port ACL exist in an SVI, incoming packets that are received on the ports to which a port ACL is applied are filtered by the port ACL. Outgoing routed IP packets are filtered by the router ACL. Other packets are not filtered.

## **VLAN Maps**

VLAN ACLs or VLAN maps are used to control the network traffic within a VLAN. You can apply VLAN maps to all packets that are bridged within a VLAN in the switch or switch stack. VACLs are strictly for the security packet filtering and for redirecting traffic to specific physical interfaces. VACLs are not defined by direction (ingress or egress).

All non-IP protocols are access-controlled through MAC addresses and Ethertype using MAC VLAN maps. (IP traffic is not access-controlled by MAC VLAN maps.) You can enforce VLAN maps only on packets going through the switch; you cannot enforce VLAN maps on traffic between hosts on a hub or on another switch that is connected to this switch.

With VLAN maps, forwarding of packets is permitted or denied, based on the action specified in the map.

#### Figure 19: Using VLAN Maps to Control Traffic

This figure shows how a VLAN map is applied to prevent a specific type of traffic from Host A in VLAN 10 from being forwarded. You can apply only one VLAN map to a VLAN.

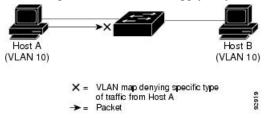

### Interactions with Other Features and Switches

- If an IPv6 router ACL is configured to deny a packet, the packet is not routed. A copy of the packet is sent to the Internet Control Message Protocol (ICMP) queue to generate an ICMP unreachable message for the frame.
- If a bridged frame is to be dropped due to a port ACL, the frame is not bridged.
- You can create both IPv4 and IPv6 ACLs on a switch or switch stack, and you can apply both IPv4 and IPv6 ACLs to the same interface. Each ACL must have a unique name; an error message appears if you try to use a name that is already configured.

You use different commands to create IPv4 and IPv6 ACLs and to attach IPv4 or IPv6 ACLs to the same Layer 2 or Layer 3 interface. If you use the wrong command to attach an ACL (for example, an IPv4 command to attach an IPv6 ACL), you receive an error message.

- You cannot use MAC ACLs to filter IPv6 frames. MAC ACLs can only filter non-IP frames.
- If the hardware memory is full, packets are dropped on the interface and an unload error message is logged.

If the hardware memory is full, for any additional configured ACLs, packets are dropped to the CPU, and the ACLs are applied in software. When the hardware is full a message is printed to the console indicating the ACL has been unloaded and the packets will be dropped on the interface.

# **How to Configure an IPv6 ACL**

The following sections display information on how to configure an IPv6 ACL.

### **Default Configuration for IPv6 ACLs**

The default IPv6 ACL configuration is as follows:

Device# show access-lists preauth\_ipv6\_acl

```
IPv6 access list preauth_ipv6_acl (per-user) permit udp any any eq domain sequence 10 permit tcp any any eq domain sequence 20 permit icmp any any nd-ns sequence 30 permit icmp any any nd-na sequence 40
```

```
permit icmp any any router-solicitation sequence 50 permit icmp any any router-advertisement sequence 60 permit icmp any any redirect sequence 70 permit udp any eq 547 any eq 546 sequence 80 permit udp any eq 546 any eq 547 sequence 90 deny ipv6 any any sequence 100
```

# **Configuring IPv6 ACLs**

To filter IPv6 traffic, perform this procedure:

|        | Command or Action                                                                                                    | Purpose                                                                                                    |
|--------|----------------------------------------------------------------------------------------------------|----------------------------------------------------------------------------------------------------|
| Step 1 | enable                                                                                                    | Enables privileged EXEC mode.                                                                                                    |
|        | Example:                                                                                                    | Enter your password, if prompted.                                                                                                    |
|        | Device> enable                                                                                                    |                                                                                                    |
| Step 2 | configure terminal                                                                                                    | Enters global configuration mode.                                                                                                    |
|        | Example:                                                                                                    |                                                                                                    |
|        | Device# configure terminal                                                                                                    |                                                                                                    |
| Step 3 | ipv6 access-list {list-name   log-update threshold   role-based list-name}                                                                                                    | Defines an IPv6 ACL name, and enters IPv6 access list configuration mode.                                                                                                    |
|        | Example:                                                                                                    |                                                                                                    |
|        | <pre>Device(config)# ipv6 access-list example_acl_list</pre>                                                                                                    |                                                                                                    |
| Step 4 | {deny   permit} protocol {source-ipv6-prefix/   prefix-length   any threshold   host   source-ipv6-address} [ operator [ port-number ]] { destination-ipv6-prefix/ prefix-length   any   host destination-ipv6-address} [ operator [ port-number ]] [dscp value ] [fragments ] [log ] [log-input] [sequence value ] [time-range name]   Example:  Device (config-ipv6-acl) # permit top 2001:DB8:0300:0201::/32 eq telnet any | <ul> <li>Specifies permit or deny conditions for an IPv6 ACL.</li> <li>For protocol, enter the name or number of an IP: ahp, esp, icmp, ipv6, pcp, stcp, tcp, or udp, or an integer in the range 0 to 255 representing an IPv6 protocol number.</li> <li>The source-ipv6-prefix/prefix-length or destination-ipv6-prefix/prefix-length is the source or destination IPv6 network or class of networks for which to set deny or permit conditions, specified in hexadecimal and using 16-bit values between colons (see RFC 2373).</li> <li>Enter any as an abbreviation for the IPv6 prefix ::/0.</li> <li>For host source-ipv6-address or destination-ipv6-address, enter the source or destination IPv6 host address for which to set deny or permit conditions, specified</li> </ul> |

|        | Command or Action                                             | Purpose                                                                                                    |
|--------|---------------------------------------------------------------|----------------------------------------------------------------------------------------------------|
|        |                                                               | in hexadecimal using 16-bit values between colons.                                                                                                    |
|        |                                                               | <ul> <li>(Optional) For operator, specify an operand that compares the source or destination ports of the specified protocol Operands are lt (less than), gt (greater than), eq (equal), neq (not equal), and range.</li> </ul>                                         |
|        |                                                               | If the operator follows the source-ipv6-prefix/prefix-length argument it must match the source port. If the operator follows the destination-ipv6-prefix/prefix-length argument, it must match the destination port.                                                    |
|        |                                                               | • (Optional) The <b>port-number</b> is a decima number from 0 to 65535 or the name of a TCP or UDP port. You can use TCP port names only when filtering TCP. You can use UDP port names only when filtering UDP.                                                        |
|        |                                                               | • (Optional) Enter <b>dscp</b> value to match a differentiated services code point value against the traffic class value in the Traffic Class field of each IPv6 packet header. The acceptable range is from 0 to 63.                                                   |
|        |                                                               | • (Optional) Enter <b>fragments</b> to check noninitial fragments. This keyword is visible only if the protocol is ipv6.                                                                                                    |
|        |                                                               | <ul> <li>(Optional) Enter log to cause an logging<br/>message to be sent to the console about<br/>the packet that matches the entry. Enter<br/>log-input to include the input interface in<br/>the log entry. Logging is supported only<br/>for router ACLs.</li> </ul> |
|        |                                                               | • (Optional) Enter <b>sequence</b> <i>value</i> to specify the sequence number for the access list statement. The acceptable range is from 1 to 4,294,967,295.                                                                                                    |
|        |                                                               | • (Optional) Enter <b>time-range</b> name to specify the time range that applies to the deny or permit statement.                                                                                                    |
| Step 5 | {deny   permit} tcp<br>{source-ipv6-prefix/prefix-length   an | Specifies permit or deny conditions for an IPv6  ay   host   ACL.                                                                                                    |

|        | Command or Action                                                                                                    | Purpose                                                                                                    |
|--------|----------------------------------------------------------------------------------------------------|----------------------------------------------------------------------------------------------------|
|        | source-ipv6-address} [operator [port-number]] {destination-ipv6- prefix/prefix-length   any   host destination-ipv6-address} [operator [port-number]] [ack] [dscp value] [established] [fin] [log] [log-input] [neq {port   protocol}] [psh] [range {port   protocol}] [rst] [sequence value] [syn] [time-range name] [urg]  Example:  Device (config-ipv6-acl) # deny tcp host 2001:DB8:1::1 any log-input | Enter tcp for Transmission Control Protocol. The parameters are the same as those described in Step 3a, with these additional optional parameters:  • ack: Acknowledgment bit set.  • established: An established connection. A match occurs if the TCP datagram has the ACK or RST bits set.  • fin: Finished bit set; no more data from sender.  • neq { port  protocol}: Matches only packets that are not on a given port number.  • psh—Push function bit set.  • range { port  protocol}: Matches only packets in the port number range.  • rst: Reset bit set.  • syn: Synchronize bit set.  • urg: Urgent pointer bit set. |
| Step 6 | <pre>end Example: Device(config-ipv6-acl) # end</pre>                                                                                                    | Exits IPv6 access list configuration mode and returns to privileged EXEC mode.                                                                                                    |
| Step 7 | show ipv6 access-list  Example:  Device# show ipv6 access-list                                                                                                    | Verifies that IPv6 ACLs are configured correctly.                                                                                                    |

## Attaching an IPv6 ACL to an Interface

You can apply an ACL to outbound or inbound traffic on Layer 3 interfaces, or to inbound traffic on Layer 2 interfaces. You can also apply ACLs only to inbound management traffic on Layer 3 interfaces.

Follow these steps to control access to an interface.

|        | Command or Action | Purpose                           |
|--------|-------------------|-----------------------------------|
| Step 1 | enable            | Enables privileged EXEC mode.     |
|        | Example:          | Enter your password, if prompted. |
|        | Device> enable    |                                   |

|        | Command or Action                                                                                                   | Purpose                                                                                                    |
|--------|----------------------------------------------------------------------------------------------------|----------------------------------------------------------------------------------------------------|
| Step 2 | configure terminal  Example:                                                                                        | Enters global configuration mode.                                                                                                    |
|        | Device# configure terminal                                                                                          |                                                                                                    |
| Step 3 | <pre>interface interface-id Example: Device(config) # interface gigabitethernet</pre>                               | Identifies a Layer 2 interface (for port ACLs) or Layer 3 interface (for router ACLs) on which to apply an access list, and enters interface configuration mode. |
|        | 1/0/1                                                                                                    |                                                                                                    |
| Step 4 | <pre>no switchport Example: Device(config-if) # no switchport</pre>                                                 | Returns the interface to the routed-interface status and erases all further Layer 2 configuration.                                                               |
| Step 5 | <pre>ipv6 address ipv6-address Example:   Device(config-if) # ipv6 address 2001:DB8::1</pre>                        | Configures an IPv6 address on a Layer 3 interface (for router ACLs).                                                                                             |
| Step 6 | <pre>ipv6 traffic-filter access-list-name {in   out} Example: Device(config-if) # ipv6 traffic-filter acl1 in</pre> | Applies the access list to incoming or outgoing traffic on the interface.                                                                                        |
| Step 7 | end  Example:  Device(config-ipv6-acl)# end                                                                         | Exits interface configuration mode and returns to privileged EXEC mode.                                                                                          |

# **Configuring a VLAN Map**

To create a VLAN map and apply it to one or more VLANs, perform these steps:

### Before you begin

Create the IPv6 ACL that you want to apply to the VLAN.

|        | Command or Action  | Purpose                           |
|--------|--------------------|-----------------------------------|
| Step 1 | enable             | Enables privileged EXEC mode.     |
|        | Example:           | Enter your password, if prompted. |
|        | Device> enable     |                                   |
| Step 2 | configure terminal | Enters global configuration mode. |
|        | Example:           |                                   |

|        | Command or Action                                                                                                    | Purpose                                                                                                    |  |
|--------|----------------------------------------------------------------------------------------------------|----------------------------------------------------------------------------------------------------|--|
|        | Device# configure terminal                                                                                                    |                                                                                                    |  |
| Step 3 | vlan access-map name [number] Example:                                                                                                    | Creates a VLAN map, and enters VLAN access-map command mode                                                                                                    |  |
|        | Device (config) # vlan access-map map_1 20                                                                                                    | VLAN map can have a name or (optionally) a number. The number is the sequence number of the entry within the map.                                                                                                    |  |
|        |                                                                                                    | When you create VLAN maps with the same name, numbers are assigned sequentially in increments of 10. When modifying or deleting maps, you can enter the number of the map entry that you want to modify or delete.                                                               |  |
|        |                                                                                                    | VLAN maps do not use the specific permit or deny keywords. To deny a packet by using VLAN maps, create an ACL that would match the packet, and set the action to drop. A permit in the ACL counts as a match. A deny in the ACL means no match.                                  |  |
| Step 4 | match {ip   ipv6   mac} address {name   number} [name   number]                                                                                                    | Matches the packet against one or more access lists. Note that packets are only matched against                                                                                                    |  |
|        | <pre>Example: Device(config-access-map) # match ipv6 address ip_net</pre>                                                                                                 | access lists of the correct protocol type. IP packets are matched against IP access lists.  Non-IP packets are only matched against named MAC access lists.                                                                                                    |  |
|        |                                                                                                    | Note If the VLAN map is configured with a match clause for a type of packet (IP or MAC) and the map action is drop, all packets that match the type are dropped. If the VLAN map has no match clause, and the configured action is drop, all IP and Layer 2 packets are dropped. |  |
| Step 5 | Enter one of the following commands to specify<br>an IP packet or a non-IP packet (with only a<br>known MAC address) and to match the packet<br>against one or more ACLs: | Sets the action for the map entry.                                                                                                    |  |
|        | • action { forward}                                                                                                    |                                                                                                    |  |
|        | Device(config-access-map)# action forward                                                                                                    |                                                                                                    |  |
|        | • action { drop}                                                                                                    |                                                                                                    |  |
|        | Device(config-access-map)# action drop                                                                                                    |                                                                                                    |  |

|        | Command or Action                                 | Purpose                                                                                                    |
|--------|---------------------------------------------------|----------------------------------------------------------------------------------------------------|
| Step 6 | vlan filter mapname vlan-list list  Example:      | Applies the VLAN map to one or more VLAN IDs.                                                                                                    |
|        | Device(config)# vlan filter map 1 vlan-list 20-22 | The list can be a single VLAN ID (22), a consecutive list (10-22), or a string of VLAN IDs (12, 22, 30). Spaces around the comma and hyphen are optional. |
| Step 7 | <pre>end Example: Device(config)# end</pre>       | Exits global configuration mode and returns to privileged EXEC mode.                                                                                      |

# **Applying a VLAN Map to a VLAN**

To apply a VLAN map to one or more VLANs, perform these steps.

#### **Procedure**

|        | Command or Action                                 | Purpose                                                                                                    |
|--------|---------------------------------------------------|----------------------------------------------------------------------------------------------------|
| Step 1 | enable                                            | Enables privileged EXEC mode.                                                                                                    |
|        | Example:                                          | Enter your password, if prompted.                                                                                                    |
|        | Device> enable                                    |                                                                                                    |
| Step 2 | configure terminal                                | Enters global configuration mode.                                                                                                    |
|        | Example:                                          |                                                                                                    |
|        | Device# configure terminal                        |                                                                                                    |
| Step 3 | vlan filter mapname vlan-list list  Example:      | Applies the VLAN map to one or more VLAN IDs.                                                                                                    |
|        | Device(config)# vlan filter map 1 vlan-list 20-22 | The list can be a single VLAN ID (22), a consecutive list (10-22), or a string of VLAN IDs (12, 22, 30). Spaces around the comma and hyphen are optional. |
| Step 4 | end Example:                                      | Exits global configuration mode and returns to privileged EXEC mode.                                                                                      |
|        | Device(config)# end                               |                                                                                                    |

# **Monitoring IPv6 ACLs**

You can display information about all configured access lists, all IPv6 access lists, or a specific access list by using one or more of the privileged EXEC commands shown in the table below:

Table 22: show ACL commands

| Command                                      | Purpose                                                                         |
|----------------------------------------------|---------------------------------------------------------------------------------|
| show access-lists                            | Displays all access lists configured on the switch.                             |
| show ipv6 access-list [access-list-name]     | Displays all configured IPv6 access lists or the access list specified by name. |
| show vlan access-map [map-name]              | Displays VLAN access map configuration.                                         |
| show vlan filter [access-map   vlan vlan-id] | Displays the mapping between VACLs and VLANs.                                   |

# Configuration Examples for IPv6 ACL

This following sections display configuration examples for IPv6 ACL:

## **Example: Creating an IPv6 ACL**

This example configures the IPv6 access list named IPv6-ACL. The first deny entry in the list denies all packets that have a destination TCP port number greater than 5000. The second deny entry denies packets that have a source UDP port number less than 5000. The second deny also logs all matches to the console. The first permit entry in the list permits all ICMP packets. The second permit entry in the list permits all other traffic. The second permit entry is necessary because an implicit deny -all condition is at the end of each IPv6 access list.

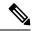

Note

Logging is supported only on Layer 3 interfaces.

```
Device> enable
Device(config) # ipv6 access-list IPv6_ACL
Device(config-ipv6-acl) # deny tcp any any gt 5000
Device (config-ipv6-acl) # deny ::/0 lt 5000 ::/0 log
Device(config-ipv6-acl) # permit icmp any any
Device(config-ipv6-acl) # permit any any
Device(config-ipv6-acl) # end
```

## **Example: Displaying IPv6 ACLs**

This is an example of the output from the **show access-lists** privileged EXEC command. The output shows all access lists that are configured on the switch.

```
Device# show access-lists

Extended IP access list hello
10 permit ip any any
IPv6 access list ipv6
permit ipv6 any any sequence 10
```

This is an example of the output from the show ipv6 access-lists privileged EXEC command. The output shows only IPv6 access lists configured on the switch.

#### Device# show ipv6 access-list

```
IPv6 access list inbound
permit tcp any any eq bgp (8 matches) sequence 10
permit tcp any any eq telnet (15 matches) sequence 20
permit udp any any sequence 30
IPv6 access list outbound
deny udp any any sequence 10
deny tcp any any eq telnet sequence 20
```

### **Example: Displaying VLAN Access Map Configuration**

This is an example of the output from the **show vlan access-map** privileged EXEC command.

Device# show vlan access-map

```
Vlan access-map "m1" 10
Match clauses:
ipv6 address: ip2
Action: drop
```

This is an example of the output from the show ipv6 access-lists privileged EXEC command. The output shows only IPv6 access lists configured on the switch.

```
Device# show ipv6 access-list
```

```
IPv6 access list inbound
permit top any any eq bgp (8 matches) sequence 10
permit top any any eq telnet (15 matches) sequence 20
permit udp any any sequence 30
IPv6 access list outbound
deny udp any any sequence 10
deny top any any eq telnet sequence 20
```

# **Feature History for IPv6 ACLs**

This table provides release and related information for features explained in this module.

These features are available on all releases subsequent to the one they were introduced in, unless noted otherwise.

| Release                        | Feature   | Feature<br>Information |
|--------------------------------|-----------|------------------------|
| Cisco IOS XE Fuji 16.9.2       | IPv6      | You                    |
|                                | ACLs      | can                    |
|                                |           | filter                 |
|                                |           | IPv6                   |
|                                |           | traffic                |
|                                |           | by                     |
|                                |           | creating               |
|                                |           | IPv6                   |
|                                |           | ACLs                   |
|                                |           | and                    |
|                                |           | applying               |
|                                |           | them                   |
|                                |           | to                     |
|                                |           | interfaces             |
|                                |           | similar                |
|                                |           | to how                 |
|                                |           | you                    |
|                                |           | create                 |
|                                |           | and                    |
|                                |           | apply                  |
|                                |           | IPv4                   |
|                                |           | named                  |
|                                |           | ACLs.                  |
|                                |           | You                    |
|                                |           | can                    |
|                                |           | also                   |
|                                |           | create                 |
|                                |           | and                    |
|                                |           | apply                  |
|                                |           | input                  |
|                                |           | router                 |
|                                |           | ACLs                   |
|                                |           | to                     |
|                                |           | filter                 |
|                                |           | Layer 3                |
|                                |           |                        |
|                                |           | mangement traffic.     |
|                                |           | uaine.                 |
| Cisco IOS XE Gibraltar 16.11.1 | IPv6      | IPv6                   |
|                                | Downladde |                        |
|                                | ALCs      | are                    |
|                                |           | supported              |
|                                |           | TT                     |

Use Cisco Feature Navigator to find information about platform and software image support. To access Cisco Feature Navigator, go to <a href="http://www.cisco.com/go/cfn">http://www.cisco.com/go/cfn</a>.

Feature History for IPv6 ACLs

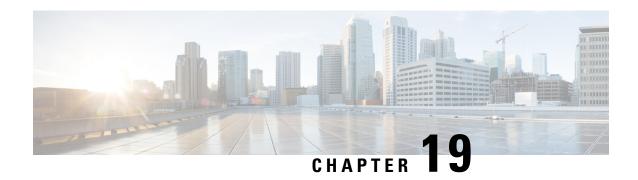

# **Object Groups for ACLs**

• Object Groups for ACLs, on page 347

# **Object Groups for ACLs**

The Object Groups for ACLs feature lets you classify users, devices, or protocols into groups and apply those groups to access control lists (ACLs) to create access control policies for those groups. This feature lets you use object groups instead of individual IP addresses, protocols, and ports, which are used in conventional ACLs. This feature allows multiple access control entries (ACEs), but now you can use each ACE to allow an entire group of users to access a group of servers or services or to deny them from doing so.

In large networks, the number of ACLs can be large (hundreds of lines) and difficult to configure and manage, especially if the ACLs frequently change. Object group-based ACLs are smaller, more readable, and easier to configure and manage than conventional ACLs, simplifying static and dynamic ACL deployments for large user access environments on Cisco IOS routers.

Cisco IOS Firewall benefits from object groups, because they simplify policy creation (for example, group A has access to group A services).

## **Restrictions for Object Groups for ACLs**

- You can use object groups only in extended named and numbered ACLs.
- Object group-based ACLs support only IPv4/IPv6 addresses.
- Object group-based ACLs support only Layer 3 interfaces(such as routed interfaces and VLAN interfaces) and sub-interfaces.
- Object group-based ACLs are not supported with IPsec.
- ACL statements using object groups will be ignored on packets that are sent to RP for processing.
- The number of object group-based ACEs supported in an ACL varies depending on platform, subject to TCAM availability.

## **Information About Object Groups for ACLs**

You can configure conventional ACEs and ACEs that refer to object groups in the same ACL.

You can use object group-based ACLs with quality of service (QoS) match criteria, Cisco IOS Firewall, Dynamic Host Configuration Protocol (DHCP), and any other features that use extended ACLs. In addition, you can use object group-based ACLs with multicast traffic.

When there are many inbound and outbound packets, using object group-based ACLs increases performance when compared to conventional ACLs. Also, in large configurations, this feature reduces the storage needed in NVRAM, because using object groups in ACEs means that you do not need to define an individual ACE for every address and protocol pairing.

### **Object Groups**

An object group can contain a single object (such as a single IP address, network, or subnet) or multiple objects (such as a combination of multiple IP addresses, networks, or subnets).

A typical access control entry (ACE) allows a group of users to have access only to a specific group of servers. In an object group-based access control list (ACL), you can create a single ACE that uses an object group name instead of creating many ACEs (which requires each ACE to have a different IP address). A similar object group (such as a protocol port group) can be extended to provide access only to a set of applications for a user group. ACEs can have object groups for the source only, destination only, none, or both.

You can use object groups to separate the ownership of the components of an ACE. For example, each department in an organization controls its group membership, and the administrator owns the ACE itself to control which departments can contact one another.

You can use object groups in features that use Cisco Policy Language (CPL) class maps.

This feature supports two types of object groups for grouping ACL parameters: network object groups and service object groups. Use these object groups to group IP addresses, protocols, protocol services (ports), and Internet Control Message Protocol (ICMP) types.

#### **Objects Allowed in Network Object Groups**

A network object group is a group of any of the following objects:

- Any IP address—includes a range from 0.0.0.0 to 255.255.255.255 (This is specified using the **any** command.)
- · Host IP addresses
- Hostnames
- Other network object groups
- Subnets
- · Host IP addresses
- · Network address of group members
- Nested object groups

#### **Objects Allowed in Service Object Groups**

A service object group is a group of any of the following objects:

- Source and destination protocol ports (such as Telnet or Simple Network Management Protocol [SNMP])
- Internet Control Message Protocol (ICMP) types (such as echo, echo-reply, or host-unreachable)

- Top-level protocols (such as Encapsulating Security Payload [ESP], TCP, or UDP)
- Other service object groups

### **ACLs Based on Object Groups**

All features that use or reference conventional access control lists (ACLs) are compatible with object-group-based ACLs, and the feature interactions for conventional ACLs are the same with object-group-based ACLs. This feature extends the conventional ACLs to support object-group-based ACLs and also adds new keywords and the source and destination addresses and ports.

You can add, delete, or change objects in an object group membership list dynamically (without deleting and redefining the object group). Also, you can add, delete, or change objects in an object group membership list without redefining the ACL access control entry (ACE) that uses the object group. You can add objects to groups, delete them from groups, and then ensure that changes are correctly functioning within the object-group-based ACL without reapplying the ACL to the interface.

You can configure an object-group-based ACL multiple times with a source group only, a destination group only, or both source and destination groups.

You cannot delete an object group that is used within an ACL or a class-based policy language (CPL) policy.

### **How to Configure Object Groups for ACLs**

To configure object groups for ACLs, you first create one or more object groups. These can be any combination of network object groups (groups that contain objects such as, host addresses and network addresses) or service object groups (which use operators such as **lt**, **eq**, **gt**, **neq**, and **range** with port numbers). Then, you create access control entries (ACEs) that apply a policy (such as **permit** or **deny**) to those object groups.

### **Creating a Network Object Group**

A network object group that contains a single object (such as a single IP address, a hostname, another network object group, or a subnet) or multiple objects with a network object-group-based ACL to create access control policies for the objects.

Perform this task to create a network object group.

|        | Command or Action                      | Purpose                                  |
|--------|----------------------------------------|------------------------------------------|
| Step 1 | enable                                 | Enables privileged EXEC mode.            |
|        | Example:                               | Enter your password, if prompted.        |
|        | Device> enable                         |                                          |
| Step 2 | configure terminal                     | Enters global configuration mode.        |
|        | Example:                               |                                          |
|        | Device# configure terminal             |                                          |
| Step 3 | object-group network object-group-name | Defines the object group name and enters |
|        | Example:                               | network object-group configuration mode  |

|        | Command or Action                                                                              | Purpose                                                                                                    |
|--------|------------------------------------------------------------------------------------------------|----------------------------------------------------------------------------------------------------|
|        | Device(config)# object-group network my-network-object-group                                   |                                                                                                    |
| Step 4 | description description-text  Example:                                                         | (Optional) Specifies a description of the object group.                                                                                                    |
|        | Device(config-network-group)# description test engineers                                       | You can use up to 200 characters.                                                                                                    |
| Step 5 | host {host-address   host-name}  Example:                                                      | (Optional) Specifies the IP address or name of a host.                                                                                                    |
|        | Device (config-network-group) # host 209.165.200.237                                           | • If you specify a host address, you must use an IPv4 address.                                                                                                    |
| Step 6 | network-address {/nn   network-mask}                                                           | (Optional) Specifies a subnet object.                                                                                                    |
|        | Example:  Device(config-network-group)# 209.165.200.225 255.255.254                            | • You must specify an IPv4 address for the network address. The default network mask is 255.255.255.255.                                                                                                    |
| Step 7 | group-object nested-object-group-name  Example:                                                | (Optional) Specifies a nested (child) object group to be included in the current (parent) object group.                                                                                                    |
|        | <pre>Device(config-network-group)# group-object my-nested-object-group</pre>                   | • The type of child object group must match<br>that of the parent (for example, if you are<br>creating a network object group, you must<br>specify another network object group as<br>the child).                                                                                                    |
|        |                                                                                                | • You can use duplicated objects in an object group only via nesting of group objects. For example, if object 1 is in both group A and group B, you can define a group C that includes both A and B. However, you cannot include a group object that causes the group hierarchy to become circular (for example, you cannot include group A in group B and then also include group B in group A). |
|        |                                                                                                | You can use an unlimited number of levels<br>of nested object groups (however, a<br>maximum of two levels is recommended).                                                                                                    |
| Step 8 | Repeat the steps until you have specified objects on which you want to base your object group. | _                                                                                                    |
| Step 9 | end Example:                                                                                   | Exits network object-group configuration mode and returns to privileged EXEC mode.                                                                                                    |
|        | Device(config-network-group)# end                                                              |                                                                                                    |

### **Creating a Service Object Group**

Use a service object group to specify TCP and/or UDP ports or port ranges. When the service object group is associated with an access control list (ACL), this service object-group-based ACL can control access to ports.

|        | Command or Action                                                                                                    | Purpose                                                                       |
|--------|----------------------------------------------------------------------------------------------------|-------------------------------------------------------------------------------|
| Step 1 | enable                                                                                                    | Enables privileged EXEC mode.                                                 |
|        | Example:                                                                                                    | Enter your password, if prompted.                                             |
|        | Device> enable                                                                                                    |                                                                               |
| Step 2 | configure terminal                                                                                                    | Enters global configuration mode.                                             |
|        | Example:                                                                                                    |                                                                               |
|        | Device# configure terminal                                                                                                |                                                                               |
| Step 3 | object-group service object-group-name                                                                                    | Defines an object group name and enters                                       |
|        | Example:                                                                                                    | service object-group configuration mode.                                      |
|        | <pre>Device(config)# object-group service my-service-object-group</pre>                                                   |                                                                               |
| Step 4 | description description-text                                                                                              | (Optional) Specifies a description of the object                              |
|        | Example:                                                                                                    | group.                                                                        |
|        | <pre>Device(config-service-group) # description test engineers</pre>                                                      | You can use up to 200 characters.                                             |
| Step 5 | protocol                                                                                                    | (Optional) Specifies an IP protocol number or                                 |
|        | Example:                                                                                                    | name.                                                                         |
|        | Device(config-service-group)# ahp                                                                                         |                                                                               |
| Step 6 | {tcp   udp   tcp-udp} [source {{[eq]   lt   gt}} port1   range port1 port2}] [{[eq]   lt   gt} port1   range port1 port2] | (Optional) Specifies TCP, UDP, or both.                                       |
|        | Example:                                                                                                    |                                                                               |
|        | Device(config-service-group)# tcp-udp range 2000 2005                                                                     |                                                                               |
| Step 7 | icmp icmp-type                                                                                                    | (Optional) Specifies the decimal number or                                    |
|        | Example:                                                                                                    | name of an Internet Control Message Protocol (ICMP) type.                     |
|        | <pre>Device(config-service-group)# icmp conversion-error</pre>                                                            | (tevil) type.                                                                 |
| Step 8 | group-object nested-object-group-name                                                                                     | (Optional) Specifies a nested (child) object                                  |
|        | Example:                                                                                                    | group to be included in the current (parent) object group.                    |
|        | <pre>Device(config-service-group) # group-object my-nested-object-group</pre>                                             | The type of child object group must match that of the parent (for example, if |

|         | Command or Action                                                                    | Purpose                                                                                                    |
|---------|--------------------------------------------------------------------------------------|----------------------------------------------------------------------------------------------------|
|         |                                                                                      | you are creating a network object group, you must specify another network object group as the child).                                                                                                    |
|         |                                                                                      | <ul> <li>You can use duplicated objects in an object group only via nesting of group objects. For example, if object 1 is in both group A and group B, you can define a group C that includes both A and B. However, you cannot include a group object that causes the group hierarchy to become circular (for example, you cannot include group A in group B and then also include group B in group A).</li> <li>You can use an unlimited number of levels of nested object groups (however, a maximum of two levels is recommended).</li> </ul> |
| Step 9  | Repeat the steps to specify the objects on which you want to base your object group. |                                                                                                    |
| Step 10 | end                                                                                  | Exits service object-group configuration mode                                                                                                    |
|         | Example:                                                                             | and returns to privileged EXEC mode.                                                                                                    |
|         | Device(config-service-group)# end                                                    |                                                                                                    |

### **Creating an Object-Group-Based ACL**

When creating an object-group-based access control list (ACL), configure an ACL that references one or more object groups. As with conventional ACLs, you can associate the same access policy with one or more interfaces.

You can define multiple access control entries (ACEs) that reference object groups within the same object-group-based ACL. You can also reuse a specific object group in multiple ACEs.

Perform this task to create an object-group-based ACL.

|        | Command or Action          | Purpose                           |
|--------|----------------------------|-----------------------------------|
| Step 1 | enable                     | Enables privileged EXEC mode.     |
|        | Example:                   | Enter your password, if prompted. |
|        | Device> enable             |                                   |
| Step 2 | configure terminal         | Enters global configuration mode. |
|        | Example:                   |                                   |
|        | Device# configure terminal |                                   |

|        | Command or Action                                                                                                    | Purpose                                                                                                    |
|--------|----------------------------------------------------------------------------------------------------|----------------------------------------------------------------------------------------------------|
| Step 3 | <pre>ip access-list extended access-list-name Example:    Device(config) # ip access-list extended</pre>                                                                                                    | Defines an extended IP access list using a name and enters extended access-list configuration mode.                                                                                                    |
| Step 4 | <pre>remark remark Example: Device(config-ext-nacl) # remark protect server by denying access from the Marketing network</pre>                                                                                                    | <ul> <li>(Optional) Adds a comment about the configured access list entry.</li> <li>A remark can precede or follow an access list entry.</li> <li>In this example, the remark reminds the network administrator that the subsequent entry denies the Marketing network access to the interface.</li> </ul>                                                                                                    |
| Step 5 | deny protocol source [source-wildcard] destination [destination-wildcard] [option option-name] [precedence precedence] [tos tos] [established] [log   log-input] [time-range time-range-name] [fragments]  Example:  Device (config-ext-nacl) # deny ip 209.165.200.244 255.255.255.224 host 209.165.200.245 log  Example based on object-group network my_network_object_group Router(config) # object-group network my_network_object_group Router(config-network-group) # 209.165.200.224 255.255.255.224 Router(config) # object-group network my_other_network_object_group Router(config-network-group) # host 209.165.200.245 Router(config-network-group) # exit Router(config-network-group) # exit Router(config-network-group) # exit Router(config-ext-nacl) # deny ip object-group my_network_object_group object-group my_other_network_object_group log | <ul> <li>(Optional) Denies any packet that matches all conditions specified in the statement.</li> <li>Optionally use the object-group service-object-group-name keyword and argument as a substitute for the protocol. argument</li> <li>Optionally use the object-group source-network-object-group-name keyword and argument as a substitute for the source source-wildcard. arguments</li> <li>Optionally use the object-group destination-network-object-group-name keyword and argument as a substitute for the destination destination-wildcard. arguments</li> <li>If the source-wildcard or destination-wildcardis omitted, a wildcard mask of 0.0.0.0 is assumed, which matches all bits of the source or destination address, respectively.</li> <li>Optionally use the any keyword as a substitute for the source source-wildcard or destination destination-wildcard to specify the address and wildcard of 0.0.0.0 255.255.255.255.</li> <li>Optionally use the host source keyword and argument to indicate a source and source wildcard of source 0.0.0.0 or the</li> </ul> |

|        | Command or Action                                                                                                    | Purpose                                                                                                    |
|--------|----------------------------------------------------------------------------------------------------|----------------------------------------------------------------------------------------------------|
|        |                                                                                                    | indicate a destination and destination wildcard of <i>destination</i> 0.0.0.0.                                                                                                    |
|        |                                                                                                    | • In this example, packets from all sources are denied access to the destination network 209.165.200.244. Logging messages about packets permitted or denied by the access list are sent to the facility configured by the logging facility command (for example, console, terminal, or syslog). That is, any packet that matches the access list will cause an informational logging message about the packet to be sent to the configured facility. The level of messages logged to the console is controlled by the logging console command. |
| Step 6 | remark remark  Example:                                                                                                 | (Optional) Adds a comment about the configured access list entry.                                                                                                    |
|        | Device(config-ext-nacl) # remark allow TCP from any source to any destination                                           | • A remark can precede or follow an access list entry.                                                                                                    |
| Step 7 | <b>permit</b> protocol source [source-wildcard] destination [destination-wildcard] [ <b>option</b>                      | Permits any packet that matches all conditions specified in the statement.                                                                                                    |
|        | option-name] [precedence precedence] [tos tos] [established] [log   log-input] [time-range time-range-name] [fragments] | • Every access list needs at least one permit statement.                                                                                                    |
|        | Example:  Device(config-ext-nacl) # permit tcp any any                                                                  | • Optionally use the <b>object-group</b> service-object-group-name keyword and argument as a substitute for the protocol.                                                                                                    |
|        |                                                                                                    | • Optionally use the <b>object-group</b> source-network-object-group-name keyword and argument as a substitute for the source source-wildcard.                                                                                                    |
|        |                                                                                                    | • Optionally use the <b>object-group</b> destination-network-object-group-name keyword and argument as a substitute for the destination destination-wildcard.                                                                                                    |
|        |                                                                                                    | • If source-wildcard or destination-wildcard is omitted, a wildcard mask of 0.0.0.0 is assumed, which matches on all bits of the source or destination address, respectively.                                                                                                    |
|        |                                                                                                    | Optionally use the <b>any</b> keyword as a substitute for the <i>source source-wildcard</i> or <i>destination destination-wildcard</i> to                                                                                                    |

|        | Command or Action                                                                             | Purpose                                                                                                    |
|--------|-----------------------------------------------------------------------------------------------|----------------------------------------------------------------------------------------------------|
|        |                                                                                               | specify the address and wildcard of 0.0.0.0 255.255.255.255.                                                                        |
|        |                                                                                               | • In this example, TCP packets are allowed from any source to any destination.                                                      |
|        |                                                                                               | Use the <b>log-input</b> keyword to include input interface, source MAC address, or virtual circuit in the logging output.          |
| Step 8 | Repeat the steps to specify the fields and values on which you want to base your access list. | Remember that all sources not specifically permitted are denied by an implicit <b>deny</b> statement at the end of the access list. |
| Step 9 | end                                                                                           | Exits extended access-list configuration mode                                                                                       |
|        | Example:                                                                                      | and returns to privileged EXEC mode.                                                                                                |
|        | Device(config-ext-nacl)# end                                                                  |                                                                                                    |

## Applying an Object Group-Based ACL to an Interface

Use the **ip access-group** command to apply an object group-based ACL to an interface. An object group-based access control list (ACL) can be used to control traffic on the interface it is applied to.

Perform this task to apply an object group-based ACL to an interface.

|        | Command or Action                                                  | Purpose                                                                                       |
|--------|--------------------------------------------------------------------|-----------------------------------------------------------------------------------------------|
| Step 1 | enable                                                             | Enables privileged EXEC mode.                                                                 |
|        | Example:                                                           | Enter your password, if prompted.                                                             |
|        | Device> enable                                                     |                                                                                               |
| Step 2 | configure terminal                                                 | Enters global configuration mode.                                                             |
|        | Example:                                                           |                                                                                               |
|        | Device# configure terminal                                         |                                                                                               |
| Step 3 | interface type number                                              | Specifies the interface and enters interface                                                  |
|        | Example:                                                           | configuration mode.                                                                           |
|        | Device(config)# interface vlan 100                                 |                                                                                               |
| Step 4 | ip access-group {access-list-name   access-list-number} {in   out} | Applies the ACL to the interface and specifies whether to filter inbound or outbound packets. |
|        | Example:                                                           |                                                                                               |
|        | <pre>Device(config-if)# ip access-group my-ogacl-policy in</pre>   |                                                                                               |

|        | Command or Action      | Purpose                                                                |
|--------|------------------------|------------------------------------------------------------------------|
| Step 5 | end                    | Exits interface configuration mode and return to privileged EXEC mode. |
|        | Example:               |                                                                        |
|        | Device(config-if)# end |                                                                        |

### **Verifying Object Groups for ACLs**

#### **Procedure**

|        | Command or Action                                                                                   | Purpose                                                                                                    |
|--------|----------------------------------------------------------------------------------------------------|----------------------------------------------------------------------------------------------------|
| Step 1 | enable                                                                                              | Enables privileged EXEC mode.                                                                                                    |
|        | Example:                                                                                            | Enter your password, if prompted.                                                                                                    |
|        | Device> enable                                                                                      |                                                                                                    |
| Step 2 | <pre>show object-group [object-group-name] Example: Device# show object-group my-object-group</pre> | Displays the configuration in the named or<br>numbered object group (or in all object groups<br>if no name is entered).                                           |
| Step 3 | show ip access-list [access-list-name]  Example:  Device# show ip access-list my-ogacl-policy       | Displays the contents of the named or numbered access list or object group-based ACL (or for all access lists and object group-based ACLs if no name is entered). |

## **Configuration Examples for Object Groups for ACLs**

### **Example: Creating a Network Object Group**

The following example shows how to create a network object group named my-network-object-group, which contains two hosts and a subnet as objects:

```
Device> enable
Device# configure terminal
Device(config)# object-group network my-network-object-group
Device(config-network-group)# description test engineers
Device(config-network-group)# host 209.165.200.237
Device(config-network-group)# host 209.165.200.238

Device(config-network-group)# 209.165.200.241 255.255.255.224
Device(config-network-group)# end
```

The following example shows how to create a network object group named my-company-network, which contains two hosts, a subnet, and an existing object group (child) named my-nested-object-group as objects:

```
Device> enable
Device# configure terminal
Device(config)# object-group network my-company-network
Device(config-network-group)# host host1
Device(config-network-group)# host 209.165.200.242
Device(config-network-group)# 209.165.200.225 255.255.255.224
```

```
Device(config-network-group) # group-object my-nested-object-group
Device(config-network-group) # end
```

### **Example: Creating a Service Object Group**

The following example shows how to create a service object group named my-service-object-group, which contains several ICMP, TCP, UDP, and TCP-UDP protocols and an existing object group named my-nested-object-group as objects:

```
Device> enable

Device# configure terminal

Device(config)# object-group service my-service-object-group

Device(config-service-group)# icmp echo

Device(config-service-group)# tcp smtp

Device(config-service-group)# tcp telnet

Device(config-service-group)# tcp source range 1 65535 telnet

Device(config-service-group)# tcp source 2000 ftp

Device(config-service-group)# udp domain

Device(config-service-group)# tcp-udp range 2000 2005

Device(config-service-group)# group-object my-nested-object-group

Device(config-service-group)# end
```

### **Example: Creating an Object Group-Based ACL**

The following example shows how to create an object-group-based ACL that permits packets from the users in my-network-object-group if the protocol ports match the ports specified in my-service-object-group:

```
Device> enable
Device# configure terminal
Device(config)# ip access-list extended my-ogacl-policy
Device(config-ext-nacl)# permit object-group my-service-object-group object-group my-network-object-group any
Device(config-ext-nacl)# deny tcp any any
Device(config-ext-nacl)# end
```

### Applying an Object Group-Based ACL to an Interface

Use the **ip access-group** command to apply an object group-based ACL to an interface. An object group-based access control list (ACL) can be used to control traffic on the interface it is applied to.

Perform this task to apply an object group-based ACL to an interface.

|        | Command or Action          | Purpose                                      |  |
|--------|----------------------------|----------------------------------------------|--|
| Step 1 | enable                     | Enables privileged EXEC mode.                |  |
|        | Example:                   | Enter your password, if prompted.            |  |
|        | Device> enable             |                                              |  |
| Step 2 | configure terminal         | Enters global configuration mode.            |  |
|        | Example:                   |                                              |  |
|        | Device# configure terminal |                                              |  |
| Step 3 | interface type number      | Specifies the interface and enters interface |  |
|        | Example:                   | configuration mode.                          |  |

|        | Command or Action                                                             | Purpose                                                                                       |  |
|--------|-------------------------------------------------------------------------------|-----------------------------------------------------------------------------------------------|--|
|        | Device(config)# interface vlan 100                                            |                                                                                               |  |
| Step 4 | <pre>ip access-group {access-list-name   access-list-number} {in   out}</pre> | Applies the ACL to the interface and specifies whether to filter inbound or outbound packets. |  |
|        | Example:                                                                      |                                                                                               |  |
|        | <pre>Device(config-if)# ip access-group my-ogacl-policy in</pre>              |                                                                                               |  |
| Step 5 | end                                                                           | Exits interface configuration mode and returns                                                |  |
|        | Example:                                                                      | to privileged EXEC mode.                                                                      |  |
|        | Device(config-if)# end                                                        |                                                                                               |  |

### **Example: Verifying Object Groups for ACLs**

The following example shows how to display all object groups:

```
Device# show object-group
```

```
Network object group auth-proxy-acl-deny-dest
host 209.165.200.235
Service object group auth-proxy-acl-deny-services
tcp ea www
tcp eq 443
Network object group auth-proxy-acl-permit-dest
209.165.200.226 255.255.255.224
209.165.200.227 255.255.255.224
209.165.200.228 255.255.255.224
 209.165.200.229 255.255.255.224
209.165.200.246 255.255.255.224
209.165.200.230 255.255.255.224
209.165.200.231 255.255.255.224
209.165.200.232 255.255.255.224
209.165.200.233 255.255.255.224
209.165.200.234 255.255.255.224
Service object group auth-proxy-acl-permit-services
tcp eq www
tcp eq 443
```

The following example shows how to display information about specific object-group-based ACLs:

```
Device# show ip access-list my-ogacl-policy
```

```
Extended IP access list my-ogacl-policy 10 permit object-group eng_service any any
```

## **Additional References for Object Groups for ACLs**

#### **Related Documents**

| Related Topic           | Document Title                                             |
|-------------------------|------------------------------------------------------------|
| Security commands       | Cisco IOS Security Command Reference:     Commands A to C  |
|                         | Cisco IOS Security Command Reference:     Commands D to L  |
|                         | • Cisco IOS Security Command Reference:<br>Commands M to R |
|                         | Cisco IOS Security Command Reference:     Commands S to Z  |
| ACL configuration guide | Security Configuration Guide: Access Control Lists         |

#### **Technical Assistance**

| Description                                                                                                    | Link                                              |
|----------------------------------------------------------------------------------------------------|---------------------------------------------------|
| The Cisco Support and Documentation website provides online resources to download documentation, software, and tools. Use these resources to install and configure the software and to troubleshoot and resolve technical issues with Cisco products and technologies. Access to most tools on the Cisco Support and Documentation website requires a Cisco.com user ID and password. | http://www.cisco.com/cisco/web/support/index.html |

# **Feature History for Object Groups for ACLs**

This table provides release and related information for features explained in this module.

These features are available on all releases subsequent to the one they were introduced in, unless noted otherwise.

| Release                           | Feature                   | Feature Information                                                                                                    |
|-----------------------------------|---------------------------|----------------------------------------------------------------------------------------------------|
| Cisco IOS XE<br>Gibraltar 16.12.1 | Object Groups<br>for ACLs | The Object Groups for ACLs feature lets you classify users, devices, or protocols into groups and apply them to access control lists (ACLs) to create access control policies for those groups. This feature lets you use object groups instead of individual IP addresses, protocols, and ports, which are used in conventional ACLs. This feature allows multiple access control entries (ACEs), but now you can use each ACE to allow an entire group of users to access a group of servers or services or to deny them from doing so. |

Use Cisco Feature Navigator to find information about platform and software image support. To access Cisco Feature Navigator, go to <a href="http://www.cisco.com/go/cfn">http://www.cisco.com/go/cfn</a>.

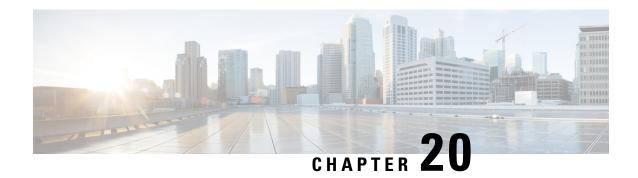

# **Configuring IP Source Guard**

- Information About IP Source Guard, on page 361
- How to Configure IP Source Guard, on page 363
- Monitoring IP Source Guard, on page 365
- Feature History for IP Source Guard, on page 365

## Information About IP Source Guard

### **IP Source Guard**

You can use IP source guard (IPSG) to prevent traffic attacks if a host tries to use the IP address of its neighbor and you can enable IP source guard when DHCP snooping is enabled on an untrusted interface.

After IPSG is enabled on an interface, the switch blocks all IP traffic received on the interface except for DHCP packets allowed by DHCP snooping.

The switch uses a source IP lookup table in hardware to bind IP addresses to ports. For IP and MAC filtering, a combination of source IP and source MAC lookups are used. IP traffic with a source IP address in the binding table is allowed, all other traffic is denied.

The IP source binding table has bindings that are learned by DHCP snooping or are manually configured (static IP source bindings). An entry in this table has an IP address, its associated MAC address, and its associated VLAN number. The switch uses the IP source binding table only when IP source guard is enabled.

IPSG is supported only on Layer 2 ports, including access and trunk ports. You can configure IPSG with source IP address filtering or with source IP and MAC address filtering.

### **IP Source Guard for Static Hosts**

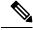

Note

Do not use IPSGfor static hosts on uplink ports or trunk ports.

IPSG for static hosts extends the IPSG capability to non-DHCP and static environments. The previous IPSG used the entries created by DHCP snooping to validate the hosts connected to a switch. Any traffic received from a host without a valid DHCP binding entry is dropped. This security feature restricts IP traffic on nonrouted Layer 2 interfaces. It filters traffic based on the DHCP snooping binding database and on manually

configured IP source bindings. The previous version of IPSG required a DHCP environment for IPSG to work.

IPSG for static hosts allows IPSG to work without DHCP. IPSG for static hosts relies on IP device tracking-table entries to install port ACLs. The switch creates static entries based on ARP requests or other IP packets to maintain the list of valid hosts for a given port. You can also specify the number of hosts allowed to send traffic to a given port. This is equivalent to port security at Layer 3.

IPSG for static hosts also supports dynamic hosts. If a dynamic host receives a DHCP-assigned IP address that is available in the IP DHCP snooping table, the same entry is learned by the IP device tracking table. In a stacked environment, when the active switch failover occurs, the IP source guard entries for static hosts attached to member ports are retained. When you enter the **show device-tracking database** EXEC command, the IP device tracking table displays the entries as ACTIVE.

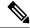

Note

Some IP hosts with multiple network interfaces can inject some invalid packets into a network interface. The invalid packets contain the IP or MAC address for another network interface of the host as the source address. The invalid packets can cause IPSG for static hosts to connect to the host, to learn the invalid IP or MAC address bindings, and to reject the valid bindings. Consult the vender of the corresponding operating system and the network interface to prevent the host from injecting invalid packets.

IPSG for static hosts initially learns IP or MAC bindings dynamically through an ACL-based snooping mechanism. IP or MAC bindings are learned from static hosts by ARP and IP packets. They are stored in the device tracking database. When the number of IP addresses that have been dynamically learned or statically configured on a given port reaches a maximum, the hardware drops any packet with a new IP address. To resolve hosts that have moved or gone away for any reason, IPSG for static hosts leverages IP device tracking to age out dynamically learned IP address bindings. This feature can be used with DHCP snooping. Multiple bindings are established on a port that is connected to both DHCP and static hosts. For example, bindings are stored in both the device tracking database as well as in the DHCP snooping binding database.

### **IP Source Guard Configuration Guidelines**

• You can configure static IP bindings only on nonrouted ports. If you enter the **ip source binding** *mac-address* **vlan** *vlan-id ip-address* **interface** *interface-id* global configuration command on a routed interface, this error message appears:

Static IP source binding can only be configured on switch port.

- When IP source guard with source IP filtering is enabled on an interface, DHCP snooping must be enabled on the access VLAN for that interface.
- If you are enabling IP source guard on a trunk interface with multiple VLANs and DHCP snooping is enabled on all the VLANs, the source IP address filter is applied on all the VLANs.

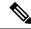

Note

If IP source guard is enabled and you enable or disable DHCP snooping on a VLAN on the trunk interface, the switch might not properly filter traffic.

• You can enable this feature when 802.1x port-based authentication is enabled.

# **How to Configure IP Source Guard**

## **Enabling IP Source Guard**

|        | Command or Action                                                                                  | Purpose                                                                                                    |
|--------|----------------------------------------------------------------------------------------------------|----------------------------------------------------------------------------------------------------|
| Step 1 | enable                                                                                             | Enables privileged EXEC mode.                                                                                 |
|        | Example:                                                                                           | Enter your password, if prompted.                                                                             |
|        | Device> enable                                                                                     |                                                                                                    |
| Step 2 | configure terminal                                                                                 | Enters global configuration mode.                                                                             |
|        | Example:                                                                                           |                                                                                                    |
|        | Device# configure terminal                                                                         |                                                                                                    |
| Step 3 | interface interface-id                                                                             | Specifies the interface to be configured, and                                                                 |
|        | Example:                                                                                           | enters interface configuration mode.                                                                          |
|        | Device(config)# interface gigabitethernet 1/0/1                                                    |                                                                                                    |
| Step 4 | ip verify source [mac-check]                                                                       | Enables IP source guard with source IP address                                                                |
|        | Example:                                                                                           | filtering.                                                                                                    |
|        | Device(config-if)# ip verify source                                                                | (Optional) <b>mac-check</b> : Enables IP Source<br>Guard with source IP address and MAC address<br>filtering. |
| Step 5 | exit                                                                                               | Exits interface configuration mode and returns                                                                |
|        | Example:                                                                                           | to global configuration mode.                                                                                 |
|        | Device(config-if)# exit                                                                            |                                                                                                    |
| Step 6 | ip source binding mac-address vlan vlan-id                                                         | Adds a static IP source binding.                                                                              |
|        | ip-address interface interface-id                                                                  | Enter this command for each static binding.                                                                   |
|        | Example:                                                                                           |                                                                                                    |
|        | Device (config) # ip source binding 0100.0230.0002 vlan 11 10.0.0.4 interface gigabitethernet1/0/1 |                                                                                                    |
| Step 7 | end                                                                                                | Exits global configuration mode and reutrns to                                                                |
|        | Example:                                                                                           | privileged EXEC mode.                                                                                         |
|        | Device(config)# end                                                                                |                                                                                                    |

### **Configuring IP Source Guard for Static Hosts on a Layer 2 Access Port**

You must configure the **ip device tracking maximum** *limit-number* interface configuration command globally for IPSG for static hosts to work. If you only configure this command on a port without enabling IP device tracking globally or by setting an IP device tracking maximum on that interface, IPSG with static hosts rejects all the IP traffic from that interface.

|                        | Command or Action                                                 | Purpose                                                                                                    |
|------------------------|-------------------------------------------------------------------|----------------------------------------------------------------------------------------------------|
| Step 1                 | enable                                                            | Enables privileged EXEC mode.                                                                                               |
|                        | Example:                                                          | Enter your password, if prompted.                                                                                           |
|                        | Device> enable                                                    |                                                                                                    |
| Step 2                 | configure terminal                                                | Enters global configuration mode.                                                                                           |
|                        | Example:                                                          |                                                                                                    |
|                        | Device# configure terminal                                        |                                                                                                    |
| Step 3                 | ip device tracking                                                | Turns on the IP host table, and globally enables IP device tracking.                                                        |
|                        | Example:                                                          |                                                                                                    |
|                        | Device(config)# ip device tracking                                |                                                                                                    |
| Step 4                 | interface interface-id                                            | Enters interface configuration mode.                                                                                        |
|                        | Example:                                                          |                                                                                                    |
| Device(config)# interf | Device(config)# interface gigabitethernet 1/0/1                   |                                                                                                    |
| Step 5                 | switchport mode access                                            | Configures a port as access.                                                                                                |
|                        | Example:                                                          |                                                                                                    |
|                        | Device(config-if)# switchport mode access                         |                                                                                                    |
| Step 6                 | switchport access vlan vlan-id                                    | Configures the VLAN for this port.                                                                                          |
|                        | Example:                                                          |                                                                                                    |
|                        | Device(config-if)# switchport access vlan 10                      |                                                                                                    |
| Step 7                 | ip verify source[tracking] [mac-check ]                           | Enables IP source guard with source IP address                                                                              |
|                        | Example:                                                          | filtering.                                                                                                    |
|                        | <pre>Device(config-if)# ip verify source tracking mac-check</pre> | (Optional) <b>tracking</b> : Enables IP source guard for static hosts.                                                      |
|                        |                                                                   | (Optional) <b>mac-check</b> : Enables MAC address filtering.                                                                |
|                        |                                                                   | The command <b>ip verify source tracking mac-check</b> enables IP source guard for static hosts with MAC address filtering. |

|        | Command or Action                                                                                       | Purpose                                                                                                    |
|--------|----------------------------------------------------------------------------------------------------|----------------------------------------------------------------------------------------------------|
| Step 8 | <pre>ip device tracking maximum number Example:   Device(config-if)# ip device tracking maximum 8</pre> | Establishes a maximum limit for the number of static IPs that the IP device tracking table allows on the port. The range is 1 to 10. The maximum number is 10.  Note You must configure the ip device tracking maximum limit-number interface configuration command. |
| Step 9 | <pre>end Example: Device(config-if)# end</pre>                                                          | Exits interface configuration mode and returns to privileged EXEC mode.                                                                                                    |

# **Monitoring IP Source Guard**

Table 23: Privileged EXEC show Commands

| Command                                                                                   | Purpose                                                                              |
|-------------------------------------------------------------------------------------------|--------------------------------------------------------------------------------------|
| show ip verify source [ interface interface-id ]                                          | Displays the IP source guard configuration on the switch or on a specific interface. |
| show ip device tracking { all   interface interface-id   ip ip-address   mac mac-address} | Displays information about the entries in the IP device tracking table.              |

#### **Table 24: Interface Configuration Commands**

| Command                   | Purpose                   |
|---------------------------|---------------------------|
| ip verify source tracking | Verifies the data source. |

# **Feature History for IP Source Guard**

This table provides release and related information for features explained in this module.

These features are available on all releases subsequent to the one they were introduced in, unless noted otherwise.

| Release                  | Feature | Feature Information                                                                                                    |
|--------------------------|---------|----------------------------------------------------------------------------------------------------|
| Cisco IOS XE Fuji 16.9.2 |         | You can use IP source guard to prevent traffic attacks if a host tries to use the IP address of its neighbor and you can enable IP source guard when DHCP snooping is enabled on an untrusted interface. |

Use Cisco Feature Navigator to find information about platform and software image support. To access Cisco Feature Navigator, go to <a href="http://www.cisco.com/go/cfn">http://www.cisco.com/go/cfn</a>.

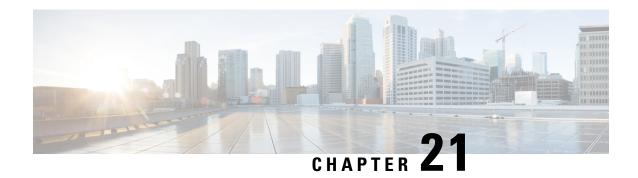

# **Configuring Dynamic ARP Inspection**

- Restrictions for Dynamic ARP Inspection, on page 367
- Information About Dynamic ARP Inspection, on page 368
- How to Configure Dynamic ARP Inspection, on page 372
- Monitoring DAI, on page 379
- Verifying the DAI Configuration, on page 380
- Feature History for Dynamic ARP Inspection, on page 380

# **Restrictions for Dynamic ARP Inspection**

This section lists the restrictions and guidelines for configuring Dynamic Address Resolution Protocol (ARP) Inspection on the switch.

- Dynamic ARP inspection is an ingress security feature; it does not perform any egress checking.
- Dynamic ARP inspection is not effective for hosts connected to switches that do not support dynamic ARP inspection or that do not have this feature enabled. Because man-in-the-middle attacks are limited to a single Layer 2 broadcast domain, separate the domain with dynamic ARP inspection checks from the one with no checking. This action secures the ARP caches of hosts in the domain enabled for dynamic ARP inspection.
- Dynamic ARP inspection depends on the entries in the DHCP snooping binding database to verify IP-to-MAC address bindings in incoming ARP requests and ARP responses. Make sure to enable DHCP snooping to permit ARP packets that have dynamically assigned IP addresses.

When DHCP snooping is disabled or in non-DHCP environments, use ARP ACLs to permit or to deny packets.

• Dynamic ARP inspection is supported on access ports, trunk ports, and EtherChannel ports.

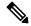

Note

Do not enable Dynamic ARP inspection on RSPAN VLANs. If Dynamic ARP inspection is enabled on RSPAN VLANs, Dynamic ARP inspection packets might not reach the RSPAN destination port.

• A physical port can join an EtherChannel port channel only when the trust state of the physical port and the channel port match. Otherwise, the physical port remains suspended in the port channel. A port

channel inherits its trust state from the first physical port that joins the channel. Consequently, the trust state of the first physical port need not match the trust state of the channel.

Conversely, when you change the trust state on the port channel, the switch configures a new trust state on all the physical ports that comprise the channel.

- The rate limit is calculated separately on each switch in a switch stack. For a cross-stack EtherChannel, this means that the actual rate limit might be higher than the configured value. For example, if you set the rate limit to 30 pps on an EtherChannel that has one port on switch 1 and one port on switch 2, each port can receive packets at 29 pps without causing the EtherChannel to become error-disabled.
- The operating rate for the port channel is cumulative across all the physical ports within the channel. For example, if you configure the port channel with an ARP rate-limit of 400 pps, all the interfaces combined on the channel receive an aggregate 400 pps. The rate of incoming ARP packets on EtherChannel ports is equal to the sum of the incoming rate of packets from all the channel members. Configure the rate limit for EtherChannel ports only after examining the rate of incoming ARP packets on the channel-port members.

The rate of incoming packets on a physical port is checked against the port-channel configuration rather than the physical-ports configuration. The rate-limit configuration on a port channel is independent of the configuration on its physical ports.

If the EtherChannel receives more ARP packets than the configured rate, the channel (including all physical ports) is placed in the error-disabled state.

- Make sure to limit the rate of ARP packets on incoming trunk ports. Configure trunk ports with higher rates to reflect their aggregation and to handle packets across multiple dynamic ARP inspection-enabled VLANs. You also can use the **ip arp inspection limit none** interface configuration command to make the rate unlimited. A high rate-limit on one VLAN can cause a denial-of-service attack to other VLANs when the software places the port in the error-disabled state.
- When you enable dynamic ARP inspection on the switch, policers that were configured to police ARP traffic are no longer effective. The result is that all ARP traffic is sent to the CPU.

# **Information About Dynamic ARP Inspection**

### **Understanding Dynamic ARP Inspection**

ARP provides IP communication within a Layer 2 broadcast domain by mapping an IP address to a MAC address. For example, Host B wants to send information to Host A but does not have the MAC address of Host A in its ARP cache. Host B generates a broadcast message for all hosts within the broadcast domain to obtain the MAC address associated with the IP address of Host A. All hosts within the broadcast domain receive the ARP request, and Host A responds with its MAC address. However, because ARP allows a gratuitous reply from a host even if an ARP request was not received, an ARP spoofing attack and the poisoning of ARP caches can occur. After the attack, all traffic from the device under attack flows through the attacker's computer and then to the router, switch, or host.

A malicious user can attack hosts, switches, and routers connected to your Layer 2 network by poisoning the ARP caches of systems connected to the subnet and by intercepting traffic intended for other hosts on the subnet. Figure 26-1 shows an example of ARP cache poisoning.

Figure 20: ARP Cache Poisoning

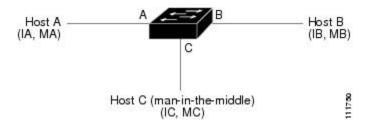

Hosts A, B, and C are connected to the switch on interfaces A, B and C, all of which are on the same subnet. Their IP and MAC addresses are shown in parentheses; for example, Host A uses IP address IA and MAC address MA. When Host A needs to communicate to Host B at the IP layer, it broadcasts an ARP request for the MAC address associated with IP address IB. When the switch and Host B receive the ARP request, they populate their ARP caches with an ARP binding for a host with the IP address IA and a MAC address MA; for example, IP address IA is bound to MAC address MA. When Host B responds, the switch and Host A populate their ARP caches with a binding for a host with the IP address IB and the MAC address MB.

Host C can poison the ARP caches of the switch, Host A, and Host B by broadcasting forged ARP responses with bindings for a host with an IP address of IA (or IB) and a MAC address of MC. Hosts with poisoned ARP caches use the MAC address MC as the destination MAC address for traffic intended for IA or IB. This means that Host C intercepts that traffic. Because Host C knows the true MAC addresses associated with IA and IB, it can forward the intercepted traffic to those hosts by using the correct MAC address as the destination. Host C has inserted itself into the traffic stream from Host A to Host B, the classic *man-in-the middle*attack.

Dynamic ARP inspection is a security feature that validates ARP packets in a network. It intercepts, logs, and discards ARP packets with invalid IP-to-MAC address bindings. This capability protects the network from certain man-in-the-middle attacks.

Dynamic ARP inspection ensures that only valid ARP requests and responses are relayed. The switch performs these activities:

- Intercepts all ARP requests and responses on untrusted ports.
- Verifies that each of these intercepted packets has a valid IP-to-MAC address binding before updating the local ARP cache or before forwarding the packet to the appropriate destination.
- Drops invalid ARP packets.

Dynamic ARP inspection determines the validity of an ARP packet based on valid IP-to-MAC address bindings stored in a trusted database, the DHCP snooping binding database. This database is built by DHCP snooping if DHCP snooping is enabled on the VLANs and on the switch. If the ARP packet is received on a trusted interface, the switch forwards the packet without any checks. On untrusted interfaces, the switch forwards the packet only if it is valid.

In non-DHCP environments, dynamic ARP inspection can validate ARP packets against user-configured ARP access control lists (ACLs) for hosts with statically configured IP addresses. You define an ARP ACL by using the **arp access-list** *acl-name* global configuration command.

You can configure dynamic ARP inspection to drop ARP packets when the IP addresses in the packets are invalid or when the MAC addresses in the body of the ARP packets do not match the addresses specified in the Ethernet header. Use the **ip arp inspection validate** {[src-mac] [dst-mac] [ip]} global configuration command.

### **Interface Trust States and Network Security**

Dynamic ARP inspection associates a trust state with each interface on the switch. Packets arriving on trusted interfaces bypass all dynamic ARP inspection validation checks, and those arriving on untrusted interfaces undergo the dynamic ARP inspection validation process.

In a typical network configuration, you configure all switch ports connected to host ports as untrusted and configure all switch ports connected to switches as trusted. With this configuration, all ARP packets entering the network from a given switch bypass the security check. No other validation is needed at any other place in the VLAN or in the network. You configure the trust setting by using their arp inspection trust interface configuration command.

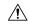

#### Caution

Use the trust state configuration carefully. Configuring interfaces as untrusted when they should betrusted can result in a loss of connectivity.

In the following figure, assume that both Switch A and Switch B are running dynamic ARP inspection on the VLAN that includes Host 1 and Host 2. If Host 1 and Host 2 acquire their IP addresses from the DHCP server connected to Switch A, only Switch A binds the IP-to-MAC address of Host 1. Therefore, if the interface between Switch A and Switch B is untrusted, the ARP packets from Host 1 are dropped by Switch B. Connectivity between Host 1 and Host 2 is lost.

Figure 21: ARP Packet Validation on a VLAN Enabled for Dynamic ARP Inspection

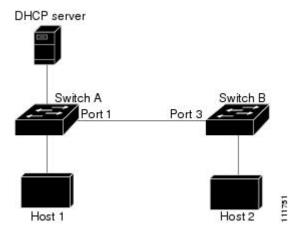

Configuring interfaces to be trusted when they are actually untrusted leaves a security hole in the network. If Switch A is not running dynamic ARP inspection, Host 1 can easily poison the ARP cache of Switch B (and Host 2, if the link between the switches is configured as trusted). This condition can occur even though Switch B is running dynamic ARP inspection.

Dynamic ARP inspection ensures that hosts (on untrusted interfaces) connected to a switch running dynamic ARP inspection do not poison the ARP caches of other hosts in the network. However, dynamic ARP inspection does not prevent hosts in other portions of the network from poisoning the caches of the hosts that are connected to a switch running dynamic ARP inspection.

In cases in which some switches in a VLAN run dynamic ARP inspection and other switches do not, configure the interfaces connecting such switches as untrusted. However, to validate the bindings of packets from nondynamic ARP inspection switches, configure the switch running dynamic ARP inspection with ARP ACLs. When you cannot determine such bindings, at Layer 3, isolate switches running dynamic ARP inspection from switches not running dynamic ARP inspection switches.

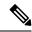

Note

Depending on the setup of the DHCP server and the network, it might not be possible to validate a given ARP packet on all switches in the VLAN.

### **Rate Limiting of ARP Packets**

The switch CPU performs dynamic ARP inspection validation checks; therefore, the number of incoming ARP packets is rate-limited to prevent a denial-of-service attack. By default, the rate for untrusted interfaces is 15 packets per second (pps). Trusted interfaces are not rate-limited. You can change this setting by using the **ip arp inspection limit** interface configuration command.

When the rate of incoming ARP packets exceeds the configured limit, the switch places the port in the error-disabled state. The port remains in that state until you intervene. You can use the **errdisable recovery** global configuration command to enable error disable recovery so that ports automatically emerge from this state after a specified timeout period.

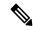

Note

The rate limit for an EtherChannel is applied separately to each switch in a stack. For example, if a limit of 20 pps is configured on the EtherChannel, each switch with ports in the EtherChannel can carry up to 20 pps. If any switch exceeds the limit, the entire EtherChannel is placed into the error-disabled state.

### **Relative Priority of ARP ACLs and DHCP Snooping Entries**

Dynamic ARP inspection uses the DHCP snooping binding database for the list of valid IP-to-MAC address bindings.

ARP ACLs take precedence over entries in the DHCP snooping binding database. The switch uses ACLs only if you configure them by using the **ip arp inspection filter vlan** global configuration command. The switch first compares ARP packets to user-configured ARP ACLs. If the ARP ACL denies the ARP packet, the switch also denies the packet even if a valid binding exists in the database populated by DHCP snooping.

### **Logging of Dropped Packets**

When the switch drops a packet, it places an entry in the log buffer and then generates system messages on a rate-controlled basis. After the message is generated, the switch clears the entry from the log buffer. Each log entry contains flow information, such as the receiving VLAN, the port number, the source and destination IP addresses, and the source and destination MAC addresses.

You use the **ip arp inspection log-buffer** global configuration command to configure the number of entries in the buffer and the number of entries needed in the specified interval to generate system messages. You specify the type of packets that are logged by using the **ip arp inspection vlan logging** global configuration command.

### **Default Dynamic ARP Inspection Configuration**

| Feature                | Default Settings              |
|------------------------|-------------------------------|
| Dynamic ARP inspection | Disabled on all VLANs.        |
| Interface trust state  | All interfaces are untrusted. |

| Feature                            | Default Settings                                                                                                    |
|------------------------------------|----------------------------------------------------------------------------------------------------|
| Rate limit of incoming ARP packets | The rate is 15 pps on untrusted interfaces, assuming that the network is a switched network with a host connecting to as many as 15 new hosts per second. |
|                                    | The rate is unlimited on all trusted interfaces.                                                                                                    |
|                                    | The burst interval is 1 second.                                                                                                    |
| ARP ACLs for non-DHCP environments | No ARP ACLs are defined.                                                                                                    |
| Validation checks                  | No checks are performed.                                                                                                    |
| Log buffer                         | When dynamic ARP inspection is enabled, all denied or dropped ARP packets are logged.                                                                     |
|                                    | The number of entries in the log is 32.                                                                                                    |
|                                    | The number of system messages is limited to 5 per second.                                                                                                 |
|                                    | The logging-rate interval is 1 second.                                                                                                    |
| Per-VLAN logging                   | All denied or dropped ARP packets are logged.                                                                                                    |

## **Relative Priority of ARP ACLs and DHCP Snooping Entries**

Dynamic ARP inspection uses the DHCP snooping binding database for the list of valid IP-to-MAC address bindings.

ARP ACLs take precedence over entries in the DHCP snooping binding database. The switch uses ACLs only if you configure them by using the ip arp inspection filter vlan global configuration command. The switch first compares ARP packets to user-configured ARP ACLs. If the ARP ACL denies the ARP packet, the switch also denies the packet even if a valid binding exists in the database populated by DHCP snooping.

## **How to Configure Dynamic ARP Inspection**

### **Configuring ARP ACLs for Non-DHCP Environments**

This procedure shows how to configure dynamic ARP inspection when Switch B shown in Figure 2 does not support dynamic ARP inspection or DHCP snooping.

If you configure port 1 on Switch A as trusted, a security hole is created because both Switch A and Host 1 could be attacked by either Switch B or Host 2. To prevent this possibility, you must configure port 1 on Switch A as untrusted. To permit ARP packets from Host 2, you must set up an ARP ACL and apply it to VLAN 1. If the IP address of Host 2 is not static (it is impossible to apply the ACL configuration on Switch A) you must separate Switch A from Switch B at Layer 3 and use a router to route packets between them.

Follow these steps to configure an ARP ACL on Switch A. This procedure is required in non-DHCP environments.

|        | Command or Action                                                         | Purpose                                                                                                    |
|--------|---------------------------------------------------------------------------|----------------------------------------------------------------------------------------------------|
| Step 1 | enable                                                                    | Enables privileged EXEC mode.                                                                                                    |
|        | Example:                                                                  | Enter your password, if prompted.                                                                                                    |
|        | Device> enable                                                            |                                                                                                    |
| Step 2 | configure terminal                                                        | Enters global configuration mode.                                                                                                    |
|        | Example:                                                                  |                                                                                                    |
|        | Device# configure terminal                                                |                                                                                                    |
| Step 3 | arp access-list acl-name  Example:                                        | Defines an ARP ACL, and enters ARP access-list configuration mode. By default, no ARP access lists are defined.                                                                                                    |
|        | Device(config)# arp access-list arpacl22                                  | Note At the end of the ARP access list, there is an implicit deny ip any mac any command.                                                                                                    |
| Step 4 | permit ip host sender-ip mac host sender-mac  Example:                    | Permits ARP packets from the specified host (Host 2).                                                                                                    |
|        | Device(config-arp-nacl))# permit ip host 10.2.2.2 mac host 0018.bad8.3fbd | • For <i>sender-ip</i> , enter the IP address of Host 2.                                                                                                    |
|        |                                                                           | • For <i>sender-mac</i> , enter the MAC address of Host 2.                                                                                                    |
| Step 5 | exit                                                                      | Exits ARP access-list configuration mode and                                                                                                    |
|        | Example:                                                                  | returns to global configuration mode.                                                                                                    |
|        | Device(config-arp-nacl)# exit                                             |                                                                                                    |
| Step 6 | ip arp inspection filter arp-acl-name vlan vlan-range [static]            | Applies ARP ACL to the VLAN. By default, no defined ARP ACLs are applied to any VLAN.                                                                                                    |
|        | Example:  Device(config) # ip arp inspection filter arpacl22 vlan 1-2     | For any sel name aposity the name of                                                                                                    |
|        |                                                                           | • For <i>vlan-range</i> , specify the VLAN that the switches and hosts are in. You can specify a single VLAN identified by VLAN ID number, a range of VLANs separated by a hyphen, or a series of VLANs separated by a comma. The range is 1 to 4094. |
|        |                                                                           | (Optional) Specify <b>static</b> to treat implicit denies in the ARP ACL as explicit denies and to drop packets that do not match any previous clauses in the ACL. DHCP bindings are not used.                                                        |

|         | Command or Action                                                                                             | Purpose                                                                                                    |
|---------|----------------------------------------------------------------------------------------------------|----------------------------------------------------------------------------------------------------|
|         |                                                                                                    | If you do not specify this keyword, it means that there is no explicit deny in the ACL that denies the packet, and DHCP bindings determine whether a packet is permitted or denied if the packet does not match any clauses in the ACL.                                                                                                    |
|         |                                                                                                    | ARP packets containing only IP-to-MAC address bindings are compared against the ACL. Packets are permitted only if the access list permits them.                                                                                                    |
| Step 7  | <pre>interface interface-type interface-number Example: Device(config) # interface gigabitethern(0/1/1)</pre> | Specifies Switch A interface that is connected to Switch B, and enters interface configuration mode.                                                                                                    |
| Step 8  | <pre>no ip arp inspection trust Example: Device(config-if)# no ip arp inspection trust</pre>                  | Configures Switch A interface that is connected to Switch B as untrusted.  By default, all interfaces are untrusted.  For untrusted interfaces, the switch intercepts all ARP requests and responses. It verifies that the intercepted packets have valid IP-to-MAC address bindings before updating the local cache and before forwarding the packet to the appropriate destination. The switch drops invalid packets and logs them in the log buffer according to the logging configuration specified with the ip arp inspection vlan logging global configuration command. |
| Step 9  | <pre>end Example: Device(config-if)# end</pre>                                                                | Exits interface configuration mode and returns to privileged EXEC mode.                                                                                                    |
| Step 10 | <pre>show arp access-list acl-name Example: Device# show arp access-list arpacl22</pre>                       | Displays information about the named ACLs.                                                                                                    |
| Step 11 | show ip arp inspection vlan vlan-range  Example:  Device# show ip arp inspection vlan 1-2                     | Displays the statistics for the selected range of VLANs.                                                                                                    |
| Step 12 | <pre>show ip arp inspection interfaces Example: Device# show ip arp inspection interfaces</pre>               | Displays the trust state and the rate limit of ARP packets for the provided interface.                                                                                                    |

### **Configuring Dynamic ARP Inspection in DHCP Environments**

### Before you begin

This procedure shows how to configure dynamic ARP inspection when two switches support this feature. Host 1 is connected to Switch A, and Host 2 is connected to Switch B. Both switches are running dynamic ARP inspection on VLAN 1 where the hosts are located. A DHCP server is connected to Switch A. Both hosts acquire their IP addresses from the same DHCP server. Therefore, Switch A has the bindings for Host 1 and Host 2, and Switch B has the binding for Host 2.

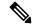

Note

Dynamic ARP inspection depends on the entries in the DHCP snooping binding database to verify IP-to-MAC address bindings in incoming ARP requests and ARP responses. Make sure to enable DHCP snooping to permit ARP packets that have dynamically assigned IP addresses.

Follow these steps to configure dynamic ARP inspection. You must perform this procedure on both switches. This procedure is required.

|        | Command or Action                                | Purpose                                                                                                    |
|--------|--------------------------------------------------|----------------------------------------------------------------------------------------------------|
| Step 1 | enable                                           | Enables privileged EXEC mode.                                                                                                    |
|        | Example:                                         | Enter your password, if prompted.                                                                                                    |
|        | Device> enable                                   |                                                                                                    |
| Step 2 | show cdp neighbors                               | Verify the connection between the switches.                                                                                                    |
|        | Example:                                         |                                                                                                    |
|        | Device# show cdp neighbors                       |                                                                                                    |
| Step 3 | configure terminal                               | Enters global configuration mode.                                                                                                    |
| ·      | Example:                                         |                                                                                                    |
|        | Device# configure terminal                       |                                                                                                    |
| Step 4 | ip arp inspection vlan vlan-range                | Enable dynamic ARP inspection on a                                                                                                    |
|        | Example:                                         | per-VLAN basis. By default, dynamic ARP                                                                                                    |
|        | Device(config)# ip arp inspection vlan 1         | inspection is disabled on all VLANs. For vlan-range, specify a single VLAN identified by VLAN ID number, a range of VLANs separated by a hyphen, or a series of VLANs |
|        |                                                  | separated by a comma. The range is 1 to 4094 Specify the same VLAN ID for both switches                                                                               |
| Step 5 | Interfacetype number                             | Specifies the interface connected to the other                                                                                                    |
|        | Example:                                         | switch, and enter interface configuration mode.                                                                                                    |
|        | Device(config) # interface gigabitethernet 1/0/1 |                                                                                                    |

|         | Command or Action                                                                            | Purpose                                                                                                    |
|---------|----------------------------------------------------------------------------------------------|----------------------------------------------------------------------------------------------------|
| Step 6  | <pre>ip arp inspection trust Example:    Device(config-if)# ip arp inspection    trust</pre> | Configures the connection between the switches as trusted. By default, all interfaces are untrusted.                                                                                                    |
|         |                                                                                              | The switch does not check ARP packets that it receives from the other switch on the trusted interface. It simply forwards the packets.                                                                                                    |
|         |                                                                                              | For untrusted interfaces, the switch intercepts all ARP requests and responses. It verifies that the intercepted packets have valid IP-to-MAC address bindings before updating the local cache and before forwarding the packet to the appropriate destination. The switch drops invalid packets and logs them in the log buffer according to the logging configuration specified with the ip arp inspection vlan logging global configuration command. |
| Step 7  | end                                                                                          | Exits interface configuration mode and returns                                                                                                    |
|         | Example:                                                                                     | to privileged EXEC mode.                                                                                                    |
|         | Device(config-if)# end                                                                       |                                                                                                    |
| Step 8  | show ip arp inspection interfaces                                                            | Verifies the dynamic ARP inspection                                                                                                    |
|         | Example:                                                                                     | configuration on interfaces.                                                                                                    |
|         | Device# show ip arp inspection interfaces                                                    |                                                                                                    |
| Step 9  | show ip arp inspection vlan vlan-range                                                       | Verifies the dynamic ARP inspection                                                                                                    |
|         | Example:                                                                                     | configuration on VLAN.                                                                                                    |
|         | Device# show ip arp inspection vlan 1                                                        |                                                                                                    |
| Step 10 | show ip dhcp snooping binding                                                                | Verifies the DHCP bindings.                                                                                                    |
|         | Example:                                                                                     |                                                                                                    |
|         | Device# show ip dhcp snooping binding                                                        |                                                                                                    |
| Step 11 | show ip arp inspection statistics vlan                                                       | Checks the dynamic ARP inspection statistics                                                                                                    |
|         | vlan-range                                                                                   | on VLAN.                                                                                                    |
|         | Example:                                                                                     |                                                                                                    |
|         | Device# show ip arp inspection statistics vlan 1                                             |                                                                                                    |

## **Limiting the Rate of Incoming ARP Packets**

The switch CPU performs dynamic ARP inspection validation checks; therefore, the number of incoming ARP packets is rate-limited to prevent a denial- of-service attack.

When the rate of incoming ARP packets exceeds the configured limit, the switch places the port in the error-disabled state. The port remains in that state until you enable error-disabled recovery so that ports automatically emerge from this state after a specified timeout period.

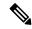

Note

Unless you configure a rate limit on an interface, changing the trust state of the interface also changes its rate limit to the default value for that trust state. After you configure the rate limit, the interface retains the rate limit even when its trust state is changed. If you enter the **no ip arp inspection limit** interface configuration command, the interface reverts to its default rate limit.

Follow these steps to limit the rate of incoming ARP packets. This procedure is optional.

|        | Command or Action                                                  | Purpose                                                                                                    |
|--------|--------------------------------------------------------------------|----------------------------------------------------------------------------------------------------|
| Step 1 | enable                                                             | Enables privileged EXEC mode.                                                                                                    |
|        | Example:                                                           | Enter your password, if prompted.                                                                                                    |
|        | Device> enable                                                     |                                                                                                    |
| Step 2 | configure terminal                                                 | Enters global configuration mode.                                                                                                    |
|        | Example:                                                           |                                                                                                    |
|        | Device# configure terminal                                         |                                                                                                    |
| Step 3 | interface type number                                              | Specifies the interface to be rate-limited, and                                                                                                    |
|        | Example:                                                           | enters interface configuration mode.                                                                                                    |
|        | Device(config)# interface gigabitethernet 0/1/2                    |                                                                                                    |
| Step 4 | ip arp inspection limit {rate pps [burst interval seconds]   none} | Limits the rate of incoming ARP requests and responses on the interface. The default rate is 15 pps on untrusted interfaces and unlimited on trusted interfaces. The burst interval is 1 second. |
|        |                                                                    | The keywords have these meanings:                                                                                                    |
|        |                                                                    | • For <b>rate</b> <i>pps</i> , specify an upper limit for the number of incoming packets processed per second. The range is 0 to 2048 pps.                                                       |
|        |                                                                    | • (Optional) For <b>burst interval</b> seconds, specify the consecutive interval in seconds, over which the interface is monitored for a high rate of ARP packets. The range is 1 to 15.         |
|        |                                                                    | For <b>rate none</b> , specify no upper limit for<br>the rate of incoming ARP packets that can<br>be processed.                                                                                  |

|        | Command or Action                                                                                                    | Purpose                                                                      |
|--------|----------------------------------------------------------------------------------------------------|------------------------------------------------------------------------------|
| Step 5 | <pre>exit Example: Device(config-if)# exit</pre>                                                                                                    | Exits interface configuration mode and returns to global configuration mode. |
| Step 6 | Use the following commands:  • errdisable detect cause arp-inspection • errdisable recovery cause arp-inspection • errdisable recovery interval interval  Example:  Device (config) # errdisable recovery cause arp-inspection | By default, recovery is disabled, and the recovery interval is 300 seconds.  |
| Step 7 | <pre>exit Example: Device(config)# exit</pre>                                                                                                    | Exits global configuration mode and returns to privileged EXEC mode.         |

## **Performing Dynamic ARP Inspection Validation Checks**

Dynamic ARP inspection intercepts, logs, and discards ARP packets with invalid IP-to-MAC address bindings. You can configure the switch to perform additional checks on the destination MAC address, the sender and target IP addresses, and the source MAC address.

Follow these steps to perform specific checks on incoming ARP packets. This procedure is optional.

| ·      | Command or Action                                     | Purpose                                                                                                    |
|--------|-------------------------------------------------------|----------------------------------------------------------------------------------------------------|
| Step 1 | enable                                                | Enables privileged EXEC mode.                                                                                                    |
|        | Example:                                              | Enter your password, if prompted.                                                                                                    |
|        | Device> enable                                        |                                                                                                    |
| Step 2 | configure terminal                                    | Enters global configuration mode.                                                                                                    |
|        | Example:                                              |                                                                                                    |
|        | Device# configure terminal                            |                                                                                                    |
| Step 3 | ip arp inspection validate {[src-mac] [dst-mac] [ip]} | Performs a specific check on incoming ARP packets. By default, no checks are performed.                                                                        |
|        | Example:                                              | The keywords have these meanings:                                                                                                    |
|        | <pre>Device(config) # ip inspection validate ip</pre> | • For <b>src-mac</b> , check the source MAC address in the Ethernet header against the sender MAC address in the ARP body. This check is performed on both ARP |

|        | Command or Action                                | Purpose                                                                                                    |
|--------|--------------------------------------------------|----------------------------------------------------------------------------------------------------|
|        |                                                  | requests and responses. When enabled, packets with different MAC addresses are classified as invalid and are dropped.                                                                                                    |
|        |                                                  | • For dst-mac, check the destination MAC address in the Ethernet header against the target MAC address in ARP body. This check is performed for ARP responses. When enabled, packets with different MAC addresses are classified as invalid and are dropped.                                                 |
|        |                                                  | • For ip, check the ARP body for invalid and unexpected IP addresses. Addresses include 0.0.0.0, 255.255.255.255, and all IP multicast addresses. Sender IP addresses are checked in all ARP requests and responses, and target IP addresses are checked only in ARP responses.                              |
|        |                                                  | You must specify at least one of the keywords. Each command overrides the configuration of the previous command; that is, if a command enables src and dst mac validations, and a second command enables IP validation only, the src and dst mac validations are disabled as a result of the second command. |
| Step 4 | exit                                             | Exits global configuration mode and returns to                                                                                                    |
|        | Example:                                         | privileged EXEC mode.                                                                                                    |
|        | Device(config)# exit                             |                                                                                                    |
| Step 5 | show ip arp inspection vlan vlan-range  Example: | Displays the statistics for the selected range of VLANs.                                                                                                    |
|        | Device# show ip arp insepction vlan 1-2          |                                                                                                    |

# **Monitoring DAI**

To monitor DAI, use the following commands:

| Command                            | Description                               |
|------------------------------------|-------------------------------------------|
| clear ip arp inspection statistics | Clears dynamic ARP inspection statistics. |

| Command                                             | Description                                                                                                    |
|-----------------------------------------------------|----------------------------------------------------------------------------------------------------|
| show ip arp inspection statistics [vlan vlan-range] | Displays statistics for forwarded, dropped, MAC validation failure, IP validation failure, ACL permitted and denied, and DHCP permitted and denied packets for the specified VLAN. If no VLANs are specified or if a range is specified, displays information only for VLANs with dynamic ARP inspection enabled (active). |
| clear ip arp inspection log                         | Clears the dynamic ARP inspection log buffer.                                                                                                    |
| show ip arp inspection log                          | Displays the configuration and contents of the dynamic ARP inspection log buffer.                                                                                                    |

For the **show ip arp inspection statistics** command, the switch increments the number of forwarded packets for each ARP request and response packet on a trusted dynamic ARP inspection port. The switch increments the number of ACL or DHCP permitted packets for each packet that is denied by source MAC, destination MAC, or IP validation checks, and the switch increments the appropriate.

# **Verifying the DAI Configuration**

To display and verify the DAI configuration, use the following commands:

| Command                                          | Description                                                                                                    |
|--------------------------------------------------|----------------------------------------------------------------------------------------------------|
| show arp access-list [acl-name]                  | Displays detailed information about ARP ACLs.                                                                                                    |
| show ip arp inspection interfaces [interface-id] | Displays the trust state and the rate limit of ARP packets for the specified interface or all interfaces.                                                                                                    |
| show ip arp inspection vlan vlan-range           | Displays the configuration and the operating state of dynamic ARP inspection for the specified VLAN. If no VLANs are specified or if a range is specified, displays information only for VLANs with dynamic ARP inspection enabled (active). |

# **Feature History for Dynamic ARP Inspection**

This table provides release and related information for features explained in this module.

These features are available on all releases subsequent to the one they were introduced in, unless noted otherwise.

| Release                  | Feature                | Feature Information                                                                                                    |
|--------------------------|------------------------|----------------------------------------------------------------------------------------------------|
| Cisco IOS XE Fuji 16.9.2 | Dynamic ARP Inspection | ARP provides IP communication within a Layer 2 broadcast domain by mapping an IP address to a MAC address. Dynamic ARP inspection is a security feature that validates ARP packets in a network. It intercepts, logs,and discards ARP packets with invalid IP-to-MAC address bindings. This capability protects the network from certain man-in-the-middle attacks. |

Use Cisco Feature Navigator to find information about platform and software image support. To access Cisco Feature Navigator, go to http://www.cisco.com/go/cfn.

**Feature History for Dynamic ARP Inspection** 

# **Configuring IPv6 First Hop Security**

- Prerequisites for IPv6 First Hop Security, on page 383
- Restrictions for IPv6 First Hop Security, on page 383
- Information About IPv6 First Hop Security, on page 383
- How to Configure IPv6 First Hop Security, on page 387
- Configuration Examples for IPv6 First Hop Security, on page 413
- Additional References for IPv6 First Hop Security, on page 417
- Feature History for IPv6 First Hop Security, on page 417

# **Prerequisites for IPv6 First Hop Security**

You have configured the necessary IPv6 enabled SDM template.

## **Restrictions for IPv6 First Hop Security**

The following restrictions apply when applying FHS policies to EtherChannel interfaces (Port Channels):

- A physical port with an FHS policy attached cannot join an EtherChannel group.
- An FHS policy cannot be attached to an physical port when it is a member of an EtherChannel group.

# **Information About IPv6 First Hop Security**

IPv6 FHS is composed of the following IPv6 security features: IPv6 Snooping, IPv6 Neighbor Discovery Inspection, IPv6 Router Advertisement Guard , IPv6 DHCP Guard, IPv6 Source Guard, IPv6 Prefix Guard, IPv6 Destination Guard.

Each one of these security features addresses a different aspect of first hop security. In order to use a security feature, the corresponding policy must be configured. Policies specify a particular behavior. They must also be attached to a target, which can be a physical interface, an EtherChannel interface, or a VLAN. An IPv6 software policy database service stores and accesses these policies. When a policy is configured or modified, the attributes of the policy are stored or updated in the software policy database, and applied as specified.

In addition to the security features, the IPv6 FHS infrastructure has an IPv6 FHS Binding Table, which is a database table of IPv6 neighbors connected to the device. A binding entry includes information such as the

IP and MAC address of the host, the interface, VLAN, state of the entry etc. This database or binding table is used by other features (such as IPv6 ND Inspection) to validate the link-layer address (LLA), the IPv4 or IPv6 address, and prefix binding of the neighbors, to prevent spoofing and redirect attacks. The binding table is updated through the IPv6 Snooping feature, and through manually added static binding entries.

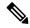

Note

The IPv6 FHS Binding Table is supported through the Switch Integrated Security Feature (SISF) feature. For more information, see the *Configuring Switch Integrated Security Features* chapter in this guide.

### **IPv6 Snooping**

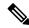

Note

The IPv6 Snooping feature is deprecated and the SISF feature replaces it and offers the same capabilities. While the IPv6 Snooping commands are still available on the CLI and the existing configuration continues to be supported, the commands will be removed from the CLI in a later release. For more information about the replacement feature, see the *Configuring Switch Integrated Security Features* chapter in this guide.

IPv6 Snooping acts as a container that enables most of the features available with FHS in IPv6 including following capabilities and functions:

- Neighbor Discovery Snooping: IPv6 Neighbor Discovery Snooping analyzes and verifies IPv6 Neighbor Discovery Protocol (NDP) traffic. During inspection, it gleans address bindings (IP, MAC, port, etc) and stores it in the binding table.
- DHCPv6 Snooping: DHCPv6 Snooping traps DHCPv6 packets between DHCPv6 Client and DHCPv6 Server. From the packets snooped, assigned addresses are learnt and stored in the binding table.
- Device tracking: IPv6 Snooping also tracks the movement of hosts from one port to another, verifies their existence using Duplicate Address Detection (DAD).
- With the IPv6 Snooping feature one can limit the number of addresses any node on the link can claim. This feature can be used to protect the switch binding table against denial of service flooding attacks.

By default, a snooping policy has a security-level of guard. When a snooping policy is configured on an access switch, external IPv6 Router Advertisement (RA) or Dynamic Host Configuration Protocol for IPv6 (DHCPv6) server packets are blocked, even though the uplink port facing the device or DHCP server or relay is configured as a trusted port. To allow IPv6 RA or DHCPv6 server messages, do the following:

- Apply an IPv6 RA-guard policy (for RA) or IPv6 DHCP-guard policy (for DHCP server messages) on the uplink port.
- Configure a snooping policy with a lower security-level, for example glean or inspect. This is a less preferable option, because the benefits of FHS features are not effective.

To use this feature, configure an IPv6 Snooping policy and attach it to a target. See Configuring an IPv6 Snooping Policy, on page 387.

### **IPv6 Neighbor Discovery Inspection**

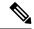

Note

Starting with Cisco IOS XE Amsterdam 17.1.1, the IPv6 Neighbor Discovery Inspection (IPv6 ND Inspection) feature is deprecated and the SISF feature replaces it and offers the same capabilities. While the IPv6 ND Inspection commands are still available on the CLI and the existing configuration continues to be supported, the commands will be removed from the CLI in a later release. For more information about the replacement feature, see the *Configuring Switch Integrated Security Features* chapter in this guide.

The IPv6 ND Inspection feature learns and secures bindings for stateless auto-configuration addresses in Layer 2 neighbor tables. It analyzes neighbor discovery messages in order to build a trusted binding table database. IPv6 neighbor discovery messages that do not conform are dropped. An neighbor discovery message is considered trustworthy if its IPv6-to-MAC mapping is verifiable.

This feature mitigates some of the inherent vulnerabilities of the ND mechanism, such as attacks on DAD, address resolution, router discovery, and the neighbor cache.

To use this feature, configure an IPv6 ND Inspection policy and attach it to a target. See Configuring an IPv6 Neighbor Discovery Inspection Policy, on page 393.

#### **IPv6 Router Advertisement Guard**

This feature enables the network administrator to block or reject unwanted or rogue Router Advertisement (RA) guard messages that arrive at the network device platform. RAs are used by devices to announce themselves on the link. The RA Guard feature analyzes the RAs and filters out bogus RAs sent by unauthorized devices. In host mode, all router advertisement and router redirect messages are disallowed on the port. The RA guard feature compares configuration information on the Layer 2 device with the information found in the received RA frame. Once the Layer 2 device has validated the content of the RA frame and router redirect frame against the configuration, it forwards the RA to its unicast or multicast destination. If the RA frame content is not validated, the RA is dropped.

SISF-based device-tracking forwards router solicitation packets only on interfaces that have the RA guard policy configured and are also designated as router-facing interfaces. If no such interface exists, the router solicitation messages are dropped, which might delay the router discovery for onboarding hosts as they will be unable to discover the router until it sends a periodic unsolicited router advertisement.

To use this feature, configure an IPv6 RA Guard policy and attach it to a target. See Configuring an IPv6 Router Advertisement Guard Policy, on page 398.

### **IPv6 DHCP Guard**

The IPv6 DHCP Guard feature blocks reply and advertisement messages that come from unauthorized DHCPv6 servers and relay agents. IPv6 DHCP guard can prevent forged messages from being entered in the binding table and block DHCPv6 server messages when they are received on ports that are not explicitly configured as facing a DHCPv6 server or DHCP relay.

To use this feature, configure an IPv6 DHCP Guard policy and attach it to a target. See Configuring an IPv6 DHCP Guard Policy, on page 402.

To debug DHCP guard packets, use the **debug ipv6 snooping dhcp-guard** privileged EXEC command.

#### **IPv6 Source Guard**

The IPv6 Source Guard feature validates the source of IPv6 traffic to prevent source address spoofing. It deals exclusively with data packet traffic. You can use this feature to deny traffic from unknown sources, traffic from sources not assigned by a DHCP server, etc.

It involves a hardware-programmed (TCAM table) filter which allows or denies traffic based on its source address. For the filter to work this way, an entry (of the source address) in the binding table is required. If the source address is in the binding table, the filter allows the packet into the network; if the address is not in the binding table, entry is denied and the packet is dropped. When an entry is removed from the binding table, the filter is also removed, and subsequent packets with that source address are dropped.

When configuring this feature, consider the following:

- The IPv6 Source Guard and Prefix Guard features are supported only in the ingress direction and not supported in the egress direction.
- You cannot use IPv6 Source Guard and Prefix Guard together. When you attach the policy to an interface, it should be "validate address" or "validate prefix" but not both.
- PVLAN and Source or Prefix Guard cannot be applied together.
- IPv6 Source Guard and Prefix Guard is supported on EtherChannels
- An IPv6 source guard policy cannot be attached to a VLAN. It is supported only at the interface level.
- When you configure IPv4 and IPv6 source guard together on an interface, it is recommended to use **ip verify source mac-check** command instead of **ip verify source tracking mac-check** command. IPv4 connectivity on a given port might break due to two different filtering rules set: one for IPv4 (IP-filter) and the other for IPv6 (IP-MAC filter).
- When IPv6 source guard is enabled on a switch port, NDP or DHCP snooping must be enabled on the interface to which the switch port belongs. Otherwise, all data traffic from this port will be blocked.
- Binding information is normally gleaned from IPv6 NDP traffic and DHCP packets. If you rely only on a DHCP server for source addresses of hosts, ensure that you also configure a data-glean recovery function to counteract a situation where entries are prematurely removed from the binding table (for various reasons) before the DHCP lease timer expires. This way, the recovery function *restores* binding entries of valid hosts and you can be sure that that the IPv6 Source Guard feature allows only packets with a DHCP server-assigned source address. See Example: Using the Data-Glean Recovery Function, on page 414.

To use this feature, you must configure an IPv6 Source Guard policy and attach it to a target. See Configuring IPv6 Source Guard, on page 407.

To debug source-guard packets, use the **debug ipv6 snooping source-guard** privileged EXEC command.

#### **IPv6 Prefix Guard**

The IPv6 Prefix Guard feature works within the IPv6 Source Guard feature to enable the device to deny traffic originated from non-topologically correct addresses. IPv6 Prefix Guard is often used when IPv6 prefixes are delegated to devices (for example, home gateways) using DHCP prefix delegation. The feature discovers ranges of addresses assigned to the link and blocks any traffic sourced with an address outside this range.

In order to use this feature, you must configure an IPv6 Prefix Guard policy and attach it to a target. See Configuring IPv6 Prefix Guard, on page 409.

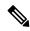

Note

Ensure that you have read the configuration considerations listed in the **IPv6 Source Guard** section above some of them apply to the IPv6 Prefix Guard feature as well.

#### **IPv6 Destination Guard**

The IPv6 Destination Guard feature works with IPv6 neighbor discovery to ensure that the device performs address resolution only for those addresses that are known to be active on the link. It relies on the address glean functionality to populate all destinations active on the link into the binding table and then blocks resolutions before they happen when the destination is not found in the binding table.

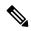

Note

We recommend that you apply an IPv6 Destination Guard policy on all Layer 2 VLANs with an SVI configured.

In order to use this feature, you must configure an IPv6 Destination Guard policy and attach it to a target. See Configuring an IPv6 Destination Guard Policy, on page 412.

# **How to Configure IPv6 First Hop Security**

### **Configuring an IPv6 Snooping Policy**

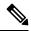

Note

The IPv6 Snooping Policy feature has been deprecated. Although the commands are visible on the CLI and you can configure them, we recommend that you use the Switch Integrated Security Feature (SISF)-based Device Tracking feature instead.

Beginning in privileged EXEC mode, follow these steps to configure IPv6 Snooping Policy:

|        | Command or Action                                   | Purpose                                                                       |
|--------|-----------------------------------------------------|-------------------------------------------------------------------------------|
| Step 1 | enable                                              | Enables privileged EXEC mode.                                                 |
|        | Example:                                            | Enter your password if prompted.                                              |
|        | Device> enable                                      |                                                                               |
| Step 2 | configure terminal                                  | Enters global configuration mode.                                             |
|        | Example:                                            |                                                                               |
|        | Device# configure terminal                          |                                                                               |
| Step 3 | ipv6 snooping policy policy-name                    | Creates a snooping policy and enters IPv6 snooping policy configuration mode. |
|        | Example:                                            |                                                                               |
|        | Device(config)# ipv6 snooping policy example_policy |                                                                               |

|        | Command or Action                                                                                                    | Purpose                                                                                                    |
|--------|----------------------------------------------------------------------------------------------------|----------------------------------------------------------------------------------------------------|
| Step 4 | {[default]   [device-role {node   switch}]   [limit address-count value]   [no]   [protocol {dhcp   ndp} ]   [security-level {glean   guard   inspect} ]   [tracking {disable   stale-lifetime   seconds   infinite]   enable   [reachable-lifetime   seconds   infinite] } ]   [trusted-port ] }  Example:  Device (config-ipv6-snooping) # security-level inspect  Example:  Device (config-ipv6-snooping) # trusted-port | Enables data address gleaning, validates messages against various criteria, specifies the security level for messages.  • (Optional) default: Sets all to default options.  • (Optional) device-role {node}   switch}: Specifies the role of the device attached to the port. Default is node.  • (Optional) limit address-count value: Limits the number of addresses allowed per target.  • (Optional) no: Negates a command or sets it to defaults.  • (Optional) protocol {dhcp   ndp}: Specifies which protocol should be redirected to the snooping feature for analysis. The default, is dhcp and ndp. To change the default, use the no protocol command.  • (Optional) security-level {glean guard inspect}: Specifies the level of security enforced by the feature. Default is guard.  glean: Gleans addresses from messages and populates the binding table without any verification. guard: Gleans addresses and inspects messages. In addition, it rejects RA and DHCP server messages. This is the default option.  inspect: Gleans addresses, validates messages for consistency and conformance, and enforces address ownership.  • (Optional) tracking {disable   enable}: Overrides the default tracking behavior and specifies a tracking option.  • (Optional) trusted-port: Sets up a trusted port. It disables the guard on applicable targets. Bindings learned through a trusted port have preference over bindings learned through any other port. A trusted port is given preference in case of a collision |

|        | Command or Action                               | Purpose                                                                            |
|--------|-------------------------------------------------|------------------------------------------------------------------------------------|
| Step 5 | end                                             | Exits IPv6 snooping policy configuration mode and returns to privileged EXEC mode. |
|        | Example:                                        |                                                                                    |
|        | Device(config-ipv6-snooping)# end               |                                                                                    |
| Step 6 | show ipv6 snooping policy policy-name           | Displays the snooping policy configuration.                                        |
|        | Example:                                        |                                                                                    |
|        | Device#show ipv6 snooping policy example_policy |                                                                                    |

### What to do next

Attach an IPv6 Snooping policy to interfaces or VLANs.

## Attaching an IPv6 Snooping Policy to an Interface

Beginning in privileged EXEC mode, follow these steps to attach an IPv6 Snooping policy on an interface or VLAN:

|        | Command or Action                                          | Purpose                                        |
|--------|------------------------------------------------------------|------------------------------------------------|
| Step 1 | enable                                                     | Enables privileged EXEC mode.                  |
|        | Example:                                                   | Enter your password if prompted.               |
|        | Device> enable                                             |                                                |
| Step 2 | configure terminal                                         | Enters global configuration mode.              |
|        | Example:                                                   |                                                |
|        | Device# configure terminal                                 |                                                |
| Step 3 | interface interface_type stack/module/port                 | Specifies an interface type and identifier and |
|        | Example:                                                   | enters the interface configuration mode.       |
|        | <pre>Device(config)# interface gigabitethernet 1/1/4</pre> |                                                |
| Step 4 | switchport                                                 | Enters the Switchport mode.                    |
|        | Example:                                                   |                                                |

|        | Command or Action                                                                                                    | Purpose                                                                                                    |
|--------|----------------------------------------------------------------------------------------------------|----------------------------------------------------------------------------------------------------|
|        | Device(config-if)# switchport                                                                                                    | Note To configure Layer 2 parameters, if the interface is in Layer 3 mode, you must enter the switchport interface configuration command without any parameters to change the interface into Layer 2 mode. This shuts down the interface and then re-enables it, which might generate messages on the device to which the interface is connected. When change the interface mode from Layer 3 to Layer 2 mode, the previous configuration information related to the affected interface might be lost, and the interface is returned to its default configuration. The command prompt displays as (config-if)# in Switchport configuration mode. |
| Step 5 | <pre>ipv6 snooping [attach-policy policy_name [   vlan {vlan_id   add vlan_ids   except vlan_ids     none   remove vlan_ids}]   vlan {vlan_id     add vlan_ids   except vlan_ids   none   remove   vlan_ids   all} ]  Example:  Device(config-if) # ipv6 snooping   attach-policy example_policy  Device(config-if) # ipv6 snooping vlan   111,112  Device(config-if) # ipv6 snooping vlan   attach-policy example_policy</pre> | Attaches a custom IPv6 snooping policy to the interface or the specified VLANs on the interface. To attach the default policy to the interface, use the <b>ipv6 snooping</b> command without the <b>attach-policy</b> keyword. To attach the default policy to VLANs on the interface, use the <b>ipv6 snooping vlan</b> command. The default policy is, security-level <b>guard</b> , device-role <b>node</b> , protocol <b>ndp</b> and <b>dhcp</b> .                                                                                                    |
| Step 6 | <pre>end Example: Device(config-if)# end</pre>                                                                                                    | Exits interface configuration mode and returns to privileged EXEC mode.                                                                                                    |
| Step 7 | <pre>show running-config Example: Device# show running-config</pre>                                                                                                    | Verifies that the policy is attached to the specified interface without exiting the interface configuration mode.                                                                                                    |

## Attaching an IPv6 Snooping Policy to a Layer 2 EtherChannel Interface

Beginning in privileged EXEC mode, follow these steps to attach an IPv6 Snooping policy on an EtherChannel interface or VLAN:

#### **Procedure**

|        | Command or Action                                                                                                    | Purpose                                                                                            |
|--------|----------------------------------------------------------------------------------------------------|----------------------------------------------------------------------------------------------------|
| Step 1 | enable                                                                                                    | Enables privileged EXEC mode.                                                                      |
|        | Example:                                                                                                    | Enter your password if prompted.                                                                   |
|        | Device> enable                                                                                                    |                                                                                                    |
| Step 2 | configure terminal                                                                                                    | Enters global configuration mode.                                                                  |
|        | Example:                                                                                                    |                                                                                                    |
|        | Device# configure terminal                                                                                                 |                                                                                                    |
| Step 3 | interface range interface_name                                                                                             | Specifies the port-channel interface name                                                          |
|        | Example:                                                                                                    | assigned when the EtherChannel was created. Enters the interface range configuration mode.         |
|        | Device(config)# interface range                                                                                            |                                                                                                    |
|        | Port-channel 11                                                                                                    | Enter the <b>show interfaces summary</b> command for quick reference to interface names and types. |
| Step 4 | ipv6 snooping [attach-policy policy_name [                                                                                 | Attaches the IPv6 Snooping policy to the                                                           |
|        | vlan {vlan_ids   add vlan_ids   except vlan_ids                                                                            | interface or the specified VLANs on that                                                           |
|        | none   remove vlan_ids   all} ]   vlan [<br>{vlan_ids   add vlan_ids   exceptvlan_ids  <br>none   remove vlan_ids   all} ] | interface. The default policy is attached if the attach-policy option is not used.                 |
|        | Example:                                                                                                    |                                                                                                    |
|        | Device(config-if-range)# ipv6 snooping attach-policy example_policy                                                        |                                                                                                    |
|        | Device(config-if-range)# ipv6 snooping attach-policy example_policy vlan 222,223,224                                       |                                                                                                    |
|        | Device(config-if-range)# ipv6 snooping vlan 222, 223,224                                                                   |                                                                                                    |
| Step 5 | end                                                                                                    | Exits interface range configuration mode and                                                       |
|        | Example:                                                                                                    | returns to privileged EXEC mode.                                                                   |
|        | Device(config-if-range)# end                                                                                               |                                                                                                    |
| Step 6 | show running-config                                                                                                    | Confirms that the policy is attached to the                                                        |
|        | interfaceportchannel_interface_name                                                                                        | specified interface.                                                                               |
|        | Example:                                                                                                    |                                                                                                    |
|        | Device# show running-config interface portchannel 11                                                                       |                                                                                                    |

## Attaching an IPv6 Snooping Policy to VLANs Globally

Beginning in privileged EXEC mode, follow these steps to attach an IPv6 Snooping Policy to VLANs across multiple interfaces:

### **Procedure**

|        | Command or Action                                                                                                    | Purpose                                                                                                    |
|--------|----------------------------------------------------------------------------------------------------|----------------------------------------------------------------------------------------------------|
| Step 1 | enable                                                                                                    | Enables privileged EXEC mode.                                                                                                    |
|        | Example:                                                                                                    | Enter your password if prompted.                                                                                                    |
|        | Device> enable                                                                                                    |                                                                                                    |
| Step 2 | configure terminal                                                                                                    | Enters global configuration mode.                                                                                                    |
|        | Example:                                                                                                    |                                                                                                    |
|        | Device# configure terminal                                                                                                    |                                                                                                    |
| Step 3 | <pre>vlan configuration vlan_list Example: Device(config) # vlan configuration 333</pre>                                            | Specifies the VLANs to which the IPv6<br>Snooping policy will be attached, and enters<br>the VLAN interface configuration mode.                                                                                                    |
| Step 4 | <pre>ipv6 snooping [attach-policy policy_name] Example: Device(config-vlan-config)#ipv6 snooping attach-policy example_policy</pre> | Attaches the IPv6 Snooping policy to the specified VLANs across all device interfaces. The default policy is attached if the attach-policy option is not used. The default policy is, security-level guard, device-role node, protocol ndp and dhcp. |
| Step 5 | <pre>end Example: Device(config-vlan-config) # end</pre>                                                                            | Exits VLAN interface configuration mode and returns to privileged EXEC mode.                                                                                                    |

# **Configuring the IPv6 Binding Table Content**

Beginning in privileged EXEC mode, follow these steps to configure IPv6 Binding Table Content:

|        | Command or Action                                                                                                    | Purpose                                            |
|--------|----------------------------------------------------------------------------------------------------|----------------------------------------------------|
| Step 1 | enable                                                                                                    | Enables privileged EXEC mode.                      |
|        | Example:                                                                                                    | Enter your password if prompted.                   |
|        | Device> enable                                                                                                    |                                                    |
| Step 2 | configure terminal                                                                                                    | Enters global configuration mode.                  |
|        | Example:                                                                                                    |                                                    |
|        | Device# configure terminal                                                                                                    |                                                    |
| Step 3 | [no] ipv6 neighbor binding [vlan vlan-id {ipv6-address interface interface_type stack/module/port hw_address [reachable-lifetimevalue [seconds   default   infinite]   [tracking { [default   disable] [ | Adds a static entry to the binding table database. |

|        | Command or Action                                                                                                    | Purpose                                                                                             |
|--------|----------------------------------------------------------------------------------------------------|----------------------------------------------------------------------------------------------------|
|        | reachable-lifetimevalue [seconds   default   infinite]   [enable [reachable-lifetimevalue [seconds   default   infinite]   [retry-interval {seconds   default   infinite]   [seconds   default   infinite] } ] |                                                                                                    |
|        | Example:                                                                                                    |                                                                                                    |
|        | Device(config)# ipv6 neighbor binding                                                                                                    |                                                                                                    |
| Step 4 | [no] ipv6 neighbor binding max-entries number [mac-limit number   port-limit number [mac-limit number]   vlan-limit number [ [mac-limit number]   [port-limit number [mac-limitnumber]]]]                      | Specifies the maximum number of entries that are allowed to be inserted in the binding table cache. |
|        | Example:                                                                                                    |                                                                                                    |
|        | Device(config)# ipv6 neighbor binding max-entries 30000                                                                                                    |                                                                                                    |
| Step 5 | <pre>ipv6 neighbor binding logging Example: Device(config)# ipv6 neighbor binding logging</pre>                                                                                                    | Enables the logging of binding table main events.                                                   |
| Step 6 | exit                                                                                                    | Exits global configuration mode and returns to                                                      |
| •      | Example:                                                                                                    | privileged EXEC mode.                                                                               |
|        | Device(config)# exit                                                                                                    |                                                                                                    |
| Step 7 | show ipv6 neighbor binding                                                                                                    | Displays contents of a binding table.                                                               |
|        | Example:                                                                                                    |                                                                                                    |
|        | Device# show ipv6 neighbor binding                                                                                                    |                                                                                                    |

## **Configuring an IPv6 Neighbor Discovery Inspection Policy**

Starting with Cisco IOS XE Amsterdam 17.1.1 the IPv6 ND Inspection feature is deprecated and the SISF-based device tracking feature replaces it and offers the same capabilities. For the corresponding replacement task, see *Creating a Custom Device Tracking Policy with Custom Settings* under the *Configuring SISF-Based Device Tracking* chapter in this document.

Beginning in privileged EXEC mode, follow these steps to configure an IPv6 ND Inspection Policy:

|        | Command or Action | Purpose                          |
|--------|-------------------|----------------------------------|
| Step 1 | enable            | Enables privileged EXEC mode.    |
|        | Example:          | Enter your password if prompted. |
|        | Device> enable    |                                  |

|         | Command or Action                                                                                       | Purpose                                                                                  |
|---------|----------------------------------------------------------------------------------------------------|------------------------------------------------------------------------------------------|
| Step 2  | configure terminal                                                                                      | Enters global configuration mode.                                                        |
|         | Example:                                                                                                |                                                                                          |
|         | Device# configure terminal                                                                              |                                                                                          |
| Step 3  | ipv6 nd inspection policy policy-name                                                                   | Specifies the ND inspection policy name and                                              |
|         | Example:                                                                                                | enters ND Inspection Policy configuration mode.                                          |
|         | <pre>Device(config)# ipv6 nd inspection policy example_policy</pre>                                     | mode.                                                                                    |
| Step 4  | device-role {host   switch}                                                                             | Specifies the role of the device attached to the                                         |
|         | Example:                                                                                                | port. The default is <b>host</b> .                                                       |
|         | <pre>Device(config-nd-inspection) # device-role switch</pre>                                            |                                                                                          |
| Step 5  | limit address-count value                                                                               | Limits the number of IPv6 addresses allowed                                              |
|         | Example:                                                                                                | to be used on the port.                                                                  |
|         | Device(config-nd-inspection)# limit address-count 1000                                                  |                                                                                          |
| Step 6  | tracking {enable [reachable-lifetime {value   infinite}]   disable [stale-lifetime {value   infinite}]} | Overrides the default tracking policy on a port.                                         |
|         | Example:                                                                                                |                                                                                          |
|         | Device(config-nd-inspection)# tracking disable stale-lifetime infinite                                  |                                                                                          |
| Step 7  | trusted-port                                                                                            | Configures a port to become a trusted port.                                              |
|         | Example:                                                                                                |                                                                                          |
|         | <pre>Device(config-nd-inspection)# trusted-port</pre>                                                   |                                                                                          |
| Step 8  | validate source-mac                                                                                     | Checks the source media access control (MAC)                                             |
|         | Example:                                                                                                | address against the link-layer address.                                                  |
|         | <pre>Device(config-nd-inspection)# validate source-mac</pre>                                            |                                                                                          |
| Step 9  | no {device-role   limit address-count   tracking   trusted-port   validate                              | Removes the current configuration of a parameter with the <b>no</b> form of the command. |
|         | source-mac}                                                                                             |                                                                                          |
|         | Example:                                                                                                |                                                                                          |
|         | <pre>Device(config-nd-inspection)# no validate source-mac</pre>                                         |                                                                                          |
| Step 10 | default {device-role   limit address-count   tracking   trusted-port   validate                         | Restores configuration to the default values.                                            |
|         | source-mac}                                                                                             |                                                                                          |

|         | Command or Action                                         | Purpose                                       |
|---------|-----------------------------------------------------------|-----------------------------------------------|
|         | Device(config-nd-inspection)# default limit address-count |                                               |
| Step 11 | end                                                       | Exits ND Inspection Policy configuration mode |
|         | Example:                                                  | and returns to privileged EXEC mode.          |
|         | Device(config-nd-inspection)# end                         |                                               |
| Step 12 | show ipv6 nd inspection policy policy_name                | Verifies the ND inspection configuration.     |
|         | Example:                                                  |                                               |
|         | Device# show ipv6 nd inspection policy example_policy     |                                               |

### Attaching an IPv6 Neighbor Discovery Inspection Policy to an Interface

Starting with Cisco IOS XE Amsterdam 17.1.1 the IPv6 ND Inspection feature is deprecated and the SISF-based device tracking feature replaces it and offers the same capabilities. For the corresponding replacement task, see *Attaching a Device Tracking Policy to an Interface* under the *Configuring SISF-Based Device Tracking* chapter in this document.

Beginning in privileged EXEC mode, follow these steps to attach an IPv6 ND Inspection policy to an interface or VLANs on an interface :

|        | Command or Action                                                                                                    | Purpose                                                                                          |
|--------|----------------------------------------------------------------------------------------------------|--------------------------------------------------------------------------------------------------|
| Step 1 | enable                                                                                                    | Enables privileged EXEC mode.                                                                    |
|        | Example:                                                                                                    | Enter your password if prompted.                                                                 |
|        | Device> enable                                                                                                    |                                                                                                  |
| Step 2 | configure terminal                                                                                                    | Enters global configuration mode.                                                                |
|        | Example:                                                                                                    |                                                                                                  |
|        | Device# configure terminal                                                                                                    |                                                                                                  |
| Step 3 | interface interface-type interface-number                                                                                                 | Specifies an interface type and identifier; enters                                               |
|        | Example:                                                                                                    | the interface configuration mode.                                                                |
|        | <pre>Device(config)# interface gigabitethernet 1/1/4</pre>                                                                                |                                                                                                  |
| Step 4 | ipv6 nd inspection [attach-policy policy_name                                                                                             | Attaches the Neighbor Discovery Inspection                                                       |
|        | [ vlan {vlan_ids   add vlan_ids   except                                                                                                  | policy to the interface or the specified VLANs on that interface. The default policy is attached |
|        | vlan_ids   none   remove vlan_ids   all} ]   vlan<br>  [ {vlan_ids   add vlan_ids   exceptvlan_ids  <br>  none   remove vlan_ids   all} ] | if the <b>attach-policy</b> option is not used.                                                  |
|        | Example:                                                                                                    |                                                                                                  |
|        | Device(config-if)# ipv6 nd inspection                                                                                                    |                                                                                                  |
|        | attach-policy example_policy                                                                                                    |                                                                                                  |

|        | Command or Action                                                                                                    | Purpose                                        |
|--------|----------------------------------------------------------------------------------------------------|------------------------------------------------|
|        | Device(config-if)# ipv6 nd inspection<br>attach-policy example_policy vlan<br>222,223,2<br>Device(config-if)# ipv6 nd inspection |                                                |
|        | vlan 222, 223,224                                                                                                    |                                                |
| Step 5 | end                                                                                                    | Exits interface configuration mode and returns |
|        | Example:                                                                                                    | to privileged EXEC mode.                       |
|        | Device(config-if)# end                                                                                                    |                                                |

### Attaching an IPv6 Neighbor Discovery Inspection Policy to a Layer 2 EtherChannel Interface

Starting with Cisco IOS XE Amsterdam 17.1.1 the IPv6 ND Inspection feature is deprecated and the SISF-based device tracking feature replaces it and offers the same capabilities. For the corresponding replacement task, see *Attaching a Device Tracking Policy to an Interface* under the *Configuring SISF-Based Device Tracking* chapter in this document.

Beginning in privileged EXEC mode, follow these steps to attach an IPv6 Neighbor Discovery Inspection policy on an EtherChannel interface or VLAN:

|        | Command or Action                                                                                                    | Purpose                                                                                                    |
|--------|----------------------------------------------------------------------------------------------------|----------------------------------------------------------------------------------------------------|
| Step 1 | enable                                                                                                    | Enables privileged EXEC mode.                                                                                                    |
|        | Example:                                                                                                    | Enter your password, if prompted.                                                                                                    |
| Step 2 | Device> enable  configure terminal                                                                                                    | Enters global configuration mode.                                                                                                    |
|        | Example:  Device# configure terminal                                                                                                    |                                                                                                    |
| Step 3 | <pre>interface range interface_name Example: Device(config)# interface range Port-channel 11</pre>                                                                                                    | Specifies the port-channel interface name assigned when the EtherChannel was created. Enters interface range configuration mode.  Tip Enter the show interfaces summary command for quick reference to interface names and types. |
| Step 4 | ipv6 nd inspection [attach-policy policy_name [ vlan {vlan_ids   add vlan_ids   except vlan_ids   none   remove vlan_ids   all} ]   vlan [ {vlan_ids   add vlan_ids   exceptvlan_ids   none   remove vlan_ids   all} ] | interface or the specified VLANs on that                                                                                                    |
|        | Example:  Device(config-if-range) # ipv6 nd inspection attach-policy example_policy                                                                                                    |                                                                                                    |

|        | Command or Action                                                                                    | Purpose                                                                       |
|--------|----------------------------------------------------------------------------------------------------|-------------------------------------------------------------------------------|
|        | Device(config-if-range)# ipv6 nd inspection vlan 222, 223,224                                        |                                                                               |
|        | <pre>Device(config-if-range)# ipv6 nd inspection attach-policy example_policy vlan 222,223,224</pre> |                                                                               |
| Step 5 | end Example:                                                                                         | Exits interface range configuration mode and returns to privileged EXEC mode. |
|        | Device(config-if-range)# end                                                                         |                                                                               |

### Attaching an IPv6 Neighbor Discovery Inspection Policy to VLANs Globally

Starting with Cisco IOS XE Amsterdam 17.1.1 the IPv6 ND Inspection feature is deprecated and the SISF-based device tracking feature replaces it and offers the same capabilities. For the corresponding replacement task, see *Attaching a Device Tracking Policy to a VLAN* under the *Configuring SISF-Based Device Tracking* chapter in this document.

Beginning in privileged EXEC mode, follow these steps to attach an IPv6 ND Inspection policy to VLANs across multiple interfaces:

|        | Command or Action                                                          | Purpose                                                                                          |
|--------|----------------------------------------------------------------------------|--------------------------------------------------------------------------------------------------|
| Step 1 | enable                                                                     | Enables privileged EXEC mode.                                                                    |
|        | Example:                                                                   | Enter your password if prompted.                                                                 |
|        | Device> enable                                                             |                                                                                                  |
| Step 2 | configure terminal                                                         | Enters global configuration mode.                                                                |
|        | Example:                                                                   |                                                                                                  |
|        | Device# configure terminal                                                 |                                                                                                  |
| Step 3 | vlan configuration vlan_list                                               | Specifies the VLANs to which the IPv6                                                            |
|        | Example:                                                                   | Snooping policy will be attached, and enters                                                     |
|        | Device(config)# vlan configuration 334                                     | VLAN interface configuration mode.                                                               |
| Step 4 | ipv6 nd inspection [attach-policy                                          | Attaches the IPv6 Neighbor Discovery policy                                                      |
|        | policy_name]                                                               | to the specified VLANs across all switch and                                                     |
|        | Example:                                                                   | stack interfaces. The default policy is attached if the <b>attach-policy</b> option is not used. |
|        | Device(config-vlan-config)#ipv6 nd inspection attach-policy example_policy |                                                                                                  |

|        | Command or Action               | Purpose                                     |
|--------|---------------------------------|---------------------------------------------|
| Step 5 | end                             | Exits VLAN interface configuration mode and |
|        | Example:                        | returns to privileged EXEC mode.            |
|        | Device(config-vlan-config)# end |                                             |

## **Configuring an IPv6 Router Advertisement Guard Policy**

Beginning in privileged EXEC mode, follow these steps to configure an IPv6 Router Advertisement policy :

|        | Command or Action                                                                                | Purpose                                                                                                    |
|--------|--------------------------------------------------------------------------------------------------|----------------------------------------------------------------------------------------------------|
| Step 1 | enable                                                                                           | Enables privileged EXEC mode.                                                                                                    |
|        | Example:                                                                                         | Enter your password, if prompted.                                                                                                    |
|        | Device> enable                                                                                   |                                                                                                    |
| Step 2 | configure terminal                                                                               | Enters global configuration mode.                                                                                                    |
|        | Example:                                                                                         |                                                                                                    |
|        | Device# configure terminal                                                                       |                                                                                                    |
| Step 3 | ipv6 nd raguard policy policy-name                                                               | Specifies the RA guard policy name and enters RA guard policy configuration mode.                                                                                                    |
|        | Example:                                                                                         |                                                                                                    |
|        | <pre>Device(config) # ipv6 nd raguard policy example_policy</pre>                                |                                                                                                    |
| Step 4 | [no]device-role {host   monitor   router   switch}                                               | Specifies the role of the device attached to the port. The default is <b>host</b> .                                                                                                    |
|        | <pre>Example: Device(config-nd-raguard)# device-role switch</pre>                                | Note For a network with both host-facing ports and router-facing ports, along with a RA guard policy configured with device-role host on host-facing ports or vlan, it is mandatory to configure a RA guard policy with device-role router on router-facing ports to allow the RA Guard feature to work properly.                                                 |
| Step 5 | hop-limit {maximum   minimum} value  Example:  Device (config-nd-raguard) # hop-limit maximum 33 | Enables filtering of Router Advertisement messages by the Hop Limit value. A rogue RA message may have a low Hop Limit value (equivalent to the IPv4 Time to Live) that when accepted by the host, prevents the host from generating traffic to destinations beyond the rogue RA message generator. An RA message with an unspecified Hop Limit value is blocked. |

|        | Command or Action                                                                                     | Purpose                                                                                                    |
|--------|----------------------------------------------------------------------------------------------------|----------------------------------------------------------------------------------------------------|
|        |                                                                                                    | (1–255) Range for Maximum and Minimum Hop Limit values.                                                                                                    |
|        |                                                                                                    | If not configured, this filter is disabled. Configure <b>minimum</b> to block RA messages with Hop Limit values lower than the value you specify. Configure <b>maximum</b> to block RA messages with Hop Limit values greater than the value you specify. |
| Step 6 | <pre>managed-config-flag {off   on} Example: Device(config-nd-raguard) # managed-config-flag on</pre> | Enables filtering of Router Advertisement messages by the managed address configuration, or "M" flag field. A rouge RA message with an M field of 1 can cause a host to use a rogue DHCPv6 server. If not configured, this filter is disabled.            |
|        |                                                                                                    | <b>On</b> : Accepts and forwards RA messages with an M value of 1, blocks those with 0.                                                                                                    |
|        |                                                                                                    | <b>Off</b> : Accepts and forwards RA messages with an M value of 0, blocks those with 1.                                                                                                    |
| Step 7 | match {ipv6 access-list list   ra prefix-list list}                                                   | Matches a specified prefix list or access list.                                                                                                    |
|        | Example:                                                                                              |                                                                                                    |
|        | Device(config-nd-raguard)# match ipv6 access-list example_list                                        |                                                                                                    |
| Step 8 | <pre>other-config-flag {on   off}  Example: Device (config-nd-raguard) # other-config-flag on</pre>   | Enables filtering of Router Advertisement messages by the Other Configuration, or "O" flag field. A rouge RA message with an O field of 1 can cause a host to use a rogue DHCPv6 server. If not configured, this filter is disabled.                      |
|        |                                                                                                    | On: Accepts and forwards RA messages with an O value of 1, blocks those with 0.                                                                                                    |
|        |                                                                                                    | <b>Off</b> : Accepts and forwards RA messages with an O value of 0, blocks those with 1.                                                                                                    |
| Step 9 | [no]router-preference maximum {high   medium   low}                                                   | Enables filtering of Router Advertisement messages by the router preference flag. If not                                                                                                    |
|        | Example:                                                                                              | configured, this filter is disabled.                                                                                                    |
|        | <pre>Device(config-nd-raguard)# router-preference maximum high</pre>                                  | • high: Accepts RA messages with the router preference set to high, medium, or low.                                                                                                    |
|        |                                                                                                    | • medium: Blocks RA messages with the router preference set to high.                                                                                                    |
|        |                                                                                                    | • low: Blocks RA messages with the router preference set to medium and high.                                                                                                    |

|         | Command or Action                                                                                                    | Purpose                                                                                                    |
|---------|----------------------------------------------------------------------------------------------------|----------------------------------------------------------------------------------------------------|
| Step 10 | <pre>trusted-port Example:    Device(config-nd-raguard)# trusted-por</pre>                                                                                                    | When configured as a trusted port, all attached devices are trusted, and no further message verification is performed. |
| Step 11 | default {device-role   hop-limit {maximum   minimum}   managed-config-flag   match {ipv6 access-list   ra prefix-list }   other-config-flag   router-preference maximum   trusted-port} | Restores a command to its default value.                                                                               |
|         | <pre>Example:    Device(config-nd-raguard)# default hop-limit</pre>                                                                                                    |                                                                                                    |
| Step 12 | <pre>end Example: Device(config-nd-raguard)# end</pre>                                                                                                    | Exits RA Guard policy configuration mode and returns to privileged EXEC mode.                                          |
| Step 13 | show ipv6 nd raguard policy policy_name  Example:  Device# show ipv6 nd raguard policy example_policy                                                                                   | (Optional) Displays the ND guard policy configuration.                                                                 |

# Attaching an IPv6 Router Advertisement Guard Policy to an Interface

Beginning in privileged EXEC mode, follow these steps to attach an IPv6 Router Advertisement policy to an interface or to VLANs on the interface :

|        | Command or Action                               | Purpose                                            |
|--------|-------------------------------------------------|----------------------------------------------------|
| Step 1 | enable                                          | Enables privileged EXEC mode.                      |
|        | Example:                                        | Enter your password, if prompted.                  |
|        | Device> enable                                  |                                                    |
| Step 2 | configure terminal                              | Enters global configuration mode.                  |
|        | Example:                                        |                                                    |
|        | Device# configure terminal                      |                                                    |
| Step 3 | interface type number                           | Specifies an interface type and identifier; enters |
|        | Example:                                        | the interface configuration mode.                  |
|        | Device(config)# interface gigabitethernet 1/1/4 |                                                    |
| Step 4 | ipv6 nd raguard [attach-policy policy_name      | Attaches the Neighbor Discovery Inspection         |
|        | [ vlan {vlan_ids   add vlan_ids   except        | policy to the interface or the specified VLANs     |

|        | Command or Action                                                                                                    | Purpose                                                                                           |
|--------|----------------------------------------------------------------------------------------------------|---------------------------------------------------------------------------------------------------|
|        | vlan_ids   none   remove vlan_ids   all} ]   vlan<br>[ {vlan_ids   add vlan_ids   exceptvlan_ids  <br>none   remove vlan_ids   all} ] | on that interface. The default policy is attached if the <b>attach-policy</b> option is not used. |
|        | Example:                                                                                                    |                                                                                                   |
|        | <pre>Device(config-if)# ipv6 nd raguard attach-policy example_policy</pre>                                                            |                                                                                                   |
|        | <pre>Device(config-if)# ipv6 nd raguard attach-policy example_policy vlan 222,223,224</pre>                                           |                                                                                                   |
|        | Device(config-if)# ipv6 nd raguard vlan 222, 223,224                                                                                  |                                                                                                   |
| Step 5 | end                                                                                                    | Exits interface configuration mode and returns                                                    |
|        | Example:                                                                                                    | to privileged EXEC mode.                                                                          |
|        | Device(config-if)# end                                                                                                    |                                                                                                   |

# Attaching an IPv6 Router Advertisement Guard Policy to a Layer 2 EtherChannel Interface

Beginning in privileged EXEC mode, follow these steps to attach an IPv6 Router Advertisement Guard Policy on an EtherChannel interface or VLAN:

|        | Command or Action                                                                                                    | Purpose                                                                                                    |
|--------|----------------------------------------------------------------------------------------------------|----------------------------------------------------------------------------------------------------|
| Step 1 | enable                                                                                                    | Enables privileged EXEC mode.                                                                                                    |
|        | Example:                                                                                                    | Enter your password, if prompted.                                                                                                    |
|        | Device> enable                                                                                                    |                                                                                                    |
| Step 2 | configure terminal                                                                                                    | Enters global configuration mode.                                                                                                    |
|        | Example:                                                                                                    |                                                                                                    |
|        | Device# configure terminal                                                                                                    |                                                                                                    |
| Step 3 | <pre>interface range type number Example:   Device(config) # interface Port-channel 11</pre>                                                                                                    | Specifies the port-channel interface name assigned when the EtherChannel was created. Enters interface range configuration mode.  Tip Enter the show interfaces summary command in privileged EXEC mode for quick reference to interface names and types. |
| Step 4 | ipv6 nd raguard [attach-policy policy_name [ vlan {vlan_ids   add vlan_ids   except vlan_ids   none   remove vlan_ids   all} ]   vlan [ {vlan_ids   add vlan_ids   exceptvlan_ids   none   remove vlan_ids   all} ] | Attaches the RA Guard policy to the interface or the specified VLANs on that interface. The default policy is attached if the <b>attach-policy</b> option is not used.                                                                                    |

|        | Command or Action                                                                                   | Purpose                                      |
|--------|----------------------------------------------------------------------------------------------------|----------------------------------------------|
|        | Example:                                                                                            |                                              |
|        | Device(config-if-range)# ipv6 nd raguard attach-policy example_policy                               |                                              |
|        | <pre>Device(config-if-range)# ipv6 nd raguard   attach-policy example_policy vlan 222,223,224</pre> |                                              |
|        | Device(config-if-range)# ipv6 nd raguard vlan 222, 223,224                                          |                                              |
| Step 5 | end                                                                                                 | Exits interface range configuration mode and |
|        | Example:                                                                                            | returns to privileged EXEC mode.             |
|        | Device(config-if-range)# end                                                                        |                                              |

# Attaching an IPv6 Router Advertisement Guard Policy to VLANs Globally

Beginning in privileged EXEC mode, follow these steps to attach an IPv6 Router Advertisement policy to VLANs regardless of interface:

### **Procedure**

|        | Command or Action                           | Purpose                                                                                                    |
|--------|---------------------------------------------|----------------------------------------------------------------------------------------------------|
| Step 1 | enable                                      | Enables privileged EXEC mode.                                                                                                    |
|        | Example:                                    | Enter your password, if prompted.                                                                                                    |
|        | Device> enable                              |                                                                                                    |
| Step 2 | configure terminal                          | Enters global configuration mode.                                                                                                    |
|        | Example:                                    |                                                                                                    |
|        | Device# configure terminal                  |                                                                                                    |
| Step 3 | vlan configuration vlan_list                | Specifies the VLANs to which the IPv6 RA                                                                                                |
|        | Example:                                    | Guard policy will be attached, and enters VL interface configuration mode.                                                              |
|        | Device(config)# vlan configuration 335      | interface configuration mode.                                                                                                    |
| Step 4 | ipv6 dhcp guard [attach-policy policy_name] | Attaches the IPv6 RA Guard policy to the                                                                                                |
|        | Example:                                    | specified VLANs across all switch and stac<br>interfaces. The default policy is attached if<br><b>attach-policy</b> option is not used. |
|        | Device(config-vlan-config)# ipv6 nd         |                                                                                                    |
|        | raguard attach-policy example_policy        | 1 1                                                                                                    |
| Step 5 | end                                         | Exits VLAN interface configuration mode and                                                                                             |
|        | Example:                                    | returns to privileged EXEC mode.                                                                                                    |
|        | Device(config-vlan-config)# end             |                                                                                                    |

# **Configuring an IPv6 DHCP Guard Policy**

Beginning in privileged EXEC mode, follow these steps to configure an IPv6 DHCP (DHCPv6) Guard policy:

|        | Command or Action                                                                                                    | Purpose                                                                                                    |
|--------|----------------------------------------------------------------------------------------------------|----------------------------------------------------------------------------------------------------|
| Step 1 | enable                                                                                                    | Enables privileged EXEC mode.                                                                                                    |
|        | Example:                                                                                                    | Enter your password, if prompted.                                                                                                    |
|        | Device> enable                                                                                                    |                                                                                                    |
| Step 2 | configure terminal                                                                                                    | Enters global configuration mode.                                                                                                    |
|        | Example:                                                                                                    |                                                                                                    |
|        | Device# configure terminal                                                                                                    |                                                                                                    |
| Step 3 | ipv6 dhcp guard policy policy-name                                                                                                    | Specifies the DHCPv6 Guard policy name and                                                                                                    |
|        | Example:                                                                                                    | enters DHCPv6 Guard Policy configuration                                                                                                    |
|        | <pre>Device(config) # ipv6 dhcp guard policy example_policy</pre>                                                                                    | mode.                                                                                                    |
| Step 4 | device-role {client   server}                                                                                                    | (Optional) Filters out DHCPv6 replies and                                                                                                    |
|        | Example:                                                                                                    | DHCPv6 advertisements on the port that are not from a device of the specified role. Default                                                                                                   |
|        | Device(config-dhcp-guard)# device-role server                                                                                                    | is <b>client</b> .                                                                                                    |
|        | Server                                                                                                    | • client: Default value, specifies that the attached device is a client. Server messages are dropped on this port.                                                                            |
|        |                                                                                                    | • server: Specifies that the attached device is a DHCPv6 server. Server messages are allowed on this port.                                                                                    |
| Step 5 | match server access-list ipv6-access-list-name                                                                                                    | (Optional). Enables verification that the                                                                                                    |
|        | Example:                                                                                                    | advertised DHCPv6 server or relay address is                                                                                                    |
|        | ;;Assume a preconfigured IPv6 Access List as follows: Device(config)# ipv6 access-list my_acls Device(config-ipv6-acl)# permit host 2001:BD8:::1 any | from an authorized server access list (The destination address in the access list is 'any'). If not configured, this check will be bypassed. An empty access list is treated as a permit all. |
|        | <pre>;;configure DCHPv6 Guard to match approved access list. Device(config-dhcp-guard)# match server access-list my_acls</pre>                       |                                                                                                    |
| Step 6 | match reply prefix-list ipv6-prefix-list-name                                                                                                    | (Optional) Enables verification of the                                                                                                    |
|        | Example:                                                                                                    | advertised prefixes in DHCPv6 reply messages from the configured authorized prefix list. If                                                                                                   |
|        | <pre>;;Assume a preconfigured IPv6 prefix list as follows: Device(config) # ipv6 prefix-list my prefix permit 2001:DB8::/64 le 128</pre>             | not configured, this check will be bypassed.<br>An empty prefix list is treated as a permit.                                                                                                  |
|        | ;; Configure DCHPv6 Guard to match prefix                                                                                                    |                                                                                                    |

|         | Command or Action                                                                                                    | Purpose                                                                                                    |
|---------|----------------------------------------------------------------------------------------------------|----------------------------------------------------------------------------------------------------|
|         | Device(config-dhcp-guard)# match reply prefix-list my_prefix                                                                                                    |                                                                                                    |
| Step 7  | <pre>preference{ max limit   min limit }  Example:    Device (config-dhcp-guard) # preference    max 250    Device (config-dhcp-guard) #preference    min 150</pre> | Configure max and min when device-role is server to filter DCHPv6 server advertisements by the server preference value. The defaults permit all advertisements.  max limit—(0 to 255) (Optional) Enables verification that the advertised preference (in preference option) is less than the specified limit. Default is 255. If not specified, this check will be bypassed. |
|         |                                                                                                    | min <i>limit</i> —(0 to 255) (Optional) Enables verification that the advertised preference (in preference option) is greater than the specified limit. Default is 0. If not specified, this check will be bypassed.                                                                                                    |
| Step 8  | <pre>trusted-port  Example:    Device(config-dhcp-guard)# trusted-port</pre>                                                                                        | (Optional) <b>trusted-port</b> —Sets the port to a trusted mode. No further policing takes place on the port.  Note If you configure a trusted port then the device-role option is not available.                                                                                                    |
| Step 9  | <pre>default {device-role   trusted-port}  Example:  Device (config-dhcp-guard) # default device-role</pre>                                                         | (Optional) <b>default</b> —Sets a command to its defaults.                                                                                                    |
| Step 10 | <pre>end Example: Device(config-dhcp-guard)# end</pre>                                                                                                    | Exits DHCPv6 Guard Policy configuration mode and returns to privileged EXEC mode.                                                                                                    |
| Step 11 | <pre>show ipv6 dhcp guard policy_name Example: Device# show ipv6 dhcp guard policy example_policy</pre>                                                             | (Optional) Displays the configuration of the IPv6 DHCP guard policy. Omitting the <i>policy_name</i> variable displays all DHCPv6 policies.                                                                                                    |

# Attaching an IPv6 DHCP Guard Policy to an Interface or a VLAN on an Interface

Beginning in privileged EXEC mode, follow these steps to configure IPv6 Binding Table Content:

|        | Command or Action | Purpose                       |
|--------|-------------------|-------------------------------|
| Step 1 | enable            | Enables privileged EXEC mode. |

|          | Command or Action                                                                           | Purpose                                                                        |
|----------|---------------------------------------------------------------------------------------------|--------------------------------------------------------------------------------|
|          | Example:                                                                                    | Enter your password, if prompted.                                              |
|          | Device> enable                                                                              |                                                                                |
| Step 2   | configure terminal                                                                          | Enters global configuration mode.                                              |
|          | Example:                                                                                    |                                                                                |
|          | Device# configure terminal                                                                  |                                                                                |
| Step 3   | interface type number                                                                       | Specifies an interface type and identifier, and                                |
|          | Example:                                                                                    | enters interface configuration mode.                                           |
|          | <pre>Device(config)# interface gigabitethernet 1/1/4</pre>                                  |                                                                                |
| <u> </u> |                                                                                             | Lucia Diagna de la lice de                                                     |
| Step 4   | ipv6 dhcp guard [attach-policy policy_name   [ vlan {vlan_ids   add vlan_ids   except       | Attaches the DHCP Guard policy to the interface or the specified VLANs on that |
|          | vlan {vian_ids   add vian_ids   except   vlan_ids   none   remove vlan_ids   all } ]   vlan | interface. The default policy is attached if the                               |
|          | [ {vlan_ids   add vlan_ids   exceptvlan_ids                                                 | attach-policy option is not used.                                              |
|          | none   remove vlan_ids   all} ]                                                             |                                                                                |
|          | Example:                                                                                    |                                                                                |
|          | <pre>Device(config-if)# ipv6 dhcp guard attach-policy example_policy</pre>                  |                                                                                |
|          | Device(config-if)# ipv6 dhcp guard                                                          |                                                                                |
|          | attach-policy example_policy vlan 222,223,224                                               |                                                                                |
|          | Device(config-if)# ipv6 dhcp guard vlan 222, 223,224                                        |                                                                                |
| Step 5   | end                                                                                         | Exits interface configuration mode and returns                                 |
|          | Example:                                                                                    | to privileged EXEC mode.                                                       |
|          | Device(config-if)# end                                                                      |                                                                                |
|          |                                                                                             | L                                                                              |

# Attaching an IPv6 DHCP Guard Policy to a Layer 2 EtherChannel Interface

Beginning in privileged EXEC mode, follow these steps to attach an IPv6 DHCP Guard policy on an EtherChannel interface or VLAN:

|        | Command or Action          | Purpose                           |
|--------|----------------------------|-----------------------------------|
| Step 1 | enable                     | Enables privileged EXEC mode.     |
|        | Example:                   | Enter your password, if prompted. |
|        | Device> enable             |                                   |
| Step 2 | configure terminal         | Enters global configuration mode. |
|        | Example:                   |                                   |
|        | Device# configure terminal |                                   |

|        | Command or Action                                                                                                    | Purpose                                                                                                    |
|--------|----------------------------------------------------------------------------------------------------|----------------------------------------------------------------------------------------------------|
| Step 3 | <pre>interface range Interface_name Example: Device(config)# interface Port-channel 11</pre>                                                                                                    | Specify the port-channel interface name assigned when the EtherChannel was created. Enters interface range configuration mode.  Tip Enter the show interfaces summary command in privileged EXEC mode for quick reference to interface names and types. |
| Step 4 | ipv6 dhcp guard [attach-policy policy_name [ vlan {vlan_ids   add vlan_ids   except vlan_ids   none   remove vlan_ids   all } ]   vlan [ {vlan_ids   add vlan_ids   except vlan_ids   none   remove vlan_ids   all } ] | Attaches the DHCP Guard policy to the interface or the specified VLANs on that interface. The default policy is attached if the attach-policy option is not used.                                                                                       |
|        | Example:                                                                                                    |                                                                                                    |
|        | Device(config-if-range)# ipv6 dhcp guard attach-policy example_policy                                                                                                    |                                                                                                    |
|        | Device(config-if-range)# ipv6 dhcp guard<br>attach-policy example_policy vlan<br>222,223,224                                                                                                    |                                                                                                    |
|        | Device(config-if-range)# ipv6 dhcp guard vlan 222, 223,224                                                                                                    |                                                                                                    |
| Step 5 | end                                                                                                    | Exits interface range configuration mode and                                                                                                    |
|        | Example:                                                                                                    | returns to privileged EXEC mode.                                                                                                    |
|        | Device(config-if-range)# end                                                                                                    |                                                                                                    |

# Attaching an IPv6 DHCP Guard Policy to VLANs Globally

Beginning in privileged EXEC mode, follow these steps to attach an IPv6 DHCP Guard policy to VLANs across multiple interfaces:

|        | Command or Action                                 | Purpose                                                                         |
|--------|---------------------------------------------------|---------------------------------------------------------------------------------|
| Step 1 | enable                                            | Enables privileged EXEC mode.                                                   |
|        | Example:                                          | Enter your password, if prompted.                                               |
|        | Device> enable                                    |                                                                                 |
| Step 2 | configure terminal                                | Enters global configuration mode.                                               |
|        | Example:                                          |                                                                                 |
|        | Device# configure terminal                        |                                                                                 |
| Step 3 | vlan configuration vlan_list                      | Specifies the VLANs to which the IPv6                                           |
|        | Example:  Device(config) # vlan configuration 334 | Snooping policy will be attached, and enters VLAN interface configuration mode. |

|        | Command or Action                                                                                                    | Purpose                                                                                                    |
|--------|----------------------------------------------------------------------------------------------------|----------------------------------------------------------------------------------------------------|
| Step 4 | <pre>ipv6 dhcp guard [attach-policy policy_name] Example: Device(config-vlan-config) # ipv6 dhcp guard attach-policy example_policy</pre> | Attaches the IPv6 Neighbor Discovery policy to the specified VLANs across all switch and stack interfaces. The default policy is attached if the <b>attach-policy</b> option is not used. The default policy is, device-role <b>client</b> , <b>no</b> trusted-port. |
| Step 5 | <pre>end Example: Device(config-vlan-config)# end</pre>                                                                                   | Exits VLAN interface configuration mode and returns to privileged EXEC mode.                                                                                                    |

# **Configuring IPv6 Source Guard**

|        | Command or Action                                                         | Purpose                                                                                                    |
|--------|---------------------------------------------------------------------------|----------------------------------------------------------------------------------------------------|
| Step 1 | enable                                                                    | Enables privileged EXEC mode.                                                                                                    |
|        | Example:                                                                  | Enter your password, if prompted.                                                                                                    |
|        | Device> enable                                                            |                                                                                                    |
| Step 2 | configure terminal                                                        | Enters global configuration mode.                                                                                                    |
|        | Example:                                                                  |                                                                                                    |
|        | Device# configure terminal                                                |                                                                                                    |
| Step 3 | ipv6 source-guard policy policy_name                                      | Specifies the IPv6 Source Guard policy name                                                                                                    |
|        | Example:                                                                  | and enters IPv6 Source Guard policy configuration mode.                                                                                                    |
|        | <pre>Device(config)# ipv6 source-guard policy   example_policy</pre>      |                                                                                                    |
| Step 4 | [deny global-autoconf] [permit link-local]<br>[default{}] [exit] [no{}]   | (Optional) Defines the IPv6 Source Guard policy.                                                                                                    |
|        | <pre>Example: Device(config-sisf-sourceguard)# deny global-autoconf</pre> | • deny global-autoconf: Denies data traffic<br>from auto-configured global addresses.<br>This is useful when all global addresses<br>on a link are DHCP-assigned and the<br>administrator wants to block hosts with<br>self-configured addresses to send traffic. |
|        |                                                                           | • permit link-local: Allows all data traffic that is sourced by a link-local address.                                                                                                    |
|        |                                                                           | Note Trusted option under source guard policy is not supported.                                                                                                    |

|        | Command or Action                                    | Purpose                                         |
|--------|------------------------------------------------------|-------------------------------------------------|
| Step 5 | end                                                  | Exits of IPv6 Source Guard policy configuration |
|        | Example:                                             | mode and returns to privileged EXEC mode.       |
|        | Device(config-sisf-sourceguard)# end                 |                                                 |
|        | show ipv6 source-guard policy policy_name            | Shows the policy configuration and all the      |
|        | interfaces where the policy is applied.              |                                                 |
|        | Device# show ipv6 source-guard policy example_policy |                                                 |

### What to do next

Apply the IPv6 Source Guard policy to an interface.

# Attaching an IPv6 Source Guard Policy to an Interface

|        | Command or Action                                                             | Purpose                                                                                                    |
|--------|-------------------------------------------------------------------------------|----------------------------------------------------------------------------------------------------|
| Step 1 | enable                                                                        | Enables privileged EXEC mode.                                                                                                   |
|        | Example:                                                                      | Enter your password, if prompted.                                                                                               |
|        | Device> enable                                                                |                                                                                                    |
| Step 2 | configure terminal                                                            | Enters global configuration mode.                                                                                               |
|        | Example:                                                                      |                                                                                                    |
|        | Device# configure terminal                                                    |                                                                                                    |
| Step 3 | interface type number                                                         | Specifies an interface type and identifier; enters                                                                              |
|        | Example:                                                                      | interface configuration mode.                                                                                                   |
|        | Device(config)# interface gigabitethernet 1/1/4                               |                                                                                                    |
| Step 4 | ipv6 source-guard [attach-policy                                              | Attaches the IPv6 Source Guard policy to the interface. The default policy is attached if the attach-policy option is not used. |
|        | <pre><policy_name> ]</policy_name></pre>                                      |                                                                                                    |
|        | Example:                                                                      |                                                                                                    |
|        | <pre>Device(config-if) # ipv6 source-guard attach-policy example_policy</pre> |                                                                                                    |
| Step 5 | end                                                                           | Exits interface configuration mode and returns                                                                                  |
|        | Example:                                                                      | to privileged EXEC mode.                                                                                                    |
|        | Device(config-if)# end                                                        |                                                                                                    |
| Step 6 | show ipv6 source-guard policy policy_name                                     | Shows the policy configuration and all the                                                                                      |
|        | Example:                                                                      | interfaces where the policy is applied.                                                                                         |
|        | Device#(config)# show ipv6 source-guard policy example_policy                 |                                                                                                    |

# Attaching an IPv6 Source Guard Policy to a Layer 2 EtherChannel Interface

### **Procedure**

|        | Command or Action                                                            | Purpose                                                   |
|--------|------------------------------------------------------------------------------|-----------------------------------------------------------|
| Step 1 | enable                                                                       | Enables privileged EXEC mode.                             |
|        | Example:                                                                     | Enter your password, if prompted.                         |
|        | Device> enable                                                               |                                                           |
| Step 2 | configure terminal                                                           | Enters global configuration mode.                         |
|        | Example:                                                                     |                                                           |
|        | Device# configure terminal                                                   |                                                           |
| Step 3 | interface port-channel port-channel-number                                   | Specifies an interface type and port number and           |
|        | Example:                                                                     | places the switch in the port channel configuration mode. |
|        | Device(config)# interface Port-channel 4                                     | configuration mode.                                       |
| Step 4 | ipv6 source-guard [attach-policy                                             | Attaches the IPv6 Source Guard policy to the              |
|        | <pre><policy_name> ]</policy_name></pre>                                     | interface. The default policy is attached if the          |
|        | Example:                                                                     | attach-policy option is not used.                         |
|        | <pre>Device(config-if)# ipv6 source-guard attach-policy example_policy</pre> |                                                           |
| Step 5 | end                                                                          | Exits interface configuration mode and returns            |
|        | Example:                                                                     | to privileged EXEC mode.                                  |
|        | Device(config-if)# end                                                       |                                                           |
| Step 6 | show ipv6 source-guard policy policy_name                                    | Shows the policy configuration and all the                |
|        | Example:                                                                     | interfaces where the policy is applied.                   |
|        | Device# show ipv6 source-guard policy example_policy                         |                                                           |

# **Configuring IPv6 Prefix Guard**

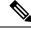

Note

To allow routing protocol control packets sourced by a link-local address when prefix guard is applied, enable the **permit link-local** command in the source-guard policy configuration mode.

|        | Command or Action | Purpose                           |
|--------|-------------------|-----------------------------------|
| Step 1 | enable            | Enables privileged EXEC mode.     |
|        | Example:          | Enter your password, if prompted. |

|        | Command or Action                                                       | Purpose                                                                                                    |
|--------|-------------------------------------------------------------------------|----------------------------------------------------------------------------------------------------|
|        | Device> enable                                                          |                                                                                                    |
| Step 2 | configure terminal                                                      | Enters global configuration mode.                                                                                               |
|        | Example:                                                                |                                                                                                    |
|        | Device# configure terminal                                              |                                                                                                    |
| Step 3 | ipv6 source-guard policy source-guard-policy                            | Defines an IPv6 source-guard policy name and enters switch integrated security features source-guard policy configuration mode. |
|        | Example:                                                                |                                                                                                    |
|        | <pre>Device(config) # ipv6 source-guard policy my_snooping_policy</pre> |                                                                                                    |
| Step 4 | validate address                                                        | Disables the validate address feature and                                                                                       |
|        | Example:                                                                | enables the IPv6 prefix guard feature to be configured.                                                                         |
|        | <pre>Device(config-sisf-sourceguard) # no validate address</pre>        | configured.                                                                                                    |
| Step 5 | validate prefix                                                         | Enables IPv6 source guard to perform the IPv6                                                                                   |
|        | Example:                                                                | prefix-guard operation.                                                                                                    |
|        | Device(config-sisf-sourceguard)# validate prefix                        |                                                                                                    |
| Step 6 | exit                                                                    | Exits switch integrated security features                                                                                       |
|        | Example:                                                                | source-guard policy configuration mode and returns to privileged EXEC mode.                                                     |
|        | Device(config-sisf-sourceguard)# exit                                   | returns to privileged EXEC mode.                                                                                                |
| Step 7 | show ipv6 source-guard policy [source-guard-policy]                     | Displays the IPv6 source-guard policy configuration.                                                                            |
|        | Example:                                                                |                                                                                                    |
|        | Device# show ipv6 source-guard policy policy1                           |                                                                                                    |

# Attaching an IPv6 Prefix Guard Policy to an Interface

|        | Command or Action          | Purpose                           |
|--------|----------------------------|-----------------------------------|
| Step 1 | enable                     | Enables privileged EXEC mode.     |
|        | Example:                   | Enter your password, if prompted. |
|        | Device> enable             |                                   |
| Step 2 | configure terminal         | Enters global configuration mode. |
|        | Example:                   |                                   |
|        | Device# configure terminal |                                   |

|        | Command or Action                                                             | Purpose                                                                              |
|--------|-------------------------------------------------------------------------------|--------------------------------------------------------------------------------------|
| Step 3 | interface type number                                                         | Specifies an interface type and identifier, and enters interface configuration mode. |
|        | Example:                                                                      |                                                                                      |
|        | Device(config)# interface gigabitethernet 1/1/4                               |                                                                                      |
| Step 4 | ipv6 source-guard attach-policy policy_name                                   | Attaches the IPv6 Source Guard policy to the                                         |
|        | Example:                                                                      | interface. The default policy is attached if the attach-policy option is not used.   |
|        | <pre>Device(config-if) # ipv6 source-guard attach-policy example_policy</pre> |                                                                                      |
| Step 5 | end                                                                           | Exits interface configuration mode and returns                                       |
|        | Example:                                                                      | to privileged EXEC mode.                                                             |
|        | Device(config-if)# end                                                        |                                                                                      |
| Step 6 | show ipv6 source-guard policy policy_name                                     | Shows the policy configuration and all the                                           |
|        | Example:                                                                      | interfaces where the policy is applied.                                              |
|        | Device(config-if)# show ipv6 source-guard policy example_policy               |                                                                                      |

# Attaching an IPv6 Prefix Guard Policy to a Layer 2 EtherChannel Interface

|                                            | Command or Action                                                 | Purpose                                          |
|--------------------------------------------|-------------------------------------------------------------------|--------------------------------------------------|
| Step 1                                     | enable                                                            | Enables privileged EXEC mode.                    |
|                                            | Example:                                                          | Enter your password, if prompted.                |
|                                            | Device> enable                                                    |                                                  |
| Step 2                                     | configure terminal                                                | Enters global configuration mode.                |
|                                            | Example:                                                          |                                                  |
|                                            | Device# configure terminal                                        |                                                  |
| Step 3                                     | interface port-channel port-channel-number                        | Specifies an interface type and port number and  |
|                                            | Example:                                                          | places the switch in the port channel            |
| Device (config) # interface Port-channel 4 | configuration mode.                                               |                                                  |
| Step 4                                     | ipv6 source-guard [attach-policy                                  | Attaches the IPv6 Source Guard policy to the     |
|                                            | <pre><policy_name> ]</policy_name></pre>                          | interface. The default policy is attached if the |
|                                            | Example:                                                          | attach-policy option is not used.                |
|                                            | Device(config-if)# ipv6 source-guard attach-policy example_policy |                                                  |

|        | Command or Action                                                       | Purpose                                                                            |  |
|--------|-------------------------------------------------------------------------|------------------------------------------------------------------------------------|--|
| ·      | end                                                                     | Exits interface configuration mode and returns                                     |  |
|        | to privileged EXEC mode.                                                |                                                                                    |  |
|        | Device(config-if)# end                                                  |                                                                                    |  |
| Step 6 | show ipv6 source-guard policy policy_name                               | Shows the policy configuration and all the interfaces where the policy is applied. |  |
|        | Example:                                                                |                                                                                    |  |
|        | <pre>Device(config)# show ipv6 source-guard policy example_policy</pre> |                                                                                    |  |

# **Configuring an IPv6 Destination Guard Policy**

Beginning in privileged EXEC mode, follow these steps to configure an IPv6 destination guard policy:

|        | Command or Action                                             | Purpose                                                                                    |  |
|--------|---------------------------------------------------------------|--------------------------------------------------------------------------------------------|--|
| Step 1 | enable                                                        | Enables privileged EXEC mode.                                                              |  |
|        | Example:                                                      | Enter your password, if prompted.                                                          |  |
|        | Device> enable                                                |                                                                                            |  |
| Step 2 | configure terminal                                            | Enters global configuration mode.                                                          |  |
|        | Example:                                                      |                                                                                            |  |
|        | Device# configure terminal                                    |                                                                                            |  |
| Step 3 | ipv6 destination-guard policy policy-name                     | Defines the destination guard policy name and enters destination-guard configuration mode. |  |
|        | Example:                                                      |                                                                                            |  |
|        | <pre>Device(config)# ipv6 destination-guard policy pol1</pre> |                                                                                            |  |
| Step 4 | enforcement {always   stressed}                               | Sets the enforcement level for the target address.                                         |  |
|        | Example:                                                      |                                                                                            |  |
|        | Device(config-destguard)# enforcement always                  |                                                                                            |  |
| Step 5 | exit                                                          | Exits destination-guard configuration mode and returns to global configuration mode.       |  |
|        | Example:                                                      |                                                                                            |  |
|        | Device(config-destguard)# exit                                |                                                                                            |  |
| Step 6 | interface type number                                         | Enters interface configuration mode.                                                       |  |
|        | Example:                                                      |                                                                                            |  |
|        | Device(config) # interface GigabitEthernet 0/0/1              |                                                                                            |  |

|        | Command or Action                                            | Purpose                                              |  |
|--------|--------------------------------------------------------------|------------------------------------------------------|--|
| Step 7 | ipv6 destination-guard attach-policy [policy-name]           | Attaches a destination guard policy to an interface. |  |
|        | Example:                                                     |                                                      |  |
|        | Device(config-if)# ipv6 destination-guard attach-policy pol1 |                                                      |  |
| Step 8 | end                                                          | Exits interface configuration mode and returns       |  |
|        | Example:                                                     | to privileged EXEC configuration mode.               |  |
|        | Device(config-if)# end                                       |                                                      |  |
| Step 9 | show ipv6 destination-guard policy                           | (Optional) Displays the policy configuration         |  |
|        | [policy-name]                                                | and all interfaces where the policy is applied       |  |
|        | Example:                                                     |                                                      |  |
|        | Device# show ipv6 destination-guard policy pol1              |                                                      |  |

# **Configuration Examples for IPv6 First Hop Security**

# **Example: Configuring an IPv6 DHCP Guard Policy**

### **Example of DHCPv6 Guard Configuration**

```
Device> enable
Device# configure terminal
Device(config) # ipv6 access-list acl1
Device(config-ipv6-acl) # permit host 2001:DB8:0000:
0000:0000:0000:0000:0001 any
Device(config-ipv6-acl)# exit
Device (config) # ipv6 prefix-list abc permit 2001:0DB8::/64 le 128
Device(config) # ipv6 dhcp guard policy pol1
Device(config-dhcp-guard)# device-role server
Device(config-dhcp-guard) # match server access-list acl1
Device(config-dhcp-guard)# match reply prefix-list abc
Device (config-dhcp-quard) # preference min 0
Device(config-dhcp-guard) # preference max 255
Device(config-dhcp-guard) # trusted-port
Device(config-dhcp-guard) # exit
Device (config) # interface GigabitEthernet 0/2/0
Device(config-if) # switchport
Device(config-if)# ipv6 dhcp guard attach-policy pol1 vlan add 1
Device(config-if)# exit
Device(config) # vlan 1
Device (config-vlan) # ipv6 dhcp guard attach-policy pol1
Device (config-vlan) # end
```

# Examples: Attaching an IPv6 Source Guard Policy to a Layer 2 EtherChannel Interface

The following example shows how to attach an IPv6 Source Guard Policy to a Layer 2 EtherChannel Interface:

```
Device> enable

Device# configure terminal

Device(config)# ipv6 source-guard policy POL

Device(config-sisf-sourceguard) # validate address

Device(config-sisf-sourceguard)# exit

Device(config)# interface Port-Channel 4

Device(config-if)# ipv6 snooping

Device(config-if)# ipv6 source-guard attach-policy POL

Device(config-if)# end
```

# Examples: Attaching an IPv6 Prefix Guard Policy to a Layer 2 EtherChannel Interface

The following example shows how to attach an IPv6 Prefix Guard Policy to a Layer 2 EtherChannel Interface:

```
Device> enable

Device# configure terminal

Device(config)# ipv6 source-guard policy POL

Device (config-sisf-sourceguard)# no validate address

Device((config-sisf-sourceguard)# validate prefix

Device(config-sisf-sourceguard)# exit

Device(config)# interface Po4

Device(config-if)# ipv6 snooping

Device(config-if)# ipv6 source-guard attach-policy POL

Device(config-if)# end
```

# **Example: Using the Data-Glean Recovery Function**

Binding entries can be removed from the binding table for various reasons: the switch may have reset, or you may have used the **clear** commands, and so on. The following example shows how you can use the data-glean recovery function to restore valid binding entries in the binding table.

The scenario used in this example involves interaction between the IPv6 Source Guard, IEEE 802.1x authentication, and SISF-based device-tracking features. Described below is the set-up we are using for this example, along with sample configuration, followed by a description of situations that can cause premature removal of valid entries from the binding table, and finally, the configuration that you must have in-place, for such entries to be restored.

The key aspects of this example set-up are outlined below:

• An IPv6 Source Guard policy is configured and attached to an interface.

This means that if the source address of an incoming packet is in the binding table, the filter allows the packet into the network. If the address is not in the binding table, entry is denied and the packet entry is dropped. When an entry is removed from the binding table, the filter is also removed, and subsequent packets from that source are dropped.

```
Device# show ipv6 source-guard policy src-guard-policy
Source guard policy src-guard-policy configuration:
  validate address
Policy src-guard-policy is applied on the following targets:
Target Type Policy Feature Target range
Gil/0/1 PORT src-guard-policy Source guard vlan all
```

 A custom SISF-based device-tracking policy, which allows gleaning of only DHCP packets and not NDP packets is attached to the same interface as the source guard policy.

This means that any host in the network can use only a DHCP-assigned IP address to communicate.

```
Device# show device-tracking policy glean_only_DHCP
Device-tracking policy glean_only_DHCP configuration:
  security-level guard
  device-role node
 NOT gleaning from Neighbor Discovery
 gleaning from DHCP6
 NOT gleaning from ARP
 NOT gleaning from DHCP4
 NOT gleaning from protocol unkn
Policy glean only DHCP is applied on the following targets:
                    Type Policy
Target
                                              Feature
                                                              Target range
Gi1/0/1
                                               Device-tracking vlan all
                    PORT glean_only_DHCP
```

• IEEE 802.1x authentication is enabled.

This means only authenticated hosts are allowed to request addresses from the DHCP server and attach themselves to the network.

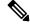

Note

The following 802.1x configuration is for example purposes only.

```
<output truncated>
 interface GigabitEthernet 1/0/1
description 802.1x+MAB+IPT
 authentication control-direction in
authentication event server dead action authorize vlan <vlan id>
 authentication event no-response action authorize vlan <vlan id>
authentication event server alive action reinitialize
authentication host-mode multi-domain
 authentication port-control auto
authentication periodic
authentication timer reauthenticate server
authentication violation protect
mab
 trust device cisco-phone
 dot1x pae authenticator
dot1x timeout quiet-period 30
 dot1x timeout server-timeout 5
dot1x timeout tx-period 1
dot1x max-reg 1
 dot1x max-reauth-req 1
<output truncated>
```

Events that cause a change in the configuration occur in any typical network. For example, a host may be unplugged from one port and then plugged back into another port, or an interface may flap, or you may have configured the **shutdown**, followed by the **no shutdown** interface configuration commands. For the duration

that the host is not connected, or the interface is down, the host or interface is considered "unauthenticated". Because of this absence of host or interface authentication, the corresponding binding table entry is removed from the binding table.

When such a host connects back to the network or when such an interface is restored, the client does not reinstantiate the DHCP sequence until the DHCP lease time expires. Until the DHCP sequence is reinstantiated, a valid address fails to be stored in the binding table. If the entry is not in the binding table, the IPv6 Source Guard's filter function drops all packets initiated by that host.

In order to prevent such a situation, configure the data-glean recovery function.

To configure data-glean recovery, create a custom SISF-based device-tracking policy, configure the data-glean policy parameter to recover binding information from DHCP Server, and attach it to the necessary targets.

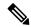

Note

When configuring data-glean recovery from DHCP, for binding information retrieval to work as expected, the DHCPv6 Leasequery configuration (as in RFC 5007), is required. Ensure that the leasequery configuration is enabled on the DHCP Server.

The following sample configuration shows how to add the required "data-glean" policy parameter to the existing custom SISF-based device-tracking policy (glean\_only\_DHCP), to recover binding information. It remains attached to the same target as the IPv6 Source Guard policy, that is, Gigabit Ethernet 1/0/1:

```
Device# configure terminal
Device (config) # device-tracking policy glean only DHCP
Device(config-device-tracking)# data-glean recovery dhcp
Device(config-device-tracking)# exit
Device# show device-tracking policy glean_only_DHCP
Device-tracking policy glean only DHCP configuration:
  security-level guard
  device-role node
  data-glean recovery dhcp
                                                    <<< Recovery of binding information is
configured.
  NOT gleaning from Neighbor Discovery
  gleaning from DHCP6
  NOT gleaning from ARP
  NOT gleaning from DHCP4
  NOT gleaning from protocol unkn
Policy glean_only_DHCP is applied on the following targets:
                                            Feature
Target
                     Type Policy
                                                                  Target range
                      PORT glean only DHCP
Gi1/0/1
                                                 Device-tracking vlan all
Device# show device-tracking policies interface Gi1/0/1
                     Type Policy Feature Target r.
PORT glean_only_DHCP Device-tracking vlan all
PORT src-guard-policy Source guard vlan all
Target
                                                                  Target range
Gi1/0/1
                                                   Device-tracking vlan all
Gi1/0/1
```

With this additional configuration, valid entries are automatically restored in the binding table if they are removed prematurely.

# **Additional References for IPv6 First Hop Security**

### **Related Documents**

| Related Topic | Document Title                                                                     |
|---------------|------------------------------------------------------------------------------------|
| SISF          | Configuring SISF-Based Device Tracking chapter of the Security Configuration Guide |

### **Technical Assistance**

| Description                                                                                                    | Link                         |
|----------------------------------------------------------------------------------------------------|------------------------------|
| The Cisco Support website provides extensive online resources, including documentation and tools for troubleshooting and resolving technical issues with Cisco products and technologies.                                                                   | http://www.cisco.com/support |
| To receive security and technical information about your products, you can subscribe to various services, such as the Product Alert Tool (accessed from Field Notices), the Cisco Technical Services Newsletter, and Really Simple Syndication (RSS) Feeds. |                              |
| Access to most tools on the Cisco Support website requires a Cisco.com user ID and password.                                                                                                    |                              |

# **Feature History for IPv6 First Hop Security**

This table provides release and related information for features explained in this module.

These features are available on all releases subsequent to the one they were introduced in, unless noted otherwise.

| Release                  | Feature                 | Feature Information                                                                                                    |
|--------------------------|-------------------------|----------------------------------------------------------------------------------------------------|
| Cisco IOS XE Fuji 16.9.2 | IPv6 First Hop Security | First Hop Security in IPv6 is a set of IPv6 security features, the policies of which can be attached to a physical interface, an EtherChannel interface, or a VLAN. An IPv6 software policy database service stores and accesses these policies. When a policy is configured or modified, the attributes of the policy are stored or updated in the software policy database, then applied as was specified.  The IPv6 Snooping Policy feature has been deprecated. Although the commands are visible on the CLI and you can configure them, we recommend that you use the Switch Integrated Security Feature (SISF)-based Device Tracking feature instead. |

| Release                          | Feature            | Feature Information                                                                                                    |
|----------------------------------|--------------------|----------------------------------------------------------------------------------------------------|
| Cisco IOS XE Amsterdam<br>17.1.1 | IPv6 ND Inspection | Starting with this release, the IPv6 ND Inspection feature is deprecated and the SISF- based device tracking feature replaces it and offers the same capabilities. While the IPv6 ND Inspection commands are still available on the CLI and the existing configuration continues to be supported, the commands will be removed from the CLI in a later release. For more information about the replacement feature, see the <i>Configuring SISF-Based Device Tracking</i> chapter in this guide. |

Use Cisco Feature Navigator to find information about platform and software image support. To access Cisco Feature Navigator, go to <a href="http://www.cisco.com/go/cfn">http://www.cisco.com/go/cfn</a>.

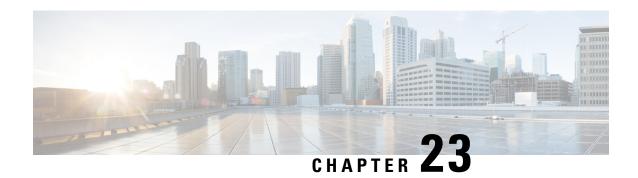

# **Configuring Switch Integrated Security Features**

- Information About SISF, on page 419
- How to Configure SISF, on page 439
- Configuration Examples for SISF, on page 449
- Feature History for SISF, on page 454

# **Information About SISF**

# **Overview**

Switch Integrated Security Features (SISF) is a framework developed to optimize security in Layer 2 domains. It merges the IP Device Tracking (IPDT) and *certain* IPv6 first-hop security (FHS) functionality<sup>2</sup>, to simplify the migration from IPv4 to IPv6 stack or a dual-stack.

The SISF infrastructure provides a unified database that is used by:

- IPv6 FHS features: IPv6 Router Advertisement (RA) Guard, IPv6 DHCP Guard, Layer 2 DHCP Relay, IPv6 Duplicate Address Detection (DAD) Proxy, Flooding Suppression, IPv6 Source Guard, IPv6 Destination Guard, RA Throttler, and IPv6 Prefix Guard.
- Features like Cisco TrustSec, IEEE 802.1X, Locator ID Separation Protocol (LISP), Ethernet VPN (EVPN), and Web Authentication, which act as clients for SISF.

The following figure illustrates this:

 $<sup>^{2}\,</sup>$  IPv6 Snooping Policy, IPv6 FHS Binding Table Content, and IPv6 Neighbor Discovery Inspection

Figure 22: SISF Framework

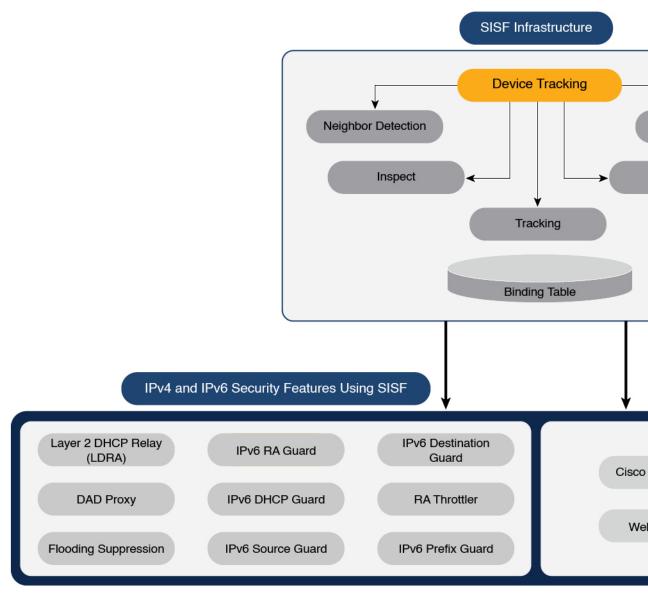

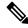

Note

The terms "SISF" "device-tracking" and "SISF-based device-tracking" are used interchangeably in this document and refer to the same feature. Neither term is used to mean or should be confused with the legacy IPDT or IPv6 Snooping features.

# **Understanding the SISF Infrastructure**

This section explains the various elements of the SISF infrastructure as shown in the Figure 22: SISF Framework, on page 420.

# The Binding Table

The SISF infrastructure is built around the binding table. The binding table contains information about the hosts that are connected to the ports of a switch and the IP and MAC address of these hosts. This helps to create a physical map of all the hosts that are connected to a switch.

Each entry in a binding table provides the following information about a connected host:

- IPv4 or IPv6 address of the host.
- MAC address of the host. The same MAC address may be linked to an IPv4 and IPv6 address.
- The interface or port on the switch that the host is connected to, and the associated VLAN.
- The state of the entry, which indicates the reachability of the entry.

The following figure shows a simple network topology and a representative binding table for each access switch in the network.  $SW_A$  and  $SW_B$  are the two access switches in the network. The two access switches are connected to the same distribution switch. H1, H2, H3, H4 are the hosts.

This is an example of a distributed binding table, that is, each access switch in the network has its own table. An alternative set-up could be one centralised binding table on the distribution switch with the entries of  $SW_A$  and  $SW_B$ .

Having a distributed or a centralised binding table is a key design choice in the process of implementing SISF in your network and is covered in greater detail in the Understanding Policy Parameters, on page 426 section in this chapter.

Figure 23: Binding Table

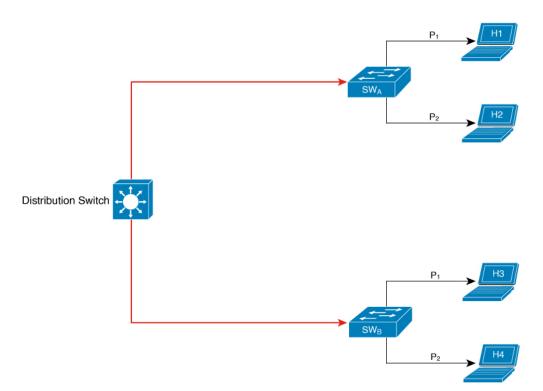

| , | VLAN | IPv4/ |
|---|------|-------|
|   | 100  | 198.5 |
|   | 100  | 198.5 |
|   |      |       |

VLAN 200

200

192.0.

192.0.

# States and Lifetime of a Binding Table Entry

The state of an entry indicates if the host is reachable or not. The stable states of a binding table entry are: REACHABLE, DOWN, and STALE. When changing from one state to another, an entry may have other temporary or transitional states such as: VERIFY, INCOMPLETE, and TENTATIVE.

How long an entry remains in a given state is determined by its lifetime and by whether or not the entry is validated successfully. The lifetime of an entry can be policy-driven or configured globally.

To configure the REACHABLE, DOWN, and STALE lifetimes, enter the following command in global configuration mode:

device-tracking binding { reachable-lifetime { seconds | infinite } | stale-lifetime { seconds | infinite } | down-lifetime { seconds | infinite } }

### State: Reachable

If an entry has this state, it means the host (IP and MAC address) from which a control packet was received, is a verified and valid host. A reachable entry has a default lifetime of 5 minutes. You can also configure a duration. By configuring a reachable-lifetime, you specify how long a host can remain in a REACHABLE state, after the last incoming control packet from that host.

If an event is detected before the entry's reachable lifetime expires, then the reachable lifetime is reset.

To qualify for the REACHABLE state, a new entry goes through the process illustrated in the figure below. The switch detects an event (E), such as an incoming control packet from a connected host and creates an entry. Various events cause the creation of an entry, and these are described in the Binding Table Sources section. The creation of an entry is followed by different transient states, such as TENTATIVE or INCOMPLETE. While in a transitional state, the switch validates and confirms the integrity of the binding entry. If the entry is found to be valid, then the state changes to REACHABLE.

But if an address theft or similar event is detected, then the entry is regarded as invalid and is deleted. For example, if an attacker sends unsolicited neighbor advertisement messages with the same IP as the target IP and its (attacker's) own MAC address to redirect traffic.

Figure 24: Creation of a Reachable Entry

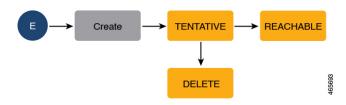

### **State: Stale**

If an entry is in this state it means that the entry's reachable lifetime has expired and the corresponding host is still silent (no incoming packets from the host). A stale entry has a default lifetime of 24 hours. You can also configure a duration. An entry that remains in the STALE state beyond the stale lifetime, is deleted.

This is illustrated in the figure below which depicts the lifecycle of an entry.

Figure 25: Lifecycle of an Entry

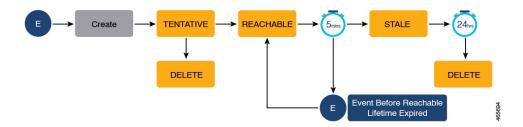

### State: Down

If an entry is in this state, it means that the host's connecting interface is down. A down entry has a default lifetime of 24 hours. You can also configure a duration. An entry that remains in the DOWN state beyond the down lifetime, is deleted.

### Polling a Host and Updating the Binding Table Entry

Polling is a periodic and conditional checking of the host to see the state it is in, whether it is still connected, and whether it is communicating. In addition to determining an entry's state, you can use polling to reconfirm an entry's state.

You can enable polling with the **device-tracking tracking** command in global configuration mode. After you do, you still have the flexibility to turn polling on or off for a particular interface or VLAN. For this, configure the **tracking enable** or **tracking disable** keywords in the policy (the device-tracking configuration mode). When polling is enabled, the switch polls the host at the specified interval, thus reconfirming its reachability for the duration of its reachable lifetime.

When polling is enabled, the switch sends up to three polling requests, after the reachable lifetime expires, at system-determined intervals. You can also configure this interval with the **device-tracking tracking retry-interval** *seconds* command in global configuration mode.

The figure below depicts the lifecycle of an entry where the host is polled. Default reachable and stale lifetimes, and retry intervals are used in figure:

An event (E) is detected and a REACHABLE entry is created.

If an event is detected *during* the reachable lifetime, the reachable lifetime timer is reset.

The switch sends a polling request after the reachable lifetime expires. The switch polls the host up to three times at fixed, system-determined intervals. The polling request may be in the form of a unicast Address Resolution Protocol (ARP) probe or a Neighbor Solicitation message. During this time the state of the entry changes to VERIFY. If a polling response is received (thus confirming reachability of the host), the state of the entry changes back to REACHABLE.

If the switch does not receive a polling response after three attempts, the entry changes to the STALE state. It remains in this state for 24 hours. If an event is detected during the stale lifetime, the state of the entry is changed back to REACHABLE. At expiry of the stale lifetime, the device sends one final polling to ascertain reachability. If this final polling attempt receives a reply, the state of the entry is changed back to REACHABLE. If the final polling attempt does not receive a response, the entry is deleted.

Figure 26: Lifecycle of an Entry Where the Host is Polled

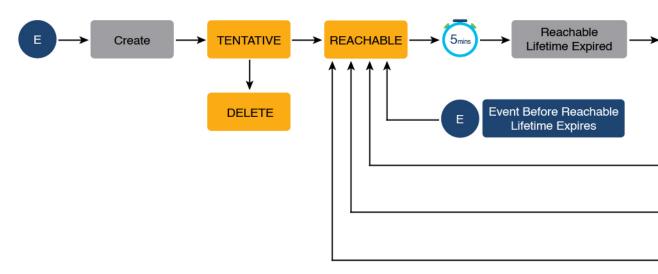

# **Binding Table Sources**

This section describes the sources of information and events that cause the creation and update of a binding table entry.

- Learning events that dynamically populate the binding table:
  - Dynamic Host Configuration Protocol (DHCP) negotiation (DHCP REQUEST, and DHCP REPLY). This includes DHCPv4 and DHCPv6.
  - Address Resolution Protocol (ARP) packets.

Starting with Cisco IOS XE Amsterdam 17.3.1, ARP packets are throttled to mitigate high CPU utilization scenarios. In a five second window, a maximum of 50 ARP broadcast packets per binding entry are processed by SISF. When the limit is reached, incoming ARP packets are dropped. Note that the limit of 50 in five seconds is for each binding entry, that is, for each source IP.

- Neighbor Discovery Protocol (NDP) packets.
- Multiple Identity Association-Nontemporary Address (IA\_NA) and Identity Association-Prefix Delegation (IA PD).

In some cases, a network device can request and receive more than one IPv6 address from the DHCP server. This may be done to provide addresses to multiple clients of the device, such as when a residential gateway requests addresses to distribute to its LAN clients. When the device sends out a DHCPv6 packet, the packet includes all of the addresses that have been assigned to the device.

When SISF analyzes a DHCPv6 packet, it examines the IA\_NA (Identity Association-Nontemporary Address) and IA\_PD (Identity Association-Prefix Delegation) components of the packet and extracts each IPv6 address contained in the packet. SISF adds each extracted address to the binding table.

• Configuration of static binding entries.

If there are silent but reachable hosts in the Layer 2 domain, you can create static binding entries to retain binding information even if the host becomes silent.

For this, you configure the following command in global configuration mode: **device-tracking binding vlan** *vlan-id* {*ipv4\_address ipv6\_address ipv6\_prefix*} {**interface** *interface-type\_no* }.

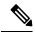

Note

In addition to the primary or key events listed above, there is a specific scenario in which a ping can result in a device-tracking entry. If a sender's ARP cache or IPv6 neighbor table doesn't have the target's IP address yet, then a ping triggers an ARP packet for IPv4, or ND packet for IPv6. This can result in a device-tracking entry.

But if the target IP is already in the ARP cache or IPv6 neighbour table, no ARP or ND packet is generated when you ping - in which case SISF cannot learn the IP address.

# **Device-Tracking**

SISF-based device-tracking is disabled by default. You can enable the feature on an interface or VLAN.

When you enable the feature, the binding table is created, followed by subsequent maintenance of the binding table.

The events listed in the Binding Table Sources, on page 424 section act as triggers for SISF-based device-tracking, to track the presence, location, and movement of hosts in the network, to populate and maintain the binding table. For example, if information about a host is learnt by means of an ARP or ND packet, every subsequent ARP or ND packet from the same host acts as an alert for SISF-based device-tracking, to refresh the entry in the binding table, thus indicating if the host is still present in the same location or has moved.

The continuous process of snooping of packets that the switch receives, extraction of device identity (MAC and IP address), and storage of information in the binding table of the switch, ensures binding integrity and maintains the reachability status of the hosts in the binding table.

For information how to enable SISF-based device-tracking, see How to Configure SISF, on page 439.

# **Device-Tracking Policy**

A device-tracking policy is a set of rules that SISF-based device-tracking follows. The policy dictates which events will be listened to, whether a host will be probed, the wait time before the host is probed, and so on. These rules are referred to as policy parameters.

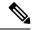

Note

The policy must be attached to an interface or VLAN. Only then is the binding table for that interface or VLAN populated - in accordance with policy parameters.

For information about the various ways in which you can create a policy, see How to Configure SISF, on page 439.

To display a policy's settings, use the **show device-tracking policy** *policy\_name* command in privileged EXEC mode.

# **Understanding Policy Parameters**

Policy parameters are the keywords available for configuration in the device-tracking configuration mode. Each policy parameter addresses one or more aspects of network security.

This section explains the purpose of *some* of the important policy parameters so you can configure your policy to better suit your requirements.

```
Device(config) # device-tracking policy example_policy
Device(config-device-tracking) # ?
device-tracking policy configuration mode:

device-role Sets the role of the device attached to the port
limit Specifies a limit
security-level setup security level
tracking Override default tracking behavior
trusted-port setup trusted port
```

For information about all the paramters displayed in the device-tracking configuration mode, see the command reference document of the corresponding release.

# **Glean versus Guard versus Inspect**

When a packet enters the network, SISF extracts the IP and MAC address (the source of the packet) and subsequent action, is dictated by the security-level that is configured in the policy.

Glean, guard, and inspect are the options available under the security-level parameter. Glean is the least secure option, inspect, is moderately secure, and guard, is the most secure.

To configure this parameter in a policy, enter the **security-level** keyword in the device-tracking configuration mode.

### Glean

When the security-level is set to **glean**, SISF extracts the IP and MAC address and enters them into the binding table, without any verification. This option therefore does not ensure binding integrity. It may for example, be suited to a set-up where client applications such as IEEE 802.1X or SANET want to only learn about the host and not rely on SISF for authentication.

The only factor that affects the addition of the binding entry for this security-level, is the address count limit. There are separate limits for the maximum number of IPs per port, IPv4 per MAC, and IPv6 per MAC. Entries are rejected once a limit is reached. For more information about this parameter, see Address Count Limits.

### Guard

This is the default value for the security-level parameter.

When the security-level is set to **guard**, SISF extracts and verifies the IP and MAC address of packets entering the network. The outcome of the verification determines if a binding entry is added, or updated, or if the packet is dropped and the client is rejected.

The process of verification starts with the search for a matching entry in the database. The database may be centralised or distributed. If a matching entry is not found, a new entry is added.

If a matching entry is found and the points of attachment (MAC, VLAN, or interface) are found to be the same, only the timestamp is updated. If not, the scope of verification is extended to include validation of address ownership. This may include host polling to determine if the change in the point of attachment (a different MAC, or VLAN) is valid. If the change is valid the entry is updated, or if it is a case of theft, the entry is not added to the binding table.

If a binding entry is added or updated, the corresponding client is granted access to the network. If an entry does not pass verification, the corresponding client is rejected.

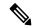

Note

The verification process affects not only the binding entry, but also the corresponding incoming packet.

SISF uses only a copy of the packet when its IPv4. When its an IPv6 packet, SISF stops the original packet for the duration of the verification. A rejected entry means the following for the corresponding packet:

- If the incoming packet is IPv4, the packet is allowed to go through even if the entry is rejected.
- If the incoming packet is IPv6, a rejected entry means that the packet is also dropped.

### Inspect

Even though security-level **inspect** is available on the CLI, we recommend not using it. The **glean** and **guard** options described above address most use cases and network requirements.

### Trusted-Port and Device-Role Switch

The **device-role switch** and **trusted-port** options help you design an efficient and scalable "secure zone". When used together, these two parameters help you achieve an efficient distribution of the creation of entries in the binding table. This keeps the binding tables size under control.

The **trusted-port** option: Disables the guard function on configured targets. Bindings learned through a trusted-port have preference over bindings learned through any other port. A trusted port is also given preference in case of a collision while making an entry in the table.

The **device-role** option: Indicates the type of device that is facing the port and this can be a node or a switch. To allow the creation of binding entries for a port, you configure the device as a node. To stop the creation of binding entries, you configure the device as switch.

Configuring the device as a switch is suited to multi-switch set-ups, where the possibility of large device tracking tables is very high. Here, a port facing a device (an uplink trunk port) can be configured to stop creating binding entries, and the traffic arriving at such a port can be trusted, because the switch on the other side of the trunk port will have device-tracking enabled and that will have checked the validity of the binding entry.

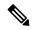

Note

While there are scenarios where configuring only either one of these options may be suitable, the more common use case is for both the **trusted-port** and **device-role switch** options to be configured on the port - the examples below explain this in detail. Possible scenarios where only either one of these options is suited or required have also been described, at the end of this section.

To configure these parameters in a policy, enter the **trusted-port** and **device-role** keywords in the device-tracking configuration mode.

### Example: Using Trusted-Port and Device-Role Switch Options in a Multi-Switch Set-Up

The following example explains how the **device-role switch** and **trusted-port** options help to design an efficient and scalable "secure zone".

In figure Figure 27: Multi-Switch Set-Ups Without Trusted-Port and Device-Role Switch Options, on page 429 below, SW<sub>A</sub>, SW<sub>B</sub>, and SW<sub>C</sub> are three access switches. They are all connected to a common distribution switch. The only required configuration on the distribution switch in this scenario is to ensure that traffic of any kind is *not* blocked.

H1, H2, ...H6 are the hosts. Each switch has two directly connected hosts. All hosts are communicating with each other, that is, control packets are being transmitted. All hosts are also within the same VLAN boundary. Each switch is receiving control packets from hosts that are directly connected to it, and also from hosts that are connected to other switches. This means  $SW_A$  is receiving control packets from H1, H2, ...H6 similarly with  $SW_B$  and  $SW_C$ .

For each switch, the entries of directly connected hosts have interface or port  $P_1$  and  $P_2$  in the binding table. Entries originating from hosts that are connected to other switches have interface or port name  $P_xUP$ , to show that they have been learned through the uplink port (x represents the corresponding uplink port for each switch. For example, the entries that  $SW_A$  has learnt through its uplink port have interface or port name  $P_AUP$  and for  $SW_B$  it is  $P_BUP$ , and so forth.

The end result is that each switch learns and creates binding entries for all hosts in the set-up.

This scenario displays an inefficient use of the binding table, because each host is being validated multiple times, which does not make it more secure than if just one switch validates host. Secondly, entries for the same host in multiple binding tables could mean that the address count limit is reached sooner. After the limit is reached, any further entries are rejected and required entries may be missed this way.

Figure 27: Multi-Switch Set-Ups Without Trusted-Port and Device-Role Switch Options

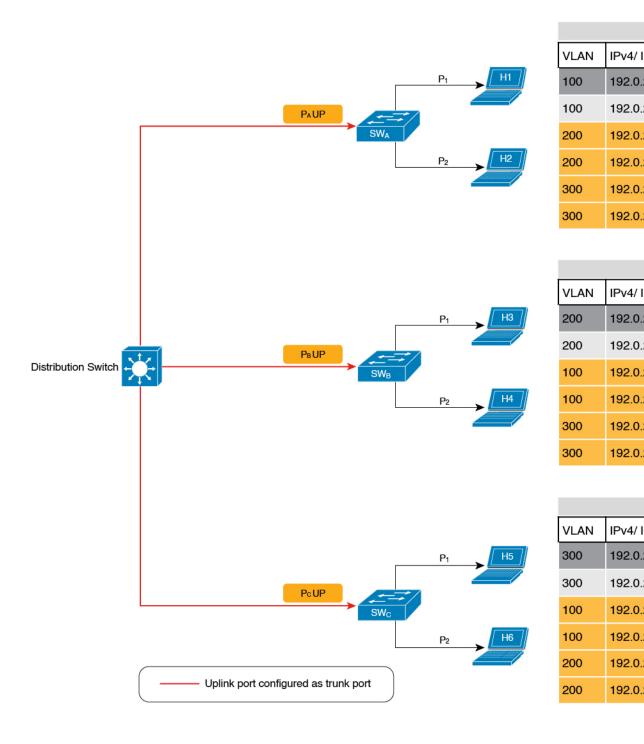

By contrast see figure Figure 28: Multi-Switch Set-Ups With Trusted-Port and Device-Role Switch Options, on page 431 below. Here when SW<sub>A</sub> intercepts the packet of a host that is not attached to it (say H3 which is

directly attached to  $SW_B$ ), it does not create an entry because it detects that H3 is attached to a device that is configured as a switch (**device-role switch** option) and the uplink port of the switch (where the packet came from) is a trusted port (**trusted-port** option).

By creating binding entries only on switches where the host appears on an access port (port  $P_1$  and  $P_2$  of each switch), and not creating entries for a host that appears over an uplink port or trusted port ( $P_x$  UP), each switch in the set-up validates and makes only the required entries, thus achieving an efficient distribution of the creation of binding table entries.

A second advantage of configuring **device-role switch** and **trusted-port** options in a multi-switch scenario is that it prevents duplicate entries when a host, say H1 moves from one switch to another. H1's IP and MAC binding in the earlier location (let's say  $SW_A$ ) continues to remain there until it reaches the STALE state. But if H1 moves and connects to a second switch, say  $SW_C$ , then  $SW_A$  receives a duplicate binding entry through the uplink port. In such a situation, if the uplink port of the second switch ( $SW_C$ ) is configured as a trusted port,  $SW_A$  deletes its stale entry. Further, it doesn't create another new binding entry because the  $SW_C$  will already have the latest entry and this entry is trusted.

Figure 28: Multi-Switch Set-Ups With Trusted-Port and Device-Role Switch Options

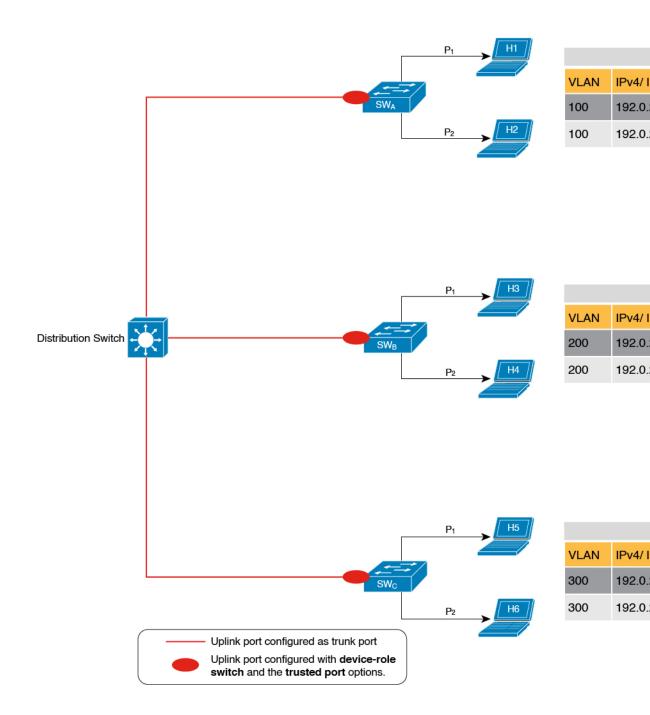

# **Example: When Not to Use Trusted-Port and Device-Role Switch Options**

While the previous example clarifies how a multi-switch set-up with distributed binding tables stands to benefit from the **device-role switch** and **trusted-port** options, it may not suit networks of the following kinds:

- Networks where non-Cisco switches are being used
- Networks where the switch does not support the SISF-based device-tracking feature.

In both cases, we recommended that you not configure the **device-role switch** and **trusted-port** options. Further, we recommended that you maintain a centralised binding table - on the distribution switch. When you do, all the binding entries for all the hosts connected to non-Cisco switches and switches that do not support the feature, are validated by the distribution switch and still secure your network. The figure below illustrates the same.

Figure 29: Centralised Binding Table

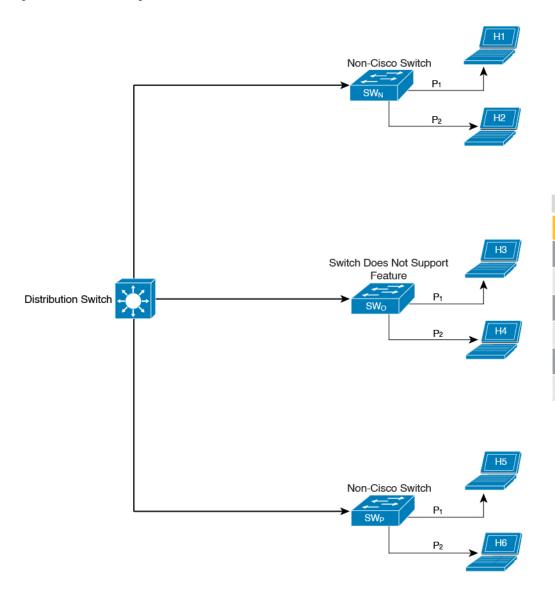

# VLAN IPv4/ IPv6 100 192.0.2.1 100 192.0.2.2 200 192.0.2.3 200 192.0.2.4 300 192.0.2.5 300 192.0.2.6

### **Creating an Efficient and Scalable Secure Zone**

By using the **trusted-port** and **device-role switch** options in suitable networks and leaving them out in others, you can achieve an efficient and scalable secure zone.

Secure Zones 1, 2 and 3, display three different set-ups and the secure zone that is established in each case.

| Secure Zone:                                                                                                    | Secure Zone 1 - Inefficient<br>and Unscalable Secure<br>Zone                                                                                                    | Secure Zone 2 - Efficient and<br>Scalable Secure Zone When<br>Binding Tables are<br>Decentralized                                                                                                    | Secure Zone 3: Efficient Secure<br>Zone When Binding Table is<br>Centralized                                                                                                    |
|----------------------------------------------------------------------------------------------------|----------------------------------------------------------------------------------------------------|----------------------------------------------------------------------------------------------------|----------------------------------------------------------------------------------------------------|
| Scalability:                                                                                                    | Unscalable; each switch has entries of all the hosts in the network                                                                                                    | Scalable; each switch as entries of only directly connected hosts                                                                                                    | Unscalable; the distribution switch has entries of all hosts in the network                                                                                                    |
| Polling and its effect on the network:  n = number of hosts  m = number of switches  total number of polling requests: = n X m | 18 polling requests are being sent (6 hosts x 3 switches).  Each host is polled by all the switches in the network (in the absence of the <b>trusted-port</b> and <b>device-role switch</b> options).  Network load is very high. | 6 polling requests are being sent (2 hosts x 1 switch for each switch).  Minimal network load.  (Polling requests are sent by the local access switches to directly connected hosts, each polling request passes through fewer points in the network.) | 6 polling requests are being sent (6 hosts x 1 switch)  Network load is higher than secure zone 2, but not as high as secure zone 1. (Polling requests come from the distribution switch and go through the access switch before reaching the host.) |
| Efficiency:                                                                                                    | Inefficient binding table, because the binding table is duplicated on each switch.                                                                                                    | Efficient binding table, because each host's binding information is entered only once, and in one binding table and this the binding table of the directly connected switch.                                                                           | Efficient binding table, because the binding information for each host is entered only once, and this is in the central binding table, which is on the distribution switch.                                                                          |
| Recommended<br>Action:                                                                                                    | Reapply suitable policies to make the secure zone like secure zone 2                                                                                                    | None; this is an efficient and scalable secure zone.                                                                                                    | None; this is the best possible secure zone given the type of set-up (where the other switches in the network are either non-Cisco or do not support the feature)                                                                                    |

Figure 30: Secure Zone 1 - Inefficient and Unscalable Secure Zone

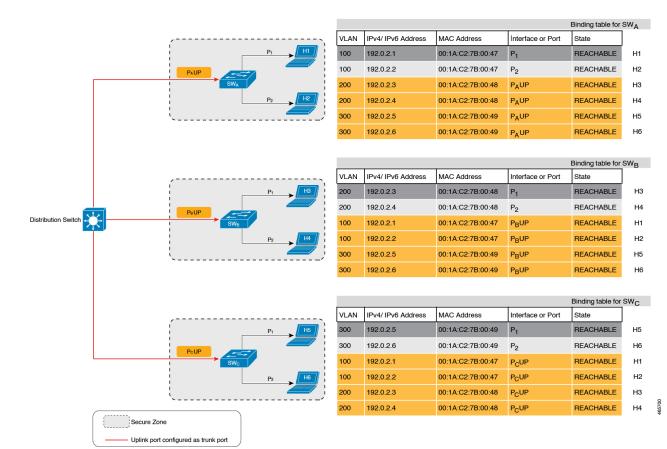

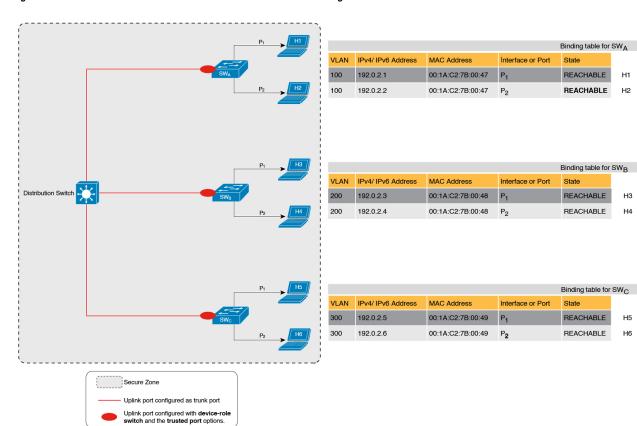

Figure 31: Secure Zone 2 - Efficient and Scalable Secure Zone When Binding Tables are Decentralized

Binding table for Distribution Switch IPv4/ IPv6 Address MAC Address Interface or Port State 192.0.2.1 00:1A:C2:7B:00:47 REACHABLE 192.0.2.2 00:1A:C2:7B:00:47 PNUE REACHABLE 192.0.2.3 00:1A:C2:7B:00:48 P<sub>O</sub>UP **BEACHABLE** 192.0.2.4 00:1A:C2:7B:00:48 REACHABLE 192.0.2.5 00:1A:C2:7B:00:49 REACHABLE 192.0.2.6 00:1A:C2:7B:00:49 REACHABLE Secure Zone

Figure 32: Secure Zone 3: Efficient Secure Zone When Binding Table is Centralized

#### When to Use Only Trusted-Port or Only Device-Role Switch

Configuring only **device-role switch** is suited to situations when you want to listen but not learn entries. For example, for Duplicate Address Detection (DAD), or when you want to send IPv6 or Neighbor Solicitation (NS) message on a switch-facing port.

When you configure this option on a switch port (or interface), SISF-based device-tracking treats the port as a trunk port, implying that the port is connected to other switches. It does not matter whether the port is actually a trunk port or not. Therefore, when NS packets or queries are sent to switches in the network for new entry validation, only the secure ports (ports where the **device-role switch** is configured) receive the packet or query. This safeguards the network. If the command is not configured on any port, a general broadcast of the query is sent.

Configuring only **trusted-port** is suited to situations where an access port should be configured as a trusted port. If an access port is connected to a DHCP server or a similar service that the switch is consuming, configuring an access port as a trusted port ensures that the service is not disrupted because traffic from such a port is trusted. This also widens the secure zone, to include the access port.

#### **Address Count Limits**

The address count limit parameter specifies limits for the number of IP and MAC addresses that can be entered in a binding table. The purpose of these limits is to contain the size of the binding table based on the number of known and expected hosts, thus enabling you to take pre-emptive action against rogue hosts or IPs in the network.

At a policy level there are separate limits for the number of IP addresses per port, the number of IPv4 addresses per MAC, and IPv6 addresses per MAC. You can configure or change only the number of IP addresses per port.

#### **IP per Port**

The IP per port option is the total number of IP addresses allowed for a port. The address can be IPv4 or IPv6. When the limit is reached, no further IP addresses (i.e., entries) are added to the binding table.

To configure this parameter in a policy, enter the **limit address-count** *ip-per-port* keyword in the device-tracking configuration mode. If you configure a limit that is lower than the currently configured one, then the new (lower) limit is applicable only to new entries. An existing entry remains in the binding table and goes through its binding entry lifecycle.

#### IPv4 per MAC and IPv6 per MAC

The number of IPv4 addresses that can be mapped to one MAC address and the number of IPv6 addresses that can be mapped to one MAC address. When the limit is reached, no further entries can be added to the binding table, and traffic from new hosts will be dropped.

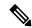

Note

The IPv4 per MAC limit and the IPv6 per MAC limit that is effective on an interface or VLAN is as defined in the policy that is applied. If the policy does not specify a limit, this means that a limit does not exist. You cannot change or configure a limit for IPv4 per MAC or IPv6 per MAC for any kind of policy (programmatic, or custom policy, or default policy).

Enter the **show device-tracking policy** *policy name* to check if a limit exisits. The following is sample output of a policy where an IPv4 per MAC and an IPv6 per MAC limit exists:

```
Device# show device-tracking policy LISP-DT-GUARD-VLAN
Policy LISP-DT-GUARD-VLAN configuration:
    security-level guard (*)
    <output truncated>
    limit address-count for IPv4 per mac 4 (*)
    limit address-count for IPv6 per mac 12 (*)
    tracking enable
<output truncated>
```

#### **Overall Address Count Limit Considerations**

• The limits do not have a hierarchy, but the threshold that is set for each limit affects the others.

For example, if the IP per port limit is 100, and the IPv4 per MAC limit is one. The limit is reached with a single host's IPv4-MAC binding entry. No further entries are allowed even though the port has a provision for 99 more IP addresses.

Address count limits and the security-level parameter.

For information about how the address count limits interact with the security-level parameter **glean**, see Glean, on page 426.

When the security-level parameter is **guard**, reaching an address count limit results in a rejection of the entry. This has the following effect on the incoming packet:

- If the incoming packet is IPv4, the packet is allowed to go through even though the entry is rejected.
- If the incoming packet is IPv6, a rejected entry means that the packet is also dropped.
- Global and policy-level limits

The limits configured with the **device-tracking binding max-entries** command are at the global level, the limits configured with the **limit address-count** command in the device-tracking configuration mode are for a policy, which is at the interface or VLAN level.

If a policy-level value *and* a globally configured value exists, the creation of binding entries is stopped when *a* limit is reached - this can be any one of the global values or the policy-level value.

If only globally configured values exist, the creation of binding entries is stopped when a limit is reached.

If only a policy-level value exists, the creation of binding entries is stopped when the policy-level limit is reached.

#### **Tracking**

The tracking parameter involves tracking of hosts in the network. In section Polling a Host and Updating the Binding Table Entry, on page 423 above, this is referred to as "polling". It also describes polling behaviour in detail.

To configure polling parameters at the global level, enter the **device-tracking tracking** command in global configuration mode. After you configure this command you still have the flexibility to turn polling on or off, for individual interfaces and VLANs. For this you must enable or disable polling in the policy.

To enable polling in a policy, enter the **tracking enable** keywords in the device-tracking configuration mode. By default, polling is disabled in a policy.

## **Guidelines for Policy Creation**

• If multiple policies are available on a given target, a system-internal policy priority determines which policy takes precedence.

A manually created policy has the highest priority. When you want to override the settings of a programmatically created policy, you can create a custom policy, so it has higher priority.

• The parameters of a programmatically created policy cannot be changed. You can configure certain attributes of a custom policy.

## **Guidelines for Applying a Policy**

- Multiple policies can be attached to the same VLAN.
- If a programmatic policy is attached to a VLAN and you want to change policy settings, create a custom device-tracking policy and attach it to the VLAN.
- When multiple policies with different priorities are attached to the same VLAN, the settings of the policy with the highest priority are effective. The exceptions here are the limit address-count for IPv4 per mac and limit address-count for IPv6 per mac settings the settings of the policy with the lowest priorty are effective.

- When a device-tracking policy is attached to an interface under a VLAN, the policy settings on the interface take precedence over those on its VLAN; exceptions here are the values for limit address-count for IPv4 per mac and limit address-count for IPv6 per mac, which are aggregated from the policy on both the interface and VLAN.
- A policy cannot be removed unless the device tracking client feature configuration is removed.

# **How to Configure SISF**

SISF or SISF-based device-tracking, is disabled by default. You enable it by defining a device-tracking policy and attaching the policy to a specific target. The target could be an interface or a VLAN. There are multiple ways to define a policy and no single method is a preferred or recommended one - use the option that suits your requirements.

| Method of Enabling SISF                                                                       | Applicable Configuration Tasks                                                           | Result                                                                                                    |
|-----------------------------------------------------------------------------------------------|------------------------------------------------------------------------------------------|----------------------------------------------------------------------------------------------------|
| Option 1: Manually, by using interface configuration commands to create and apply the default | Applying the Default Device<br>Tracking Policy to a Target, on<br>page 440               | Automatically applies the <b>default</b> device tracking policy to the specified target.                                                                                                    |
| policy to a target.                                                                           |                                                                                          | The <b>default</b> policy is a built-in policy with default settings; you cannot change any of the attributes of the default policy. See <b>Option 2</b> if you want to configure device tracking policy attributes. |
| Option 2: Manually, by using global configuration commands commands to create a custom        | 1. Creating a Custom Device<br>Tracking Policy with Custom<br>Settings, on page 441      | Creates a custom policy with the name and policy parameters you configure, and attaches the policy                                                                                                    |
| policy and applying the custom policy to a target.                                            | 2. Attach the custom policy to an interface or VLAN:                                     | to the specified target.                                                                                                    |
|                                                                                               | Attaching a Device Tracking<br>Policy to an Interface, on page<br>445                    |                                                                                                    |
|                                                                                               | OR                                                                                       |                                                                                                    |
|                                                                                               | Attaching a Device Tracking<br>Policy to a VLAN, on page 445                             |                                                                                                    |
| Option 3: Programmatically, by configuring the snooping command.                              | Enter the <b>ip dhcp snooping vlan</b> <i>vlan</i> command in global configuration mode. | When you configure the command, the system automatically creates policy DT-PROGRAMMATIC.                                                                                                    |
|                                                                                               | Example: Programatically Enabling<br>SISF by Configuring DHCP<br>Snooping, on page 449   | Use this method if you want to enable SISF-based device tracking for these clients: IEEE 802.1X, Web authentication, Cisco TrustSec, IP Source Guard, and SANET.                                                     |

| Method of Enabling SISF                                                           | Applicable Configuration Tasks                                                                        | Result                                                                                                    |
|-----------------------------------------------------------------------------------|----------------------------------------------------------------------------------------------------|----------------------------------------------------------------------------------------------------|
| Option 4: Programmatically, by configuring Locator ID Separation Protocol (LISP). | Example: Programatically enabling<br>SISF by Configuring LISP<br>(LISP-DT-GUARD-VLAN), on<br>page 451 | When you configure LISP, the system automatically creates policy LISP-DT-GUARD-VLAN OF LISP-DT-GLEAN-VLAN.                                                |
|                                                                                   | Example: Programatically Enabling SISF by Configuring LISP (LISP-DT-GLEAN-VLAN), on page 450          |                                                                                                    |
| Option 5: Programmatically, by configuring EVPN VLAN.                             | Example: Programatically Enabling<br>SISF by Configuring EVPN on<br>VLAN, on page 450                 | When you configure EVPN on VLAN, the system automatically creates policy evpn-sisf-policy.                                                                |
| Option 6: By using an interface template                                          | Using an Interface Template to Enable SISF, on page 446                                               | By adding the policy to an interface template, you can apply the same policy to multiple targets, without having to create it separately for each target. |
| Option 7: Migrating from legacy IPDT and IPv6 Snooping.                           | Migrating from Legacy IPDT and IPv6 Snooping to SISF-Based Device Tracking, on page 448               | Convert legacy IPDT and IPv6<br>Snooping configuration to the<br>SISF-based device-tracking<br>commands.                                                  |

# **Applying the Default Device Tracking Policy to a Target**

Beginning in privileged EXEC mode, follow these steps to apply the default device tracking policy to an interface or VLAN:

#### **Procedure**

|        | Command or Action                               | Purpose                                                                       |
|--------|-------------------------------------------------|-------------------------------------------------------------------------------|
| Step 1 | enable                                          | Enables privileged EXEC mode.                                                 |
|        | Example:                                        | • Enter your password if prompted.                                            |
|        | Device> enable                                  |                                                                               |
| Step 2 | configure terminal                              | Enters global configuration mode.                                             |
|        | Example:                                        |                                                                               |
|        | Device# configure terminal                      |                                                                               |
| Step 3 | Specify an interface or a VLAN                  | interface type number—Specifies the                                           |
|        | • interface interface                           | interface and enters interface configuration                                  |
|        | • vlan configuration vlan_list                  | mode. The device tracking policy will be attached to the specified interface. |
|        | Example:                                        | vlan configuration vlan_list—Specifies the                                    |
|        | Device(config)# interface gigabitethernet 1/1/4 | VLANs and enters VLAN feature configuration                                   |

|        | Command or Action                                                                                                    | Purpose                                                                                                    |
|--------|----------------------------------------------------------------------------------------------------|----------------------------------------------------------------------------------------------------|
|        | OR Device(config)# vlan configuration 333                                                                                          | mode. The device tracking policy will be attached to the specified VLAN.                                                                                                    |
| Step 4 | <pre>device-tracking  Example:    Device(config-if)# device-tracking    OR    Device(config-vlan-config)#    device-tracking</pre> | Enables SISF-based device tracking and attaches the default policy it to the interface or VLAN.  The default policy is a built-in policy with default settings; none of the attributes of the default policy can be changed. |
| Step 5 | <pre>end  Example: Device(config-if)# end OR Device(config-vlan-config)# end</pre>                                                 | Exits interface configuration mode and returns to privileged EXEC mode.  Exits VLAN feature configuration mode and returns to privileged EXEC mode.                                                                          |
| Step 6 | <pre>show device-tracking policy policy-name Example:    Device# show device-tracking policy default</pre>                         | Displays device-tracking policy configuration, and all the targets it is applied to.                                                                                                    |

# **Creating a Custom Device Tracking Policy with Custom Settings**

Beginning in privileged EXEC mode, follow these steps to create and configure a device tracking policy:

#### **Procedure**

|        | Command or Action                                                                                                    | Purpose                                                                                        |
|--------|----------------------------------------------------------------------------------------------------|------------------------------------------------------------------------------------------------|
| Step 1 | enable                                                                                                    | Enables privileged EXEC mode.                                                                  |
|        | Example:                                                                                                    | Enter your password if prompted.                                                               |
|        | Device> enable                                                                                                    |                                                                                                |
| Step 2 | configure terminal                                                                                                    | Enters global configuration mode.                                                              |
|        | Example:                                                                                                    |                                                                                                |
|        | Device# configure terminal                                                                                                    |                                                                                                |
| Step 3 | [no] device-tracking policy policy-name                                                                                                    | Creates the policy and enters device-tracking                                                  |
|        | Example:                                                                                                    | configuration mode.                                                                            |
|        | <pre>Device(config)# device-tracking policy example_policy</pre>                                                                                                    |                                                                                                |
| Step 4 | [data-glean   default   destination-glean   device-role   distribution-switch   exit   limit   no   prefix-glean   protocol   security-level   tracking   trusted-port   vpc] | prompt to obtain a list of available options in this mode. You can configure the following for |

| Command or Action                                                              | Purpose                                                                                                    |
|--------------------------------------------------------------------------------|----------------------------------------------------------------------------------------------------|
| <pre>Example: Device(config-device-tracking)# destination-glean log-only</pre> | (Optional) data-glean—Enables learning of addresses from a data packet snooped from a source inside the network and populates the binding table with the data traffic source address. Enter one of these options:                                    |
|                                                                                | log-only—Generates a syslog<br>message upon data packet notification                                                                                                    |
|                                                                                | <ul> <li>recovery—Uses a protocol to enable<br/>binding table recovery. Enter NDP<br/>or DHCP.</li> </ul>                                                                                                    |
|                                                                                | • (Optional) default—Sets the policy attribute to its default value. You can set these policy attributes to their default values: data-glean, destination-glean, device-role, limit, prefix-glean, protocol, security-level, tracking, trusted-port. |
|                                                                                | • (Optional) <b>destination-glean</b> —Populates the binding table by gleaning data traffic destination address. Enter one of these options:                                                                                                    |
|                                                                                | • log-only—Generates a syslog message upon data packet notification                                                                                                    |
|                                                                                | • recovery—Uses a protocol to enable binding table recovery. Enter <b>DHCP</b> .                                                                                                    |
|                                                                                | • (Optional) <b>device-role</b> —Sets the role of the device attached to the port. It can be a node or a switch. Enter one of these options:                                                                                                    |
|                                                                                | • node—Configures the attached device as a node. This is the default option.                                                                                                    |
|                                                                                | switch—Configures the attached device as a switch.                                                                                                    |
|                                                                                | (Optional) distribution-switch—Although<br>visible on the CLI, this option is not<br>supported. Any configuration settings you<br>make will not take effect.                                                                                         |
|                                                                                | exit—Exits the device-tracking policy configuration mode.                                                                                                    |

| Co | ommand or Action | Purpose                                                                                                    |
|----|------------------|----------------------------------------------------------------------------------------------------|
|    |                  | • limit address-count—Specifies an address count limit per port. The range is 1 to 32000.                                                                             |
|    |                  | <ul> <li>no—Negates the command or sets it to<br/>defaults.</li> </ul>                                                                                                |
|    |                  | • (Optional) <b>prefix-glean</b> —Enables learning of prefixes from either IPv6 Router Advertisements or from DHCP-PD. You have the following option:                 |
|    |                  | <ul> <li>(Optional) only—Gleans only<br/>prefixes and not host addresses.</li> </ul>                                                                                  |
|    |                  | • (Optional) <b>protocol</b> —Sets the protocol to glean; by default, all are gleaned. Enter one of these options:                                                    |
|    |                  | • <b>arp</b> [ <b>prefix-list</b> <i>name</i> ] —Gleans addresses in ARP packets. Optionally, enter the name of prefix-list that is to be matched.                    |
|    |                  | • <b>dhcp4</b> [ <b>prefix-list</b> <i>name</i> ] —Glean addresses in DHCPv4 packets. Optionally, enter the name of prefix-list that is to be matched.                |
|    |                  | • <b>dhcp6</b> [ <b>prefix-list</b> name]—Glean addresses in DHCPv6 packets. Optionally, enter the name of prefix-list that is to be matched.                         |
|    |                  | • <b>ndp</b> [ <b>prefix-list</b> name]—Glean addresses in NDP packets. Optionally, enter the name of prefix-list that is to be matched.                              |
|    |                  | • <b>udp</b> [ <b>prefix-list</b> <i>name</i> ] —Although visible on the CLI, this option is not supported. Any configuration settings you make will not take effect. |
|    |                  | • (Optional) <b>security-level</b> —Specifies the level of security enforced by the feature. Enter one of these options:                                              |
|    |                  | • glean—Gleans addresses passively.                                                                                                    |
|    |                  | <ul> <li>guard—Inspects and drops<br/>un-authorized messages. This is the<br/>default.</li> </ul>                                                                     |

|        | Command or Action                                  | Purpose                                                                                                    |
|--------|----------------------------------------------------|----------------------------------------------------------------------------------------------------|
|        |                                                    | • inspect—Gleans and validates messages.                                                                                                    |
|        |                                                    | • (Optional) <b>tracking</b> —Specfies a tracking option. Enter one of these options:                                                                                                    |
|        |                                                    | • disable [stale-lifetime [1-86400-seconds   infinite] ] —Turns of device-tracking.                                                                                                    |
|        |                                                    | Optionally, you can enter the duration for which the entry is kept inactive before deletion, or keep it permanently inactive.                                                                                                    |
|        |                                                    | • enable [reachable-lifetime [1-86400-seconds   infinite] ] —Turns on device-tracking.                                                                                                    |
|        |                                                    | Optionally, you can enter the duration for which the entry is kept reachable, or keep it permanently reachable.                                                                                                    |
|        |                                                    | • (Optional) <b>trusted-port</b> —Sets up a trusted port. Disables the guard on applicable targets. Bindings learned through a trusted port have preference over bindings learned through any other port. A trusted port is given preference in case of a collision while making an entry in the table. |
|        |                                                    | • (Optional) <b>vpc</b> —Although visible on the CLI, this option is not supported. Any configuration settings you make will not take effect.                                                                                                    |
| Step 5 | end                                                | Exits device-tracking configuration mode and                                                                                                    |
|        | Example:                                           | returns to privileged EXEC mode.                                                                                                    |
|        | Device(config-device-tracking)# end                |                                                                                                    |
| Step 6 | show device-tracking policy policy-name  Example:  | Displays the device-tracking policy configuration.                                                                                                    |
|        | Device# show device-tracking policy example_policy |                                                                                                    |

#### What to do next

Attach the policy to an interface or VLAN.

## **Attaching a Device Tracking Policy to an Interface**

Beginning in privileged EXEC mode, follow these steps to attach a device tracking policy to an interface:

#### **Procedure**

|        | Command or Action                                                          | Purpose                                                                                                    |
|--------|----------------------------------------------------------------------------|----------------------------------------------------------------------------------------------------|
| Step 1 | enable                                                                     | Enables privileged EXEC mode.                                                                                                    |
|        | Example:                                                                   | • Enter your password if prompted.                                                                                                    |
|        | Device> enable                                                             |                                                                                                    |
| Step 2 | configure terminal                                                         | Enters global configuration mode.                                                                                                    |
|        | Example:                                                                   |                                                                                                    |
|        | Device# configure terminal                                                 |                                                                                                    |
| Step 3 | interface interface                                                        | Specifies an interface and enters interface                                                                                                    |
|        | Example:                                                                   | configuration mode.                                                                                                    |
|        | <pre>Device(config-if)# interface gigabitethernet 1/1/4</pre>              |                                                                                                    |
| Step 4 | device-tracking attach-policy policy name  Example:                        | Attaches the device tracking policy to the interface. Device tracking is also supported on EtherChannels.                                                                                                    |
|        | <pre>Device(config-if)# device-tracking attach-policy example_policy</pre> | Note SISF based device-tracking policies can be disabled only if they are custom policies. Programmatically created policies can be removed only if the corresponding device-tracking client feature configuration is removed. |
| Step 5 | end                                                                        | Exits interface configuration mode and returns                                                                                                    |
|        | Example:                                                                   | to privileged EXEC mode.                                                                                                    |
|        | Device(config-if)# end                                                     |                                                                                                    |
| Step 6 | show device-tracking policies [interface interface]                        | Displays policies that match the specified interface type and number.                                                                                                    |
|        | Example:                                                                   |                                                                                                    |
|        | Device# show device-tracking policies interface gigabitethernet 1/1/4      |                                                                                                    |

# **Attaching a Device Tracking Policy to a VLAN**

Beginning in privileged EXEC mode, follow these steps to attach a device-tracking policy to VLANs across multiple interfaces:

#### **Procedure**

|        | Command or Action                                                                   | Purpose                                                                                                    |
|--------|-------------------------------------------------------------------------------------|----------------------------------------------------------------------------------------------------|
| Step 1 | enable                                                                              | Enables privileged EXEC mode.                                                                                                    |
|        | Example:                                                                            | Enter your password if prompted.                                                                                                    |
|        | Device> enable                                                                      |                                                                                                    |
| Step 2 | configure terminal                                                                  | Enters global configuration mode.                                                                                                    |
|        | Example:                                                                            |                                                                                                    |
|        | Device# configure terminal                                                          |                                                                                                    |
| Step 3 | vlan configuration vlan_list                                                        | Specifies the VLANs to which the device                                                                                                    |
|        | Example:                                                                            | tracking policy will be attached; enters the VLAN interface configuration mode.                                                                                                    |
|        | Device(config)# vlan configuration 333                                              | VEXIV interface configuration mode.                                                                                                    |
| Step 4 | device-tracking attach-policy policy_name                                           | Attaches the device tracking policy to the specified VLANs across all switch interfaces.                                                                                                    |
|        | Example:                                                                            |                                                                                                    |
|        | <pre>Device(config-vlan-config)# device-tracking attach-policy example_policy</pre> | Note SISF based device-tracking policies can be disabled only if they are custom policies. Programmatically created policies can be removed only if the corresponding device-tracking client feature configuration is removed. |
| Step 5 | do show device-tracking policies vlan                                               | Verifies that the policy is attached to the                                                                                                    |
|        | vlan-ID                                                                             | specified VLAN, without exiting the VLAN interface configuration mode.                                                                                                    |
|        | Example:                                                                            | interface configuration mode.                                                                                                    |
|        | Device(config-vlan-config)# do show device-tracking policies vlan 333               |                                                                                                    |
| Step 6 | end                                                                                 | Exits VLAN feature configuration mode and                                                                                                    |
|        | Example:                                                                            | returns to privileged EXEC mode.                                                                                                    |
|        | Device(config-vlan-config)# end                                                     |                                                                                                    |

## **Using an Interface Template to Enable SISF**

An interface template is a container of configurations or policies. It provides a mechanism to configure multiple commands at the same time and associate it with a target, such as an interface. Starting with Cisco IOS XE Amsterdam 17.3.1, you can add the **device-tracking policy***policy\_name* global configuration command to a template and apply it to multiple targets.

You can also apply the template through 802.1x authentication. During the 802.1x authentication process, you can dynamically assign different templates (and therefore different policies) to different interfaces.

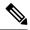

Note

You can apply only one interface template to one port.

#### Before you begin

You have already created a custom policy. See Creating a Custom Device Tracking Policy with Custom Settings, on page 441.

#### **Procedure**

|        | Command or Action                                                                 | Purpose                                                                                |
|--------|-----------------------------------------------------------------------------------|----------------------------------------------------------------------------------------|
| Step 1 | enable                                                                            | Enables privileged EXEC mode. Enter your                                               |
|        | Example:                                                                          | password if prompted.                                                                  |
|        | Device> enable                                                                    |                                                                                        |
| Step 2 | configure terminal                                                                | Enters global configuration mode.                                                      |
|        | Example:                                                                          |                                                                                        |
|        | Device# configure terminal                                                        |                                                                                        |
| Step 3 | template interfacetemplate_name                                                   | Creates a template with the name you specify                                           |
|        | Example:                                                                          | and enters template configuration mode. In the accompanying example, a template called |
|        | <pre>Device(config)# template interface template_w_sisf</pre>                     | "template_w_sisf" is created.                                                          |
| Step 4 | device-tracking attach-policypolicy_name                                          | Attaches a policy to the template. SISF-based                                          |
|        | Example:                                                                          | device-tracking is enabled and the policy is applied wherever the template is applied. |
|        | Device (config-template) # device-tracking attach-policy sisf_policy_for_template |                                                                                        |
| Step 5 | exit                                                                              | Exits the template configuration mode and                                              |
|        | Example:                                                                          | enters the global configuration mode.                                                  |
|        | Device (config-template)# exit                                                    |                                                                                        |
| Step 6 | interface type number                                                             | Specifies an interface and enters interface                                            |
|        | Example:                                                                          | configuration mode.                                                                    |
|        | Device(config) # interface gigabitethernet 1/1/4                                  |                                                                                        |
| Step 7 | source templatetemplate_name                                                      | Configures a static binding for an interface                                           |
|        | Example:                                                                          | template. In the accompaying example, "template w sisf" is statically applied to an    |
|        | <pre>Device(config-if)# source template template_w_sisf</pre>                     | interface.                                                                             |
| Step 8 | end                                                                               | Exits the interface configuration mode and                                             |
|        | Example:                                                                          | enters the privileged EXEC mode.                                                       |
|        | Device(config-if)# end                                                            |                                                                                        |

|        | Command or Action                                                                                      | Purpose                              |
|--------|----------------------------------------------------------------------------------------------------|--------------------------------------|
| Step 9 | show running-config interface type number                                                              | Displays the contents of the running |
|        | Example:                                                                                               | configuration.                       |
|        | Device# show running-config interface gigabitethernet 1/1/4                                            |                                      |
|        | Building configuration <output truncated=""></output>                                                  |                                      |
|        | Current configuration : 71 bytes ! interface GigabitEthernet1/1/14 source template template_w_sisf end |                                      |
|        | <pre><output truncated=""></output></pre>                                                              |                                      |

# Migrating from Legacy IPDT and IPv6 Snooping to SISF-Based Device Tracking

Based on the legacy configuration that exists on your device, the **device-tracking upgrade-cli** command upgrades your CLI differently. Consider the following configuration scenarios and the corresponding migration results before you migrate your existing configuration.

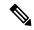

Note

You cannot configure a mix of the old IPDT and IPv6 snooping CLI with the SISF-based device tracking CLI.

#### **Only IPDT Configuration Exists**

If your device has only IPDT configuration, running the **device-tracking upgrade-cli** command converts the configuration to use the new SISF policy that is created and attached to the interface. You can then update this SISF policy.

If you continue to use the legacy commands, this restricts you to operate in a legacy mode where only the legacy IPDT and IPv6 snooping commands are available on the device.

#### **Only IPv6 Snooping Configuration Exists**

On a device with existing IPv6 snooping configuration, the old IPv6 Snooping commands are available for further configuration. The following options are available:

- (Recommended) Use the **device-tracking upgrade-cli** command to convert all your legacy configuration to the new SISF-based device tracking commands. After conversion, only the new device tracking commands will work on your device.
- Use the legacy IPv6 Snooping commands for your future configuration and do not run the device-tracking upgrade-cli command. With this option, only the legacy IPv6 Snooping commands are available on your device, and you cannot use the new SISF-based device tracking CLI commands.

#### **Both IPDT and IPv6 Snooping Configuration Exist**

On a device that has both legacy IPDT configuration and IPv6 snooping configuration, you can convert legacy commands to the SISF-based device tracking CLI commands. However, note that only one snooping policy can be attached to an interface, and the IPv6 snooping policy parameters override the IPDT settings.

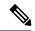

Note

If you do not migrate to the new SISF-based commands and continue to use the legacy IPv6 snooping or IPDT commands, your IPv4 device tracking configuration information may be displayed in the IPv6 snooping commands, as the SISF-based device tracking feature handles both IPv4 and IPv6 configuration. To avoid this, we recommend that you convert your legacy configuration to SISF-based device tracking commands.

#### **No IPDT or IPv6 Snooping Configuration Exists**

If your device has no legacy IP Device Tracking or IPv6 Snooping configurations, you can use only the new SISF-based device tracking commands for all your future configuration. The legacy IPDT commands and IPv6 snooping commands are not available.

# **Configuration Examples for SISF**

## **Example: Programatically Enabling SISF by Configuring DHCP Snooping**

The following example shows how to configure the **ip dhcp snooping vlan** *vlan* command in global configuration mode to enable SISF-based device-tracking. When you enable SISF this way, the system creates the DT-PROGRMMATIC policy.

Enter the **show device-tracking policy** *policy\_name* command in privileged EXEC mode, to display the settings for a DT-PROGRMMATIC policy.

```
Device> enable
Device# configure terminal
Device (config) # ip dhcp snooping vlan 10
Device(config) # end
Device# show device-tracking policy DT-PROGRAMMATIC
Policy DT-PROGRAMMATIC configuration:
 security-level glean (*)
  device-role node
 gleaning from Neighbor Discovery
 gleaning from DHCP
 gleaning from ARP
  gleaning from DHCP4
 NOT gleaning from protocol unkn
 limit address-count for IPv4 per mac 1 (*)
 tracking enable
Policy DT-PROGRAMMATIC is applied on the following targets:
Target Type Policy
                                    Feature Target range
vlan 10
           VLAN
                   DT-PROGRAMMATIC
                                        Device-tracking
 Binding entry Down timer: 24 hours (*)
  Binding entry Stale timer: 24 hours (*)
```

## **Example: Programatically Enabling SISF by Configuring EVPN on VLAN**

When you configure EVPN, the system automatically creates programmatic policy evpn-sisf-policy. Enter the **show device-tracking policy** *policy name* command in privileged EXEC mode, to display policy settings.

Device# show device-tracking policy evpn-sisf-policy

```
Policy evpn-sisf-policy configuration:
 security-level glean (*)
 device-role node
 gleaning from Neighbor Discovery
 gleaning from DHCP
 gleaning from ARP
 gleaning from DHCP4
 NOT gleaning from protocol unkn
 tracking enable
Policy evpn-sisf-policy is applied on the following targets:
                                  Feature
Target
       Type Policy
                                                           Target range
                                         Device-tracking vlan all
vlan 10
          VLAN
                evpn-sisf-policy
 note:
  Binding entry Down timer: 24 hours (*)
 Binding entry Stale timer: 24 hours (*)
```

# Example: Programatically Enabling SISF by Configuring LISP (LISP-DT-GLEAN-VLAN)

When you configure LISP, the system automatically creates programmatic policy LISP-DT-GLEAN-VLAN. Enter the **show device-tracking policy** *policy\_name* command in privileged EXEC mode, to display policy settings.

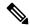

Note

The system creates LISP-DT-GUARD-VLAN or LISP-DT-GLEAN-VLAN depending on how LISP is configured. You cannot change this, but if required you can create a custom policy with custom settings and attach it to the required target.

Device# show device-tracking policy LISP-DT-GLEAN-VLAN

```
Policy LISP-DT-GLEAN-VLAN configuration:
 security-level glean (*)
 device-role node
 gleaning from Neighbor Discovery
 gleaning from DHCP
 gleaning from ARP
 gleaning from DHCP4
 NOT gleaning from protocol unkn
 limit address-count for IPv4 per mac 4 (*)
 limit address-count for IPv6 per mac 12 (*)
 tracking enable
Policy LISP-DT-GUARD-VLAN is applied on the following targets:
Target Type Policy
                                    Feature Target range
          VLAN LISP-DT-GLEAN-VLAN
                                       Device-tracking vlan all
vlan 10
 Binding entry Down timer: 10 minutes (*)
 Binding entry Stale timer: 30 minutes (*)
```

# Example: Programatically enabling SISF by Configuring LISP (LISP-DT-GUARD-VLAN)

When you configure LISP, the system automatically creates programmatic policy LISP-DT-GUARD-VLAN. Enter the **show device-tracking policy** *policy\_name* command in privileged EXEC mode, to display policy settings.

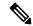

Note

The system creates LISP-DT-GUARD-VLAN or LISP-DT-GLEAN-VLAN depending on how LISP is configured. You cannot change this, but if required you can create a custom policy with custom settings and attach it to the required target.

Device# show device-tracking policy LISP-DT-GUARD-VLAN

```
Policy LISP-DT-GUARD-VLAN configuration:
  security-level guard (*)
  device-role node
  gleaning from Neighbor Discovery
  gleaning from DHCP
  gleaning from ARP
  gleaning from DHCP4
  NOT gleaning from protocol unkn
  limit address-count for IPv4 per mac 4 (*)
  limit address-count for IPv6 per mac 12 (*)
  tracking enable
Policy LISP-DT-GUARD-VLAN is applied on the following targets:
           Type Policy
                                                                Target range
                 LISP-DT-GUARD-VLAN
vlan 10
           VLAN
                                             Device-tracking vlan all
  note:
  Binding entry Down timer: 10 minutes (*)
  Binding entry Stale timer: 30 minutes (*)
```

## **Example: Mitigating the IPv4 Duplicate Address Problem**

This example shows how you can tackle the Duplicate IP Address 0.0.0.0 error message problem encountered by clients that run Microsoft Windows:

Configure the **device-tracking tracking auto-source** command in global configuration mode. This command determines the source IP and MAC address used in the Address Resolution Packet (ARP) request sent by the switch to probe a client, in order to maintain its entry in the device-tracking table. The purpose, is to avoid using 0.0.0.0 as source IP address.

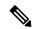

Note

Configure the **device-tracking tracking auto-source** command when a switch virtual interface (SVI) is not configured. You do not have to configure it when a SVI is configured with an IPv4 address on the VLAN.

| Command                                                                            | Action                                                                                                    | Notes                                                                                                    |
|------------------------------------------------------------------------------------|----------------------------------------------------------------------------------------------------|----------------------------------------------------------------------------------------------------|
|                                                                                    | (In order to select source IP and MAC address for device tracking ARP probe)                                                                                                    |                                                                                                    |
| device-tracking tracking auto-source                                               | <ul> <li>Set source to VLAN SVI if present.</li> <li>Look for IP and MAC binding in device-tracking table from same subnet.</li> <li>Use 0.0.0.0</li> </ul>                                                                                                    | We recommend that you disable device-tracking on all trunk ports to avoid MAC flapping.                                                                                  |
| device-tracking tracking auto-source override                                      | Set source to VLAN SVI if present     Use 0.0.0.0                                                                                                    | Not recommended when there is no SVI.                                                                                                    |
| ip device tracking probe<br>auto-source fallback 0.0.0.X<br>255.255.255.0          | <ul> <li>Set source to VLAN SVI if present.</li> <li>Look for IP and MAC binding in device-tracking table from same subnet.</li> <li>Compute source IP from client IP using host bit and mask provided. Source MAC is taken from the MAC address of the switchport facing the client*.</li> </ul> | We recommend that you disable device-tracking on all trunk ports to avoid MAC flapping.  The computed IPv4 address must not be assigned to any client or network device. |
| device-tracking tracking<br>auto-source fallback 0.0.0.X<br>255.255.255.0 override | Set source to VLAN SVI if present.  Compute source IP from client IP using host bit and mask provided*. Source MAC is taken from the MAC address of the switchport facing the client*.                                                                                                    |                                                                                                    |

<sup>\*</sup> Depending on the client IP address, an IPv4 address has to be reserved for the source IP.

A reserved source IPv4 address = (host-ip and mask) | client-ip

- Client IP = 192.0.2.25
- Source IP =  $(192.0.2.25 \text{ and } 255.255.255.0) \mid (0.0.0.1) = 192.0.2.1$

IP address 192.0.2.1 should not be assigned to any client or network device.

## **Example: Disabling IPv6 Device Tracking on a Target**

By default, SISF-based device-tracking supports both IPv4 and IPv6. The following configuration examples show how you can disable IPv6 device-tracking where supported.

To disable device-tracking for IPv6, when a *custom* policy is attached to a target (all releases):

```
Device (config) # device-tracking policy example-policy
Device (config-device-tracking) # no protocol ndp
Device (config-device-tracking) # no protocol dhcp6
Device (config-device-tracking) # end
```

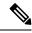

Note

You cannot change the settings of a programmatic policy

# Example: Enabling IPv6 for SVI on VLAN (To Mitigate the Duplicate Address Problem)

When IPv6 is enabled in the network and a switched virtual interface (SVI) is configured on a VLAN, we recommend that you add the following to the SVI configuration. This enables the SVI to acquire a link-local address automatically; this address is used as the source IP address of the SISF probe, thus preventing the duplicate IP address issue.

```
Device> enable
Device# configure terminal
Device(config)# interface vlan 10
Device(config-if)# ipv6 enable
Device(config-if)# end
```

# Example: Configuring a Multi-Switch Network to Stop Creating Binding Entries from a Trunk Port

In a multi-switch network, SISF-based device tracking provides the capability to distribute binding table entries between switches running the feature. Binding entries are only created on the switches where the host appears on an access port. No entry is created for a host that appears over a trunk port. This is achieved by configuring a policy with the **trusted-port** and **device-role switch** options, and attaching it to the trunk port.

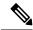

Note

Both, the **trusted-port**, and **device-role switch** options, must be configured in the policy.

Further, we recommended that you apply such a policy on a port facing a device, which also has SISF-based device tracking enabled.

```
Device> enable
Device# configure terminal
Device(config)# device-tracking policy example_trusted_policy
Device(config-device-tracking)# device-role switch
Device(config-device-tracking)# trusted-port
Device(config-device-tracking)# exit
```

```
Device(config)# interface gigabitethernet 1/0/25
Device(config-if)# device-tracking attach-policy
Device(config-if)# end

example_trusted_policy
```

## **Example: Avoiding a Short Device-Tracking Binding Reachable Time**

When migrating from an older release, the following configuration may be present:

```
device-tracking binding reachable-lifetime 10
```

Remove this by entering the **no** version of the command.

```
Device> enable
Device# configure terminal
Device(config)# no device-tracking binding reachable-lifetime 10
Device(config)# end
```

# **Feature History for SISF**

This table provides release and related information for the features explained in this module.

These features are available in all the releases subsequent to the one they were introduced in, unless noted otherwise.

| Release                          | Feature                          | Feature Information                                                                                                    |
|----------------------------------|----------------------------------|----------------------------------------------------------------------------------------------------|
| Cisco IOS XE Fuji 16.9.2         | SISF-Based<br>Device-Tracking    | This feature was introduced.  SISF-Based Device-Tracking tracks the presence, location, and movement of end-nodes in the network. The feature snoops traffic received by the switch, extracts device identity (MAC and IP address), and stores them in a binding table. Other features (called device tracking clients) depend on the accuracy of this information to operate properly.  Both IPv4 and IPv6 are supported.  SISF-based device-tracking is disabled by default. |
| Cisco IOS XE Amsterdam<br>17.3.1 | Interface template               | The option to enable SISF-Based Device-Tracking by using an interface template was introduced.  You can add the <b>device-tracking policy</b> policy_name global configuration command to a template and apply it to multiple targets.                                                                                                    |
|                                  | Throttling Limit for ARP Packets | ARP packets are throttled to mitigate high CPU utilization scenarios. In a five second window, a maximum of 50 ARP broadcast packets per binding entry are processed by SISF. See the <i>Binding Table Sources</i> section in this chapter for more information.                                                                                                    |

Use the Cisco Feature Navigator to find information about platform and software image support. To access Cisco Feature Navigator, go to <a href="https://cfnng.cisco.com">https://cfnng.cisco.com</a>.

**Feature History for SISF** 

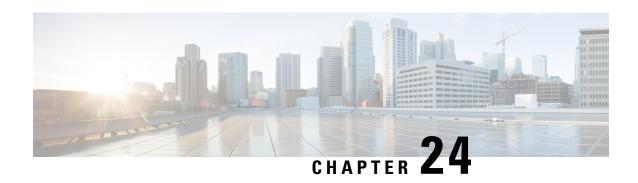

# Configuring IEEE 802.1x Port-Based Authentication

This chapter describes how to configure IEEE 802.1x port-based authentication. IEEE 802.1x authentication prevents unauthorized devices (clients) from gaining access to the network. Unless otherwise noted, the term *switch* refers to a standalone switch or a switch stack.

- Restrictions for IEEE 802.1x Port-Based Authentication, on page 457
- Information About IEEE 802.1x Port-Based Authentication, on page 458
- How to Configure IEEE 802.1x Port-Based Authentication, on page 490
- Configuration Examples for IEEE 802.1x Port-Based Authentication, on page 533
- Monitoring IEEE 802.1x Port-Based Authentication Statistics and Status, on page 535
- Feature History for IEEE 802.1x Port-Based Authentication, on page 535

## **Restrictions for IEEE 802.1x Port-Based Authentication**

- Switchports are always unauthorized when used with private VLANs. Dynamic VLANs pushed from the Authentication, Authorization, and Accounting (AAA) server is not supported on private VLAN ports. The data client session is expected to authorize on the secondary VLAN of the private VLAN dot1x port.
- Only interface-configured private VLAN-based authorization and dynamic VLAN on a normal access VLAN port is supported.
- If the **dot1q tag vlan native** command is configured globally, the dot1x reauthentication will fail on trunk ports.
- Do not configure the same VLAN ID for both voice VLAN and access VLAN at the same time, because it may cause authentication failures.
- If a downloadable ACL contains any type of duplicate entries, the entries are not auto merged. As a result, the 802.1X session authorization fails. Ensure that the downloadable ACL is optimized without any duplicate entries, for example port-based and name-based entries for the same port.
- Port security is not supported with IEEE 802.1x port-based authentication.
- If you overwrite the running configuration of interfaces with a configuration file loaded in flash, some ports may fail to authenticate the endpoints.

• Wake-on-LAN (WoL) feature is not supported.

## **Information About IEEE 802.1x Port-Based Authentication**

The 802.1x standard defines a client-server-based access control and authentication protocol that prevents unauthorized clients from connecting to a LAN through publicly accessible ports unless they are properly authenticated. The authentication server authenticates each client connected to a switch port before making available any services offered by the switch or the LAN.

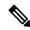

Note

TACACS is not supported with 802.1x authentication.

Until the client is authenticated, 802.1x access control allows only Extensible Authentication Protocol over LAN (EAPOL), Cisco Discovery Protocol, and Spanning Tree Protocol (STP) traffic through the port to which the client is connected. After authentication is successful, normal traffic can pass through the port.

The table shown below lists the maximum number of session each client supports:

| Client session                                                                   | Maximum sessions supported |
|----------------------------------------------------------------------------------|----------------------------|
| Maximum dot1x or MAB client sessions                                             | 2000                       |
| Maximum web-based authentication sessions                                        | 2000                       |
| Maximum dot1x sessions with critical-auth VLAN enabled and server re-initialized | 2000                       |
| Maximum MAB sessions with various session features applied                       | 2000                       |
| Maximum dot1x sessions with service templates or session features applied        | 2000                       |

## **Overview of IEEE 802.1x Port-Based Authentication**

The 802.1x standard defines a client-server-based access control and authentication protocol that prevents unauthorized clients from connecting to a LAN through publicly accessible ports unless they are properly authenticated. The authentication server authenticates each client connected to a switch port before making available any services offered by the switch or the LAN.

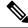

Note

TACACS is not supported with 802.1x authentication.

Until the client is authenticated, 802.1x access control allows only Extensible Authentication Protocol over LAN (EAPOL), Cisco Discovery Protocol, and Spanning Tree Protocol (STP) traffic through the port to which the client is connected. After authentication is successful, normal traffic can pass through the port.

#### **Port-Based Authentication Process**

To configure IEEE 802.1X port-based authentication, you must enable authentication, authorization, and accounting (AAA) and specify the authentication method list. A method list describes the sequence and authentication method to be queried to authenticate a user.

The AAA process begins with authentication. When 802.1x port-based authentication is enabled and the client supports 802.1x-compliant client software, these events occur:

- If the client identity is valid and the 802.1x authentication succeeds, the switch grants the client access to the network.
- If 802.1x authentication times out while waiting for an EAPOL message exchange and MAC authentication bypass is enabled, the switch can use the client MAC address for authorization. If the client MAC address is valid and the authorization succeeds, the switch grants the client access to the network. If the client MAC address is invalid and the authorization fails, the switch assigns the client to a guest VLAN that provides limited services if a guest VLAN is configured.
- If the switch gets an invalid identity from an 802.1x-capable client and a restricted VLAN is specified, the switch can assign the client to a restricted VLAN that provides limited services.
- If the RADIUS authentication server is unavailable (down) and inaccessible authentication bypass is enabled, the switch grants the client access to the network by putting the port in the critical-authentication state in the RADIUS-configured or the user-specified access VLAN.

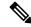

Note

Inaccessible authentication bypass is also referred to as critical authentication or the AAA fail policy.

If Multi Domain Authentication (MDA) is enabled on a port, this flow can be used with some exceptions that are applicable to voice authorization.

Figure 33: Authentication Flowchart

This figure shows the authentication process.

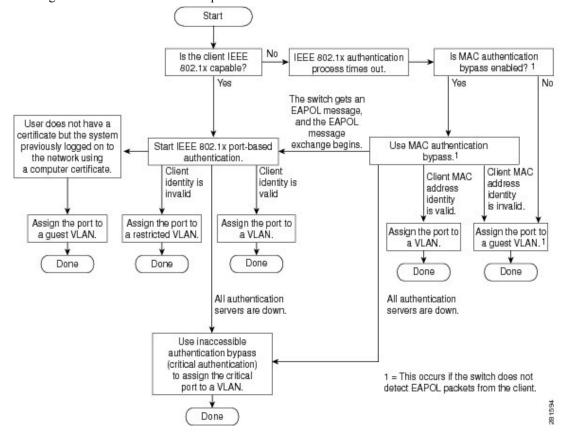

The switch reauthenticates a client when one of these situations occurs:

• Periodic reauthentication is enabled, and the reauthentication timer expires.

You can configure the reauthentication timer to use a switch-specific value or to be based on values from the RADIUS server.

After 802.1x authentication using a RADIUS server is configured, the switch uses timers based on the Session-Timeout RADIUS attribute (Attribute[27]) and the Termination-Action RADIUS attribute (Attribute [29]).

The Session-Timeout RADIUS attribute (Attribute[27]) specifies the time after which reauthentication occurs. The range is 1 to 65535 seconds.

The Termination-Action RADIUS attribute (Attribute [29]) specifies the action to take during reauthentication. The actions are *Initialize* and *ReAuthenticate*. When the *Initialize* action is set (the attribute value is *DEFAULT*), the 802.1x session ends, and connectivity is lost during reauthentication. When the *ReAuthenticate* action is set (the attribute value is RADIUS-Request), the session is not affected during reauthentication.

• You manually reauthenticate the client by entering the **dot1x re-authenticate interface** *interface-id* privileged EXEC command.

## **Port-Based Authentication Initiation and Message Exchange**

During 802.1x authentication, the switch or the client can initiate authentication. If you enable authentication on a port by using the **authentication port-control auto** interface configuration command, the switch initiates authentication when the link state changes from down to up or periodically as long as the port remains up and unauthenticated. The switch sends an EAP-request/identity frame to the client to request its identity. Upon receipt of the frame, the client responds with an EAP-response/identity frame.

However, if during bootup, the client does not receive an EAP-request/identity frame from the switch, the client can initiate authentication by sending an EAPOL-start frame, which prompts the switch to request the client's identity.

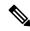

Note

If 802.1x authentication is not enabled or supported on the network access device, any EAPOL frames from the client are dropped. If the client does not receive an EAP-request/identity frame after three attempts to start authentication, the client sends frames as if the port is in the authorized state. A port in the authorized state effectively means that the client has been successfully authenticated.

When the client supplies its identity, the switch begins its role as the intermediary, passing EAP frames between the client and the authentication server until authentication succeeds or fails. If the authentication succeeds, the switch port becomes authorized. If the authentication fails, authentication can be retried, the port might be assigned to a VLAN that provides limited services, or network access is not granted.

The specific exchange of EAP frames depends on the authentication method being used.

#### Figure 34: Message Exchange

This figure shows a message exchange initiated by the client when the client uses the One-Time-Password (OTP) authentication method with a RADIUS server.

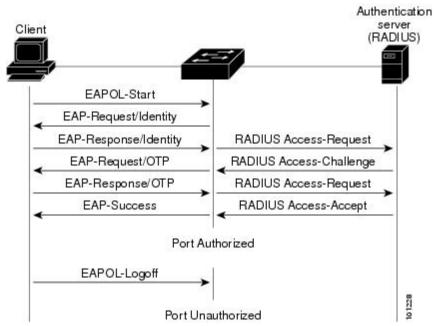

If 802.1x authentication times out while waiting for an EAPOL message exchange and MAC authentication bypass is enabled, the switch can authorize the client when the switch detects an Ethernet packet from the

client. The switch uses the MAC address of the client as its identity and includes this information in the RADIUS-access/request frame that is sent to the RADIUS server. After the server sends the switch the RADIUS-access/accept frame (authorization is successful), the port becomes authorized. If authorization fails and a guest VLAN is specified, the switch assigns the port to the guest VLAN. If the switch detects an EAPOL packet while waiting for an Ethernet packet, the switch stops the MAC authentication bypass process and starts 802.1x authentication.

Figure 35: Message Exchange During MAC Authentication Bypass

This figure shows the message exchange during MAC authentication bypass.

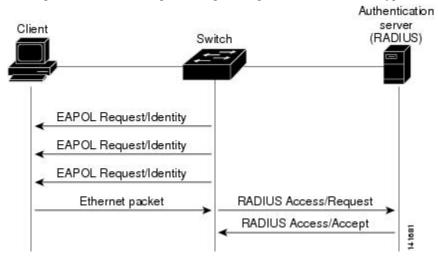

### **Port-Based Authentication Methods**

Table 25: 802.1x Features

| Authentication method     | Mode                |                     |                     |                        |  |
|---------------------------|---------------------|---------------------|---------------------|------------------------|--|
|                           | Single host         | Multiple host       | MDA                 | Multiple<br>Authentica |  |
| 802.1x                    | VLAN assignment     | VLAN assignment     | VLAN assignment     | VLAN assi              |  |
|                           | Per-user ACL        |                     | Per-user ACL        | Per-user A             |  |
|                           | Filter-ID attribute |                     | Filter-Id attribute | Filter-Id at           |  |
|                           | Downloadable ACL    |                     | Downloadable ACL    | Downloada              |  |
|                           | Redirect URL        |                     | Redirect URL        | Redirect U             |  |
| MAC authentication bypass | VLAN assignment     | VLAN assignment     | VLAN assignment     | VLAN assi              |  |
|                           | Per-user ACL        | Per-user ACL        |                     | Per-user A             |  |
|                           | Filter-ID attribute | Filter-ID attribute |                     | Filter-Id at           |  |
|                           | Downloadable ACL    |                     | Downloadable ACL    | Downloada              |  |
|                           | Redirect URL        |                     | Redirect URL        | Redirect U             |  |

| Authentication method                 | Mode                                             |                     |                     |                   |
|---------------------------------------|--------------------------------------------------|---------------------|---------------------|-------------------|
|                                       | Single host                                      | Multiple host       | MDA                 | Multipl<br>Authen |
| Standalone web authentication         | Proxy ACL, Filter-Id attribute, downloadable ACL |                     |                     |                   |
| NAC Layer 2 IP validation             | Filter-Id attribute                              | Filter-Id attribute | Filter-Id attribute | Filter-I          |
|                                       | Downloadable ACL                                 | Downloadable ACL    | Downloadable ACL    | Downlo            |
|                                       | Redirect URL                                     | Redirect URL        | Redirect URL        | Redirec           |
| Web authentication as fallback method | Proxy ACL                                        | Proxy ACL           | Proxy ACL           | Proxy A           |
|                                       | Filter-Id attribute                              | Filter-Id attribute | Filter-Id attribute | Filter-I          |
|                                       | Downloadable ACL                                 | Downloadable ACL    | Downloadable ACL    | Downlo            |

<sup>&</sup>lt;sup>3</sup> Supported in Cisco IOS Release 12.2(50)SE and later.

#### Per-User ACLs and Filter IDs

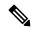

Note

Using role-based ACLs as Filter ID is not recommended.

More than one host can be authenticated on MDA-enabled and multiauth ports. The ACL policy applied for one host does not effect the traffic of another host. If only one host is authenticated on a multi-host port, and the other hosts gain network access without authentication, the ACL policy for the first host can be applied to the other connected hosts by specifying any in the source address.

## **Ports in Authorized and Unauthorized States**

During 802.1x authentication, depending on the switch port state, the switch can grant a client access to the network. The port starts in the *unauthorized* state. While in this state, the port that is not configured as a voice VLAN port disallows all ingress and egress traffic except for 802.1x authentication, Cisco Discovery Protocol, and STP packets. When a client is successfully authenticated, the port changes to the *authorized* state, allowing all traffic for the client to flow normally. If the port is configured as a voice VLAN port, the port allows VoIP traffic and 802.1x protocol packets before the client is successfully authenticated.

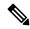

Note

Cisco Discovery Protocol bypass is not supported and may cause a port to go into err-disabled state.

If a client that does not support 802.1x authentication connects to an unauthorized 802.1x port, the switch requests the client's identity. In this situation, the client does not respond to the request, the port remains in the unauthorized state, and the client is not granted access to the network.

In contrast, when an 802.1x-enabled client connects to a port that is not running the 802.1x standard, the client initiates the authentication process by sending the EAPOL-start frame. When no response is received, the

<sup>&</sup>lt;sup>4</sup> For clients that do not support 802.1x authentication.

client sends the request for a fixed number of times. Because no response is received, the client begins sending frames as if the port is in the authorized state.

You control the port authorization state by using the **authentication port-control** interface configuration command and these keywords:

- **force-authorized**: Disables 802.1x authentication and causes the port to change to the authorized state without any authentication exchange required. The port sends and receives normal traffic without 802.1x-based authentication of the client. This is the default setting.
- **force-unauthorized**: Causes the port to remain in the unauthorized state, ignoring all attempts by the client to authenticate. The switch cannot provide authentication services to the client through the port.
- auto: Enables 802.1x authentication and causes the port to begin in the unauthorized state, allowing only EAPOL frames to be sent and received through the port. The authentication process begins when the link state of the port changes from down to up or when an EAPOL-start frame is received. The switch requests the identity of the client and begins relaying authentication messages between the client and the authentication server. Each client attempting to access the network is uniquely identified by the switch by using the client MAC address.

If the client is successfully authenticated (receives an Accept frame from the authentication server), the port state changes to authorized, and all frames from the authenticated client are allowed through the port. If the authentication fails, the port remains in the unauthorized state, but authentication can be retried. If the authentication server cannot be reached, the switch can resend the request. If no response is received from the server after the specified number of attempts, authentication fails, and network access is not granted.

When a client logs off, it sends an EAPOL-logoff message, causing the switch port to change to the unauthorized state.

If the link state of a port changes from up to down, or if an EAPOL-logoff frame is received, the port returns to the unauthorized state.

### 802.1x Host Mode

You can configure an 802.1x port for single-host or for multiple-hosts mode. In single-host mode, only one client can be connected to the 802.1x-enabled switch port. The switch detects the client by sending an EAPOL frame when the port link state changes to the up state. If a client leaves or is replaced with another client, the switch changes the port link state to down, and the port returns to the unauthorized state.

In multiple-hosts mode, you can attach multiple hosts to a single 802.1x-enabled port. In this mode, only one of the attached clients must be authorized for all clients to be granted network access. If the port becomes unauthorized (reauthentication fails or an EAPOL-logoff message is received), the switch denies network access to all of the attached clients.

In this topology, the wireless access point is responsible for authenticating the clients attached to it, and it also acts as a client to the switch.

Figure 36: Multiple Host Mode Example

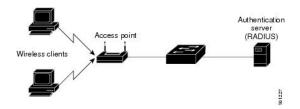

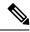

Note

For all host modes, the line protocol stays up before authorization when port-based authentication is configured.

The switch supports multidomain authentication (MDA), which allows both a data device and a voice device, such as an IP Phone, to connect to the same switch port.

### **Access Session Limit Profile**

An access session limit profile will allow you to limit the number of voice and data hosts connecting to a port. An access session limit profile will have higher priority compared to any host mode configuration. When an access session limit profile is configured the host mode configuration will be ignored.

You can create an access session limit profile by using the **access-session limit profile** command in the global configuration mode. You can configure the profile to limit the number of data and voice sessions allowed per interface. The profile can be configured to allow multiple hosts and to bypass authentication based on CDP packets if CDP bypass is supported.

The access session limit profile needs to be applied at an interface level.

You can also attach the access session limit profile to an interface template.

#### **MAC Move**

When a MAC address is authenticated on one switch port, that address is not allowed on another authentication manager-enabled port of the switch. If the switch detects that same MAC address on another authentication manager-enabled port, the address is not allowed.

There are situations where a MAC address might need to move from one port to another on the same switch. For example, when there is another device (for example a hub or an IP phone) between an authenticated host and a switch port, you might want to disconnect the host from the device and connect it directly to another port on the same switch.

You can globally enable MAC move so the device is reauthenticated on the new port. When a host moves to a second port, the session on the first port is deleted, and the host is reauthenticated on the new port. MAC move is supported on all host modes. (The authenticated host can move to any port on the switch, no matter which host mode is enabled on that port.) When a MAC address moves from one port to another, the switch terminates the authenticated session on the original port and initiates a new authentication sequence on the new port. The MAC move feature applies to both voice and data hosts.

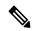

Note

In open authentication mode, a MAC address is immediately moved from the original port to the new port, with no requirement for authorization on the new port.

MAC move with port security is not supported.

MAC move from an authentication manager-enabled port to an authentication manager-disabled port on a device is enabled by default. For this to work, MAC move must be enabled globally, that is, the **authentication mac-move permit** command must be configured in legacy mode, or, the **no access-session mac-move deny** command must be configured in IBNS 2.0. When MAC move is disabled globally, MAC move is denied. To disable MAC move from an authentication manager-enabled port to an authentication manager-disabled port on a device, use the **authentication mac-move deny-uncontrolled** command.

## **MAC Replace**

The MAC Replace feature can be configured to address the violation that occurs when a host attempts to connect to a port where another host was previously authenticated.

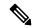

Note

This feature does not apply to ports in multi-auth mode, because violations are not triggered in that mode. It does not apply to ports in multiple host mode, because in that mode, only the first host requires authentication.

If you configure the **authentication violation** interface configuration command with the **replace** keyword, the authentication process on a port in multidomain mode is:

- A new MAC address is received on a port with an existing authenticated MAC address.
- The authentication manager replaces the MAC address of the current data host on the port with the new MAC address.
- The authentication manager initiates the authentication process for the new MAC address.
- If the authentication manager determines that the new host is a voice host, the original voice host is removed.

If a port is in open authentication mode, any new MAC address is immediately added to the MAC address table.

## 802.1x Accounting

The 802.1x standard defines how users are authorized and authenticated for network access but does not keep track of network usage. 802.1x accounting is disabled by default. You can enable 802.1x accounting to monitor this activity on 802.1x-enabled ports:

- User successfully authenticates.
- User logs off.
- · Link-down occurs.
- Reauthentication successfully occurs.
- Reauthentication fails.

The switch does not log 802.1x accounting information. Instead, it sends this information to the RADIUS server, which must be configured to log accounting messages.

## **802.1x Accounting Attribute-Value Pairs**

The information sent to the RADIUS server is represented in the form of Attribute-Value (AV) pairs. These AV pairs provide data for different applications. (For example, a billing application might require information that is in the Acct-Input-Octets or the Acct-Output-Octets attributes of a RADIUS packet.)

AV pairs are automatically sent by a switch that is configured for 802.1x accounting. Three types of RADIUS accounting packets are sent by a switch:

• START: Sent when a new user session starts

- INTERIM: Sent during an existing session for updates
- STOP: Sent when a session terminates

This table lists the AV pairs and when they are sent are sent by the switch.

**Table 26: Accounting AV Pairs** 

| Attribute Number | AV Pair Name         | START  | INTERIM                | STOP      |
|------------------|----------------------|--------|------------------------|-----------|
| Attribute[1]     | User-Name            | Always | Always                 | Always    |
| Attribute[4]     | NAS-IP-Address       | Always | Always                 | Always    |
| Attribute[5]     | NAS-Port             | Always | Always                 | Always    |
| Attribute[8]     | Framed-IP-Address    | Never  | Sometimes <sup>5</sup> | Sometimes |
| Attribute[30]    | Called-Station-ID    | Always | Always                 | Always    |
| Attribute[31]    | Calling-Station-ID   | Always | Always                 | Always    |
| Attribute[40]    | Acct-Status-Type     | Always | Always                 | Always    |
| Attribute[41]    | Acct-Delay-Time      | Always | Always                 | Always    |
| Attribute[42]    | Acct-Input-Octets    | Never  | Always                 | Always    |
| Attribute[43]    | Acct-Output-Octets   | Never  | Always                 | Always    |
| Attribute[47]    | Acct-Input-Packets   | Never  | Always                 | Always    |
| Attribute[48]    | Acct-Output-Packets  | Never  | Always                 | Always    |
| Attribute[44]    | Acct-Session-ID      | Always | Always                 | Always    |
| Attribute[45]    | Acct-Authentic       | Always | Always                 | Always    |
| Attribute[46]    | Acct-Session-Time    | Never  | Always                 | Always    |
| Attribute[49]    | Acct-Terminate-Cause | Never  | Never                  | Always    |
| Attribute[61]    | NAS-Port-Type        | Always | Always                 | Always    |

The Framed-IP-Address AV pair is sent when a valid static IP address is configured or w when a Dynamic Host Control Protocol (DHCP) binding exists for the host in the DHCP snooping bindings table.

## **802.1x Readiness Check**

The 802.1x readiness check monitors 802.1x activity on all the switch ports and displays information about the devices connected to the ports that support 802.1x. You can use this feature to determine if the devices connected to the switch ports are 802.1x-capable. You use an alternate authentication such as MAC authentication bypass or web authentication for the devices that do not support 802.1x functionality.

This feature only works if the supplicant on the client supports a query with the NOTIFY EAP notification packet. The client must respond within the 802.1x timeout value.

### **Switch-to-RADIUS Server Communication**

RADIUS security servers are identified by their hostname or IP address, hostname and specific UDP port numbers, or IP address and specific UDP port numbers. The combination of the IP address and UDP port number creates a unique identifier, which enables RADIUS requests to be sent to multiple UDP ports on a server at the same IP address. If two different host entries on the same RADIUS server are configured for the same service, for example, authentication, the second host entry configured acts as the fail-over backup to the first one. The RADIUS host entries are tried in the order that they were configured.

### **IEEE 802.1x Authentication**

The following sections provide information about IEEE 802.1x authentication.

#### 802.1x Authentication

These are the 802.1x authentication configuration guidelines:

- You must enable SISF-Based device tracking to use 802.1x authentication. By default, SISF-Based device tracking is disabled on a switch.
- When 802.1x authentication is enabled, ports are authenticated before any other Layer 2 or Layer 3 features are enabled.
- If the VLAN to which an 802.1x-enabled port is assigned changes, this change is transparent and does not affect the switch. For example, this change occurs if a port is assigned to a RADIUS server-assigned VLAN and is then assigned to a different VLAN after reauthentication.
- If the VLAN to which an 802.1x port is assigned to shut down, disabled, or removed, the port becomes unauthorized. For example, the port is unauthorized after the access VLAN to which a port is assigned shuts down or is removed.
- The 802.1x protocol is supported on Layer 2 static-access ports, voice VLAN ports, and Layer 3 routed ports, but it is not supported on these port types:
  - Dynamic ports: A port in dynamic mode can negotiate with its neighbor to become a trunk port. If you try to enable 802.1x authentication on a dynamic port, an error message appears, and 802.1x authentication is not enabled. If you try to change the mode of an 802.1x-enabled port to dynamic, an error message appears, and the port mode is not changed.
  - EtherChannel port: Do not configure a port that is an active or a not-yet-active member of an EtherChannel as an 802.1x port. If you try to enable 802.1x authentication on an EtherChannel port, an error message appears, and 802.1x authentication is not enabled.
  - Switched Port Analyzer (SPAN) and Remote SPAN (RSPAN) destination ports: You can enable 802.1x authentication on a port that is a SPAN or RSPAN destination port. However, 802.1x authentication is disabled until the port is removed as a SPAN or RSPAN destination port. You can enable 802.1x authentication on a SPAN or RSPAN source port.

- Before globally enabling 802.1x authentication on a switch by entering the **dot1x system-auth-control** global configuration command, remove the EtherChannel configuration from the interfaces on which 802.1x authentication and EtherChannel are configured.
- Filtering of system messages related to 802.1x authentication is supported.

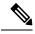

Note

We recommend that you configure all the dependent 802.1x CLIs under the same interface or on the same template.

#### **Port-Based Authentication Manager CLI Commands**

The authentication-manager interface-configuration commands control all the authentication methods, such as 802.1x, MAC authentication bypass, and web authentication. The authentication manager commands determine the priority and order of authentication methods applied to a connected host.

The authentication manager commands control generic authentication features, such as host-mode, violation mode, and the authentication timer. Generic authentication commands include the **authentication host-mode**, **authentication violation**, and **authentication timer** interface configuration commands.

802.1x-specific commands begin with the **dot1x** keyword. For example, the **authentication port-control auto** interface configuration command enables authentication on an interface.

To disable dot1x on a switch, remove the configuration globally by using the no dot1x system-auth-control, and also remove it from all configured interfaces.

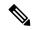

Note

If 802.1x authentication is globally disabled, other authentication methods are still enabled on that port, such as web authentication.

The **authentication manager** commands provide the same functionality as earlier 802.1x commands.

When filtering out verbose system messages generated by the authentication manager, the filtered content typically relates to authentication success. You can also filter verbose messages for 802.1x authentication and MAB authentication. There is a separate command for each authentication method:

- The **no authentication logging verbose** global configuration command filters verbose messages from the authentication manager.
- The **no dot1x logging verbose** global configuration command filters 802.1x authentication verbose messages.
- The **no mab logging verbose** global configuration command filters MAC authentication bypass (MAB) verbose messages

### **Default 802.1x Authentication Configuration**

Table 27: Default 802.1x Authentication Configuration

| Feature                    | Default Setting |
|----------------------------|-----------------|
| Switch 802.1x enable state | Disabled.       |

| Feature                                             | Default Setting                                                                                                    |
|-----------------------------------------------------|----------------------------------------------------------------------------------------------------|
| Per-port 802.1x enable state                        | Disabled (force-authorized).                                                                                                    |
|                                                     | The port sends and receives normal traffic without 802.1x-based authentication of the client.                                                                  |
| AAA                                                 | Disabled.                                                                                                    |
| RADIUS server                                       | None specified.                                                                                                    |
| • IP address                                        | • 1645.                                                                                                    |
| • UDP authentication port                           | • 1646.                                                                                                    |
| Default accounting port                             | None specified.                                                                                                    |
| • Key                                               |                                                                                                    |
| Host mode                                           | Single-host mode.                                                                                                    |
| Control direction                                   | Bidirectional control.                                                                                                    |
| Periodic reauthentication                           | Disabled.                                                                                                    |
| Number of seconds between reauthentication attempts | 3600 seconds.                                                                                                    |
| Re-authentication number                            | Twice (number of times that the switch restarts the authentication before the port changes to the unauthorized state).                                         |
| Quiet period                                        | 60 seconds (number of seconds that the switch remains in the qui following a failed authentication exchange with the client).                                  |
| Retransmission time                                 | 30 seconds (number of seconds that the switch should wait for a ran EAP request/identity frame from the client before resending the                            |
| Maximum retransmission number                       | 2 times (number of times that the switch will send an EAP-requestrame before restarting the authentication process).                                           |
| Client timeout period                               | 30 seconds (when relaying a request from the authentication serv client, the amount of time the switch waits for a response before the request to the client.) |
| Authentication server timeout period                | 30 seconds (when relaying a response from the client to the authors server, the amount of time the switch waits for a reply before response to the server.)    |
|                                                     | You can change this timeout period by using the dot1x timeout serv interface configuration command.                                                            |
| Inactivity timeout                                  | Disabled.                                                                                                    |
| Guest VLAN                                          | None specified.                                                                                                    |
| Inaccessible authentication bypass                  | Disabled.                                                                                                    |
| Restricted VLAN                                     | None specified.                                                                                                    |
|                                                     | I.                                                                                                    |

| Feature                     | Default Setting |
|-----------------------------|-----------------|
| Authenticator (switch) mode | None specified. |
| MAC authentication bypass   | Disabled.       |
| Voice-aware security        | Disabled.       |

#### Port-Based Authentication and Switch Stacks

If a switch is added to or removed from a switch stack, 802.1x authentication is not affected as long as the IP connectivity between the RADIUS server and the stack remains intact. This statement also applies if the stack's active switch is removed from the switch stack. Note that if the active switch fails, a member switch in the stack becomes the new active switch by using the election process, and the 802.1x authentication process continues as usual.

If IP connectivity to the RADIUS server is interrupted because the switch that was connected to the server is removed or fails, these events occur:

- Ports that are already authenticated and that do not have periodic reauthentication enabled remain in the authenticated state. Communication with the RADIUS server is not required.
- Ports that are already authenticated and that have periodic reauthentication enabled (with the dot1x re-authentication global configuration command) fail the authentication process when the reauthentication occurs. Ports return to the unauthenticated state during the reauthentication process. Communication with the RADIUS server is required.

For an ongoing authentication, the authentication fails immediately because there is no server connectivity.

If the switch that failed comes up and rejoins the switch stack, the authentications might or might not fail depending on the boot-up time and whether the connectivity to the RADIUS server is re-established by the time the authentication is attempted.

To avoid loss of connectivity to the RADIUS server, you should ensure that there is a redundant connection to it. For example, you can have a redundant connection to the active switch and another to a member switch, and if the active switch fails, the switch stack still has connectivity to the RADIUS server.

## 802.1x Authentication with VLAN Assignment

The switch supports 802.1x authentication with VLAN assignment. After successful 802.1x authentication of a port, the RADIUS server sends the VLAN assignment to configure the switch port. The RADIUS server database maintains the username-to-VLAN mappings, assigning the VLAN based on the username of the client connected to the switch port. You can use this feature to limit network access for certain users.

When a voice device is authorized and the RADIUS server returned an authorized VLAN, the voice VLAN on the port is configured to send and receive packets on the assigned voice VLAN. Voice VLAN assignment behaves the same as data VLAN assignment on multidomain authentication (MDA)-enabled ports.

When configured on the switch and the RADIUS server, 802.1x authentication with VLAN assignment has these characteristics:

• If no VLAN is supplied by the RADIUS server or if 802.1x authentication is disabled, the port is configured in its access VLAN after successful authentication. Recall that an access VLAN is a VLAN assigned to an access port. All packets sent from or received on this port belong to this VLAN.

- If 802.1x authentication is enabled but the VLAN information from the RADIUS server is not valid, authorization fails and configured VLAN remains in use. This prevents ports from appearing unexpectedly in an inappropriate VLAN because of a configuration error.
  - Configuration errors could include specifying a VLAN for a routed port, a malformed VLAN ID, a nonexistent or internal (routed port) VLAN ID, an RSPAN VLAN, a shut down or suspended VLAN. In the case of a multidomain host port, configuration errors can also be due to an attempted assignment of a data VLAN that matches the configured or assigned voice VLAN ID (or the reverse).
- If 802.1x authentication is enabled and all information from the RADIUS server is valid, the authorized device is placed in the specified VLAN after authentication.
- If the multiple-hosts mode is enabled on an 802.1x port, all hosts are placed in the same VLAN (specified by the RADIUS server) as the first authenticated host.
- Enabling port security does not impact the RADIUS server-assigned VLAN behavior.
- If 802.1x authentication is disabled on the port, it is returned to the configured access VLAN and configured voice VLAN.
- If an 802.1x port is authenticated and put in the RADIUS server-assigned VLAN, any change to the port access VLAN configuration does not take effect. In the case of a multidomain host, the same applies to voice devices when the port is fully authorized with these exceptions:
  - If the VLAN configuration change of one device results in matching the other device configured
    or assigned VLAN, then authorization of all devices on the port is terminated and multidomain host
    mode is disabled until a valid configuration is restored where data and voice device configured
    VLANs no longer match.
  - If a voice device is authorized and is using a downloaded voice VLAN, the removal of the voice VLAN configuration, or modifying the configuration value to dot1p or untagged results in voice device unauthorization and the disablement of multi-domain host mode.

When the port is in the force authorized, force unauthorized, unauthorized, or shutdown state, it is put into the configured access VLAN.

To configure VLAN assignment you need to perform these tasks:

- Enable AAA authorization by using the network keyword to allow interface configuration from the RADIUS server.
- Enable 802.1x authentication. (The VLAN assignment feature is automatically enabled when you configure 802.1x authentication on an access port).
- Assign vendor-specific tunnel attributes in the RADIUS server. The RADIUS server must return these
  attributes to the switch:
  - [64] Tunnel-Type = VLAN
  - [65] Tunnel-Medium-Type = 802
  - [81] Tunnel-Private-Group-ID = VLAN name or VLAN ID
  - [83] Tunnel-Preference

Attribute [64] must contain the value *VLAN* (type 13). Attribute [65] must contain the value 802 (type 6). Attribute [81] specifies the *VLAN name* or *VLAN ID* assigned to the IEEE 802.1x-authenticated user.

#### 802.1x Authentication with Per-User ACLs

You can enable per-user access control lists (ACLs) to provide different levels of network access and service to an 802.1x-authenticated user. When the RADIUS server authenticates a user connected to an 802.1x port, it retrieves the ACL attributes based on the user identity and sends them to the switch. The switch applies the attributes to the 802.1x port for the duration of the user session. The switch removes the per-user ACL configuration when the session is over, if authentication fails, or if a link-down condition occurs. The switch does not save RADIUS-specified ACLs in the running configuration. When the port is unauthorized, the switch removes the ACL from the port.

You can configure router ACLs and input port ACLs on the same switch. However, a port ACL takes precedence over a router ACL. If you apply input port ACL to an interface that belongs to a VLAN, the port ACL takes precedence over an input router ACL applied to the VLAN interface. Incoming packets received on the port, to which a port ACL is applied, are filtered by the port ACL. Incoming routed packets received on other ports are filtered by the router ACL. Outgoing routed packets are filtered by the router ACL. To avoid configuration conflicts, you should carefully plan the user profiles stored on the RADIUS server.

RADIUS supports per-user attributes, including vendor-specific attributes. These vendor-specific attributes (VSAs) are in octet-string format and are passed to the switch during the authentication process. The VSAs used for per-user ACLs are inacl#<n> for the ingress direction and outacl#<n> for the egress direction. MAC ACLs are supported only in the ingress direction. The switch supports VSAs only in the ingress direction. It does not support port ACLs in the egress direction on Layer 2 ports.

Use only the extended ACL syntax style to define the per-user configuration stored on the RADIUS server. When the definitions are passed from the RADIUS server, they are created by using the extended naming convention. However, if you use the Filter-Id attribute, it can point to a standard ACL.

You can use the Filter-Id attribute to specify an inbound or outbound ACL that is already configured on the switch. The attribute contains the ACL number followed by .in for ingress filtering or .out for egress filtering. If the RADIUS server does not allow the .in or .out syntax, the access list is applied to the outbound ACL by default. The user is marked unauthorized if the Filter-Id sent from the RADIUS server is not configured on the device. The Filter-Id attribute is supported only for IP ACLs numbered in the range of 1 to 199 (IP standard ACLs) and 1300 to 2699 (IP extended ACLs).

The maximum size of the per-user ACL is 4000 ASCII characters but is limited by the maximum size of RADIUS-server per-user ACLs.

You must meet the following prerequisites to configure per-user ACLs:

- Enable AAA authentication.
- Enable AAA authorization by using the **network** keyword to allow interface configuration from the RADIUS server.
- Enable 802.1x authentication.
- Configure the user profile and VSAs on the RADIUS server.
- Configure the 802.1x port for single-host mode.

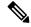

Note

Per-user ACLs are supported only in single-host mode.

#### 802.1x Authentication with Downloadable ACLs and Redirect URLs

You can download ACLs and redirect URLs from a RADIUS server to the switch during 802.1x authentication or MAC authentication bypass of the host. You can also download ACLs during web authentication. A downloadable ACL is also referred to as a *dACL*.

If more than one host is authenticated and the host is in single-host, MDA, or multiple-authentication mode, the switch changes the source address of the ACL to the host IP address.

You can apply the ACLs and redirect URLs to all the devices connected to the 802.1x-enabled port.

If no ACLs are downloaded during 802.1x authentication, the switch applies the static default ACL on the port to the host. On a voice VLAN port configured in multi-auth or MDA mode, the switch applies the ACL only to the phone as part of the authorization policies.

The limit for dACL with stacking is 64 ACEs per dACL per port. The limit without stacking is the number of available TCAM entries which varies based on the other ACL features that are active.

Multiple dACLs of the same type (IPv4 or IPv6) are not supported through Cisco Identity Services Engine (ISE). Ensure that only unique DACLs are sent from Cisco ISE.

The 802.1x and MAB authentication methods support two authentication modes, *open* and *closed*. If there is no static ACL on a port in *closed* authentication mode:

- When the first host authenticates, the authorization policy is applied without IP address insertion.
- When a second host is detected, the policies for the first host are refreshed, and policies for the first and subsequent sessions are enforced with IP address insertion.

If there is no static ACL on a port in *open* authentication mode:

• Policies are enforced with IP address insertion to prevent security breaches.

To control access for hosts with no authorization policy, you can configure a directive. The supported values for the directive are *open* and *default*. When you configure the *open* directive, all traffic is allowed. The *default* directive subjects traffic to the access provided by the port. You can configure the directive either in the user profile on the AAA server or on the switch. To configure the directive on the AAA server, use the **authz-directive** =<**open/default>** global command. To configure the directive on the switch, use the **epm access-control open** global configuration command.

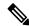

Note

The default value of the directive is *default*.

For a URL redirect ACL:

- Packets that match a permit access control entry (ACE) rule are sent to the CPU for forwarding to the AAA server.
- Packets that match a deny ACE rule are forwarded through the switch.
- Packets that match neither the permit ACE rule or deny ACE rule are processed by the next dACL, and if there is no dACL, the packets hit the implicit-deny ACL and are dropped.

#### **VLAN ID-Based MAC Authentication**

You can use VLAN ID-based MAC authentication if you wish to authenticate hosts based on a static VLAN ID instead of a downloadable VLAN. When you have a static VLAN policy configured on your switch, VLAN information is sent to an IAS (Microsoft) RADIUS server along with the MAC address of each host for authentication. The VLAN ID configured on the connected port is used for MAC authentication. By using VLAN ID-based MAC authentication with an IAS server, you can have a fixed number of VLANs in the network.

The feature also limits the number of VLANs monitored and handled by STP. The network can be managed as a fixed VLAN.

### IEEE 802.1x Authentication with MAC Authentication Bypass

You can configure the switch to authorize clients based on the client MAC address by using the MAC authentication bypass feature. For example, you can enable this feature on IEEE 802.1x ports connected to devices such as printers.

If IEEE 802.1x authentication times out while waiting for an EAPOL response from the client, the switch tries to authorize the client by using MAC authentication bypass.

When the MAC authentication bypass feature is enabled on an IEEE 802.1x port, the switch uses the MAC address as the client identity. The authentication server has a database of client MAC addresses that are allowed network access. After detecting a client on an IEEE 802.1x port, the switch waits for an Ethernet packet from the client. The switch sends the authentication server a RADIUS-access/request frame with a username and password based on the MAC address. If authorization succeeds, the switch grants the client access to the network. If authorization fails, the switch assigns the port to the guest VLAN if one is configured. This process works for most client devices; however, it does not work for clients that use an alternate MAC address format. You can configure how MAB authentication is performed for clients with MAC addresses that deviate from the standard format or where the RADIUS configuration requires the user name and password to differ.

If an EAPOL packet is detected on the interface during the lifetime of the link, the switch determines that the device connected to that interface is an 802.1x-capable supplicant and uses 802.1x authentication (not MAC authentication bypass) to authorize the interface. EAPOL history is cleared if the interface link status goes down.

If the switch already authorized a port by using MAC authentication bypass and detects an IEEE 802.1x supplicant, the switch does not unauthorize the client connected to the port. When reauthentication occurs, the switch uses the authentication or reauthentication methods configured on the port, if the previous session ended because the Termination-Action RADIUS attribute value is DEFAULT.

Clients that were authorized with MAC authentication bypass can be reauthenticated. The reauthentication process is the same as that for clients that were authenticated with IEEE 802.1x. During reauthentication, the port remains in the previously assigned VLAN. If reauthentication is successful, the switch keeps the port in the same VLAN. If reauthentication fails, the switch assigns the port to the guest VLAN, if one is configured.

If reauthentication is based on the Session-Timeout RADIUS attribute (Attribute[27]) and the Termination-Action RADIUS attribute (Attribute [29]) and if the Termination-Action RADIUS attribute (Attribute [29]) action is *Initialize* (the attribute value is *DEFAULT*), the MAC authentication bypass session ends, and connectivity is lost during reauthentication. If MAC authentication bypass is enabled and the IEEE 802.1x authentication times out, the switch uses the MAC authentication bypass feature to initiate re-authorization. For more information about these AV pairs, see RFC 3580, "IEEE 802.1X Remote Authentication Dial In User Service (RADIUS) Usage Guidelines."

MAC authentication bypass interacts with the features:

- IEEE 802.1x authentication: You can enable MAC authentication bypass only if 802.1x authentication is enabled on the port .
- Guest VLAN: If a client has an invalid MAC address identity, the switch assigns the client to a guest VLAN if one is configured.
- Restricted VLAN: This feature is not supported when the client connected to an IEEE 802.lx port is authenticated with MAC authentication bypass.
- Port security
- Voice VLAN
- Private VLAN: You can assign a client to a private VLAN.
- Network Edge Access Topology (NEAT): MAB and NEAT are mutually exclusive. You cannot enable MAB when NEAT is enabled on an interface, and you should not enable NEAT when MAB is enabled on an interface.

#### **MAC Authentication Bypass Configuration Guidelines**

These are the MAC authentication bypass configuration guidelines:

- Unless otherwise stated, the MAC authentication bypass guidelines are the same as the 802.1x authentication guidelines.
- If you disable MAC authentication bypass from a port after the port has been authorized with its MAC address, the port state is not affected.
- If the port is in the unauthorized state and the client MAC address is not the authentication-server database, the port remains in the unauthorized state. However, if the client MAC address is added to the database, the switch can use MAC authentication bypass to re-authorize the port.
- If the port is in the authorized state, the port remains in this state until re-authorization occurs.
- You can configure a timeout period for hosts that are connected by MAC authentication bypass but are inactive. The range is 1to 65535 seconds.

## **802.1x Multiple Authentication Mode**

Multiple-authentication (multiauth) mode allows multiple authenticated clients on the data VLAN and voice VLAN. Each host is individually authenticated. There is no limit to the number of data or voice device that can be authenticated on a multiauthport.

If a hub or access point is connected to an 802.1x-enabled port, each connected client must be authenticated. For non-802.1x devices, you can use MAC authentication bypass or web authentication as the per-host authentication fallback method to authenticate different hosts with different methods on a single port.

You can assign a RADIUS-server-supplied VLAN in multi-auth mode, under the following conditions:

- The host is the first host authorized on the port, and the RADIUS server supplies VLAN information
- Subsequent hosts are authorized with a VLAN that matches the operational VLAN.
- A host is authorized on the port with no VLAN assignment, and subsequent hosts either have no VLAN
  assignment, or their VLAN information matches the operational VLAN.

- The first host authorized on the port has a group VLAN assignment, and subsequent hosts either have no VLAN assignment, or their group VLAN matches the group VLAN on the port. Subsequent hosts must use the same VLAN from the VLAN group as the first host. If a VLAN list is used, all hosts are subject to the conditions specified in the VLAN list.
- After a VLAN is assigned to a host on the port, subsequent hosts must have matching VLAN information or be denied access to the port.
- The behavior of the critical-auth VLAN is not changed for multi-auth mode. When a host tries to authenticate and the server is not reachable, all authorized hosts are reinitialized in the configured VLAN.

#### Multi-auth Per User VLAN assignment

The Multi-auth Per User VLAN assignment feature allows you to create multiple operational access VLANs based on VLANs assigned to the clients on the port that has a single configured access VLAN. The port configured as an access port where the traffic for all the VLANs associated with data domain is not dot1q tagged, and these VLANs are treated as native VLANs.

The number of hosts per multi-auth port is 8, however there can be more hosts.

The following scenarios are associated with the multi-auth Per User VLAN assignments:

#### Scenario One

When a hub is connected to an access port, and the port is configured with an access VLAN (V0).

The host (H1) is assigned to VLAN (V1) through the hub. The operational VLAN of the port is changed to V1. This behaviour is similar on a single-host or multi-domain-auth port.

When a second host (H2) is connected and gets assigned to VLAN (V2), the port will have two operational VLANs (V1 and V2). If H1 and H2 sends untagged ingress traffic, H1 traffic is mapped to VLAN (V1) and H2 traffic to VLAN (V2), all egress traffic going out of the port on VLAN (V1) and VLAN (V2) are untagged.

If both the hosts, H1 and H2 are logged out or the sessions are removed due to some reason then VLAN (V1) and VLAN (V2) are removed from the port, and the configured VLAN (V0) is restored on the port.

#### Scenario Two

When a hub is connected to an access port, and the port is configured with an access VLAN (V0). The host (H1) is assigned to VLAN (V1) through the hub. The operational VLAN of the port is changed to V1.

When a second host (H2) is connected and gets authorized without explicit vlan policy, H2 is expected to use the configured VLAN (V0) that is restored on the port. A ll egress traffic going out of two operational VLANs, VLAN (V0) and VLAN (V1) are untagged.

If host (H2 ) is logged out or the session is removed due to some reason then the configured VLAN (V0) is removed from the port, and VLAN (V1) becomes the only operational VLAN on the port.

#### **Scenario Three**

When a hub is connected to an access port in open mode, and the port is configured with an access VLAN (V0).

The host (H1) is assigned to VLAN (V1) through the hub. The operational VLAN of the port is changed to V1. When a second host (H2) is connected and remains unauthorized, it still has access to operational VLAN (V1) due to open mode.

If host H1 is logged out or the session is removed due to some reason, VLAN (V1) is removed from the port and host (H2) gets assigned to VLAN (V0).

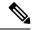

Note

The combination of Open mode and VLAN assignment has an adverse affect on host (H2) because it has an IP address in the subnet that corresponds to VLAN (V1).

#### Limitation in Multi-Auth Per User VLAN assignment

In the Multi-Auth Per User VLAN Assignment feature, egress traffic from multiple VLANs are untagged on a port where the hosts receive traffic that is not meant for them. This can be a problem with broadcast and multicast traffic.

- **IPv4 ARPs**: Hosts receive ARP packets from other subnets. This is a problem if two subnets in different Virtual Routing and Forwarding (VRF) tables with overlapping IP address range are active on the port. The host ARP cache may get invalid entries.
- **IPv6 Control Packets**: In IPv6 deployments, Router Advertisements (RA) are processed by hosts that are not supposed to receive them. When a host from one VLAN receives RA from a different VLAN, the host assign incorrect IPv6 address to itself. Such a host is unable to get access to the network.

The workaround is to enable the IPv6 first hop security so that the broadcast ICMPv6 packets are converted to unicast and sent out from multi-auth enabled ports. The packet is replicated for each client in multi-auth port belonging to the VLAN and the destination MAC is set to an individual client. Ports having one VLAN, ICMPv6 packets broadcast normally.

• **IP Multicast**: Multicast traffic destined to a multicast group gets replicated for different VLANs if the hosts on those VLANs join the multicast group. When two hosts in different VLANs join a multicast group (on the same mutli-auth port), two copies of each multicast packet are sent out from that port.

#### 802.1x Authentication with Guest VLAN

You can configure a guest VLAN for each 802.1x port on the switch to provide limited services to clients, such as downloading the 802.1x client. These clients might be upgrading their system for 802.1x authentication, and some hosts, such as Windows 98 systems, might not be IEEE 802.1x-capable.

When you enable a guest VLAN on an 802.1x port, the switch assigns clients to a guest VLAN when the switch does not receive a response to its EAP request/identity frame or when EAPOL packets are not sent by the client.

The switch maintains the EAPOL packet history. If an EAPOL packet is detected on the interface during the lifetime of the link, the switch determines that the device connected to that interface is an IEEE 802.1x-capable supplicant, and the interface does not change to the guest VLAN state. EAPOL history is cleared if the interface link status goes down. If no EAPOL packet is detected on the interface, the interface changes to the guest VLAN state.

If the switch is trying to authorize an 802.1x-capable voice device and the AAA server is unavailable, the authorization attempt fails, but the detection of the EAPOL packet is saved in the EAPOL history. When the AAA server becomes available, the switch authorizes the voice device. However, the switch no longer allows other devices access to the guest VLAN. To prevent this situation, use one of these command sequences:

- Enter the **authentication event no-response action authorize vlan** *vlan-id* interface configuration command to allow access to the guest VLAN.
- Enter the **shutdown** interface configuration command followed by the **no shutdown** interface configuration command to restart the port.

If devices send EAPOL packets to the switch during the lifetime of the link, the switch no longer allows clients that fail authentication access to the guest VLAN.

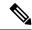

Note

If an EAPOL packet is detected after the interface has changed to the guest VLAN, the interface reverts to an unauthorized state, and 802.1x authentication restarts.

Any number of 802.1x-incapable clients are allowed access when the switch port is moved to the guest VLAN. If an 802.1x-capable client joins the same port on which the guest VLAN is configured, the port is put into the unauthorized state in the user-configured access VLAN, and authentication is restarted.

Guest VLANs are supported on 802.1x ports in single host, multiple host, multi-auth and multi-domain modes.

You can configure any active VLAN except an RSPAN VLAN, a private VLAN, or a voice VLAN as an 802.1x guest VLAN. The guest VLAN feature is not supported on internal VLANs (routed ports) or trunk ports; it is supported only on access ports.

The switch supports *MAC* authentication bypass. When MAC authentication bypass is enabled on an 802.1x port, the switch can authorize clients based on the client MAC address when IEEE 802.1x authentication times out while waiting for an EAPOL message exchange. After detecting a client on an 802.1x port, the switch waits for an Ethernet packet from the client. The switch sends the authentication server a RADIUS-access/request frame with a username and password based on the MAC address. If authorization succeeds, the switch grants the client access to the network. If authorization fails, the switch assigns the port to the guest VLAN if one is specified.

#### 802.1x Authentication with Restricted VLAN

You can configure a restricted VLAN (also referred to as an *authentication failed VLAN*) for each IEEE 802.1x port on a switch stack or a switch to provide limited services to clients that cannot access the guest VLAN. These clients are 802.1x-compliant and cannot access another VLAN because they fail the authentication process. A restricted VLAN allows users without valid credentials in an authentication server (typically, visitors to an enterprise) to access a limited set of services. The administrator can control the services available to the restricted VLAN.

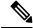

Note

You can configure a VLAN to be both the guest VLAN and the restricted VLAN if you want to provide the same services to both types of users.

Without this feature, the client attempts and fails authentication indefinitely, and the switch port remains in the spanning-tree blocking state. With this feature, you can configure the switch port to be in the restricted VLAN after a specified number of authentication attempts (the default value is 3 attempts).

The authenticator counts the failed authentication attempts for the client. When this count exceeds the configured maximum number of authentication attempts, the port moves to the restricted VLAN. The failed attempt count increments when the RADIUS server replies with either an *EAP failure* or an empty response without an EAP packet. When the port moves into the restricted VLAN, the failed attempt counter resets.

Users who fail authentication remain in the restricted VLAN until the next reauthentication attempt. A port in the restricted VLAN tries to reauthenticate at configured intervals (the default is 60 seconds). If reauthentication fails, the port remains in the restricted VLAN. If reauthentication is successful, the port moves either to the configured VLAN or to a VLAN sent by the RADIUS server. You can disable reauthentication. If you do this, the only way to restart the authentication process is for the port to receive a *link down* or *EAP* 

*logoff* event. We recommend that you keep reauthentication enabled if a client might connect through a hub. When a client disconnects from the hub, the port might not receive the *link down* or *EAP logoff* event.

After a port moves to the restricted VLAN, a simulated EAP success message is sent to the client. This prevents clients from indefinitely attempting authentication. Some clients (for example, devices running Windows XP) cannot implement DHCP without EAP success.

Restricted VLANs are supported on 802.1x ports in all host modes and on Layer 2 ports.

You can configure any active VLAN except an RSPAN VLAN, a primary private VLAN, or a voice VLAN as an 802.1x restricted VLAN. The restricted VLAN feature is not supported on internal VLANs (routed ports) or trunk ports; it is supported only on access ports.

Other security port features such as dynamic ARP Inspection, DHCP snooping, and IP source guard can be configured independently on a restricted VLAN.

### 802.1x Authentication with Inaccessible Authentication Bypass

Use the inaccessible authentication bypass feature, also referred to as *critical authentication* or the *AAA fail policy*, when the switch cannot reach the configured RADIUS servers and new hosts cannot be authenticated. You can configure the switch to connect those hosts to *critical ports*.

When a new host tries to connect to the critical port, that host is moved to a user-specified access VLAN, the *critical VLAN*. The administrator gives limited authentication to the hosts.

When the switch tries to authenticate a host connected to a critical port, the switch checks the status of the configured RADIUS server. If a server is available, the switch can authenticate the host. However, if all the RADIUS servers are unavailable, the switch grants network access to the host and puts the port in the *critical-authentication* state, which is a special case of the authentication state.

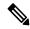

Note

If *critical authentication* is configured on interface, then vlan used for critical authorization (*critical vlan*) should be active on the switch. If the *critical vlan* is inactive (or) down, *critical authentication* session will keep trying to enable inactive vlan and fail repeatedly. This can lead to large amount of memory holding.

#### **Inaccessible Authentication Bypass Support on Multiple-Authentication Ports**

When a port is configured on any host mode and the AAA server is unavailable, the port is then configured to multi-host mode and moved to the critical VLAN. To support this inaccessible bypass on multiple-authentication (multiauth) ports, use the **authentication event server dead action reinitialize vlan** *vlan-id* command. When a new host tries to connect to the critical port, that port is reinitialized and all the connected hosts are moved to the user-specified access VLAN.

This command is supported on all host modes.

#### **Inaccessible Authentication Bypass Authentication Results**

The behavior of the inaccessible authentication bypass feature depends on the authorization state of the port:

• If the port is unauthorized when a host connected to a critical port tries to authenticate and all servers are unavailable, the switch puts the port in the critical-authentication state in the RADIUS-configured or user-specified access VLAN.

- If the port is already authorized and reauthentication occurs, the switch puts the critical port in the critical-authentication state in the current VLAN, which might be the one previously assigned by the RADIUS server.
- If the RADIUS server becomes unavailable during an authentication exchange, the current exchange times out, and the switch puts the critical port in the critical-authentication state during the next authentication attempt.

You can configure the critical port to reinitialize hosts and move them out of the critical VLAN when the RADIUS server is again available. When this is configured, all critical ports in the critical-authentication state are automatically reauthenticated.

#### **Inaccessible Authentication Bypass Feature Interactions**

Inaccessible authentication bypass interacts with these features:

- Guest VLAN: Inaccessible authentication bypass is compatible with guest VLAN. When a guest VLAN is enabled on 8021.x port, the features interact as follows:
  - If at least one RADIUS server is available, the switch assigns a client to a guest VLAN when the switch does not receive a response to its EAP request/identity frame or when EAPOL packets are not sent by the client.
  - If all the RADIUS servers are not available and the client is connected to a critical port, the switch authenticates the client and puts the critical port in the critical-authentication state in the RADIUS-configured or user-specified access VLAN.
  - If all the RADIUS servers are not available and the client is not connected to a critical port, the switch might not assign clients to the guest VLAN if one is configured.
  - If all the RADIUS servers are not available and if a client is connected to a critical port and was
    previously assigned to a guest VLAN, the switch keeps the port in the guest VLAN.
- Restricted VLAN: If the port is already authorized in a restricted VLAN and the RADIUS servers are unavailable, the switch puts the critical port in the critical-authentication state in the restricted VLAN.
- 802.1x accounting: Accounting is not affected if the RADIUS servers are unavailable.
- Private VLAN: You can configure inaccessible authentication bypass on a private VLAN host port. The access VLAN must be a secondary private VLAN.
- Voice VLAN: Inaccessible authentication bypass is compatible with voice VLAN, but the RADIUS-configured or user-specified access VLAN and the voice VLAN must be different.
- Remote Switched Port Analyzer (RSPAN): Do not configure an RSPAN VLAN as the RADIUS-configured or user-specified access VLAN for inaccessible authentication bypass.

#### In a switch stack:

- The stack's active switch checks the status of the RADIUS servers by sending keepalive packets. When the status of a RADIUS server changes, the active switch sends the information to the member switches. The member switches can then check the status of RADIUS servers when re-authenticating critical ports.
- If the new active switch is elected, the link between the switch stack and RADIUS server might change, and the new active switch immediately sends keepalive packets to update the status of the RADIUS servers. If the server status changes from *dead* to *alive*, the switch re-authenticates all switch ports in the critical-authentication state.

When a member switch is added to the stack, the active switch sends the member switch the server status.

### VLAN Assignment, Guest VLAN, Restricted VLAN, and Inaccessible Authentication Bypass

These are the configuration guidelines for VLAN assignment, guest VLAN, restricted VLAN, and inaccessible authentication bypass:

- When 802.1x authentication is enabled on a port, you cannot configure a port VLAN that is equal to a
  voice VLAN.
- You can configure any VLAN except an RSPAN VLAN or a voice VLAN as an 802.1x guest VLAN.
   The guest VLAN feature is not supported on internal VLANs (routed ports) or trunk ports; it is supported only on access ports.
- After you configure a guest VLAN for an 802.1x port to which a DHCP client is connected, you might need to get a host IP address from a DHCP server. You can change the settings for restarting the 802.1x authentication process on the switch before the DHCP process on the client times out and tries to get a host IP address from the DHCP server. Decrease the settings for the 802.1x authentication process (authentication timer inactivity and authentication timer reauthentication interface configuration commands). The amount to decrease the settings depends on the connected 802.1x client type.
- When configuring the inaccessible authentication bypass feature, follow these guidelines:
  - The feature is supported on 802.1x port in single-host mode and multihosts mode.
  - If the client is running Windows XP and the port to which the client is connected is in the critical-authentication state, Windows XP might report that the interface is not authenticated.
  - If the Windows XP client is configured for DHCP and has an IP address from the DHCP server, receiving an EAP-Success message on a critical port might not re-initiate the DHCP configuration process.
  - You can configure the inaccessible authentication bypass feature and the restricted VLAN on an 802.1x port. If the switch tries to reauthenticate a critical port in a restricted VLAN and all the RADIUS servers are unavailable, switch changes the port state to the critical authentication state and remains in the restricted VLAN.
- You can configure any VLAN except an RSPAN VLAN or a voice VLAN as an 802.1x restricted VLAN.
  The restricted VLAN feature is not supported on internal VLANs (routed ports) or trunk ports; it is
  supported only on access ports.

#### 802.1x Critical Voice VLAN

When an IP phone connected to a port is authenticated by the Cisco Identity Services Engine (ISE), the phone is put into the voice domain. If the ISE is not reachable, the switch cannot determine if the device is a voice device. If the server is unavailable, the phone cannot access the voice network and therefore cannot operate.

For data traffic, you can configure inaccessible authentication bypass, or critical authentication, to allow traffic to pass through on the native VLAN when the server is not available. If the RADIUS authentication server is unavailable (down) and inaccessible authentication bypass is enabled, the switch grants the client access to the network and puts the port in the critical-authentication state in the RADIUS-configured or the user-specified access VLAN. When the switch cannot reach the configured RADIUS servers and new hosts cannot be authenticated, the switch connects those hosts to critical ports. A new host trying to connect to the critical port is moved to a user-specified access VLAN, the critical VLAN, and granted limited authentication.

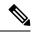

Note

Dynamic assignment of critical voice VLAN is not supported with nested service templates. It causes the device to switch between VLANs continuously in a loop.

You can enter the **authentication event server dead action authorize voice** interface configuration command to configure the critical voice VLAN feature. When the ISE does not respond, the port goes into critical authentication mode. When traffic coming from the host is tagged with the voice VLAN, the connected device (the phone) is put in the configured voice VLAN for the port. The IP phones learn the voice VLAN identification through Cisco Discovery Protocol (Cisco devices) or through LLDP or DHCP.

You can configure the voice VLAN for a port by entering the **switchport voice vlan** *vlan-id* interface configuration command.

This feature is supported in multidomain and multi-auth host modes. Although you can enter the command when the switch in single-host or multi-host mode, the command has no effect unless the device changes to multidomain or multi-auth host mode.

#### IEEE 802.1x Authentication with Voice VLAN Ports

A voice VLAN port is a special access port associated with two VLAN identifiers:

- VVID to carry voice traffic to and from the IP phone. The VVID is used to configure the IP phone connected to the port.
- PVID to carry the data traffic to and from the workstation connected to the switch through the IP phone. The PVID is the native VLAN of the port.

The IP phone uses the VVID for its voice traffic, regardless of the authorization state of the port. This allows the phone to work independently of IEEE 802.1x authentication.

In single-host mode, only the IP phone is allowed on the voice VLAN. In multiple-hosts mode, additional clients can send traffic on the voice VLAN after a supplicant is authenticated on the PVID. When multiple-hosts mode is enabled, the supplicant authentication affects both the PVID and the VVID.

A voice VLAN port becomes active when there is a link, and the device MAC address appears after the first Cisco Discovery Protocol message from the IP phone. Cisco IP phones do not relay Cisco Discovery Protocol messages from other devices. As a result, if several IP phones are connected in series, the switch recognizes only the one directly connected to it. When IEEE 802.1x authentication is enabled on a voice VLAN port, the switch drops packets from unrecognized IP phones more than one hop away.

When IEEE 802.1x authentication is enabled on a switch port, you can configure an access port VLAN that is also a voice VLAN.

When IP phones are connected to an 802.1x-enabled switch port that is in single host mode, the switch grants the phones network access without authenticating them. We recommend that you use multidomain authentication (MDA) on the port to authenticate both a data device and a voice device, such as an IP phone

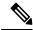

Note

If you enable IEEE 802.1x authentication on an access port on which a voice VLAN is configured and to which a Cisco IP Phone is connected, the Cisco IP phone loses connectivity to the switch for up to 30 seconds.

### **Flexible Authentication Ordering**

You can use flexible authentication ordering to configure the order of methods that a port uses to authenticate a new host. The IEEE 802.1X Flexible Authentication feature supports three authentication methods:

- dot1X: IEEE 802.1X authentication is a Layer 2 authentication method.
- mab: MAC-Authentication Bypass is a Layer 2 authentication method.
- webauth: Web authentication is a Layer 3 authentication method.

Using this feature, you can control which ports use which authentication methods, and you can control the failover sequencing of methods on those ports. For example, MAC authentication bypass and 802.1x can be the primary or secondary authentication methods, and web authentication can be the fallback method if either or both of those authentication attempts fail.

The IEEE 802.1X Flexible Authentication feature supports the following host modes:

- multi-auth: Multiauthentication allows one authentication on a voice VLAN and multiple authentications on the data VLAN.
- multi-domain: Multidomain authentication allows two authentications: one on the voice VLAN and one
  on the data VLAN.

### **Open1x Authentication**

Open1x authentication allows a device access to a port before that device is authenticated. When open authentication is configured, a new host can pass traffic according to the access control list (ACL) defined on the port. After the host is authenticated, the policies configured on the RADIUS server are applied to that host.

You can configure open authentication with these scenarios:

- Single-host mode with open authentication—Only one user is allowed network access before and after authentication.
- MDA mode with open authentication—Only one user in the voice domain and one user in the data domain are allowed.
- Multiple-hosts mode with open authentication—Any host can access the network.
- Multiple-authentication mode with open authentication—Similar to MDA, except multiple hosts can be authenticated.

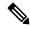

Note

If open authentication is configured, it takes precedence over other authentication controls. This means that if you use the **authentication open** interface configuration command, the port will grant access to the host irrespective of the **authentication port-control** interface configuration command.

#### **Multidomain Authentication**

The switch supports multidomain authentication (MDA), which allows both a data device and voice device, such as an IP phone, to authenticate on the same switch port. The port is divided into a data domain and a voice domain.

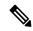

Note

For all host modes, the line protocol stays up before authorization when port-based authentication is configured.

MDA does not enforce the order of device authentication. However, for best results, we recommend that a voice device is authenticated before a data device on an MDA-enabled port.

Follow these guidelines for configuring MDA:

- You must configure a switch port for MDA.
- You must configure the voice VLAN for the IP phone when the host mode is set to multidomain.
- Voice VLAN assignment on an MDA-enabled port is supported.
- To authorize a voice device, the AAA server must be configured to send a Cisco Attribute-Value (AV) pair attribute with a value of *device-traffic-class=voice*. Without this value, the switch treats the voice device as a data device.

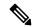

Note

When traffic-class=voice is downloaded from AAA servers as a service-template, a session will be created in DATA domain instead of VOICE domain.

- The guest VLAN and restricted VLAN features only apply to the data devices on an MDA-enabled port. The switch treats a voice device that fails authorization as a data device.
- If more than one device attempts authorization on either the voice or the data domain of a port, it is error disabled.
- Until a device is authorized, the port drops its traffic. Non-Cisco IP phones or voice devices are allowed
  into both the data and voice VLANs. The data VLAN allows the voice device to contact a DHCP server
  to obtain an IP address and acquire the voice VLAN information. After the voice device starts sending
  on the voice VLAN, its access to the data VLAN is blocked.
- A voice device MAC address that is binding on the data VLAN is not counted towards the port security MAC address limit.
- MDA can use MAC authentication bypass as a fallback mechanism to allow the switch port to connect to devices that do not support IEEE 802.1x authentication.
- When a *data* or a *voice* device is detected on a port, its MAC address is blocked until authorization succeeds. If the authorization fails, the MAC address remains blocked for 5 minutes.
- If more than five devices are detected on the *data* VLAN or more than one voice device is detected on the *voice* VLAN while a port is unauthorized, the port is error disabled.
- When a port host mode is changed from single- or multihost to multidomain mode, an authorized data
  device remains authorized on the port. However, a Cisco IP phone that has been allowed on the port
  voice VLAN is automatically removed and must be reauthenticated on that port.

- Active fallback mechanisms such as guest VLAN and restricted VLAN remain configured after a port changes from single- or multihost mode to multidomain mode.
- Switching a port host mode from multidomain to single- or multihost mode removes all authorized devices from the port.
- If a data domain is authorized first and placed in the guest VLAN, non-IEEE 802.1x-capable voice devices need to tag their packets on the voice VLAN to trigger authentication.
- We do not recommend per-user ACLs with an MDA-enabled port. An authorized device with a per-user ACL policy might impact traffic on both the voice and data VLANs of the port. If used, only one device on the port should enforce per-user ACLs.

### 802.1x Supplicant and Authenticator Switches with Network Edge Access Topology

The Network Edge Access Topology (NEAT) feature extends identity to areas outside the wiring closet (such as conference rooms). This allows any type of device to authenticate on the port.

- 802.1x switch supplicant: You can configure a switch to act as a supplicant to another switch by using the 802.1x supplicant feature. This configuration is helpful in a scenario, where, for example, a switch is outside a wiring closet and is connected to an upstream switch through a trunk port. A switch configured with the 802.1x switch supplicant feature authenticates with the upstream switch for secure connectivity. Once the supplicant switch authenticates successfully the port mode changes from access to trunk in an authenticator switch. In a supplicant switch you must manually configure trunk when enabling CISP.
- If the access VLAN is configured on the authenticator switch, it becomes the native VLAN for the trunk port after successful authentication.

In the default state, when you connect a supplicant switch to an authenticator switch that has BPDU guard enabled, the authenticator port could be error-disabled if it receives a Spanning Tree Protocol (STP) bridge protocol data unit (BPDU) packets before the supplicant switch has authenticated. You can control traffic exiting the supplicant port during the authentication period. Entering the **dot1x supplicant controlled transient** global configuration command temporarily blocks the supplicant port during authentication to ensure that the authenticator port does not shut down before authentication completes. If authentication fails, the supplicant port opens. Entering the **no dot1x supplicant controlled transient** global configuration command opens the supplicant port during the authentication period. This is the default behavior.

We strongly recommend using the **dot1x supplicant controlled transient**command on a supplicant switch when BPDU guard is enabled on the authenticator switch port with the **spanning-tree bpduguard enable** interface configuration command.

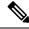

Note

If you globally enable BPDU guard on the authenticator switch by using the **spanning-tree portfast bpduguard default** global configuration command, entering the **dot1x supplicant controlled transient** command does not prevent the BPDU violation.

You can enable MDA or multiauth mode on the authenticator switch interface that connects to one more supplicant switches. Multihost mode is not supported on the authenticator switch interface.

When you reboot an authenticator switch with single-host mode enabled on the interface, the interface may move to err-disabled state before authentication. To recover from err-disabled state, flap the authenticator port to activate the interface again and initiate authentication.

Use the **dot1x supplicant force-multicast** global configuration command on the supplicant switch for Network Edge Access Topology (NEAT) to work in all host modes.

- Host Authorization: Ensures that only traffic from authorized hosts (connecting to the switch with supplicant) is allowed on the network. The switches use Client Information Signalling Protocol (CISP) to send the MAC addresses connecting to the supplicant switch to the authenticator switch.
- Auto enablement: Automatically enables trunk configuration on the authenticator switch, allowing user traffic from multiple VLANs coming from supplicant switches. Configure the cisco-av-pair as *device-traffic-class=switch* at the ISE. (You can configure this under the *group* or the *user* settings.)

Figure 37: Authenticator and Supplicant Switch using CISP

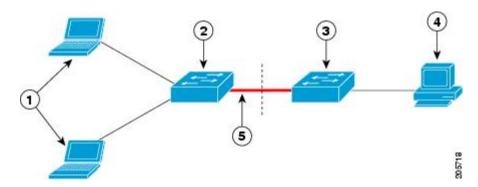

| 1 | Workstations (clients) |   | Supplicant switch (outside wiring closet) |
|---|------------------------|---|-------------------------------------------|
| 3 | Authenticator switch   | 4 | Cisco ISE                                 |
| 5 | Trunk port             |   |                                           |

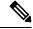

Note

The **switchport nonegotiate** command is not supported on supplicant and authenticator switches with NEAT. This command should not be configured at the supplicant side of the topology. If configured on the authenticator side, the internal macros will automatically remove this command from the port.

## 802.1x User Distribution

You can configure 802.1x user distribution to load-balance users with the same group name across multiple different VLANs.

The VLANs are either supplied by the RADIUS server or configured through the switch CLI under a VLAN group name.

- Configure the RADIUS server to send more than one VLAN name for a user. The multiple VLAN names
  can be sent as part of the response to the user. The 802.1x user distribution tracks all the users in a
  particular VLAN and achieves load balancing by moving the authorized user to the least populated
  VLAN.
- Configure the RADIUS server to send a VLAN group name for a user. The VLAN group name can be sent as part of the response to the user. You can search for the selected VLAN group name among the

VLAN group names that you configured by using the switch CLI. If the VLAN group name is found, the corresponding VLANs under this VLAN group name are searched to find the least populated VLAN. Load balancing is achieved by moving the corresponding authorized user to that VLAN.

Whenever the RADIUS server sends a VLAN group name in the attribute as a result of authorization, the least populated VLAN out of the group is assigned to the end-user. In case of reauthentication (authentication session present) and CoA (session alive), the same VLAN is kept even if it is not the least populated VLAN in the group.

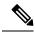

Note

The RADIUS server can send the VLAN information in any combination of VLAN-IDs, VLAN names, or VLAN groups.

### 802.1x User Distribution Configuration Guidelines

- Confirm that at least one VLAN is mapped to the VLAN group.
- You can map more than one VLAN to a VLAN group.
- You can modify the VLAN group by adding or deleting a VLAN.
- When you clear an existing VLAN from the VLAN group name, none of the authenticated ports in the VLAN are cleared, but the mappings are removed from the existing VLAN group.
- If you clear the last VLAN from the VLAN group name, the VLAN group is cleared.
- You can clear a VLAN group even when the active VLANs are mapped to the group. When you clear a VLAN group, none of the ports or users that are in the authenticated state in any VLAN within the group are cleared, but the VLAN mappings to the VLAN group are cleared.

## **Network Admission Control Layer 2 IEEE 802.1x Validation**

The switch supports the Network Admission Control (NAC) Layer 2 IEEE 802.1x validation, which checks the antivirus condition or *posture* of endpoint systems or clients before granting the devices network access. With NAC Layer 2 IEEE 802.1x validation, you can do these tasks:

- Download the Session-Timeout RADIUS attribute (Attribute[27]) and the Termination-Action RADIUS attribute (Attribute[29]) from the authentication server.
- Set the number of seconds between reauthentication attempts as the value of the Session-Timeout RADIUS attribute (Attribute[27]) and get an access policy against the client from the RADIUS server.
- Set the action to be taken when the switch tries to reauthenticate the client by using the Termination-Action RADIUS attribute (Attribute[29]). If the value is the *DEFAULT* or is not set, the session ends. If the value is RADIUS-Request, the reauthentication process starts.
- Set the list of VLAN number or name or VLAN group name as the value of the Tunnel Group Private ID (Attribute[81]) and the preference for the VLAN number or name or VLAN group name as the value of the Tunnel Preference (Attribute[83]). If you do not configure the Tunnel Preference, the first Tunnel Group Private ID (Attribute[81]) attribute is picked up from the list.
- View the NAC posture token, which shows the posture of the client, by using the **show authentication** privileged EXEC command.

• Configure secondary private VLANs as guest VLANs.

Configuring NAC Layer 2 IEEE 802.1x validation is similar to configuring IEEE 802.1x port-based authentication except that you must configure a posture token on the RADIUS server.

## **Voice Aware 802.1x Security**

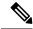

Note

To use voice aware IEEE 802.1x authentication, the switch must be running the LAN base image.

You use the voice aware 802.1x security feature to configure the switch to disable only the VLAN on which a security violation occurs, whether it is a data or voice VLAN. In previous releases, when an attempt to authenticate the data client caused a security violation, the entire port shut down, resulting in a complete loss of connectivity.

You can use this feature in IP phone deployments where a PC is connected to the IP phone. A security violation found on the data VLAN results in the shutdown of only the data VLAN. The traffic on the voice VLAN flows through the switch without interruption.

## **Common Session ID**

Authentication manager uses a single session ID (referred to as a common session ID) for a client no matter which authentication method is used. This ID is used for all reporting purposes, such as the show commands and MIBs. The session ID appears with all per-session syslog messages.

The session ID includes:

- The IP address of the Network Access Device (NAD)
- A monotonically increasing unique 32 bit integer
- The session start time stamp (a 32 bit integer)

This example shows how the session ID appears in the output of the show authentication command. The session ID in this example is 160000050000000B288508E5:

```
Device# show authentication sessions

Interface MAC Address Method Domain Status Session ID

Fa4/0/4 0000.0000.0203 mab DATA Authz Success 160000050000000B288508E5
```

This is an example of how the session ID appears in the syslog output. The session ID in this example is also 160000050000000B288508E5:

```
1w0d: %AUTHMGR-5-START: Starting 'mab' for client (0000.0000.0203) on Interface Fa4/0/4
AuditSessionID 160000050000000B288508E5

1w0d: %MAB-5-SUCCESS: Authentication successful for client (0000.0000.0203) on Interface
Fa4/0/4 AuditSessionID 160000050000000B288508E5

1w0d: %AUTHMGR-7-RESULT: Authentication result 'success' from 'mab' for client
(0000.0000.0203) on Interface Fa4/0/4 AuditSessionID 160000050000000B288508E5
```

The session ID is used by the NAD, the AAA server, and other report-analyzing applications to identify the client. The ID appears automatically. No configuration is required.

### **Maximum Number of Allowed Devices Per Port**

This is the maximum number of devices allowed on an 802.1x-enabled port:

- In single-host mode, only one device is allowed on the access VLAN. If the port is also configured with a voice VLAN, an unlimited number of Cisco IP phones can send and receive traffic through the voice VLAN.
- In multidomain authentication (MDA) mode, one device is allowed for the access VLAN, and one IP phone is allowed for the voice VLAN.
- In multihost mode, only one 802.1x supplicant is allowed on the port, but an unlimited number of non-802.1x hosts are allowed on the access VLAN. An unlimited number of devices are allowed on the voice VLAN.

# **How to Configure IEEE 802.1x Port-Based Authentication**

## **Configuring 802.1x Authentication**

To allow per-user ACLs or VLAN assignment, you must enable AAA authorization to configure the switch for all network-related service requests.

This is the 802.1x AAA process:

#### Before you begin

To configure 802.1x port-based authentication, you must enable authentication, authorization, and accounting (AAA) and specify the authentication method list. A method list describes the sequence and authentication method to be queried to authenticate a user.

#### **Procedure**

- **Step 1** A user connects to a port on the switch.
- **Step 2** Authentication is performed.
- **Step 3** VLAN assignment is enabled, as appropriate, based on the RADIUS server configuration.
- **Step 4** The switch sends a start message to an accounting server.
- **Step 5** Re-authentication is performed, as necessary.
- **Step 6** The switch sends an interim accounting update to the accounting server that is based on the result of reauthentication.
- **Step 7** The user disconnects from the port.
- **Step 8** The switch sends a stop message to the accounting server.

## **Configuring 802.1x Port-Based Authentication**

Perform these steps to configure 802.1x port-based authentication:

|        | Command or Action                                                        | Purpose                                                                                                    |
|--------|--------------------------------------------------------------------------|----------------------------------------------------------------------------------------------------|
| Step 1 | enable                                                                   | Enables privileged EXEC mode.                                                                                                    |
|        | Example:                                                                 | • Enter your password if prompted.                                                                                                    |
|        | Device> enable                                                           |                                                                                                    |
| Step 2 | configure terminal                                                       | Enters global configuration mode.                                                                                                    |
|        | Example:                                                                 |                                                                                                    |
|        | Device# configure terminal                                               |                                                                                                    |
| Step 3 | aaa new-model                                                            | Enables AAA.                                                                                                    |
|        | Example:                                                                 |                                                                                                    |
|        | Device(config)# aaa new-model                                            |                                                                                                    |
| Step 4 | aaa authentication dot1x {default} method1                               | Creates an 802.1x authentication method list.                                                                                                    |
|        | Example:  Device(config) # aaa authentication dot1x default group radius | To create a default list that is used when a named list is <i>not</i> specified in the <b>authentication</b> command, use the <b>default</b> keyword followed by the method that is to be used in default situations. The default method list is automatically applied to all ports. |
|        |                                                                          | For <i>method1</i> , enter the <b>group radius</b> keywords to use the list of all RADIUS servers for authentication.                                                                                                    |
|        |                                                                          | Note Though other keywords are visible in the command-line help string, only the <b>group radius</b> keywords are supported.                                                                                                    |
| Step 5 | dot1x system-auth-control                                                | Enables 802.1x authentication globally on the                                                                                                    |
|        | Example:                                                                 | switch.                                                                                                    |
|        | Device(config)# dot1x system-auth-control                                |                                                                                                    |
| Step 6 | aaa authorization network {default} group radius                         | user-RADIUS authorization for all                                                                                                    |
|        | Example:                                                                 | network-related service requests, such as per-user ACLs or VLAN assignment.                                                                                                    |
|        | Device(config) # aaa authorization network default group radius          | 1                                                                                                    |

|         | Command or Action                                                                                 | Purpose                                                                                                    |
|---------|---------------------------------------------------------------------------------------------------|----------------------------------------------------------------------------------------------------|
| Step 7  | radius server server name  Example:  Device(config) # radius server rsim address ipv4 124.2.2.12  | (Optional) Specifies the IP address of the RADIUS server.                                                                                |
| Step 8  | address {ipv4   ipv6} ip address  Example:  Device(config-radius-server) # address ipv4 10.0.1.12 | Configures the IP address for the RADIUS server.                                                                                         |
| Step 9  | <pre>key string Example:  Device(config-radius-server)# key rad123</pre>                          | (Optional) Specifies the authentication and encryption key used between the switch and the RADIUS daemon running on the RADIUS server.   |
| Step 10 | <pre>exit Example: Device(config-radius-server)# exit</pre>                                       | Exits the RADIUS server mode and enters the global configuration mode.                                                                   |
| Step 11 | <pre>interface interface-id Example:  Device(config) # interface gigabitethernet 1/0/2</pre>      | Specifies the port connected to the client that is to be enabled for IEEE 802.1x authentication, and enter interface configuration mode. |
| Step 12 | <pre>switchport mode access Example:  Device(config-if)# switchport mode access</pre>             | (Optional) Sets the port to access mode only if you configured the RADIUS server in Step 6 and Step 7.                                   |
| Step 13 | authentication port-control auto  Example:  Device(config-if)# authentication port-control auto   | Enables 802.1x authentication on the port.                                                                                               |

|         | Command or Action                                     | Purpose                                                                                                    |
|---------|-------------------------------------------------------|----------------------------------------------------------------------------------------------------|
| Step 14 | dot1x pae authenticator  Example:                     | Sets the interface Port Access Entity to act only as an authenticator and ignore messages meant for a supplicant. |
|         | <pre>Device(config-if)# dot1x pae authenticator</pre> |                                                                                                    |
| Step 15 | end<br>Example:                                       | Exits interface configuration mode and returns to privileged EXEC mode.                                           |
|         | Device(config-if)# end                                |                                                                                                    |

# **Configuring Periodic Reauthentication**

You can enable periodic 802.1x client reauthentication and specify how often it occurs. If you do not specify a time period before enabling reauthentication, the number of seconds between attempts is 3600.

Follow these steps to enable periodic reauthentication of the client and to configure the number of seconds between reauthentication attempts. This procedure is optional.

|        | Command or Action                                | Purpose                                          |
|--------|--------------------------------------------------|--------------------------------------------------|
| Step 1 | enable                                           | Enables privileged EXEC mode.                    |
|        | Example:                                         | • Enter your password if prompted.               |
|        | Device> enable                                   |                                                  |
| Step 2 | configure terminal                               | Enters global configuration mode.                |
|        | Example:                                         |                                                  |
|        | Device# configure terminal                       |                                                  |
| Step 3 | interface interface-id                           | Specifies the port to be configured, and enter   |
|        | Example:                                         | interface configuration mode.                    |
|        | Device(config) # interface gigabitethernet 2/0/1 |                                                  |
| Step 4 | authentication periodic                          | Enables periodic reauthentication of the client, |
|        | Example:                                         | which is disabled by default.                    |

|        | Command or Action                                                                                                    | Purpose                                                                                                    |
|--------|----------------------------------------------------------------------------------------------------|----------------------------------------------------------------------------------------------------|
|        | Device(config-if)# authentication periodic                                                                                                    | Note The default value is 3600 seconds. To change the value of the reauthentication timer or to have the switch use a RADIUS-provided session timeout, enter the authentication timer reauthenticate command.                                                                                                    |
| Step 5 | authentication timer {{[inactivity   reauthenticate   restart   unauthorized]}} {value}}  Example:  Device(config-if)# authentication timer reauthenticate 180 | Sets the number of seconds between reauthentication attempts.  The authentication timer keywords have these meanings:  • inactivity: Interval in seconds after which if there is no activity from the client then it is unauthorized  • reauthenticate: Time in seconds after which an automatic reauthentication attempt is initiated  • restart value: Interval in seconds after which an attempt is made to authenticate an unauthorized port  • unauthorized value: Interval in seconds after which an unauthorized session will get deleted  This command affects the behavior of the switch only if periodic reauthentication is enabled. |
| Step 6 | <pre>end Example: Device(config-if)# end</pre>                                                                                                    | Exits interface configuration mode and returns to privileged EXEC mode.                                                                                                    |

## **Configuring 802.1x Violation Modes**

You can configure an 802.1x port so that it shuts down, generates a syslog error, or discards packets from a new device when:

- A device connects to an 802.1x-enabled port
- The maximum number of allowed about devices have been authenticated on the port

Beginning in privileged EXEC mode, follow these steps to configure the security violation actions on the switch:

|        | Command or Action                                                  | Purpose                                                                                                    |
|--------|--------------------------------------------------------------------|----------------------------------------------------------------------------------------------------|
| Step 1 | enable                                                             | Enables privileged EXEC mode.                                                                                         |
|        | Example:                                                           | Enter your password if prompted.                                                                                      |
|        | Device> enable                                                     |                                                                                                    |
| Step 2 | configure terminal                                                 | Enters global configuration mode.                                                                                     |
|        | Example:                                                           |                                                                                                    |
|        | Device# configure terminal                                         |                                                                                                    |
| Step 3 | aaa new-model                                                      | Enables AAA.                                                                                                    |
|        | Example:                                                           |                                                                                                    |
|        | Device(config)# aaa new-model                                      |                                                                                                    |
| Step 4 | aaa authentication dot1x {default} method1                         | Creates an 802.1x authentication method list.                                                                         |
|        | Example:                                                           | To create a default list that is used when a named list is <i>not</i> specified in the <b>authentication</b>          |
|        | Device(config)# aaa authentication dot1x default group radius      |                                                                                                    |
|        |                                                                    | For <i>method1</i> , enter the <b>group radius</b> keywords to use the list of all RADIUS servers for authentication. |
| Step 5 | interface interface-type interface-number                          | Specifies the port connected to the client that                                                                       |
|        | Example:                                                           | is to be enabled for IEEE 802.1x authentication, and enter interface configuration mode.                              |
|        | Device(config) # interface gigabitethernet 1/0/4                   |                                                                                                    |
| Step 6 | switchport mode access                                             | Sets the port to access mode.                                                                                         |
|        | Example:                                                           |                                                                                                    |
|        | Device(config-if)# switchport mode access                          |                                                                                                    |
| Step 7 | authentication violation {shutdown   restrict   protect   replace} | Configures the violation mode. The keywords have these meanings:                                                      |
|        | Example:                                                           | • <b>shutdown</b> : Error disable the port.                                                                           |
|        |                                                                    | Shattown. Error distore the port.                                                                                     |

|        | Command or Action                 | Purpose                                                                     |
|--------|-----------------------------------|-----------------------------------------------------------------------------|
|        | Device(config-if)# authentication | • restrict: Generate a syslog error.                                        |
|        | violation restrict                | <ul> <li>protect: Drop packets from any new</li> </ul>                      |
|        |                                   | device that sends traffic to the port.                                      |
|        |                                   | • replace: Removes the current session and authenticates with the new host. |
| Step 8 | end                               | Exits interface configuration mode and returns                              |
|        | Example:                          | to privileged EXEC mode.                                                    |
|        | Device(config-if)# end            |                                                                             |

# **Changing the Quiet Period**

When the switch cannot authenticate the client, the switch remains idle for a set period of time and then tries again. The **authentication timer restart** interface configuration command controls the idle period. A failed authentication of the client might occur because the client provided an invalid password. You can provide a faster response time to the user by entering a number smaller than the default.

Beginning in privileged EXEC mode, follow these steps to change the quiet period. This procedure is optional.

|                                   | Enables privileged EXEC mode.  • Enter your password if prompted. |
|-----------------------------------|-------------------------------------------------------------------|
|                                   | • Enter your password if prompted.                                |
|                                   | J 1                                                               |
| enable                            |                                                                   |
| e terminal                        | Enters global configuration mode.                                 |
|                                   |                                                                   |
| configure terminal                |                                                                   |
| interface-id                      | Specifies the port to be configured, and enters                   |
|                                   | interface configuration mode.                                     |
| onfig)# interface gigabitethernet |                                                                   |
|                                   |                                                                   |

|                      | Command or Action                                                   | Purpose                                                                                                    |
|----------------------|---------------------------------------------------------------------|----------------------------------------------------------------------------------------------------|
| Step 4               | authentication timer restart seconds  Example:                      | Sets the number of seconds that the switch remains in the quiet state following a failed authentication exchange with the client. |
|                      | Device(config-if)# authentication timer restart 30                  | The range is 1 to 65535 seconds; the default is 60.                                                                               |
| Step 5               | end                                                                 | Exits interface configuration mode and returns                                                                                    |
| Example: to privileg | to privileged EXEC mode.                                            |                                                                                                    |
|                      | Device(config-if)# end                                              |                                                                                                    |
| Step 6               | show authentication sessions interface interface-id                 | Verifies your entries.                                                                                                    |
|                      | Example:                                                            |                                                                                                    |
|                      | Device# show authentication sessions interface gigabitethernet2/0/1 |                                                                                                    |
| Step 7               |                                                                     | (Optional) Saves your entries in the                                                                                              |
|                      | Example:                                                            | configuration file.                                                                                                    |
|                      | Device# copy running-config startup-config                          |                                                                                                    |

# **Changing the Switch-to-Client Retransmission Time**

The client responds to the EAP-request/identity frame from the switch with an EAP-response/identity frame. If the switch does not receive this response, it waits a set period of time (known as the retransmission time) and then resends the frame.

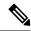

Note

You should change the default value of this command only to adjust for unusual circumstances such as unreliable links or specific behavioral problems with certain clients and authentication servers.

Beginning in privileged EXEC mode, follow these steps to change the amount of time that the switch waits for client notification. This procedure is optional.

|        | Command or Action | Purpose                          |
|--------|-------------------|----------------------------------|
| Step 1 | enable            | Enables privileged EXEC mode.    |
|        | Example:          | Enter your password if prompted. |
|        |                   |                                  |

|        | Command or Action                                                    | Purpose                                                                                       |
|--------|----------------------------------------------------------------------|-----------------------------------------------------------------------------------------------|
|        | Device> enable                                                       |                                                                                               |
| Step 2 | configure terminal                                                   | Enters global configuration mode.                                                             |
|        | Example:                                                             |                                                                                               |
|        | Device# configure terminal                                           |                                                                                               |
| Step 3 | interface interface-id                                               | Specifies the port to be configured, and enters                                               |
|        | Example:                                                             | interface configuration mode.                                                                 |
|        | Device(config)# interface gigabitethernet2/0/1                       |                                                                                               |
| Step 4 | authentication timer reauthenticate seconds                          | Sets the number of seconds that the switch waits                                              |
|        | Example:                                                             | for a response to an EAP-request/identity frame from the client before resending the request. |
|        | <pre>Device(config-if)# authentication timer reauthenticate 60</pre> | The range is 1 to 65535 seconds; the default is 5.                                            |
| Step 5 | end                                                                  | Exits interface configuration mode and returns                                                |
|        | Example:                                                             | to privileged EXEC mode.                                                                      |
|        | Device(config-if)# end                                               |                                                                                               |
| Step 6 | show authentication sessions interface interface-id                  | Verifies your entries.                                                                        |
|        | Example:                                                             |                                                                                               |
|        | Device# show authentication sessions interface gigabitethernet 2/0/1 |                                                                                               |
| Step 7 | copy running-config startup-config                                   | (Optional) Saves your entries in the                                                          |
|        | Example:                                                             | configuration file.                                                                           |
|        | Device# copy running-config startup-config                           |                                                                                               |

## **Setting the Switch-to-Client Frame-Retransmission Number**

In addition to changing the switch-to-client retransmission time, you can change the number of times that the switch sends an EAP-request/identity frame (assuming no response is received) to the client before restarting the authentication process.

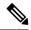

Note

You should change the default value of this command only to adjust for unusual circumstances such as unreliable links or specific behavioral problems with certain clients and authentication servers.

Beginning in privileged EXEC mode, follow these steps to set the switch-to-client frame-retransmission number. This procedure is optional.

#### **Procedure**

|        | Command or Action                                          | Purpose                                                                                       |
|--------|------------------------------------------------------------|-----------------------------------------------------------------------------------------------|
| Step 1 | enable                                                     | Enables privileged EXEC mode.                                                                 |
|        | Example:                                                   | Enter your password if prompted.                                                              |
|        | Device># enable                                            |                                                                                               |
| Step 2 | configure terminal                                         | Enters global configuration mode.                                                             |
|        | Example:                                                   |                                                                                               |
|        | Device# configure terminal                                 |                                                                                               |
| Step 3 | interface interface-id                                     | Specifies the port to be configured, and enters                                               |
|        | Example:                                                   | interface configuration mode.                                                                 |
|        | <pre>Device(config) # interface gigabitethernet2/0/1</pre> |                                                                                               |
| Step 4 | dot1x max-reauth-req count                                 | Sets the number of times that the switch sends                                                |
|        | Example:                                                   | an EAP-request/identity frame to the client before restarting the authentication process. The |
|        | Device(config-if)# dot1x max-reauth-req 5                  | range is 1 to 10; the default is 2.                                                           |
| Step 5 | end                                                        | Exits interface configuration mode and returns                                                |
|        | Example:                                                   | to privileged EXEC mode.                                                                      |
|        | Device(config-if)# end                                     |                                                                                               |

## **Configuring Host Mode**

Beginning in privileged EXEC mode, follow these steps to allow multiple hosts (clients) on an IEEE 802.1x-authorized port that has the **authentication port-control** interface configuration command set to **auto**. Use the **multi-domain** keyword to configure and enable multidomain authentication (MDA), which

allows both a host and a voice device, such as an IP phone (Cisco or non-Cisco), on the same switch port. This procedure is optional.

|        | Command or Action                                                               | Purpose                                                                                                    |
|--------|---------------------------------------------------------------------------------|----------------------------------------------------------------------------------------------------|
| Step 1 | enable                                                                          | Enables privileged EXEC mode.                                                                                                    |
|        | Example:                                                                        | • Enter your password if prompted.                                                                                                    |
|        | Device> enable                                                                  |                                                                                                    |
| Step 2 | configure terminal                                                              | Enters global configuration mode.                                                                                                    |
|        | Example:                                                                        |                                                                                                    |
|        | Device# configure terminal                                                      |                                                                                                    |
| Step 3 | interface interface-id                                                          | Specifies the port to which multiple hosts are                                                                                                    |
|        | Example:                                                                        | indirectly attached, and enters interface configuration mode.                                                                                          |
|        | Device(config)# interface gigabitethernet 2/0/1                                 |                                                                                                    |
| Step 4 | authentication host-mode [multi-auth   multi-domain   multi-host   single-host] | Allows multiple hosts (clients) on an 802.1x-authorized port.                                                                                          |
|        | Example:                                                                        | The keywords have these meanings:                                                                                                    |
|        | <pre>Device(config-if)# authentication host-mode multi-host</pre>               | <ul> <li>multi-auth: Allow multiple authenticated<br/>clients on both the voice VLAN and data<br/>VLAN.</li> </ul>                                     |
|        |                                                                                 | Note The multi-auth keyword is only available with the authentication host-mode command.                                                               |
|        |                                                                                 | • multi-host: Allow multiple hosts on an 802.1x-authorized port after a single host has been authenticated.                                            |
|        |                                                                                 | • multi-domain: Allow both a host and a voice device, such as an IP phone (Cisco or non-Cisco), to be authenticated on an IEEE 802.1x-authorized port. |
|        |                                                                                 | Note You must configure the voice VLAN for the IP phone when the host mode is set to multi-domain.                                                     |

|        | Command or Action      | Purpose                                                                                                    |
|--------|------------------------|----------------------------------------------------------------------------------------------------|
|        |                        | Make sure that the <b>authentication port-control</b> interface configuration command is set to <b>auto</b> for the specified interface. |
| Step 5 | end<br>Example:        | Exits interface configuration mode and returns to privileged EXEC mode.                                                                  |
|        | Device(config-if)# end |                                                                                                    |

# **Enabling MAC Move**

MAC move allows an authenticated host to move from one port on the device to another.

Beginning in privileged EXEC mode, follow these steps to globally enable MAC move on the device. This procedure is optional.

|        | Command or Action                              | Purpose                                                                                                    |
|--------|------------------------------------------------|----------------------------------------------------------------------------------------------------|
| Step 1 | enable                                         | Enables privileged EXEC mode.                                                                                                    |
|        | Example:                                       | Enter your password if prompted.                                                                                                    |
|        | Device> enable                                 |                                                                                                    |
| Step 2 | configure terminal                             | Enters global configuration mode.                                                                                                    |
|        | Example:                                       |                                                                                                    |
|        | Device# configure terminal                     |                                                                                                    |
| Step 3 | authentication mac-move permit                 | Enables MAC move on the device. Default is                                                                                                    |
|        | Example:                                       | deny.                                                                                                    |
|        | Device(config)# authentication mac-move permit | In Session Aware Networking mode, the default CLI is access-session mac-move deny. To enable Mac Move in Session Aware Networking, use the no access-session mac-move global configuration command. |
|        |                                                | In legacy mode (IBNS 1.0), default value for <b>mac-move</b> is <b>deny</b> and in C3PL mode (IBNS 2.0) default value is <b>permit</b> .                                                            |
| Step 4 | end Example:                                   | Exits global configuration mode and returns to privileged EXEC mode.                                                                                                    |

| Command or Action   | Purpose |
|---------------------|---------|
| Device(config)# end |         |

## **Disabling MAC Move**

Beginning in privileged EXEC mode, follow these steps to disable MAC move from an authentication manager-enabled port to an authentication manager-disabled port on a device. This procedure is optional.

#### **Procedure**

| Command or Action                                         | Purpose                                                                                                    |
|-----------------------------------------------------------|----------------------------------------------------------------------------------------------------|
| enable                                                    | Enables privileged EXEC mode.                                                                                                    |
| Example:                                                  | Enter your password, if prompted.                                                                                                    |
| Device# enable                                            |                                                                                                    |
| configure terminal                                        | Enters global configuration mode.                                                                                                    |
| Example:                                                  |                                                                                                    |
| Device# configure terminal                                |                                                                                                    |
| authentication mac-move deny-uncontrolled                 | Disables MAC move to an authentication                                                                                                    |
| Example:                                                  | manager-disabled port on the device.                                                                                                    |
| Device(config)# authentication mac-move deny-uncontrolled | To disable Mac move in session-aware networking, use the <b>access-session mac-move deny-uncontrolled</b> global configuration command.                                                                                   |
| end                                                       | Returns to privileged EXEC mode.                                                                                                    |
| Example:                                                  |                                                                                                    |
| Device(config)# end                                       |                                                                                                    |
|                                                           | enable  Example:  Device# enable  configure terminal  Example:  Device# configure terminal  authentication mac-move deny-uncontrolled  Example:  Device(config)# authentication mac-move deny-uncontrolled  end  Example: |

## **Enabling MAC Replace**

MAC replace allows a host to replace an authenticated host on a port.

Beginning in privileged EXEC mode, follow these steps to enable MAC replace on an interface. This procedure is optional.

#### **Procedure**

| Command or Action                                                            | Purpose                                                                                                    |
|------------------------------------------------------------------------------|----------------------------------------------------------------------------------------------------|
| enable                                                                       | Enables privileged EXEC mode.                                                                                                    |
| Example:                                                                     | Enter your password if prompted.                                                                                                    |
| Device> enable                                                               |                                                                                                    |
| configure terminal                                                           | Enters global configuration mode.                                                                                                    |
| Example:                                                                     |                                                                                                    |
| Device# configure terminal                                                   |                                                                                                    |
| interface interface-id                                                       | Specifies the port to be configured, and enters                                                                                                    |
| Example:                                                                     | interface configuration mode.                                                                                                    |
| <pre>Devic(config) # interface gigabitethernet2/0/2</pre>                    |                                                                                                    |
| authentication violation {protect   replace   restrict   shutdown}  Example: | Use the <b>replace</b> keyword to enable MAC replace on the interface. The port removes the current session and initiates authentication with the new host.                                                                                                    |
| Device(config-if)# authentication                                            | The other keywords have these effects:                                                                                                    |
| violation replace                                                            | • <b>protect</b> : the port drops packets with unexpected MAC addresses without generating a system message.                                                                                                    |
|                                                                              | • restrict: violating packets are dropped by the CPU and a system message is generated.                                                                                                    |
|                                                                              | • <b>shutdown</b> : the port is error disabled when it receives an unexpected MAC address.                                                                                                    |
| end                                                                          | Exits interface configuration mode and returns                                                                                                    |
| Example:                                                                     | to privileged EXEC mode.                                                                                                    |
| Device(config-if)# end                                                       |                                                                                                    |
|                                                                              | enable  Example:  Device> enable  configure terminal  Example:  Device# configure terminal  interface interface-id  Example:  Devic(config)# interface gigabitethernet2/0/2  authentication violation {protect   replace   restrict   shutdown}}  Example:  Device(config-if)# authentication violation replace  end  Example: |

# **Configuring 802.1x Accounting**

Enabling AAA system accounting with 802.1x accounting allows system reload events to be sent to the accounting RADIUS server for logging. The server can then infer that all active 802.1x sessions are closed.

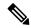

Note

Cisco IOS XE Everest 16.6.x, periodic AAA accounting updates are not supported. The switch does not send periodic interim accounting records to the accounting server. Periodic AAA accounting updates are available in Cisco IOS XE Fuji 16.9.x and later releases.

Because RADIUS uses the unreliable UDP transport protocol, accounting messages might be lost due to poor network conditions. If the switch does not receive the accounting response message from the RADIUS server after a configurable number of retransmissions of an accounting request, this system message appears:

Accounting message %s for session %s failed to receive Accounting Response.

When the stop message is not sent successfully, this message appears:

00:09:55: %RADIUS-4-RADIUS DEAD: RADIUS server 172.20.246.201:1645,1646 is not responding.

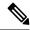

Note

You must configure the RADIUS server to perform accounting tasks, such as logging start, stop, and interim-update messages and time stamps. To turn on these functions, enable logging of "Update/Watchdog packets from this AAA client" in your RADIUS server Network Configuration tab. Next, enable "CVS RADIUS Accounting" in your RADIUS server System Configuration tab.

Beginning in privileged EXEC mode, follow these steps to configure 802.1x accounting after AAA is enabled on your switch. This procedure is optional.

|        | Command or Action                                 | Purpose                                         |
|--------|---------------------------------------------------|-------------------------------------------------|
| Step 1 | enable                                            | Enables privileged EXEC mode.                   |
|        | Example:                                          | Enter your password if prompted.                |
|        | Device> enable                                    |                                                 |
| Step 2 | configure terminal                                | Enters global configuration mode.               |
|        | Example:                                          |                                                 |
|        | Device# configure terminal                        |                                                 |
| Step 3 | interface interface-id                            | Specifies the port to be configured, and enters |
|        | Example:                                          | interface configuration mode.                   |
|        | Device (config) # interface gigabitethernet 1/0/3 |                                                 |

|        | Command or Action                                                                  | Purpose                                                                                                    |
|--------|------------------------------------------------------------------------------------|----------------------------------------------------------------------------------------------------|
| Step 4 | aaa accounting dot1x default start-stop group radius                               | Enables 802.1x accounting using the list of all RADIUS servers.                                                                                            |
|        | Example:                                                                           |                                                                                                    |
|        | <pre>Device(config-if)# aaa accounting dot1x default start-stop group radius</pre> |                                                                                                    |
| Step 5 | aaa accounting system default start-stop<br>group radius<br>Example:               | (Optional) Enables system accounting (using the list of all RADIUS servers) and generates system accounting reload event messages when the switch reloads. |
|        | Device(config-if)# aaa accounting system default start-stop group radius           |                                                                                                    |
| Step 6 | end<br>Example:                                                                    | Exits interface configuration mode and returns to privileged EXEC mode.                                                                                    |
|        | Device(config-if)# end                                                             |                                                                                                    |

# **Configuring 802.1x Readiness Check**

The 802.1x readiness check monitors 802.1x activity on all the switch ports and displays information about the devices connected to the ports that support 802.1x. You can use this feature to determine if the devices connected to the switch ports are 802.1x-capable.

The 802.1x readiness check is allowed on all ports that can be configured for 802.1x. The readiness check is not available on a port that is configured as **dot1x force-unauthorized**.

Follow these steps to enable the 802.1x readiness check on the switch:

#### Before you begin

Follow these guidelines to enable the readiness check on the switch:

- The readiness check is typically used before 802.1x is enabled on the switch.
- If you use the **dot1x test eapol-capable** privileged EXEC command without specifying an interface, all the ports on the switch stack are tested.
- When you configure the **dot1x test eapol-capable** command on an 802.1x-enabled port, and the link comes up, the port queries the connected client about its 802.1x capability. When the client responds with a notification packet, it is 802.1x-capable. A syslog message is generated if the client responds within the timeout period. If the client does not respond to the query, the client is not 802.1x-capable. No syslog message is generated.
- The readiness check can be sent on a port that handles multiple hosts (for example, a PC that is connected to an IP phone). A syslog message is generated for each of the clients that respond to the readiness check within the timer period.

#### **Procedure**

|        | Command or Action                                                                               | Purpose                                                                                          |
|--------|-------------------------------------------------------------------------------------------------|--------------------------------------------------------------------------------------------------|
| Step 1 | enable                                                                                          | Enables privileged EXEC mode.                                                                    |
|        | Example:                                                                                        | • Enter your password if prompted.                                                               |
|        | Device> enable                                                                                  |                                                                                                  |
| Step 2 | dot1x test eapol-capable [interface interface-id]                                               | Enables the 802.1x readiness check on the switch.                                                |
|        | Example:                                                                                        | (Optional) For <i>interface-id</i> specify the port on which to check for IEEE 802.1x readiness. |
|        | Device# dot1x test eapol-capable interface gigabitethernet1/0/13                                |                                                                                                  |
|        | DOT1X_PORT_EAPOL_CAPABLE:DOT1X: MAC 00-01-02-4b-f1-a3 on gigabitethernet1/0/13 is EAPOL capable | Note If you omit the optional interface keyword, all interfaces on the switch are tested.        |
| Step 3 | configure terminal                                                                              | Enters global configuration mode.                                                                |
|        | Example:                                                                                        |                                                                                                  |
|        | Device# configure terminal                                                                      |                                                                                                  |
| Step 4 | dot1x test timeout timeout                                                                      | (Optional) Configures the timeout used to wait                                                   |
|        | Example:                                                                                        | for EAPOL response. The range is from 1 to 65535 seconds. The default is 10 seconds.             |
|        | Device(config)# dot1x test timeout 54                                                           |                                                                                                  |
| Step 5 | end                                                                                             | Exits global configuration mode and returns to                                                   |
|        | Example:                                                                                        | privileged EXEC mode.                                                                            |
|        | Device(config)# end                                                                             |                                                                                                  |

# **Configuring Switch-to-RADIUS Server Communication**

Follow these steps to configure the RADIUS server parameters:

|        | Command or Action | Purpose                         |
|--------|-------------------|---------------------------------|
| Step 1 | enable            | Enables privileged EXEC mode.   |
|        | Example:          | Enter your password if prompted |
|        | Device> enable    |                                 |

|        | Command or Action                                                                 | Purpose                                                                             |
|--------|-----------------------------------------------------------------------------------|-------------------------------------------------------------------------------------|
| Step 2 | configure terminal                                                                | Enters global configuration mode.                                                   |
|        | Example:                                                                          |                                                                                     |
|        | Device# configure terminal                                                        |                                                                                     |
| Step 3 | ip radius source-interface vlan vlan interface number                             | Specifies that the RADIUS packets have the IP address of the indicated interface.   |
|        | Example:                                                                          |                                                                                     |
|        | Device(config)# ip radius source-interface vlan 80                                |                                                                                     |
| Step 4 | radius server server name                                                         | (Optional) Specifies the IP address of the                                          |
| -      | Example:                                                                          | RADIUS server.                                                                      |
|        | Device(config)# radius server rsim address ipv4 172.16.0.1                        |                                                                                     |
| Step 5 | address {ipv4   ipv6} ip address                                                  | Configures the IP address for the RADIUS                                            |
|        | Example:                                                                          | server.                                                                             |
|        | Device(config-radius-server)# address ipv4 10.0.1.2 auth-port 1550 acct-port 1560 |                                                                                     |
| Step 6 | key string                                                                        | (Optional) Specifies the authentication and                                         |
| -      | Example:                                                                          | encryption key used between the switch and the                                      |
|        | Device(config-radius-server)# key rad123                                          | RADIUS daemon running on the RADIUS server.                                         |
| Step 7 | exit                                                                              | Exits the RADIUS server mode and enters the                                         |
|        | Example:                                                                          | global configuration mode.                                                          |
|        | Device(config-radius-server)# exit                                                |                                                                                     |
| Step 8 | radius-server dead-criteria tries num-tries                                       | Specifies the number of unanswered sent                                             |
|        | Example:                                                                          | messages to a RADIUS server before considering the server to be inactive. The range |
|        | Device(config)# radius-server dead-criteria tries 30                              | of num-tries is 1 to 100.                                                           |
|        |                                                                                   |                                                                                     |

|  | Command or Action                              | Purpose               |
|--|------------------------------------------------|-----------------------|
|  | Exits global configuration mode and returns to |                       |
|  | Example:                                       | privileged EXEC mode. |
|  | Device(config)# end                            |                       |

# **Setting the Reauthentication Number**

You can also change the number of times that the device restarts the authentication process before the port changes to the unauthorized state.

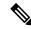

Note

You should change the default value of this command only to adjust for unusual circumstances such as unreliable links or specific behavioral problems with certain clients and authentication servers.

Beginning in privileged EXEC mode, follow these steps to set the reauthentication number. This procedure is optional.

|        | Command or Action                         | Purpose                                         |
|--------|-------------------------------------------|-------------------------------------------------|
| Step 1 | enable                                    | Enables privileged EXEC mode.                   |
|        | Example:                                  | • Enter your password if prompted.              |
|        | Device> enable                            |                                                 |
| Step 2 | configure terminal                        | Enters global configuration mode.               |
|        | Example:                                  |                                                 |
|        | Device# configure terminal                |                                                 |
| Step 3 | interface interface-id                    | Specifies the port to be configured, and enters |
|        | Example:                                  | interface configuration mode.                   |
|        | Device# interface gigabitethernet2/0/1    |                                                 |
| Step 4 | switchport mode access                    | Sets the port to access mode only if you        |
|        | Example:                                  | previously configured the RADIUS server.        |
|        | Device(config-if)# switchport mode access | S                                               |

|        | Command or Action                                                           | Purpose                                                                                                    |
|--------|-----------------------------------------------------------------------------|----------------------------------------------------------------------------------------------------|
| Step 5 | <pre>dot1x max-req count Example:  Device(config-if)# dot1x max-req 4</pre> | Sets the number of times that the device restarts the authentication process before the port changes to the unauthorized state. The range is 0 to 10; the default is 2. |
| Step 6 | end Example:                                                                | Exits interface configuration mode and returns to privileged EXEC mode.                                                                                                 |
|        | Device(config-if)# end                                                      |                                                                                                    |

## **Configuring a Guest VLAN**

When you configure a guest VLAN, clients that are not 802.1x-capable are put into the guest VLAN when the server does not receive a response to its EAP request/identity frame. Clients that are 802.1x-capable but that fail authentication are not granted network access. The switch supports guest VLANs in single-host or multiple-hosts mode.

Beginning in privileged EXEC mode, follow these steps to configure a guest VLAN. This procedure is optional.

|        | Command or Action                               | Purpose                                        |
|--------|-------------------------------------------------|------------------------------------------------|
| Step 1 | enable                                          | Enables privileged EXEC mode.                  |
|        | Example:                                        | • Enter your password if prompted.             |
|        | Device> enable                                  |                                                |
| Step 2 | configure terminal                              | Enters global configuration mode.              |
|        | Example:                                        |                                                |
|        | Device# configure terminal                      |                                                |
| Step 3 | interface interface-id                          | Specifies the port to be configured, and enter |
|        | Example:                                        | interface configuration mode.                  |
|        | Device(config)# interface gigabitethernet 2/0/2 |                                                |
| Step 4 | dot1x port-control auto                         | Enables 802.1x authentication on the port.     |
|        | Example:                                        |                                                |
|        | Device(config-if)# dot1x port-control           |                                                |

|        | Command or Action                                                                     | Purpose                                                                                                    |
|--------|---------------------------------------------------------------------------------------|----------------------------------------------------------------------------------------------------|
|        | auto                                                                                  |                                                                                                    |
| Step 5 | authentication event no-response action authorize vlan vlan-id                        | Specifies an active VLAN as an 802.1x guest VLAN. The range is 1 to 4094.                                                       |
|        | Example:  Device(config-if)# authentication event no-response action authorize vlan 2 | You can configure any active VLAN except an internal VLAN (routed port), an RSPAN VLAN or a voice VLAN as an 802.1x guest VLAN. |
| Step 6 | end Example:                                                                          | Exits interface configuration mode and returns to privileged EXEC mode.                                                         |
|        | Device(config-if)# end                                                                |                                                                                                    |

# **Configuring a Restricted VLAN**

When you configure a restricted VLAN on a device, clients that are IEEE 802.1x-compliant are moved into the restricted VLAN when the authentication server does not receive a valid username and password. The device supports restricted VLANs only in single-host mode.

Beginning in privileged EXEC mode, follow these steps to configure a restricted VLAN. This procedure is optional.

|        | Command or Action                               | Purpose                                         |
|--------|-------------------------------------------------|-------------------------------------------------|
| Step 1 | enable                                          | Enables privileged EXEC mode.                   |
|        | Example:                                        | • Enter your password if prompted.              |
|        | Device> enable                                  |                                                 |
| Step 2 | configure terminal                              | Enters global configuration mode.               |
|        | Example:                                        |                                                 |
|        | Device# configure terminal                      |                                                 |
| Step 3 | interface interface-id                          | Specifies the port to be configured, and enters |
|        | Example:                                        | interface configuration mode.                   |
|        | Device(config)# interface gigabitethernet 2/0/2 |                                                 |
|        |                                                 |                                                 |

|        | Command or Action                                                              | Purpose                                                                                                    |
|--------|--------------------------------------------------------------------------------|----------------------------------------------------------------------------------------------------|
| Step 4 | authentication port-control auto  Example:                                     | Enables 802.1x authentication on the port.                                                                                           |
|        | Device(config-if)# authentication port-control auto                            |                                                                                                    |
| Step 5 | authentication event fail action authorize vlan vlan-id                        | Specifies an active VLAN as an 802.1x restricted VLAN. The range is 1 to 4094.                                                       |
|        | Example:  Device(config-if)# authentication event fail action authorize vlan 2 | You can configure any active VLAN except an internal VLAN (routed port), an RSPAN VLAN or a voice VLAN as an 802.1x restricted VLAN. |
| Step 6 | <pre>end Example: Device(config-if)# end</pre>                                 | Exits interface configuration mode and returns to privileged EXEC mode.                                                              |

### Configuring the Number of Authentication Attempts on a Restricted VLAN

You can configure the maximum number of authentication attempts allowed before a user is assigned to the restricted VLAN by using the **authentication event fail retry** *retry count* interface configuration command. The range of allowable authentication attempts is 1 to 3. The default is 3 attempts.

Beginning in privileged EXEC mode, follow these steps to configure the maximum number of allowed authentication attempts. This procedure is optional.

|        | Command or Action          | Purpose                                         |
|--------|----------------------------|-------------------------------------------------|
| Step 1 | enable                     | Enables privileged EXEC mode.                   |
|        | Example:                   | • Enter your password if prompted.              |
|        | Device> enable             |                                                 |
| Step 2 | configure terminal         | Enters global configuration mode.               |
|        | Example:                   |                                                 |
|        | Device# configure terminal |                                                 |
| Step 3 | interface interface-id     | Specifies the port to be configured, and enters |
|        | Example:                   | interface configuration mode.                   |

|        | Command or Action                                                                                                    | Purpose                                                                                                    |
|--------|----------------------------------------------------------------------------------------------------|----------------------------------------------------------------------------------------------------|
|        | Device(config)# interface gigabitethernet 2/0/3                                                                       |                                                                                                    |
| Step 4 | authentication port-control auto                                                                                      | Enables 802.1x authentication on the port.                                                                                           |
|        | Example:                                                                                                    |                                                                                                    |
|        | <pre>Device(config-if)# authentication port-control auto</pre>                                                        |                                                                                                    |
| Step 5 | authentication event fail action authorize vlan vlan-id                                                               | Specifies an active VLAN as an 802.1x restricted VLAN. The range is 1 to 4094.                                                       |
|        | <pre>Example: Device(config-if)# authentication event fail action authorize vlan 8</pre>                              | You can configure any active VLAN except an internal VLAN (routed port), an RSPAN VLAN or a voice VLAN as an 802.1x restricted VLAN. |
| Step 6 | <pre>authentication event fail retry retry count Example:  Device(config-if)# authentication event fail retry 2</pre> | Specifies a number of authentication attempts before a port moves to the auth fail VLAN.                                             |
| Step 7 | <pre>end Example: Device(config-if)# end</pre>                                                                        | Exits interface configuration mode and returns to privileged EXEC mode.                                                              |

# Configuring 802.1x Inaccessible Authentication Bypass with Critical Voice VLAN

Beginning in privileged EXEC mode, follow these steps to configure critical voice VLAN on a port and enable the inaccessible authentication bypass feature.

| Command or Action | Purpose                            |
|-------------------|------------------------------------|
| enable            | Enables privileged EXEC mode.      |
| Example:          | • Enter your password if prompted. |
| Device> enable    |                                    |
|                   | enable Example:                    |

|        | Command or Action                                                                 | Purpose                                                                                               |
|--------|-----------------------------------------------------------------------------------|----------------------------------------------------------------------------------------------------|
| Step 2 | configure terminal                                                                | Enters global configuration mode.                                                                     |
|        | Example:                                                                          |                                                                                                    |
|        | Device# configure terminal                                                        |                                                                                                    |
| Step 3 | aaa new-model                                                                     | Enables AAA.                                                                                          |
|        | Example:                                                                          |                                                                                                    |
|        | Device(config)# aaa new-model                                                     |                                                                                                    |
| Step 4 | radius-server dead-criteria {time seconds }                                       | Sets the conditions that determine when a                                                             |
|        | [tries number]                                                                    | RADIUS server is considered un-available or down (dead).                                              |
|        | Example:                                                                          | • time: 1 to 120 seconds. The switch                                                                  |
|        | Device(config)# radius-server dead-criteria time 20 tries 10                      | dynamically determines a default <i>seconds</i> value between 10 and 60.                              |
|        |                                                                                   | • number: 1 to 100 tries. The switch dynamically determines a default triesnumber between 10 and 100. |
| Step 5 | radius-serverdeadtimeminutes                                                      | (Optional) Sets the number of minutes during                                                          |
| -      | Example:                                                                          | which a RADIUS server is not sent requests.<br>The range is from 0 to 1440 minutes (24                |
|        | Device(config)# radius-server deadtime 60                                         | hours). The default is 0 minutes.                                                                     |
| Step 6 | radius server server name                                                         | (Optional) Specifies the IP address of the                                                            |
|        | Example:                                                                          | RADIUS server.                                                                                        |
|        | Device(config)# radius server rsim address ipv4 124.2.2.12                        |                                                                                                    |
| Step 7 | address {ipv4   ipv6} ip address auth-port port_number acct-port port_number      | Configures the IP address for the RADIUS server.                                                      |
|        | Example:                                                                          |                                                                                                    |
|        | Device(config-radius-server)# address ipv4 10.0.1.2 auth-port 1550 acct-port 1560 |                                                                                                    |
| Step 8 | key string                                                                        | (Optional) Specifies the authentication and                                                           |
|        | Example:                                                                          | encryption key used between the switch and                                                            |

|         | Command or Action                                                                                                    | Purpose                                                                                                    |
|---------|----------------------------------------------------------------------------------------------------|----------------------------------------------------------------------------------------------------|
|         | Device(config-radius-server)# key rad123                                                                                                    | the RADIUS daemon running on the RADIUS server.                                                                                                    |
| Step 9  | <pre>exit Example:  Device(config-radius-server)# exit</pre>                                                                                                    | Exits the RADIUS server mode and enters the global configuration mode.                                                                                                    |
| Step 10 | <pre>dot1x critical {eapol   recovery delay milliseconds}  Example:  Device(config) # dot1x critical eapol Device(config) # dot1x critical recovery delay 2000</pre>          | <ul> <li>(Optional) Configure the parameters for inaccessible authentication bypass:         <ul> <li>eapol: Specify that the switch sends an EAPOL-Success message when the switch successfully authenticates the critical port.</li> <li>recovery delaymilliseconds: Set the recovery delay period during which the switch waits to re-initialize a critical port when a RADIUS server that was unavailable becomes available. The range is from 1 to 10000 milliseconds. The default is 1000 milliseconds (a port can be re-initialized every second).</li> </ul> </li> </ul> |
| Step 11 | <pre>interface interface-id Example:  Device(config) # interface gigabitethernet 1/0/1</pre>                                                                                  | Specify the port to be configured, and enters interface configuration mode.                                                                                                    |
| Step 12 | authentication event server dead action {authorize   reinitialize} vlan vlan-id]  Example:  Device(config-if) # authentication event server dead action reinitialicze vlan 20 | Use these keywords to move hosts on the port if the RADIUS server is unreachable:  • authorize: Move any new hosts trying to authenticate to the user-specified critical VLAN.  • reinitialize: Move all authorized hosts on the port to the user-specified critical VLAN.                                                                                                    |
| Step 13 | <pre>switchport voice vlan vlan-id Example:  Device(config-if) # switchport voice vlan</pre>                                                                                  | Specifies the voice VLAN for the port. The voice VLAN cannot be the same as the critical data VLAN configured in Step 6.                                                                                                    |

|         | Command or Action                                                                                                    | Purpose                                                                                                    |
|---------|----------------------------------------------------------------------------------------------------|----------------------------------------------------------------------------------------------------|
| Step 14 | authentication event server dead action authorize voice  Example:  Device(config-if) # authentication event server dead action authorize voice | Configures critical voice VLAN to move data traffic on the port to the voice VLAN if the RADIUS server is unreachable. |
| Step 15 | <pre>end Example: Device(config-if)# end</pre>                                                                                                 | Exits interface configuration mode and returns to privileged EXEC mode.                                                |
| Step 16 | <pre>show authentication interface interface-id Example:  Device(config-if) # show authentication interface gigabitethernet 1/0/1</pre>        | (Optional) Verify your entries.                                                                                        |

#### **Example**

To return to the RADIUS server default settings, use the **no radius-server dead-criteria**, the **no radius-server deadtime**, and the **no radius server** global configuration commands. To disable inaccessible authentication bypass, use the **no authentication event server dead action** interface configuration command. To disable critical voice VLAN, use the **no authentication event server dead action authorize voice** interface configuration command.

# **Configuring MAC Authentication Bypass**

Beginning in privileged EXEC mode, follow these steps to enable MAC authentication bypass. This procedure is optional.

|        | Command or Action  | Purpose                            |
|--------|--------------------|------------------------------------|
| Step 1 | enable             | Enables privileged EXEC mode.      |
|        | Example:           | • Enter your password if prompted. |
|        | Device> enable     |                                    |
| Step 2 | configure terminal | Enters global configuration mode.  |
|        | Example:           |                                    |

|        | Command or Action                                              | Purpose                                                                       |
|--------|----------------------------------------------------------------|-------------------------------------------------------------------------------|
|        | Device# configure terminal                                     |                                                                               |
| Step 3 | interface interface-id  Example:                               | Specifies the port to be configured, and enters interface configuration mode. |
|        | <pre>Device(config) # interface gigabitethernet 2/0/1</pre>    |                                                                               |
| Step 4 | authentication port-control auto                               | Enables 802.1x authentication on the port.                                    |
|        | Example:                                                       |                                                                               |
|        | <pre>Device(config-if)# authentication port-control auto</pre> |                                                                               |
| Step 5 | mab [eap]                                                      | Enables MAC authentication bypass.                                            |
|        | Example:                                                       | (Optional) Use the eap keyword to configure                                   |
|        | Device(config-if)# mab                                         | the device to use EAP for authorization.                                      |
| Step 6 | end                                                            | Exits interface configuration mode and returns                                |
|        | Example:                                                       | to privileged EXEC mode.                                                      |
|        | Device(config-if)# end                                         |                                                                               |

# **Configuring 802.1x User Distribution**

Beginning in privileged EXEC mode, follow these steps to configure a VLAN group and to map a VLAN to it:

|        | Command or Action  | Purpose                            |
|--------|--------------------|------------------------------------|
| Step 1 | enable             | Enables privileged EXEC mode.      |
|        | Example:           | • Enter your password if prompted. |
|        | Device> enable     |                                    |
| Step 2 | configure terminal | Enters global configuration mode.  |
|        | Example:           |                                    |

|        | Command or Action                                       | Purpose                                                                          |
|--------|---------------------------------------------------------|----------------------------------------------------------------------------------|
|        | Device# configure terminal                              |                                                                                  |
| Step 3 | vlan group vlan-group-name vlan-list vlan-list Example: | Configures a VLAN group, and maps a single VLAN or a range of VLANs to it.       |
|        | Device(config)# vlan group eng-dept vlan-list 10        |                                                                                  |
| Step 4 | no vlan group vlan-group-name vlan-list<br>vlan-list    | Clears the VLAN group configuration or elements of the VLAN group configuration. |
|        | Example:                                                |                                                                                  |
|        | Device(config) # no vlan group eng-dept vlan-list 10    |                                                                                  |
| Step 5 | end                                                     | Exits global configuration mode and returns to                                   |
|        | Example:                                                | privileged EXEC mode.                                                            |
|        | Device(config)# end                                     |                                                                                  |

# **Configuring NAC Layer 2 802.1x Validation**

You can configure NAC Layer 2 802.1x validation, which is also referred to as 802.1x authentication with a RADIUS server.

Beginning in privileged EXEC mode, follow these steps to configure NAC Layer 2 802.1x validation. The procedure is optional.

|        | Command or Action          | Purpose                            |
|--------|----------------------------|------------------------------------|
| Step 1 | enable                     | Enables privileged EXEC mode.      |
|        | Example:                   | • Enter your password if prompted. |
|        | Device> enable             |                                    |
| Step 2 | configure terminal         | Enters global configuration mode.  |
|        | Example:                   |                                    |
|        | Device# configure terminal |                                    |
|        |                            |                                    |

|        | Command or Action                                                                               | Purpose                                                                                                    |
|--------|-------------------------------------------------------------------------------------------------|----------------------------------------------------------------------------------------------------|
| Step 3 | <pre>interface interface-id Example: Device(config)# interface</pre>                            | Specifies the port to be configured, and enters interface configuration mode.                                                    |
|        | gigabitethernet2/0/3                                                                            |                                                                                                    |
| Step 4 | switchport mode access                                                                          | Sets the port to access mode only if you                                                                                         |
|        | Example:                                                                                        | configured the RADIUS server.                                                                                                    |
|        | Device(config-if)# switchport mode access                                                       |                                                                                                    |
| Step 5 | authentication event no-response action authorize vlan vlan-id                                  | Specifies an active VLAN as an 802.1x guest VLAN. The range is 1 to 4094.                                                        |
|        | <pre>Example: Device(config-if)# authentication event no-response action authorize vlan 8</pre> | You can configure any active VLAN except an internal VLAN (routed port), an RSPAN VLAN, or a voice VLAN as an 802.1x guest VLAN. |
| Step 6 | authentication periodic                                                                         | Enables periodic reauthentication of the client,                                                                                 |
|        | Example:                                                                                        | which is disabled by default.                                                                                                    |
|        | <pre>Device(config-if)# authentication periodic</pre>                                           |                                                                                                    |
| Step 7 | authentication timer reauthenticate                                                             | Sets reauthentication attempt for the client (set to one hour).                                                                  |
|        | Example:                                                                                        | This command affects the behavior of the                                                                                         |
|        | <pre>Device(config-if)# authentication timer reauthenticate</pre>                               |                                                                                                    |
| Step 8 | end                                                                                             | Exits interface configuration mode and returns                                                                                   |
|        | Example:                                                                                        | to privileged EXEC mode.                                                                                                    |
|        | Device(config-if)# end                                                                          |                                                                                                    |
| Step 9 | show authentication sessions interface interface-id                                             | Displays information about current Auth<br>Manager sessions on the interface.                                                    |
|        | Example:                                                                                        |                                                                                                    |
|        | Device# show authentication sessions interface gigabitethernet2/0/3                             |                                                                                                    |
|        |                                                                                                 |                                                                                                    |

### **Configuring an Authenticator Switch with NEAT**

Configuring this feature requires that one switch outside a wiring closet is configured as a supplicant and is connected to an authenticator switch.

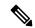

#### Note

- The authenticator switch interface configuration must be restored to access mode by explicitly flapping it if a line card is removed and inserted in the chassis when CISP or NEAT session is active.
- The *cisco-av-pairs* must be configured as *device-traffic-class=switch* on the ISE, which sets the interface as a trunk after the supplicant is successfully authenticated.

Beginning in privileged EXEC mode, follow these steps to configure a switch as an authenticator:

| Command or Action                               | Purpose                                                                                                    |
|-------------------------------------------------|----------------------------------------------------------------------------------------------------|
| enable                                          | Enables privileged EXEC mode.                                                                                                    |
| Example:                                        | Enter your password if prompted.                                                                                                    |
| Device> enable                                  |                                                                                                    |
| configure terminal                              | Enters global configuration mode.                                                                                                    |
| Example:                                        |                                                                                                    |
| Device# configure terminal                      |                                                                                                    |
| cisp enable                                     | Enables CISP.                                                                                                    |
| Example:                                        |                                                                                                    |
| Device(config)# cisp enable                     |                                                                                                    |
| interface interface-id                          | Specifies the port to be configured, and enters                                                                                                    |
| Example:                                        | interface configuration mode.                                                                                                    |
| Device(config)# interface gigabitethernet 2/0/1 |                                                                                                    |
| switchport mode access                          | Sets the port mode to access.                                                                                                    |
| Example:                                        |                                                                                                    |
| Device(config-if)# switchport mode access       |                                                                                                    |
|                                                 | enable  Example:  Device> enable  configure terminal  Example:  Device# configure terminal  cisp enable  Example:  Device(config)# cisp enable  interface interface-id  Example:  Device(config)# interface gigabitethernet 2/0/1  switchport mode access  Example: |

|        | Command or Action                                              | Purpose                                          |
|--------|----------------------------------------------------------------|--------------------------------------------------|
| Step 6 | authentication port-control auto                               | Sets the port-authentication mode to auto.       |
|        | Example:                                                       |                                                  |
|        | <pre>Device(config-if)# authentication port-control auto</pre> |                                                  |
| Step 7 | dot1x pae authenticator                                        | Configures the interface as a port access entity |
|        | Example:                                                       | (PAE) authenticator.                             |
|        | <pre>Device(config-if)# dot1x pae authenticator</pre>          |                                                  |
| Step 8 | spanning-tree portfast                                         | Enables Port Fast on an access port connected    |
|        | Example:                                                       | to a single workstation or server                |
|        | <pre>Device(config-if)# spanning-tree portfast     trunk</pre> |                                                  |
| Step 9 | end                                                            | Exits interface configuration mode and returns   |
|        | Example:                                                       | to privileged EXEC mode.                         |
|        | Device(config-if)# end                                         |                                                  |

# **Configuring a Supplicant Switch with NEAT**

Beginning in privileged EXEC mode, follow these steps to configure a switch as a supplicant:

|        | Command or Action          | Purpose                            |
|--------|----------------------------|------------------------------------|
| Step 1 | enable                     | Enables privileged EXEC mode.      |
|        | Example:                   | • Enter your password if prompted. |
|        | Device> enable             |                                    |
| Step 2 | configure terminal         | Enters global configuration mode.  |
|        | Example:                   |                                    |
|        | Device# configure terminal |                                    |
|        |                            |                                    |

|         | Command or Action                                                   | Purpose                                                                                                    |
|---------|---------------------------------------------------------------------|----------------------------------------------------------------------------------------------------|
| Step 3  | cisp enable                                                         | Enables CISP.                                                                                                |
|         | Example:                                                            |                                                                                                    |
|         | Device(config)# cisp enable                                         |                                                                                                    |
| Step 4  | dot1x credentials profile                                           | Creates 802.1x credentials profile. This must                                                                |
|         | Example:                                                            | be attached to the port that is configured as supplicant.                                                    |
|         | Device(config)# dot1x credentials test                              |                                                                                                    |
| Step 5  | username suppswitch                                                 | Creates a username.                                                                                          |
|         | Example:                                                            |                                                                                                    |
|         | Device(config)# username suppswitch                                 |                                                                                                    |
| Step 6  | password password                                                   | Creates a password for the new username.                                                                     |
|         | Example:                                                            |                                                                                                    |
|         | Device(config)# password myswitch                                   |                                                                                                    |
| Step 7  | dot1x supplicant force-multicast  Example:                          | Forces the switch to send only multicast EAPOL packets when it receives either unicast or multicast packets. |
|         | <pre>Device(config)# dot1x supplicant force-multicast</pre>         | This also allows NEAT to work on the supplicant switch in all host modes.                                    |
| Step 8  | interface interface-id                                              | Specifies the port to be configured, and enters                                                              |
|         | Example:                                                            | interface configuration mode.                                                                                |
|         | <pre>Device(config) # interface gigabitethernet1/0/1</pre>          |                                                                                                    |
| Step 9  | switchport trunk encapsulation dot1q                                | Sets the port to trunk mode.                                                                                 |
|         | Example:                                                            |                                                                                                    |
|         | <pre>Device(config-if) # switchport trunk encapsulation dotlq</pre> |                                                                                                    |
| Step 10 | switchport mode trunk                                               | Configures the interface as a VLAN trunk port.                                                               |
|         | Example:                                                            | _                                                                                                    |

|         | Command or Action                                                                              | Purpose                                                                 |
|---------|------------------------------------------------------------------------------------------------|-------------------------------------------------------------------------|
|         | Device(config-if)# switchport mode trunk                                                       | :                                                                       |
| Step 11 | <pre>dot1x pae supplicant Example:  Device(config-if)# dot1x pae supplicant</pre>              | Configures the interface as a port access entity (PAE) supplicant.      |
| Step 12 | <pre>dot1x credentials profile-name Example:  Device(config-if) # dot1x credentials test</pre> | Attaches the 802.1x credentials profile to the interface.               |
| Step 13 | <pre>end Example: Device(config-if)# end</pre>                                                 | Exits interface configuration mode and returns to privileged EXEC mode. |

## Configuring 802.1x Authentication with Downloadable ACLs and Redirect URLs

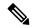

Note

You must configure a downloadable ACL on the ACS before downloading it to the switch.

After authentication on the port, you can use the **show ip access-list** privileged EXEC command to display the downloaded ACLs on the port.

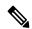

Note

The output of the **show ip access-lists interface** command does not display dACL or ACL filter IDs. This is because the ACLs are attached to the virtual ports created by multidomain authentication for each authentication session; instead of the physical interface. To display dACL or ACL filter IDs, use the **show ip access-lists** access-list-name command. The access-list-name should be taken from the **show access-session interface** interface-name **detail** command output. The access-list-name is case sensitive.

### **Configuring Downloadable ACLs**

The policies take effect after client authentication and the client IP address addition to the IP device tracking table. The switch then applies the downloadable ACL to the port.

Beginning in privileged EXEC mode:

### Before you begin

SISF-Based device tracking is a prerequisite to configuring 802.1x authentication. Ensure that you have enabled device tracking programmatically or manually. For more information, see the *Configuring SISF-Based Tracking* chapter.

|        | Command or Action                                                    | Purpose                                                                                       |
|--------|----------------------------------------------------------------------|-----------------------------------------------------------------------------------------------|
| Step 1 | enable                                                               | Enables privileged EXEC mode.                                                                 |
|        | Example:                                                             | Enter your password if prompted.                                                              |
|        | Device> enable                                                       |                                                                                               |
| Step 2 | configure terminal                                                   | Enters global configuration mode.                                                             |
|        | Example:                                                             |                                                                                               |
|        | Device# configure terminal                                           |                                                                                               |
| Step 3 | aaa new-model                                                        | Enables AAA.                                                                                  |
|        | Example:                                                             |                                                                                               |
|        | Device(config)# aaa new-model                                        |                                                                                               |
| Step 4 | aaa authorization network default local<br>group radius              | Sets the authorization method to local. To remove the authorization method, use the <b>no</b> |
|        | Example:                                                             | aaa authorization network default local group radius command.                                 |
|        | Device(config)# aaa authorization network default local group radius |                                                                                               |
| Step 5 | radius-server vsa send authentication                                | Configures the radius vsa send authentication.                                                |
|        | Example:                                                             |                                                                                               |
|        | Device(config) # radius-server vsa send authentication               |                                                                                               |
| Step 6 | interface interface-id                                               | Specifies the port to be configured, and enters                                               |
|        | Example:                                                             | interface configuration mode.                                                                 |
|        | <pre>Device(config) # interface gigabitethernet2/0/4</pre>           |                                                                                               |
| Step 7 | ip access-group acl-id in                                            | Configures the default ACL on the port in the                                                 |
|        | Example:                                                             | input direction.                                                                              |

|        | Command or Action                                 | Purpose                                                                 |
|--------|---------------------------------------------------|-------------------------------------------------------------------------|
|        | Device(config-if)# ip access-group default_acl in | <b>Note</b> The <i>acl-id</i> is an access list name or number.         |
| Step 8 | end<br>Example:                                   | Exits interface configuration mode and returns to privileged EXEC mode. |
|        | Device(config-if)# end                            |                                                                         |

### **Configuring a Downloadable Policy**

### Before you begin

SISF-Based device tracking is a prerequisite to configuring 802.1x authentication. Ensure that you have enabled device tracking programmatically or manually.

|        | Command or Action                                                              | Purpose                                                                                                   |
|--------|--------------------------------------------------------------------------------|----------------------------------------------------------------------------------------------------|
| Step 1 | enable                                                                         | Enables privileged EXEC mode.                                                                             |
|        | Example:                                                                       | Enter your password if prompted.                                                                          |
|        | Device> enable                                                                 |                                                                                                    |
| Step 2 | configure terminal                                                             | Enters global configuration mode.                                                                         |
|        | Example:                                                                       |                                                                                                    |
|        | Device# configure terminal                                                     |                                                                                                    |
| Step 3 | access-list access-list-number { deny   permit } { hostname   any   host } log | Defines the default port ACL.  The access-list-number is a decimal number                                 |
|        | Example:                                                                       | from 1 to 99 or 1300 to 1999.                                                                             |
|        | <pre>Device(config)# access-list 1 deny any log</pre>                          | Enter <b>deny</b> or <b>permit</b> to specify whether to deny or permit access if conditions are matched. |
|        |                                                                                | The source is the source address of the network or host that sends a packet, such as this:                |
|        |                                                                                | • hostname: The 32-bit quantity in dotted-decimal format.                                                 |
|        |                                                                                | any: The keyword any as an abbreviation<br>for source and source-wildcard value of                        |

|        | Command or Action                                              | Purpose                                                                                                    |
|--------|----------------------------------------------------------------|----------------------------------------------------------------------------------------------------|
|        |                                                                | 0.0.0.0 255.255.255.255. You do not need to enter a source-wildcard value.                                                         |
|        |                                                                | • host: The keyword host as an abbreviation for source and source-wildcard of source 0.0.0.0.                                      |
|        |                                                                | (Optional) Applies the source-wildcard wildcard bits to the source.                                                                |
|        |                                                                | (Optional) Enters log to cause an informational logging message about the packet that matches the entry to be sent to the console. |
| Step 4 | interface interface-id                                         | Enters interface configuration mode.                                                                                               |
|        | Example:                                                       |                                                                                                    |
|        | Device(config)# interface gigabitethernet 2/0/2                |                                                                                                    |
| Step 5 | ip access-group acl-id in                                      | Configures the default ACL on the port in the input direction.                                                                     |
|        | Example:                                                       | Note The <i>acl-id</i> is an access list name or                                                                                   |
|        | <pre>Device(config-if)# ip access-group default_acl in</pre>   | number.                                                                                                    |
| Step 6 | exit                                                           | Exits interface configuration mode and returns                                                                                     |
|        | Example:                                                       | to global configuration mode.                                                                                                    |
|        | Device(config-if)# exit                                        |                                                                                                    |
| Step 7 | aaa new-model                                                  | Enables AAA.                                                                                                    |
|        | Example:                                                       |                                                                                                    |
|        | Device(config)# aaa new-model                                  |                                                                                                    |
| Step 8 | aaa authorization network default group radius                 | Sets the authorization method to local. To remove the authorization method, use the <b>no</b>                                      |
|        | Example:                                                       | aaa authorization network default group radius command.                                                                            |
|        | Device(config)# aaa authorization network default group radius |                                                                                                    |
| Step 9 | radius-server vsa send authentication                          | Configures the network access server to                                                                                            |
|        | Example:                                                       | recognize and use vendor-specific attributes.                                                                                      |

|         | Command or Action                                     | Purpose                                                              |
|---------|-------------------------------------------------------|----------------------------------------------------------------------|
|         | Device(config)# radius-server vsa send authentication | Note The downloadable ACL must be operational.                       |
| Step 10 | end<br>Example:                                       | Exits global configuration mode and returns to privileged EXEC mode. |
|         | Device(config)# end                                   |                                                                      |

# **Configuring VLAN ID Based MAC Authentication**

Beginning in privileged EXEC mode, follow these steps:

| Command or Action                                                | Purpose                                                                                                    |
|------------------------------------------------------------------|----------------------------------------------------------------------------------------------------|
| enable                                                           | Enables privileged EXEC mode.                                                                                                    |
| Example:                                                         | • Enter your password if prompted.                                                                                                    |
| Device> enable                                                   |                                                                                                    |
| configure terminal                                               | Enters global configuration mode.                                                                                                    |
| Example:                                                         |                                                                                                    |
| Device# configure terminal                                       |                                                                                                    |
| mab request format attribute 32 vlan access-vlan                 | Enables VLAN ID-based MAC authentication.                                                                                                    |
| Example:                                                         |                                                                                                    |
| Device(config)# mab request format attribute 32 vlan access-vlan |                                                                                                    |
| end                                                              | Exits global configuration mode and returns to                                                                                                    |
| Example:                                                         | privileged EXEC mode.                                                                                                    |
| Device(config)# end                                              |                                                                                                    |
|                                                                  | enable  Example:  Device> enable  configure terminal  Example:  Device# configure terminal  mab request format attribute 32 vlan access-vlan  Example:  Device(config)# mab request format attribute 32 vlan access-vlan  end  Example: |

# **Configuring Flexible Authentication Ordering**

The examples used in the instructions below changes the order of Flexible Authentication Ordering so that MAB is attempted before IEEE 802.1X authentication (dot1x). MAB is configured as the first authentication method, so MAB will have priority over all other authentication methods.

Beginning in privileged EXEC mode, follow these steps:

|        | Command or Action                                              | Purpose                                                             |
|--------|----------------------------------------------------------------|---------------------------------------------------------------------|
| Step 1 | enable                                                         | Enables privileged EXEC mode.                                       |
|        | Example:                                                       | Enter your password if prompted.                                    |
|        | Device> enable                                                 |                                                                     |
| Step 2 | configure terminal                                             | Enters global configuration mode.                                   |
|        | Example:                                                       |                                                                     |
|        | Device# configure terminal                                     |                                                                     |
| Step 3 | interface interface-id                                         | Specifies the port to be configured, and enters                     |
|        | Example:                                                       | interface configuration mode.                                       |
|        | Device(config)# interface gigabitethernet 1/0/1                |                                                                     |
| Step 4 | switchport mode access                                         | Sets the port to access mode only if you                            |
|        | Example:                                                       | previously configured the RADIUS server.                            |
|        | Device(config-if)# switchport mode access                      |                                                                     |
| Step 5 | authentication order [ dot1x   mab ]   {webauth}               | (Optional) Sets the order of authentication methods used on a port. |
|        | Example:                                                       |                                                                     |
|        | <pre>Device(config-if)# authentication order   mab dot1x</pre> |                                                                     |
| Step 6 | authentication priority [ dot1x   mab ]   {webauth}            | (Optional) Adds an authentication method to the port-priority list. |
|        | Example:                                                       |                                                                     |
|        | Device(config-if)# authentication priority mab dot1x           |                                                                     |
|        |                                                                |                                                                     |

|          | Command or Action      | Purpose                                        |
|----------|------------------------|------------------------------------------------|
| Step 7   |                        | Exits interface configuration mode and returns |
| Example: | Example:               | to privileged EXEC mode.                       |
|          | Device(config-if)# end |                                                |

# **Configuring Open1x**

Beginning in privileged EXEC mode, follow these steps to enable manual control of the port authorization state:

|        | Command or Action                                        | Purpose                                         |
|--------|----------------------------------------------------------|-------------------------------------------------|
| Step 1 | enable                                                   | Enables privileged EXEC mode.                   |
|        | Example:                                                 | • Enter your password if prompted.              |
|        | Device> enable                                           |                                                 |
| Step 2 | configure terminal                                       | Enters global configuration mode.               |
|        | Example:                                                 |                                                 |
|        | Device# configure terminal                               |                                                 |
| Step 3 | interface interface-id                                   | Specifies the port to be configured, and enters |
|        | Example:                                                 | interface configuration mode.                   |
|        | Device(config)# interface gigabitethernet 1/0/1          |                                                 |
| Step 4 | switchport mode access                                   | Sets the port to access mode only if you        |
|        | Example:                                                 | configured the RADIUS server.                   |
|        | Device(config-if)# switchport mode access                |                                                 |
| Step 5 | authentication control-direction {both   in}             | (Optional) Configures the port control as       |
|        | Example:                                                 | unidirectional or bidirectional.                |
|        | Device(config-if)# authentication control-direction both |                                                 |

|         | Command or Action                                                                                                    | Purpose                                                                                                    |
|---------|----------------------------------------------------------------------------------------------------|----------------------------------------------------------------------------------------------------|
| Step 6  | <pre>authentication fallback name Example:  Device(config-if)# authentication fallback profile1</pre>                                              | (Optional) Configures a port to use web authentication as a fallback method for clients that do not support 802.1x authentication. |
| Step 7  | authentication host-mode [multi-auth   multi-domain   multi-host   single-host]  Example:  Device(config-if) # authentication host-mode multi-auth | (Optional) Sets the authorization manager mode on a port.                                                                          |
| Step 8  | <pre>authentication open Example:  Device(config-if)# authentication open</pre>                                                                    | (Optional) Enables or disable open access on a port.                                                                               |
| Step 9  | <pre>authentication order [ dot1x   mab ]   {webauth}  Example:  Device(config-if)# authentication order dot1x webauth</pre>                       | (Optional) Sets the order of authentication methods used on a port.                                                                |
| Step 10 | <pre>authentication periodic Example:  Device(config-if)# authentication periodic</pre>                                                            | (Optional) Enables or disable reauthentication on a port.                                                                          |
| Step 11 | authentication port-control {auto   force-authorized   force-un authorized}<br>Example:  Device(config-if) # authentication port-control auto      | (Optional) Enables manual control of the port authorization state.                                                                 |
| Step 12 | <pre>end Example: Device(config-if)# end</pre>                                                                                                    | Exits interface configuration mode and returns to privileged EXEC mode.                                                            |

# **Disabling 802.1x Authentication on a Port**

You can disable 802.1x authentication on the port by using the **no dot1x pae** interface configuration command.

Beginning in privileged EXEC mode, follow these steps to disable 802.1x authentication on the port. This procedure is optional.

|        | Command or Action                                        | Purpose                                         |
|--------|----------------------------------------------------------|-------------------------------------------------|
| Step 1 | enable                                                   | Enables privileged EXEC mode.                   |
|        | Example:                                                 | • Enter your password if prompted.              |
|        | Device> enable                                           |                                                 |
| Step 2 | configure terminal                                       | Enters global configuration mode.               |
|        | Example:                                                 |                                                 |
|        | Device# configure terminal                               |                                                 |
| Step 3 | interface interface-id                                   | Specifies the port to be configured, and enters |
|        | Example:                                                 | interface configuration mode.                   |
|        | Device(config)# interface gigabitethernet 2/0/1          |                                                 |
| Step 4 | switchport mode access                                   | (Optional) Sets the port to access mode only if |
|        | Example:                                                 | you configured the RADIUS server.               |
|        | Device(config-if)# switchport mode access                |                                                 |
| Step 5 | no dot1x pae authenticator                               | Disables 802.1x authentication on the port.     |
|        | Example:                                                 |                                                 |
|        | <pre>Device(config-if)# no dot1x pae authenticator</pre> |                                                 |
| Step 6 | end                                                      | Exits interface configuration mode and returns  |
|        | Example:                                                 | to privileged EXEC mode.                        |
|        | Device(config-if)# end                                   |                                                 |
|        |                                                          |                                                 |

### Resetting the 802.1x Authentication Configuration to Default Values

Beginning in privileged EXEC mode, follow these steps to reset the 802.1x authentication configuration to the default values. This procedure is optional.

#### **Procedure**

|        | Command or Action                                                    | Purpose                                                                       |
|--------|----------------------------------------------------------------------|-------------------------------------------------------------------------------|
| Step 1 | enable                                                               | Enables privileged EXEC mode.                                                 |
|        | Example:                                                             | Enter your password if prompted.                                              |
|        | Device> enable                                                       |                                                                               |
| Step 2 | configure terminal                                                   | Enters global configuration mode.                                             |
|        | Example:                                                             |                                                                               |
|        | Device# configure terminal                                           |                                                                               |
| Step 3 | interface interface-id  Example:                                     | Enters interface configuration mode, and specifies the port to be configured. |
|        | Device (config) # interface gigabitethernet 1/0/2                    |                                                                               |
| Step 4 | <pre>dot1x default Example:  Device(config-if) # dot1x default</pre> | Resets the 802.1x parameters to the default values.                           |
| Ston F | end                                                                  | Exits interface configuration mode and returns                                |
| Step 5 | Example:                                                             | to privileged EXEC mode.                                                      |
|        | Device(config-if)# end                                               |                                                                               |

# **Configuring Voice-Aware 802.1x Security**

You use the voice aware 802.1x security feature on the device to disable only the VLAN on which a security violation occurs, whether it is a data or voice VLAN. You can use this feature in IP phone deployments where a PC is connected to the IP phone. A security violation found on the data VLAN results in the shutdown of only the data VLAN. The traffic on the voice VLAN flows through the device without interruption.

Follow these guidelines to configure voice aware 802.1x voice security on the device:

• You enable voice aware 802.1x security by entering the **errdisable detect cause security-violation shutdown vlan** global configuration command. You disable voice aware 802.1x security by entering the **no** version of this command. This command applies to all 802.1x-configured ports in the device.

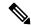

#### Note

If you do not include the **shutdown vlan** keywords, the entire port is shut down when it enters the error-disabled state.

- If you use the **errdisable recovery cause security-violation** global configuration command to configure error-disabled recovery, the port is automatically re-enabled. If error-disabled recovery is not configured for the port, you re-enable it by using the **shutdown** and **no shutdown** interface configuration commands.
- You can re-enable individual VLANs by using the **clear errdisable interface** *interface-id* **vlan** [*vlan-list*] privileged EXEC command. If you do not specify a range, all VLANs on the port are enabled.

Follow these steps to enable voice aware 802.1x security:

|        | Command or Action                                                                    | Purpose                                                                                                    |
|--------|--------------------------------------------------------------------------------------|----------------------------------------------------------------------------------------------------|
| Step 1 | enable                                                                               | Enables privileged EXEC mode.                                                                                        |
|        | Example:                                                                             | Enter your password if prompted.                                                                                     |
|        | Device> enable                                                                       |                                                                                                    |
| Step 2 | configure terminal                                                                   | Enters global configuration mode.                                                                                    |
|        | Example:                                                                             |                                                                                                    |
|        | Device# configure terminal                                                           |                                                                                                    |
| Step 3 | errdisable detect cause security-violation shutdown vlan                             | Shut down any VLAN on which a security violation error occurs.                                                       |
|        | Example:  Device (config) # errdisable detect cause security-violation shutdown vlan | Note If the shutdown vlan keywords are not included, the entire port enters the error-disabled state and shuts down. |
| Step 4 | errdisable recovery cause security-violation  Example:                               | Enables the automatic recovery of ports that were disabled because of 802.1X security violations                     |
|        | Device(config)# errdisable recovery cause security-violation                         |                                                                                                    |
| Step 5 | Enter the following: • shutdown                                                      | (Optional) Re-enables an error-disabled VLAN, and clear all error-disable indications.                               |
|        | • no shutdown                                                                        |                                                                                                    |

|        | Command or Action                                                                 | Purpose                                                                                                    |
|--------|-----------------------------------------------------------------------------------|----------------------------------------------------------------------------------------------------|
|        | Example:                                                                          |                                                                                                    |
|        | Device(config)# no shutdown                                                       |                                                                                                    |
| Step 6 | exit Example:                                                                     | Exits global configuration mode and returns to privileged EXEC mode.                                                                                                    |
|        | Device(config)# exit                                                              |                                                                                                    |
| Step 7 | clear errdisable interfaceinterface-id vlan [vlan-list]                           | (Optional) Reenables individual VLANs that have been error disabled.                                                                                                    |
|        | Example:  Device# clear errdisable interface gigabitethernet 0/1/1 vlan vlan_list | <ul> <li>For the <i>interface-id</i> argument, specify the port on which to reenable individual VLANs.</li> <li>(Optional) For the <i>vlan-list</i> argument, specify a list of VLANs to be re-enabled. If vlan-list is not specified, all VLANs are re-enabled.</li> </ul> |
| Step 8 | show errdisable detect  Example:  Device# show errdisable detect                  | Displays the error-disabled detection status.                                                                                                    |

# **Configuration Examples for IEEE 802.1x Port-Based Authentication**

The following sections provide configuration examples for IEEE 802.1x port-based authentication.

### **Example: Configuring Inaccessible Authentication Bypass**

This example shows how to configure the Inaccessible Authentication Bypass feature:

```
Device> enable

Device# configure terminal

Device(config)# radius-server dead-criteria time 30 tries 20

Device(config)# radius-server deadtime 60

Device(config)# radius server server1

Device(config-radius-server)# address ipv4 172.29.36.49 acct-port 1618 auth-port 1612

Device(config-radius-server)# key abc1234

Device(config-radius-server)# exit

Device(config)# dot1x critical eapol

Device(config)# dot1x critical recovery delay 2000
```

```
Device(config) # interface gigabitethernet 1/0/1
Device(config-if) # dot1x critical
Device(config-if) # dot1x critical recovery action reinitialize
Device(config-if) # dot1x critical vlan 20
Device(config-if) # end
```

### **Example: Configuring VLAN Groups**

This example shows how to configure VLAN groups, map VLANs to groups, and verify VLAN group configurations and mappings to specified VLANs:

This example shows how to add a VLAN to an existing VLAN group and to verify that the VLAN is added:

This example shows how to remove a VLAN from a VLAN group:

```
Device> enable
Device# no vlan group eng-dept vlan-list 10
```

This example shows that when all the VLANs are cleared from a VLAN group, the VLAN group is cleared:

```
Device> enable
Device(config)# no vlan group eng-dept vlan-list 30
Vlan 30 is successfully cleared from vlan group eng-dept.
Device(config)# exit
Device# show vlan group group-name eng-dept
```

This example shows how to clear all the VLAN groups:

```
Device> enable
Device(config)# no vlan group end-dept vlan-list all
Device(config)# exit
Device# show vlan-group all
```

# **Monitoring IEEE 802.1x Port-Based Authentication Statistics and Status**

This section list the commands to monitor IEEE 802.1x port-based authentication statistics and status.

#### Table 28: Privileged EXEC show Commands

| Command                                                 | Purpose                                                                       |
|---------------------------------------------------------|-------------------------------------------------------------------------------|
| show dot1x all statistics                               | Displays 802.1x statistics for all ports                                      |
| show dot1x interface interface-id statistics            | Displays 802.1x statistics for a specific port                                |
| show dot1x all [count   details   statistics   summary] | Displays the 802.1x administrative and operational status for a switch        |
| show dot1x interface interface-id                       | Displays the 802.1x administrative and operational status for a specific port |

#### **Table 29: Global Configuration Commands**

| Command                  | Purpose                                         |
|--------------------------|-------------------------------------------------|
| no dot1x logging verbose | Filters verbose 802.1x authentication messages. |

# Feature History for IEEE 802.1x Port-Based Authentication

| Release                          | Feature                                                          | Feature Information                                                                                                    |
|----------------------------------|------------------------------------------------------------------|----------------------------------------------------------------------------------------------------|
| Cisco IOS XE Fuji 16.9.2         | IEEE 802.1x Port-Based<br>Authentication                         | IEEE 802.1x authentication prevents unauthorized devices (clients) from gaining access to the network.                                 |
| Cisco IOS XE Amsterdam<br>17.2.1 | Mac Move                                                         | MAC move from an authentication manager-enabled port to an authentication manager-disabled port on a device is now enabled by default. |
| Cisco IOS XE Amsterdam<br>17.2.1 | Session Limit - To<br>prevent MAC address<br>flooding DOS attack | The access-session limit profile command was introduced to limit the number of voice and data hosts connecting to a port.              |

Use Cisco Feature Navigator to find information about platform and software image support. To access Cisco Feature Navigator, go to http://www.cisco.com/go/cfn.

Feature History for IEEE 802.1x Port-Based Authentication

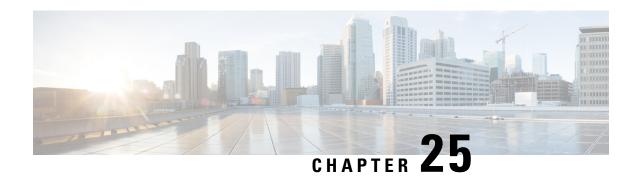

# **Web-Based Authentication**

This chapter describes how to configure web-based authentication on the device. It contains these sections:

- Restrictions for Web-Based Authentication, on page 537
- Information About Web-Based Authentication, on page 537
- How to Configure Web-Based Authentication, on page 546
- Verifying Web-Based Authentication, on page 558
- Feature History for Web-Based Authentication, on page 558

## **Restrictions for Web-Based Authentication**

A device without host switch virtual interface (SVI) does not intercept TCP SYN packets for Cisco Identity Services Engine (ISE) posture redirection.

### Information About Web-Based Authentication

### **Web-Based Authentication Overview**

Use the web-based authentication feature, known as web authentication proxy, to authenticate end users on host systems that do not run the IEEE 802.1x supplicant.

When you initiate an HTTP session, web-based authentication intercepts ingress HTTP packets from the host and sends an HTML login page to the users. The users enter their credentials, which the web-based authentication feature sends to the authentication, authorization, and accounting (AAA) server for authentication.

If authentication succeeds, web-based authentication sends a Login-Successful HTML page to the host and applies the access policies returned by the AAA server.

If authentication fails, web-based authentication forwards a Login-Fail HTML page to the user, prompting the user to retry the login. If the user exceeds the maximum number of attempts, web-based authentication forwards a Login-Expired HTML page to the host, and the user is placed on a watch list for a waiting period.

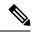

Note

HTTPS traffic interception for central web authentication redirect is not supported.

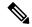

Note

You should use global parameter-map (for method-type, custom, and redirect) only for using the same web authentication methods like consent, web consent, and webauth, for all the clients and SSIDs. This ensures that all the clients have the same web-authentication method.

If the requirement is to use Consent for one SSID and Web-authentication for another SSID, then you should use two named parameter-maps. You should configure Consent in first parameter-map and configure webauth in second parameter-map.

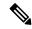

Note

The traceback that you receive when webauth client tries to do authentication does not have any performance or behavioral impact. It happens rarely when the context for which FFM replied back to EPM for ACL application is already dequeued (possibly due to timer expiry) and the session becomes 'unauthorized'.

Based on where the web pages are hosted, the local web authention can be categorozied as follows:

- *Internal*—The internal default HTML pages (Login, Success, Fail, and Expire) in the controller are used during the local web authentication.
- *Customized*—The customized web pages (Login, Success, Fail, and Expire) are downloaded onto the controller and used during the local web authentication.
- External—The customized web pages are hosted on the external web server instead of using the in-built or custom web pages.

Based on the various web authentication pages, the types of web authentication are as follows:

- *Webauth*—This is a basic web authentication. Herein, the controller presents a policy page with the user name and password. You need to enter the correct credentials to access the network.
- Consent or web-passthrough—Herein, the controller presents a policy page with the Accept or Deny buttons. You need to click the Accept button to access the network.
- *Webconsent*—This is a combination of webauth and consent web authentication types. Herein, the controller presents a policy page with Accept or Deny buttons along with user name or password. You need to enter the correct credentials and click the Accept button to access the network.

#### **Device Roles**

With web-based authentication, the devices in the network have these specific roles:

- *Client*—The device (workstation) that requests access to the LAN and the services and responds to requests from the switch. The workstation must be running an HTML browser with Java Script enabled.
- Authentication server—Authenticates the client. The authentication server validates the identity of the client and notifies the switch that the client is authorized to access the LAN and the switch services or that the client is denied.
- Switch—Controls the physical access to the network based on the authentication status of the client. The switch acts as an intermediary (proxy) between the client and the authentication server, requesting identity information from the client, verifying that information with the authentication server, and relaying a response to the client.

Figure 38: Web-Based Authentication Device Roles

This figure shows the roles of these devices in a

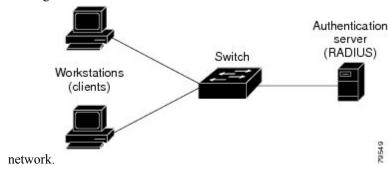

### **Host Detection**

The switch maintains an IP device tracking table to store information about detected hosts.

For Layer 2 interfaces, web-based authentication detects IP hosts by using these mechanisms:

- ARP based trigger—ARP redirect ACL allows web-based authentication to detect hosts with a static IP address or a dynamic IP address.
- Dynamic ARP inspection
- DHCP snooping—Web-based authentication is notified when the switch creates a DHCP-binding entry for the host.

### **Session Creation**

When web-based authentication detects a new host, it creates a session as follows:

Reviews the exception list.

If the host IP is included in the exception list, the policy from the exception list entry is applied, and the session is established.

Reviews for authorization bypass

If the host IP is not on the exception list, web-based authentication sends a nonresponsive-host (NRH) request to the server.

If the server response is access accepted, authorization is bypassed for this host. The session is established.

• Sets up the HTTP intercept ACL

If the server response to the NRH request is access rejected, the HTTP intercept ACL is activated, and the session waits for HTTP traffic from the host.

### **Authentication Process**

When you enable web-based authentication, these events occur:

• The user initiates an HTTP session.

- The HTTP traffic is intercepted, and authorization is initiated. The switch sends the login page to the
  user. The user enters a username and password, and the switch sends the entries to the authentication
  server.
- If the authentication succeeds, the switch downloads and activates the user's access policy from the authentication server. The login success page is sent to the user.
- If the authentication fails, the switch sends the login fail page. The user retries the login. If the maximum number of attempts fails, the switch sends the login expired page, and the host is placed in a watch list. After the watch list times out, the user can retry the authentication process.
- If the authentication server does not respond to the switch, and if an AAA fail policy is configured, the switch applies the failure access policy to the host. The login success page is sent to the user.
- The switch reauthenticates a client when the host does not respond to an ARP probe on a Layer 2 interface, or when the host does not send any traffic within the idle timeout on a Layer 3 interface.
- The switch reauthenticates a client when the host does not respond to an ARP probe on a Layer 2 interface.
- The feature applies the downloaded timeout or the locally configured session timeout.
- If the terminate action is RADIUS, the feature sends a nonresponsive host (NRH) request to the server. The terminate action is included in the response from the server.
- If the terminate action is default, the session is dismantled, and the applied policy is removed.

#### **Local Web Authentication Banner**

With Web Authentication, you can create a default and customized web-browser banners that appears when you log in to a switch.

The banner appears on both the login page and the authentication-result pop-up pages. The default banner messages are as follows:

- Authentication Successful
- Authentication Failed
- Authentication Expired

The Local Web Authentication Banner can be configured in as follows:

- Legacy mode—Use the **ip admission auth-proxy-banner http** global configuration command.
- New-style mode—Use the **parameter-map type webauth global banner** global configuration command.

The default banner *Cisco Systems* and *Switch host-name Authentication* appear on the Login Page. *Cisco Systems* appears on the authentication result pop-up page.

Figure 39: Authentication Successful Banner

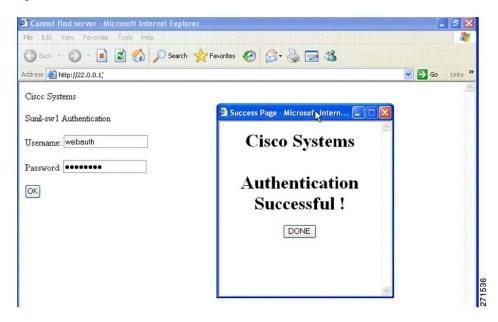

The banner can be customized as follows:

- Add a message, such as switch, router, or company name to the banner:
  - Legacy mode—Use the **ip admission auth-proxy-banner http** *banner-text*global configuration command.
  - New-style mode—Use the **parameter-map type webauth global banner** global configuration command.
- Add a logo or text file to the banner:
  - Legacy mode—Use the **ip admission auth-proxy-banner http** *file-path* global configuration command.
  - New-style mode—Use the **parameter-map type webauth global banner** global configuration command.

Figure 40: Customized Web Banner

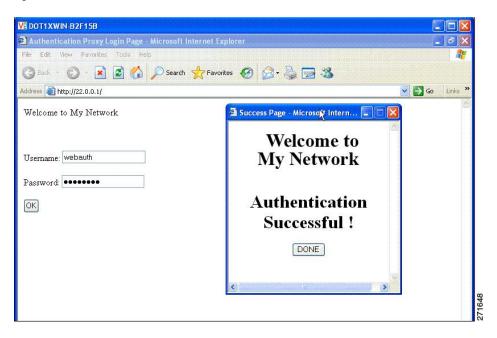

If you do not enable a banner, only the username and password dialog boxes appear in the web authentication login screen, and no banner appears when you log into the switch.

Figure 41: Login Screen With No Banner

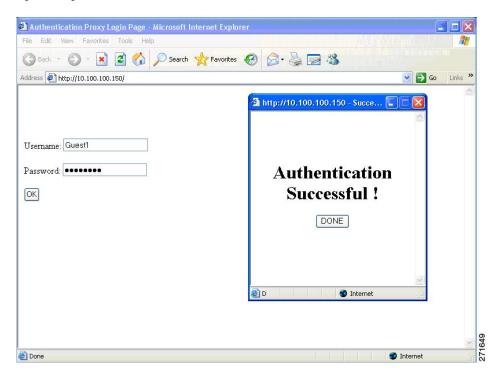

## **Web Authentication Customizable Web Pages**

During the web-based authentication process, the switch internal HTTP server hosts four HTML pages to deliver to an authenticating client. The server uses these pages to notify you of these four-authentication process states:

- Login—Your credentials are requested.
- Success—The login was successful.
- Fail—The login failed.
- Expire—The login session has expired because of excessive login failures.

#### **Guidelines**

- You can substitute your own HTML pages for the default internal HTML pages.
- You can use a logo or specify text in the *login*, *success*, *failure*, and *expire* web pages.
- On the banner page, you can specify text in the login page.
- The pages are in HTML.
- You must include an HTML redirect command in the success page to access a specific URL.
- The URL string must be a valid URL (for example, http://www.cisco.com). An incomplete URL might cause *page not found* or similar errors on a web browser.
- If you configure web pages for HTTP authentication, they must include the appropriate HTML commands (for example, to set the page time out, to set a hidden password, or to confirm that the same page is not submitted twice).
- The CLI command to redirect users to a specific URL is not available when the configured login form is enabled. The administrator should ensure that the redirection is configured in the web page.
- If the CLI command redirecting users to specific URL after authentication occurs is entered and then the command configuring web pages is entered, the CLI command redirecting users to a specific URL does not take effect.
- Configured web pages can be copied to the switch boot flash or flash.
- On stackable switches, configured pages can be accessed from the flash on the active switch or member switches.
- The login page can be on one flash, and the success and failure pages can be another flash (for example, the flash on the active switch or a member switch).
- You must configure all four pages.
- The banner page has no effect if it is configured with the web page.
- All of the logo files (image, flash, audio, video, and so on) that are stored in the system directory (for example, flash, disk0, or disk) and that must be displayed on the login page must use web\_auth\_<filename> as the file name.
- The configured authentication proxy feature supports both HTTP and SSL.

You can substitute your HTML pages for the default internal HTML pages. You can also specify a URL to which users are redirected after authentication occurs, which replaces the internal Success page.

Figure 42: Customizable Authentication Page

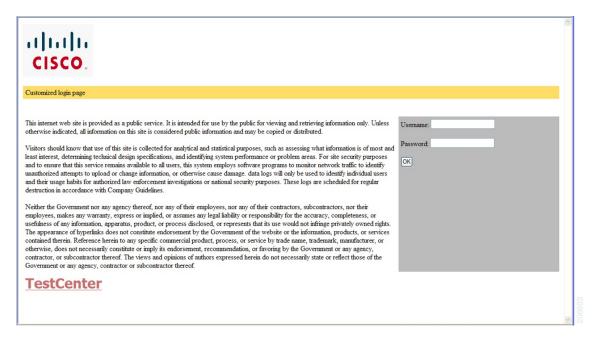

## **Authentication Proxy Web Page Guidelines**

When configuring customized authentication proxy web pages, follow these guidelines:

- To enable the custom web pages feature, specify all four custom HTML files. If you specify fewer than four files, the internal default HTML pages are used.
- The four custom HTML files must be present on the flash memory of the switch. The maximum size of each HTML file is 8 KB.
- Any images on the custom pages must be on an accessible HTTP server. Configure an intercept ACL within the admission rule.
- Any external link from a custom page requires configuration of an intercept ACL within the admission rule.
- To access a valid DNS server, any name resolution required for external links or images requires configuration of an intercept ACL within the admission rule.
- If the custom web pages feature is enabled, a configured auth-proxy-banner is not used.
- If the custom web pages feature is enabled, the redirection URL for successful login feature is not available.
- To remove the specification of a custom file, use the **no** form of the command.

Because the custom login page is a public web form, consider these guidelines for the page:

• The login form must accept user entries for the username and password and must show them as **uname** and **pwd**.

• The custom login page should follow best practices for a web form, such as page timeout, hidden password, and prevention of redundant submissions.

### **Redirection URL for Successful Login Guidelines**

When configuring a redirection URL for successful login, consider these guidelines:

- If the custom authentication proxy web pages feature is enabled, the redirection URL feature is disabled and is not available in the CLI. You can perform redirection in the custom-login success page.
- If the redirection URL feature is enabled, a configured auth-proxy-banner is not used
- To remove the specification of a redirection URL, use the **no** form of the command.
- If the redirection URL is required after the web-based authentication client is successfully authenticated, then the URL string must start with a valid URL (for example, http://) followed by the URL information. If only the URL is given without http://, then the redirection URL on successful authentication might cause page not found or similar errors on a web browser.

## Web-based Authentication Interactions with Other Features

### **Port Security**

You can configure web-based authentication and port security on the same port. Web-based authentication authenticates the port, and port security manages network access for all MAC addresses, including that of the client. You can then limit the number or group of clients that can access the network through the port.

### **LAN Port IP**

You can configure LAN port IP (LPIP) and Layer 2 web-based authentication on the same port. The host is authenticated by using web-based authentication first, followed by LPIP posture validation. The LPIP host policy overrides the web-based authentication host policy.

If the web-based authentication idle timer expires, the NAC policy is removed. The host is authenticated, and posture is validated again.

## Gateway IP

You cannot configure Gateway IP (GWIP) on a Layer 3 VLAN interface if web-based authentication is configured on any of the switch ports in the VLAN.

You can configure web-based authentication on the same Layer 3 interface as Gateway IP. The host policies for both features are applied in software. The GWIP policy overrides the web-based authentication host policy.

#### **ACLs**

If you configure a VLAN ACL or a Cisco IOS ACL on an interface, the ACL is applied to the host traffic only after the web-based authentication host policy is applied.

For Layer 2 web-based authentication, it is more secure, though not required, to configure a port ACL (PACL) as the default access policy for ingress traffic from hosts connected to the port. After authentication, the web-based authentication host policy overrides the PACL. The Policy ACL is applied to the session even if there is no ACL configured on the port.

You cannot configure a MAC ACL and web-based authentication on the same interface.

You cannot configure web-based authentication on a port whose access VLAN is configured for VACL capture.

### **EtherChannel**

You can configure web-based authentication on a Layer 2 EtherChannel interface. The web-based authentication configuration applies to all member channels.

# **How to Configure Web-Based Authentication**

## **Default Web-Based Authentication Configuration**

The following table shows the default web-based authentication configuration.

**Table 30: Default Web-based Authentication Configuration** 

| Feature                             | Default Setting |
|-------------------------------------|-----------------|
| AAA                                 | Disabled        |
| RADIUS server                       | None specified  |
| • IP address                        | None specified  |
| UDP authentication port             |                 |
| • Key                               |                 |
| Default value of inactivity timeout | 3600 seconds    |
| Inactivity timeout                  | Enabled         |

# **Web-Based Authentication Configuration Guidelines and Restrictions**

- Web-based authentication is an ingress-only feature.
- You can configure web-based authentication only on access ports. Web-based authentication is not supported on trunk ports, EtherChannel member ports, or dynamic trunk ports.
- External web authentication, where the switch redirects a client to a particular host or web server for displaying login message, is not supported.
- You cannot authenticate hosts on Layer 2 interfaces with static ARP cache assignment. These hosts are not detected by the web-based authentication feature because they do not send ARP messages.
- By default, the IP device tracking feature is disabled on a switch. You must enable the IP device tracking feature to use web-based authentication.
- You must enable SISF-Based device tracking to use web-based authentication. By default, SISF-Based device tracking is disabled on a switch.

- You must configure at least one IP address to run the switch HTTP server. You must also configure routes to reach each host IP address. The HTTP server sends the HTTP login page to the host.
- Hosts that are more than one hop away might experience traffic disruption if an STP topology change results in the host traffic arriving on a different port. This occurs because the ARP and DHCP updates might not be sent after a Layer 2 (STP) topology change.
- Web-based authentication does not support VLAN assignment as a downloadable-host policy.
- Web-based authentication supports IPv6 in Session-aware policy mode. IPv6 Web-authentication requires
  at least one IPv6 address configured on the switch and IPv6 Snooping configured on the switchport.
- Web-based authentication and Network Edge Access Topology (NEAT) are mutually exclusive. You
  cannot use web-based authentication when NEAT is enabled on an interface, and you cannot use NEAT
  when web-based authentication is running on an interface.
- Identify the following RADIUS security server settings that will be used while configuring switch-to-RADIUS-server communication:
  - Host name
  - · Host IP address
  - Host name and specific UDP port numbers
  - IP address and specific UDP port numbers

The combination of the IP address and UDP port number creates a unique identifier, that enables RADIUS requests to be sent to multiple UDP ports on a server at the same IP address. If two different host entries on the same RADIUS server are configured for the same service (for example, authentication) the second host entry that is configured functions as the failover backup to the first one. The RADIUS host entries are chosen in the order that they were configured.

- When you configure the RADIUS server parameters:
  - Specify the **key** string on a separate command line.
  - For **key** *string*, specify the authentication and encryption key used between the switch and the RADIUS daemon running on the RADIUS server. The key is a text string that must match the encryption key used on the RADIUS server.
  - When you specify the **key** *string*, use spaces within and at the end of the key. If you use spaces in the key, do not enclose the key in quotation marks unless the quotation marks are part of the key. This key must match the encryption used on the RADIUS daemon.
  - You can globally configure the timeout, retransmission, and encryption key values for all RADIUS servers by using with the **radius-server host** global configuration command. If you want to configure these options on a per-server basis, use the **radius-server timeout**, radius-server transmit, and the radius-server key global configuration commands.

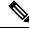

Note

You need to configure some settings on the RADIUS server, including: the switch IP address, the key string to be shared by both the server and the switch, and the downloadable ACL (DACL). For more information, see the RADIUS server documentation.

- For a URL redirect ACL:
  - Packets that match a permit access control entry (ACE) rule are sent to the CPU for forwarding to the AAA server.
  - Packets that match a deny ACE rule are forwarded through the switch.
  - Packets that match neither the permit ACE rule or deny ACE rule are processed by the next dACL, and if there is no dACL, the packets hit the implicit-deny ACL and are dropped.

# **Configuring the Authentication Rule and Interfaces**

Follow these steps to configure the authentication rule and interfaces:

#### Before you begin

SISF-Based device tracking is a prerequisite to Web Authentication. Ensure that you have enabled device tracking programmatically or manually.

For more information, see Confguring SISF-Based Tracking.

|        | Command or Action                                                 | Purpose                                                                        |
|--------|-------------------------------------------------------------------|--------------------------------------------------------------------------------|
| Step 1 | enable                                                            | Enables privileged EXEC mode.                                                  |
|        | Example:                                                          | Enter your password if prompted.                                               |
|        | Device> enable                                                    |                                                                                |
| Step 2 | configure terminal                                                | Enters global configuration mode.                                              |
|        | Example:                                                          |                                                                                |
|        | Device# configure terminal                                        |                                                                                |
| Step 3 | ip admission name name proxy http                                 | Configures an authentication rule for web-based                                |
|        | Example:                                                          | authorization.                                                                 |
|        | <pre>Device(config) # ip admission name webauth1 proxy http</pre> |                                                                                |
| Step 4 | interface type slot/port                                          | Enters interface configuration mode and                                        |
|        | Example:                                                          | specifies the ingress Layer 2 or Layer 3 interface to be enabled for web-based |
|        | Device(config)# interface gigabitethernet                         | authentication.                                                                |
|        | 1/0/1                                                             | <i>type</i> can be FastEthernet, GigabitEthernet, or TenGigabitEthernet.       |

|        | Command or Action                            | Purpose                                            |
|--------|----------------------------------------------|----------------------------------------------------|
| Step 5 | ip access-group name                         | Applies the default ACL.                           |
|        | Example:                                     |                                                    |
|        | Device(config-if)# ip access-group webauthag |                                                    |
| Step 6 | ip admission name                            | Configures an authentication rule for web-based    |
|        | Example:                                     | authorization for the interface.                   |
|        | Device(config)# ip admission name            |                                                    |
| Step 7 | exit                                         | Exits global configuration mode and returns to     |
|        | Example:                                     | privileged EXEC mode.                              |
|        | Device# exit                                 |                                                    |
| Step 8 | show ip admission                            | Displays the network admission cache entries       |
|        | Example:                                     | and information about web authentication sessions. |
|        | Device# show ip admission                    |                                                    |

# **Configuring AAA Authentication**

If a method-list is configured under VTY lines, the corresponding method list must be added to the AAA configuration:

```
Device(config) # line vty 0 4
Device(config-line) # authorization commands 15 list1
Device(config-line) # exit
Device(config) # aaa authorization commands 15 list1 group tacacs+
```

If a method-list is not configured under VTY lines, you must add the default method list to the AAA configuration:

```
Device(config) # line vty 0 4
Device(config-line) # exit
Device(config) # aaa authorization commands 15 default group tacacs+
```

Follow these steps to configure AAA authentication:

|        | Command or Action | Purpose                            |
|--------|-------------------|------------------------------------|
| Step 1 | enable            | Enables privileged EXEC mode.      |
|        | Example:          | • Enter your password if prompted. |

|        | Command or Action                                                         | Purpose                                                                                                    |
|--------|---------------------------------------------------------------------------|----------------------------------------------------------------------------------------------------|
|        | Device> enable                                                            |                                                                                                    |
| Step 2 | configure terminal                                                        | Enters global configuration mode.                                                                                        |
|        | Example:                                                                  |                                                                                                    |
|        | Device# configure terminal                                                |                                                                                                    |
| Step 3 | aaa new-model                                                             | Enables AAA functionality.                                                                                               |
|        | Example:                                                                  |                                                                                                    |
|        | Device(config)# aaa new-model                                             |                                                                                                    |
| Step 4 | aaa authentication login default group {tacacs+   radius}                 | Defines the list of authentication methods at login.                                                                     |
|        | Example:                                                                  | named_authentication_list refers to any name that is not greater than 31 characters.                                     |
|        | <pre>Device(config)# aaa authentication login default group tacacs+</pre> | AAA_group_name refers to the server group name. You need to define the server-group server_name at the beginning itself. |
| Step 5 | aaa authorization auth-proxy default group {tacacs+   radius}             | Creates an authorization method list for web-based authorization.                                                        |
|        | Example:                                                                  |                                                                                                    |
|        | Device(config)# aaa authorization<br>auth-proxy default group tacacs+     |                                                                                                    |
| Step 6 | tacacs server server-name                                                 | Specifies an AAA server.                                                                                                 |
|        | Example:                                                                  |                                                                                                    |
|        | Device(config)# tacacs server yourserver                                  |                                                                                                    |
| Step 7 | address {ipv4   ipv6} ip address                                          | Configures the IP address for the TACACS                                                                                 |
|        | Example:                                                                  | server.                                                                                                    |
|        | Device(config-server-tacacs)# address ipv4 10.0.1.12                      |                                                                                                    |
| Step 8 | key string                                                                | Configures the authorization and encryption                                                                              |
|        | Example:                                                                  | key used between the switch and the TACACS server.                                                                       |
|        | Device(config-server-tacacs)# key                                         |                                                                                                    |

|        | Command or Action                 | Purpose                                     |
|--------|-----------------------------------|---------------------------------------------|
|        | cisco123                          |                                             |
| Step 9 | end                               | Exits the TACACS server mode and returns to |
| •      | Example:                          | privileged EXEC mode.                       |
|        | Device(config-server-tacacs)# end |                                             |

# **Configuring Switch-to-RADIUS-Server Communication**

Follow these steps to configure the RADIUS server parameters:

|        | Command or Action                                                            | Purpose                                                                           |
|--------|------------------------------------------------------------------------------|-----------------------------------------------------------------------------------|
| Step 1 | enable                                                                       | Enables privileged EXEC mode.                                                     |
|        | Example:                                                                     | • Enter your password if prompted.                                                |
|        | Device> enable                                                               |                                                                                   |
| Step 2 | configure terminal                                                           | Enters global configuration mode.                                                 |
|        | Example:                                                                     |                                                                                   |
|        | Device# configure terminal                                                   |                                                                                   |
| Step 3 | ip radius source-interface vlan vlan interface number                        | Specifies that the RADIUS packets have the IP address of the indicated interface. |
|        | Example:                                                                     |                                                                                   |
|        | Device(config)# ip radius<br>source-interface vlan 80                        |                                                                                   |
| Step 4 | radius server server name                                                    | (Optional) Specifies the IP address of the RADIUS server.                         |
|        | Example:                                                                     | RADIUS server.                                                                    |
|        | Device(config)# radius server rsim address ipv4 124.2.2.12                   |                                                                                   |
| Step 5 | address {ipv4   ipv6} ip address                                             | Configures the IP address for the RADIUS                                          |
|        | Example:                                                                     | server.                                                                           |
|        | Device(config-radius-server)# address ipv4 10.0.1.2 auth-port 1550 acct-port |                                                                                   |

|         | Command or Action                                                                                                    | Purpose                                                                                                    |
|---------|----------------------------------------------------------------------------------------------------|----------------------------------------------------------------------------------------------------|
|         | 1560                                                                                                    |                                                                                                    |
| Step 6  | <pre>key string Example:  Device(config-radius-server)# key rad123</pre>                                                       | (Optional) Specifies the authentication and encryption key used between the switch and the RADIUS daemon running on the RADIUS server.                                                                                                    |
| Step 7  | <pre>exit Example: Device(config-radius-server)# exit</pre>                                                                    | Exits the RADIUS server mode and enters the global configuration mode.                                                                                                    |
| Step 8  | radius-server vsa send authentication string  Example:  Device (config) # radius-server vsa send authentication                | Enable downloading of an ACL from the RADIUS server.                                                                                                    |
| Step 9  | radius-server dead-criteria [time seconds] [tries num-tries]  Example:  Device (config) # radius-server dead-criteria tries 45 | Configures the conditions that determine when a RADIUS server is considered unavailable or dead.  Enter time in seconds during which there is no response from RADIUS server to the device.  Enter number of tries where there will be no valid response from RADIUS server to the device. The range of num-tries is 1 to 100.  Note The device will shut down if the total number of tries is set to 45 or lower when the device is part of a stack. We recommend you to enter a longer duration of time. Higher value of number of tries prevents the device from shutting down while booting. |
| Step 10 | end Example: Device# end                                                                                                    | Exits global configuration mode and returns to privileged EXEC mode.                                                                                                    |

# **Configuring the HTTP Server**

To use web-based authentication, you must enable the HTTP server within the device. You can enable the server for either HTTP or HTTPS.

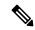

Note

The Apple psuedo-browser will not open if you configure only the **ip http secure-server** command. You should also configure the **ip http server** command.

Follow the procedure given below to enable the server for either HTTP or HTTPS:

|        | Command or Action                                          | Purpose                                                                                                    |
|--------|------------------------------------------------------------|----------------------------------------------------------------------------------------------------|
| Step 1 | enable                                                     | Enables privileged EXEC mode.                                                                                                    |
|        | Example:                                                   | • Enter your password if prompted.                                                                                                    |
|        | Device> enable                                             |                                                                                                    |
| Step 2 | configure terminal                                         | Enters global configuration mode.                                                                                                    |
|        | Example:                                                   |                                                                                                    |
|        | Device# configure terminal                                 |                                                                                                    |
| Step 3 | ip http server                                             | Enables the HTTP server. The web-based                                                                                                    |
|        | Example:                                                   | authentication feature uses the HTTP server to communicate with the hosts for user                                                                                                    |
|        | Device(config)# ip http server                             | authentication.                                                                                                    |
| Step 4 | ip http secure-server                                      | Enables HTTPS.                                                                                                    |
|        | <pre>Example:  Device(config)# ip http secure-server</pre> | You can configure custom authentication proxy web pages or specify a redirection URL for successful login.                                                                            |
|        |                                                            | Note To ensure secure authentication when you enter the <b>ip http secure-server</b> command, the login page is always in HTTPS (secure HTTP) even if the user sends an HTTP request. |
| Step 5 | end                                                        | Exits global configuration mode and returns to                                                                                                    |
|        | Example:                                                   | privileged EXEC mode.                                                                                                    |
|        | Device# end                                                |                                                                                                    |

## **Customizing the Authentication Proxy Web Pages**

You can configure web authentication to display four substitute HTML pages to the user in place of the default HTML pages during web-based authentication.

Follow these steps to specify the use of your custom authentication proxy web pages:

### Before you begin

Store your custom HTML files on the device flash memory.

|        | Command or Action                                                                      | Purpose                                                                                                    |
|--------|----------------------------------------------------------------------------------------|----------------------------------------------------------------------------------------------------|
| Step 1 | enable                                                                                 | Enables privileged EXEC mode.                                                                                  |
|        | Example:                                                                               | • Enter your password if prompted.                                                                             |
|        | Device> enable                                                                         |                                                                                                    |
| Step 2 | configure terminal                                                                     | Enters global configuration mode.                                                                              |
|        | Example:                                                                               |                                                                                                    |
|        | Device# configure terminal                                                             |                                                                                                    |
| Step 3 | ip admission proxy http login page file                                                | Specifies the location in the device memory file                                                               |
|        | device:login-filename  Example:                                                        | system of the custom HTML file to use in place of the default login page. The <i>device</i> : is flash memory. |
|        | Device(config)# ip admission proxy http<br>login page file disk1:login.htm             |                                                                                                    |
| Step 4 | ip admission proxy http success page file device:success-filename                      | Specifies the location of the custom HTML file to use in place of the default login success page.              |
|        | Example:                                                                               |                                                                                                    |
|        | <pre>Device(config)# ip admission proxy http success page file disk1:success.htm</pre> |                                                                                                    |
| Step 5 | ip admission proxy http failure page file device:fail-filename                         | Specifies the location of the custom HTML file to use in place of the default login failure page.              |
|        | Example:                                                                               |                                                                                                    |
|        | Device(config)# ip admission proxy http<br>fail page file disk1:fail.htm               |                                                                                                    |

|        | Command or Action                                                                                    | Purpose                                                                                           |
|--------|----------------------------------------------------------------------------------------------------|---------------------------------------------------------------------------------------------------|
| Step 6 | ip admission proxy http login expired page<br>file device: expired-filename                          | Specifies the location of the custom HTML file to use in place of the default login expired page. |
|        | Example:                                                                                             |                                                                                                   |
|        | <pre>Device(config)# ip admission proxy http<br/>login expired page file<br/>disk1:expired.htm</pre> |                                                                                                   |
| Step 7 | end                                                                                                  | Exits global configuration mode and returns to                                                    |
|        | Example:                                                                                             | privileged EXEC mode.                                                                             |
|        | Device# end                                                                                          |                                                                                                   |

## **Specifying a Redirection URL for a Successful Login**

Follow these steps to specify a URL to which the user is redirected after authentication, effectively replacing the internal Success HTML page:

|        | Command or Action                                                           | Purpose                                                                                 |
|--------|-----------------------------------------------------------------------------|-----------------------------------------------------------------------------------------|
| Step 1 | enable                                                                      | Enables privileged EXEC mode.                                                           |
|        | Example:                                                                    | Enter your password if prompted.                                                        |
|        | Device> enable                                                              |                                                                                         |
| Step 2 | configure terminal                                                          | Enters global configuration mode.                                                       |
|        | Example:                                                                    |                                                                                         |
|        | Device# configure terminal                                                  |                                                                                         |
| Step 3 | ip admission proxy http success redirect url-string                         | Specifies a URL for redirection of the user in place of the default login success page. |
|        | Example:                                                                    |                                                                                         |
|        | Device(config)# ip admission proxy http<br>success redirect www.example.com |                                                                                         |
| Step 4 | end                                                                         | Exits global configuration mode and returns to                                          |
|        | Example:                                                                    | privileged EXEC mode.                                                                   |
|        | Device# end                                                                 |                                                                                         |

# **Configuring Web-Based Authentication Parameters**

Follow these steps to configure the maximum number of failed login attempts before the client is placed in a watch list for a waiting period:

#### **Procedure**

|        | Command or Action                                  | Purpose                                                            |
|--------|----------------------------------------------------|--------------------------------------------------------------------|
| Step 1 | enable                                             | Enables privileged EXEC mode.                                      |
|        | Example:                                           | • Enter your password if prompted.                                 |
|        | Device> enable                                     |                                                                    |
| Step 2 | configure terminal                                 | Enters global configuration mode.                                  |
|        | Example:                                           |                                                                    |
|        | Device# configure terminal                         |                                                                    |
| Step 3 | ip admission max-login-attempts number             | Sets the maximum number of failed login                            |
|        | Example:                                           | attempts. The range is 1 to 2147483647 attempts. The default is 5. |
|        | Device(config)# ip admission max-login-attempts 10 |                                                                    |
| Step 4 | exit                                               | Exits global configuration mode and returns to                     |
|        | Example:                                           | privileged EXEC mode.                                              |
|        | Device# exit                                       |                                                                    |

# **Configuring a Web-Based Authentication Local Banner**

Follow these steps to configure a local banner on a switch that has web authentication configured.

|        | Command or Action  | Purpose                           |
|--------|--------------------|-----------------------------------|
| Step 1 | enable             | Enables privileged EXEC mode.     |
|        | Example:           | Enter your password if prompted.  |
|        | Device> enable     |                                   |
| Step 2 | configure terminal | Enters global configuration mode. |
|        | Example:           |                                   |

|        | Command or Action                                                                                                    | Purpose                                                                                                    |
|--------|----------------------------------------------------------------------------------------------------|----------------------------------------------------------------------------------------------------|
|        | Device# configure terminal                                                                                                    |                                                                                                    |
| Step 3 | <pre>ip admission auth-proxy-banner http [banner-text   file-path] Example:  Device(config) # ip admission auth-proxy-banner http C My Switch C</pre> | Enables the local banner.  (Optional) Create a custom banner by entering <i>C banner-text C</i> (where <i>C</i> is a delimiting character), or <i>file-path</i> that indicates a file (for example, a logo or text file) that appears in the banner. |
| Step 4 | end Example: Device# end                                                                                                    | Exits global configuration mode and returns to privileged EXEC mode.                                                                                                    |

# **Removing Web-Based Authentication Cache Entries**

Follow these steps to remove web-based authentication cache entries:

|        | Command or Action                                                                                       | Purpose                                                                                                    |
|--------|----------------------------------------------------------------------------------------------------|----------------------------------------------------------------------------------------------------|
| Step 1 | enable                                                                                                  | Enables privileged EXEC mode.                                                                                                    |
|        | Example:                                                                                                | Enter your password if prompted.                                                                                                    |
|        | Device> enable                                                                                          |                                                                                                    |
| Step 2 | clear ip auth-proxy cache {*  host ip address}  Example:  Device# clear ip auth-proxy cache 192.168.4.5 | Delete authentication proxy entries. Use ar asterisk to delete all cache entries. Enter a specific IP address to delete the entry for a single host. |
| Step 3 | clear ip admission cache {*  host ip address}  Example:  # clear ip admission cache 192.168.4.5         | Delete authentication proxy entries. Use an asterisk to delete all cache entries. Enter a specific IP address to delete the entry for a single host. |

# **Verifying Web-Based Authentication**

Use the commands in this topic to display the web-based authentication settings for all interfaces or for specific ports.

Table 31: Privileged EXEC show Commands

| Command                                                        | Purpose                                                                                                    |
|----------------------------------------------------------------|----------------------------------------------------------------------------------------------------|
| show authentication sessions method webauth                    | Displays the web-based authentication settings for all interfaces for fastethernet, gigabitethernet, or tengigabitethernet                                                                                                    |
| show authentication sessions interface type slot/port[details] | Displays the web-based authentication settings for the specified interface for fastethernet, gigabitethernet, or tengigabitethernet.  In Session Aware Networking mode, use the <b>show access-session interface</b> command. |

# **Feature History for Web-Based Authentication**

This table provides release and related information for features explained in this module.

These features are available on all releases subsequent to the one they were introduced in, unless noted otherwise.

| Release                     | Feature                     | Feature Information                                                                                                    |
|-----------------------------|-----------------------------|----------------------------------------------------------------------------------------------------|
| Cisco IOS XE Fuji<br>16.9.2 | Web-Based<br>Authentication | The Web-Based Authentication feature authenticates end users on host systems that do not run the IEEE 802.1x supplicant. |

Use Cisco Feature Navigator to find information about platform and software image support. To access Cisco Feature Navigator, go to <a href="http://www.cisco.com/go/cfn">http://www.cisco.com/go/cfn</a>.

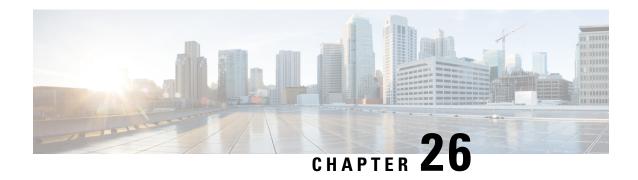

# **Identity Based Networking Services Overview**

Cisco Identity Based Networking Services (IBNS) provides a policy and identity-based framework in which edge devices can deliver flexible and scalable services to subscribers. This module provides information about what Cisco IBNS is and its features and benefits.

Cisco Identity Based Networking Services Overview, on page 559

# **Cisco Identity Based Networking Services Overview**

Cisco IBNS provides a policy and identity based framework in which edge devices can deliver flexible and scalable services to subscribers. This module provides information about what Cisco IBNS is and its features and benefits.

## **Information About Identity-Based Networking Services**

## **Understanding Cisco Identity Based Networking Services**

Cisco IBNS feature provides a policy and identity-based framework in which edge devices can deliver flexible and scalable services to subscribers. Cisco IBNS provides an identity-based approach to access management and subscriber management. It offers a consistent way to configure features across technologies, a command interface that allows easy deployment and customization of features, and a robust policy control engine with the ability to apply policies defined locally or received from an external server to enforce policy in the network.

The figure below illustrates a typical deployment of Cisco IBNS in a physically distributed enterprise with a campus, branch offices, and remote workers.

Figure 43: Sample Deployment of Cisco IBNS

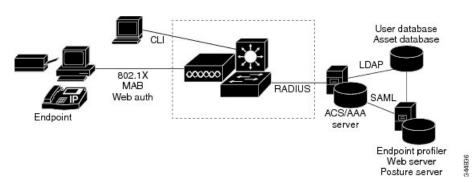

### **Features in Cisco Identity Based Networking Services**

Cisco IBNS includes the following features:

- Cisco common classification policy language (C3PL)-based identity configuration
- Concurrent authentication methods on a single session, including IEEE 802.1x (dot1x), MAC authentication bypass (MAB), and web authentication
- Downloadable identity service templates
- Extended RADIUS change of authorization (CoA) support for querying, reauthenticating, and terminating a session, port shutdown and port bounce, and activating and deactivating an identity service template.
- Local authentication using Lightweight Directory Access Protocol (LDAP)
- Locally defined identity control policies
- Locally defined identity service templates
- · Per-user inactivity handling across methods
- Web authentication support of common session ID
- Web authentication support of IPv6

### **Benefits of Cisco Identity Based Networking Services**

Identity-based solutions are essential for delivering access control for disparate groups such as employees, contractors, and partners while maintaining low operating expenses. Cisco IBNS provides a consistent approach to operational management through a policy and identity-based infrastructure leading to faster deployment of new features and easier management of switches.

Cisco IBNS provides the following benefits:

- An identity-based framework for session management.
- A robust policy control engine to apply policies defined locally or received from an external AAA server.
- Faster deployment and customization of features across access technologies.
- A simpler and consistent way to configure features across access methods, platforms, and application domains.

## **Web Authentication Support for Common Session ID**

Cisco IBNS allows a single session identifier to be used for web authentication sessions in addition to all 802.1X and MAB authenticated sessions for a client. This session ID is used for all reporting purposes such as show commands, MIBs, and RADIUS messages and allows users to distinguish messages for one session from messages for other sessions. This common session ID is used consistently across all authentication methods and features applied to a session.

## Web Authentication Support of IPv6

Cisco IBNS introduces IPv6 support for web authentication. IPv6 is supported for web authentication only when Cisco IBNS is explicitly configured. This means that you must permanently convert your configuration

to the Cisco common classification policy language (C3PL) display mode by specifically configuring a Cisco IBNS command such as the **policy-map type control subscriber** command.

## **IP Device Tracking**

IP device tracking can be configured using the Switch Integrated Security Features (SISF) policy. Use the tracking enable command in device tracking configuration mode, to configure device tracking using SISF policy. Use the **show device-tracking** command to display the device tracking configuration.

The following is the sample configuration for device tracking.

```
Device(config) # device-tracking policy sisf_policy
Device(config-device-tracking) # tracking enable
Device(config-device-tracking) # exit
Device(config) # interface GigabitEthernet 3/0/1
Device(config-if) # switchport mode access
Device(config-if) # device-tracking attach-policy sisf_policy
Device(config-if) # end
```

# Feature Information for Cisco Identity Based Networking Services Overview

Table 32: Feature Information for Cisco Identity Based Networking Services Overview

| Release                  | Feature Name                                          | Feature Information                                                                                                    |
|--------------------------|-------------------------------------------------------|----------------------------------------------------------------------------------------------------|
| Cisco IOS XE Fuji 16.9.2 | Web Authentication<br>Support of Common<br>Session ID | Allows a single session identifier to be used for all web authentication sessions in addition to 802.1X and MAB authenticated sessions. |

Table 33: Feature Information for Cisco Identity Based Networking Services Overview

Feature Information for Cisco Identity Based Networking Services Overview

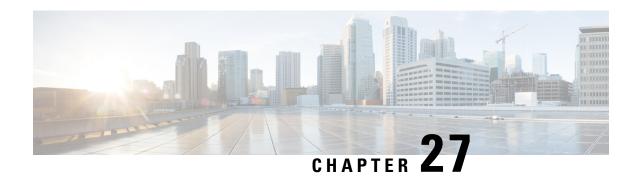

# **Change of Authorization Support**

Authentication provides a method to identify users, which includes the login and password dialog, challenge and response, messaging support, and encryption, depending on the selected security protocol. Authentication is the way a user is identified prior to being allowed access to the network and network services.

• Change of Authorization Support, on page 563

# **Change of Authorization Support**

Cisco Identity Based Networking Services (IBNS) supports RADIUS change of authorization (CoA) commands for session query, reauthentication, and termination, port bounce and port shutdown, and service template activation and deactivation. This module provides information about the supported CoA commands for Cisco IBNS.

## **Information About CoA Support**

## **RADIUS Change-of-Authorization Support**

Cisco IOS software supports the RADIUS CoA extensions defined in RFC 5176 that are typically used in a push model to allow the dynamic reconfiguring of sessions from external AAA or policy servers. Per-session CoA requests are supported for session identification, session termination, host reauthentication, port shutdown, and port bounce. This model comprises one request (CoA-Request) and two possible response codes:

- CoA acknowledgement (ACK) [CoA-ACK]
- CoA nonacknowledgement (NAK) [CoA-NAK]

The request is initiated from a CoA client (typically a AAA or policy server) and directed to the device that acts as a listener.

The table below shows the RADIUS CoA commands and vendor-specific attributes (VSAs) supported by Cisco IBNS. All CoA commands must include the session identifier between the device and the CoA client.

Table 34: RADIUS CoA Commands Supported by Cisco IBNS

| CoA Command            | Cisco VSA                                                                       |
|------------------------|---------------------------------------------------------------------------------|
| Activate service       | Cisco:Avpair="subscriber:command=activate-service"                              |
|                        | Cisco:Avpair="subscriber:service-name= <service-name>"</service-name>           |
|                        | Cisco:Avpair="subscriber:precedence= <pre>precedence-number&gt;"</pre>          |
|                        | Cisco:Avpair="subscriber:activation-mode=replace-all"                           |
| Deactivate service     | Cisco:Avpair="subscriber:command=deactivate-service"                            |
|                        | Cisco:Avpair="subscriber:service-name= <service-name>"</service-name>           |
| Bounce host port       | Cisco:Avpair="subscriber:command=bounce-host-port"                              |
| Disable host port      | Cisco:Avpair="subscriber:command=disable-host-port"                             |
| Session query          | Cisco:Avpair="subscriber:command=session-query"                                 |
| Session reauthenticate | Cisco:Avpair="subscriber:command=reauthenticate"                                |
|                        | Cisco:Avpair="subscriber:reauthenticate-type=last" or                           |
|                        | Cisco:Avpair="subscriber:reauthenticate-type=rerun"                             |
| Session terminate      | This is a standard disconnect request and does not require a VSA.               |
| Interface template     | Cisco:AVpair="interface-template-name= <interfacetemplate>"</interfacetemplate> |

## **Session Identification**

For disconnect and CoA requests targeted at a particular session, the device locates the session based on one or more of the following attributes:

- Acct-Session-Id (IETF attribute #44)
- Audit-Session-Id (Cisco VSA)
- Calling-Station-Id (IETF attribute #31, which contains the host MAC address)
- IPv6 Attributes, which can be one of the following:
  - Framed-IPv6-Prefix (IETF attribute #97) and Framed-Interface-Id (IETF attribute #96), which together create a full IPv6 address per RFC 3162
  - Framed-IPv6-Address
- Plain IP Address (IETF attribute #8)

If more than one session identification attribute is included in the message, all of the attributes must match the session or the device returns a Disconnect-NAK or CoA-NAK with the error code Invalid Attribute Value.

For CoA requests targeted at a particular enforcement policy, the device returns a CoA-NAK with the error code Invalid Attribute Value if any of the above session identification attributes are included in the message.

#### **CoA Activate Service Command**

The CoA activate service command can be used to activate a service template on a session. The AAA server sends the request in a standard CoA-Request message using the following VSAs:

Cisco:Avpair="subscriber:command=activate-service"

Cisco:Avpair="subscriber:service-name=<service-name>"

Cisco:Avpair="subscriber:precedence=precedence-number>"

Cisco: Avpair="subscriber:activation-mode=replace-all"

Because this command is session-oriented, it must be accompanied by one or more of the session identification attributes described in the Session Identification, on page 564 section. If the device cannot locate a session, it returns a CoA-NAK message with the Session Context Not Found error-code attribute. If the device locates a session, it initiates an activate template operation for the hosting port and a CoA-ACK is returned. If activating the template fails, a CoA-NAK message is returned with the Error-Code attribute set to the appropriate message.

If the device fails before returning a CoA-ACK to the client, the process is repeated on the new active device when the request is re-sent from the client. If the device fails after returning a CoA-ACK message to the client but before the operation is complete, the operation is restarted on the new active device.

### **CoA Deactivate Service Command**

The CoA deactivate service command can be used to deactivate a service template on a session. The AAA server sends the request in a standard CoA-Request message using the following VSAs:

Cisco: Avpair="subscriber:command=deactivate-service"

Cisco:Avpair="subscriber:service-name=<service-name>"

Because this command is session-oriented, it must be accompanied by one or more of the session identification attributes described in the Session Identification, on page 564 section. If the device cannot locate a session, it returns a CoA-NAK message with the Session Context Not Found error-code attribute. If the device locates a session, it initiates a deactivate template operation for the hosting port and a CoA-ACK is returned. If deactivating the template fails, a CoA-NAK message is returned with the Error-Code attribute set to the appropriate message.

If the device fails before returning a CoA-ACK to the client, the process is repeated on the new active device when the request is re-sent from the client. If the device fails after returning a CoA-ACK message to the client but before the operation is complete, the operation is restarted on the new active device.

### **CoA Bounce Host Port Command**

The CoA bounce host port command terminates a session and bounces the port (initiates a link down event followed by a link up event). The AAA server sends the request in a standard CoA-Request message with the following VSA:

Cisco:Avpair="subscriber:command=bounce-host-port"

Because this command is session-oriented, it must be accompanied by one or more of the session identification attributes described in the Session Identification, on page 564 section. If the session cannot be located, the device returns a CoA-NAK message with the Session Context Not Found error-code attribute. If the session is located, the device disables the hosting port for a period of ten seconds, reenables it (port bounce), and returns a CoA-ACK.

If the device fails before returning a CoA-ACK to the client, the process is repeated on the new active device when the request is re-sent from the client. If the device fails after returning a CoA-ACK message to the client but before the operation is complete, the operation is restarted on the new active device.

The CoA bounce port command is useful as a last resort when an endpoint needs to acquire a new IP address after a change in authorization and this is the only way to indicate to the endpoint to restart the DHCP process. This can occur when there is a VLAN change and the endpoint is a device, such as a printer, that does not have a mechanism to detect a change on this authentication port. This command can cause a link flap on an authentication port, which triggers DHCP renegotiation from one or more hosts connected to this port.

### **CoA Disable Host Port Command**

The CoA disable host port command administratively shuts down the authentication port that is hosting a session, which terminates the session. The AAA server sends the request in a standard CoA-Request message with the following VSA:

Cisco: Avpair="subscriber:command=disable-host-port"

Because this command is session-oriented, it must be accompanied by one or more of the session identification attributes described in the Session Identification, on page 564 section. If the device cannot locate the session, it returns a CoA-NAK message with the Session Context Not Found error-code attribute. If the device locates the session, it disables the hosting port and returns a CoA-ACK message.

If the device fails before returning a CoA-ACK to the client, the process is repeated on the new active device when the request is re-sent from the client. If the device fails after returning a CoA-ACK message to the client but before the operation is complete, the operation is restarted on the new active device.

### **CoA Session Query Command**

The CoA session query command requests service information about a subscriber session. The AAA server sends the request in a standard CoA-Request message containing the following VSA:

Cisco: Avpair="subscriber:command=session-query"

Because this command is session-oriented, it must be accompanied by one or more of the session identification attributes described in the Session Identification, on page 564 section. If the device cannot locate a session, it returns a CoA-NAK message with the Session Context Not Found error-code attribute. If the device locates a session, it performs a session query operation on the session and returns a CoA-ACK message.

If the device fails before returning a CoA-ACK to the client, the process is repeated on the new active device when the request is re-sent from the client. If the device fails after returning a CoA-ACK message to the client but before the operation is complete, the operation is restarted on the new active device.

### **CoA Session Reauthenticate Command**

To initiate session authentication, the AAA server sends a standard CoA-Request message containing the following VSAs:

Cisco:Avpair="subscriber:command=reauthenticate"

Cisco: Avpair="subscriber:reauthenticate-type=<last | rerun>"

"reauthenticate-type" defines whether the CoA reauthentication request uses the authentication method that last succeeded on the session or whether the authentication process is completely rerun.

The following rules apply:

• "subscriber:command=reauthenticate" must be present to trigger a reauthentication.

- If "subscriber:reauthenticate-type" is not specified, the default behavior is to rerun the last successful authentication method for the session. If the method reauthenticates successfully, all old authorization data is replaced with the new reauthenticated authorization data.
- "subscriber:reauthenticate-type" is valid only when included with "subscriber:command=reauthenticate." If it is included in another CoA command, the VSA will be silently ignored.

If the device fails before returning a CoA-ACK to the client, the process is repeated on the new active device when the request is resent from the client. If the device fails after returning a CoA-ACK message to the client but before the operation is complete, the operation is restarted on the new active device.

#### **CoA Session Terminate Command**

A CoA Disconnect-Request command terminates a session without disabling the host port. This command causes reinitialization of the authenticator state machine for the specified host, but does not restrict the host's access to the network. If the session cannot be located, the device returns a Disconnect-NAK message with the Session Context Not Found error-code attribute. If the session is located, the device terminates the session. After the session has been completely removed, the device returns a Disconnect-ACK.

If the device fails before returning a CoA-ACK to the client, the process is repeated on the new active device when the request is re-sent from the client.

To restrict a host's access to the network, use a CoA Request with the

Cisco:Avpair="subscriber:command=disable-host-port" VSA. This command is useful when a host is known to cause problems on the network and network access needs to be immediately blocked for the host. When you want to restore network access on the port, reenable it using a non-RADIUS mechanism.

## **Feature Information for CoA Support**

Table 35: Feature Information for CoA Support

| Release                  | Feature Name            | Feature Information                                                                                                    |
|--------------------------|-------------------------|----------------------------------------------------------------------------------------------------|
| Cisco IOS XE Fuji 16.9.2 | Change of Authorization | Supports CoA requests for initiating the following:  • Activating and deactivating service templates on sessions  • Port bounce  • Port shutdown  • Querying a session  • Reauthenticating a session  • Terminating a session  These VSAs are sent in a standard CoA-Request message from a AAA server. |

Table 36: Feature Information for CoA Support

**Feature Information for CoA Support** 

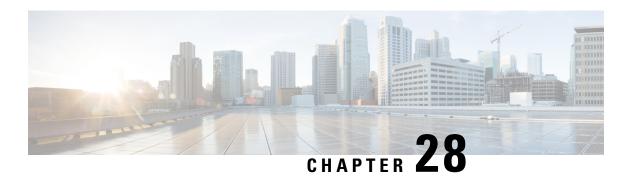

# **Configuring Identity Control Policies**

- Configuring Identity Control Policies, on page 569
- Feature Information for Identity Control Policies, on page 589

# **Configuring Identity Control Policies**

Identity control policies define the actions that Cisco Identity Based Networking Services (IBNS) takes in response to specified conditions and subscriber events. A variety of system actions, conditions, and events can be combined using a consistent policy language. This module provides information about how to configure identity control policies for Cisco IBNS.

## **Information About Identity Control Policies**

## **Cisco Identity Based Networking Services Configuration**

To convert all relevant authentication commands to their Class-Based Policy Language(CPL) control policy equivalents, use the **authentication convert-to new-style** command. This command permanently converts the legacy configuration on the switch to identity-based networking services.

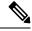

Note

This configuration is irreversible. It disables the conversion command – **authentication display [legacy | new-style]**.

Use the **authentication display config-mode** command in EXEC mode to display the current configuration mode; *legacy* if it is legacy mode and **new-style** if it is Identity-Based Networking Services configuration mode.

(Device) # authentication display config-mode Current configuration mode is legacy

Device) # authentication display config-mode Current configuration mode is new-style

### **Concurrent Authentication Methods**

Cisco IBNS allows the concurrent operation of IEEE 802.1x (dot1x), MAC authentication bypass (MAB), and web authentication methods, making it possible to invoke multiple authentication methods in parallel on

a single subscriber session. This allows the client-supported method to complete at the earliest opportunity without the delays associated with serialization.

Typically, the access control method that is used to authorize a host is left up to the endpoint. For example, a printer without an 802.1x supplicant would be authorized through MAB only, an employee desktop through 802.1x only, and a guest through web authentication only. The default priority order is 802.1x, followed by MAB, then web authentication. When method priorities are the same, the first method that successfully authenticates the session prevails.

An example in which more than one method may succeed during the lifetime of a session is when MAB is used to provide interim access pending success of 802.1x. A host could be also be given interim access to a web server to allow credentials to be updated so that 802.1x can succeed after an authentication failure.

### **Configuration Display Mode**

Identity-Based Networking Services introduces new Cisco IOS commands that replace many of the previously supported authentication and policy commands. These commands are available only after enabling the Cisco common classification policy language (C3PL) display mode that supports Identity-Based Networking Services. Identity-Based Networking Services features such as concurrent authentication and web authentication with IPv6 are not supported in legacy mode.

The device defaults to the legacy configuration mode until you do one of the following:

- Enter the authentication display new-style command—This command switches to C3PL display mode, temporarily converting your legacy configuration to a Identity-Based Networking Services configuration so you can see how it looks before you make the conversion permanent. You can switch back to legacy mode by using the authentication display legacy command. See the Enabling the Display Mode for Cisco Identity Based Networking Services, on page 572 section.
- Enter a Identity-Based Networking Services configuration command—After you enter the first explicit Identity-Based Networking Services command, the configuration converts to C3PL display mode permanently and legacy commands are suppressed. The **authentication display** command is disabled and you can no longer revert to the legacy configuration mode.

## **Control Policies for Cisco Identity Based Networking Services**

A control policy defines the handling of different subscriber life-cycle events. For various events, such as session start or session failure, you can specify actions in the control policy. These actions can be executed conditionally for different subscribers based on various match criteria. Control policies are activated on interfaces and typically control the authentication of subscriber identity and the activation of services on sessions. For example, you can configure a control policy to authenticate specific subscribers and then provide them with access to specific services.

A control policy consists of one or more control policy rules and a decision strategy that governs how the policy rules are evaluated. A control policy rule consists of a control class (a flexible condition clause), an event for which the condition is evaluated, and one or more actions. Actions are general system functions, such as authenticate or activate. You define the specific actions that an event will trigger and some events have default actions.

The figure below illustrates how each control policy contains a list of events that are considered applicable to the subscriber life cycle. Within each event type is a list of control classes with different match criteria for subscriber identity, and under each class is a list of actions to be executed.

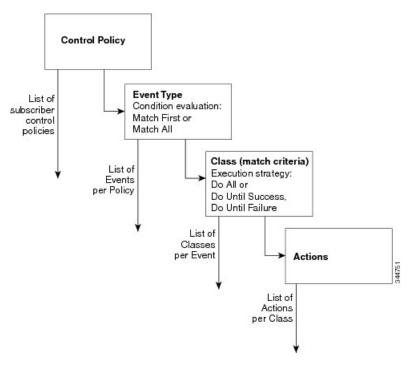

Figure 44: Control Policy Structure

### **Control Policy Configuration Overview**

Control policies express system functionality in terms of an event, a condition, and an action. There are three steps in defining a control policy:

- 1. Create one or more control classes—A control class specifies the conditions that must be met for a control policy to be activated. A control class can contain multiple conditions, each of which will evaluate as either true or false. Match directives specify whether all, any, or none of the individual conditions must evaluate true for the class to evaluate true. Or, you can specify the default control class which does not contain any conditions and always evaluates true.
- 2. Create a control policy—A control policy contains one or more control policy rules. A control policy rule consists of a control class, an event that causes the class to be evaluated, and one or more actions. Actions are numbered and executed sequentially.
- **3.** Apply the control policy—A control policy is activated by applying it to an interface.

## Parameter Maps for Cisco Identity Based Networking Services

A parameter map allows you to specify parameters that control the behavior of actions specified under a control policy. For Cisco IBNS, an authentication parameter map defines parameters used for the action specified with the **authenticate using webauth** command. You can configure the following types of parameter maps:

- Authentication bypass (This is also called nonresponsive host [NRH] authentication.)
- Consent
- · Web authentication

· Web authentication with consent

Parameter maps are optional. If you do not configure a named parameter map, the software uses the default parameters that are specified in the global parameter map.

### **Per User Inactivity Handling Across Methods**

A common inactivity aging feature extends support for RADIUS attributes 28 (Idle-Timeout) and attribute 29 (Termination-Action) to web authenticated sessions, providing consistent inactivity handling across all authentication methods, including 802.1x, MAC authentication bypass (MAB), and web authentication. The AAA server sends these attributes as part of the user authorization. After a session has been idle for the amount of time specified in attribute 28, or has reached the timeout configured with attribute 29, the session is terminated.

You can also apply the inactivity timeout and absolute timeout to sessions through a locally defined service template. When enabling the inactivity timeout, you can also enable address resolution protocol (ARP) probes that are sent before the session is terminated. For configuration information, see the Configuring Identity Service Templates, on page 597 module.

## **How to Configure Identity Control Policies**

### **Enabling the Display Mode for Cisco Identity Based Networking Services**

Cisco IBNS features are configured in the Cisco common classification policy language (C3PL) display mode. The legacy authentication manager mode is enabled by default. You can use the following procedure to switch to C3PL display mode and temporarily convert any legacy configuration commands to their C3PL equivalents. This allows you to preview your legacy configuration as a Identity-Based Networking Services configuration before making the conversion permanent. After you enter an explicit Cisco IBNS command, the conversion becomes permanent and you can no longer revert to legacy mode.

|        | Command or Action                           | Purpose                                                                                |
|--------|---------------------------------------------|----------------------------------------------------------------------------------------|
| Step 1 | enable                                      | Enables privileged EXEC mode.                                                          |
|        | Example:                                    | Enter your password if prompted.                                                       |
|        | Device> enable                              |                                                                                        |
| Step 2 | authentication display {legacy   new-style} | Sets the display mode for authentication and                                           |
|        | Example:                                    | policy configuration.                                                                  |
|        | Device# authentication display new-style    | The default display mode is legacy.                                                    |
|        |                                             | You can use this command to switch<br>between legacy and C3PL display mode             |
|        |                                             | until you execute the first explicit                                                   |
|        |                                             | Identity-Based Networking Services command. After you enter the first explicit         |
|        |                                             | Identity-Based Networking Services command, for example when configuring               |
|        |                                             | a control class or control policy, the system displays a prompt to confirm whether you |

| <b>Command or Action</b> | Purpose                                                                                                    |
|--------------------------|----------------------------------------------------------------------------------------------------|
|                          | want to continue because this command will be disabled and you cannot revert to legacy mode.                                                                                                    |
|                          | Note If you save the configuration while the new-style mode is enabled, and then perform a reload, the display mode is permanently set to new-style. The authentication display command is disabled and you cannot revert to legacy mode. |
|                          | For the stack devices and standalone devices to revert to legacy mode, save the new-style configuration in a flash, write erase the device and then perform a reload.                                                                     |

## **Configuring a Control Class**

A control class defines the conditions under which the actions of a control policy are executed. You define whether all, any, or none of the conditions must evaluate true to execute the actions of the control policy. Control classes are evaluated based on the event specified in the control policy.

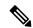

Note

This procedure shows all of the match conditions that you can configure in a control class. You must specify at least one condition in a control class to make it valid. All other conditions, and their corresponding steps, are optional (steps 4 through 18 below).

|        | Command or Action                                                                       | Purpose                                                           |
|--------|-----------------------------------------------------------------------------------------|-------------------------------------------------------------------|
| Step 1 | enable                                                                                  | Enables privileged EXEC mode.                                     |
|        | Example:                                                                                | Enter your password if prompted.                                  |
|        | Device> enable                                                                          |                                                                   |
| Step 2 | configure terminal                                                                      | Enters global configuration mode.                                 |
|        | Example:                                                                                |                                                                   |
|        | Device# configure terminal                                                              |                                                                   |
| Step 3 | class-map type control subscriber<br>{match-all   match-any   match-none}               | Creates a control class and enters control class-map filter mode. |
|        | control-class-name                                                                      | • match-all—All of the conditions in the                          |
|        | Example:                                                                                | control class must evaluate true.                                 |
|        | <pre>Device(config)# class-map type control   subscriber match-all DOT1X_NO_AGENT</pre> |                                                                   |

|        | Command or Action                                                                                                    | Purpose                                                                                                    |
|--------|----------------------------------------------------------------------------------------------------|----------------------------------------------------------------------------------------------------|
|        |                                                                                                    | • match-any—At least one of the conditions in the control class must evaluate true.                                                                                                    |
|        |                                                                                                    | • match-none—All of the conditions in the control class must evaluate false.                                                                                                    |
| Step 4 | {match   no-match} activated-service-template template-name                                                                                           |                                                                                                    |
|        | Example:  Device(config-filter-control-classmap)#  match activated-service-template SVC_1                                                             |                                                                                                    |
| Step 5 | {match   no-match} authorization-status {authorized   unauthorized}                                                                                   | (Optional) Creates a condition that evaluates true based on a session's authorization status.                                                                                                    |
|        | <pre>Example:    Device(config-filter-control-classmap)#    match authorization-status authorized</pre>                                               |                                                                                                    |
| Step 6 | {match   no-match}<br>authorizing-method-priority {eq   gt   lt}<br>priority-value                                                                    | (Optional) Creates a condition that evaluates true based on the priority of the authorization method.                                                                                                    |
|        | <pre>Example: Device(config-filter-control-classmap)#   match authorizing-method-priority eq 10</pre>                                                 | <ul> <li>eq—Current priority is equal to priority-value.</li> <li>gt—Current priority is greater than priority-value.</li> <li>lt—Current priority is less than priority-value.</li> <li>priority-value—Priority value to match. Range: 1 to 254, where 1 is the highest priority and 254 is the lowest.</li> </ul> |
| Step 7 | <pre>{match   no-match} client-type {data   switch   video   voice}  Example:  Device (config-filter-control-classmap) # match client-type data</pre> | (Optional) Creates a condition that evaluates true based on an event's device type.                                                                                                    |
| Step 8 | {match   no-match}<br>current-method-priority {eq   gt   lt}<br>priority-value                                                                        | (Optional) Creates a condition that evaluates true based on the priority of the current authentication method.                                                                                                    |
|        | Example:  Device(config-filter-control-classmap)# match current-method-priority eq 10                                                                 |                                                                                                    |

|         | Command or Action                                                                                                    | Purpose                                                                                                    |
|---------|----------------------------------------------------------------------------------------------------|----------------------------------------------------------------------------------------------------|
| Step 9  | <pre>{match   no-match} ip-address ip-address Example: Device(config-filter-control-classmap) # match ip-address 10.10.10.1</pre>                                          | (Optional) Creates a condition that evaluates true based on an event's source IPv4 address.                                                                                                |
| Step 10 | <pre>{match   no-match} ipv6-address ipv6-address  Example: Device(config-filter-control-classmap) # match ipv6-address FE80::1</pre>                                      | (Optional) Creates a condition that evaluates true based on an event's source IPv6 address.                                                                                                |
| Step 11 | <pre>{match   no-match} mac-address mac-address  Example: Device(config-filter-control-classmap) # match mac-address aabb.cc00.6500</pre>                                  | (Optional) Creates a condition that evaluates true based on an event's MAC address.                                                                                                    |
| Step 12 | <pre>{match   no-match} method {dot1x   mab   webauth}  Example: Device(config-filter-control-classmap) # match method dot1x</pre>                                         | (Optional) Creates a condition that evaluates true based on an event's authentication method.                                                                                              |
| Step 13 | <pre>{match   no-match} port-type {l2-port   l3-port   dot11-port}  Example:  Device (config-filter-control-classmap) # match port-type 12-port</pre>                      | (Optional) Creates a condition that evaluates true based on an event's interface type.                                                                                                    |
| Step 14 | <pre>{match   no-match} result-type [method {dot1x   mab   webauth}] result-type Example: Device(config-filter-control-classmap) # match result-type agent-not-found</pre> | (Optional) Creates a condition that evaluates true based on the specified authentication result.  • To display the available result types, use the question mark (?) online help function. |
| Step 15 | <pre>{match   no-match} service-template template-name  Example: Device(config-filter-control-classmap) # match service-template svc_1</pre>                               | (Optional) Creates a condition that evaluates true based on an event's service template.                                                                                                   |
| Step 16 | <pre>{match   no-match} tag tag-name Example: Device (config-filter-control-classmap) # match tag tag_1</pre>                                                              | (Optional) Creates a condition that evaluates true based on the tag associated with an event.                                                                                              |

|         | Command or Action                                                      | Purpose                                                 |
|---------|------------------------------------------------------------------------|---------------------------------------------------------|
| Step 17 | {match   no-match} timer timer-name                                    | (Optional) Creates a condition that evaluates           |
|         | Example:                                                               | true based on an event's timer.                         |
|         | <pre>Device(config-filter-control-classmap)# match timer restart</pre> |                                                         |
| Step 18 | {match   no-match} username username                                   | (Optional) Creates a condition that evaluates           |
|         | Example:                                                               | true based on an event's username.                      |
|         | Device(config-filter-control-classmap)# match username josmiths        |                                                         |
| Step 19 | end                                                                    | (Optional) Exits control class-map filter               |
|         | Example:                                                               | configuration mode and returns to privileged EXEC mode. |
|         | <pre>Device(config-filter-control-classmap)# end</pre>                 | EARLE Mode.                                             |
| Step 20 | show class-map type control subscriber {all                            | (Optional) Displays information about                   |
|         | name control-class-name}                                               | Identity-Based Networking Services control              |
|         | Example:                                                               | classes.                                                |
|         | Device# show class-map type control subscriber all                     |                                                         |

#### **Example: Control Class**

The following example shows a control class that is configured with two match conditions:

```
class-map type control subscriber match-all DOT1X_NO_AGENT match method dot1x match result-type agent-not-found
```

## **Configuring a Control Policy**

Control policies determine the actions that the system takes in response to specified events and conditions. The control policy contains one or more control policy rules that associate a control class with one or more actions. The actions that you can configure in a policy rule depend on the type of event that you specify.

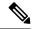

Note

This task includes all of the actions that you can configure in a control policy regardless of the event. All of these actions, and their corresponding steps, are optional (steps 6 through 21 below). To display the supported actions for a particular event, use the question mark (?) online help function.

|        | Command or Action | Purpose                          |
|--------|-------------------|----------------------------------|
| Step 1 | enable            | Enables privileged EXEC mode.    |
|        | Example:          | Enter your password if prompted. |

|        | Command or Action                                                                                                    | Purpose                                                                                                    |
|--------|----------------------------------------------------------------------------------------------------|----------------------------------------------------------------------------------------------------|
| -      | Device> enable                                                                                                    |                                                                                                    |
| Step 2 | configure terminal                                                                                                    | Enters global configuration mode.                                                                                                    |
|        | Example:                                                                                                    |                                                                                                    |
|        | Device# configure terminal                                                                                                    |                                                                                                    |
| Step 3 | policy-map type control subscriber control-policy-name                                                                                                    | Defines a control policy for subscriber sessions.                                                                                                    |
|        | Example:                                                                                                    |                                                                                                    |
|        | Device(config) # policy-map type control subscriber POLICY_1                                                                                                    |                                                                                                    |
| Step 4 | <pre>event event-name [match-all   match-first] Example:</pre>                                                                                                    | Specifies the type of event that triggers actions in a control policy if conditions are met.                                                                                                    |
|        | Device(config-event-control-policymap)#                                                                                                    | • match-all is the default behavior.                                                                                                    |
|        | event session-started                                                                                                    | • To display the available event types, use<br>the question mark (?) online help<br>function. For a complete description of<br>event types, see the <b>event</b> command.                                                          |
| Step 5 | <pre>priority-number class {control-class-name   always} [do-all   do-until-failure   do-until-success]  Example: Device (config-class-control-policymap) # 10 class always</pre>                                                                                                    | Associates a control class with one or more actions in a control policy.  • A named control class must first be configured before specifying it with the control-class-name argument.  • do-until-failure is the default behavior. |
| Step 6 | action-number activate {policy type control subscriber control-policy-name [child [no-propagation   concurrent]   service-template template-name [aaa-list list-name] [precedence number] [replace-all]}  Example:  Device (config-action-control-policymap) # 10 activate service-template FALLBACK | (Optional) Activates a control policy or service template on a subscriber session.                                                                                                    |
| Step 7 | action-number authenticate using {dot1x   mab   webauth} [aaa {authc-list authc-list-name   authz-list authz-list-name]} [merge] [parameter-map map-name] [priority priority-number] [replace   replace-all] [retries number {retry-time seconds}]  Example:                                         | (Optional) Initiates the authentication of a subscriber session using the specified method.                                                                                                    |

|         | Command or Action                                                                                                    | Purpose                                                                               |
|---------|----------------------------------------------------------------------------------------------------|---------------------------------------------------------------------------------------|
|         | Device(config-action-control-policymap)# 10 authenticate using dot1x priority 10                                                                                                    |                                                                                       |
| Step 8  | <pre>action-number authentication-restart seconds Example: Device (config-action-control-policymap) # 20 authentication-restart 60</pre>                                                                                          | authentication process after an authentication or authorization failure.              |
| Step 9  | <pre>action-number authorize Example: Device(config-action-control-policymap)# 10 authorize</pre>                                                                                                    | (Optional) Initiates the authorization of a subscriber session.                       |
| Step 10 | <pre>action-number clear-authenticated-data-hosts-on-port Example: Device(config-action-control-policymap) #    20 clear-authenticated-data-hosts-on-port</pre>                                                                   | (Optional) Clears authenticated data hosts on a port after an authentication failure. |
| Step 11 | <pre>action-number clear-session Example: Device(config-action-control-policymap)# 30 clear-session</pre>                                                                                                    | (Optional) Clears an active subscriber session.                                       |
| Step 12 | <pre>action-number deactivate {policy type control subscriber control-policy-name   service-template template-name}  Example:  Device (config-action-control-policymap) # 20 deactivate service-template interface_template</pre> | (Optional) Deactivates a control policy or service template on a subscriber session.  |
| Step 13 | <pre>action-number err-disable Example: Device(config-action-control-policymap)# 10 err-disable</pre>                                                                                                    | (Optional)Temporarily disables a port after a session violation event.                |
| Step 14 | <pre>action-number pause reauthentication Example: Device(config-action-control-policymap)# 20 pause reauthentication</pre>                                                                                                    | (Optional) Pauses reauthentication after an authentication failure.                   |
| Step 15 | <pre>action-number protect  Example: Device(config-action-control-policymap)# 10 protect</pre>                                                                                                    | (Optional) Silently drops violating packets after a session violation event.          |

|         | Command or Action                                                                                                    | Purpose                                                                                            |
|---------|----------------------------------------------------------------------------------------------------|----------------------------------------------------------------------------------------------------|
| Step 16 | <pre>action-number replace Example: Device (config-action-control-policymap) # 10 replace</pre>                                                        | (Optional) Clears the existing session and creates a new session after a violation event.          |
| Step 17 | <pre>action-number restrict Example: Device(config-action-control-policymap)# 10 restrict</pre>                                                        | (Optional) Drops violating packets and generates a syslog entry after a session violation event.   |
| Step 18 | action-number resume reauthentication  Example:  Device (config-action-control-policymap) # 20 resume reauthentication                                 | (Optional) Resumes the reauthentication process after an authentication failure.                   |
| Step 19 | <pre>action-number set-timer timer-name seconds Example: Device(config-action-control-policymap)# 20 set-timer RESTART 60</pre>                        | (Optional) Starts a named policy timer.                                                            |
| Step 20 | <pre>action-number terminate {dot1x   mab   webauth}  Example: Device (config-action-control-policymap) # 20 terminate webauth</pre>                   | (Optional) Terminates an authentication method on a subscriber session.                            |
| Step 21 | <pre>action-number unauthorize Example: Device(config-action-control-policymap)# 20 unauthorize</pre>                                                  | (Optional) Removes all authorization data from a subscriber session.                               |
| Step 22 | <pre>end Example: Device(config-action-control-policymap)# end</pre>                                                                                   | (Optional) Exits control policy-map action configuration mode and returns to privileged EXEC mode. |
| Step 23 | <pre>show policy-map type control subscriber {all   name control-policy-name}  Example: Device# show policy-map type control subscriber POLICY_1</pre> | (Optional) Displays information about identity control policies.                                   |

## **Example: Control Policy**

The following example shows a simple control policy with the minimum configuration necessary for initiating authentication:

```
policy-map type control subscriber POLICY_1
  event session-started match-all
  10 class always do-until-failure
  10 authenticate using dot1x
```

For detailed examples of control policies for concurrent and sequential authentication, see the Configuration Examples for Cisco Identity-Based Control Policies, on page 585 section.

## **Applying a Control Policy to an Interface**

Control policies typically control the authentication of subscriber identity and the activation of services on sessions. Perform this task to apply a control policy to an interface.

|        | Command or Action                                                             | Purpose                                                                                                    |
|--------|-------------------------------------------------------------------------------|----------------------------------------------------------------------------------------------------|
| Step 1 | enable                                                                        | Enables privileged EXEC mode.                                                                                                    |
|        | Example:                                                                      | Enter your password if prompted.                                                                                                    |
|        | Device> enable                                                                |                                                                                                    |
| Step 2 | configure terminal                                                            | Enters global configuration mode.                                                                                                    |
|        | Example:                                                                      |                                                                                                    |
|        | Device# configure terminal                                                    |                                                                                                    |
| Step 3 | interface type number                                                         | Specifies an interface and enters interface                                                                                                    |
|        | Example:                                                                      | configuration mode.                                                                                                    |
|        | Device(config) # interface GigabitEthernet 1/0/1                              |                                                                                                    |
| Step 4 | service-policy type control subscriber                                        | Applies a previously configured control policy.                                                                                                    |
|        | control-policy-name                                                           | • To display a list of all configured control policies, use the question mark (?) online help function.                                                                                                    |
|        | Example:                                                                      |                                                                                                    |
|        | <pre>Device(config-if)# service-policy type control subscriber POLICY_1</pre> | neip function.                                                                                                    |
| Step 5 | subscriber aging {inactivity-timer seconds                                    | Enables an inactivity timer for subscriber                                                                                                    |
|        | [probe]   probe}                                                              | sessions.                                                                                                    |
|        | Example:                                                                      | Starting with Cisco IOS XE Fuji 16.9.2 if you                                                                                                    |
|        | Device(config-if)# subscriber aging inactivity-timer 60 probe                 | configure this command, you must also configure the device-tracking binding reachable-lifetime command in global configuration mode, for probes to work as expected. Configure a reachable lifetime with the same value as the inactivity timer probe. This way, when the reachable lifetime expires, the state of the entry changes based on the reachability of the host. For more information, see the device-tracking binding command in |

| Command or Action | Purpose                                             |
|-------------------|-----------------------------------------------------|
|                   | the command reference of the corresponding release. |

## **Example: Applying a Control Policy to an Interface**

interface GigabitEthernet 1/0/2
subscriber aging inactivity-timer 60 probe
device-tracking binding reachable-lifetime 60
service-policy type control subscriber POLICY 1

## **Configuring Authentication Features on Ports**

Perform this task to control access to a port, including the port authorization state, host access mode, preauthentication access, and the authentication direction.

|                                                 | Command or Action                                       | Purpose                                           |
|-------------------------------------------------|---------------------------------------------------------|---------------------------------------------------|
| Step 1                                          | enable                                                  | Enables privileged EXEC mode.                     |
|                                                 | Example:                                                | Enter your password if prompted.                  |
|                                                 | Device> enable                                          |                                                   |
| Step 2                                          | configure terminal                                      | Enters global configuration mode.                 |
|                                                 | Example:                                                |                                                   |
|                                                 | Device# configure terminal                              |                                                   |
| Step 3                                          | interface type number                                   | Enters interface configuration mode for the       |
|                                                 | Example:                                                | selected interface.                               |
| Device(config)# interface gigabitethernet 1/0/2 |                                                         |                                                   |
| Step 4                                          | access-session port-control {auto                       | Sets the authorization state of a port.           |
|                                                 | force-authorized   force-unauthorized}                  | • The default value is <b>force-authorized</b> .  |
|                                                 | Example:                                                |                                                   |
|                                                 | Device(config-if)# access-session port-control auto     |                                                   |
| Step 5                                          | access-session host-mode {multi-auth                    | Allows hosts to gain access to a controlled port. |
|                                                 | multi-domain   multi-host   single-host}                | • To use this command, you must first             |
|                                                 | Example:                                                | enable the access-session port-control            |
|                                                 | Device(config-if)# access-session host-mode single-host | auto command.                                     |
|                                                 | nose mode strigte nose                                  | • The default value is <b>multi-auth</b> .        |
| Step 6                                          | access-session closed                                   | Prevents preauthentication access on this port.   |
|                                                 | Example:                                                | • The port is set to open access by default.      |

|        | Command or Action                                                                                                    | Purpose                                                                                       |
|--------|----------------------------------------------------------------------------------------------------|-----------------------------------------------------------------------------------------------|
|        | Device(config-if)# access-session closed                                                                                                    |                                                                                               |
| Step 7 | <pre>access-session control-direction {both   in} Example:    Device (config-if) # access-session control-direction in</pre>                                      | Sets the direction of authentication control on a port.  • The default value is <b>both</b> . |
| Step 8 | end  Example:  Device(config-if)# end                                                                                                    | Exits interface configuration mode and returns to privileged EXEC mode.                       |
| Step 9 | <pre>show access-session interface interface-type interface-number [details]  Example:  Device# show access-session interface gigabitethernet 1/0/2 details</pre> | Displays information about subscriber sessions that match the specified client interface.     |

## **Example: Port Authentication**

interface GigabitEthernet 1/0/2
access-session host-mode single-host
access-session closed
access-session port-control auto
access-session control-direction in

## **Configuring a Parameter Map for Web-Based Authentication**

A parameter map allows you to modify parameters that control the behavior of actions configured under a control policy. A parameter map for web-based authentication sets parameters that can be applied to subscriber sessions during authentication. If you do not create a parameter map, the policy uses default parameters.

Perform the following steps to define either a global or named parameter map for web-based authentication.

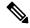

Note

The configuration commands available in the global parameter map differ from the commands available in a named parameter map.

|        | Command or Action        | Purpose                           |
|--------|--------------------------|-----------------------------------|
| Step 1 | enable                   | Enables privileged EXEC mode.     |
|        | Example:  Device> enable | Enter your password if prompted.  |
| Step 2 | configure terminal       | Enters global configuration mode. |
|        | Example:                 |                                   |

|        | Command or Action                                                                                                    | Purpose                                                                                                    |
|--------|----------------------------------------------------------------------------------------------------|----------------------------------------------------------------------------------------------------|
|        | Device# configure terminal                                                                                                    |                                                                                                    |
| Step 3 | <pre>parameter-map type webauth {parameter-map-name   global}  Example: Device(config) # parameter-map type webauth MAP_2</pre>                                                                                                    | Creates a parameter map and enters parameter-map webauth configuration mode.  • The specific configuration commands supported for a global parameter map defined with the <b>global</b> keyword differ from the commands supported for a named parameter map defined with the parameter-map-name argument. |
| Step 4 | <pre>banner {file location:filename   text banner-text}  Example:  Device (config-params-parameter-map) # banner file flash:webauth_banner.html</pre>                                                                                                    | (Optional) Displays a banner on the web-authentication login web page.                                                                                                    |
| Step 5 | <pre>consent Example: Device(config-params-parameter-map)# type consent</pre>                                                                                                    | <ul><li>(Optional) Defines the methods supported by a web-based authentication parameter map.</li><li>This command is supported in named parameter maps only.</li></ul>                                                                                                    |
| Step 6 | <pre>consent email  Example:  Device(config-params-parameter-map) # consent email</pre>                                                                                                    | <ul><li>(Optional) Requests a user's e-mail address on the web-authentication login web page.</li><li>This command is supported in named parameter maps only.</li></ul>                                                                                                    |
| Step 7 | custom-page {failure   login [expired]   success} device location:filename  Example:  Device (config-params-parameter-map) # custom-page login device flash:webauth_login.html  Device (config-params-parameter-map) # custom-page login expired device flash:webauth_expire.html  Device (config-params-parameter-map) # custom-page success device flash:webauth_success.html  Device (config-params-parameter-map) # custom-page failure device flash:webauth_fail.html | <ul> <li>(Optional) Displays custom authentication proxy web pages during web-based authentication.</li> <li>You must configure all four custom HTML files. If fewer than four files are configured, the internal default HTML pages will be used.</li> </ul>                                              |
| Step 8 | max-http-conns number  Example:  Device (config-params-parameter-map) # max-http-conns 5                                                                                                    | (Optional) Limits the number of HTTP connections for each web authentication client.                                                                                                    |

|         | Command or Action                                                                                                    | Purpose                                                                               |
|---------|----------------------------------------------------------------------------------------------------|---------------------------------------------------------------------------------------|
| Step 9  | redirect {{for-login   on-failure   on-success}<br>url   portal {ipv4 ipv4-address   ipv6<br>ipv6-address}}                                                                                                    | (Optional) Redirects users to a particular URL during web-based authentication.       |
|         | Example:                                                                                                    |                                                                                       |
|         | Device(config-params-parameter-map)# redirect portal ipv6 FE80::1 Device(config-params-parameter-map)# redirect on-failure http://10.10.3.34/~sample/failure.html                                                 |                                                                                       |
| Step 10 | timeout init-state sec seconds                                                                                                    | (Optional) Sets the Init state timeout for                                            |
|         | Example:                                                                                                    | web-based authentication sessions.                                                    |
|         | <pre>Device(config-params-parameter-map)# timeout init-state sec 60</pre>                                                                                                    | • The range of seconds is (60-3932100).                                               |
| Step 11 | type {authbypass   consent   webauth   webconsent}                                                                                                    | (Optional) Defines the methods supported by a web-based authentication parameter map. |
|         | Example:                                                                                                    | This command is supported in named                                                    |
|         | <pre>Device(config-params-parameter-map) # type consent</pre>                                                                                                    | parameter maps only.                                                                  |
| Step 12 | virtual-ip {ipv4 ipv4-address   ipv6 ipv6-address}                                                                                                    | (Optional) Specifies a virtual IP address for web-based authentication clients.       |
|         | <pre>Example: Device(config-params-parameter-map)# virtual-ip ipv6 FE80::1</pre>                                                                                                    | This command is supported in the global parameter map only.                           |
| Step 13 | watch-list {add-item {ipv4 ipv4-address   ipv6 ipv6-address}   dynamic-expiry-timeout                                                                                                    | (Optional) Enables a watch list of web-based authentication clients.                  |
|         | minutes   enabled}                                                                                                    | This command is supported in the global                                               |
|         | Example:  Device(config-params-parameter-map)# watch-list enabled Device(config-params-parameter-map)# watch-list dynamic-expiry-timeout 20 Device(config-params-parameter-map)# watch-list add-item ipv6 FE80::1 | parameter map only.                                                                   |
| Step 14 | end                                                                                                    | (Optional) Exits parameter-map configuration                                          |
|         | Example:                                                                                                    | mode and returns to privileged EXEC mode.                                             |
|         | <pre>Device(config-params-parameter-map)# end</pre>                                                                                                    |                                                                                       |
| Step 15 | show ip admission status [banners   custom-pages   parameter-map [parameter-map]]                                                                                                    | (Optional) Displays information about configured banners and custom pages.            |
|         | Example:                                                                                                    |                                                                                       |
|         | Device# show ip admission status custom-pages                                                                                                    |                                                                                       |

### **Example: Parameter Map for Web-Based Authentication**

```
parameter-map type webauth PMAP_2
type webconsent
timeout init-state sec 60
max-http-conns 5
type consent
consent email
custom-page login device flash:webauth_login.html
custom-page success device flash:webauth_success.html
custom-page failure device flash:webauth_fail.html
custom-page login expired device flash:webauth expire.html
```

#### What to do next

Apply the parameter map to sessions by specifying it in the **authenticate using** command when configuring a Control Policy. See the Configuring a Control Policy, on page 576 section.

# **Configuration Examples for Cisco Identity-Based Control Policies**

## **Example: Configuring Control Policy for Concurrent Authentication Methods**

The following example shows a control policy that is configured to allow concurrent authentication. All three methods (dot1x, MAB, and web authentication) are run simultaneously when a session is started. The dot1x method is set to the highest priority and web authentication has the lowest priority, which means that if multiple methods succeed, the highest priority method is honored.

If authentication fails, the session manager checks whether all methods have failed, and if so, it sets the restart timer to 60 seconds, after which it attempts to start all three methods again. On authentication success, the session manager terminates any lower priority methods; for dot1x, this is MAB and webauth; for MAB it is webauth. Lastly, if session manager detects a dot1x client (agent-found) it triggers only dot1x to run.

The class map named ALL-FAILED checks that all three methods have run to completion (result type is none until then) and that none of them was successful. In other words, all three methods have completed and failed.

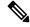

Note

When configuring a control policy for concurrent authentication, you must include a policy rule that explicitly terminates one method after another method of a higher priority succeeds.

```
class-map type control subscriber match-all ALL_FAILED no-match result-type method dot1x none no-match result-type method dot1x success no-match result-type method mab none no-match result-type method mab success no-match result-type method webauth none no-match result-type method webauth success !
class-map type control subscriber match-all DOT1X match method dot1x !
```

```
class-map type control subscriber match-all MAB
match method mab
policy-map type control subscriber CONCURRENT DOT1X MAB WEBAUTH
 event session-started match-all
 10 class always do-until-failure
   10 authenticate using mab priority 20
   20 authenticate using dot1x priority 10
   30 authenticate using webauth parameter-map WEBAUTH DEFAULT priority 30
 event authentication-failure match-first
 10 class ALL FAILED
   10 authentication-restart 60
 event authentication-success match-all
 10 class DOT1X
   10 terminate MAB
   20 terminate webauth
  20 class MAB
   10 terminate webauth
 event agent-found match-all
 10 class always do-until-failure
   10 authenticate using dot1x priority 10
```

## **Example: Configuring Control Policy for Sequential Authentication Methods**

The following example shows a control policy that is configured to allow sequential authentication methods using 802.1X (dot1x), MAB, and web authentication.

```
parameter-map type webauth WEBAUTH_FALLBACK
type webauth
class-map type control subscriber match-all DOT1X NO RESP
match method dot1x
match result-type method dot1x agent-not-found
class-map type control subscriber match-all MAB FAILED
match method mab
match result-type method mab authoritative
policy-map type control subscriber POLICY_Gi3/0/10
event session-started match-all
 10 class always do-until-failure
   10 authenticate using dot1x priority 10
 event authentication-failure match-first
  10 class DOT1X NO RESP do-until-failure
  10 terminate dot1x
   20 authenticate using mab priority 20
  20 class MAB FAILED do-until-failure
   10 terminate mab
   20 authenticate using webauth parameter-map WEBAUTH FALLBACK priority 30
  30 class always do-until-failure
  10 terminate dot1x
   20 terminate mab
   30 terminate webauth
   40 authentication-restart 60
 event agent-found match-all
  10 class always do-until-failure
   10 terminate mab
   20 terminate webauth
   30 authenticate using dot1x priority 10
```

The following example shows a control policy that is configured to allow sequential authentication methods using 802.1X and MAB. If authentication fails, a service template for VLAN is activated.

```
service-template VLAN210
vlan 210
class-map type control subscriber match-all DOT1X FAILED
match method dot1x
match result-type method dot1x authoritative
class-map type control subscriber match-all DOT1X NO RESP
{\tt match}\ {\tt method}\ {\tt dot1x}
match result-type method dot1x agent-not-found
class-map type control subscriber match-all MAB FAILED
match method mab
match result-type method mab authoritative
policy-map type control subscriber POLICY Gi3/0/14
 event session-started match-all
 10 class always do-until-failure
  10 authenticate using dot1x retries 2 retry-time 0 priority 10
 event authentication-failure match-first
 10 class DOT1X NO RESP do-until-failure
   10 terminate dot1x
   20 authenticate using mab priority 20
  20 class MAB FAILED do-until-failure
   10 terminate mab
   20 activate service-template VLAN210
   30 authorize
  30 class DOT1X FAILED do-until-failure
  10 terminate dot1x
   20 authenticate using mab priority 20
  40 class always do-until-failure
   10 terminate dot1x
   20 terminate mab
   30 authentication-restart 60
 event agent-found match-all
  10 class always do-until-failure
   10 terminate mab
   20 authenticate using dot1x retries 2 retry-time 0 priority 10
```

# **Example: Configuring Parameter Maps**

#### **Global Parameter Map**

The following example shows the configuration of a global parameter map:

```
parameter-map type webauth global
  timeout init-state sec 15
watch-list enabled
virtual-ip ipv6 FE80::1
redirect on-failure http://10.10.3.34/~sample/failure.html
max-http-conns 100
watch-list dynamic-expiry-timeout 5000
banner file flash:webauth banner.html
```

# Named Parameter Maps for Web Authentication and Authentication Bypass (nonresponsive host [NRH])

The following example shows the configuration of two named parameter maps; one for web authentication and one for authentication bypass. This example also shows the corresponding control policy configuration.

```
parameter-map type webauth WEBAUTH BANNER
type webauth
banner
parameter-map type webauth WEBAUTH_NRH
type authbypass
class-map type control subscriber match-all NRH FAIL
match method webauth
match current-method-priority eq 254
policy-map type control subscriber WEBAUTH NRH
 event session-started match-all
 10 class always do-until-failure
   10 authenticate using webauth parameter-map WEBAUTH NRH priority 254
 event authentication-failure match-all
 10 class NRH FAIL do-until-failure
   10 terminate webauth
   20 authenticate using webauth parameter-map WEBAUTH BANNER priority 30
```

### Named Parameter Map for Web Authentication Using Custom Pages

The following example shows the configuration of a named parameter map for web authentication that defines custom pages for the login process, along with a control policy that uses the parameter map.

```
parameter-map type webauth CUSTOM_WEBAUTH

type webauth

custom-page login device flash:login_page.htm

custom-page success device flash:success_page.htm

custom-page failure device flash:fail_page.htm

custom-page login expired device flash:expire_page.htm

!

policy-map type control subscriber CUSTOM_WEBAUTH

event session-started match-all

10 class always do-until-failure

10 authenticate using webauth parameter-map CUSTOM_WEB retries 2 retry-time 0
```

#### **Named Parameter Map for Consent**

The following example shows the configuration of a named parameter map for consent, along with the corresponding control policy that uses the parameter map:

```
parameter-map type webauth CONSENT
  type consent
!
ip access-list extended GUEST_ACL
  permit ip any 172.30.30.0 0.0.0.255
  permit ip any host 172.20.249.252
!
service-template GUEST POLICY
```

```
access-group GUEST_ACL
!

policy-map type control subscriber CONSENT
  event session-started match-all
  10 class always do-until-failure
   10 authenticate using webauth parameter-map CONSENT
  event authentication-success match-all
  10 class always do-until-failure
  10 activate service-template GUEST POLICY
```

### **Named Parameter Map for Web Authentication with Consent**

The following example shows the configuration of a named parameter map for web authentication with consent, along with the corresponding control policy that uses the parameter map:

```
parameter-map type webauth WEBAUTH_CONSENT
type webconsent
!
ip access-list extended GUEST_ACL
permit ip any 172.30.30.0 0.0.0.255
permit ip any host 172.20.249.252
!
service-template GUEST_POLICY
access-group GUEST_ACL
!
policy-map type control subscriber WEBAUTH_CONSENT
event session-started match-all
10 class always do-until-failure
10 authenticate using webauth parameter-map CONSENT
event authentication-success match-all
10 class always do-until-failure
10 activate service-template GUEST POLICY
```

# **Feature Information for Identity Control Policies**

This table provides release and related information for the features explained in this module.

These features are available in all the releases subsequent to the one they were introduced in, unless noted otherwise.

Table 37: Feature Information for Identity Control Policies

| Release                  | Feature Name                                                                      | Feature Information                                                                                |
|--------------------------|-----------------------------------------------------------------------------------|----------------------------------------------------------------------------------------------------|
| Cisco IOS XE Fuji 16.9.2 | Cisco Common<br>Classification Policy<br>Language-Based<br>Identity Configuration | Identity control policies define the actions taken in response to specified events and conditions. |

Table 38: Feature Information for Identity Control Policies

**Feature Information for Identity Control Policies** 

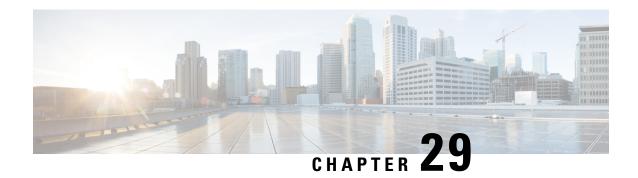

# **Policy Classification Engine**

• Policy Classification Engine, on page 591

# **Policy Classification Engine**

The Policy Classification Engine feature helps configure device-based policies and client (network endpoint) profiling and enforces a per user or per device policy on a network. The policy classification engine enables bring-your-own-device (BYOD) deployments integrate user or wireless device policies into the wireless controller. This module explains how to configure policies and apply them to a wireless LAN (WLAN).

# **Restrictions for Policy Classification Engine**

Interface templates are not valid on wireless sessions.

# **Information About Policy Classification Engine**

# **Policy Classification Engine Overview**

The Policy Classification Engine feature helps configure device-based policies and client (network endpoint) profiling and enforces a per user or per device policy on a network.

You can configure sets of different policies that can be used for lookup and sequential matching. A policy is matched based on the configured policy statement. Use policies to profile devices based on the Dynamic Host Control Protocol (DHCP) or HTTP to identify end devices in a network. You can enforce specific policies at network endpoints.

The device (switch; for example, Cisco Catalyst 3850 Wireless LAN Controller) uses these attributes and predefined classification profiles to identify devices.

Policies are configured based on the following parameters:

- Device—Types of end devices. Examples are Windows machines, smart phones, Apple device like iPads, iPhones, and so on.
- Regular expressions
- User role—The user type or user group to which an user belongs. Examples are students, employees, and so on.

- Username—Login credentials entered by users.
- Time-of-day—The time-of-day when endpoints are allowed into a network.
- OUI—The MAC address that identifies the Organizational Unique Identifier (OUI).
- MAC address—The MAC address of the endpoint.

Once the device (switch) has a match corresponding to the policy parameters per end point, a policy is added. Policy enforcement is based on the following session attributes:

- VLAN—User-defined VLAN
- Access control list (ACL)
- Session timeout value—User-defined timeout for client sessions
- Quality of service (QoS)

You can configure policies and based on the session attributes, enforce these policies on end points.

# **How to Configure Policy Classification Engine**

## **Configuring Policies in Cisco Identity Based Networking Services**

To configure policies, perform the following tasks:

1. Configure a service template.

For more information, see the #unique\_805 unique\_805\_Connect\_42\_ GUID-7DB73719-E974-4BC7-8B9C-CB6B75365445, on page 597 module.

2. Configure an interface template.

For more information, see the About Interface Templates, on page 603 module.

- **3.** Create a parameter map.
- **4.** Create a policy map.
- **5.** Apply the policy on a wireless LAN (WLAN).

## **Configuring a Subscriber Parameter Map**

|        | Command or Action          | Purpose                            |
|--------|----------------------------|------------------------------------|
| Step 1 | enable                     | Enables privileged EXEC mode.      |
|        | Example:                   | • Enter your password if prompted. |
|        | Device> enable             |                                    |
| Step 2 | configure terminal         | Enters global configuration mode.  |
|        | Example:                   |                                    |
|        | Device# configure terminal |                                    |

|        | Command or Action                                                                                 | Purpose                                                                                  |
|--------|---------------------------------------------------------------------------------------------------|------------------------------------------------------------------------------------------|
| Step 3 | parameter-map type subscriber<br>attribute-to-service parameter-map-name                          | Configures a subscriber parameter map and enters parameter-map filter configuration mode |
|        | Example:                                                                                          |                                                                                          |
|        | Device(config)# parameter-map type subscriber attribute-to-service param-map                      |                                                                                          |
| Step 4 | priority-number map device-type eq<br>device-type oui eq MAC-address                              | Maps the priority and the Organizationally Unique Identifier (OUI) of the configured     |
|        | Example:                                                                                          | device, and enters parameter-map filter                                                  |
|        | Device(config-parameter-map-filter)# 1 map device-type eq "Cisco-IP-Phone-9971" oui eq "08.cc.68" | submode configuration mode.                                                              |
| Step 5 | action-number interface-template interface-template-name                                          | Maps the action number to an interface template.                                         |
|        | Example:                                                                                          |                                                                                          |
|        | Device (config-parameter-map-filter-submode) # 2 interface-template IP-PHONE-INTERFACE-TEMPLATE   |                                                                                          |
| Step 6 | end                                                                                               | Exits parameter-map filter submode                                                       |
|        | Example:                                                                                          | configuration mode and returns to privileged EXEC mode.                                  |
|        | Device(config-parameter-map-filter-submode)# end                                                  |                                                                                          |
| Step 7 | show parameter-map type subscriber<br>attribute-to-service parameter-map-name                     | Displays information about the specified parameter map.                                  |
|        | Example:                                                                                          |                                                                                          |
|        | Device# show parameter-map type subscriber attribute-to-service parameter-map-name                |                                                                                          |

## **Example**

The following is sample output from the **show parameter-map type subscriber attribute-to-service** command:

Device# show parameter-map type subscriber attribute-to-service param-map

```
Parameter-map name: param-map

Map: 1 map device-type eq "Cisco-IP-Phone-9971" oui eq "08.cc.68"

Action(s):

2 interface-template IP-PHONE-INTERFACE-TEMPLATE
```

# **Configuring a Subscriber Policy Map**

|        | Command or Action                                                                              | Purpose                                                                              |
|--------|------------------------------------------------------------------------------------------------|--------------------------------------------------------------------------------------|
| Step 1 | enable                                                                                         | Enables privileged EXEC mode.                                                        |
|        | Example:                                                                                       | • Enter your password if prompted.                                                   |
|        | Device> enable                                                                                 |                                                                                      |
| Step 2 | configure terminal                                                                             | Enters global configuration mode.                                                    |
|        | Example:                                                                                       |                                                                                      |
|        | Device# configure terminal                                                                     |                                                                                      |
| Step 3 | policy-map type control subscriber                                                             | Defines a control policy for subscriber sessions                                     |
|        | policy-map-name                                                                                | and enters control policy-map event configuration mode.                              |
|        | Example:                                                                                       | configuration mode.                                                                  |
|        | Device(config)# policy-map type control subscriber pmap                                        |                                                                                      |
| Step 4 | event identity-update {match-all                                                               | Specifies the event type that triggers actions in                                    |
|        | match-first}                                                                                   | a control policy if conditions are met, and enters                                   |
|        | Example:                                                                                       | control policy-map class configuration mode.                                         |
|        | <pre>Device(config-event-control-policymap)#   event identity-update match-all</pre>           |                                                                                      |
| Step 5 | priority-number class always {do-all                                                           | Associates a control class with one or more                                          |
|        | do-until-failure   do-until-success}                                                           | actions in a control policy and enters control policy-map action configuration mode. |
|        | Example:                                                                                       | poney map action configuration mode.                                                 |
|        | Device(config-class-control-policymap)# 1 class always do-until-failure                        |                                                                                      |
| Step 6 | =                                                                                              | Maps identity-update attribute to an autoconf                                        |
|        | parameter-map-name                                                                             | template.                                                                            |
|        | Example:                                                                                       |                                                                                      |
|        | <pre>Device(config-action-control-policymap)# 2 map attribute-to-service table param-map</pre> |                                                                                      |
| Step 7 | end                                                                                            | Exits control policy-map action configuration                                        |
|        | Example:                                                                                       | mode and returns to privileged EXEC mode.                                            |
|        | <pre>Device(config-action-control-policymap)# end</pre>                                        |                                                                                      |
| Step 8 | show policy-map type control subscriber                                                        | Displays information and statistics about the                                        |
|        | policy-map-name                                                                                | control policies.                                                                    |
|        | Example:                                                                                       |                                                                                      |
|        | Device# show policy-map type control subscriber pmap                                           |                                                                                      |

### **Example**

The following is sample output from the **show policy-map type control subscriber** command:

```
Device# show policy-map type control subscriber pmap
show policy-map type control subscriber pmap
policy-map
event identity-update match-all
1 class always do-until-failure
1 map attribute-to-service table param-map
```

# **Configuration Examples for Policy Classification Engine**

## **Example: Configuring a Subscriber Parameter Map**

```
Device configure terminal

Device (config) # parameter-map type subscriber attribute-to-service param-map

Device (config-parameter-map-filter) # 1 map device-type eq "Cisco-IP-Phone-9971" oui "eq

08.cc.68"

Device (config-parameter-map-filter-submode) # 2 interface-template IP-PHONE-INTERFACE-TEMPLATE

Device (config-parameter-map-filter-submode) # end
```

## **Example: Configuring a Subscriber Policy Map**

```
Device# configure terminal
Device(config)# policy-map type control subscriber pmap
Device(config-event-control-policymap)# event identity-update match-all
Device(config-class-control-policymap)# 1 class always do-until-failure
Device(config-action-control-policymap)# 2 map attribute-to-service table param-map
Device(config-action-control-policymap)# end
```

# **Feature Information for Policy Classification Engine**

This table provides release and related information for the features explained in this module.

These features are available in all the releases subsequent to the one they were introduced in, unless noted otherwise.

Table 39: Feature Information for Policy Classification Engine

| Release                  | Feature Name                    | Feature Information                                                                                                    |
|--------------------------|---------------------------------|----------------------------------------------------------------------------------------------------|
| Cisco IOS XE Fuji 16.9.2 | Policy Classification<br>Engine | The Policy Classification Engine feature helps configure device-based policies and client (network endpoint) profiling and enforces a per user or per device policy on a network. The policy classification engine enables bring-your-own-device (BYOD) deployments integrate user or wireless device policies into the wireless controller. |

**Table 40: Feature Information for Policy Classification Engine** 

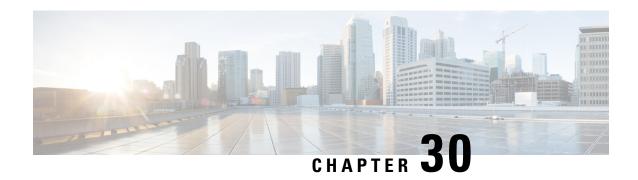

# **Configuring Identity Service Templates**

• Configuring Identity Service Templates, on page 597

# **Configuring Identity Service Templates**

Identity service templates contain a set of policy attributes or features that can be applied to one or more subscriber sessions through a control policy, a RADIUS Change of Authorization (CoA) request, or a user profile or service profile. This module provides information about how to configure local service templates for Identity-Based Networking Services.

# **Prerequisites for Identity Service Templates**

For downloadable service templates, the switch uses the default password "cisco123" when downloading the service templates from the authentication, authorization, and accounting (AAA) server, Cisco Secure Access Control Server (ACS), or Cisco Identity Services Engine (ISE). The AAA, ACS, and ISE server must include the password "cisco123" in the service template configuration.

# **Information About Identity Service Templates**

## **Service Templates for Cisco Identity-Based Networking Services**

A service template contains a set of service-related attributes or features, such as access control lists (ACLs) and VLAN assignments, that can be activated on one or more subscriber sessions in response to session life-cycle events. Templates simplify the provisioning and maintenance of network session policies where policies fall into distinct groups or are role-based.

A service template is applied to sessions through its reference in a control policy, through RADIUS Change of Authorization (CoA) requests, or through a user profile or service profile. User profiles are defined per subscriber; service profiles can apply to multiple subscribers.

Identity-Based Networking Services supports two types of service templates:

- Downloadable Service Templates—The service template is configured centrally on an external ACS or AAA server and downloaded on demand.
- Locally Configured Service Templates—The service template is configured locally on the device through the Cisco IOS command-line interface (CLI).

## **Downloadable Service Templates**

Cisco Identity Based Networking Services (IBNS) can download a service template defined on an external AAA server. The template defines a collection of AAA attributes. These templates are applied to sessions through the use of vendor-specific attributes (VSAs) included in RADIUS CoA messages received from the external AAA server or ACS. The name of the template is referenced in a user profile or a control policy, which triggers a download of the service template during processing.

The downloadable template is cached on the device and subsequent requests for a download will refer to the available cached template. The template however is cached only for the duration of its active usage. The downloaded template cached on the device is protected and cannot be deleted through the command line interface or through other applications. This ensures that the template is deleted only when there are no active references to it.

## **Locally Configured Service Templates**

Service templates can be configured locally through the CLI. These service templates can be applied to subscriber sessions by a reference in a control policy.

When an active local template is updated, changes to that local template will be reflected across all sessions for which the template is active. If a template is deleted, all content from that template that is applied against sessions is removed.

# **How to Configure Identity Service Templates**

## **Configuring a Local Service Template**

A service template defines the local policies that can be applied to a subscriber session. Activate this service template on sessions on which the local policies must be applied.

|        | Command or Action                                  | Purpose                                                                    |  |
|--------|----------------------------------------------------|----------------------------------------------------------------------------|--|
| Step 1 | enable                                             | Enables privileged EXEC mode.                                              |  |
|        | Example:                                           | Enter your password if prompted.                                           |  |
|        | Device> enable                                     |                                                                            |  |
| Step 2 | configure terminal                                 | Enters global configuration mode.                                          |  |
|        | Example:                                           |                                                                            |  |
|        | Device# configure terminal                         |                                                                            |  |
| Step 3 | service-template template-name                     | Creates a service template and enters service template configuration mode. |  |
|        | Example:                                           |                                                                            |  |
|        | Device(config)# service-template SVC_2             |                                                                            |  |
| Step 4 | absolute-timer minutes                             | (Optional) Enables an absolute timeout for subscriber sessions.            |  |
|        | Example:                                           |                                                                            |  |
|        | Device(config-service-template)# absolute-timer 15 |                                                                            |  |

|         | Command or Action                                                                                               | Purpose                                                                        |
|---------|----------------------------------------------------------------------------------------------------|--------------------------------------------------------------------------------|
| Step 5  | access-group access-list-name  Example:  Device (config-service-template) # access-group ACL_2                  | (Optional) Applies an access list to sessions using a service template.        |
| Step 6  | <pre>description description  Example:    Device(config-service-template)#    description label for SVC_2</pre> | (Optional) Adds a description for a service template.                          |
| Step 7  | <pre>inactivity-timer minutes [probe] Example: Device(config-service-template)# inactivity-timer 15</pre>       | (Optional) Enables an inactivity timeout for subscriber sessions.              |
| Step 8  | <pre>redirect url url  Example:  Device(config-service-template)# redirect url www.cisco.com</pre>              | (Optional) Redirects clients to a particular URL.                              |
| Step 9  | <pre>sgt range Example: Device(config-service-template)# sgt 100</pre>                                          | (Optional) Associates a Security Group Tag (SGT) with a service template.      |
| Step 10 | <pre>tag tag-name Example: Device(config-service-template)# tag TAG_2</pre>                                     | (Optional) Associates a user-defined tag with a service template.              |
| Step 11 | <pre>vlan vlan-id Example: Device(config-service-template)# vlan 215</pre>                                      | (Optional) Applies a VLAN to sessions using a service template.                |
| Step 12 | <pre>end Example: Device(config-service-template)# end</pre>                                                    | Exits service template configuration mode and returns to privileged EXEC mode. |
| Step 13 | <pre>show service-template [template-name] Example: Device# show service-template SVC_2</pre>                   | Displays information about configured service templates.                       |

#### **Example: Service Template**

```
service-template SVC_2
description label for SVC_2
access-group ACL_2
redirect url www.cisco.com
vlan 215
inactivity-timer 15
absolute-timer 15
tag TAG_2
```

#### What to do next

To activate a service template on a subscriber session, specify the service template in a control policy. See Configuring a Control Policy, on page 576.

# **Configuration Examples for Identity Service Templates**

## **Example: Activating a Service Template and Replace All**

## **Local Service Template Configuration**

The following example shows the configuration of a service template defined locally on the device. This template contains attributes that are applied to sessions that use the control policy named POSTURE VALIDATION, shown below:

```
service-template DOT1X
access-group SVC1_ACL
redirect url www.cisco.com match URL_REDIRECT_ACL
inactivity-timer 60
absolute-timer 300
!
ip access-list extended URL_REDIRECT_ACL
permit tcp any host 5.5.5.5 eq www
```

### **Control Policy Configuration**

The following example shows a control policy that activates the service template named DOT1X with replace-all enabled. The successfully activated template will replace the existing authorization data and any service template previously applied to the session.

```
policy-map type control subscriber POSTURE_VALIDATION
  event session-started match-all
   10 class always do-until-failure
   10 authenticate using dotlx priority 10
   20 authenticate using webauth priority 20
   event authentication-success match-all
   10 class DOT1X do-all
   10 terminate webauth
   20 activate service-template DOT1X replace-all
```

## **Example: Activating a Service Template for Fallback Service**

### **Local Service Template Configuration**

The following example shows the configuration of a service template defined locally on the device. This template contains attributes that are applied to sessions that use the control policy named POSTURE VALIDATION, shown below:

```
service-template FALLBACK
description fallback service
access-group ACL_2
redirect url www.cisco.com
inactivity-timer 15
absolute-timer 15
tag TAG 2
```

#### **Control Policy Configuration**

The following example shows a control policy that runs authentication methods dot1x and MAB. If dot1x authentication fails, MAB authentication is attempted. If MAB fails, the system provides a default authorization profile using the FALLBACK template.

```
policy-map type control subscriber POSTURE_VALIDATION
event session-started match-all
  10 class always do-all
   10 authenticate using dot1x
event authentication-failure match-all
  10 class DOT1X do-all
   10 authenticate using mab
  20 class MAB do-all
   10 activate service-template FALLBACK
```

## **Example: Deactivating a Service Template**

#### **Access Control List Configuration**

The following example shows the configuration of an access control list (ACL) that is used by the local service template named LOW\_IMPACT\_TEMPLATE, shown below.

```
ip access-list extended LOW_IMPACT_ACL permit udp any any eq bootps permit tcp any any eq www permit tcp any any eq 443 permit ip any 172.30.0.0 0.0.255.255
```

#### **Local Service Template Configuration**

The following example shows the configuration of the local service template that provides limited access to all hosts even when authentication fails.

```
service-template LOW_IMPACT_TEMPLATE
description Service template for Low impact mode
access-group LOW_IMPACT_ACL
inactivity-timer 60
tag LOW_IMPACT_TEMPLATE
```

### **Control Policy Configuration**

The following example shows the configuration of a control policy that uses the template named LOW\_IMPACT\_TEMPLATE to provide limited access to all hosts even when authentication fails. If authentication succeeds, the policy manager removes the service template and provides access based on the policies downloaded by the RADIUS server.

```
class-map type control subscriber match-all DOT1X MAB FAILED
no-match result-type method dot1x success
no-match result-type method mab success
policy-map type control subscriber CONCURRENT_DOT1X_MAB_LOW_IMP_MODE
 event session-started match-all
 10 class always do-until-failure
  10 authorize
   20 activate service-template LOW IMPACT TEMPLATE
   30 authenticate using mab
  40 authenticate using dot1x
 event authentication-success match-all
 10 class always do-until-failure
   10 deactivate service-template LOW IMPACT TEMPLATE
 event authentication-failure match-first
 10 class DOT1X MAB FAILED do-until-failure
  10 authorize
   20 terminate dot1x
   30 terminate mab
 event agent-found match-all
 10 class always do-until-failure
  10 authenticate using dot1x
 event inactivity-timeout match-all
 10 class always do-until-failure
   10 clear-session
```

# **Feature Information for Identity Service Templates**

This table provides release and related information for the features explained in this module.

These features are available in all the releases subsequent to the one they were introduced in, unless noted otherwise.

Table 41: Feature Information for Identity Service Templates

| Release                  | Feature Name                 | Feature Information                                                                     |
|--------------------------|------------------------------|-----------------------------------------------------------------------------------------|
| Cisco IOS XE Fuji 16.9.2 | Identity Service<br>Template | Enables identity service templates to be configured locally and available at all times. |

**Table 42: Feature Information for Identity Service Templates** 

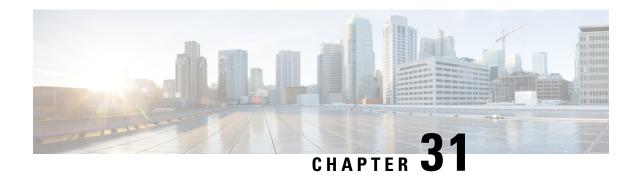

# **Interface Templates**

• Interface Templates, on page 603

# **Interface Templates**

An interface template provides a mechanism to configure multiple commands at the same time and associate it with a target such as an interface. An interface template is a container of configurations or policies that can be applied to specific ports.

# **Restrictions for Interface Templates**

- Interface templates are not applicable for wireless sessions.
- Remote storing and downloading of templates is not supported.
- The same configuration cannot be used for port and interface template on the switch.

# **Information About Interface Templates**

## **About Interface Templates**

An interface template is a container of configurations or policies that can be applied to specific ports. When an interface template is applied to an access port, it impacts all traffic that is exchanged on the port.

There are two types of interface templates; user and builtin templates. Builtin templates are created by the system.

You can modify builtin templates. If you delete a modified builtin template the system restores the original definition of the template.

The following are the available builtin templates:

- AP INTERFACE TEMPLATE (Access Point)
- DMP\_INTERFACE\_TEMPLATE (Digital Media Player)
- IP\_CAMERA\_INTERFACE\_TEMPLATE
- IP PHONE INTERFACE TEMPLATE

- LAP\_INTERFACE\_TEMPLATE (Lightweight Access Point)
- MSP\_CAMERA\_INTERFACE\_TEMPLATE
- MSP\_VC\_INTERFACE\_TEMPLATE (Video Conferencing)
- PRINTER\_INTERFACE\_TEMPLATE
- ROUTER\_INTERFACE\_TEMPLATE
- SWITCH\_INTERFACE\_TEMPLATE
- TP\_INTERFACE\_TEMPLATE (TelePresence)

### Following is an example of a builtin interface template:

```
Template Name : IP_CAMERA_INTERFACE_TEMPLATE
Modified : No
Template Definition :
spanning-tree portfast
spanning-tree bpduguard enable
switchport mode access
switchport block unicast
switchport port-security
mls qos trust dscp
srr-queue bandwidth share 1 30 35 5
priority-queue out
!
```

You can also create specific user templates with the commands that you want to include.

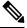

## Note

The template name must not contain spaces.

You can create an interface template using the **template** command in global configuration mode. In template configuration mode, enter the required commands. The following commands can be entered in template configuration mode:

| Command        | Description                                                         |
|----------------|---------------------------------------------------------------------|
| access-session | Configures access session specific interface commands.              |
| authentication | Configures authentication manager Interface Configuration commands. |
| carrier-delay  | Configures delay for interface transitions.                         |
| dampening      | Enables event dampening.                                            |
| default        | Sets a command to its defaults.                                     |
| description    | Configures interface-specific description.                          |
| dot1x          | Configures interface configuration commands for IEEE 802.1X.        |
| hold-queue     | Sets hold queue depth.                                              |

| Command        | Description                                                                                                    |
|----------------|----------------------------------------------------------------------------------------------------|
| ip             | Configures IP template.                                                                                                    |
| keepalive      | Enables keepalive.                                                                                                    |
| load-interval  | Specifies interval for load calculation for an interface.                                                                                                    |
| mab            | Configures MAC authentication bypass Interface.                                                                                                    |
| mls            | Enables multilayer switching configurations. This command is available on the following devices in template configuration mode:  • Cisco Catalyst 2960-S Series Switches |
|                | Cisco Catalyst 2960-X Series Switches                                                                                                    |
|                | Cisco Industrial Ethernet 3000 Series Switches                                                                                                    |
| peer           | Configures peer parameters for point to point interfaces.                                                                                                    |
| priority-queue | To set the priority-queue size for a template. This command is available on the following devices in template configuration mode:                                        |
|                | Cisco Catalyst 2960-S Series Switches                                                                                                    |
|                | Cisco Catalyst 2960-X Series Switches                                                                                                    |
|                | Cisco Industrial Ethernet 3000 Series Switches                                                                                                    |
| queue-set      | Configures the QoS queue set on a template. This command is available on the following devices in template configuration mode:                                           |
|                | Cisco Catalyst 2960-S Series Switches                                                                                                    |
|                | Cisco Catalyst 2960-X Series Switches                                                                                                    |
|                | Cisco Industrial Ethernet 3000 Series Switches                                                                                                    |
| radius-server  | Enables RADIUS server configurations. This command is available on the following devices in template configuration mode:                                                 |
|                | • Catalyst 4500E Supervisor Engine 7-E                                                                                                    |
|                | • Catalyst 4500E Supervisor Engine 7L-E                                                                                                    |
|                | • Catalyst 4500E Supervisor Engine 8-E                                                                                                    |
|                | Catalyst 4500-X Series Switches                                                                                                    |
| service-policy | Configures CPL service policy.                                                                                                    |
| source         | Gets configurations from another source.                                                                                                    |
|                |                                                                                                    |

| Command       | Description                                     |
|---------------|-------------------------------------------------|
| spanning-tree | Configures spanning tree subsystem              |
| storm-control | Configures storm control.                       |
| subscriber    | Configures subscriber inactivity timeout value. |
| switchport    | Sets switching mode configurations              |
| trust         | Sets trust value for the interface.             |

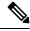

Note

- System builtin templates are not displayed in the running configuration. These templates show up in the running configuration only if you edit them.
- The stateful switchover fails if access-session and switchover mode access are both configured in an interface template. To avoid the switchover failure, configure the switchport mode access command on the interface, instead of in an interface template.
- When you configure an interface template, it is recommended that you enter all the required dependent commands on the same template. It is not recommended to configure the dependent commands on two different templates.

## **Binding an Interface Template to a Target**

Each template can be bound to a target. Template binding or sourcing can be either static or dynamic. Static binding of a template involves binding the template to a target, like an interface. Only one template can be bound at a time using static binding. Static binding of another template to the same target will unbind the previously bound template. To configure static binding, use the **source template** command in interface configuration mode.

Any number of templates can be bound dynamically to a target. To configure dynamic binding using builtin policy maps and parameter maps, enable the autoconf feature using the **autoconf enable** command.

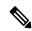

Note

You can have statically and dynamically bind templates on the same interface at a time.

## **Priority for Configurations Using Interface Templates**

Configuration applied through dynamically-bound templates has the highest priority, followed by configuration applied directly on the interface, and then configuration applied through statically-bound templates. When similar commands are present at different priority levels, the one at the highest priority is applied. If a configuration at a higher priority level is not applied, then the configuration with the next highest priority is applied to the target.

Multiple templates can be dynamically bound to a target. When multiple templates are dynamically bound, the template that is applied last has the highest priority.

To delete a template, you must remove the binding to all targets. If you bind a template that does not exist, a new template is created with no configurations.

# **How to Configure Interface Templates**

# **Configuring Interface Templates**

Perform the following task to create user interface templates:

|        | Command or Action                                             | Purpose                                            |
|--------|---------------------------------------------------------------|----------------------------------------------------|
| Step 1 | enable                                                        | Enables privileged EXEC mode.                      |
|        | Example:                                                      | Enter your password if prompted.                   |
|        | Device> enable                                                |                                                    |
| Step 2 | configure terminal                                            | Enters global configuration mode.                  |
|        | Example:                                                      |                                                    |
|        | Device# configure terminal                                    |                                                    |
| Step 3 | template name                                                 | Creates a user template and enters template        |
|        | Example:                                                      | configuration mode.                                |
|        | Device(config)# template user-template1                       | <b>Note</b> Builtin template are system-generated. |
| Step 4 | load-interval interval                                        | Configures the sampling interval for statistics    |
|        | Example:                                                      | collections on the template.                       |
|        | Device(config-template)# load-interval 60                     | <b>Note</b> Builtin template are system-generated. |
| Step 5 | description description                                       | Configures the description for the template.       |
|        | Example:                                                      |                                                    |
|        | Device(config-template) # description This is a user template |                                                    |
| Step 6 | keepalive number                                              | Configures the keepalive timer.                    |
|        | Example:                                                      |                                                    |
|        | Device(config-template)# Keepalive 60                         |                                                    |
| Step 7 | end                                                           | Exits global configuration mode and returns to     |
|        | Example:                                                      | privileged EXEC mode.                              |
|        | Device(config)# end                                           |                                                    |

## **Configuring Static Binding for Interface Templates**

#### **Procedure**

|        | Command or Action                                            | Purpose                                        |
|--------|--------------------------------------------------------------|------------------------------------------------|
| Step 1 | enable                                                       | Enables privileged EXEC mode.                  |
|        | Example:                                                     | • Enter your password if prompted.             |
|        | Device> enable                                               |                                                |
| Step 2 | configure terminal                                           | Enters global configuration mode.              |
|        | Example:                                                     |                                                |
|        | Device# configure terminal                                   |                                                |
| Step 3 | interface type number                                        | Specifies the interface type and number and    |
|        | Example:                                                     | enters interface configuration mode.           |
|        | Device(config)# interface GigabitEthernet 1/0/12             |                                                |
| Step 4 | source template name                                         | Statically applies an interface template to a  |
|        | Example:                                                     | target.                                        |
|        | <pre>Device(config-if)# source template user-template1</pre> |                                                |
| Step 5 | end                                                          | Exits interface configuration mode and returns |
|        | Example:                                                     | to privileged EXEC mode.                       |
|        | Device(config-if)# end                                       |                                                |

## **Example**

To verify static binding use the **show running-config interface** *int-name* and the **show derived-config interface** *int-name* commands.

```
Device# show running-config interface GigabitEthernet 1/0/12
Building configuration...

Current configuration: 71 bytes
! interface GigabitEthernet1/0/12
source template user-template1
end

Device# show derived-config interface GigabitEthernet 1/0/12
Building configuration...

Derived configuration: 108 bytes
!
```

interface GigabitEthernet1/0/12
description This is a user template
load-interval 60
keepalive 60
end

# **Configuring Dynamic Binding of Interface Templates**

#### **Procedure**

| Command or Action                                                            | Purpose                                                                                                    |
|------------------------------------------------------------------------------|----------------------------------------------------------------------------------------------------|
| enable                                                                       | Enables privileged EXEC mode.                                                                                                    |
| Example:                                                                     | Enter your password if prompted.                                                                                                    |
| Device> enable                                                               |                                                                                                    |
| configure terminal                                                           | Enters global configuration mode.                                                                                                    |
| Example:                                                                     |                                                                                                    |
| Device# configure terminal                                                   |                                                                                                    |
| interface type number                                                        | Specifies the interface type and number and                                                                                                    |
| Example:                                                                     | enters interface configuration mode.                                                                                                    |
| Device(config)# interface GigabitEthernet 4/0/1                              |                                                                                                    |
| service-policy type control subscriber policymap-name                        | Dynamically applies an interface template to a target.                                                                                                    |
| Example:                                                                     |                                                                                                    |
| Device(config-if)# service-policy type<br>control subscriber POLICY-Gi1/0/12 |                                                                                                    |
| end                                                                          | Exits interface configuration mode and returns                                                                                                    |
| Example:                                                                     | to privileged EXEC mode.                                                                                                    |
| Device(config-if)# end                                                       |                                                                                                    |
|                                                                              | enable  Example:  Device> enable  configure terminal  Example:  Device# configure terminal  interface type number  Example:  Device(config)# interface GigabitEthernet 4/0/1  service-policy type control subscriber policymap-name  Example:  Device(config-if)# service-policy type control subscriber POLICY-Gi1/0/12  end  Example: |

# **Verifying an Interface Template**

Use one or more of the commands listed below to verify the interface template configuration.

## **Procedure**

Step 1 enable

**Example:** 

```
Device> enable
```

Enables privileged EXEC mode.

- Enter your password if prompted.
- **Step 2 show template interface all** {all | binding {temp-name | all | target int-name} | brief} Shows all interface template configurations.
- **Step 3 show template interface source** {built-in [original] | user} {temp-name | all}} Shows interface template source configurations.

Shows all interface template service configurations.

## **Verifying Interface User Templates**

#### **Verifying all Builtin Templates**

Verifying all Builtin Templates on Cisco Catalyst 2960-S Series Switches , Cisco Catalyst 2960-X Series Switches, Cisco Industrial Ethernet 3000 Series Switches

**Verifying all Interface Templates Binding for all templates** 

**Verifying Static Template Binding for a Target Interface** 

**Verifying Dynamic Template Binding for all templates** 

## Verifying Template Binding for a Target Interface

```
Device# show template interface source user all
   Template Name : TEST-1
    Template Definition:
    load-interval 60
    description TEST_1_TEMPLATE
   keepalive 200
   Template Name : TEST-2
    Template Definition:
    load-interval 60
    description TEST-1 TEMPLATE
    keepalive 200
Device# show template interface source built-in all
Building configuration...
Template Name : AP_INTERFACE_TEMPLATE
Modified : No
Template Definition:
switchport mode trunk
switchport nonegotiate
service-policy input AutoConf-4.0-Trust-Cos-Input-Policy
service-policy output AutoConf-4.0-Output-Policy
```

```
Template Name : DMP INTERFACE TEMPLATE
Modified: No
Template Definition :
switchport mode access
switchport block unicast
switchport port-security
spanning-tree portfast
spanning-tree bpduguard enable
service-policy input AutoConf-4.0-Trust-Dscp-Input-Policy
service-policy output AutoConf-4.0-Output-Policy
Template Name : IP CAMERA INTERFACE TEMPLATE
Modified : No
Template Definition :
switchport mode access
switchport block unicast
switchport port-security
spanning-tree portfast
spanning-tree bpduguard enable
service-policy input AutoConf-4.0-Trust-Dscp-Input-Policy
service-policy output AutoConf-4.0-Output-Policy
Template Name : IP PHONE INTERFACE TEMPLATE
Modified : No
Template Definition :
switchport mode access
switchport block unicast
switchport port-security maximum 3
switchport port-security maximum 2 vlan access
switchport port-security violation restrict
switchport port-security aging time 2
switchport port-security aging type inactivity
switchport port-security
storm-control broadcast level pps 1k
storm-control multicast level pps 2k
storm-control action trap
spanning-tree portfast
spanning-tree bpduguard enable
service-policy input AutoConf-4.0-CiscoPhone-Input-Policy
service-policy output AutoConf-4.0-Output-Policy
ip dhcp snooping limit rate 15
load-interval 30
Template Name : LAP INTERFACE TEMPLATE
Modified : No
Template Definition :
switchport mode access
switchport block unicast
switchport port-security violation protect
switchport port-security aging time 2
switchport port-security aging type inactivity
switchport port-security
storm-control broadcast level pps 1k
storm-control multicast level pps 2k
storm-control action trap
spanning-tree portfast
spanning-tree bpduguard enable
ip dhcp snooping limit rate 15
load-interval 30
Template Name : MSP CAMERA INTERFACE TEMPLATE
Modified: No
Template Definition :
```

```
switchport mode access
switchport block unicast
switchport port-security
spanning-tree portfast
spanning-tree bpduguard enable
Template Name : MSP VC INTERFACE TEMPLATE
Modified: No
Template Definition :
switchport mode access
switchport port-security
spanning-tree portfast
spanning-tree bpduguard enable
load-interval 30
Template Name : PRINTER INTERFACE TEMPLATE
Modified : No
Template Definition :
switchport mode access
switchport port-security maximum 2
switchport port-security
spanning-tree portfast
spanning-tree bpduguard enable
load-interval 60
Template Name : ROUTER INTERFACE TEMPLATE
Modified : No
Template Definition :
switchport mode trunk
spanning-tree portfast trunk
spanning-tree bpduguard enable
service-policy input AutoConf-4.0-Trust-Cos-Input-Policy
service-policy output AutoConf-4.0-Output-Policy
Template Name : SWITCH INTERFACE TEMPLATE
Modified : No
Template Definition :
switchport mode trunk
service-policy input AutoConf-4.0-Trust-Cos-Input-Policy
service-policy output AutoConf-4.0-Output-Policy
Template Name : TP INTERFACE TEMPLATE
Modified : No
Template Definition :
switchport mode access
switchport port-security maximum 3
switchport port-security maximum 2 vlan access
switchport port-security violation restrict
switchport port-security aging time 2
switchport port-security aging type inactivity
switchport port-security
\verb|storm-control| broadcast level pps 1k|
storm-control multicast level pps 2k
storm-control action trap
spanning-tree portfast
spanning-tree bpduguard enable
service-policy input AutoConf-4.0-Trust-Dscp-Input-Policy
service-policy output AutoConf-4.0-Output-Policy
ip dhcp snooping limit rate 15
load-interval 30
end
Device# show template interface source built-in all
```

```
Building configuration...
                    : AP INTERFACE_TEMPLATE
Template Name
Modified
Template Definition :
switchport mode trunk
 switchport nonegotiate
mls qos trust cos
srr-queue bandwidth share 1 30 35 5
priority-queue out
                   : DMP INTERFACE TEMPLATE
Template Name
Modified
                    : No
Template Definition :
spanning-tree portfast
spanning-tree bpduguard enable
switchport mode access
 switchport block unicast
switchport port-security
mls gos trust dscp
srr-queue bandwidth share 1 30 35 5
priority-queue out
                   : IP CAMERA INTERFACE TEMPLATE
Template Name
Modified
                   : No
Template Definition :
spanning-tree portfast
spanning-tree bpduguard enable
 switchport mode access
switchport block unicast
switchport port-security
mls qos trust dscp
srr-queue bandwidth share 1 30 35 5
priority-queue out
                  : IP PHONE INTERFACE TEMPLATE
Template Name
Modified
Template Definition :
spanning-tree portfast
 spanning-tree bpduguard enable
switchport mode access
switchport block unicast
 switchport port-security maximum 3
switchport port-security maximum 2 vlan access
 switchport port-security violation restrict
 switchport port-security aging time 2
switchport port-security aging type inactivity
switchport port-security
 storm-control broadcast level pps 1k
storm-control multicast level pps 2k
 storm-control action trap
mls qos trust cos
service-policy input AUTOCONF-SRND4-CISCOPHONE-POLICY
ip dhcp snooping limit rate 15
load-interval 30
srr-queue bandwidth share 1 30 35 5
priority-queue out
Template Name
                  : LAP INTERFACE TEMPLATE
Modified
                  : No
Template Definition :
spanning-tree portfast
 spanning-tree bpduguard enable
 switchport mode access
```

```
switchport block unicast
 switchport port-security violation protect
 switchport port-security aging time 2
 switchport port-security aging type inactivity
 switchport port-security
 storm-control broadcast level pps 1k
 storm-control multicast level pps 2k
 storm-control action trap
 mls qos trust dscp
 ip dhcp snooping limit rate 15
 load-interval 30
 srr-queue bandwidth share 10 10 60 20
 priority-queue out
Template Name
                   : MSP CAMERA INTERFACE TEMPLATE
Modified
                   : No
Template Definition :
 spanning-tree portfast
spanning-tree bpduguard enable
switchport mode access
switchport block unicast
switchport port-security
Template Name : MS:
Modified : No
                   : MSP VC INTERFACE TEMPLATE
Template Definition :
spanning-tree portfast
 spanning-tree bpduguard enable
 switchport mode access
 switchport block unicast
 switchport port-security violation restrict
 switchport port-security aging time 2
 switchport port-security aging type inactivity
 switchport port-security
 ip dhcp snooping limit rate 15
load-interval 30
                : PRINTER_INTERFACE_TEMPLATE
Template Name
Modified
                   : No
Template Definition :
spanning-tree portfast
spanning-tree bpduguard enable
 switchport mode access
 switchport port-security maximum 2
 switchport port-security
 load-interval 60
                   : ROUTER INTERFACE TEMPLATE
Template Name
Modified
                   : No
Template Definition :
 spanning-tree portfast trunk
 spanning-tree bpduguard enable
 switchport mode trunk
 mls qos trust dscp
 srr-queue bandwidth share 1 30 35 5
priority-queue out
Template Name
                   : SWITCH INTERFACE TEMPLATE
Modified
Template Definition :
switchport mode trunk
 mls qos trust cos
 srr-queue bandwidth share 1 30 35 5
 priority-queue out
```

```
Template Name : TP_INTERFACE_TEMPLATE Modified : No
Template Definition :
spanning-tree portfast
 spanning-tree bpduguard enable
 switchport mode access
 switchport port-security maximum 3
 switchport port-security maximum 2 vlan access
 switchport port-security violation restrict
 switchport port-security aging time 2
 switchport port-security aging type inactivity
 switchport port-security
 storm-control broadcast level pps 1k
 storm-control multicast level pps 2k
 storm-control action trap
 ip dhcp snooping limit rate 15
 load-interval 30
Device# show template interface binding all
   Template-name Source Method
                                                      Interface
                             ====
                                       ========
IP_PHONE_INTERFACE_TEMPLATE Built-in Dynamic
                                                     Gi1/0/1, Gi1/0/2, Gi1/0/3
                                                      Gi1/0/4, Gi1/0/5, Gi1/0/6
                                                     Gi1/0/7, Gi1/0/8, Gi1/0/9
                                                      Gi1/0/10, Gi1/0/11, Gi1/0/12
                                                      Gi1/0/13, Gi1/0/14, Gi1/0/15
                                                      Gi1/0/16, Gi1/0/17, Gi1/0/18
                                                      Gi1/0/19, Gi1/0/20, Gi1/0/21
                                                     Gi1/0/22, Gi1/0/23, Gi1/0/24
                                                     Gi1/1/1, Gi1/1/2, Gi1/1/3
IP PHONE INTERFACE TEMPLATE
                            Built-in
                                                     Gi4/0/4
                                        Static
Device# show template interface binding target GigabitEthernet 1/0/4
                                            Template
   Interface
                      Method Source
   ========
                      ========
                                 ===-
built-in
                                  =====
                                                   _____
   Gi1/0/4
                                                  IP PHONE INTERFACE TEMPLATE
                      Dynamic
                       Static
                       Dynamic
                                 Modified-built-in TEST
Device# show template service all
    User-defined template:
   ______
   Template Name
                 : SVC-1
   Template Definition:
   vlan 100
   access-group acl1
   built-in template:
    _____
    Template Name : SVC-2
   Template Definition:
   vlan 100
   access-group acl1
   aaa downloaded template:
    ______
   Template Name : SVC-2
   Template Definition:
```

```
vlan 100
access-group acl1
```

Interface Templates:

Device# show template binding target GigabitEthernet 1/0/4

| Interface          | method   | Source            | Template                    |
|--------------------|----------|-------------------|-----------------------------|
| =======            | ======== | =====             | =======                     |
| Gi1/0/4            | Dynamic  | built-in          | IP PHONE INTERFACE TEMPLATE |
|                    | Static   | user              | TEST                        |
|                    | Dynamic  | Modified-built-in | TEST                        |
| Service Templates: |          |                   |                             |
| Template           | Source   | Session-Mac       |                             |
| ======             | ====     | =========         |                             |
| SVC1               | user     | aa-bb-cc-dd-ee-ff |                             |
| SVC2               | built-in | ab-ab-ab-ab-ab    |                             |
| SVC3               | aaa      | ac-ac-ac-ac-ac    |                             |

# **Configuration Examples for Interface Templates**

### **Example: Configuring User Interface Templates**

#### **Example: Configuring User Templates**

```
Device# enable
Device (config)# configure terminal
Device(config)# template user-template1
Device(config-template)# load-interval 60
Device(config-template)# description This is a user template
Device(config-template)# Keepalive 60
Device(config)# end
```

## **Example: Sourcing Interface Templates**

```
Device> enable
Device# configure terminal
Device(config)# interface fastethernet 4/0/0
Device(config-if)# source template user-template1
Device(config-if)# end
```

## **Example: Dynamically Binding Interface Templates**

```
Device> enable
Device# configure terminal
Device(config)# interface GigabitEthernet 4/0/1
Device(config-if)# service-policy type control subscriber POLICY_Gi1/0/12
Device(config-if)# end
```

# **Feature Information for Interface Templates**

This table provides release and related information for the features explained in this module.

These features are available in all the releases subsequent to the one they were introduced in, unless noted otherwise.

Table 43: Feature Information for Interface Templates

| Release                  | Feature Name | Feature Information                                                                                                    |
|--------------------------|--------------|----------------------------------------------------------------------------------------------------|
| Cisco IOS XE Fuji 16.9.2 | _            | An interface template provides a mechanism to configure multiple commands at the same time and associate it with a target such as an interface. |

Table 44: Feature Information for Interface Templates

**Feature Information for Interface Templates** 

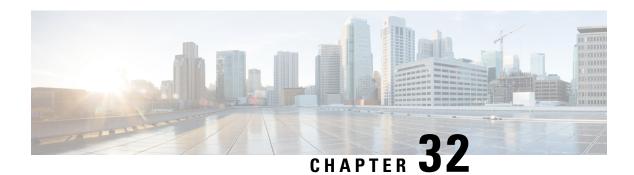

# **Autoconf**

• Autoconf, on page 619

# **Autoconf**

Autoconf is a solution that can be used to manage port configurations for data or voice VLAN, quality of service (QoS) parameters, storm control, and MAC-based port security on end devices that are deployed in the access layer of a network.

# **Prerequisites for Autoconf**

• Before enabling Autoconf, disable the Auto SmartPort (ASP) macro, device classifier, and then access the session monitor.

## **Restrictions for Autoconf**

- Interface templates are not applicable for wireless sessions.
- When the Autoconf feature is enabled using the **autoconf enable** command, the default Autoconf service policy is applied to all interfaces. No other service policy can be applied globally using the **service-policy** command. To apply a different service policy, you must disable Autoconf on that interface. When a service policy is applied globally, you must disable it before enabling the Autoconf feature.
- When both local (interface-level) and global service policies exist, the local policy take precedence. Events in the local service policy are handled and the global service policy is not applied. The global service policy comes into effect only when the local policy is removed.
- Service templates cannot be applied to interfaces, and interface templates cannot be applied to service instances.
- Only one service template can be nested inside an interface template.

## **Information About Autoconf**

### **Benefits of Autoconf**

The Autoconf feature permits hardbinding between the end device and the interface. Autoconf falls under the umbrella of the Smart Operations solution. Smart Operations is a comprehensive set of capabilities that can simplify and improve LAN switch deployment. Smart Operations help organizations deliver operational excellence and scale services on the network.

The Autoconf feature automatically applies the needed configurations on the device ports to enable the efficient performance of each directly connected end device using a set of interface configurations that are configured inside an interface template.

- Autoconf efficiently applies commands to an interface because the parser does not need to parse each command each time.
- Configurations that are applied through the Autoconf feature can be reliably removed from a port without impacting previous or subsequent configurations on the port.
- The Autoconf feature provides built-in and user-defined configurations using interface and service templates. Configurations applied through templates can be centrally updated with a single operation.
- Using the Autoconf feature, a configuration can be applied to ports and access sessions.
- The Autoconf feature reduces ongoing maintenance for devices and attached end devices by making them intuitive and autoconfigurable. This reduces operation expenses (OPEX) and lowers the total cost of ownership (TCO).

## **Identity Session Management and Templates**

A key advantage of the Autoconf feature is that the core session management capability is decoupled from the application-specific logic; thus, allowing the same framework to be used regardless of the criteria for policy determination or the nature of the policies applied.

The identity session management infrastructure allows configurations and/or policies to be applied as templates.

Both service and interface templates are named containers of configuration and policy. Service templates may be applied only to access sessions, while interface templates may be applied only to ports. When a service template is applied to an access session, the contained configuration/policy is applied only to the target session and has no impact on other sessions that may be hosted on the same access port. Similarly, when an interface template is applied to an access port, it impacts all traffic exchanged on the port.

The Autoconf feature uses a set of built-in maps and built-in templates. The built-in templates are designed based on best practices for interface configurations. Built-in templates can be modified by the user to include customized configurations, limiting the need to create a new template.

The templates created by users are referred to as user-defined templates. User-defined templates can be defined on the device and can be mapped to any built-in or user-defined trigger.

Use the **show derived-config** command, to view the overall applied configurations applied by Autoconf template and manual configuration. The interface commands shown in the output of **show running-config interface** *type number* command are not necessarily the operational configuration. The Autoconf feature dynamically applies a template to the interface, and overrides any conflicting static configuration that is already applied.

### **Autoconf Operation**

Autoconf uses the Device Classifier to identify the end devices that are connected to a port.

The Autoconf feature uses the device classification information gleaned from Cisco Discovery Protocol, LLDP, DHCP, MAC addresses, and the Organizationally Unique Identifier (OUI) that is identified by the Device Classifier.

The Device Classifier provides improved device classification capabilities and accuracy, and increased device visibility for enhanced configuration management.

Device classification is enabled when you enable the Autoconf feature using **autoconf enable** command in global configuration mode.

The device detection acts as an event trigger, which in turn applies the appropriate automatic template to the interface.

The Autoconf feature is based on a three-tier hierarchy.

- A policy map identifies the trigger type for applying the Autoconf feature.
- A parameter map identifies the appropriate template that must be applied, based on the end device.
- The templates contain the configurations to be applied.

The Autoconf built-in templates and triggers perform the these three steps automatically.

The Autoconf feature provides the following built-in templates:

- AP INTERFACE TEMPLATE
- DMP\_INTERFACE\_TEMPLATE
- IP CAMERA INTERFACE TEMPLATE
- IP PHONE INTERFACE TEMPLATE
- LAP INTERFACE TEMPLATE
- MSP CAMERA INTERFACE TEMPLATE
- MSP VC INTERFACE TEMPLATE
- PRINTER\_INTERFACE\_TEMPLATE
- ROUTER INTERFACE TEMPLATE
- SWITCH\_INTERFACE\_TEMPLATE
- TP\_INTERFACE\_TEMPLATE

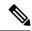

Note

By default built-in templates are not displayed under running configuration. The built-in templates show in the running configuration only if you edit them.

The template that is selected is based on parameter map information applied to an interface. This information can be based on the following criteria:

End Device type

- MAC address
- OUI
- User role
- Username

The Autoconf feature provides one built-in parameter map BUILTIN\_DEVICE\_TO\_TEMPLATE with the following configuration:

```
Parameter-map name: BUILTIN DEVICE TO TEMPLATE
Map: 10 map device-type regex "Cisco-IP-Phone"
 Action(s):
  20 interface-template IP PHONE INTERFACE TEMPLATE
Map: 20 map device-type regex "Cisco-IP-Camera"
 Action(s):
   20 interface-template IP CAMERA INTERFACE TEMPLATE
Map: 30 map device-type regex "Cisco-DMP"
 Action(s):
  20 interface-template DMP INTERFACE TEMPLATE
Map: 40 map oui eq "00.0f.44"
 Action(s):
  20 interface-template DMP INTERFACE TEMPLATE
Map: 50 map oui eq "00.23.ac"
 Action(s):
  20 interface-template DMP INTERFACE TEMPLATE
Map: 60 map device-type regex "Cisco-AIR-AP"
 Action(s):
   20 interface-template AP INTERFACE TEMPLATE
Map: 70 map device-type regex "Cisco-AIR-LAP"
 Action(s):
  20 interface-template LAP INTERFACE TEMPLATE
Map: 80 map device-type regex "Cisco-TelePresence"
 Action(s):
  20 interface-template TP INTERFACE TEMPLATE
Map: 90 map device-type regex "Surveillance-Camera"
 Action(s):
  10 interface-template MSP CAMERA INTERFACE TEMPLATE
Map: 100 map device-type regex "Video-Conference"
   10 interface-template MSP_VC_INTERFACE_TEMPLATE
```

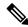

Note

Use the **show parameter-map type subscriber attribute-to-service All** command to view the configuration for the built-in parameter map.

The Autoconf feature provides one built-in policy map BUILTIN\_AUTOCONF\_POLICY with the following configuration:

```
BUILTIN_AUTOCONF_POLICY
event identity-update match-all
10 class always do-until-failure
10 map attribute-to-service table BUILTIN DEVICE TO TEMPLATE
```

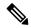

Note

Use the **show policy-map type control subscriber BUILTIN\_AUTOCONF\_POLICY** command to view the configuration for the built-in policy map.

You can also manually create policy maps, parameter maps, and templates.

When a trigger is created that is based on specific user information, a local 802.1X Cisco Identity Services Engine (ISE) server authenticates it ensuring the security of the operation.

An interface template can be dynamically activated (on an interface) using any of the following methods:

- RADIUS CoA—While Change of Authorization (CoA) commands are targeted to one or more access sessions, any referenced template must be applied to the interface hosting the referenced session.
- RADIUS Access-Accept for client authentication or authorization—Any referenced interface template returned in an Access-Accept must be applied to the port that is hosting the authorized access session.
- Service template—If an interface template is referenced in a service template that is either locally defined or sourced from the AAA server, the interface template must be applied to the interface hosting any access-session on which the service template is applied (add a new command for interface template reference from within a locally defined service template).
- Subscriber control-policy action—A mapping action under the subscriber control policy activates service and/or interface template (as referenced in a parameter map) based on the type of filter, and removes any templates associated with a previous policy.
- Device-to-template parameter map—A subscriber parameter map that allows the filter type to service and/or interface template mappings to be specified in an efficient and readable manner.

### **Advantages of Using Templates**

Using templates for autoconfiguration has the following benefits:

- Templates are parsed once when they are being defined. This makes dynamic application of the templates very efficient.
- Templates can be applied to an Ethernet interface that is connected to an end device, based on the type of the end device.
- Service templates allow the activation of session-oriented features, whereas interface templates apply configurations to the interface that is hosting a session.
- Service templates are applied to access sessions and hence only impact the traffic exchanged with a single endpoint on a port.
- Startup and running configurations of the device are not modified by the dynamic application of the template.
- Policy application is synchronized with the access-session life cycle, which is tracked by the framework by using all available techniques, including just link-up/link-down.
- Templates can be updated with a single operation. All applied instances of the templates are updated.
- Constituent commands of the templates do not appear in the running configuration.
- Templates can be removed with no impact on previous or subsequent configurations.
- Template application is acknowledged, allowing for synchronization and performing remedial actions where failures occur.
- Data VLAN, quality of service (QoS) parameters, storm control, and MAC-based port security are configured automatically based on the end device that is connected to the switch.

- The switch port is cleaned up completely by removing configurations when the device is disconnected from a port.
- Human error is reduced in the installation and configuration process.

### **Autoconf Functionality**

The Autoconf feature is disabled by default in global configuration mode. When you enable the Autoconf feature in global configuration mode, it is enabled by default at the interface level. The built-in template configurations are applied based on the end devices detected on all interfaces.

Use the **access-session inherit disable autoconf** command to manually disable Autoconf at the interface level, even when Autoconf is enabled at the global level.

If you disable Autoconf at the global level, all interface-level configurations are disabled.

| Global  | Interface Level    | AutoConf Status                                                                                                    |
|---------|--------------------|----------------------------------------------------------------------------------------------------|
| Disable | Disable            | No automatic configurations are applied when an end device is connected.                                                                                                    |
| Enable  | Enabled by default | If Autoconf is enabled at the global level, it is enabled at the interface level by default. Built-in template configurations are applied based on the end devices that are detected on all interfaces. |
| Enable  | Disable            | Enabled at global level. Disabled at interface level. No automatic configurations are applied when an end device is connected to the interface on which Autoconf is disabled.                           |

Autoconf allows you to retain the template even when the link to the end device is down or the end device is disconnected, by configuring the Autoconf sticky feature. Use the **access-session interface-template sticky** command to configure the Autoconf sticky feature in global configuration mode. The Autoconf sticky feature avoids the need for detecting the end device and applying the template every time the link flaps or device is removed and connected back.

The access-session interface-template sticky command is mandatory to apply an inbuilt template that contains access-session commands on an interface. Configure the access-session interface-template sticky command to apply interface template on a port using a service policy.

If you want to disable the Autoconf feature on a specific interface, use the **access-session inherit disable interface-template-sticky** command in interface configuration mode.

## **How to Configure Autoconf**

## Applying a Built-in Template to an End Device

The following task shows how to apply a built-in template on an interface that is connected to an end device, for example, a Cisco IP phone.

#### Before you begin

Make sure that the end device, for example, a Cisco IP phone, is connected to the switch port.

#### **Procedure**

|        | Command or Action                                                                           | Purpose                                                                                         |
|--------|---------------------------------------------------------------------------------------------|-------------------------------------------------------------------------------------------------|
| Step 1 | enable                                                                                      | Enables privileged EXEC mode.                                                                   |
|        | Example:                                                                                    | Enter your password if prompted.                                                                |
|        | Device> enable                                                                              |                                                                                                 |
| Step 2 | configure terminal                                                                          | Enters global configuration mode.                                                               |
|        | Example:                                                                                    |                                                                                                 |
|        | Device(config)# configure terminal                                                          |                                                                                                 |
| Step 3 | autoconf enable                                                                             | Enables the Autoconf feature.                                                                   |
|        | Example:                                                                                    |                                                                                                 |
|        | Device(config)# autoconf enable                                                             |                                                                                                 |
| Step 4 | end                                                                                         | Exits global configuration mode and enters privileged EXEC mode.                                |
|        | Example:                                                                                    |                                                                                                 |
|        | Device(config)# end                                                                         |                                                                                                 |
| Step 5 | (Optional) <b>show device classifier attached interface</b> interface-type interface-number | Displays whether the end device is classified by the device classifier with correct attributes. |
|        | Example:                                                                                    |                                                                                                 |
|        | Device# show device classifier attached interface Gi3/0/26                                  |                                                                                                 |
| Step 6 | show template binding target interface-type interface-number                                | Displays the configuration applied through the template on the interface.                       |
|        | Example:                                                                                    |                                                                                                 |
|        | Device# show template binding target gi3/0/26                                               |                                                                                                 |

### Verifying th device classification of an End Device

### Verifying the Interface Template on an Interface

### **Verifying the Interface Configuration**

Verifying Interface Configuration for Cisco IOS 4500 Series, Cisco IOS 3650 Series, Cisco IOS 3560 Series, and Cisco IOS 2960 Switches

### **Verifying Global Configuration after Applying Autoconf**

The following example shows that an IP phone is classified by the Device Classifier with correct attributes:

Device# show device classifier attached interface GigabitEthernet 3/0/26

```
Summary:
```

The following example shows that a built-in interface template is applied on the interface:

Device# show template binding target GigabitEthernet 3/0/26

The following example shows how to verify the interface configuration after the interface template is applied to the IP phone connected to the GigabitEthernet interface 3/0/26:

```
Device# show running-config interface GigabitEthernet 3/0/26
Building configuration...
Current configuration: 624 bytes
interface GigabitEthernet3/0/26
End
Device# show derived-config interface GigabitEthernet 3/0/26
Building configuration ...
Derived configuration: 649 bytes
interface GigabitEthernet3/0/26
switchport mode access
switchport block unicast
 switchport port-security maximum 3
switchport port-security maximum 2 vlan access
switchport port-security violation restrict
switchport port-security aging time 2
switchport port-security aging type inactivity
 switchport port-security
 load-interval 30
storm-control broadcast level pps 1k
storm-control multicast level pps 2k
storm-control action trap
spanning-tree portfast
 spanning-tree bpduguard enable
service-policy input AutoConf-4.0-CiscoPhone-Input-Policy
service-policy output AutoConf-4.0-Output-Policy
ip dhcp snooping limit rate 15
```

The following example shows how to verify the interface configuration:

```
Device# show template interface source built-in all Building configuration...
```

```
Template Name : AP_INTERFACE_TEMPLATE
Modified : No
Template Definition :
switchport mode trunk
switchport nonegotiate
```

end

```
mls qos trust cos
srr-queue bandwidth share 1 30 35 5
priority-queue out
                   : DMP INTERFACE TEMPLATE
Template Name
Modified
                   : No
Template Definition :
spanning-tree portfast
spanning-tree bpduguard enable
switchport mode access
switchport block unicast
switchport port-security
mls gos trust dscp
srr-queue bandwidth share 1 30 35 5
priority-queue out
                  : IP_CAMERA_INTERFACE TEMPLATE
Template Name
Modified
                    : No
Template Definition :
spanning-tree portfast
spanning-tree bpduguard enable
switchport mode access
 switchport block unicast
switchport port-security
mls qos trust dscp
srr-queue bandwidth share 1 30 35 5
priority-queue out
Template Name
                   : IP PHONE INTERFACE TEMPLATE
Modified
                   : No
Template Definition :
spanning-tree portfast
spanning-tree bpduguard enable
 switchport mode access
switchport block unicast
switchport port-security maximum 3
 switchport port-security maximum 2 vlan access
 switchport port-security violation restrict
 switchport port-security aging time 2
 switchport port-security aging type inactivity
 switchport port-security
storm-control broadcast level pps 1k
storm-control multicast level pps 2k
storm-control action trap
mls qos trust cos
service-policy input AUTOCONF-SRND4-CISCOPHONE-POLICY
ip dhcp snooping limit rate 15
load-interval 30
srr-queue bandwidth share 1 30 35 5
priority-queue out
                   : LAP INTERFACE TEMPLATE
Template Name
Modified
                   : No
Template Definition :
spanning-tree portfast
 spanning-tree bpduguard enable
 switchport mode access
 switchport block unicast
 switchport port-security violation protect
 switchport port-security aging time 2
 switchport port-security aging type inactivity
 switchport port-security
 storm-control broadcast level pps 1k
 storm-control multicast level pps 2k
```

```
storm-control action trap
mls qos trust dscp
ip dhcp snooping limit rate 15
load-interval 30
srr-queue bandwidth share 10 10 60 20
priority-queue out
Template Name
                   : MSP CAMERA INTERFACE TEMPLATE
Modified
                   : No
Template Definition :
spanning-tree portfast
spanning-tree bpduguard enable
switchport mode access
switchport block unicast
switchport port-security
              : MSP_VC_INTERFACE_TEMPLATE
Template Name
Modified
                   : No
Template Definition :
spanning-tree portfast
spanning-tree bpduguard enable
switchport mode access
switchport block unicast
switchport port-security violation restrict
switchport port-security aging time 2
switchport port-security aging type inactivity
switchport port-security
 ip dhcp snooping limit rate 15
load-interval 30
Template Name
                  : PRINTER INTERFACE TEMPLATE
Modified
                  : No
Template Definition :
spanning-tree portfast
spanning-tree bpduguard enable
switchport mode access
switchport port-security maximum 2
switchport port-security
load-interval 60
Template Name
                   : ROUTER INTERFACE TEMPLATE
Modified
                   : No
Template Definition :
spanning-tree portfast trunk
spanning-tree bpduguard enable
switchport mode trunk
mls qos trust dscp
srr-queue bandwidth share 1 30 35 5
priority-queue out
Template Name
                   : SWITCH INTERFACE TEMPLATE
Modified
                   : No
Template Definition :
switchport mode trunk
mls gos trust cos
srr-queue bandwidth share 1 30 35 5
priority-queue out
Template Name
                   : TP INTERFACE TEMPLATE
Modified
                  : No
Template Definition :
spanning-tree portfast
spanning-tree bpduguard enable
switchport mode access
```

```
switchport port-security maximum 3
 switchport port-security maximum 2 vlan access
 switchport port-security violation restrict
 switchport port-security aging time 2
 switchport port-security aging type inactivity
 switchport port-security
 storm-control broadcast level pps 1k
 storm-control multicast level pps 2k
storm-control action trap
ip dhcp snooping limit rate 15
load-interval 30
Device# show running config
class-map match-any AutoConf-4.0-Scavenger-Queue
match dscp cs1
match cos 1
match access-group name AutoConf-4.0-ACL-Scavenger
class-map match-any AutoConf-4.0-VoIP
match dscp ef
match cos 5
class-map match-any AutoConf-4.0-Control-Mgmt-Queue
match cos 3
match dscp cs7
match dscp cs6
match dscp cs3
match dscp cs2
match access-group name AutoConf-4.0-ACL-Signaling
class-map match-any AutoConf-4.0-Multimedia-Conf
match dscp af41
match dscp af42
match dscp af43
class-map match-all AutoConf-4.0-Broadcast-Vid
match dscp cs5
class-map match-any AutoConf-4.0-Bulk-Data
match dscp af11
match dscp af12
match dscp af13
class-map match-all AutoConf-4.0-Realtime-Interact
match dscp cs4
class-map match-any AutoConf-4.0-VoIP-Signal
match dscp cs3
match cos 3
class-map match-any AutoConf-4.0-Trans-Data-Queue
match cos 2
match dscp af21
match dscp af22
match dscp af23
match access-group name AutoConf-4.0-ACL-Transactional-Data
class-map match-any AutoConf-4.0-VoIP-Data
match dscp ef
match cos 5
class-map match-any AutoConf-4.0-Multimedia-Stream
match dscp af31
match dscp af32
match dscp af33
class-map match-all AutoConf-4.0-Internetwork-Ctrl
match dscp cs6
class-map match-all AutoConf-4.0-VoIP-Signal-Cos
match cos 3
class-map match-any AutoConf-4.0-Multimedia-Stream-Queue
match dscp af31
match dscp af32
match dscp af33
class-map match-all AutoConf-4.0-Network-Mgmt
```

```
match dscp cs2
class-map match-all AutoConf-4.0-VoIP-Data-Cos
match cos 5
class-map match-any AutoConf-4.0-Priority-Queue
match cos 5
match dscp ef
match dscp cs5
match dscp cs4
class-map match-any AutoConf-4.0-Bulk-Data-Queue
match cos 1
match dscp af11
match dscp af12
match dscp af13
match access-group name AutoConf-4.0-ACL-Bulk-Data
class-map match-any AutoConf-4.0-Transaction-Data
match dscp af21
match dscp af22
match dscp af23
class-map match-any AutoConf-4.0-Multimedia-Conf-Queue
match cos 4
match dscp af41
match dscp af42
match dscp af43
match access-group name AutoConf-4.0-ACL-Multimedia-Conf
class-map match-all AutoConf-4.0-Network-Ctrl
match dscp cs7
class-map match-all AutoConf-4.0-Scavenger
match dscp cs1
class-map match-any AutoConf-4.0-Signaling
match dscp cs3
match cos 3
!
policy-map AutoConf-4.0-Cisco-Phone-Input-Policy
 class AutoConf-4.0-VoIP-Data-Cos
 set dscp ef
 police cir 128000 bc 8000
   exceed-action set-dscp-transmit cs1
   exceed-action set-cos-transmit 1
 class AutoConf-4.0-VoIP-Signal-Cos
  set dscp cs3
 police cir 32000 bc 8000
   exceed-action set-dscp-transmit cs1
   exceed-action set-cos-transmit 1
 class class-default
  set dscp default
  set cos 0
policy-map AutoConf-4.0-Output-Policy
 class AutoConf-4.0-Scavenger-Queue
 bandwidth remaining percent 1
 class AutoConf-4.0-Priority-Queue
 priority
 police cir percent 30 bc 33 ms
 class AutoConf-4.0-Control-Mgmt-Queue
 bandwidth remaining percent 10
 class AutoConf-4.0-Multimedia-Conf-Queue
 bandwidth remaining percent 10
 class AutoConf-4.0-Multimedia-Stream-Queue
 bandwidth remaining percent 10
 class AutoConf-4.0-Trans-Data-Queue
 bandwidth remaining percent 10
    dbl
 class AutoConf-4.0-Bulk-Data-Queue
 bandwidth remaining percent 4
```

```
class class-default
  bandwidth remaining percent 25
    dbl
policy-map AutoConf-DMP
class class-default
 set dscp cs2
policy-map AutoConf-IPVSC
class class-default
 set cos dscp table AutoConf-DscpToCos
policy-map AutoConf-4.0-Input-Policy
class AutoConf-4.0-VoIP
class AutoConf-4.0-Broadcast-Vid
class AutoConf-4.0-Realtime-Interact
class AutoConf-4.0-Network-Ctrl
class AutoConf-4.0-Internetwork-Ctrl
class AutoConf-4.0-Signaling
 class AutoConf-4.0-Network-Mgmt
class AutoConf-4.0-Multimedia-Conf
class AutoConf-4.0-Multimedia-Stream
class AutoConf-4.0-Transaction-Data
class AutoConf-4.0-Bulk-Data
class AutoConf-4.0-Scavenger
```

## **Applying a Modified Built-in Template to an End Device**

The following task shows how to modify a built-in template when multiple wireless access points and IP cameras are connected to a switch.

|        | Command or Action                                  | Purpose                                                      |
|--------|----------------------------------------------------|--------------------------------------------------------------|
| Step 1 | enable                                             | Enables privileged EXEC mode.                                |
|        | Example:                                           | • Enter your password if prompted.                           |
|        | Device> enable                                     |                                                              |
| Step 2 | configure terminal                                 | Enters global configuration mode.                            |
|        | Example:                                           |                                                              |
|        | Device(config)# configure terminal                 |                                                              |
| Step 3 | template template-name                             | Enters template configuration mode for the builtin template. |
|        | Example:                                           |                                                              |
|        | Device(config)# template AP_INTERFACE_TEMPLATE     |                                                              |
| Step 4 | switchport access vlan vlan-id                     | Sets the VLAN when the interface is in access mode.          |
|        | Example:                                           |                                                              |
|        | Device(config-template)# switchport access vlan 20 |                                                              |
| Step 5 | description description                            | Modifies the description of the built-in template            |
|        | Example:                                           |                                                              |

|        | Command or Action                                | Purpose                                         |
|--------|--------------------------------------------------|-------------------------------------------------|
|        | Device(config-template) # description modifiedAP |                                                 |
| Step 6 | exit                                             | Exits template configuration mode and enters    |
|        | Example:                                         | global configuration mode.                      |
|        | Device(config-template)# exit                    |                                                 |
| Step 7 | autoconf enable                                  | Enables the Autoconf feature.                   |
|        | Example:                                         |                                                 |
|        | Device(config)# autoconf enable                  |                                                 |
| Step 8 | end                                              | Exits global configuration mode and enters      |
|        | Example:                                         | privileged EXEC mode.                           |
|        | Device(config)# end                              |                                                 |
| Step 9 | show template interface binding all              | Displays whether the template is applied on the |
|        | Example:                                         | interface.                                      |
|        | Device# show template interface binding all      | 5                                               |

### Verifying the Device classification of an End Device

### Verifying the Interface Template on an Interface

The following example shows that the IP camera and access points are classified by the Device Classifier with correct attributes:

#### Device# show device classifier attached detail

DC default profile file version supported = 1

| l)etai |    |
|--------|----|
| оссат. | ٠. |

| MAC_Address Device_Name | Port_Id | Cert | Paren | t Pro | to | ProfileType | Profile Name      |       |
|-------------------------|---------|------|-------|-------|----|-------------|-------------------|-------|
| 001d.a1ef.23a8          | - , -,  | 30   | 3     | С     | М  | Default     | Cisco-AIR-AP-1130 | cisco |
| 001e.7a26.eb05          | . 113   | 70   | 2     | С     | М  | Default     | Cisco-IP-Camera   | Cisco |
| TP Camera               |         |      |       |       |    |             |                   |       |

The following example shows that a built-in interface template is applied on the interface:

### Device# show template interface binding all

| Template-Name                | Source            | Method  | Interface |
|------------------------------|-------------------|---------|-----------|
|                              |                   |         |           |
| IP_CAMERA_INTERFACE_TEMPLATE | Built-in          | dynamic | Gi1/0/30  |
| AP_INTERFACE_TEMPLATE        | Modified-Built-in | dynamic | Gi1/0/7   |

## **Migrating from ASP to Autoconf**

### Before you begin

Verify that the AutoSmart Port (ASP) macro is running using the **show running-config** | **include macro auto global** command.

|        | Command or Action                               | Purpose                                         |
|--------|-------------------------------------------------|-------------------------------------------------|
| Step 1 | enable                                          | Enables privileged EXEC mode.                   |
|        | Example:                                        | • Enter your password if prompted.              |
|        | Device> enable                                  |                                                 |
| Step 2 | configure terminal                              | Enters global configuration mode.               |
|        | Example:                                        |                                                 |
|        | Device# configure terminal                      |                                                 |
| Step 3 | no macro auto global processing                 | Disables ASP on a global level.                 |
|        | Example:                                        |                                                 |
|        | Device(config)# no macro auto global processing |                                                 |
| Step 4 | exit                                            | Exits global configuration mode and returns to  |
|        | Example:                                        | privileged EXEC mode.                           |
|        | Device(config)# exit                            |                                                 |
| Step 5 | clear macro auto configuration all              | Clears macro configurations for all interfaces. |
|        | Example:                                        |                                                 |
|        | Device# clear macro auto configuration all      |                                                 |
| Step 6 | configure terminal                              | Enters global configuration mode.               |
|        | Example:                                        |                                                 |
|        | Device# configure terminal                      |                                                 |
| Step 7 | autoconf enable                                 | Enables the Autoconf feature.                   |
|        | Example:                                        |                                                 |
|        | Device(config)# autoconf enable                 |                                                 |
| Step 8 | end                                             | Exits global configuration mode and returns to  |
|        | Example:                                        | privileged EXEC mode.                           |
|        | Device(config)# end                             |                                                 |

# **Configuration Examples for Autoconf**

### **Example: Applying a Built-in Template to an End Device**

The following example shows how to apply a built-in template to an end device connected to an interface.

```
Device> enable
Device(config)# configure terminal
Device(config)# autoconf enable
Device(config)# end
Device# show device classifier attached interface Gi3/0/26
Device# show template binding target GigabitEthernet 3/0/26
```

### **Example: Applying a Modified Built-in Template to an End Device**

The following example shows how to modified built-in template and verify the configuration:

```
Device> enable

Device(config)# configure terminal

Device(config)# template AP_INTERFACE_TEMPLATE

Device(config-template)# switchport access vlan 20

Device(config-template)# description modifiedAP

Device(config-template)# exit

Device(config)# autoconf enable

Device(config)# end

Device# show template interface binding all
```

### **Example: Migrating from ASP Macros to Autoconf**

The following example shows how to migrate from ASP to Autoconf:

```
Device> enable
Device# configure terminal
Device(config)# no macro auto global processing
Device(config)# exit
Device# clear macro auto configuration all
Device# configure terminal
Device(config)# autoconf enable
Device(config)# end
```

## **Feature Information for Autoconf**

This table provides release and related information for the features explained in this module.

These features are available in all the releases subsequent to the one they were introduced in, unless noted otherwise

Table 45: Feature Information for Critical Voice VLAN Support

| Release                  | Feature Name | Feature Information                                                                                                    |
|--------------------------|--------------|----------------------------------------------------------------------------------------------------|
| Cisco IOS XE Fuji 16.9.2 | Autoconf     | Autoconf is a solution that can be used to manage port configurations for data or voice VLANs, quality of QoS parameters, storm control, and MAC-based port security on end devices that are deployed in the access layer of a network.  The Autoconf feature automatically applies the configurations needed on the device ports to enable the efficient performance of each directly connected end device using a set of interface configurations that are configured inside an interface template. This mechanism ensures that no configurations are needed from the end device. |

Table 46: Feature Information for Critical Voice VLAN Support

**Feature Information for Autoconf** 

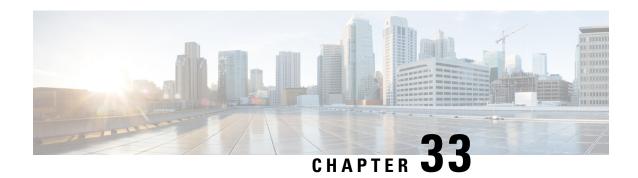

# eEdge Integration with MACsec

• eEdge Integration with MACsec, on page 637

# eEdge Integration with MACsec

The Media Access Control Security (MACsec) standard is the IEEE 802.1AE standard for authenticating and encrypting packets between two MACsec-capable devices. The eEdge Integration with MACsec feature allows you to integrate the MACsec standard with enterprise edge (eEdge) devices to enhance Session Aware Networking capabilities. Session Aware Networking provides a policy and identity-based framework for edge devices to deliver flexible and scalable services to subscribers.

# **Prerequisites for eEdge Integration with MACsec**

- Layer 2 encryption protocols like the IEEE 802.1AE Media Access Control Security (MACsec) standard must register with the eEdge session manager to receive disconnect notifications and perform cleanup.
- You must provision one virtual interface per secure association.

# **Restrictions for eEdge Integration with MACsec**

- The Media Access Control Security (MACsec) standard is supported only in single-host and multihost modes. If a link layer security policy is configured as must-secure and the host mode is not configured as a single host or a multihost, the connection is closed.
- The MACsec standard is not supported in multi-authentication mode.
- The MACsec standard supports the 802.1AE encryption with MACsec Key Agreement (MKA) only on downlink ports for encryption between a MACsec-capable device and host devices.

# Information About eEdge Integration with MACsec

The following sections provide information about eEdge Integration with MACsec feature.

### Overview of MACsec

Media Access Control Security (MACsec) is the IEEE 802.1AE standard for authenticating and encrypting packets between two MACsec-capable devices. Implementing the MACsec encryption standard enables support for the 802.1AE encryption with MACsec Key Agreement (MKA) on downlink ports for encryption between a MACsec-capable device and host devices. The MACsec-capable device also supports MACsec link layer device-to-device security by using Cisco TrustSec Network Device Admission Control (NDAC) and the Security Association Protocol (SAP) key exchange. Link layer security includes both packet authentication between devices and MACsec encryption between devices (encryption is optional).

### **MACsec Standard Encryption**

The Media Access Control Security (MACsec) standard provides data link layer encryption over wired networks by using out-of-band methods for encryption keying. The MACsec Key Agreement (MKA) protocol provides the required session keys and manages the encryption keys. MKA and MACsec are implemented after a successful authentication by using the 802.1X Extensible Authentication Protocol (EAP) framework. Only host-facing links (links between network access devices and endpoint devices such as a PC or an IP phone) can be secured using MACsec.

A device that uses MACsec accepts either MACsec or non-MACsec frames, depending on the policy associated with the client. MACsec frames are encrypted and protected with an integrity check value (ICV). When the device receives frames from the client, it decrypts them and calculates the correct ICV by using session keys provided by MKA. The device compares the calculated value of the ICV to the ICV within the frame. If they are not identical, the frame is dropped. The device also encrypts and adds an ICV to any frame that is sent over a secured port (the access point used to provide the secure MAC service to a client) using the current session key.

The MKA protocol manages the encryption keys used by the underlying MACsec protocol. The basic requirements of MKA are defined in 802.1X-2010. The MKA protocol extends 802.1X to allow peer discovery with confirmation of mutual authentication and sharing of MACsec secret keys to protect data exchanged by peers.

#### EAP Implementation of MKA

The Extensible Authentication Protocol (EAP) framework implements MKA as a newly defined EAP-over-LAN (EAPOL) packet. EAP authentication produces a master session key (MSK) that is shared by both partners in the data exchange. Entering the EAP session ID generates a secure connectivity association key name (CKN). Because the device is the authenticator, it is also the key server, generating a random 128-bit secure association key (SAK), which it sends it to the client partner. The client is never a key server and can only interact with a single MKA entity, the key server. After key derivation and generation, the device sends periodic transports to the partner at a default interval of 2 seconds.

The packet body in an EAPOL Protocol Data Unit (PDU) is referred to as a MACsec Key Agreement PDU (MKPDU). MKA sessions and participants are deleted when the MKA lifetime (6 seconds) passes and no MKPDU is received from a participant. For example, if a client disconnects, the participant on the device continues to operate MKA until 6 seconds have elapsed after the last MKPDU is received from the client.

## eEdge Integration with MACsec

The Media Access Control Security (MACsec) standard is the IEEE 802.1AE standard for authenticating and encrypting packets between two MACsec-capable devices. The eEdge Integration with MACsec feature allows you to integrate the MACsec standard with enterprise edge (eEdge) devices to enhance Session Aware Networking capabilities. Session Aware Networking provides a policy and identity-based framework for edge devices to deliver flexible and scalable services to subscribers.

# **How to Configure eEdge Integration with MACsec**

# Integrating eEdge with MACsec

|        | Command or Action                                               | Purpose                                                                                                    |  |
|--------|-----------------------------------------------------------------|----------------------------------------------------------------------------------------------------|--|
| Step 1 | enable                                                          | Enables privileged EXEC mode.                                                                                                    |  |
|        | Example:                                                        |                                                                                                    |  |
|        | Device> enable                                                  |                                                                                                    |  |
| Step 2 | configure terminal                                              | Enters global configuration mode.                                                                                                    |  |
|        | Example: Device# configure terminal                             |                                                                                                    |  |
| Step 3 | service-template template-name                                  | Defines a template that contains a set of service                                                                                                 |  |
|        | Example:                                                        | policy attributes to apply to subscriber sessions and enters service template configuration                                                       |  |
|        | <pre>Device(config)# service-template dot1x-macsec-policy</pre> | mode.                                                                                                    |  |
| Step 4 | linksec policy {must-not-secure                                 | Sets the link security policy as must-secure.                                                                                                    |  |
|        | must-secure   should-secure}                                    | Must-secure policy authorizes the eEdge                                                                                                    |  |
|        | <pre>Example:    Device(config-service-template)# linksec</pre> | device port only if a secure MACsec session is established.                                                                                       |  |
|        | policy must-secure                                              |                                                                                                    |  |
| Step 5 | exit                                                            | Exits service template configuration mode and                                                                                                    |  |
|        | Example:                                                        | returns to global configuration mode.                                                                                                    |  |
|        | Device(config-service-template)# exit                           |                                                                                                    |  |
| Step 6 | policy-map type control subscriber                              | Defines a control policy for subscriber sessions                                                                                                  |  |
|        | control-policy-name                                             | and enters control policy-map event configuration mode.                                                                                           |  |
|        | <pre>Example:    Device(config) # policy-map type control</pre> |                                                                                                    |  |
|        | subscriber cisco-subscriber                                     |                                                                                                    |  |
| Step 7 | event authentication-success [match-all                         | Specifies the type of event that triggers actions                                                                                                 |  |
|        | match-any]                                                      | in a control policy if all authentication events are a match and enters control policy-map class                                                  |  |
|        | <pre>Example:    Device(config-event-control-policymap)#</pre>  | configuration mode.                                                                                                    |  |
|        | event authentication-success match-all                          |                                                                                                    |  |
| Step 8 | priority-number class {control-class-name                       | Specifies that the control class should execute                                                                                                   |  |
|        | always } [do-all   do-until-failure   do-until-success]         | the actions in a control policy, in the specified order, until one of the actions fails, and enters control policy-map action configuration mode. |  |
|        | Example:                                                        |                                                                                                    |  |
|        | Example.                                                        |                                                                                                    |  |

|         | Command or Action                                                                                                    | Purpose                                             |
|---------|----------------------------------------------------------------------------------------------------|-----------------------------------------------------|
|         | Device(config-class-control-policymap)# 10 class always do-until-failure                                                                                     |                                                     |
| Step 9  | action-number activate { policy type control subscriber control-policy-name   service-template template-name [aaa-list list-name] [precedence [replace-all]} | Activates a control policy on a subscriber session. |
|         | Example:                                                                                                    |                                                     |
|         | Device(config-action-control-policymap)# 10 activate service-template dot1x-macsec-policy                                                                    |                                                     |
| Step 10 | end                                                                                                    | Exits control policy-map action configuration       |
|         | Example:                                                                                                    | mode and enters privileged EXEC mode.               |
|         | <pre>Device(config-action-control-policymap)#   end</pre>                                                                                                    |                                                     |

# **Identifying Link Layer Security Failures**

|        | Command or Action                                                                                   | Purpose                                                                                                    |
|--------|----------------------------------------------------------------------------------------------------|----------------------------------------------------------------------------------------------------|
| Step 1 | configure terminal                                                                                  | Enters global configuration mode.                                                                                                    |
|        | Example:                                                                                            |                                                                                                    |
|        | Device# configure terminal                                                                          |                                                                                                    |
| Step 2 | class-map type control subscriber {match-all   match-any   match-none} control-class-name  Example: | Creates a control class, which defines the conditions under which the actions of a control policy are executed and enters control class-map filter configuration mode. |
|        | Device(config)# class-map type control subscriber match-all linksec-failed                          |                                                                                                    |
| Step 3 | match authorization-failure {domain-change-failed   linksec-failed}                                 | Configures a match condition in a control class based on the type of authorization failure                                                                             |
|        | Example:                                                                                            | received from an authorization failed event of a link layer security failure.                                                                                          |
|        | <pre>Device(config-filter-control-classmap)#   match authorization-failure linksec-failed</pre>     |                                                                                                    |
| Step 4 | exit                                                                                                | Exits control class-map filter configuration                                                                                                    |
|        | Example:                                                                                            | mode and enters global configuration mode                                                                                                    |
|        | <pre>Device(config-class-control-policymap)# exit</pre>                                             |                                                                                                    |

|                                             | Command or Action                                                                                                    | Purpose                                                                                                  |
|---------------------------------------------|----------------------------------------------------------------------------------------------------|----------------------------------------------------------------------------------------------------|
| Step 5                                      | policy-map type control subscriber control-policy-name                                                                                           | Defines a control policy for subscriber sessions and enters control policy-map event configuration mode. |
|                                             | <pre>Example:    Device(config)# policy-map type control</pre>                                                                                   | configuration mode.                                                                                      |
|                                             | subscriber cisco-subscriber                                                                                                    |                                                                                                    |
| Step 6                                      | event authentication-failure [match-all   match-any]                                                                                             | Specifies the type of event that triggers actions in a control policy if session authentication fails    |
| Example: and enters control                 | and enters control policy-map class configuration mode.                                                                                          |                                                                                                    |
| always} [do-all   do-until-failure   action | Specifies that the control class must execute the actions in a control policy, in the specified order, until one of the actions fails and enters |                                                                                                    |
|                                             | Example:                                                                                                    | control policy-map action configuration mode.                                                            |
|                                             | Device(config-class-control-policymap)# 10 class linksec-failed do-until-failure                                                                 |                                                                                                    |
| Step 8                                      | end                                                                                                    | Exits control policy-map action configuration mode and enters privileged EXEC mode.                      |
|                                             | <pre>Example: Device(config-action-control-policymap)# end</pre>                                                                                 |                                                                                                    |

# **Configuration Examples for eEdge Integration with MACsec**

## **Example: Integrating eEdge with MACsec**

```
Device> enable

Device# configure terminal

Device(config)# service-template dot1x-macsec-policy

Device(config-service-template)# linksec policy must-secure

Device(config-service-template)# exit

Device(config)# policy-map type control subscriber cisco-subscriber

Device(config-event-control-policymap)# event authentication-success match-all

Device(config-class-control-policymap)# 10 class always do-until-failure

Device(config-action-control-policymap)# 10 activate service-template dot1x-macsec-policy

Device(config-action-control-policymap)# end
```

## **Example: Identifying Linksec Failures**

```
Device# configure terminal
Device(config)# class-map type control subscriber match-all linksec-failure
Device(config-filter-control-classmap)# match authorization-failure linksec-failed
Device(config-class-control-classmap)# exit
Device(config)# policy-map type control subscriber cisco-subscriber
Device(config-event-control-policymap)# event authentication-failure match-all
```

Device(config-class-control-policymap)# 10 class linksec-failed do-until-failure
Device(config-action-control-policymap)# end

# Feature Information for eEdge Integration with MACsec

Table 47: Feature Information for eEdge Integration with MACsec

| Release                       | Feature Name                     | Feature Information                                                                                                    |
|-------------------------------|----------------------------------|----------------------------------------------------------------------------------------------------|
| Cisco IOS XE Fuji 16.9.2      | eEdge Integration<br>with MACsec | The eEdge Integration with MACsec feature allows you to integrate the MACsec standard with enterprise edge (eEdge) devices to enhance Session Aware Networking capabilities.        |
| Cisco IOS XE Cupertino 17.9.1 | eEdge Integration<br>with MACsec | This feature was implemented on C9200CX-12P-2X2G, C9200CX-8P-2X2G, and C9200CX-12T-2X2G models of the Cisco Catalyst 9200CX Series Switches, which were introduced in this release. |

Table 48: Feature Information for eEdge Integration with MACsec

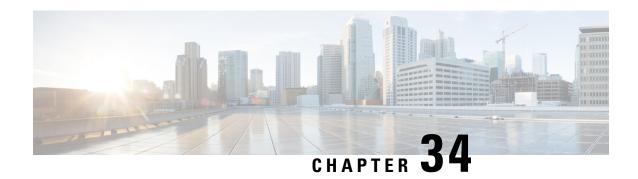

# **Critical Voice VLAN Support**

Critical Voice VLAN Support, on page 643

# **Critical Voice VLAN Support**

The Critical Voice VLAN Support feature directs phone traffic to the configured voice VLAN of a port if the authentication server becomes unreachable.

With normal network connectivity, when an IP phone successfully authenticates on a port, the authentication server directs the phone traffic to the voice domain of the port. If the authentication server becomes unreachable, IP phones cannot authenticate the phone traffic. In multidomain authentication (MDA) mode or multiauthentication mode, you can configure the Critical Voice VLAN Support feature to direct phone traffic to the configured voice VLAN of the port. The phone is authorized as an unknown domain. Both data and voice are enabled for the phone.

# **Restrictions for Critical Voice VLAN Support**

- Different VLANs must be configured for voice and data.
- The voice VLAN must be configured on a device.
- The Critical Voice VLAN Support feature does not support standard Access Control Lists (ACLs) on the switch port.

## **Information About Critical Voice VLAN Support**

## **Critical Voice VLAN Support in Multidomain Authentication Mode**

If a critical voice VLAN is deployed using an interface in multidomain authentication (MDA) mode, the host mode is changed to multihost and the first phone device is installed as a static forwarding entries. Any additional phone devices are installed as dynamic forwarding entry in the Host Access Table (HAT).

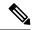

Note

- If a critical port is already authorized and reauthentication occurs, the switch puts the port in the critical-authentication state in the current VLAN, which might be the one previously assigned by the RADIUS server.
- Inaccessible authentication bypass is compatible with guest VLAN. When a guest VLAN is enabled on a 802.1X port, the features interact as follows: if all RADIUS servers are not available and if a client is connected to a critical port and was previously assigned to a guest VLAN, the switch keeps the port in the guest VLAN.

## **Critical Voice VLAN Support in Multiauthentication Mode**

If the critical authentication feature is deployed in multiauthentication mode, only one phone device will be allowed and a second phone trying to authorize will trigger a violation.

The **show authentication sessions** command displays the critical voice client data. A critically authorized voice client in multiauthentication host mode will be in the "authz success" and "authz fail" state.

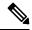

Note

If critical voice is required, then critical data should be configured too. Otherwise, the critical voice client will be displayed in the "authz fail" state while the voice VLAN will be open.

## **Critical Voice VLAN Support in a Service Template**

On enterprise Edge (eEdge) devices, the critical access of phones is configured by activating a critical service template when the authentication server becomes unreachable. The voice feature plug-in registers with the Enterprise Policy Manager (EPM) by using an authentication, authorization, and accounting (AAA) voice attribute, and it allows unconditional access to the voice VLAN while the AAA services are unavailable.

To enable critical voice VLAN support, the critical authentication of phones must be configured using a combination of control policy rules and a service template.

When the authentication server is unavailable and the host is unauthorized, the AAA attribute device-traffic-type is not populated. The phone is authorized as an unknown domain, and both the data and voice VLAN are enabled for this device, allowing the device to handle voice traffic.

# **How to Configure Critical Voice VLAN Support**

## Configuring a Critical Voice VLAN in a Service Template

Perform this task on a port to configure critical voice VLAN support using a service template.

|        | Command or Action | Purpose                            |
|--------|-------------------|------------------------------------|
| Step 1 | enable            | Enables privileged EXEC mode.      |
|        | Example:          | • Enter your password if prompted. |
|        |                   |                                    |

|         | Command or Action                                              | Purpose                                                                                       |
|---------|----------------------------------------------------------------|-----------------------------------------------------------------------------------------------|
|         | Device> enable                                                 |                                                                                               |
| Step 2  | configure terminal                                             | Enters global configuration mode.                                                             |
|         | Example:                                                       |                                                                                               |
|         | Device# configure terminal                                     |                                                                                               |
| Step 3  | service-template template-name                                 | Defines a template that contains a set of service                                             |
|         | Example:                                                       | policy attributes to apply to subscriber session<br>and enters service template configuration |
|         | Device(config)# service-template<br>CRITICAL-DATA              | mode.                                                                                         |
| Step 4  | vlan vlan-id                                                   | Assigns a VLAN to a subscriber session.                                                       |
|         | Example:                                                       |                                                                                               |
|         | Device(config-service-template)# vlan 116                      |                                                                                               |
| Step 5  | exit                                                           | Exits service template configuration mode and                                                 |
|         | Example:                                                       | returns to global configuration mode.                                                         |
|         | Device(config-service-template)# exit                          |                                                                                               |
| Step 6  | service-template template-name                                 | Defines a template that contains a set of service                                             |
|         | Example:                                                       | policy attributes to apply to subscriber sessions and enters service template configuration   |
|         | Device(config)# service-template<br>CRITICAL-VOICE             | mode.                                                                                         |
| Step 7  | voice vlan                                                     | Assigns a critical voice VLAN to a subscriber                                                 |
|         | Example:                                                       | session.                                                                                      |
|         | <pre>Device(config-service-template)# voice   vlan</pre>       |                                                                                               |
| Step 8  | exit                                                           | Exits service template configuration mode and                                                 |
|         | Example:                                                       | returns to global configuration mode.                                                         |
|         | Device(config-service-template)# exit                          |                                                                                               |
| Step 9  | class-map type control subscriber                              | Creates a control class, which defines the                                                    |
|         | {match-all   match-any   match-none}<br>  control-class-name   | conditions under which the actions of a con policy are executed and enters control            |
|         | Example:                                                       | class-map filter configuration mode.                                                          |
|         | Device(config)# class-map type control                         |                                                                                               |
|         | subscriber match-all AAA-SVR-DOWN-UNAUTHD-HOST                 |                                                                                               |
| Step 10 | match result-type [method {dot1x   mab   webauth}] result-type | Creates a condition that returns true based on the specified authentication result.           |
|         | Example:                                                       |                                                                                               |
|         |                                                                |                                                                                               |

|         | Command or Action                                                                                                    | Purpose                                                                                                    |
|---------|----------------------------------------------------------------------------------------------------|----------------------------------------------------------------------------------------------------|
|         | Device(config-filter-control-classmap)# match result-type aaa-timeout                                                                                                    |                                                                                                    |
| Step 11 | match authorization-status {authorized   unauthorized}                                                                                                    | Creates a condition that returns true based on the authorization status of a session.                                                                                  |
|         | Example:  Device(config-filter-control-classmap)# match authorization-status unauthorized                                                                                                    |                                                                                                    |
| Step 12 | <pre>exit  Example: Device(config-filter-control-classmap)#   exit</pre>                                                                                                    | Exits control class-map filter configuration mode and returns to global configuration mode.                                                                            |
| Step 13 | <pre>class-map type control subscriber {match-all   match-any   match-none} control-class-name  Example:  Device(config) # class-map type control subscriber match-all AAA-SVR-DOWN-AUTHD-HOST</pre> | Creates a control class, which defines the conditions under which the actions of a control policy are executed and enters control class-map filter configuration mode. |
| Step 14 | <pre>match result-type [method {dot1x   mab   webauth}] result-type  Example:  Device(config-filter-control-classmap) # match result-type aaa-timeout</pre>                                          | Creates a condition that returns true based on the specified authentication result.                                                                                    |
| Step 15 | <pre>match authorization-status {authorized   unauthorized}  Example:  Device(config-filter-control-classmap) # match authorization-status authorized</pre>                                          | Creates a condition that returns true based on the authorization status of a session.                                                                                  |
| Step 16 | <pre>end Example: Device(config-filter-control-classmap)# end</pre>                                                                                                    | Exits control class-map filter configuration mode and returns to privileged EXEC mode.                                                                                 |

# **Activating Critical Voice VLAN**

Perform the following task to activate a critical voice VLAN that is configured on a service template.

|        | Command or Action | Purpose                       |
|--------|-------------------|-------------------------------|
| Step 1 | enable            | Enables privileged EXEC mode. |

|        | Command or Action                                                                                                    | Purpose                                                                                                    |
|--------|----------------------------------------------------------------------------------------------------|----------------------------------------------------------------------------------------------------|
|        | Example:                                                                                                    | Enter your password if prompted.                                                                                                    |
|        | Device> enable                                                                                                    |                                                                                                    |
| Step 2 | configure terminal                                                                                                    | Enters global configuration mode.                                                                                                    |
|        | Example:                                                                                                    |                                                                                                    |
|        | Device# configure terminal                                                                                                    |                                                                                                    |
| Step 3 | policy-map type control subscriber control-policy-name                                                                                                    | Defines a control policy for subscriber sessions and enters control policy-map event                                                                                                    |
|        | Example:                                                                                                    | configuration mode.                                                                                                    |
|        | Device(config) # policy-map type control subscriber cisco-subscriber                                                                                          |                                                                                                    |
| Step 4 | event authentication-failure [match-all   match-first]                                                                                                    | Specifies the type of event that triggers actions in a control policy if all authentication events                                                                                                |
|        | Example:                                                                                                    | are a match and enters control policy-map class configuration mode.                                                                                                    |
|        | <pre>Device(config-event-control-policymap)#   event authentication-failure   match-first</pre>                                                               |                                                                                                    |
| Step 5 | priority-number class { control-class-name   always } [do-all   do-until-failure   do-until-success]  Example:                                                | Specifies that the control class should execute the actions in a control policy, in the specified order, until one of the actions fails, and enters control policy-map action configuration mode. |
|        | Device(config-class-control-policymap)# 10 class AAA-SVR-DOWN-UNAUTHD-HOST do-until-failure                                                                   |                                                                                                    |
| Step 6 | action-number activate { policy type control subscriber control-policy-name   service-template template-name [aaa-list list-name] [precedence [replace-all]]} | Activates a control policy associated with the VLAN on a subscriber session.                                                                                                    |
|        | <pre>Example: Device(config-action-control-policymap)# 10 activate service-template CRITICAL-DATA</pre>                                                       |                                                                                                    |
| Step 7 | action-number activate { policy type control subscriber control-policy-name   service-template template-name [aaa-list list-name] [precedence [replace-all]]} | Activates a control policy associated with the voice VLAN on a subscriber session.                                                                                                    |
|        | Example:  Device(config-action-control-policymap)# 20 activate service-template CRITICAL-VOICE                                                                |                                                                                                    |

|         | Command or Action                                                                                                    | Purpose                                                                                                    |
|---------|----------------------------------------------------------------------------------------------------|----------------------------------------------------------------------------------------------------|
| Step 8  | <pre>action-number authorize Example: Device(config-action-control-policymap)# 30 authorize</pre>                                                                                                    | Initiates the authorization of a subscriber session.                                                                                                    |
| Step 9  | <pre>action-number pause reauthentication Example: Device(config-action-control-policymap)# 40 pause reauthentication</pre>                                                                                  | Pauses the reauthentication process after an authentication failure.                                                                                                    |
| Step 10 | <pre>exit  Example: Device(config-action-control-policymap)#    exit</pre>                                                                                                    | Exits control policy-map action configuration mode and enters control policy-map class configuration mode.                                                                                        |
| Step 11 | <pre>priority-number class { control-class-name     always } [do-all   do-until-failure     do-until-success]  Example:   Device (config-class-control-policymap) #   20 class AAA-SVR-DOWN-AUTHD-HOST</pre> | Specifies that the control class should execute the actions in a control policy, in the specified order, until one of the actions fails, and enters control policy-map action configuration mode. |
| Step 12 | action-number pause reauthentication  Example:  Device(config-action-control-policymap)# 10 pause reauthentication                                                                                           | Pauses the reauthentication process after an authentication failure.                                                                                                    |
| Step 13 | <pre>end Example: Device(config-action-control-policymap)#   exit</pre>                                                                                                    | Exits control policy-map action configuration mode and enters privileged EXEC mode.                                                                                                    |

# **Configuration Examples for Critical Voice VLAN Support**

# **Example: Configuring a Voice VLAN in a Service Template**

```
Device enable

Device configure terminal

Device (config)  # service-template CRITICAL-DATA

Device (config-service-template)  # vlan 116

Device (config-service-template)  # exit

Device (config)  # service-template CRITICAL-VOICE

Device (config-service-template)  # voice vlan

Device (config-service-template)  # exit

Device (config)  # class-map type control subscriber match-all AAA-SVR-DOWN-UNAUTHD-HOST

Device (config-filter-control-classmap)  # match result-type aaa-timeout

Device (config-filter-control-classmap)  # match authorization-status unauthorized

Device (config-filter-control-classmap)  # exit
```

```
Device(config) # class-map type control subscriber match-all AAA-SVR-DOWN-AUTHD-HOST
Device(config-filter-control-classmap) # match result-type aaa-timeout
Device(config-filter-control-classmap) # match authorization-status authorized
Device(config-filter-control-classmap) # end
```

### **Example: Activating a Critical Voice VLAN on a Service Template**

```
Device enable

Device configure terminal

Device (config) # policy-map type control subscriber cisco-subscriber

Device (config-event-control-policymap) # event authentication-failure match-first

Device (config-class-control-policymap) # 10 class AAA-SVR-DOWN-UNAUTHD-HOST do-until-failure

Device (config-action-control-policymap) # 10 activate service-template CRITICAL-DATA

Device (config-action-control-policymap) # 10 activate service-template CRITICAL-VOICE

Device (config-action-control-policymap) # 30 authorize

Device (config-action-control-policymap) # 40 pause reauthentication

Device (config-class-control-policymap) # exit

Device (config-action-control-policymap) # 20 class AAA-SVR-DOWN-AUTHD-HOST

Device (config-action-control-policymap) # 10 pause reauthentication

Device (config-action-control-policymap) # end
```

# **Feature Information for Critical Voice VLAN Support**

This table provides release and related information for the features explained in this module.

These features are available in all the releases subsequent to the one they were introduced in, unless noted otherwise.

Table 49: Feature Information for Critical Voice VLAN Support

| Release                  | Feature Name                   | Feature Information                                                                                                    |
|--------------------------|--------------------------------|----------------------------------------------------------------------------------------------------|
| Cisco IOS XE Fuji 16.9.2 | Critical Voice VLAN<br>Support | This feature enables critical voice VLAN support, which puts phone traffic into the configured voice VLAN of a port if the authentication server becomes unreachable. |

Table 50: Feature Information for Critical Voice VLAN Support

**Feature Information for Critical Voice VLAN Support** 

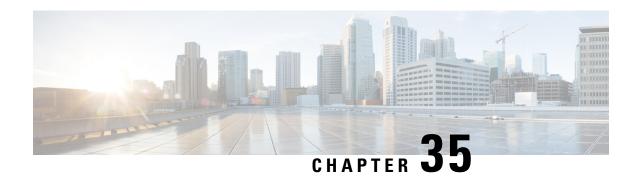

# **Configuring Local Authentication Using LDAP**

• Configuring Local Authentication Using LDAP, on page 651

# **Configuring Local Authentication Using LDAP**

This module provides information about configuring local authentication for Cisco Identity Based Networking Services.

### **Information About Local Authentication Using LDAP**

#### **Local Authentication Using LDAP**

Local authentication using Lightweight Directory Access Protocol (LDAP) allows an endpoint to be authenticated using 802.1X, MAC authentication bypass (MAB), or web authentication with LDAP as a backend. Local authentication in Identity-Based Networking Services also supports associating an authentication, authorization, and accounting (AAA) attribute list with the local username for wireless sessions.

### **How to Configure Local Authentication Using LDAP**

### **Configuring Local Authentication Using LDAP**

Perform this task to specify the AAA method list for local authentication and to associate an attribute list with a local username.

|        | Command or Action          | Purpose                            |
|--------|----------------------------|------------------------------------|
| Step 1 | enable                     | Enables privileged EXEC mode.      |
|        | Example:                   | • Enter your password if prompted. |
|        | Device> enable             |                                    |
| Step 2 | configure terminal         | Enters global configuration mode.  |
|        | Example:                   |                                    |
|        | Device# configure terminal |                                    |

|        | Command or Action                                                                                | Purpose                                                                                          |
|--------|--------------------------------------------------------------------------------------------------|--------------------------------------------------------------------------------------------------|
| Step 3 | aaa new-model                                                                                    | Enables the authentication, authorization, and                                                   |
|        | Example:                                                                                         | accounting (AAA) access control model.                                                           |
|        | Device(config)# aaa new-model                                                                    |                                                                                                  |
| Step 4 | aaa local authentication {method-list-name   default} authorization {method-list-name   default} | Specifies the method lists to use for local authentication and authorization from a LDAP server. |
|        | Example:                                                                                         |                                                                                                  |
|        | Device(config) # aaa local authentication default authorization default                          |                                                                                                  |
| Step 5 | username name aaa attribute list<br>aaa-attribute-list [password password]                       | Associates a AAA attribute list with a local username.                                           |
|        | Example:                                                                                         |                                                                                                  |
|        | Device(config)# username USER_1 aaa attribute list LOCAL_LIST password CISCO                     |                                                                                                  |
| Step 6 | exit                                                                                             | Exits global configuration mode and returns to                                                   |
|        | Example:                                                                                         | privileged EXEC mode.                                                                            |
|        | Device(config)# exit                                                                             |                                                                                                  |

### **Configuring MAC Filtering Support**

Perform this task to set the RADIUS compatibility mode, the MAC delimiter, and the MAC address as the username to support MAC filtering.

|        | Command or Action                                  | Purpose                                        |
|--------|----------------------------------------------------|------------------------------------------------|
| Step 1 | enable                                             | Enables privileged EXEC mode.                  |
|        | Example:                                           | • Enter your password if prompted.             |
|        | Device> enable                                     |                                                |
| Step 2 | configure terminal                                 | Enters global configuration mode.              |
|        | Example:                                           |                                                |
|        | Device# configure terminal                         |                                                |
| Step 3 | aaa new-model                                      | Enables the authentication, authorization, and |
|        | Example:                                           | accounting (AAA) access control model.         |
|        | Device(config)# aaa new-model                      |                                                |
| Step 4 | aaa group server radius group-name                 | Groups different RADIUS server hosts into      |
|        | Example:                                           | distinct lists.                                |
|        | Device(config)# aaa group server radius RAD_GROUP1 |                                                |

|        | Command or Action                                                                 | Purpose                                                                         |
|--------|-----------------------------------------------------------------------------------|---------------------------------------------------------------------------------|
| Step 5 | subscriber mac-filtering security-mode {mac   none   shared-secret}               | Specifies the RADIUS compatibility mode for MAC filtering.                      |
|        | Example:                                                                          | • The default value is <b>none</b> .                                            |
|        | Device(config-sg-radius)# subscriber mac-filtering security-mode mac              |                                                                                 |
| Step 6 | mac-delimiter {colon   hyphen   none   single-hyphen}                             | Specifies the MAC delimiter for RADIUS compatibility mode.                      |
|        | Example:                                                                          | • The default value is <b>none</b> .                                            |
|        | Device(config-sg-radius)# mac-delimiter hyphen                                    |                                                                                 |
| Step 7 | exit                                                                              | Exits server group configuration mode and                                       |
|        | Example:                                                                          | returns to global configuration mode.                                           |
|        | Device(config-sg-radius)# exit                                                    |                                                                                 |
| Step 8 | username mac-address mac [aaa attribute list aaa-attribute-list]                  | Allows a MAC address to be used as the username for MAC filtering done locally. |
|        | Example:                                                                          |                                                                                 |
|        | Device(config)# username<br>00-22-WP-EC-23-3C mac aaa attribute list<br>AAA_list1 |                                                                                 |
| Step 9 | exit                                                                              | Exits global configuration mode and returns to                                  |
|        | Example:                                                                          | privileged EXEC mode.                                                           |
|        | Device(config)# exit                                                              |                                                                                 |
|        |                                                                                   |                                                                                 |

# **Configuration Examples for Local Authentication Using LDAP**

### **Example: Configuring Local Authentication Using LDAP**

The following example shows a configuration for local authentication:

```
! username USER_1 password 0 CISCO username USER_1 aaa attribute list LOCAL_LIST aaa new-model aaa local authentication EAP_LIST authorization EAP_LIST!
```

### **Example: Configuring MAC Filtering Support**

The following example shows a configuration for MAC filtering:

```
username 00-22-WP-EC-23-3C mac aaa attribute list AAA_list1 ! aaa new-model aaa group server radius RAD GROUP1
```

subscriber mac-filtering security-mode mac mac-delimiter hyphen  $\,$ 

# **Feature Information for Local Authentication Using LDAP**

This table provides release and related information for the features explained in this module.

These features are available in all the releases subsequent to the one they were introduced in, unless noted otherwise.

Table 51: Feature Information for Local Authentication Using LDAP

| Release                  | Feature Name                       | Feature Information                                                                             |
|--------------------------|------------------------------------|-------------------------------------------------------------------------------------------------|
| Cisco IOS XE Fuji 16.9.2 | Local Authentication<br>Using LDAP | Introduces support for local authentication using Lightweight Directory Access Protocol (LDAP). |

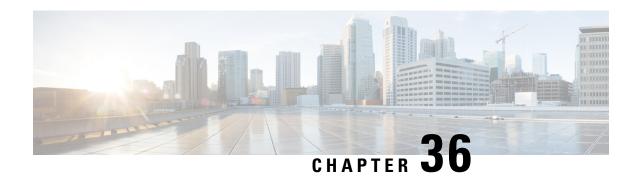

# **Web Authentication Redirection to Original URL**

- Web Authentication Redirection to Original URL Overview, on page 655
- Feature Information for Web Authentication Redirection to Originial URL, on page 657

# Web Authentication Redirection to Original URL Overview

The Web Authentication Redirection to Original URL feature enables networks to redirect guest users to the URL that they had originally requested. This feature is enabled by default and requires no configuration.

Guest networks are network connections provided by an enterprise to allow their guests to gain access to the Internet and to their own enterprise networks without compromising the security of the host enterprise. Guest users of an enterprise network can connect to the guest access network through either a wired Ethernet connection or a wireless connection.

Guest access uses a captive portal to gather all web requests made by guests and redirect these requests to one of the guest on-boarding web pages. When guests successfully complete the guest workflow, they are redirected to the page that they had originally requested.

The originally requested URL is passed as metadata along with the Cisco Identity Services Engine (ISE) guest access redirect URL. The Cisco ISE is a security policy management and control platform. It automates and simplifies access control and security compliance for wired, wireless, and VPN connectivity. The requested URL is added at the end of the Cisco ISE guest URL so that the device can send the redirect URL to the guest client. The Cisco ISE parses the URL and redirects the guest to the original URL after completing the on-boarding.

The following is an example of a redirect URL along with the original requested URL:

 $\label{lem:https://10.64.67.92:8443/guestportal/gateway?sessionId=0920269E0000000B0002426B&action=cwa&redirect\_url=http://www.cisco.com/$ 

In this example, the URL, https://10.64.67.92:8443/guestportal/gateway?sessionId= 0920269E000000B0002426B&action=cwa is the URL for the guest portal, "&" tells the browser that what follows is a list of name value pairs, and redirect\_url=http://www.cisco.com identifies the URL that the user originally requested and to which the user is redirected after completing the guest workflow.

This illustration displays the packet flow that redirects a user to the originally requested URL:

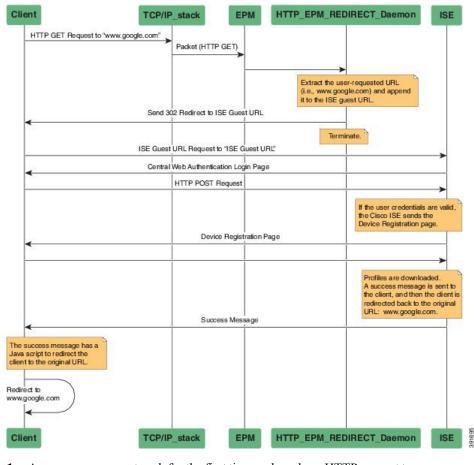

Figure 45: Original URL Redirection Packet Flow

- 1. A user accesses a network for the first time and sends an HTTP request to access www.google.com. When the user first accesses the network, a MAC authentication bypass (MAB) is triggered and the MAC address is sent to the Cisco ISE.
- 2. The Cisco ISE returns a RADIUS access-accept message (even if the MAC address is not received) along with the redirect access control list (ACL), the ACL-WEBAUTH-REDIRECT message, and the guest web portal URL to the device.
  - The RADIUS message instructs the device to open a port that is restricted based on the configured port and the redirect ACLs, for regular network traffic.
- 3. When the user launches a web browser, the device intercepts the HTTP traffic and redirects the browser to the Cisco ISE central web authentication (CWA) guest web portal URL; the user-requested URL is extracted and appended to the Cisco ISE guest URL.
- **4.** When the user is authenticated, the Cisco ISE sends the Device Registration page to the user. The user enters the required information, and the page is returned to the Cisco ISE. The Cisco ISE downloads user profiles and redirects the user to the originally requested URL <www.google.com>.

# Feature Information for Web Authentication Redirection to Originial URL

This table provides release and related information for the features explained in this module.

These features are available in all the releases subsequent to the one they were introduced in, unless noted otherwise.

Table 52: Feature Information for Web Authentication Redirection to Originial URL

| Release                  | Feature Name                                         | Feature Information                                                                                                    |
|--------------------------|------------------------------------------------------|----------------------------------------------------------------------------------------------------|
| Cisco IOS XE Fuji 16.9.2 | Web Authentication<br>Redirection to<br>Original URL | The Web Authentication Redirection to Original URL feature enables networks to redirect guest users to the original URL that they had request. This feature is enabled by default and requires no configuration. |

Table 53: Feature Information for Cisco Identity Based Networking Services Overview

Feature Information for Web Authentication Redirection to Originial URL

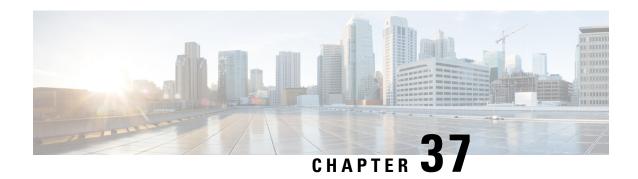

# **Configuring Port-Based Traffic Control**

• Port-Based Traffic Control, on page 659

# **Port-Based Traffic Control**

Port-based traffic control is a set of Layer 2 features on the Cisco devices used to filter or block packets at the port level in response to specific traffic conditions. The following port-based traffic control features are supported:

- Storm Control
- · Protected Ports
- · Port Blocking

### **Information About Port-Based Traffic Control**

#### **Storm Control**

Storm control prevents traffic on a LAN from being disrupted by a broadcast, multicast, or unicast storm on one of the physical interfaces. A LAN storm occurs when packets flood the LAN, creating excessive traffic and degrading network performance. Errors in the protocol-stack implementation, mistakes in network configurations, or users issuing a denial-of-service attack can cause a storm.

Storm control (or traffic suppression) monitors packets passing from an interface to the switching bus and determines if the packet is unicast, multicast, or broadcast. The switch counts the number of packets of a specified type received within the 1-second time interval and compares the measurement with a predefined suppression-level threshold.

#### **Measured Traffic Activity**

Storm control uses one of these methods to measure traffic activity:

- Bandwidth as a percentage of the total available bandwidth of the port that can be used by the broadcast, multicast, or unicast traffic
- Traffic rate in packets per second at which broadcast, multicast, or unicast packets are received
- Traffic rate in bits per second at which broadcast, multicast, or unicast packets are received

With each method, the port blocks traffic when the rising threshold is reached. The port remains blocked until the traffic rate drops below the falling threshold (if one is specified) and then resumes normal forwarding. If the falling suppression level is not specified, the device blocks all traffic until the traffic rate drops below the rising suppression level. In general, the higher the level, the less effective the protection against broadcast storms.

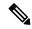

Note

When the storm control threshold for multicast traffic is reached, all multicast traffic except control traffic, such as bridge protocol data unit (BDPU) and Cisco Discovery Protocol frames, are blocked. However, the device does not differentiate between routing updates, such as OSPF, and regular multicast data traffic, so both types of traffic are blocked.

Storm control for unicast is a combination of known unicast and unknown unicast traffic. When storm control for unicast is configured, and it exceeds the configured value, the storm will hit each type of traffic through the hardware policer. The following example describes how the unicast traffic is filtered, when the configured storm is 10%:

- Incoming traffic is unknown unicast 8% + known unicast 7%. Total of 15% storm is not filtered in hardware by the hardware policer.
- Incoming traffic is unknown unicast 11% + known unicast 7%. Total of 18% storm will hit unknown unicast traffic type, and the hardware policer will filter unknown traffic that exceeds 11%.
- Incoming traffic is unknown unicast 11% + known unicast 11%. Total of 22% storm will hit unknown unicast traffic and known unicast traffic, and the hardware policer will filter both unknown and unknown unicast traffic.

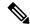

Note

Do not configure both **storm-control unicast** and **storm-control unknown unicast** commands on an interface. If you configure both these commands, it might result in the unknown unicast storm control values to be modified in the hardware.

#### **Traffic Patterns**

Broadcast traffic being forwarded exceeded the configured threshold between time intervals T1 and T2 and between T4 and T5. When the amount of specified traffic exceeds the threshold, all traffic of that kind is dropped for the next time period. Therefore, broadcast traffic is blocked during the intervals following T2 and T5. At the next time interval (for example, T3), if broadcast traffic does not exceed the threshold, it is again forwarded.

The combination of the storm-control suppression level and the 1-second time interval controls the way the storm control algorithm works. A higher threshold allows more packets to pass through. A threshold value of 100 percent means that no limit is placed on the traffic. A value of 0.0 means that all broadcast, multicast, or unicast traffic on that port is blocked.

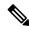

Note

Because packets do not arrive at uniform intervals, the 1-second time interval during which traffic activity is measured can affect the behavior of storm control.

You use the **storm-control** interface configuration commands to set the threshold value for each traffic type.

#### Storm Control Using a Hardware Rate Limiter

Traffic storm control monitors incoming traffic levels over a configured interval. However, the reaction time taken by storm control is slightly slower as it is based on statistics counters to identify a storm. With the hardware rate limiter, the action is taken at the ASIC level, and as a result, the storm control action starts immediately; as soon as the traffic rate reaches the set threshold level. The hardware rate limiter implements policers for broadcast, multicast, unicast, and unknown unicast traffic.

#### **Protected Ports**

Some applications require that no traffic be forwarded at Layer 2 between ports on the same device so that one neighbor does not see the traffic generated by another neighbor. In such an environment, the use of protected ports ensures that there is no exchange of unicast, broadcast, or multicast traffic between these ports on the device.

Protected ports have these features:

- A protected port does not forward any traffic (unicast, multicast, or broadcast) to any other port that is also a protected port. Data traffic cannot be forwarded between protected ports at Layer 2; only control traffic, such as PIM packets, is forwarded because these packets are processed by the CPU and forwarded in software. All data traffic passing between protected ports must be forwarded through a Layer 3 device.
- Forwarding behavior between a protected port and a nonprotected port proceeds as usual.

Because a device stack represents a single logical device, Layer 2 traffic is not forwarded between any protected ports in the device stack, whether they are on the same or different devices in the stack.

#### **Protected Ports Guidelines**

You can configure protected ports on a physical interface (for example, Gigabit Ethernet port 1) or an EtherChannel group (for example, port-channel 5). When you enable protected ports for a port channel, it is enabled for all ports in the port-channel group.

By default no protected ports are defined.

### **Port Blocking**

By default, the device floods packets with unknown destination MAC addresses out of all ports. If unknown unicast and multicast traffic is forwarded to a protected port, there could be security issues. To prevent unknown unicast or multicast traffic from being forwarded from one port to another, you can block a port (protected or nonprotected) from flooding unknown unicast or multicast packets to other ports.

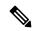

Note

With multicast traffic, the port blocking feature blocks only pure Layer 2 packets. Multicast packets that contain IPv4 or IPv6 information in the header are not blocked.

### **How to Configure Port-Based Traffic Control**

### **Configuring Storm Control and Threshold Levels**

You configure storm control on a port and enter the threshold level that you want to be used for a particular type of traffic.

However, because of hardware limitations and the way in which packets of different sizes are counted, threshold percentages are approximations. Depending on the sizes of the packets making up the incoming traffic, the actual enforced threshold might differ from the configured level by several percentage points.

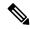

Note

Storm control is supported on physical interfaces. You can also configure storm control on an EtherChannel. When storm control is configured on an EtherChannel, the storm control settings propagate to the EtherChannel physical interfaces.

Follow these steps to storm control and threshold levels:

#### Before you begin

Storm control is supported on physical interfaces. You can also configure storm control on an EtherChannel. When storm control is configured on an EtherChannel, the storm control settings propagate to the EtherChannel physical interfaces.

|        | Command or Action                                                                                                 | Purpose                                                                                                    |
|--------|----------------------------------------------------------------------------------------------------|----------------------------------------------------------------------------------------------------|
| Step 1 | enable                                                                                                    | Enables privileged EXEC mode.                                                                                                    |
|        | Example:                                                                                                    | Enter your password if prompted.                                                                                                    |
|        | Device> enable                                                                                                    |                                                                                                    |
| Step 2 | configure terminal                                                                                                | Enters global configuration mode.                                                                                                    |
|        | Example:                                                                                                    |                                                                                                    |
|        | Device# configure terminal                                                                                        |                                                                                                    |
| Step 3 | interface interface-id                                                                                            | Specifies the interface to be configured, and                                                                                                    |
|        | Example:                                                                                                    | enters interface configuration mode.                                                                                                    |
|        | <pre>Device(config) # interface gigabitethernet1/0/1</pre>                                                        |                                                                                                    |
| Step 4 | storm-control {broadcast   multicast   unicast} level {level [level-low]   bps bps [bps-low]   pps pps [pps-low]} | Configures broadcast, multicast, or unicast storm control. By default, storm control is disabled.                                                                                                    |
|        | Example:  Device(config-if) # storm-control unicast level 87 65                                                   | • For <i>level</i> , specifies the rising threshold level for broadcast, multicast, or unicast traffic as a percentage (up to two decimal places) of the bandwidth. The port blocks traffic when the rising threshold is reached. The range is 0.00 to 100.00. |
|        |                                                                                                    | • (Optional) For <i>level-low</i> , specifies the falling threshold level as a percentage (up to two decimal places) of the bandwidth.                                                                                                    |

|        | Command or Action                      | Purpose                                                                                                    |
|--------|----------------------------------------|----------------------------------------------------------------------------------------------------|
|        |                                        | This value must be less than or equal to the rising suppression value. The port forwards traffic when traffic drops below this level. If you do not configure a falling suppression level, it is set to the rising suppression level. The range is 0.00 to 100.00.                             |
|        |                                        | If you set the threshold to the maximum value (100 percent), no limit is placed on the traffic. If you set the threshold to 0.0, all broadcast, multicast, and unicast traffic on that port is blocked.                                                                                        |
|        |                                        | • For <b>bps</b> <i>bps</i> , specifies the rising threshold level for broadcast, multicast, or unicast traffic in bits per second (up to one decimal place). The port blocks traffic when the rising threshold is reached. The range is 0.0 to 100000000000.0.                                |
|        |                                        | • (Optional) For <i>bps-low</i> , specifies the falling threshold level in bits per second (up to one decimal place). It can be less than or equal to the rising threshold level. The port forwards traffic when traffic drops below this level. The range is 0.0 to 1000000000000.0.          |
|        |                                        | • For <b>pps</b> <i>pps</i> , specifies the rising threshold level for broadcast, multicast, or unicast traffic in packets per second (up to one decimal place). The port blocks traffic when the rising threshold is reached. The range is 0.0 to 100000000000.0.                             |
|        |                                        | • (Optional) For <i>pps-low</i> , specifies the falling threshold level in packets per second (up to one decimal place). It can be less than or equal to the rising threshold level. The port forwards traffic when traffic drops below this level. The range is <b>0.0</b> to 100000000000.0. |
|        |                                        | For BPS and PPS settings, you can use metric suffixes such as k, m, and g for large number thresholds.                                                                                                    |
| Step 5 | storm-control action {shutdown   trap} | Specifies the action to be taken when a storm                                                                                                    |
|        | Example:                               | is detected. Once a storm is detected, the <b>shutdown</b> or <b>trap</b> action is applied on all the                                                                                                    |

|        | Command or Action                                                                                                    | Purpose                                                                                                    |
|--------|----------------------------------------------------------------------------------------------------|----------------------------------------------------------------------------------------------------|
|        | Device(config-if)# storm-control action trap                                                                                           | traffic. The default is to filter out the traffic and not to send traps.  • Select the <b>shutdown</b> keyword to error-disable the port during a storm.  • Select the <b>trap</b> keyword to generate an SNMP trap when a storm is detected. |
| Step 6 | <pre>end Example: Device(config-if)# end</pre>                                                                                         | Exits interface configuration mode and returns to privileged EXEC mode.                                                                                                    |
| Step 7 | show storm-control [interface-id] [broadcast   multicast   unicast]  Example:  Device# show storm-control gigabitethernet1/0/1 unicast | Verifies the storm control suppression levels set on the interface for the specified traffic type. If you do not enter a traffic type, details for all traffic types (broadcast, multicast and unicast) are displayed.                        |

### **Configuring a Protected Port**

#### Before you begin

Protected ports are not pre-defined. This is the task to configure one.

|        | Command or Action                                 | Purpose                                       |
|--------|---------------------------------------------------|-----------------------------------------------|
| Step 1 | enable                                            | Enables privileged EXEC mode.                 |
|        | Example:                                          | • Enter your password if prompted.            |
|        | Device> enable                                    |                                               |
| Step 2 | configure terminal                                | Enters global configuration mode.             |
|        | Example:                                          |                                               |
|        | Device# configure terminal                        |                                               |
| Step 3 | interface interface-id                            | Specifies the interface to be configured, and |
|        | Example:                                          | enters interface configuration mode.          |
|        | Device (config) # interface gigabitethernet 1/0/1 |                                               |
|        |                                                   |                                               |

|        | Command or Action                       | Purpose                                          |
|--------|-----------------------------------------|--------------------------------------------------|
| Step 4 | switchport protected                    | Configures the interface to be a protected port. |
|        | Example:                                |                                                  |
|        | Device(config-if)# switchport protected |                                                  |
| Step 5 | end                                     | Exits interface configuration mode and returns   |
|        | Example:                                | to privileged EXEC mode.                         |
|        | Device(config-if)# end                  |                                                  |

#### **Monitoring Protected Ports**

**Table 54: Commands for Displaying Protected Port Settings** 

| Command                                   | Purpose                                                                                                    |
|-------------------------------------------|----------------------------------------------------------------------------------------------------|
| show interfaces [interface-id] switchport | Displays the administrative and operational status of all sw (nonrouting) ports or the specified port, including port bloc protection settings. |

### **Blocking Flooded Traffic on an Interface**

#### Before you begin

The interface can be a physical interface or an EtherChannel group. When you block multicast or unicast traffic for a port channel, it is blocked on all ports in the port-channel group.

|        | Command or Action                                 | Purpose                                       |
|--------|---------------------------------------------------|-----------------------------------------------|
| Step 1 | enable                                            | Enables privileged EXEC mode.                 |
|        | Example:                                          | Enter your password if prompted.              |
|        | Device> enable                                    |                                               |
| Step 2 | configure terminal                                | Enters global configuration mode.             |
|        | Example:                                          |                                               |
|        | Device# configure terminal                        |                                               |
| Step 3 | interface interface-id                            | Specifies the interface to be configured, and |
|        | Example:                                          | enter interface configuration mode.           |
|        | Device (config) # interface gigabitethernet 1/0/1 |                                               |
|        |                                                   |                                               |

|        | Command or Action                                                                             | Purpose                                                                 |
|--------|-----------------------------------------------------------------------------------------------|-------------------------------------------------------------------------|
| Step 4 | <pre>switchport block multicast Example:  Device(config-if)# switchport block multicast</pre> | Blocks unknown multicast forwarding out of the port.                    |
| Step 5 | <pre>switchport block unicast Example:  Device(config-if)# switchport block unicast</pre>     | Blocks unknown unicast forwarding out of the port.                      |
| Step 6 | <pre>end Example: Device(config-if)# end</pre>                                                | Exits interface configuration mode and returns to privileged EXEC mode. |

#### **Monitoring Port Blocking**

Table 55: Commands for Displaying Port Blocking Settings

| Command | Purpose                                                                                                    |
|---------|----------------------------------------------------------------------------------------------------|
|         | Displays the administrative and operational status of all switch (nonrouting) ports or the specified port, including port blocking protection settings. |

# **Additional References for Port-Based Traffic Control**

#### **Related Documents**

| Related Topic | Document Title                                            |
|---------------|-----------------------------------------------------------|
| Port Security | Port Security chapter in the Security Configuration Guide |

#### **Technical Assistance**

| Description                                                                                                    | Link                         |
|----------------------------------------------------------------------------------------------------|------------------------------|
| The Cisco Support website provides extensive online resources, including documentation and tools for troubleshooting and resolving technical issues with Cisco products and technologies.                                                                   | http://www.cisco.com/support |
| To receive security and technical information about your products, you can subscribe to various services, such as the Product Alert Tool (accessed from Field Notices), the Cisco Technical Services Newsletter, and Really Simple Syndication (RSS) Feeds. |                              |
| Access to most tools on the Cisco Support website requires a Cisco.com user ID and password.                                                                                                    |                              |

# **Feature History for Port-Based Traffic Control**

This table provides release and related information for features explained in this module.

These features are available on all releases subsequent to the one they were introduced in, unless noted otherwise.

| Control on the Cisco Catalyst switches used to filter or bloc | Release                  | Feature | Feature Information                                                                                                    |
|---------------------------------------------------------------|--------------------------|---------|----------------------------------------------------------------------------------------------------|
|                                                               | Cisco IOS XE Fuji 16.9.2 |         | Port-based traffic control is a set of Layer 2 features on the Cisco Catalyst switches used to filter or block packets at the port level in response to specific traffic conditions. |

Use Cisco Feature Navigator to find information about platform and software image support. To access Cisco Feature Navigator, go to http://www.cisco.com/go/cfn.

**Feature History for Port-Based Traffic Control** 

# **Port Security**

- Prerequisites for Port Security, on page 669
- Restrictions for Port Security, on page 669
- Information About Port Security, on page 670
- How to Configure Port Security, on page 674
- Configuration Examples for Port Security, on page 681
- Feature History for Port Security, on page 682

# **Prerequisites for Port Security**

If you try to set the maximum value to a number less than the number of secure addresses already configured on an interface, the command is rejected.

# **Restrictions for Port Security**

- The maximum number of secure MAC addresses that you can configure on a switch is set by the maximum number of available MAC addresses allowed in the system. This number is the total of available MAC addresses, including those used for other Layer 2 functions and any other secure MAC addresses configured on interfaces.
- Port Security is not supported on EtherChanel interfaces.
- Port Security is not supported on private VLAN ports.
- We recommend that you do not enable port security on an 802.1X authenticator interface.

When port-security is disabled on a port, the 802.1X sessions on the port get removed, because the aging timer and inactivity type is still configured. To ensure that the 802.1X sessions are not removed, when disabling port-security, disable the aging timer and inactivity type by removing the following commands:

- switchport port-security aging time 1
- switchport port-security aging type inactivity

If the inactivity timer is required, see the section "Enabling and Configuring Port Security Aging".

# **Information About Port Security**

### **Port Security**

You can use the port security feature to restrict input to an interface by limiting and identifying MAC addresses of the stations allowed to access the port. When you assign secure MAC addresses to a secure port, the port does not forward packets with source addresses outside the group of defined addresses. If you limit the number of secure MAC addresses to one and assign a single secure MAC address, the workstation attached to that port is assured the full bandwidth of the port.

If a port is configured as a secure port and the maximum number of secure MAC addresses is reached, when the MAC address of a station attempting to access the port is different from any of the identified secure MAC addresses, a security violation occurs. Also, if a station with a secure MAC address configured or learned on one secure port attempts to access another secure port, a violation is flagged.

### **Types of Secure MAC Addresses**

The switch supports these types of secure MAC addresses:

- Static secure MAC addresses—These are manually configured by using the **switchport port-security mac-address** interface configuration command, stored in the address table, and added to the switch running configuration.
- Dynamic secure MAC addresses—These are dynamically configured, stored only in the address table, and removed when the switch restarts.
- Sticky secure MAC addresses—These can be dynamically learned or manually configured, stored in the address table, and added to the running configuration. If these addresses are saved in the configuration file, when the switch restarts, the interface does not need to dynamically reconfigure them.

### **Default MAC Address Table Settings**

The following table shows the default settings for the MAC address table.

#### Table 56: Default Settings for the MAC Address

| Feature           | Default Setting       |  |
|-------------------|-----------------------|--|
| Aging time        | 300 seconds           |  |
| Dynamic addresses | Automatically learned |  |
| Static addresses  | None configured       |  |

### **MAC Address Table Creation**

With multiple MAC addresses supported on all ports, you can connect any port on the device to other network devices. The device provides dynamic addressing by learning the source address of packets it receives on

each port and adding the address and its associated port number to the address table. As devices are added or removed from the network, the device updates the address table, adding new dynamic addresses and aging out those that are not in use.

The aging interval is globally configured. However, the device maintains an address table for each VLAN, and STP can accelerate the aging interval on a per-VLAN basis.

The device sends packets between any combination of ports, based on the destination address of the received packet. Using the MAC address table, the device forwards the packet only to the port associated with the destination address. If the destination address is on the port that sent the packet, the packet is filtered and not forwarded. The device always uses the store-and-forward method: complete packets are stored and checked for errors before transmission.

### **Sticky Secure MAC Addresses**

You can configure an interface to convert the dynamic MAC addresses to sticky secure MAC addresses and to add them to the running configuration by enabling sticky learning. The interface converts all the dynamic secure MAC addresses, including those that were dynamically learned before sticky learning was enabled, to sticky secure MAC addresses. All sticky secure MAC addresses are added to the running configuration.

The sticky secure MAC addresses do not automatically become part of the configuration file, which is the startup configuration used each time the switch restarts. If you save the sticky secure MAC addresses in the configuration file, when the switch restarts, the interface does not need to relearn these addresses. If you do not save the sticky secure addresses, they are lost.

If sticky learning is disabled, the sticky secure MAC addresses are converted to dynamic secure addresses and are removed from the running configuration.

### **Security Violations**

It is a security violation when one of these situations occurs:

- The maximum number of secure MAC addresses have been added to the address table, and a station whose MAC address is not in the address table attempts to access the interface.
- An address learned or configured on one secure interface is seen on another secure interface in the same VLAN.
- Running diagnostic tests with port security enabled.

You can configure the interface for one of three violation modes, based on the action to be taken if a violation occurs:

 protect—when the number of secure MAC addresses reaches the maximum limit allowed on the port, packets with unknown source addresses are dropped until you remove a sufficient number of secure MAC addresses to drop below the maximum value or increase the number of maximum allowable addresses. You are not notified that a security violation has occurred.

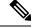

Note

We do not recommend configuring the protect violation mode on a trunk port. The protect mode disables learning when any VLAN reaches its maximum limit, even if the port has not reached its maximum limit.

- restrict—when the number of secure MAC addresses reaches the maximum limit allowed on the port,
  packets with unknown source addresses are dropped until you remove a sufficient number of secure
  MAC addresses to drop below the maximum value or increase the number of maximum allowable
  addresses. In this mode, you are notified that a security violation has occurred. An SNMP trap is sent, a
  syslog message is logged, and the violation counter increments.
- shutdown—a port security violation causes the interface to become error-disabled and to shut down immediately, and the port LED turns off. When a secure port is in the error-disabled state, you can bring it out of this state by entering the **errdisable recovery cause** *psecure-violation* global configuration command, or you can manually re-enable it by entering the **shutdown** and **no shut down** interface configuration commands. This is the default mode.
- shutdown vlan—Use to set the security violation mode per-VLAN. In this mode, the VLAN is error disabled instead of the entire port when a violation occurs

This table shows the violation mode and the actions taken when you configure an interface for port security.

**Table 57: Security Violation Mode Actions** 

| Violation Mode | Traffic is forwarded | Sends SNMP trap | Sends syslog<br>message | Displays error<br>message | Violation counter increments | Shuts o     |
|----------------|----------------------|-----------------|-------------------------|---------------------------|------------------------------|-------------|
| protect        | No                   | No              | No                      | No                        | No                           | No          |
| restrict       | No                   | Yes             | Yes                     | No                        | Yes                          | No          |
| shutdown       | No                   | No              | No                      | No                        | Yes                          | Yes         |
| shutdown vlan  | No                   | No              | Yes                     | No                        | Yes                          | No <u>8</u> |

Packets with unknown source addresses are dropped until you remove a sufficient number of secure MAC addresses.

### **Port Security Aging**

You can use port security aging to set the aging time for all secure addresses on a port. Two types of aging are supported per port:

- Absolute—The secure addresses on the port are deleted after the specified aging time.
- Inactivity—The secure addresses on the port are deleted only if the secure addresses are inactive for the specified aging time.

# **Port Security and Switch Stacks**

When a switch joins a stack, the new switch will get the configured secure addresses. All dynamic secure addresses are downloaded by the new stack member from the other stack members.

The switch returns an error message if you manually configure an address that would cause a security violation

<sup>&</sup>lt;sup>8</sup> Shuts down only the VLAN on which the violation occurred.

When a switch (either the active switch or a stack member) leaves the stack, the remaining stack members are notified, and the secure MAC addresses configured or learned by that switch are deleted from the secure MAC address table.

### **Default Port Security Configuration**

Table 58: Default Port Security Configuration

| Feature                                         | Default Setting                                                                            |
|-------------------------------------------------|--------------------------------------------------------------------------------------------|
| Port security                                   | Disabled on a port.                                                                        |
| Sticky address learning                         | Disabled.                                                                                  |
| Maximum number of secure MAC addresses per port | One address                                                                                |
| Violation mode                                  | Shutdown. The port shuts down when the maximum number of secure MAC addresses is exceeded. |
| Port security aging                             | Disabled. Aging time is 0.                                                                 |
|                                                 | Static aging is disabled.                                                                  |
|                                                 | Type is absolute.                                                                          |

### **Port Security Configuration Guidelines**

- Port security can only be configured on static access ports or trunk ports. A secure port cannot be a dynamic access port.
- A secure port cannot be a destination port for Switched Port Analyzer (SPAN).
- Voice VLAN is only supported on access ports and not on trunk ports, even though the configuration is allowed.
- When you enable port security on an interface that is also configured with a voice VLAN, set the maximum allowed secure addresses on the port to two. When the port is connected to a Cisco IP phone, the IP phone requires one MAC address. The Cisco IP phone address is learned on the voice VLAN, but is not learned on the access VLAN. If you connect a single PC to the Cisco IP phone, no additional MAC addresses are required. If you connect more than one PC to the Cisco IP phone, you must configure enough secure addresses to allow one for each PC and one for the phone.
- When a trunk port configured with port security and assigned to an access VLAN for data traffic and to
  a voice VLAN for voice traffic, entering the switchport voice and switchport priority extend interface
  configuration commands has no effect.
- When a connected device uses the same MAC address to request an IP address for the access VLAN and then an IP address for the voice VLAN, only the access VLAN is assigned an IP address.
- When you enter a maximum secure address value for an interface, and the new value is greater than the
  previous value, the new value overwrites the previously configured value. If the new value is less than
  the previous value and the number of configured secure addresses on the interface exceeds the new value,
  the command is rejected.

• The switch does not support port security aging of sticky secure MAC addresses.

This table summarizes port security compatibility with other port-based features.

Table 59: Port Security Compatibility with Other Switch Features

| Type of Port or Feature on Port                      | Compatible with Port Security |
|------------------------------------------------------|-------------------------------|
| DTP <sup>9</sup> port <sup>10</sup>                  | No                            |
| Trunk port                                           | Yes                           |
| Dynamic-access port 11                               | No                            |
| Routed port                                          | No                            |
| SPAN source port                                     | Yes                           |
| SPAN destination port                                | No                            |
| EtherChannel                                         | No                            |
| Tunneling port                                       | Yes                           |
| Protected port                                       | Yes                           |
| IEEE 802.1x port                                     | Yes                           |
| Voice VLAN port <sup>12</sup>                        | Yes                           |
| IP source guard                                      | Yes                           |
| Dynamic Address Resolution Protocol (ARP) inspection | Yes                           |
| Flex Links                                           | Yes                           |

<sup>&</sup>lt;sup>9</sup> DTP=Dynamic Trunking Protocol

# **How to Configure Port Security**

### **Enabling and Configuring Port Security**

#### Before you begin

This task restricts input to an interface by limiting and identifying MAC addresses of the stations allowed to access the port:

A port configured with the **switchport mode dynamic** interface configuration command.

A VLAN Query Protocol (VQP) port configured with the switchport access vlan dynamic interface configuration command.

You must set the maximum allowed secure addresses on the port to two plus the maximum number of secure addresses allowed on the access VLAN.

|        | Command or Action                                                                                                    | Purpose                                                                                                    |
|--------|----------------------------------------------------------------------------------------------------|----------------------------------------------------------------------------------------------------|
| Step 1 | enable                                                                                                    | Enables privileged EXEC mode.                                                                                                    |
|        | Example:                                                                                                    | Enter your password if prompted.                                                                                                    |
|        | Device> enable                                                                                                    |                                                                                                    |
| Step 2 | configure terminal                                                                                                    | Enters global configuration mode.                                                                                                    |
|        | Example:                                                                                                    |                                                                                                    |
|        | Device# configure terminal                                                                                                    |                                                                                                    |
| Step 3 | interface interface-id                                                                                                    | Specifies the interface to be configured, and                                                                                                    |
|        | Example:                                                                                                    | enter interface configuration mode.                                                                                                    |
|        | Device(config)# interface gigabitethernet 1/0/1                                                                                                    |                                                                                                    |
| Step 4 | switchport mode {access   trunk} Example:                                                                                                    | Sets the interface switchport mode as access or trunk; an interface in the default mode (dynamic auto) cannot be configured as a                                                                                                    |
|        | Device(config-if)# switchport mode access                                                                                                    | secure port.                                                                                                    |
| Step 5 | switchport voice vlan vlan-id                                                                                                    | Enables voice VLAN on a port.                                                                                                    |
|        | Example:                                                                                                    | <i>vlan-id</i> —Specifies the VLAN to be used for voice traffic.                                                                                                    |
|        | Device(config-if)# switchport voice vlan 22                                                                                                    |                                                                                                    |
| Step 6 | switchport port-security                                                                                                    | Enables port security on the interface.                                                                                                    |
|        | <pre>Example:    Device(config-if)# switchport port-security</pre>                                                                                          | Note Under certain conditions, when port security is enabled on the member ports in a switch stack, the DHCP and ARP packets would be dropped. As a workaround, shutdown the interface and then configure the no shutdown command.                                                               |
| Step 7 | <pre>switchport port-security [maximum value [vlan {vlan-list   {access   voice}}]] Example:  Device(config-if) # switchport port-security maximum 20</pre> | (Optional) Sets the maximum number of secure MAC addresses for the interface. The maximum number of secure MAC addresses that you can configure on a switch or switch stack is set by the maximum number of available MAC addresses allowed in the system. This number is the total of available |

|        | Command or Action                                                                   | Purpose                                                                                                    |
|--------|-------------------------------------------------------------------------------------|----------------------------------------------------------------------------------------------------|
|        |                                                                                     | MAC addresses, including those used for other Layer 2 functions and any other secure MAC addresses configured on interfaces.                                                                                                    |
|        |                                                                                     | (Optional) <b>vlan</b> —sets a per-VLAN maximum value                                                                                                    |
|        |                                                                                     | Enter one of these options after you enter the <b>vlan</b> keyword:                                                                                                    |
|        |                                                                                     | <ul> <li>vlan-list—On a trunk port, you can set a<br/>per-VLAN maximum value on a range of<br/>VLANs separated by a hyphen or a series<br/>of VLANs separated by commas. For<br/>nonspecified VLANs, the per-VLAN<br/>maximum value is used.</li> </ul>                                                                                                    |
|        |                                                                                     | • access—On an access port, specifies the VLAN as an access VLAN.                                                                                                    |
|        |                                                                                     | voice—On an access port, specifies the VLAN as a voice VLAN.                                                                                                    |
|        |                                                                                     | Note The voice keyword is available only if a voice VLAN is configured on a port and if that port is not the access VLAN. If an interface is configured for voice VLAN, configure a maximum of two secure MAC addresses.                                                                                                    |
| Step 8 | switchport port-security violation {protect   restrict   shutdown   shutdown vlan}  | (Optional) Sets the violation mode, the action to be taken when a security violation is detected, as one of these:                                                                                                    |
|        | <pre>Example:  Device(config-if)# switchport port-security violation restrict</pre> | • protect—When the number of port secure MAC addresses reaches the maximum limit allowed on the port, packets with unknown source addresses are dropped until you remove a sufficient number of secure MAC addresses to drop below the maximum value or increase the number of maximum allowable addresses. You are not notified that a security violation has occurred. |
|        |                                                                                     | Note We do not recommend configuring the protect mode on a trunk port. The protect mode disables learning when any VLAN reaches its maximum limit, even if the port has not reached its maximum limit.                                                                                                    |

|        | Command or Action                                                                                                    | Purpose                                                                                                    |
|--------|----------------------------------------------------------------------------------------------------|----------------------------------------------------------------------------------------------------|
|        |                                                                                                    | • restrict—When the number of secure MAC addresses reaches the limit allowed on the port, packets with unknown source addresses are dropped until you remove a sufficient number of secure MAC addresses or increase the number of maximum allowable addresses. An SNMP trap is sent, a syslog message is logged, and the violation counter increments.               |
|        |                                                                                                    | <ul> <li>shutdown—The interface is error-disabled when a violation occurs, and the port LED turns off. An SNMP trap is sent, a syslog message is logged, and the violation counter increments.</li> <li>shutdown vlan—Use to set the security violation mode per VLAN. In this mode, the VLAN is error disabled instead of the</li> </ul>                             |
|        |                                                                                                    | Note When a secure port is in the error-disabled state, you can bring it out of this state by entering the errdisable recovery cause psecure-violation global configuration command. You can manually re-enable it by entering the shutdown and no shutdown interface configuration commands or by using the clear errdisable interface vlan privileged EXEC command. |
| Step 9 | switchport port-security [mac-address mac-address [vlan {vlan-id   {access   voice}}}]  Example:  DEvice(config-if) # switchport port-security mac-address | (Optional) Enters a secure MAC address for the interface. You can use this command to enter the maximum number of secure MAC addresses. If you configure fewer secure MAC addresses than the maximum, the remaining MAC addresses are dynamically learned.                                                                                                    |
|        | 00:A0:C7:12:C9:25 vlan 3 voice                                                                                                    | Note If you enable sticky learning after you enter this command, the secure addresses that were dynamically learned are converted to sticky secure MAC addresses and are added to the running configuration.                                                                                                    |
|        |                                                                                                    | (Optional) <b>vlan</b> —sets a per-VLAN maximum value.                                                                                                    |

|         | Command or Action                                                                                                    | Purpose                                                                                                    |
|---------|----------------------------------------------------------------------------------------------------|----------------------------------------------------------------------------------------------------|
|         |                                                                                                    | Enter one of these options after you enter the <b>vlan</b> keyword:                                                                                                    |
|         |                                                                                                    | • <i>vlan-id</i> —On a trunk port, you can specify the VLAN ID and the MAC address. If you do not specify a VLAN ID, the native VLAN is used.                                                                                                    |
|         |                                                                                                    | access—On an access port, specifies the VLAN as an access VLAN.                                                                                                    |
|         |                                                                                                    | • voice—On an access port, specifies the VLAN as a voice VLAN.                                                                                                    |
|         |                                                                                                    | Note The voice keyword is available only if a voice VLAN is configured on a port and if that port is not the access VLAN. If an interface is configured for voice VLAN, configure a maximum of two secure MAC addresses.                                                                                      |
| Step 10 | switchport port-security mac-address sticky                                                                                                    | (Optional) Enables sticky learning on the interface.                                                                                                    |
|         | Example:                                                                                                    | interface.                                                                                                    |
|         | <pre>Device(config-if)# switchport port-security mac-address sticky</pre>                                                                                                    |                                                                                                    |
| Step 11 | <pre>switchport port-security mac-address sticky [mac-address   vlan {vlan-id   {access   voice}}] Example:  Device (config-if) # switchport port-security mac-address sticky 00:A0:C7:12:C9:25 vlan voice</pre> | (Optional) Enters a sticky secure MAC address, repeating the command as many times as necessary. If you configure fewer secure MAC addresses than the maximum, the remaining MAC addresses are dynamically learned, are converted to sticky secure MAC addresses, and are added to the running configuration. |
|         |                                                                                                    | Note If you do not enable sticky learning before this command is entered, an error message appears, and you cannot enter a sticky secure MAC address.                                                                                                    |
|         |                                                                                                    | (Optional) <b>vlan</b> —sets a per-VLAN maximum value.                                                                                                    |
|         |                                                                                                    | Enter one of these options after you enter the <b>vlan</b> keyword:                                                                                                    |
|         |                                                                                                    | • vlan-id—On a trunk port, you can specify<br>the VLAN ID and the MAC address. If<br>you do not specify a VLAN ID, the native<br>VLAN is used.                                                                                                    |

| Command or Action          | Purpose                                                                                                    |
|----------------------------|----------------------------------------------------------------------------------------------------|
|                            | • access—On an access port, specifies the VLAN as an access VLAN.                                                         |
|                            | • voice—On an access port, specifies the VLAN as a voice VLAN.                                                            |
|                            | Note The voice keyword is available only if a voice VLAN is configured on a port and if that port is not the access VLAN. |
| end<br>Example:            | Exits interface configuration mode and returns to privileged EXEC mode.                                                   |
| Device(config-if)# end     |                                                                                                    |
| show port-security         | Displays information about the port-security                                                                              |
| Example:                   | settings.                                                                                                    |
| Device# show port-security |                                                                                                    |
|                            | Example:  Device(config-if)# end  show port-security  Example:                                                            |

# **Enabling and Configuring Port Security Aging**

Use this feature to remove and add devices on a secure port without manually deleting the existing secure MAC addresses and to still limit the number of secure addresses on a port. You can enable or disable the aging of secure addresses on a per-port basis.

|        | Command or Action                              | Purpose                                       |
|--------|------------------------------------------------|-----------------------------------------------|
| Step 1 | enable                                         | Enables privileged EXEC mode.                 |
|        | Example:                                       | • Enter your password if prompted.            |
|        | Device> enable                                 |                                               |
| Step 2 | configure terminal                             | Enters global configuration mode.             |
|        | Example:                                       |                                               |
|        | Device# configure terminal                     |                                               |
| Step 3 | interface interface-id                         | Specifies the interface to be configured, and |
|        | Example:                                       | enter interface configuration mode.           |
|        | Device(config)# interface gigabitethernet1/0/1 |                                               |

|        | Command or Action                                                                     | Purpose                                                                                                    |
|--------|---------------------------------------------------------------------------------------|----------------------------------------------------------------------------------------------------|
| Step 4 | switchport port-security aging {static   time<br>time   type {absolute   inactivity}} | Enables or disable static aging for the secure port, or set the aging time or type.                                                                                                    |
|        | Example:  Device(config-if)# switchport port-security aging time 120                  | Note The switch does not support port security aging of sticky secure addresses.                                                                                                    |
|        |                                                                                       | Enter <b>static</b> to enable aging for statically configured secure addresses on this port.                                                                                                    |
|        |                                                                                       | For <i>time</i> , specifies the aging time for this port. The valid range is from 0 to 1440 minutes.                                                                                             |
|        |                                                                                       | For <b>type</b> , select one of these keywords:                                                                                                    |
|        |                                                                                       | • absolute—Sets the aging type as absolute aging. All the secure addresses on this port age out exactly after the time (minutes) specified lapses and are removed from the secure address list.  |
|        |                                                                                       | • inactivity—Sets the aging type as inactivity aging. The secure addresses on this port age out only if there is no data traffic from the secure source addresses for the specified time period. |
| Step 5 | end Example:                                                                          | Exits interface configuration mode and returns to privileged EXEC mode.                                                                                                    |
|        | Device(config-if)# end                                                                |                                                                                                    |
| Step 6 | show port-security [interface interface-id] [address]                                 | Displays information about the port-security settings on the specified interface.                                                                                                    |
|        | Example:                                                                              |                                                                                                    |
|        | Device# show port-security interface gigabitethernet1/0/1                             |                                                                                                    |

# **Changing the Address Aging Time**

Follow these steps to configure the dynamic address table aging time:

|       | Purpose                            | Command or Action |
|-------|------------------------------------|-------------------|
|       | Enables privileged EXEC mode.      | enable            |
| oted. | • Enter your password if prompted. | Example:          |
| p     | Enter your password if promption   | Example:          |

|        | Command or Action                                                                   | Purpose                                                                                                    |
|--------|-------------------------------------------------------------------------------------|----------------------------------------------------------------------------------------------------|
|        | Device> enable                                                                      |                                                                                                    |
| Step 2 | configure terminal  Example:                                                        | Enters global configuration mode.                                                                                                    |
|        | Device# configure terminal                                                          |                                                                                                    |
| Step 3 | mac address-table aging-time [0   10-1000000] [routed-mac   vlan vlan-id]  Example: | Sets the length of time that a dynamic entry remains in the MAC address table after the entry is used or updated.                                                    |
|        | Device(config) # mac address-table aging-time 500 vlan 2                            | The range is 10 to 1000000 seconds. The default is 300. You can also enter 0, which disables aging. Static address entries are never aged or removed from the table. |
|        |                                                                                     | vlan-id—Valid IDs are 1 to 4094.                                                                                                    |
| Step 4 | end<br>Example:                                                                     | Exits global configuration mode and returns to privileged EXEC mode.                                                                                                 |
|        | Device(config)# end                                                                 |                                                                                                    |

# **Monitoring Port Security**

This table displays port security information.

Table 60: Commands for Displaying Port Security Status and Configuration

| Command                                             | Purpose                                                                                                    |
|-----------------------------------------------------|----------------------------------------------------------------------------------------------------|
| show port-security [interface interface-id]         | Displays port security settings for the device or for the specincluding the maximum allowed number of secure MAC aceach interface, the number of secure MAC addresses on the number of security violations that have occurred, and the violations that have occurred. |
| show port-security [interface interface-id] address | Displays all secure MAC addresses configured on all devic<br>on a specified interface with aging information for each ad                                                                                                    |
| show port-security interface interface-id vlan      | Displays the number of secure MAC addresses configured the specified interface.                                                                                                    |

# **Configuration Examples for Port Security**

This example shows how to enable port security on a port and to set the maximum number of secure addresses to 50. The violation mode is the default, no static secure MAC addresses are configured, and sticky learning is enabled.

```
Device> enable
Device# configure terminal
Device(config)# interface gigabitethernet1/0/1
Device(config-if)# switchport mode access
Device(config-if)# switchport port-security
Device(config-if)# switchport port-security maximum 50
Device(config-if)# switchport port-security mac-address sticky
Device(config-if)# end
```

This example shows how to configure a static secure MAC address on VLAN 3 on a port:

```
Device> enable
Device# configure terminal
Device(config)# interface gigabitethernet1/0/2
Device(config-if)# switchport mode trunk
Device(config-if)# switchport port-security
Device(config-if)# switchport port-security mac-address 0000.0200.0004 vlan 3
Device(config-if)# end
```

This example shows how to enable sticky port security on a port, to manually configure MAC addresses for data VLAN and voice VLAN, and to set the total maximum number of secure addresses to 20 (10 for data VLAN and 10 for voice VLAN).

```
Device> enable
Device# configure terminal
Device (config) # interface tengigabitethernet1/0/1
Device(config-if) # switchport access vlan 21
Device (config-if) # switchport mode access
Device (config-if) # switchport voice vlan 22
Device(config-if) # switchport port-security
Device(config-if) # switchport port-security maximum 20
Device(config-if)# switchport port-security violation restrict
Device(config-if)# switchport port-security mac-address sticky
Device (config-if) # switchport port-security mac-address sticky 0000.0000.0002
Device (config-if) # switchport port-security mac-address 0000.0000.0003
Device (config-if) # switchport port-security mac-address sticky 0000.0000.0001 vlan voice
Device(config-if)# switchport port-security mac-address 0000.0000.0004 vlan voice
Device (config-if) # switchport port-security maximum 10 vlan access
Device(config-if) # switchport port-security maximum 10 vlan voice
Device (config-if) # end
```

# **Feature History for Port Security**

This table provides release and related information for features explained in this module.

These features are available on all releases subsequent to the one they were introduced in, unless noted otherwise.

| Release | Feature                    | Feature Information                                                                                                    |
|---------|----------------------------|----------------------------------------------------------------------------------------------------|
|         | Port Security              | The Port Security feature restricts input to an interface by limiting and identifying MAC addresses of the stations allowed to access the port.               |
|         | Port Security MAC<br>Aging | When devices are added or removed from a network, the device updates the address table, adding new dynamic addresses and aging out those that are not in use. |

Use Cisco Feature Navigator to find information about platform and software image support. To access Cisco Feature Navigator, go to <a href="http://www.cisco.com/go/cfn">http://www.cisco.com/go/cfn</a>.

**Feature History for Port Security** 

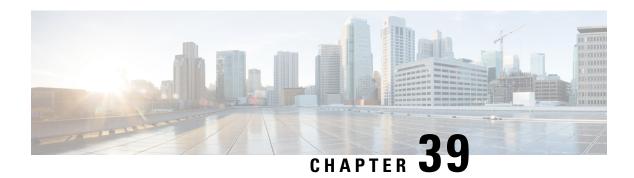

# **Configuring Control Plane Policing**

- Restrictions for CoPP, on page 685
- Information About CoPP, on page 686
- How to Configure CoPP, on page 694
- Configuration Examples for CoPP, on page 698
- Monitoring CoPP, on page 700
- Feature History for CoPP, on page 700

### **Restrictions for CoPP**

Restrictions for control plane policing (CoPP) include the following:

- Only ingress CoPP is supported. The **system-cpp-policy** policy-map is available on the control plane interface, and only in the ingress direction.
- Only the **system-cpp-policy** policy-map can be installed on the control plane interface.
- The system-cpp-policy policy-map and the system-defined classes cannot be modified or deleted.
- Only the **police** action is allowed under the **system-cpp-policy** policy-map. The police rate for system-defined classes must be configured only in packets per second (pps).
- One or more CPU queues are part of each class-map. Where multiple CPU queues belong to one class-map, changing the policer rate of a class-map affects all CPU queues that belong to that class-map. Similarly, disabling the policer in a class-map disables all queues that belong to that class-map. See *Table:* System-Defined Values for CoPP for information about which CPU queues belong to each class-map.
- We recommend not disabling the policer for a system-defined class map, that is, do not configure **no police rate** *rate* **pps** command. Doing so affects the overall system health in case of high traffic towards the CPU. Further, even if you disable the policer rate for a system-defined class map, the systems automatically reverts to the default policer rate after system bootup in order to protect the system bring-up process.
- The **show run** command does not display information about classes configured under <code>system-cpp policy</code>, when they are left at default values. Use the **show policy-map system-cpp-policy** or the **show policy-map control-plane** commands instead.

You can continue use the **show run** command to display information about custom policies.

- A protocol with a huge number of CPU-bound packets may impact other protocols in the same class, as some of these protocols share the same policer. For example, Address Resolution Protocol (ARP) shares 4000 hardware policers with an array of host protocols like Telnet, Internet Control Message Protocol (ICMP), SSH, FTP, and SNMP in the system-cpp-police-forus class. If there is an ARP poisoning or an ICMP attack, hardware policers start throttling any incoming traffic that exceeds 4000 packets per second to protect the CPU and the overall integrity of the system. As a result, ARP and ICMP host protocols are dropped, along with any other host protocols that share the same class.
- The creation of user-defined class-maps is not supported.

### **Information About CoPP**

This chapter describes how control plane policing (CoPP) works on your device and how to configure it.

### **CoPP Overview**

The CoPP feature improves security on your device by protecting the CPU from unnecessary traffic and denial of service (DoS) attacks. It can also protect control traffic and management traffic from traffic drops caused by high volumes of other, lower priority traffic.

Your device is typically segmented into three planes of operation, each with its own objective:

- The data plane, to forward data packets.
- The control plane, to route data correctly.
- The management plane, to manage network elements.

You can use CoPP to protect most of the CPU-bound traffic and ensure routing stability, reachability, and packet delivery. Most importantly, you can use CoPP to protect the CPU from a DoS attack.

CoPP uses the modular QoS command-line interface (MQC) and CPU queues to achieve these objectives. Different types of control plane traffic are grouped together based on certain criteria, and assigned to a CPU queue. You can manage these CPU queues by configuring dedicated policers in hardware. For example, you can modify the policer rate for certain CPU queues (traffic-type), or you can disable the policer for a certain type of traffic.

Although the policers are configured in hardware, CoPP does not affect CPU performance or the performance of the data plane. But since it limits the number of packets going to CPU, the CPU load is controlled. This means that services waiting for packets from hardware may see a more controlled rate of incoming packets (the rate being user-configurable).

### System-Defined Aspects of CoPP

When you power-up the device for the first time, the system automatically performs the following tasks:

- Looks for policy-map system-cpp-policy. If not found, the system creates and installs it on the control-plane.
- Creates eighteen class-maps under system-cpp-policy.

The next time you power-up the device, the system detects the policy and class maps that have already been created.

• Enables all CPU queues by default, with their respective default rate. The default rates are indicated in the table System-Defined Values for CoPP.

The **system-cpp-policy** policy map is a system-default policy map, and normally, you do not have to expressly save it to the startup configuration of the device. But, a *failed* bulk synchronization with a standby device can result in the configuration being erased from the startup configuration. In case this happens, you have to manually save the **system-cpp-policy** policy map to the startup configuration. Use the **show running-config** privileged EXEC command to verify that it has been saved:

policy-map system-cpp-policy

The following table (System-Defined Values for CoPP) lists the class-maps that the system creates when you load the device. It lists the policer that corresponds to each class-map and one or more CPU queues that are grouped under each class-map. There is a one-to-one mapping of class-maps to policers; and one or more CPU queues map to a class-map. This is followed by another table (CPU Queues and Associated Features), which lists features associated with each CPU queue.

Table 61: System-Defined Values for CoPP

| Class Maps Names                     | Policer Index (Policer No.)       | CPU queues (Queue No.)        |
|--------------------------------------|-----------------------------------|-------------------------------|
| system-cpp- police-data              | WK_CPP_POLICE_DATA(0)             | WK_CPU_Q_ICMP_GEN(3)          |
|                                      |                                   | WK_CPU_Q_BROADCAST(12)        |
|                                      |                                   | WK_CPU_Q_ICMP_REDIRECT(6)     |
| system-cpp-police-l2- control        | WK_CPP_POLICE_L2_<br>CONTROL(1)   | WK_CPU_Q_L2_CONTROL(1)        |
| system-cpp-police-routing-control    | WK_CPP_POLICE_ROUTING_CONTROL(2)  | WK_CPU_Q_ROUTING_CONTROL(4)   |
|                                      |                                   | WK_CPU_Q_LOW_LATENCY (27)     |
| system-cpp-police-punt-webauth       | WK_CPP_POLICE_PU<br>NT_WEBAUTH(7) | WK_CPU_Q_PUNT_WEBAUTH(22)     |
| system-cpp-police- topology-control  | WK_CPP_POLICE_TOPOLOGY_CONTROL(8) | WK_CPU_Q_TOPOLOGY_CONTROL(15) |
| system-cpp-police- multicast         | WK_CPP_POLICE_MULTICAST(9)        | WK_CPU_Q_TRANSIT_TRAFFIC(18)  |
|                                      |                                   | WK_CPU_Q_MCAST_DATA(30)       |
| system-cpp-police-sys- data          |                                   |                               |
|                                      | _DATA(10)                         | WK_CPU_Q_CRYPTO_CONTROL(23)   |
|                                      |                                   | WK_CPU_Q_EXCEPTION(24)        |
|                                      |                                   | WK_CPU_Q_EGR_EXCEPTION(28)    |
|                                      |                                   | WK_CPU_Q_NFL_SAMPLED_DATA(26) |
|                                      |                                   | WK_CPU_Q_GOLD_PKT(31)         |
|                                      |                                   | WK_CPU_Q_RPF_FAILED(19)       |
| system-cpp-police-dot1x-auth         | WK_CPP_POLICE_DOT1X(11)           | WK_CPU_Q_DOT1X_AUTH(0)        |
| system-cpp-police- protocol-snooping | WK_CPP_POLICE_PR(12)              | WK_CPU_Q_PROTO_SNOOPING(16)   |

| Class Maps Names                         | Policer Index (Policer No.)        | CPU queues (Queue No.)                     |
|------------------------------------------|------------------------------------|--------------------------------------------|
| system-cpp-police-dhcp-snooping          | WK_CPP_DHCP_SNOOPING(6)            | WK_CPU_Q_DHCP_SNOOPING(17)                 |
| system-cpp-police-sw-forward             | WK_CPP_POLICE_SW_FWD               | WK_CPU_Q_SW_FORWARDING_Q(14)               |
|                                          | (13)                               | WK_CPU_Q_LOGGING(21)                       |
|                                          |                                    | WK_CPU_Q_L2_LVX_DATA_PACK (11)             |
| system-cpp-police-forus                  | WK_CPP_POLICE_FORUS(14)            | WK_CPU_Q_FORUS_ADDR_RESOLUTION(5)          |
|                                          |                                    | WK_CPU_Q_FORUS_TRAFFIC(2)                  |
| system-cpp-police- multicast-end-station | WK_CPP_POLICE_MUTICAST_SVOOPNC(15) | WK_CPU_Q_MCAST_END_STA<br>TION_SERVICE(20) |
| system-cpp-default                       | WK_CPP_POLICE_DEFAULT_POLICER(16)  | WK_CPU_Q_INTER_FED_TRAFFIC(7)              |
|                                          |                                    | WK_CPU_Q_EWLC_CONTROL(9)                   |
|                                          |                                    | WK_CPU_Q_EWLC_DATA(10)                     |
| system-cpp-police-stackwise-virt-control | WK_CPP_SIACKWNSE_VRIUAL_CONIRCL(5) | WK_CPU_Q_STACKWISE_VIRTUAL_CONTROL (29)    |
| system-cpp-police-l2lvx-control          | WK_CPP_<br>L2_LVX_CONT_PACK(4)     | WK_CPU_Q_L2_LVX_CONT_PACK(8)               |
| system-cpp-police-high-rate-app          | WK_CPP_HIGH_RATE_APP(18)           | WK_CPU_Q_HIGH_RATE_APP(23)                 |
| system-cpp-police-system-critical        | WK_CPP_SYSTEM_CRITICAL(3)          | WK_CPU_Q_SYSTEM_CRITICAL(25)               |

The following table lists the CPU queues and the feature(s) associated with each CPU queue.

#### Table 62: CPU Queues and Associated Features

| CPU queues (Queue No.) | Feature(s)                            |
|------------------------|---------------------------------------|
| WK_CPU_Q_DOT1X_AUTH(0) | IEEE 802.1x Port-Based Authentication |

| CPU queues (Queue No.)    | Feature(s)                                            |
|---------------------------|-------------------------------------------------------|
| WK_CPU_Q_L2_CONTROL(1)    | Dynamic Trunking Protocol (DTP)                       |
|                           | VLAN Trunking Protocol (VTP)                          |
|                           | Port Aggregation Protocol (PAgP)                      |
|                           | Client Information Signaling Protocol (CISP)          |
|                           | Message session relay protocol                        |
|                           | Multiple VLAN Registration Protocol (MVRP)            |
|                           | Metropolitan Mobile Network (MMN)                     |
|                           | Link Level Discovery Protocol (LLDP)                  |
|                           | UniDirectional Link Detection (UDLD)                  |
|                           | Link Aggregation Control Protocol (LACP)              |
|                           | Cisco Discovery Protocol (CDP)                        |
|                           | Spanning Tree Protocol (STP)                          |
| WK_CPU_Q_FORUS_TRAFFIC(2) | Host such as Telnet,Pingv4 and Pingv6, and SNMP       |
|                           | Keepalive / loopback detection                        |
|                           | Initiate-Internet Key Exchange (IKE) protocol (IPSec) |
| WK_CPU_Q_ICMP_GEN(3)      | ICMP - destination unreachable                        |
|                           | ICMP-TTL expired                                      |

| CPU queues (Queue No.)            | Feature(s)                                                     |
|-----------------------------------|----------------------------------------------------------------|
| WK_CPU_Q_ROUTING_CONTROL(4)       | Routing Information Protocol version 1 (RIPv1)                 |
|                                   | RIPv2                                                          |
|                                   | Interior Gateway Routing Protocol (IGRP)                       |
|                                   | Border Gateway Protocol (BGP)                                  |
|                                   | PIM-UDP                                                        |
|                                   | Virtual Router Redundancy Protocol (VRRP)                      |
|                                   | Hot Standby Router Protocol version 1 (HSRPv1)                 |
|                                   | HSRPv2                                                         |
|                                   | Gateway Load Balancing Protocol (GLBP)                         |
|                                   | Label Distribution Protocol (LDP)                              |
|                                   | Web Cache Communication Protocol (WCCP)                        |
|                                   | Routing Information Protocol next generation (RIPng)           |
|                                   | Open Shortest Path First (OSPF)                                |
|                                   | Open Shortest Path First version 3(OSPFv3)                     |
|                                   | Enhanced Interior Gateway Routing Protocol (EIGRP)             |
|                                   | Enhanced Interior Gateway Routing Protocol version 6 (EIGRPv6) |
|                                   | DHCPv6                                                         |
|                                   | Protocol Independent Multicast (PIM)                           |
|                                   | Protocol Independent Multicast version 6 (PIMv6)               |
|                                   | Hot Standby Router Protocol next generation (HSRPng)           |
|                                   | IPv6 control                                                   |
|                                   | Generic Routing Encapsulation (GRE) keepalive                  |
|                                   | Network Address Translation (NAT) punt                         |
|                                   | Intermediate System-to-Intermediate System (IS-IS)             |
| WK_CPU_Q_FORUS_ADDR_RESOLUTION(5) | Address Resolution Protocol (ARP)                              |
|                                   | IPv6 neighbor advertisement and neighbor solicitation          |
| WK_CPU_Q_ICMP_REDIRECT(6)         | Internet Control Message Protocol (ICMP) redirect              |

| CPU queues (Queue No.)                 | Feature(s)                                                                                                  |  |
|----------------------------------------|----------------------------------------------------------------------------------------------------|--|
| WK_CPU_Q_INTER_FED_TRAFFIC(7)          | Layer 2 bridge domain inject for internal communication.                                                    |  |
| WK_CPU_Q_L2_LVX_CONT_PACK(8)           | Exchange ID (XID) packet                                                                                    |  |
| WK_CPU_Q_EWLC_CONTROL(9)               | Embedded Wirelss Controller (eWLC) [Control and Provisioning of Wireless Access Points (CAPWAP) (UDP 5246)] |  |
| WK_CPU_Q_EWLC_DATA(10)                 | eWLC data packet (CAPWAP DATA, UDP 5247)                                                                    |  |
| WK_CPU_Q_L2_LVX_DATA_PACK(11)          | Unknown unicast packet punted for map request.                                                              |  |
| WK_CPU_Q_BROADCAST(12)                 | All types of broadcast                                                                                      |  |
| WK_CPU_Q_OPENFLOW(13)                  | Learning cache overflow (Layer 2 + Layer 3)                                                                 |  |
| WK_CPU_Q_CONTROLLER_PUNT(14)           | Data - access control list (ACL) Full                                                                       |  |
|                                        | Data - IPv4 options                                                                                         |  |
|                                        | Data - IPv6 hop-by-hop                                                                                      |  |
|                                        | Data - out-of-resources / catch all                                                                         |  |
|                                        | Data - Reverse Path Forwarding (RPF) incomplete                                                             |  |
|                                        | Glean packet                                                                                                |  |
| WK_CPU_Q_TOPOLOGY_CONTROL(15)          | Spanning Tree Protocol (STP)                                                                                |  |
|                                        | Resilient Ethernet Protocol (REP)                                                                           |  |
|                                        | Shared Spanning Tree Protocol (SSTP)                                                                        |  |
| WK_CPU_Q_PROTO_SNOOPING(16)            | Address Resolution Protocol (ARP) snooping for Dynamic ARP Inspection (DAI)                                 |  |
| WK_CPU_Q_DHCP_SNOOPING(17)             | DHCP snooping                                                                                               |  |
| WK_CPU_Q_TRANSIT_TRAFFIC(18)           | This is used for packets punted by NAT, which need to be handled in the software path.                      |  |
| WK_CPU_Q_RPF_FAILED(19)                | Data – mRPF (multicast RPF) failed                                                                          |  |
| WK_CPU_Q_MCAST_END_STATION_SERVICE(20) | Internet Group Management Protocol (IGMP) /<br>Multicast Listener Discovery (MLD) control                   |  |
| WK_CPU_Q_LOGGING(21)                   | Access control list (ACL) logging                                                                           |  |
| WK_CPU_Q_PUNT_WEBAUTH(22)              | Web Authentication                                                                                          |  |

| CPU queues (Queue No.)                 | Feature(s)                                                                 |
|----------------------------------------|----------------------------------------------------------------------------|
| WK_CPU_Q_HIGH_RATE_APP(23)             | Wired Application Visibility and Control (WDAVC) traffic                   |
|                                        | Network-Based Application Recognition (NBAR) traffic                       |
| WK_CPU_Q_EXCEPTION(24)                 | IKE indication                                                             |
|                                        | IP learning violation                                                      |
|                                        | IP port security violation                                                 |
|                                        | IP Static address violation                                                |
|                                        | IPv6 scope check                                                           |
|                                        | Remote Copy Protocol (RCP) exception                                       |
|                                        | Unicast RPF fail                                                           |
| WK_CPU_Q_SYSTEM_CRITICAL(25)           | Media Signaling/ Wireless Proxy ARP                                        |
| WK_CPU_Q_NFL_SAMPLED_DATA(26)          | Netflow sampled data and Media Services Proxy (MSP)                        |
| WK_CPU_Q_LOW_LATENCY(27)               | Bidirectional Forwarding Detection (BFD),<br>Precision Time Protocol (PTP) |
| WK_CPU_Q_EGR_EXCEPTION(28)             | Egress resolution exception                                                |
| WK_CPU_Q_STACKWISE_VIRTUAL_CONTROL(29) | Front side stacking protocols, namely SVL                                  |
| WK_CPU_Q_MCAST_DATA(30)                | Data - (S,G) creation                                                      |
|                                        | Data - local joins                                                         |
|                                        | Data - PIM Registration                                                    |
|                                        | Data - SPT switchover                                                      |
|                                        | Data - Multicast                                                           |
| WK_CPU_Q_GOLD_PKT(31)                  | Gold                                                                       |

# **User-Configurable Aspects of CoPP**

You can perform these tasks to manage control plane traffic:

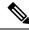

Note

All system-cpp-policy configurations must be saved so they are retained after reboot.

#### **Enable or Disable a Policer for CPU Queues**

Enable a policer for a CPU queue, by configuring a policer action (in packets per second) under the corresponding class-map, within the system-cpp-policy policy-map.

Disable a policer for CPU queue, by removing the policer action under the corresponding class-map, within the system-cpp-policy policy-map.

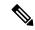

Note

If a default policer is already present, carefully consider and control its removal; otherwise the system may see a CPU hog or other anomalies, such as control packet drops.

#### **Change the Policer Rate**

You can do this by configuring a policer rate action (in packets per second), under the corresponding class-map, within the system-cpp-policy policy-map.

#### **Set Policer Rates to Default**

Set the policer for CPU queues to their default values, by entering the **cpp system-default** command in global configuration mode.

## **Upgrading or Downgrading the Software Version**

## **Software Version Upgrades and CoPP**

When you upgrade the software version on your device, the system checks and make the necessary updates as required for CoPP (For instance, it checks for the <code>system-cpp-policy</code> policy map and creates it if missing). You may also have to complete certain tasks before or after the upgrade activity. This is to ensure that any configuration updates are reflected correctly and CoPP continues to work as expected. Depending on the method you use to upgrade the software, upgrade-related tasks may be optional or recommended in some scenarios, and mandatory in others.

The system actions and user actions for an upgrade, are described here. Also included, are any release-specfic caveats.

#### **System Actions for an Upgrade**

When you upgrade the software version on your device, the system performs these actions. This applies to all upgrade methods:

- If the device did not have a system-cpp-policy policy map before upgrade, then on upgrade, the system creates a default policy map.
- If the device had a system-cpp-policy policy map before upgrade, then on upgrade, the system does not re-generate the policy.

#### **User Actions for an Upgrade**

User actions for an upgrade – depending on upgrade method:

| Upgrade<br>Method     | Condition | Action Time and Action                                                                     | Purpose                                   |
|-----------------------|-----------|--------------------------------------------------------------------------------------------|-------------------------------------------|
| Regular <sup>13</sup> | None      | After upgrade (required) Enter the cpp system-default command in global configuration mode | To get the latest, default policer rates. |

<sup>&</sup>lt;sup>13</sup> Refers to a software upgrade method that involves a reload of the switch. Can be install or bundle mode.

## **Software Version Downgrades and CoPP**

The system actions and user actions for a downgrade, are described here.

#### **System Actions for a Downgrade**

When you downgrade the software version on your device, the system performs these actions. This applies to all downgrade methods:

• The system retains the system-cpp-policy policy map on the device, and installs it on the control plane.

#### **User Actions for a Downgrade**

User actions for a downgrade:

| Upgrade Method        | Condition | Action Time and Action | Purpose        |
|-----------------------|-----------|------------------------|----------------|
| Regular <sup>14</sup> | None      | No action required     | Not applicable |

Refers to a software upgrade method that involves a reload of the switch. Can be install or bundle mode.

If you downgrade the software version and then upgrade, the system action and user actions that apply are the same as those mentioned for upgrades.

# **How to Configure CoPP**

## **Enabling a CPU Queue or Changing the Policer Rate**

The procedure to enable a CPU queue and change the policer rate of a CPU queue is the same. Follow these steps:

|        | Command or Action | Purpose                            |
|--------|-------------------|------------------------------------|
| Step 1 | enable            | Enables privileged EXEC mode.      |
|        | Example:          | • Enter your password if prompted. |
|        | Device> enable    |                                    |

|        | Command or Action                                                                                                    | Purpose                                                                                                 |  |
|--------|----------------------------------------------------------------------------------------------------|----------------------------------------------------------------------------------------------------|--|
| Step 2 | configure terminal                                                                                                    | Enters global configuration mode.                                                                       |  |
|        | Example:                                                                                                    |                                                                                                    |  |
|        | Device# configure terminal                                                                                                 |                                                                                                    |  |
| Step 3 | policy-map policy-map-name                                                                                                 | Enters the policy map configuration mode.                                                               |  |
|        | Example:                                                                                                    |                                                                                                    |  |
|        | <pre>Device(config) # policy-map system-cpp-policy Device(config-pmap) #</pre>                                             |                                                                                                    |  |
| Step 4 | class class-name                                                                                                    | Enters the class action configuration mode.                                                             |  |
|        | Example:                                                                                                    | Enter the name of the class that correspond to the CPU queue you want to enable. See tab                |  |
|        | <pre>Device(config-pmap)# class system-cpp-police-protocol-snooping Device(config-pmap-c)#</pre>                           | System-Defined Values for CoPP.                                                                         |  |
| Step 5 | police rate rate pps                                                                                                    | Specifies an upper limit on the number of                                                               |  |
|        | Example:                                                                                                    | incoming packets processed per second, for the specified traffic class.                                 |  |
|        | <pre>Device(config-pmap-c)# police rate 100 pps Device(config-pmap-c-police)#</pre>                                        | Note The rate you specify is applied to all CPU queues that belong to the class-map you have specified. |  |
| Step 6 | exit                                                                                                    | Returns to the global configuration mode.                                                               |  |
|        | Example:                                                                                                    |                                                                                                    |  |
|        | Device(config-pmap-c-police)# exit Device(config-pmap-c)# exit Device(config-pmap)# exit Device(config)#                   |                                                                                                    |  |
| Step 7 | control-plane                                                                                                    | Enters the control plane (config-cp)                                                                    |  |
|        | Example:                                                                                                    | configuration mode                                                                                      |  |
|        | Device(config)# control-plane Device(config-cp)#                                                                           |                                                                                                    |  |
| Step 8 | service-policy input policy-name                                                                                           | Installs system-cpp-policy in FED. This                                                                 |  |
|        | Example:                                                                                                    | command is required for you to see the FED policy. Not configuring this command will                    |  |
|        | <pre>Device(config) # control-plane Device(config-cp) #service-policy input    system-cpp-policy Device(config-cp) #</pre> | lead to an error.                                                                                       |  |

| Command or Action                               | Purpose                                                                               |
|-------------------------------------------------|---------------------------------------------------------------------------------------|
| end                                             | Returns to the privileged EXEC mode.                                                  |
| Example:                                        |                                                                                       |
| Device(config-cp)# end                          |                                                                                       |
| show policy-map control-plane                   | Displays all the classes configured under                                             |
| Example:  Device# show policy-map control-plane | system-cpp policy, the rates configured for the various traffic types, and statistics |
|                                                 | end Example:  Device (config-cp) # end  show policy-map control-plane Example:        |

# **Disabling a CPU Queue**

Follow these steps to disable a CPU queue:

|        | Command or Action                                                                                | Purpose                                                                                    |
|--------|--------------------------------------------------------------------------------------------------|--------------------------------------------------------------------------------------------|
| Step 1 | enable                                                                                           | Enables privileged EXEC mode.                                                              |
|        | Example:                                                                                         | • Enter your password if prompted.                                                         |
|        | Device> enable                                                                                   |                                                                                            |
| Step 2 | configure terminal                                                                               | Enters global configuration mode.                                                          |
|        | Example:                                                                                         |                                                                                            |
|        | Device# configure terminal                                                                       |                                                                                            |
| Step 3 | policy-map policy-map-name                                                                       | Enters the policy map configuration mode.                                                  |
|        | Example:                                                                                         |                                                                                            |
|        | Device(config) # policy-map<br>system-cpp-policy<br>Device(config-pmap) #                        |                                                                                            |
| Step 4 | class class-name                                                                                 | Enters the class action configuration mode.                                                |
|        | Example:                                                                                         | Enter the name of the class that corresponds to the CPU queue you want to disable. See the |
|        | <pre>Device(config-pmap)# class system-cpp-police-protocol-snooping Device(config-pmap-c)#</pre> | table, System-Defined Values for CoPP.                                                     |
| Step 5 | no police rate rate pps                                                                          | Disables incoming packet processing for the                                                |
|        | Example:                                                                                         | specified traffic class.                                                                   |
|        | Device(config-pmap-c) # no police rate 100 pps                                                   | Note This disables all CPU queues that belong to the class-map you have specified.         |

|        | Command or Action                     | Purpose                                                                                  |
|--------|---------------------------------------|------------------------------------------------------------------------------------------|
| Step 6 | end                                   | Returns to the privileged EXEC mode.                                                     |
|        | Example:                              |                                                                                          |
|        | Device(config-pmap-c)# end            |                                                                                          |
| Step 7 | show policy-map control-plane         | Displays all the classes configured under                                                |
|        | Example:                              | system-cpp policy and the rates configured for the various traffic types and statistics. |
|        | Device# show policy-map control-plane |                                                                                          |

# **Setting the Default Policer Rates for All CPU Queues**

Follow these steps to set the policer rates for all CPU queues to their default rates:

|        | Command or Action                                                                                             | Purpose                                           |
|--------|----------------------------------------------------------------------------------------------------|---------------------------------------------------|
| Step 1 | enable                                                                                                    | Enables privileged EXEC mode.                     |
|        | Example:                                                                                                    | Enter your password if prompted.                  |
|        | Device> enable                                                                                                |                                                   |
| Step 2 | configure terminal                                                                                            | Enters global configuration mode.                 |
|        | Example:                                                                                                    |                                                   |
|        | Device# configure terminal                                                                                    |                                                   |
| Step 3 | cpp system-default                                                                                            | Sets the policer rates for all the classes to the |
|        | Example:                                                                                                    | default rate.                                     |
|        | Device(config)# cpp system-default Defaulting CPP: Policer rate for all classes will be set to their defaults |                                                   |
| Step 4 | end                                                                                                    | Returns to the privileged EXEC mode.              |
|        | Example:                                                                                                    |                                                   |
|        | Device(config)# end                                                                                           |                                                   |
| Step 5 | show platform hardware fed                                                                                    | Displays the rates configured for the various     |
|        | <pre>switch { switch-number } qos que stats internal cpu policer</pre>                                        | traffic types.                                    |
|        | Example:                                                                                                    |                                                   |

| Command or Action                                                             | Purpose |
|-------------------------------------------------------------------------------|---------|
| Device# show platform hardware fed switch 1 qos que stat internal cpu policer |         |

# **Configuration Examples for CoPP**

# Example: Enabling a CPU Queue or Changing the Policer Rate of a CPU Queue

This example shows how to enable a CPU queue or to change the policer rate of a CPU queue. Here the class system-cpp-police-protocol-snooping CPU queue is enabled with the policer rate of 2000 pps.

```
Device> enable
Device# configure terminal
Device (config) # policy-map system-cpp-policy
Device(config-pmap) # class system-cpp-police-protocol-snooping
Device (config-pmap-c) # police rate 2000 pps
Device(config-pmap-c-police)# end
Device# show policy-map control-plane
Control Plane
  Service-policy input: system-cpp-policy
    <output truncated>
    Class-map: system-cpp-police-dot1x-auth (match-any)
      0 packets, 0 bytes
      5 minute offered rate 0000 bps, drop rate 0000 bps
      Match: none
      police:
          rate 1000 pps, burst 244 packets
        conformed 0 bytes; actions:
         transmit
        exceeded 0 bytes; actions:
    Class-map: system-cpp-police-protocol-snooping (match-any)
      0 packets, 0 bytes
      5 minute offered rate 0000 bps, drop rate 0000 bps
      Match: none
      police:
          rate 2000 pps, burst 488 packets
        conformed 0 bytes; actions:
          transmit
        exceeded 0 bytes; actions:
          drop
    <output truncated>
    Class-map: class-default (match-any)
```

```
0 packets, 0 bytes
5 minute offered rate 0000 bps, drop rate 0000 bps
Match: any
```

## **Example: Disabling a CPU Queue**

This example shows how to disable a CPU queue. Here the **class system-cpp-police-protocol-snooping** CPU queue is disabled.

```
Device> enable
Device# configure terminal
Device(config) # policy-map system-cpp-policy
Device(config-pmap)# class system-cpp-police-protocol-snooping
Device(config-pmap-c) # no police rate 100 pps
Device (config-pmap-c) # end
Device# show running-config | begin system-cpp-policy
policy-map system-cpp-policy
class system-cpp-police-data
 police rate 200 pps
class system-cpp-police-sys-data
 police rate 100 pps
 class system-cpp-police-sw-forward
 police rate 1000 pps
class system-cpp-police-multicast
 police rate 500 pps
 class system-cpp-police-multicast-end-station
 police rate 2000 pps
class system-cpp-police-punt-webauth
class system-cpp-police-12-control
class system-cpp-police-routing-control
 police rate 500 pps
 class system-cpp-police-control-low-priority
class system-cpp-police-wireless-priority1
class system-cpp-police-wireless-priority2
 class system-cpp-police-wireless-priority3-4-5
class system-cpp-police-topology-control
 class system-cpp-police-dot1x-auth
class system-cpp-police-protocol-snooping
 class system-cpp-police-forus
class system-cpp-default
<output truncated>
```

## **Example: Setting the Default Policer Rates for All CPU Queues**

This example shows how to set the policer rates for all CPU queues to their default and then verify the setting.

```
Device> enable
Device# configure terminal
Device(config)# cpp system-default
Defaulting CPP: Policer rate for all classes will be set to their defaults
Device(config)# end
```

# **Monitoring CoPP**

Use these commands to display policer settings, such as, traffic types and policer rates (user-configured and default rates) for CPU queues:

| Command                           | Purpose                                                                        |
|-----------------------------------|--------------------------------------------------------------------------------|
| show policy-map control-plane     | Displays the rates configured for the various traffic types                    |
| show policy-map system-cpp-policy | Displays all the classes configured under system-cpp policy, and policer rates |

# **Feature History for CoPP**

This table provides release and related information for features explained in this module.

These features are available on all releases subsequent to the one they were introduced in, unless noted otherwise.

| Release                           | Feature                                       | Feature Information                                                                                                    |
|-----------------------------------|-----------------------------------------------|----------------------------------------------------------------------------------------------------|
| Cisco IOS XE Fuji 16.9.2          | Control Plane Policing<br>(CoPP) or CPP       | The CoPP feature improves security on your device<br>by protecting the CPU from unnecessary traffic, or<br>DoS traffic, and by prioritizing control plane and<br>management traffic.  The feature provides CLI configuration options to |
|                                   |                                               | The feature provides CLI configuration options to enable and disable CPU queues, to change the policer rate, and set policer rates to default.                                                                                          |
| Cisco IOS XE Fuji 16.9.4          | Deprecation of<br>system-defined class<br>map | This system-defined class map was deprecated: system-cpp-police-control-low-priority                                                                                                    |
| Cisco IOS XE Gibraltar<br>16.10.1 | Control Plane Policing<br>(CoPP) or CPP       | The feature was introduced on the C9200 models of the series.                                                                                                    |

Use Cisco Feature Navigator to find information about platform and software image support. To access Cisco Feature Navigator, go to <a href="https://cfnng.cisco.com">https://cfnng.cisco.com</a>.

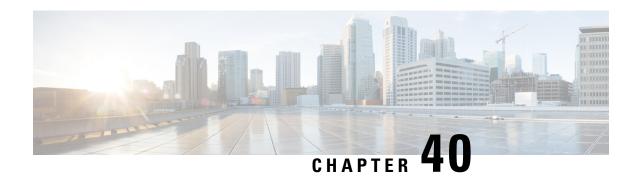

# Configuring Authorization and Revocation of Certificates in a PKI

• Configuring Authorization and Revocation of Certificates in a PKI, on page 701

# **Configuring Authorization and Revocation of Certificates in a PKI**

This module describes the authorization and revocation of certificates in a public key infrastructure (PKI).

## **Prerequisites for Authorization and Revocation of Certificates**

#### **Plan Your PKI Strategy**

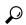

Tin

It is strongly recommended that you plan your entire PKI strategy before you begin to deploy actual certificates.

Authorization and revocation can occur only after you or a network administrator have completed the following tasks:

- Configured the certificate authority (CA).
- Enrolled peer devices with the CA.
- Identified and configured the protocol (such as IPsec or secure socket layer [SSL]) that is to be used for peer-to-peer communication.

You should decide which authorization and revocation strategy you are going to configure before enrolling peer devices because the peer device certificates might have to contain authorization and revocation-specific information.

#### **High Availability**

For high availability, IPsec-secured Stream Control Transmission Protocol (SCTP) must be configured on both the active and the standby devices. For synchronization to work, the redundancy mode on the certificate servers must be set to ACTIVE/STANDBY after you configure SCTP.

## **Restrictions for Authorization and Revocation of Certificates**

• Depending on your Cisco IOS XE release, Lightweight Directory Access Protocol (LDAP) is supported.

## Information About Authorization and Revocation of Certificates

#### **PKI Authorization**

PKI authentication does not provide authorization. Current solutions for authorization are specific to the router that is being configured, although a centrally managed solution is often required.

There is not a standard mechanism by which certificates are defined as authorized for some tasks and not for others. This authorization information can be captured in the certificate itself if the application is aware of the certificate-based authorization information. But this solution does not provide a simple mechanism for real-time updates to the authorization information and forces each application to be aware of the specific authorization information embedded in the certificate.

When the certificate-based access control list (ACL) mechanism is configured as part of the trustpoint authentication, the application is no longer responsible for determining this authorization information, and it is no longer possible to specify for which application the certificate is authorized. In some cases, the certificate-based ACL on the router gets so large that it cannot be managed. Additionally, it is beneficial to retrieve certificate-based ACL indications from an external server.

Current solutions to the real-time authorization problem involve specifying a new protocol and building a new server (with associated tasks, such as management and data distribution).

## **PKI and AAA Server Integration for Certificate Status**

Integrating your PKI with an authentication, authorization, and accounting (AAA) server provides an alternative online certificate status solution that leverages the existing AAA infrastructure. Certificates can be listed in the AAA database with appropriate levels of authorization. For components that do not explicitly support PKI-AAA, a default label of "all" from the AAA server provides authorization. Likewise, a label of "none" from the AAA database indicates that the specified certificate is not valid. (The absence of any application label is equivalent, but "none" is included for completeness and clarity). If the application component does support PKI-AAA, the component may be specified directly; for example, the application component could be "ipsec," "ssl," or "osp." (ipsec=IP Security, ssl=Secure Sockets Layer, and osp=Open Settlement Protocol.)

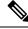

Note

Currently, no application component supports specification of the application label.

• There may be a time delay when accessing the AAA server. If the AAA server is not available, the authorization fails.

#### **RADIUS or TACACS+ Choosing a AAA Server Protocol**

The AAA server can be configured to work with either the RADIUS or TACACS+ protocol. When you are configuring the AAA server for the PKI integration, you must set the RADIUS or TACACS attributes that are required for authorization.

If the RADIUS protocol is used, the password that is configured for the username in the AAA server should be set to "cisco," which is acceptable because the certificate validation provides authentication and the AAA database is only being used for authorization. When the TACACS protocol is used, the password that is configured for the username in the AAA server is irrelevant because TACACS supports authorization without requiring authentication (the password is used for authentication).

In addition, if you are using TACACS, you must add a PKI service to the AAA server. The custom attribute "cert-application=all" is added under the PKI service for the particular user or usergroup to authorize the specific username.

#### Attribute-Value Pairs for PKI and AAA Server Integration

The table below lists the attribute-value (AV) pairs that are to be used when setting up PKI integration with a AAA server. (Note the values shown in the table are possible values.) The AV pairs must match the client configuration. If they do not match, the peer certificate is not authorized.

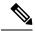

Note

Users can sometimes have AV pairs that are different from those of every other user. As a result, a unique username is required for each user. The **all** parameter (within the **authorization username** command) specifies that the entire subject name of the certificate will be used as the authorization username.

#### Table 63: AV Pairs That Must Match

| AV Pair                                           | Value                                                                                                    |  |
|---------------------------------------------------|----------------------------------------------------------------------------------------------------|--|
| cisco-avpair=pki:cert-application=all             | Valid values are "all" and "none."                                                                                                    |  |
| cisco-avpair=pki:cert-trustpoint=msca             | The value is a Cisco IOS XE command-line interface (CLI) configuration trustpoint label.                                                                                                    |  |
|                                                   | Note The cert-trustpoint AV pair is normally optional. If it is specified, the device query must be coming from a certificate trustpoint that has a matching label, and the certificate that is authenticated must have the specified certificate serial number.   |  |
| cisco-avpair=pki:cert-serial=16318DB7000100001671 | The value is a certificate serial number.                                                                                                    |  |
|                                                   | Note The cert-serial AV pair is normally optional. If it is specified, the Cisco device query must be coming from a certificate trustpoint that has a matching label, and the certificate that is authenticated must have the specified certificate serial number. |  |

| AV Pair                                             | Value                                                                                                    |
|-----------------------------------------------------|----------------------------------------------------------------------------------------------------|
| cisco-avpair=pki:cert-lifetime-end=1:00 jan 1, 2003 | The cert-lifetime-end AV pair is available to artificially extend a certificate lifetime beyond the time period that is indicated in the certificate itself. If the cert-lifetime-end AV pair is used, the cert-trustpoint and cert-serial AV pairs must also be specified. The value must match the following form: hours:minutes month day, year.  Note Only the first three characters of a month are used: Jan, Feb, Mar, Apr, May, Jun, Jul, Aug, Sep, Oct, Nov, Dec. If more than three characters are entered for the month, the remaining characters are ignored (for example Janxxxx). |
|                                                     |                                                                                                    |

### CRLs or OCSP Server Choosing a Certificate Revocation Mechanism

After a certificate is validated as a properly signed certificate, a certificate revocation method is performed to ensure that the certificate has not been revoked by the issuing CA. Cisco IOS XE software supports two revocation mechanisms--certificate revocation lists (CRLs) and Online Certificate Status Protocol (OCSP). Cisco IOS XE software also supports AAA integration for certificate checking; however, additional authorization functionality is included. For more information on PKI and AAA certificate authorization and status check, see the PKI and AAA Server Integration for Certificate Status section.

The following sections explain how each revocation mechanism works:

#### What Is a CRL

A certificate revocation list (CRL) is a list of revoked certificates. The CRL is created and digitally signed by the CA that originally issued the certificates. The CRL contains dates for when each certificate was issued and when it expires.

CAs publish new CRLs periodically or when a certificate for which the CA is responsible has been revoked. By default, a new CRL is downloaded after the currently cached CRL expires. An administrator may also configure the duration for which CRLs are cached in router memory or disable CRL caching completely. The CRL caching configuration applies to all CRLs associated with a trustpoint.

When the CRL expires, the router deletes it from its cache. A new CRL is downloaded when a certificate is presented for verification; however, if a newer version of the CRL that lists the certificate under examination is on the server but the router is still using the CRL in its cache, the router does not know that the certificate has been revoked. The certificate passes the revocation check even though it should have been denied.

When a CA issues a certificate, the CA can include in the certificate the CRL distribution point (CDP) for that certificate. Cisco IOS client devices use CDPs to locate and load the correct CRL. The Cisco IOS client supports multiple CDPs, but the Cisco IOS CA currently supports only one CDP; however, third-party vendor CAs may support multiple CDPs or different CDPs per certificate. If a CDP is not specified in the certificate, the client device uses the default Simple Certificate Enrollment Protocol (SCEP) method to retrieve the CRL. (The CDP location can be specified through the **cdp-url**command.)

When implementing CRLs, you should consider the following design considerations:

CRL lifetimes and the security association (SA) and Internet Key Exchange (IKE) lifetimes.

- The CRL lifetime determines the length of time between CA-issued updates to the CRL. The default CRL lifetime value, which is 168 hours [1 week], can be changed through the **lifetime crl** command.
- The method of the CDP determines how the CRL is retrieved; some possible choices include HTTP,
  Lightweight Directory Access Protocol (LDAP), SCEP, or TFTP. HTTP, TFTP, and LDAP are the most
  commonly used methods. Although Cisco IOS software defaults to SCEP, an HTTP CDP is recommended
  for large installations using CRLs because HTTP can be made highly scalable.
- The location of the CDP determines from where the CRL is retrieved; for example, you can specify the server and file path from which to retrieve the CRL.

#### Querying All CDPs During Revocation Check

When a CDP server does not respond to a request, the Cisco IOS XE software reports an error, which may result in the peer's certificate being rejected. To prevent a possible certificate rejection and if there are multiple CDPs in a certificate, the Cisco IOS XE software will attempt to use the CDPs in the order in which they appear in the certificate. The device will attempt to retrieve a CRL using each CDP URL or directory specification. If an error occurs using a CDP, an attempt will be made using the next CDP.

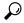

Tip

Although the Cisco IOS XE software will make every attempt to obtain the CRL from one of the indicated CDPs, it is recommended that you use an HTTP CDP server with high-speed redundant HTTP servers to avoid application timeouts because of slow CDP responses.

#### What Is OCSP

OCSP is an online mechanism that is used to determine certificate validity and provides the following flexibility as a revocation mechanism:

- OCSP can provide real-time certificate status checking.
- OCSP allows the network administrator to specify a central OCSP server, which can service all devices within a network.
- OCSP also allows the network administrator the flexibility to specify multiple OCSP servers, either per client certificate or per group of client certificates.
- OCSP server validation is usually based on the root CA certificate or a valid subordinate CA certificate, but may also be configured so that external CA certificates or self-signed certificates may be used. Using external CA certificates or self-signed certificates allows the OCSP servers certificate to be issued and validated from an alternative PKI hierarchy.

A network administrator can configure an OCSP server to collect and update CRLs from different CA servers. The devices within the network can rely on the OCSP server to check the certificate status without retrieving and caching each CRL for every peer. When peers have to check the revocation status of a certificate, they send a query to the OCSP server that includes the serial number of the certificate in question and an optional unique identifier for the OCSP request, or a nonce. The OCSP server holds a copy of the CRL to determine if the CA has listed the certificate as being revoked; the server then responds to the peer including the nonce. If the nonce in the response from the OCSP server does not match the original nonce sent by the peer, the response is considered invalid and certificate verification fails. The dialog between the OCSP server and the peer consumes less bandwidth than most CRL downloads.

If the OCSP server is using a CRL, CRL time limitations will be applicable; that is, a CRL that is still valid might be used by the OCSP server although a new CRL has been issued by the CRL containing additional

certificate revocation information. Because fewer devices are downloading the CRL information on a regular basis, you can decrease the CRL lifetime value or configure the OCSP server not to cache the CRL. For more information, check your OCSP server documentation.

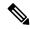

Note

OCSP multiple response handling: Support has been enabled for handling of multiple OCSP single

responses from an OCSP responder in a response packet. In addition to the debug log messages the following debug log message will be displayed:

CRYPTO\_PKI: Number of single Responses in OCSP response:1(this value can change depending upon the number of responses).

#### When to Use an OCSP Server

OCSP may be more appropriate than CRLs if your PKI has any of the following characteristics:

- Real-time certificate revocation status is necessary. CRLs are updated only periodically and the latest
  CRL may not always be cached by the client device. For example, if a client does not yet have the latest
  CRL cached and a newly revoked certificate is being checked, that revoked certificate will successfully
  pass the revocation check.
- There are a large number of revoked certificates or multiple CRLs. Caching a large CRL consumes large portions of Cisco IOS memory and may reduce resources available to other processes.
- CRLs expire frequently, causing the CDP to handle a larger load of CRLs.

#### When to Use Certificate-Based ACLs for Authorization or Revocation

Certificates contain several fields that are used to determine whether a device or user is authorized to perform a specified action.

Because certificate-based ACLs are configured on the device, they do not scale well for large numbers of ACLs; however, certificate-based ACLs do provide very granular control of specific device behavior. Certificate-based ACLs are also leveraged by additional features to help determine when PKI components such as revocation, authorization, or a trustpoint should be used. They provide a general mechanism allowing users to select a specific certificate or a group of certificates that are being validated for either authorization or additional processing.

Certificate-based ACLs specify one or more fields within the certificate and an acceptable value for each specified field. You can specify which fields within a certificate should be checked and which values those fields may or may not have.

There are six logical tests for comparing the field with the value--equal, not equal, contains, does not contain, less than, and greater than or equal. If more than one field is specified within a single certificate-based ACL, the tests of all of the fields within the ACL must succeed to match the ACL. The same field may be specified multiple times within the same ACL. More than one ACL may be specified, and ACL will be processed in turn until a match is found or all of the ACLs have been processed.

#### Ignore Revocation Checks Using a Certificate-Based ACL

Certificate-based ACLs can be configured to instruct your router to ignore the revocation check and expired certificates of a valid peer. Thus, a certificate that meets the specified criteria can be accepted regardless of the validity period of the certificate, or if the certificate meets the specified criteria, revocation checking does

not have to be performed. You can also use a certificate-based ACL to ignore the revocation check when the communication with a AAA server is protected with a certificate.

#### **Ignoring Revocation Lists**

To allow a trustpoint to enforce CRLs except for specific certificates, enter the **match certificate**command with the **skip revocation-check** keyword. This type of enforcement is most useful in a hub-and-spoke configuration in which you also want to allow direct spoke-to-spoke connections. In pure hub-and-spoke configurations, all spokes connect only to the hub, so CRL checking is necessary only on the hub. For one spoke to communicate directly with another spoke, the **match certificate**command with the **skip revocation-check** keyword can be used for neighboring peer certificates instead of requiring a CRL on each spoke.

#### **Ignoring Expired Certificates**

To configure your router to ignore expired certificates, enter the **match certificate** command with the **allow expired-certificate** keyword. This command has the following purposes:

- If the certificate of a peer has expired, this command may be used to "allow" the expired certificate until the peer can obtain a new certificate.
- If your router clock has not yet been set to the correct time, the certificate of a peer will appear to be not yet valid until the clock is set. This command may be used to allow the certificate of the peer even though your router clock is not set.

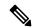

Note

If Network Time Protocol (NTP) is available only via the IPSec connection (usually via the hub in a hub-and-spoke configuration), the router clock can never be set. The tunnel to the hub cannot be "brought up" because the certificate of the hub is not yet valid.

• "Expired" is a generic term for a certificate that is expired or that is not yet valid. The certificate has a start and end time. An expired certificate, for purposes of the ACL, is one for which the current time of the router is outside the start and end times specified in the certificate.

#### Skipping the AAA Check of the Certificate

If the communication with an AAA server is protected with a certificate, and you want to skip the AAA check of the certificate, use the **match certificate** command with the **skip authorization-check** keyword. For example, if a virtual private network (VPN) tunnel is configured so that all AAA traffic goes over that tunnel, and the tunnel is protected with a certificate, you can use the **match certificate** command with the **skip authorization-check** keyword to skip the certificate check so that the tunnel can be established.

The **match certificate**command and the **skip authorization-check** keyword should be configured after PKI integration with an AAA server is configured.

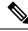

Note

If the AAA server is available only via an IPSec connection, the AAA server cannot be contacted until after the IPSec connection is established. The IPSec connection cannot be "brought up" because the certificate of the AAA server is not yet valid.

#### **PKI Certificate Chain Validation**

A certificate chain establishes a sequence of trusted certificates --from a peer certificate to the root CA certificate. Within a PKI hierarchy, all enrolled peers can validate the certificate of one another if the peers share a trusted root CA certificate or a common subordinate CA. Each CA corresponds to a trustpoint.

When a certificate chain is received from a peer, the default processing of a certificate chain path continues until the first trusted certificate, or trustpoint, is reached. An administrator may configure the level to which a certificate chain is processed on all certificates including subordinate CA certificates.

Configuring the level to which a certificate chain is processed allows for the reauthentication of trusted certificates, the extension of a trusted certificate chain, and the completion of a certificate chain that contains a gap.

#### **Reauthentication of Trusted Certificates**

The default behavior is for the device to remove any trusted certificates from the certificate chain sent by the peer before the chain is validated. An administrator may configure certificate chain path processing so that the device does not remove CA certificates that are already trusted before chain validation, so that all certificates in the chain are re-authenticated for the current session.

#### **Extending the Trusted Certificate Chain**

The default behavior is for the device to use its trusted certificates to extend the certificate chain if there are any missing certificates in the certificate chain sent by the peer. The device will validate only certificates in the chain sent by the peer. An administrator may configure certificate chain path processing so that the certificates in the peer's certificate chain and the device's trusted certificates are validated to a specified point.

#### **Completing Gaps in a Certificate Chain**

An administrator may configure certificate chain processing so that if there is a gap in the configured trustpoint hierarchy, certificates sent by the peer can be used to complete the set of certificates to be validated.

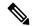

Note

If the trustpoint is configured to require parent validation and the peer does not provide the full certificate chain, the gap cannot be completed and the certificate chain is rejected and invalid.

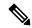

Note

It is a configuration error if the trustpoint is configured to require parent validation and there is no parent trustpoint configured. The resulting certificate chain gap cannot be completed and the subordinate CA certificate cannot be validated. The certificate chain is invalid.

## How to Configure Authorization and Revocation of Certificates in a PKI

## **Configuring PKI Integration with a AAA Server**

Perform this task to generate a AAA username from the certificate presented by the peer and specify which fields within a certificate should be used to build the AAA database username.

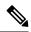

Note

The following restrictions should be considered when using the **all** keyword as the subject name for the **authorization username** command:

- Some AAA servers limit the length of the username (for example, to 64 characters). As a result, the entire certificate subject name cannot be longer than the limitation of the server.
- Some AAA servers limit the available character set that may be used for the username (for example, a space [] and an equal sign [=] may not be acceptable). You cannot use the **all** keyword for a AAA server having such a character-set limitation.
- The **subject-name** command in the trustpoint configuration may not always be the final AAA subject name. If the fully qualified domain name (FQDN), serial number, or IP address of the router are included in a certificate request, the subject name field of the issued certificate will also have these components. To turn off the components, use the **fqdn**, **serial-number**, and **ip-address** commands with the **none** keyword.
- CA servers sometimes change the requested subject name field when they issue a certificate. For example, CA servers of some vendors switch the relative distinguished names (RDNs) in the requested subject names to the following order: CN, OU, O, L, ST, and C. However, another CA server might append the configured LDAP directory root (for example, O=cisco.com) to the end of the requested subject name.
- Depending on the tools you choose for displaying a certificate, the printed order of the RDNs in the subject name could be different. Cisco IOS software always displays the least significant RDN first, but other software, such as Open Source Secure Socket Layer (OpenSSL), does the opposite. Therefore, if you are configuring a AAA server with a full distinguished name (DN) (subject name) as the corresponding username, ensure that the Cisco IOS software style (that is, with the least significant RDN first) is used.

|        | Command or Action                                              | Purpose                                                     |  |
|--------|----------------------------------------------------------------|-------------------------------------------------------------|--|
| Step 1 | enable                                                         | Enables privileged EXEC mode.                               |  |
|        | Example:                                                       | Enter your password, if prompted.                           |  |
|        | Device> enable                                                 |                                                             |  |
| Step 2 | configure terminal                                             | Enters global configuration mode.                           |  |
|        | Example:                                                       |                                                             |  |
|        | Device# configure terminal                                     |                                                             |  |
| Step 3 | aaa new-model                                                  | Enables the AAA access control model.                       |  |
|        | Example:                                                       |                                                             |  |
|        | Device(config)# aaa new-model                                  |                                                             |  |
| Step 4 | aaa authorization network listname [method]                    | Sets the parameters that restrict user access to a network. |  |
|        | Example:                                                       | • method : Can be group radius, group                       |  |
|        | Device(config)# aaa authorization network maxaaa group tacacs+ | tacacs+, or group group-name.                               |  |

|        | Command or Action                                                                   | Purpose                                                                                                    |                                                                                                    |
|--------|-------------------------------------------------------------------------------------|----------------------------------------------------------------------------------------------------|----------------------------------------------------------------------------------------------------|
| Step 5 | crypto pki trustpoint name                                                          |                                                                                                    | e trustpoint and a given name and ustpoint configuration mode.                                                                                                    |
|        | Example:  Device(config) # crypto pki trustpoint msca                               |                                                                                                    |                                                                                                    |
| Step 6 | enrollment [mode] [retry period minutes] [retry count number] url url [pem]         | Specifies th of the CA:                                                                                                    | e following enrollment parameters                                                                                                    |
|        | Example:  Device(ca-trustpoint)# enrollment url http://caserver.myexample.com - Or- | <ul> <li>(Optional) The mode keyword specific the registration authority (RA) mode, if your CA system provides an RA. By default, RA mode is disabled.</li> <li>(Optional) The retry period keyword an minutes argument specifies the period, i minutes, in which the router waits befor sending the CA another certificate request. Valid values are from 1 to 60. The default is 1.</li> </ul> |                                                                                                    |
|        | Device(ca-trustpoint)# enrollment url http://[2001:DB8:1:1::1]:80                   |                                                                                                    |                                                                                                    |
|        |                                                                                     | numbe<br>of time<br>reques<br>respon                                                                                                    | anal) The <b>retry count</b> keyword and ar argument specifies the number es a router will resend a certificate at when it does not receive a use from the previous request. Valid are from 1 to 100. The default is |
|        |                                                                                     | to whi                                                                                                    | d argument is the URL of the CA ch your router should send cate requests.                                                                                                    |
|        |                                                                                     | Note                                                                                                    | An IPv6 address can be added to the <b>http:</b> enrollment method. For example: http://[ipv6-address]:80. The IPv6 address must be enclosed in brackets in the URL.                                                 |
|        |                                                                                     | privac                                                                                                    | onal) The <b>pem</b> keyword adds<br>y-enhanced mail (PEM) boundaries<br>certificate request.                                                                                                    |
| Step 7 | revocation-check method                                                             | (Optional) Checks the revocation status of certificate.                                                                                                    |                                                                                                    |
|        | Example:  Device(ca-trustpoint)# revocation-check crl                               |                                                                                                    |                                                                                                    |
| Step 8 | exit                                                                                |                                                                                                    | astpoint configuration mode and                                                                                                    |
|        | Example:                                                                            | returns to g                                                                                                    | lobal configuration mode.                                                                                                    |

|         | Command or Action                                    | Purpose                                                                                       |
|---------|------------------------------------------------------|-----------------------------------------------------------------------------------------------|
|         | Device(ca-trustpoint)# exit                          |                                                                                               |
| Step 9  | authorization username subjectname subjectname       | Sets parameters for the different certificate fields that are used to build the AAA username. |
|         |                                                      | The <i>subjectname</i> argument can be any of the following:                                  |
|         |                                                      | • all: Entire distinguished name (subject name) of the certificate.                           |
|         |                                                      | • commonname: Certification common name.                                                      |
|         |                                                      | • country: Certificate country.                                                               |
|         |                                                      | • email: Certificate e-mail.                                                                  |
|         |                                                      | • ipaddress: Certificate IP address.                                                          |
|         |                                                      | • locality: Certificate locality.                                                             |
|         |                                                      | organization: Certificate organization.                                                       |
|         |                                                      | organizationalunit: Certificate<br>organizational unit.                                       |
|         |                                                      | • postalcode: Certificate postal code.                                                        |
|         |                                                      | • serialnumber: Certificate serial number.                                                    |
|         |                                                      | • state: Certificate state field.                                                             |
|         |                                                      | • streetaddress: Certificate street address.                                                  |
|         |                                                      | • title: Certificate title.                                                                   |
|         |                                                      | unstructuredname: Certificate<br>unstructured name.                                           |
| Step 10 | authorization list listname                          | Specifies the AAA authorization list.                                                         |
|         | Example:                                             |                                                                                               |
|         | Device(config)# authorization list maxaaa            |                                                                                               |
| Step 11 | tacacs server server-name                            | Specifies a TACACS+ server.                                                                   |
|         | Example:                                             |                                                                                               |
|         | Device(config) # tacacs server yourserver            |                                                                                               |
| Step 12 | address {ipv4   ipv6} ip-address                     | Configures the IP address for the TACACS                                                      |
|         | Example:                                             | server.                                                                                       |
|         | Device(config-server-tacacs)# address ipv4 192.0.2.2 |                                                                                               |

|         | Command or Action                                                               | Purpose                                                                                        |
|---------|---------------------------------------------------------------------------------|------------------------------------------------------------------------------------------------|
| Step 13 | <pre>key string Example: Device (config-server-tacacs) # key a_secret_key</pre> | Configures the authorization and encryption key used between the switch and the TACACS server. |
| Step 14 | end                                                                             | Returns to privileged EXEC mode.                                                               |
|         | Example:                                                                        |                                                                                                |
|         | Device(config-server-tacacs)# end                                               |                                                                                                |
|         | Example:                                                                        |                                                                                                |

#### **Troubleshooting Tips**

To display debug messages for the trace of interaction (message type) between the CA and the router, use the **debug crypto pki transactions**command. (See the sample output, which shows a successful PKI integration with AAA server exchange and a failed PKI integration with AAA server exchange.)

#### **Successful Exchange**

#### Device# debug crypto pki transactions

```
Apr 22 23:15:03.695: CRYPTO_PKI: Found a issuer match
Apr 22 23:15:03.955: CRYPTO_PKI: cert revocation status unknown.
Apr 22 23:15:03.955: CRYPTO_PKI: Certificate validated without revocation check
```

Each line that shows "CRYPTO\_PKI\_AAA" indicates the state of the AAA authorization checks. Each of the AAA AV pairs is indicated, and then the results of the authorization check are shown.

```
Apr 22 23:15:04.019: CRYPTO_PKI_AAA: checking AAA authorization (ipsecca_script_aaalist, PKIAAA-L, <all>)

Apr 22 23:15:04.503: CRYPTO_PKI_AAA: reply attribute ("cert-application" = "all")

Apr 22 23:15:04.503: CRYPTO_PKI_AAA: reply attribute ("cert-trustpoint" = "CA1")

Apr 22 23:15:04.503: CRYPTO_PKI_AAA: reply attribute ("cert-serial" = "15DE")

Apr 22 23:15:04.503: CRYPTO_PKI_AAA: authorization passed

Apr 22 23:12:30.327: CRYPTO_PKI: Found a issuer match
```

#### **Failed Exchange**

#### Device# debug crypto pki transactions

```
Apr 22 23:11:13.703: CRYPTO_PKI_AAA: checking AAA authorization =
Apr 22 23:11:14.203: CRYPTO_PKI_AAA: reply attribute ("cert-application" = "all")
Apr 22 23:11:14.203: CRYPTO_PKI_AAA: reply attribute ("cert-trustpoint"= "CA1")
Apr 22 23:11:14.203: CRYPTO_PKI_AAA: reply attribute ("cert-serial" = "233D")
Apr 22 23:11:14.203: CRYPTO_PKI_AAA: parsed cert-lifetime-end as: 21:30:00
Apr 22 23:11:14.203: CRYPTO_PKI_AAA: timezone specific extended
Apr 22 23:11:14.203: CRYPTO_PKI_AAA: cert-lifetime-end is expired
Apr 22 23:11:14.203: CRYPTO_PKI_AAA: cert-lifetime-end check failed.
Apr 22 23:11:14.203: CRYPTO_PKI_AAA: authorization failed
```

In the above failed exchange, the certificate has expired.

## **Configuring a Revocation Mechanism for PKI Certificate Status Checking**

Perform this task to set up a CRL as the certificate revocation mechanism--CRLs or OCSP--that is used to check the status of certificates in a PKI.

#### The revocation-check Command

Use the **revocation-check** command to specify at least one method (OCSP, CRL, or skip the revocation check) that is to be used to ensure that the certificate of a peer has not been revoked. For multiple methods, the order in which the methods are applied is determined by the order specified via this command.

If your device does not have the applicable CRL and is unable to obtain one or if the OCSP server returns an error, your device will reject the peer's certificate--unless you include the **none** keyword in your configuration. If the **none** keyword is configured, a revocation check will not be performed and the certificate will always be accepted.

#### **Nonces and Peer Communications with OCSP Servers**

When using OCSP, nonces, unique identifiers for OCSP requests, are sent by default during peer communications with your OCSP server. The use of nonces offers a more secure and reliable communication channel between the peer and OCSP server.

If your OCSP server does not support nonces, you may disable the sending of nonces. For more information, see your OCSP server documentation.

#### Before you begin

- Before issuing any client certificates, the appropriate settings on the server (such as setting the CDP) should be configured.
- When configuring an OCSP server to return the revocation status for a CA server, the OCSP server must be configured with an OCSP response signing certificate that is issued by that CA server. Ensure that the signing certificate is in the correct format, or the router will not accept the OCSP response. See your OCSP manual for additional information.

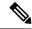

Note

- OCSP transports messages over HTTP, so there may be a time delay when you access the OCSP server.
- If the OCSP server depends on normal CRL processing to check revocation status, the same time delay that affects CRLs will also apply to OCSP.

|        | Command or Action  | Purpose                            |
|--------|--------------------|------------------------------------|
| Step 1 | enable             | Enables privileged EXEC mode.      |
|        | Example:           | • Enter your password if prompted. |
|        | Device> enable     |                                    |
| Step 2 | configure terminal | Enters global configuration mode.  |
|        | Example:           |                                    |

|        | Command or Action                                                                                                    | Purpose                                                                                                    |
|--------|----------------------------------------------------------------------------------------------------|----------------------------------------------------------------------------------------------------|
|        | Device# configure terminal                                                                                                    |                                                                                                    |
| Step 3 | <pre>crypto pki trustpoint name Example:  Device(config) # crypto pki trustpoint hazel</pre>                                                                                                    | Declares the trustpoint and a given name and enters ca-trustpoint configuration mode.                                                                                                    |
| Step 4 | <pre>ocsp url url Example:  Device(ca-trustpoint) # ocsp url http://ocsp-server - or -  Device(ca-trustpoint) # ocsp url http://10.10.10.1:80 - or -  Device(ca-trustpoint) # ocsp url http://[2001DB8:1:1::2]:80</pre> | The <i>url</i> argument specifies the URL of an OCSP server so that the trustpoint can check the certificate status. This URL overrides the URL of the OCSP server (if one exists) in the Authority Info Access (AIA) extension of the certificate. All certificates associated with a configured trustpoint are checked by the OCSP server. The URL can be a hostname, IPv4 address, or an IPv6 address.                             |
| Step 5 | <pre>revocation-check method1 [method2 method3]] Example:  Device(ca-trustpoint)# revocation-check ocsp none</pre>                                                                                                    | <ul> <li>Checks the revocation status of a certificate.</li> <li>crl —Certificate checking is performed by a CRL. This is the default option.</li> <li>none —Certificate checking is ignored.</li> <li>ocsp —Certificate checking is performed by an OCSP server.</li> <li>If a second and third method are specified, each method will be used only if the previous method returns an error, such as a server being down.</li> </ul> |
| Step 6 | <pre>ocsp disable-nonce Example: Device(ca-trustpoint)# ocsp disable-nonce</pre>                                                                                                    | (Optional) Specifies that a nonce, or an OCSP request unique identifier, will not be sent during peer communications with the OCSP server.                                                                                                    |
| Step 7 | <pre>end Example: Device(ca-trustpoint)# end</pre>                                                                                                    | Exits ca-trustpoint configuration mode and returns to privileged EXEC mode.                                                                                                    |
| Step 8 | show crypto pki certificates  Example:                                                                                                    | (Optional) Displays information about your certificates.                                                                                                    |

|        | Command or Action                                     | Purpose                                                         |
|--------|-------------------------------------------------------|-----------------------------------------------------------------|
|        | Device# show crypto pki certificates                  |                                                                 |
| Step 9 | show crypto pki trustpoints [status   label [status]] | Displays information about the trustpoint configured in router. |
|        | Example:                                              |                                                                 |
|        | Device# show crypto pki trustpoints                   |                                                                 |

## **Configuring Certificate Authorization and Revocation Settings**

Perform this task to specify a certificate-based ACL, to ignore revocation checks or expired certificates, to manually override the default CDP location, to manually override the OCSP server setting, to configure CRL caching, or to set session acceptance or rejection based on a certificate serial number, as appropriate.

#### **Configuring Certificate-Based ACLs to Ignore Revocation Checks**

To configure your router to use certificate-based ACLs to ignore revocation checks and expired certificates, perform the following steps:

- Identify an existing trustpoint or create a new trustpoint to be used when verifying the certificate of the peer. Authenticate the trustpoint if it has not already been authenticated. The router may enroll with this trustpoint if you want. Do not set optional CRLs for the trustpoint if you plan to use the **match certificate** command and **skip revocation-check** keyword.
- Determine the unique characteristics of the certificates that should not have their CRL checked and of the expired certificates that should be allowed.
- Define a certificate map to match the characteristics identified in the prior step.
- You can add the match certificate command and skip revocation-check keyword and the match certificate command and allow expired-certificate keyword to the trustpoint that was created or identified in the first step.

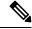

Note

Certificate maps are checked even if the peer's public key is cached. For example, when the public key is cached by the peer, and a certificate map is added to the trustpoint to ban a certificate, the certificate map is effective. This prevents a client with the banned certificate, which was once connected in the past, from reconnecting.

#### **Manually Overriding CDPs in a Certificate**

Users can override the CDPs in a certificate with a manually configured CDP. Manually overriding the CDPs in a certificate can be advantageous when a particular server is unavailable for an extended period of time. The certificate's CDPs can be replaced with a URL or directory specification without reissuing all of the certificates that contain the original CDP.

#### Manually Overriding the OCSP Server Setting in a Certificate

Administrators can override the OCSP server setting specified in the Authority Information Access (AIA) field of the client certificate or set by the issuing the **ocsp url** command. One or more OCSP servers may be

manually specified, either per client certificate or per group of client certificates by the **match certificate override ocsp** command. The **match certificate override ocsp** command overrides the client certificate AIA field or the **ocsp url**command setting if a client certificate is successfully matched to a certificate map during the revocation check.

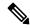

Note

Only one OCSP server can be specified per client certificate.

#### **Configuring CRL Cache Control**

By default, a new CRL will be downloaded after the currently cached CRL expires. Administrators can either configure the maximum amount of time in minutes a CRL remains in the cache by issuing the **crl cache delete-after** command or disable CRL caching by issuing the **crl cache none** command. Only the **crl-cache delete-after**command or the **crl-cache none** command may be specified. If both commands are entered for a trustpoint, the last command executed will take effect and a message will be displayed.

Neither the **crl-cache none** command nor the **crl-cache delete-after** command affects the currently cached CRL. If you configure the **crl-cache none** command, all CRLs downloaded after this command is issued will not be cached. If you configure the **crl-cache delete-after** command, the configured lifetime will only affect CRLs downloaded after this command is issued.

This functionality is useful is when a CA issues CRLs with no expiration date or with expiration dates days or weeks ahead.

#### **Configuring Certificate Serial Number Session Control**

A certificate serial number can be specified to allow a certificate validation request to be accepted or rejected by the trustpoint for a session. A session may be rejected, depending on certificate serial number session control, even if a certificate is still valid. Certificate serial number session control may be configured by using either a certificate map with the **serial-number** field or an AAA attribute, with the **cert-serial-not** command.

Using certificate maps for session control allows an administrator to specify a single certificate serial number. Using the AAA attribute allows an administrator to specify one or more certificate serial numbers for session control.

#### Before you begin

- The trustpoint should be defined and authenticated before attaching certificate maps to the trustpoint.
- The certificate map must be configured before the CDP override feature can be enabled or the **serial-number** command is issued.
- The PKI and AAA server integration must be successfully completed to use AAA attributes as described in "PKI and AAA Server Integration for Certificate Status."

|        | Command or Action | Purpose                            |
|--------|-------------------|------------------------------------|
| Step 1 | enable            | Enables privileged EXEC mode.      |
|        | Example:          | • Enter your password if prompted. |
|        | Device> enable    |                                    |

|        | Command or Action                                     | Purpose                                                                                |
|--------|-------------------------------------------------------|----------------------------------------------------------------------------------------|
| Step 2 | configure terminal                                    | Enters global configuration mode.                                                      |
|        | Example:                                              |                                                                                        |
|        | Device# configure terminal                            |                                                                                        |
| Step 3 | crypto pki certificate map label                      | Defines values in a certificate that should be                                         |
|        | sequence-number                                       | matched or not matched and enters ca-certificate-map configuration mode.               |
|        | Example:                                              |                                                                                        |
|        | Device(config)# crypto pki certificate map Group 10   |                                                                                        |
| Step 4 | field-name match-criteria match-value                 | Specifies one or more certificate fields together                                      |
|        | Example:                                              | with their matching criteria and the value to match.                                   |
|        | Device(ca-certificate-map)# subject-name co MyExample | The <i>field-name</i> is one of the following case-insensitive name strings or a date: |
|        |                                                       | • alt-subject-name                                                                     |
|        |                                                       | • expires-on                                                                           |
|        |                                                       | • issuer-name                                                                          |
|        |                                                       | • name                                                                                 |
|        |                                                       | • serial-number                                                                        |
|        |                                                       | • subject-name                                                                         |
|        |                                                       | • unstructured-subject-name                                                            |
|        |                                                       | • valid-start                                                                          |
|        |                                                       | Note Date field format is dd mm yyyy hh:mm:ss or mmm dd yyyy hh:mm:ss.                 |
|        |                                                       | The <i>match-criteria</i> is one of the following logical operators:                   |
|        |                                                       | • co —contains (valid only for name fields and serial number field)                    |
|        |                                                       | • eq —equal (valid for name, serial number, and date fields)                           |
|        |                                                       | • ge —greater than or equal (valid only for date fields)                               |
|        |                                                       | • lt —less than (valid only for date fields)                                           |
|        |                                                       | • nc —does not contain (valid only for name fields and serial number field)            |

|        | Command or Action                                                                                                    | Purpose                                                                                                    |
|--------|----------------------------------------------------------------------------------------------------|----------------------------------------------------------------------------------------------------|
|        |                                                                                                    | • ne —not equal (valid for name, serial number, and date fields)                                                                                                    |
|        |                                                                                                    | The <i>match-value</i> is the name or date to test with the logical operator assigned by match-criteria.                                                                        |
|        |                                                                                                    | Note Use this command only when setting up a certificate-based ACL—not when setting up a certificate-based ACL to ignore revocation checks or expired certificates.             |
| Step 5 | exit                                                                                                    | Exits ca-certificate-map configuration mode                                                                                                    |
|        | Example:                                                                                                    | and returns to global configuration mode.                                                                                                    |
|        | Device(ca-certificate-map)# exit                                                                                      |                                                                                                    |
| Step 6 | crypto pki trustpoint name  Example:                                                                                  | Declares the trustpoint, given name and enters ca-trustpoint configuration mode.                                                                                                |
|        | Device(config)# crypto pki trustpoint<br>Access2                                                                      |                                                                                                    |
| Step 7 | Do one of the following:  • crl-cache none                                                                            | (Optional) Disables CRL caching completely for all CRLs associated with the trustpoint.                                                                                         |
|        | • crl-cache delete-after time  Example:                                                                               | The <b>crl-cache none</b> command does not affect any currently cached CRLs. All CRLs downloaded after this command is configured will not be cached.                           |
|        | Device(ca-trustpoint)# crl-cache none  Example:                                                                       | (Optional) Specifies the maximum time CRLs will remain in the cache for all CRLs associated with the trustpoint.                                                                |
|        | Device(ca-trustpoint)# crl-cache delete-after 20                                                                      | • <i>time</i> —The amount of time in minutes before the CRL is deleted.                                                                                                    |
|        |                                                                                                    | The <b>crl-cache delete-after</b> command does not affect any currently cached CRLs. The configured lifetime will only affect CRLs downloaded after this command is configured. |
| Step 8 | match certificate certificate-map-label [allow expired-certificate   skip revocation-check   skip authorization-check | (Optional) Associates the certificate-based ACL (that was defined via the <b>crypto pki certificate map</b> command) to a trustpoint.                                           |
|        | Example:  Device(ca-trustpoint)# match certificate Group skip revocation-check                                        | • certificate-map-label —Must match the label argument specified via the crypto pki certificate map command.                                                                    |

|         | Command or Action                                                                                                    | Purpose                                                                                                    |
|---------|----------------------------------------------------------------------------------------------------|----------------------------------------------------------------------------------------------------|
|         |                                                                                                    | • allowexpired-certificate —Ignores expired certificates.                                                                                                    |
|         |                                                                                                    | <ul> <li>skip revocation-check —Allows a<br/>trustpoint to enforce CRLs except for<br/>specific certificates.</li> </ul>                                                                                                    |
|         |                                                                                                    | • skip authorization-check —Skips the AAA check of a certificate when PKI integration with an AAA server is configured.                                                                                                    |
| Step 9  | match certificate certificate-map-label override cdp {url   directory} string                                             | (Optional) Manually overrides the existing CDP entries for a certificate with a URL or directory specification.                                                                                                    |
|         | Example:  Device(ca-trustpoint) # match certificate Groupl override cdp url http://server.cisco.com                       | • <i>certificate-map-label</i> —A user-specified label that must match the <i>label</i> argument specified in a previously defined <b>crypto pki certificate map</b> command.                                                                             |
|         |                                                                                                    | • url —Specifies that the certificate's CDPs will be overridden with an HTTP or LDAP URL.                                                                                                    |
|         |                                                                                                    | • <b>directory</b> —Specifies that the certificate's CDPs will be overridden with an LDAP directory specification.                                                                                                    |
|         |                                                                                                    | • <i>string</i> —The URL or directory specification.                                                                                                    |
|         |                                                                                                    | Note Some applications may time out before all CDPs have been tried and will report an error message. The error message will not affect the router, and the Cisco IOS software will continue attempting to retrieve a CRL until all CDPs have been tried. |
| Step 10 | match certificate certificate-map-label override ocsp [trustpoint trustpoint-label] sequence-number url ocsp-url Example: | (Optional) Specifies an OCSP server, either per client certificate or per group of client certificates, and may be issued more than once to specify additional OCSP servers and client certificate settings including alternative PKI hierarchies.        |
|         | Device(ca-trustpoint)# match certificate mycertmapname override ocsp trustpoint mytp 15 url http://192.0.2.2              | • certificate-map-label —The name of an existing certificate map.                                                                                                    |

|         | Command or Action                      | Purpose                                                                                                    |
|---------|----------------------------------------|----------------------------------------------------------------------------------------------------|
|         |                                        | • <b>trustpoint</b> —The trustpoint to be used when validating the OCSP server certificate.                                                                                                    |
|         |                                        | • sequence-number — The order the match certificate override ocsp command statements apply to the certificate being verified. Matches are performed from the lowest sequence number to the highest sequence number. If more than one command is issued with the same sequence number, it overwrites the previous OCSP server override setting. |
|         |                                        | • url —The URL of the OCSP server.                                                                                                    |
|         |                                        | When the certificate matches a configured certificate map, the AIA field of the client certificate and any previously issued <b>ocsp url</b> command settings are overwritten with the specified OCSP server.                                                                                                    |
|         |                                        | If no map-based match occurs, one of the following two cases will continue to apply to the client certificate.                                                                                                    |
|         |                                        | <ul> <li>If OCSP is specified as the revocation<br/>method, the AIA field value will continue<br/>to apply to the client certificate.</li> </ul>                                                                                                    |
|         |                                        | If the ocsp url configuration exists, the ocsp url configuration settings will continue to apply to the client certificates.                                                                                                    |
| Step 11 | exit                                   | Exits Returns to global configuration mode.                                                                                                    |
|         | Example:                               |                                                                                                    |
|         | Device(ca-trustpoint)# exit            |                                                                                                    |
| Step 12 | aaa new-model                          | (Optional) Enables the AAA access control                                                                                                    |
|         | Example:                               | model.                                                                                                    |
|         | Device(config)# aaa new-model          |                                                                                                    |
| Step 13 | aaa attribute list list-name           | (Optional) Defines an AAA attribute list                                                                                                    |
|         | Example:                               | locally on a router and enters config-attr-list configuration mode.                                                                                                    |
|         | Device(config)# aaa attribute list crl |                                                                                                    |

|         | Command or Action                                                | Purpose                                                                                                    |
|---------|------------------------------------------------------------------|----------------------------------------------------------------------------------------------------|
| Step 14 | attribute type {name} {value}  Example:                          | (Optional) Defines an AAA attribute type that is to be added to an AAA attribute list locally on a router.                                                                                                    |
|         | Device(config-attr-list)# attribute type<br>cert-serial-not 6C4A | To configure certificate serial number session control, an administrator may specify a specific certificate in the <i>value</i> field to be accepted or rejected based on its serial number where <i>name</i> is set to <b>cert-serial-not</b> . If the serial number of the certificate matches the serial number specified by the attribute type setting, the certificate will be rejected. |
|         |                                                                  | For a full list of available AAA attribute types, execute the <b>show aaa attributes</b> command.                                                                                                    |
| Step 15 | exit                                                             | Returns to privileged EXEC mode.                                                                                                    |
|         | Example:                                                         |                                                                                                    |
|         | Device(ca-trustpoint)# end                                       |                                                                                                    |
|         | Example:                                                         |                                                                                                    |
|         | Device(config-attr-list)# end                                    |                                                                                                    |
| Step 16 | show crypto pki certificates                                     | (Optional) Displays the components of the                                                                                                    |
|         | Example:                                                         | certificates installed on the router if the CA certificate has been authenticated.                                                                                                    |
|         | Device# show crypto pki certificates                             |                                                                                                    |

#### **Example**

The following is a sample certificate. The OCSP-related extensions are shown using exclamation points.

```
Certificate:
        Data:
            Version: v3
            Serial Number: 0x14
            Signature Algorithm: SHAwithRSA - 1.2.840.113549.1.1.4
            Issuer:CN=CA server,OU=PKI,O=Cisco Systems
            Validity:
                Not Before: Thursday, August 8, 2002 4:38:05 PM PST
                Not After: Tuesday, August 7, 2003 4:38:05 PM PST
            Subject:CN=OCSP server,OU=PKI,O=Cisco Systems
            Subject Public Key Info:
                Algorithm:RSA - 1.2.840.113549.1.1.1
                Public Key:
                    Exponent:65537
                    Public Key Modulus: (2048 bits) :
                        <snip>
                Identifier:Subject Key Identifier - 2.5.29.14
```

```
Critical:no
                    Key Identifier:
                        <snip>
                Identifier: Authority Key Identifier - 2.5.29.35
                    Critical:no
                    Key Identifier:
                        <snip>
                 Identifier: OCSP NoCheck: - 1.3.6.1.5.5.7.48.1.5
!
                    Critical:no
                Identifier: Extended Key Usage: - 2.5.29.37
                     Critical:no
                     Extended Key Usage:
                     OCSPSigning
                Identifier: CRL Distribution Points - 2.5.29.31
                    Critical:no
                    Number of Points:1
                    Point 0
                       Distribution Point:
[URIName:ldap://CA-server/CN=CA server,OU=PKI,O=Cisco Systems]
       Signature:
            Algorithm: SHAwithRSA - 1.2.840.113549.1.1.4
            Signature:
            <snip>
```

The following example shows an excerpt of the running configuration output when adding a **match certificate override ocsp** command to the beginning of an existing sequence:

```
match certificate map3 override ocsp 5 url http://192.0.2.3/
show running-configuration
.
.
.
.
. match certificate map3 override ocsp 5 url http://192.0.2.3/
    match certificate map1 override ocsp 10 url http://192.0.2.1/
    match certificate map2 override ocsp 15 url http://192.0.2.2/
```

The following example shows an excerpt of the running configuration output when an existing **match certificate override ocsp** command is replaced and a trustpoint is specified to use an alternative PKI hierarchy:

```
match certificate map4 override ocsp trustpoint tp4 10 url http://192.0.2.4/newvalue
show running-configuration
.
.
.
. match certificate map3 override ocsp trustpoint tp3 5 url http://192.0.2.3/
    match certificate map1 override ocsp trustpoint tp1 10 url http://192.0.2.1/
    match certificate map4 override ocsp trustpoint tp4 10 url
http://192.0.2.4/newvalue
    match certificate map2 override ocsp trustpoint tp2 15 url http://192.0.2.2/
```

#### **Troubleshooting Tips**

If you ignored revocation check or expired certificates, you should carefully check your configuration. Verify that the certificate map properly matches either the certificate or certificates that should be allowed or the AAA checks that should be skipped. In a controlled environment, try modifying the certificate map and determine what is not working as expected.

### **Configuring Certificate Chain Validation**

Perform this task to configure the processing level for the certificate chain path of your peer certificates.

### Before you begin

- The device must be enrolled in your PKI hierarchy.
- The appropriate key pair must be associated with the certificate.

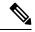

Note

• A trustpoint associated with the root CA cannot be configured to be validated to the next level.

The **chain-validation** command is configured with the **continue** keyword for the trustpoint associated with the root CA, an error message will be displayed and the chain validation will revert to the default **chain-validation** command setting.

|        | Command or Action                                                               | Purpose                                                                                                    |
|--------|---------------------------------------------------------------------------------|----------------------------------------------------------------------------------------------------|
| Step 1 | enable                                                                          | Enables privileged EXEC mode.                                                                                                    |
|        | Example:                                                                        | Enter your password if prompted.                                                                                                    |
|        | Device> enable                                                                  |                                                                                                    |
| Step 2 | configure terminal                                                              | Enters global configuration mode.                                                                                                    |
|        | Example:                                                                        |                                                                                                    |
|        | Device# configure terminal                                                      |                                                                                                    |
| Step 3 | crypto pki trustpointname                                                       | Declares the trustpoint and a given name and                                                                                              |
|        | Example:                                                                        | enters ca-trustpoint configuration mode.                                                                                                  |
|        | Device(config)# crypto pki trustpoint ca-sub1                                   |                                                                                                    |
| Step 4 | <pre>chain-validation [{stop   continue} [parent-trustpoint]]</pre>             | Configures the level to which a certificate chain is processed on all certificates including                                              |
|        |                                                                                 | subordinate CA certificates.                                                                                                    |
|        | <pre>Example:  Device(ca-trustpoint)# chain-validation   continue ca-sub1</pre> | • Use the <b>stop</b> keyword to specify that the certificate is already trusted. This is the default setting.                            |
|        |                                                                                 | Use the <b>continue</b> keyword to specify that the that the subordinate CA certificate associated with the trustpoint must be validated. |

|           | Command or Action           | Purpose                                                                                                    |
|-----------|-----------------------------|----------------------------------------------------------------------------------------------------|
|           |                             | The <i>parent-trustpoint</i> argument specifies<br>the name of the parent trustpoint the<br>certificate must be validated against. |
| Step 5 ex | exit                        | Exits ca-trustpoint configuration mode and                                                                                         |
|           | Example:                    | returns to global configuration mode                                                                                               |
|           | Device(ca-trustpoint)# exit |                                                                                                    |

# Configuration Examples for Authorization and Revocation of Certificates in a PKI

### **Configuration and Verification Examples fo PKI AAA Authorization**

This section provides configuration examples of PKI AAA authorizations:

### **Example: Device Configuration**

The following **show running-config**command output shows the working configuration of a device that is set up to authorize VPN connections using the PKI Integration with AAA Server feature:

#### Device#show running-config

```
Building configuration...
version 16.8
hostname catxxxx
aaa new-model
aaa authentication login default group tacacs+
aaa authentication login no tacacs enable
aaa authentication ppp default group tacacs+
aaa authorization exec ACSLab group tacacs+
aaa authorization network ACSLab group tacacs+
aaa accounting exec ACSLab start-stop group tacacs+
aaa accounting network default start-stop group ACSLab
aaa session-id common
ip domain name example.com
crypto pki trustpoint EM-CERT-SERV
enrollment url http://192.0.2.33:80
serial-number
 crl optional
rsakeypair STOREVPN 2048
auto-enroll
authorization list ACSLab
crypto pki certificate chain EM-CERT-SERV
 certificate 04
  30820214 3082017D A0030201 02020104 300D0609 2A864886 F70D0101 04050030
```

```
17311530 13060355 0403130C 454D2D43 4552542D 53455256 301E170D 30343031
  31393232 30323535 5A170D30 35303131 38323230 3235355A 3030312E 300E0603
  55040513 07314437 45424434 301C0609 2A864886 F70D0109 02160F37 3230302D
  312E6772 696C2E63 6F6D3081 9F300D06 092A8648 86F70D01 01010500 03818D00
  30818902 818100BD F3B837AA D925F391 2B64DA14 9C2EA031 5A7203C4 92F8D6A8
  7D2357A6 BCC8596F A38A9B10 47435626 D59A8F2A 123195BB BE5A1E74 B1AA5AE0
  5CA162FF 8C3ACA4F B3EE9F27 8B031642 B618AE1B 40F2E3B4 F996BEFE 382C7283
  3792A369 236F8561 8748AA3F BC41F012 B859BD9C DB4F75EE 3CEE2829 704BD68F
  FD904043 0F555702 03010001 A3573055 30250603 551D1F04 1E301C30 1AA018A0
  16861468 7474703A 2F2F3633 2E323437 2E313037 2E393330 0B060355 1D0F0404
  030205A0 301F0603 551D2304 18301680 1420FC4B CF0B1C56 F5BD4C06 0AFD4E67
  341AE612 D1300D06 092A8648 86F70D01 01040500 03818100 79E97018 FB955108
 12F42A56 2A6384BC AC8E22FE F1D6187F DA5D6737 C0E241AC AAAEC75D 3C743F59
  08DEEFF2 0E813A73 D79E0FA9 D62DC20D 8E2798CD 2C1DC3EC 3B2505A1 3897330C
 15A60D5A 8A13F06D 51043D37 E56E45DF A65F43D7 4E836093 9689784D C45FD61D
 EC1F160C 1ABC8D03 49FB11B1 DA0BED6C 463E1090 F34C59E4
 auit
 certificate ca 01
 30820207 30820170 A0030201 02020101 300D0609 2A864886 F70D0101 04050030
  17311530 13060355 0403130C 454D2D43 4552542D 53455256 301E170D 30333132
  31363231 34373432 5A170D30 36313231 35323134 3734325A 30173115 30130603
  55040313 0C454D2D 43455254 2D534552 5630819F 300D0609 2A864886 F70D0101
  01050003 818D0030 81890281 8100C14D 833641CF D784F516 DA6B50C0 7B3CB3C9
  589223AB 99A7DC14 04F74EF2 AAEEE8F5 E3BFAE97 F2F980F7 D889E6A1 2C726C69
  54A29870 7E7363FF 3CD1F991 F5A37CFF 3FFDD3D0 9E486C44 A2E34595 C2D078BB
 E9DE981E B733B868 AA8916C0 A8048607 D34B83C0 64BDC101 161FC103 13C06500
  22D6EE75 7D6CF133 7F1B515F 32830203 010001A3 63306130 0F060355 1D130101
  FF040530 030101FF 300E0603 551D0F01 01FF0404 03020186 301D0603 551D0E04
  16041420 FC4BCF0B 1C56F5BD 4C060AFD 4E67341A E612D130 1F060355 1D230418
  30168014 20FC4BCF 0B1C56F5 BD4C060A FD4E6734 1AE612D1 300D0609 2A864886
  F70D0101 04050003 81810085 D2E386F5 4107116B AD3AC990 CBE84063 5FB2A6B5
  BD572026 528E92ED 02F3A0AE 1803F2AE AA4C0ED2 0F59F18D 7B50264F 30442C41
  OAF19C4E 70BD3CB5 OADD8DE8 8EF636BD 24410DF4 DB62DAFC 67DA6E58 3879AA3E
  12AFB1C3 2E27CB27 EC74E1FC AEE2F5CF AA80B439 615AA8D5 6D6DEDC3 7F9C2C79
 3963E363 F2989FB9 795BA8
 quit
1
crypto isakmp policy 10
encr aes
group 14
!
crypto ipsec transform-set ISC TS 1 esp-aes esp-sha-hmac
crypto ipsec profile ISC IPSEC PROFILE 2
set security-association lifetime kilobytes 530000000
set security-association lifetime seconds 14400
 set transform-set ISC TS 1
controller ISA 1/1
interface Tunnel0
 description MGRE Interface provisioned by ISC
bandwidth 10000
ip address 192.0.2.172 255.255.255.0
no ip redirects
ip mtu 1408
ip nhrp map multicast dynamic
ip nhrp network-id 101
ip nhrp holdtime 500
ip nhrp server-only
```

```
no ip split-horizon eigrp 101
tunnel source FastEthernet2/1
tunnel mode gre multipoint
tunnel key 101
tunnel protection ipsec profile ISC_IPSEC_PROFILE_2
!
interface FastEthernet2/0
ip address 192.0.2.1 255.255.255.0
duplex auto
speed auto
!
interface FastEthernet2/1
ip address 192.0.2.2 255.255.255.0
duplex auto
speed auto
!
!
end
```

### **Example: Debug of a Successful PKI AAA Authorization**

The following **show debugging** command output shows a successful authorization using the PKI Integration with AAA Server feature:

#### Device#show debugging

```
General OS:
 TACACS access control debugging is on
 AAA Authentication debugging is on
 AAA Authorization debugging is on
Cryptographic Subsystem:
Crypto PKI Trans debugging is on
Device#
May 28 19:36:11.117: CRYPTO_PKI: Trust-Point EM-CERT-SERV picked up
May 28 19:36:12.789: CRYPTO PKI: Found a issuer match
May 28 19:36:12.805: CRYPTO PKI: cert revocation status unknown.
May 28 19:36:12.805: CRYPTO PKI: Certificate validated without revocation check
May 28 19:36:12.813: CRYPTO PKI AAA: checking AAA authorization (ACSLab, POD5.example.com,
<all>)
May 28 19:36:12.813: AAA/BIND(00000042): Bind i/f
May 28 19:36:12.813: AAA/AUTHOR (0x42): Pick method list 'ACSLab'
May 28 19:36:12.813: TPLUS: Queuing AAA Authorization request 66 for processing
May 28 19:36:12.813: TPLUS: processing authorization request id 66
May 28 19:36:12.813: TPLUS: Protocol set to None .....Skipping
May 28 19:36:12.813: TPLUS: Sending AV service=pki
May 28 19:36:12.813: TPLUS: Authorization request created for 66(POD5.example.com)
May 28 19:36:12.813: TPLUS: Using server 192.0.2.55
May 28 19:36:12.813: TPLUS(00000042)/0/NB WAIT/203A4628: Started 5 sec timeout
May 28 19:36:12.813: TPLUS(00000042)/0/NB WAIT: wrote entire 46 bytes request
May 28 19:36:12.813: TPLUS: Would block while reading pak header
May 28 19:36:12.817: TPLUS(00000042)/0/READ: read entire 12 header bytes (expect 27 bytes)
May 28 19:36:12.817: TPLUS(00000042)/0/READ: read entire 39 bytes response
May 28 19:36:12.817: TPLUS(00000042)/0/203A4628: Processing the reply packet
May 28 19:36:12.817: TPLUS: Processed AV cert-application=all
May 28 19:36:12.817: TPLUS: received authorization response for 66: PASS
May 28 19:36:12.817: CRYPTO PKI AAA: reply attribute ("cert-application" = "all")
May 28 19:36:12.817: CRYPTO PKI AAA: authorization passed
May 28 19:36:18.681: %DUAL-5-NBRCHANGE: IP-EIGRP(0) 101: Neighbor 192.0.2.171 (Tunnel0) is
up: new adjacency
Device#
Device# show crypto isakmp sa
```

```
dst src state conn-id slot 192.0.2.22 192.0.2.102 QM IDLE 84 0
```

### **Example:Debug of a Failed PKI AAA Authorization**

The following **show debugging** command output shows that the device is not authorized to connect using VPN. The messages are typical of those that you might see in such a situation.

In this example, the peer username was configured as not authorized, by moving the username to a Cisco Secure ACS group called VPN\_Disabled in Cisco Secure ACS. The device, device9.example.com, has been configured to check with a Cisco Secure ACS AAA server prior to establishing a VPN connection to any peer.

#### Device#show debugging

```
General OS:
 TACACS access control debugging is on
  AAA Authentication debugging is on
  AAA Authorization debugging is on
Cryptographic Subsystem:
  Crypto PKI Trans debugging is on
Device#
May 28 19:48:29.837: CRYPTO PKI: Trust-Point EM-CERT-SERV picked up
May 28 19:48:31.509: CRYPTO PKI: Found a issuer match
May 28 19:48:31.525: CRYPTO PKI: cert revocation status unknown.
May 28 19:48:31.525: CRYPTO PKI: Certificate validated without revocation check
May 28 19:48:31.533: CRYPTO PKI AAA: checking AAA authorization (ACSLab, POD5.example.com,
<all>)
May 28 19:48:31.533: AAA/BIND(00000044): Bind i/f
May 28 19:48:31.533: AAA/AUTHOR (0x44): Pick method list 'ACSLab'
May 28 19:48:31.533: TPLUS: Queuing AAA Authorization request 68 for processing
May 28 19:48:31.533: TPLUS: processing authorization request id 68
May 28 19:48:31.533: TPLUS: Protocol set to None .....Skipping
May 28 19:48:31.533: TPLUS: Sending AV service=pki
May 28 19:48:31.533: TPLUS: Authorization request created for 68(POD5.example.com)
May 28 19:48:31.533: TPLUS: Using server 192.0.2.55
May 28 19:48:31.533: TPLUS(00000044)/0/NB WAIT/203A4C50: Started 5 sec timeout
May 28 19:48:31.533: TPLUS(00000044)/0/NB WAIT: wrote entire 46 bytes request
May 28 19:48:31.533: TPLUS: Would block while reading pak header
May 28 19:48:31.537: TPLUS(00000044)/0/READ: read entire 12 header bytes (expect 6 bytes)
May 28 19:48:31.537: TPLUS(00000044)/0/READ: read entire 18 bytes response
May 28 19:48:31.537: TPLUS(00000044)/0/203A4C50: Processing the reply packet
May 28 19:48:31.537: TPLUS: received authorization response for 68: FAIL
May 28 19:48:31.537: CRYPTO_PKI_AAA: authorization declined by AAA, or AAA server not found.
May 28 19:48:31.537: CRYPTO_PKI_AAA: No cert-application attribute found. Failing.
May 28 19:48:31.537: CRYPTO PKI AAA: authorization failed
May 28 19:48:31.537: CRYPTO PKI: AAA authorization for list 'ACSLab', and user
'POD5.example.com' failed.
May 28 19:48:31.537: %CRYPTO-5-IKMP INVAL CERT: Certificate received from 192.0.2.162 is
bad: certificate invalid
May 28 19:48:39.821: CRYPTO PKI: Trust-Point EM-CERT-SERV picked up
May 28 19:48:41.481: CRYPTO PKI: Found a issuer match
May 28 19:48:41.501: CRYPTO PKI: cert revocation status unknown.
May 28 19:48:41.501: CRYPTO PKI: Certificate validated without revocation check
May 28 19:48:41.505: CRYPTO PKI AAA: checking AAA authorization (ACSLab, POD5.example.com,
 <all>)
May 28 19:48:41.505: AAA/BIND(00000045): Bind i/f
May 28 19:48:41.505: AAA/AUTHOR (0x45): Pick method list 'ACSLab'
May 28 19:48:41.505: TPLUS: Queuing AAA Authorization request 69 for processing
May 28 19:48:41.505: TPLUS: processing authorization request id 69
```

```
May 28 19:48:41.505: TPLUS: Protocol set to None .....Skipping
May 28 19:48:41.505: TPLUS: Sending AV service=pki
May 28 19:48:41.505: TPLUS: Authorization request created for 69(POD5.example.com)
May 28 19:48:41.505: TPLUS: Using server 198.168.244.55
May 28 19:48:41.509: TPLUS(00000045)/0/IDLE/63B22834: got immediate connect on new 0
May 28 19:48:41.509: TPLUS(00000045)/0/WRITE/63B22834: Started 5 sec timeout
May 28 19:48:41.509: TPLUS(00000045)/0/WRITE: wrote entire 46 bytes request
May 28 19:48:41.509: TPLUS(00000045)/0/READ: read entire 12 header bytes (expect 6 bytes)
May 28 19:48:41.509: TPLUS(00000045)/0/READ: read entire 18 bytes response
May 28 19:48:41.509: TPLUS(00000045)/0/63B22834: Processing the reply packet
May 28 19:48:41.509: TPLUS: received authorization response for 69: FAIL
May 28 19:48:41.509: CRYPTO PKI AAA: authorization declined by AAA, or AAA server not found.
May 28 19:48:41.509: CRYPTO_PKI_AAA: No cert-application attribute found. Failing.
May 28 19:48:41.509: CRYPTO PKI AAA: authorization failed
May 28 19:48:41.509: CRYPTO PKI: AAA authorization for list 'ACSLab', and user
'POD5.example.com' failed.
May 28 19:48:41.509: %CRYPTO-5-IKMP INVAL CERT: Certificate received from 192.0.2.162 is
bad: certificate invalid
Device#
Device# show crypto iskmp sa
                                              conn-id slot
dst.
               src
                               state
               192.0.2.102 MM_KEY_EXCH
                                             95
192.0.2.2
```

### **Examples: Configuring a Revocation Mechanism**

This section contains the following configuration examples that can be used when specifying a revocation mechanism for your PKI:

### **Example: Configuring an OCSP Server**

The following example shows how to configure the router to use the OCSP server that is specified in the AIA extension of the certificate:

```
Device> enable
Device# configure terminal
Device(config)#crypto pki trustpoint mytp
Device(ca-trustpoint)# revocation-check ocsp
Device(ca-trustpoint)# end
```

### **Example: Specifying a CRL and Then an OCSP Server**

The following example shows how to configure the router to download the CRL from the CDP. If the CRL is unavailable, the OCSP server that is specified in the AIA extension of the certificate will be used. If both options fail, certificate verification will also fail.

```
Device> enable
Device# configure terminal
Device(config)#crypto pki trustpoint mytp
Device(ca-trustpoint)#revocation-check crl ocsp
Device(ca-trustpoint)# end
```

### **Example: Specifying an OCSP Server**

The following example shows how to configure your router to use the OCSP server at the HTTP URL "http://myocspserver:81." If the server is down, the revocation check will be ignored.

```
Device> enable
Device# configure terminal
```

```
Device(config) # crypto pki trustpoint mytp
Device(ca-trustpoint) # ocsp url http://myocspserver:81
Device(ca-trustpoint) # revocation-check ocsp none
Device(ca-trustpoint) # end
```

### **Example: Disabling Nonces in Communications with the OCSP Server**

The following example shows communications when a nonce, or a unique identifier for the OCSP request, is disabled for communications with the OCSP server:

```
Device> enable
Device# configure terminal
Device(config)# crypto pki trustpoint mytp
Device(ca-trustpoint)# ocsp url http://myocspserver:81
Device(ca-trustpoint)# revocation-check ocsp none
Device(ca-trustpoint)# ocsp disable-nonce
Device(ca-trustpoint)# end
```

### **Example: Configuring a Hub Device at a Central Site for Certificate Revocation Checks**

The following example shows a hub device at a central site that is providing connectivity for several branch offices to the central site.

The branch offices are also able to communicate directly with each other using additional IPSec tunnels between the branch offices.

The CA publishes CRLs on an HTTP server at the central site. The central site checks CRLs for each peer when setting up an IPSec tunnel with that peer.

The example does not show the IPSec configuration--only the PKI-related configuration is shown.

#### **Home Office Hub Configuration**

```
Device> enable

Device# configure terminal

Device(config)# crypto pki trustpoint VPN-GW

Device(ca-trustpoint)# enrollment url http://ca.home-office.com:80/certsrv/mscep/mscep.dll

Device(ca-trustpoint)# serial-number none

Device(ca-trustpoint)# fqdn none

Device(ca-trustpoint)# ip-address none

Device(ca-trustpoint)# subject-name o=Home Office Inc,cn=Central VPN Gateway

Device(ca-trustpoint)# revocation-check crl

Device(ca-trustpoint)# end
```

### **Central Site Hub Device**

```
Device# show crypto ca certificate
```

```
cn=Central VPN Gateway
   o=Home Office Inc
  CRL Distribution Points:
   http://ca.home-office.com/CertEnroll/home-office.crl
  Validity Date:
   start date: 00:43:26 GMT Sep 26 2003
   end date: 00:53:26 GMT Sep 26 2004
   renew date: 00:00:00 GMT Jan 1 1970
  Associated Trustpoints: VPN-GW
CA Certificate
  Status: Available
  Certificate Serial Number: 1244325DE0369880465F977A18F61CA8
  Certificate Usage: Signature
   cn=Central Certificate Authority
   o=Home Office Inc
  Subject:
   cn=Central Certificate Authority
   o=Home Office Inc
  CRL Distribution Points:
   http://ca.home-office.com/CertEnroll/home-office.crl
  Validity Date:
   start date: 22:19:29 GMT Oct 31 2002
   end date: 22:27:27 GMT Oct 31 2017
  Associated Trustpoints: VPN-GW
```

#### **Trustpoint on the Branch Office Device**

```
Device> enable

Device# configure terminal

Device(ca-trustpoint)# crypto pki trustpoint home-office

Device(ca-trustpoint)# enrollment url http://ca.home-office.com:80/certsrv/mscep/mscep.dll

Device(ca-trustpoint)# serial-number none

Device(ca-trustpoint)# fqdn none

Device(ca-trustpoint)# ip-address none

Device(ca-trustpoint)# subject-name o=Home Office Inc,cn=Branch 1

Device(ca-trustpoint)# revocation-check crl

Device(ca-trustpoint)# end
```

A certificate map is entered on the branch office device.

```
branch1# configure terminal
Enter configuration commands, one per line. End with CNTL/Z.
branch1(config)# crypto pki certificate map central-site 10
branch1(ca-certificate-map)# end
```

The output from the **show certificate** command on the central site hub device shows that the certificate was issued by the following:

```
cn=Central Certificate Authority
o=Home Office Inc
```

These two lines are combined into one line using a comma (,) to separate them, and the original lines are added as the first criteria for a match.

```
Device(ca-certificate-map)# issuer-name co cn=Central Certificate Authority, ou=Home Office Inc
!The above line wrapped but should be shown on one line with the line above it.
```

The same combination is done for the subject name from the certificate on the central site device (note that the line that begins with "Name:" is not part of the subject name and must be ignored when creating the certificate map criteria). This is the subject name to be used in the certificate map.

```
cn=Central VPN Gateway
```

o=Home Office Inc

Device (ca-certificate-map) # subject-name eq cn=central vpn gateway, o=home office inc

Now the certificate map is added to the trustpoint that was configured earlier.

```
Device> enable
Device# configure terminal
Device(ca-certificate-map)# crypto pki trustpoint home-office
Device(ca-trustpoint)# match certificate central-site skip revocation-check
Device(ca-trustpoint)# end
```

The configuration is checked (most of configuration is not shown).

```
Pevice# write term
!Many lines left out
.
.
.
.
.crypto pki trustpoint home-office
  enrollment url http://ca.home-office.com:80/certsrv/mscep/mscep.dll
  serial-number none
  fqdn none
  ip-address none
  subject-name o=Home Office Inc,cn=Branch 1
  revocation-check crl
  match certificate central-site skip revocation-check
!
!
crypto pki certificate map central-site 10
  issuer-name co cn = Central Certificate Authority, ou = Home Office Inc
  subject-name eq cn = central vpn gateway, o = home office inc
!many lines left out
```

Note that the issuer-name and subject-name lines have been reformatted to make them consistent for later matching with the certificate of the peer.

If the branch office is checking the AAA, the trustpoint will have lines similar to the following:

```
Device> enable
Device# configure terminal
Device(config)# crypto pki trustpoint home-office
Device(ca-trustpoint)# authorization list allow_list
Device(ca-trustpoint)# authorization username subjectname commonname
Device(ca-trustpoint)# end
```

After the certificate map has been defined as was done above, the following command is added to the trustpoint to skip AAA checking for the central site hub.

```
Device(ca-trustpoint) # match certificate central-site skip authorization-check
```

In both cases, the branch site device has to establish an IPSec tunnel to the central site to check CRLs or to contact the AAA server. However, without the **match certificate**command and **central-site skip** 

authorization-check (argument and keyword), the branch office cannot establish the tunnel until it has checked the CRL or the AAA server. (The tunnel will not be established unless the match certificatecommand and central-site skip authorization-check argument and keyword are used.)

The **match certificate** command and **allow expired-certificate** keyword would be used at the central site if the device at a branch site had an expired certificate and it had to establish a tunnel to the central site to renew its certificate.

### **Trustpoint on the Central Site Device**

```
Device> enable

Device# configure terminal

Device(config)# crypto pki trustpoint VPN-GW

Device(ca-trustpoint)# enrollment url http://ca.home-office.com:80/certsrv/mscep/mscep.dll

Device(ca-trustpoint)# serial-number none

Device(ca-trustpoint)# fqdn none

Device(ca-trustpoint)# ip-address none

Device(ca-trustpoint)# subject-name o=Home Office Inc,cn=Central VPN Gateway

Device(ca-trustpoint)# revocation-check crl

Device(ca-trustpoint)# end
```

### **Trustpoint on the Branch 1 Site Device**

#### Device# show crypto ca certificate

```
Certificate
  Status: Available
  Certificate Serial Number: 2F62BE1400000000CA0
  Certificate Usage: General Purpose
   cn=Central Certificate Authority
   o=Home Office Inc
  Subject:
   Name: Branch 1 Site
   cn=Branch 1 Site
   o=Home Office Inc
  CRL Distribution Points:
   http://ca.home-office.com/CertEnroll/home-office.crl
  Validity Date:
   start date: 00:43:26 GMT Sep 26 2003
   end date: 00:53:26 GMT Oct 3 2003
   renew date: 00:00:00 GMT Jan 1 1970
 Associated Trustpoints: home-office
CA Certificate
  Status: Available
  Certificate Serial Number: 1244325DE0369880465F977A18F61CA8
  Certificate Usage: Signature
   cn=Central Certificate Authority
    o=Home Office Inc
  Subject:
   cn=Central Certificate Authority
    o=Home Office Inc
  CRL Distribution Points:
   http://ca.home-office.com/CertEnroll/home-office.crl
  Validity Date:
   start date: 22:19:29 GMT Oct 31 2002
   end date: 22:27:27 GMT Oct 31 2017
  Associated Trustpoints: home-office
```

A certificate map is entered on the central site device.

```
Device> enable
Device# configure terminal
Enter configuration commands, one per line. End with CNTL/Z.
Device(config)# crypto pki certificate map branch1 10
Device(ca-certificate-map)# issuer-name co cn=Central Certificate Authority, ou=Home Office Inc
!The above line wrapped but should be part of the line above it.
Device(ca-certificate-map)# subject-name eq cn=Brahcn 1 Site,o=home office inc
Device(ca-certificate-map)# end
The certificate map is added to the trustpoint.

Device> enable
Device(ca-certificate-map)# crypto pki trustpoint MPN-CW
```

Device(ca-certificate-map)# crypto pki trustpoint VPN-GW
Device(ca-trustpoint)# match certificate branch1 allow expired-certificate
Device(ca-trustpoint)# exit
Device (config) #exit

The configuration should be checked (most of the configuration is not shown).

```
Pevice# write term

!many lines left out
crypto pki trustpoint VPN-GW
enrollment url http://ca.home-office.com:80/certsrv/mscep/mscep.dll
serial-number none
fqdn none
ip-address none
subject-name o=Home Office Inc,cn=Central VPN Gateway
revocation-check crl
match certificate branch1 allow expired-certificate
!
!
crypto pki certificate map central-site 10
issuer-name co cn = Central Certificate Authority, ou = Home Office Inc
subject-name eq cn = central vpn gateway, o = home office inc
! many lines left out
```

The **match certificate** (argument and keyword) and the certificate map should be removed as soon as the branch device has a new certificate.

### **Examples: Configuring Certificate Authorization and Revocation Settings**

This section contains the following configuration examples that can be used when specifying a CRL cache control setting or certificate serial number session control:

### **Example: Configuring CRL Cache Control**

The following example shows how to disable CRL caching for all CRLs associated with the CA1 trustpoint:

```
Device> enable
Device# configure terminal
Device(config)# crypto pki trustpoint CA1
Device(ca-trustpoint)# enrollment url http://CA1:80
Device(ca-trustpoint)# ip-address FastEthernet0/0
Device(ca-trustpoint)# crl query ldap://ldap_CA1
Device(ca-trustpoint)# revocation-check crl
Device(ca-trustpoint)# crl cache none
Device(ca-trustpoint)# end
```

The current CRL is still cached immediately after executing the example configuration shown above:

### Device# show crypto pki crls

```
CRL Issuer Name:
    cn=name Cert Manager,ou=pki,o=example.com,c=US
    LastUpdate: 18:57:42 GMT Nov 26 2005
    NextUpdate: 22:57:42 GMT Nov 26 2005
    Retrieved from CRL Distribution Point:
    ldap://ldap.example.com/CN=name Cert Manager,O=example.com
```

When the current CRL expires, a new CRL is then downloaded to the router at the next update. The **crl-cache none**command takes effect and all CRLs for the trustpoint are no longer cached; caching is disabled. You can verify that no CRL is cached by executing the **show crypto pki crls** command. No output will be shown because there are no CRLs cached.

The following example shows how to configure the maximum lifetime of 2 minutes for all CRLs associated with the CA1 trustpoint:

```
Device> enable

Device# configure terminal

Device(config)# crypto pki trustpoint CA1

Device(ca-trustpoint)# enrollment url http://CA1:80

Device(ca-trustpoint)# ip-address FastEthernet 0/0

Device(ca-trustpoint)# crl query ldap://ldap_CA1

Device(ca-trustpoint)# revocation-check crl

Device(ca-trustpoint)# crl cache delete-after 2

Device(ca-trustpoint)# end
```

The current CRL is still cached immediately after executing the example configuration above for setting the maximum lifetime of a CRL:

### Device# show crypto pki crls

```
CRL Issuer Name:
    cn=name Cert Manager,ou=pki,o=example.com,c=US
    LastUpdate: 18:57:42 GMT Nov 26 2005
    NextUpdate: 22:57:42 GMT Nov 26 2005
    Retrieved from CRL Distribution Point:
        ldap://ldap.example.com/CN=name Cert Manager,O=example.com

When the current CRL expires, a new CRL is downloaded to the router at the next update and the crl-cache delete-after

command takes effect. This newly cached CRL and all subsequent CRLs will be deleted after a maximum lifetime of 2 minutes.

You can verify that the CRL will be cached for 2 minutes by executing the show crypto pki crls

command. Note that the NextUpdate time is 2 minutes after the LastUpdate time.
```

#### Device# show crypto pki crls

```
CRL Issuer Name:
    cn=name Cert Manager,ou=pki,o=example.com,c=US
    LastUpdate: 22:57:42 GMT Nov 26 2005

NextUpdate: 22:59:42 GMT Nov 26 2005
Retrieved from CRL Distribution Point:
```

ldap://ldap.example.com/CN=name Cert Manager,O=example.com

### **Example: Configuring Certificate Serial Number Session Control**

The following example shows the configuration of certificate serial number session control using a certificate map for the CA1 trustpoint:

```
Device> enable

Device# configure terminal

Device(config)# crypto pki trustpoint CA1

Device(ca-trustpoint)# enrollment url http://CA1

Device(ca-trustpoint)# chain-validation stop

Device(ca-trustpoint)# crl query ldap://ldap_server

Device(ca-trustpoint)# revocation-check crl

Device(ca-trustpoint)# match certificate crl

Device(ca-trustpoint)# exit

Device(config)# crypto pki certificate map crl 10

Device(ca-certificate-map)# serial-number co 279d

Device(ca-certificate-map)# end
```

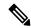

Note

If the *match-criteria* value is set to **eq** (equal) instead of **co** (contains), the serial number must match the certificate map serial number exactly, including any spaces.

The following example shows the configuration of certificate serial number session control using AAA attributes. In this case, all valid certificates will be accepted if the certificate does not have the serial number "4ACA."

```
Device> enable

Device# configure terminal

Device(config)# crypto pki trustpoint CA1

Device(ca-trustpoint)# enrollment url http://CA1

Device(ca-trustpoint)# ip-address FastEthernet0/0

Device(ca-trustpoint)# crl query ldap://ldap_CA1

Device(ca-trustpoint)# revocation-check crl

Device(ca-trustpoint)# exit

Device(config)# aaa new-model

Device(config)# aaa attribute list crl

Device(config-attr-list)# attribute-type aaa-cert-serial-not 4ACA

Device(config-attr-list)# end
```

The server log shows that the certificate with the serial number "4ACA" was rejected. The certificate rejection is shown using exclamation points.

```
.
Dec 3 04:24:39.051: CRYPTO_PKI: Trust-Point CA1 picked up
Dec 3 04:24:39.051: CRYPTO_PKI: locked trustpoint CA1, refcount is 1
Dec 3 04:24:39.051: CRYPTO_PKI: locked trustpoint CA1, refcount is 0
Dec 3 04:24:39.051: CRYPTO_PKI: unlocked trustpoint CA1, refcount is 1
Dec 3 04:24:39.135: CRYPTO_PKI: locked trustpoint CA1, refcount is 1
Dec 3 04:24:39.135: CRYPTO_PKI: validation path has 1 certs
Dec 3 04:24:39.135: CRYPTO_PKI: Found a issuer match
Dec 3 04:24:39.135: CRYPTO_PKI: Using CA1 to validate certificate
Dec 3 04:24:39.135: CRYPTO_PKI: Certificate validated without revocation check
Dec 3 04:24:39.135: CRYPTO_PKI: Selected AAA username: 'PKIAAA'
Dec 3 04:24:39.135: CRYPTO_PKI: Anticipate checking AAA list:'CRL'
Dec 3 04:24:39.135: CRYPTO_PKI_AAA: checking AAA authorization (CRL, PKIAAA-L1, <all>)
Dec 3 04:24:39.135: CRYPTO_PKI_AAA: pre-authorization chain validation status (0x4)
Dec 3 04:24:39.135: AAA/BIND(00000021): Bind i/f
Dec 3 04:24:39.135: AAA/AUTHOR (0x21): Pick method list 'CRL'
```

```
Dec 3 04:24:39.175: CRYPTO_PKI_AAA: reply attribute ("cert-application" = "all")
Dec 3 04:24:39.175: CRYPTO_PKI_AAA: reply attribute ("cert-trustpoint" = "CAI")
!
Dec 3 04:24:39.175: CRYPTO_PKI_AAA: reply attribute ("cert-serial-not" = "4ACA")
Dec 3 04:24:39.175: CRYPTO_PKI_AAA: cert-serial doesn't match ("4ACA" != "4ACA")
!
Dec 3 04:24:39.175: CRYPTO_PKI_AAA: post-authorization chain validation status (0x7)
!
Dec 3 04:24:39.175: CRYPTO_PKI_AAA: post-authorization for list 'CRL', and user 'PKIAAA' failed.
Dec 3 04:24:39.175: CRYPTO_PKI: AAA authorization for list 'CRL', and chain validation result was:
CRYPTO_PKI_CERT_NOT_AUTHORIZED
!
Dec 3 04:24:39.175: %CRYPTO-5-IKMP_INVAL_CERT: Certificate received from 192.0.2.43 is bad: certificate invalid
Dec 3 04:24:39.175: %CRYPTO-6-IKMP_MODE_FAILURE: Processing of Main mode failed with peer at 192.0.2.43
. .
```

### **Examples: Configuring Certificate Chain Validation**

This section contains the following configuration examples that can be used to specify the level of certificate chain processing for your device certificates:

### **Configuring Certificate Chain Validation from Peer to Root CA**

In the following configuration example, all of the certificates will be validated--the peer, SubCA11, SubCA1, and RootCA certificates.

```
Device> enable
Device# configure terminal
Device(config) # crypto pki trustpoint RootCA
Device(ca-trustpoint)# enrollment terminal
Device(ca-trustpoint)# chain-validation stop
Device(ca-trustpoint) # revocation-check none
Device (ca-trustpoint) # rsakeypair RootCA
Device(ca-trustpoint)# exit
Device(config) # crypto pki trustpoint SubCA1
Device(ca-trustpoint)# enrollment terminal
Device (ca-trustpoint) # chain-validation continue RootCA
Device(ca-trustpoint)# revocation-check none
Device (ca-trustpoint) # rsakeypair SubCA1
Device(ca-trustpoint)# exit
Device(config) # crypto pki trustpoint SubCA11
Device(ca-trustpoint)# enrollment terminal
Device(ca-trustpoint)# chain-validation continue SubCA1
Device (ca-trustpoint) # revocation-check none
Device(ca-trustpoint) # rsakeypair SubCA11
Device(ca-trustpoint)# end
```

### Configuring Certificate Chain Validation from Peer to Subordinate CA

In the following configuration example, the following certificates will be validated--the peer and SubCA1 certificates.

```
Device> enable
Device# configure terminal
Device(config)# crypto pki trustpoint RootCA
Device(ca-trustpoint) # enrollment terminal
Device (ca-trustpoint) # chain-validation stop
Device (ca-trustpoint) # revocation-check none
Device(ca-trustpoint)# rsakeypair RootCA
Device(ca-trustpoint)# exit
Device(config) # crypto pki trustpoint SubCA1
Device(ca-trustpoint) # enrollment terminal
Device (ca-trustpoint) # chain-validation continue RootCA
Device(ca-trustpoint)# revocation-check none
Device(ca-trustpoint)# rsakeypair SubCA1
Device(ca-trustpoint)# exit
Device(config)# crypto pki trustpoint SubCA11
Device(ca-trustpoint)# enrollment terminal
Device (ca-trustpoint) # chain-validation continue SubCA1
Device(ca-trustpoint) # revocation-check none
Device(ca-trustpoint) # rsakeypair SubCA11
Device(ca-trustpoint) # end
```

### **Configuring Certificate Chain Validation Through a Gap**

In the following configuration example, SubCA1 is not in the configured Cisco IOS hierarchy but is expected to have been supplied in the certificate chain presented by the peer.

If the peer supplies the SubCA1 certificate in the presented certificate chain, the following certificates will be validated--the peer, SubCA11, and SubCA1 certificates.

If the peer does not supply the SubCA1 certificate in the presented certificate chain, the chain validation will fail.

```
Device> enable

Device# configure terminal

Device(config)# crypto pki trustpoint RootCA

Device(ca-trustpoint)# enrollment terminal

Device(ca-trustpoint)# chain-validation stop

Device(ca-trustpoint)# revocation-check none

Device(ca-trustpoint)# exit

Device(ca-trustpoint)# exit

Device(config)# crypto pki trustpoint SubCA11

Device(ca-trustpoint)# enrollment terminal

Device(ca-trustpoint)# chain-validation continue RootCA

Device(ca-trustpoint)# revocation-check none

Device(ca-trustpoint)# revocation-check none

Device(ca-trustpoint)# resakeypair SubCA11

Device(ca-trustpoint)# end
```

### Feature History for Authorization and Revocation of Certificates in a PKI

This table provides release and related information for features explained in this module.

These features are available on all releases subsequent to the one they were introduced in, unless noted otherwise.

| Release                     | Feature | Feature Information                                                                                                    |
|-----------------------------|---------|----------------------------------------------------------------------------------------------------|
| Cisco IOS XE Fuji<br>16.9.2 |         | Certificates contain several fields that are used to determine whether a device or user is authorized to perform a specified action. Certificate-based ACLs also help determine when PKI components such as revocation, authorization, or a trustpoint should be used. |

Use Cisco Feature Navigator to find information about platform and software image support. To access Cisco Feature Navigator, go to <a href="http://www.cisco.com/go/cfn">http://www.cisco.com/go/cfn</a>.

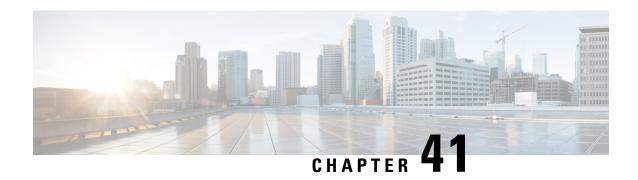

## **Configuring Cisco Umbrella Integration**

The Cisco Umbrella Integration feature enables cloud-based security service by inspecting the Domain Name System (DNS) query that is sent to the DNS server through the device. The security administrator configures policies on the Cisco Umbrella portal to either allow or deny traffic towards the fully qualified domain name (FQDN). The Cisco switch acts as a DNS forwarder on the network edge, transparently intercepts DNS traffic, and forwards the DNS queries to the Cisco Umbrella portal.

- Prerequisites for Cisco Umbrella Integration, on page 739
- Restrictions for Cisco Umbrella Integration, on page 739
- Information About Cisco Umbrella Integration, on page 740
- How to Configure Cisco Umbrella Integration, on page 746
- Configuration Examples for Cisco Umbrella Integration, on page 751
- Verifying the Cisco Umbrella Integration Configuration, on page 751
- Troubleshooting Cisco Umbrella Integration, on page 753
- Additional References for Cisco Umbrella Integration, on page 754
- Feature History for Cisco Umbrella Integration, on page 754

## **Prerequisites for Cisco Umbrella Integration**

- Cisco Umbrella subscription license must be available. Go to https://umbrella.cisco.com/products/packages and click **Request a quote** to get the license.
- Communication for device registration to the Umbrella server is through HTTPS. This requires a root certificate to be installed on the device. You can download the certificate using this link: https://www.digicert.com/CACerts/DigiCertSHA2SecureServerCA.crt.

## **Restrictions for Cisco Umbrella Integration**

- Cisco Umbrella Integration does not work in the following scenarios:
  - If an application or host uses IP address instead of DNS to query domain names.
  - If a client is connected to a web proxy and does not send DNS query to resolve the server address.
  - If DNS queries are generated by a Cisco Catalyst device.
  - If DNS queries are sent over TCP.

- If DNS queries have record types other than address mapping and text.
- DNSv6 queries are not supported.
- DNS64 and DNS46 extensions are not supported.
- Extended DNS conveys only the IPv4 address of the host, and not the IPv6 address.
- Network Address Translation (NAT) is not supported on interfaces that has Cisco Umbrella enabled on it.
- The **umbrella in** and **umbrella out** commands cannot be configured on the same interface. Both these commands are not supported on the management interface and can be configured on a port basis only.
- DNS packet fragmentation is not supported.
- QinQ and Security Group Tag (SGT) packets are not supported.
- For Cisco Umbrella Active Directory Integration, if an interface does not have the umbrella in command
  enabled before a user is successfully authenticated, the username information is not sent with the DNS
  queries, and the default global policy may apply to such DNS queries.
- Cisco Umbrella registration and redirection can take place only on global virtual routing and forwarding (VRF). Connecting to the Umbrella server through any other VRF is not supported.
- Cisco Umbrella configuration commands can be configured only on L2 and L3 physical ports, and not
  on other interfaces such as port channels and switch virtual interfaces (SVIs). SVIs do not require Umbrella
  configuration commands to connect to the Umbrella server.

## **Information About Cisco Umbrella Integration**

The following sections provide details about the Cisco Umbrella Integration feature.

### **Benefits of Cisco Umbrella Integration**

Cisco Umbrella Integration provides security and policy enforcement at the DNS level. It enables the administrator to split the DNS traffic and directly send some of the DNS traffic to a specific DNS server that is located within the enterprise network. This helps the administrator to bypass the Cisco Umbrella Integration.

### **Cloud-Based Security Service Using Cisco Umbrella Integration**

The Cisco Umbrella Integration feature provides cloud-based security service by inspecting the DNS query that is sent to the DNS server through a Cisco device. When a host initiates the traffic and sends a DNS query, the Cisco Umbrella Connector in the device intercepts and inspects the DNS query. The Umbrella Connector is a component in the Cisco device that intercepts DNS traffic and redirects it to the Cisco Umbrella cloud for security inspection and policy application. The Umbrella cloud is a cloud-based security service that inspects the queries received from Umbrella Connectors, and based on the Fully Qualified Domain Name (FQDN), determines if the content provider IP addresses should be provided or not in the response.

If the DNS query is for a local domain, the query is forwarded without changing the DNS packet to the DNS server in the enterprise network. The Cisco Umbrella Resolver inspects the DNS queries that are sent from an external domain. An extended DNS record that includes the device identifier information, organization

ID, client IP address, and client username (in hashed form) is added to the query and sent to the Umbrella Resolver. Based on all this information, the Umbrella Cloud applies different policies to the DNS query.

The Cisco Umbrella Active Directory Connector retrieves and uploads user and group information mapping at regular intervals from the on-premises active directory to the Umbrella Resolver. On receiving DNS packets, the Umbrella Cloud applies the appropriate policy based on the preuploaded record of all the users and groups in the Umbrella Resolver. For more information on how to install the Cisco Umbrella Active Directory Connector, see the Active Directory Setup Guide.

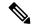

#### Note

- Cisco Umbrella Active Directory Integration is configured by default if the Umbrella Connector is enabled on the device, and it does not need any additional commands to work.
- The Umbrella Connector automatically gets the username from the port-based authentication process and adds the username to every DNS query sent out by a user. For more information about port-based authentication process, see the chapter *Configuring IEEE 802.1x Port-Based Authentication*.

Cisco Identity Services Engine (ISE) is a security policy management platform that provides secure access to network resources. Cisco ISE support is mandatory for the Cisco Umbrella Active Directory Connector to work. For more information on how this integration works, see Active Directory Integration with Cisco ISE 2.x.

The Umbrella Integration Cloud might take one of the following actions based on the policies configured on the portal and the reputation of the DNS FQDN:

- Blocked list action: If the FQDN is found to be malicious or blocked by the customized enterprise security policy, the IP address of the Umbrella Cloud's blocked landing page is returned in the DNS response.
- Allowed list action: If the FQDN is found to be nonmalicious, the IP address of the content provider is returned in the DNS response.
- Greylist action: If the FQDN is found to be suspicious, the intelligent proxy unicast IP addresses are returned in the DNS response.

The following figure displays the traffic flow between the Umbrella Connector and the Umbrella Cloud:

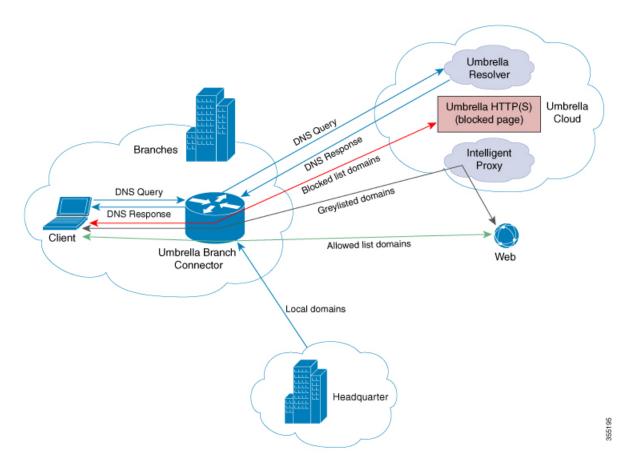

Figure 46: Cloud-Based Security Service Using Cisco Umbrella Integration

When the DNS response is received, the device forwards the response back to the host. The host extracts the IP address from the response, and sends the HTTP or HTTPS requests to this IP address.

The following figure displays the traffic flow between the Umbrella Connector, Cisco Identity Services Engine, the Umbrella Active Directory Connector, and the Umbrella Cloud:

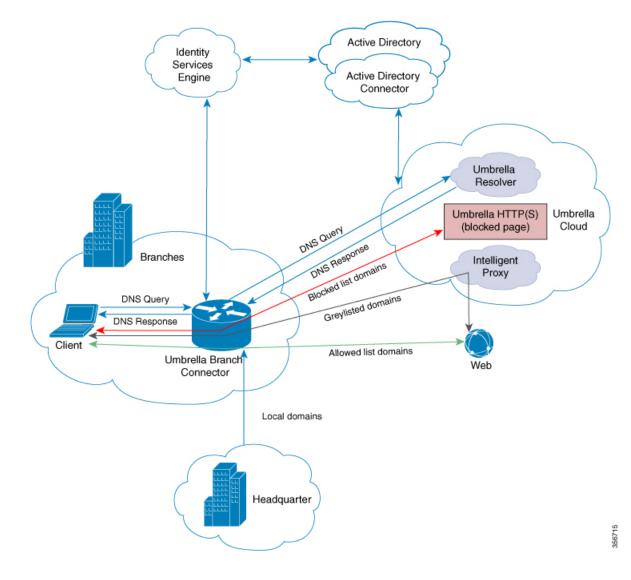

Figure 47: Cloud-Based Security Service Using Cisco Umbrella Integration (with Cisco Identity Services Engine and Umbrella Active Directory Connector)

### **Handling of Traffic by Cisco Umbrella Cloud**

With the aid of the Cisco Umbrella Integration feature, HTTP and HTTPs client requests are handled in the following ways:

- If the FQDN in the DNS query is malicious (falls under blocked listed domains), the Umbrella Cloud returns the IP address of the blocked landing page in the DNS response. When the HTTP client sends a request to this IP address, the Umbrella Cloud displays a page that informs a user that the requested page was blocked along with the reason for blocking.
- If the FQDN in the DNS query is nonmalicious (falls under allowed listed domains), the Umbrella Cloud returns the IP address of the content provider. The HTTP client sends the request to this IP address and gets the requested content.

• If the FQDN in the DNS query falls under greylisted domains, the Umbrella DNS resolver returns the unicast IP addresses of the intelligent proxy in the DNS response. All the HTTP traffic from the host to the grey domain gets proxied through the intelligent proxy and undergoes URL filtering.

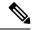

Note

One potential limitation in using an intelligent proxy unicast IP addresses is the probability of the datacenter going down when a client tries to send the traffic to the intelligent proxy unicast IP address. In this scenario, the client has completed DNS resolution for a domain that falls under the greylisted domain, and the client's HTTP or HTTPS traffic is sent to one of the obtained intelligent proxy unicast IP addresses. If that datacenter is down, the client has no way of knowing about it.

The Umbrella Connector does not act on the HTTP and HTTPS traffic, redirects any web traffic, or alter any HTTP or HTTPS packets.

### **DNS Packet Encyrption**

DNS packets sent from a Cisco device to the Cisco Umbrella Integration server must be encrypted if the extended DNS information in the packet contains information such as user IDs, internal network IP addresses, and so on. When the DNS response is sent back from the DNS server, the device decrypts the packet and forwards it to the host.

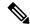

Note

- You can encrypt DNS packets only when the DNScrypt feature is enabled on the Cisco device.
- The IP address of the client is exported to Umbrella Cloud for tracking statistics. We recommend that you do not disable DNScrypt because the IP will then be sent out unencrypted.

Cisco devices use the following Anycast recursive Cisco Umbrella Integration servers:

- 208.67.222.222
- 208.67.220.220

The following figure displays the Cisco Umbrella Integration topology.

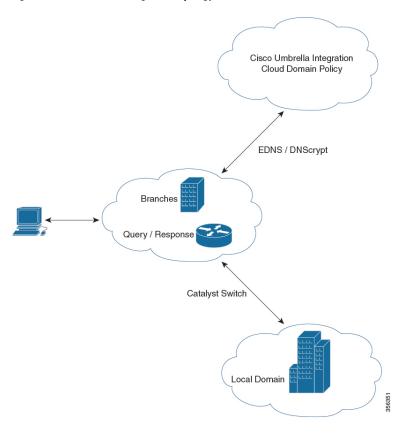

Figure 48: Cisco Umbrella Integration Topology

### **DNSCrypt and Public Key**

The following subsections provide detailed information about DNScrypt and Public Key.

### **DNSCrypt**

DNSCrypt is an encryption protocol to authenticate communications between a Cisco device and the Cisco Umbrella Integration feature. When the **parameter-map type umbrella** command is configured and the **umbrella out** command is enabled on a WAN interface, DNSCrypt gets triggered, and a certificate is downloaded, validated, and parsed. A shared secret key, which is used to encrypt DNS queries, is then negotiated. For every hour that this certificate is automatically downloaded and verified for an upgrade, a new shared secret key is negotiated to encrypt DNS queries.

When DNSCrypt is used, a DNS request packet's size is more than 512 bytes. Ensure that these packets are allowed through the intermediary devices. Otherwise, the response might not reach the intended recipients.

Enabling DNSCrypt on the device encrypts all DNS traffic. Subsequently, if DNS traffic inspection is enabled on an upstream firewall, in this case, Cisco Adaptive Security Appliance (ASA) firewall, the encrypted traffic cannot be inspected. As a result of this, DNS packets may be dropped by the firewall, resulting in DNS resolution failure. To avoid this, DNS traffic inspection must be disabled on upstream firewalls. For information about disabling DNS traffic inspection on the Cisco Adaptive Security Appliance (ASA) firewalls, see the Cisco ASA Series Firewall CLI Configuration Guide.

### **Public Key**

Public key is used to download the DNSCrypt certificate from Umbrella Cloud. This value is preconfigured to B735:1140:206F:225D:3E2B:D822:D7FD:691E:A1C3:3CC8:D666:8D0C:BE04:BFAB:CA43:FB79, which is the public key of the Cisco Umbrella Integration Anycast servers. If there is a change in the public key, and if you modify the **public-key** command, you have to remove the modified command to restore the default value.

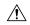

#### Caution

If you modify the value, the DNSCrypt certificate download might fail.

The **parameter-map type umbrella global** command configures a parameter-map type in umbrella mode. When you configure a device using this command, the DNSCrypt and public key values are autopopulated.

We recommend that you change the **parameter-map type umbrella global** parameters only when you perform certain tests in the lab. If you modify these parameters, it can affect the normal functioning of the device.

### Cisco Umbrella Tag

Cisco Umbrella tags are used to configure the Cisco Umbrella Connector on an interface. Umbrella tags can be applied to specific DNS policies using the Umbrella Dashboard. These DNS policies are automatically applied to an Umbrella tag as long as the tag name matches a policy name, and are applicable only to clients that are connected through a specified interface. For information on how to create policies and associated options on the Umbrella server, see <a href="https://docs.umbrella.com/deployment-umbrella/docs/customize-your-policies-1">https://docs.umbrella.com/deployment-umbrella/docs/customize-your-policies-1</a>.

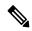

Note

- All the interfaces can use the same Umbrella tag to form a uniform policy. Therefore, each interface does not require a unique Umbrella tag.
- If the Umbrella tag does not have a corresponding policy on the Umbrella server, the tag automatically defaults back to the global policy of that server.

## **How to Configure Cisco Umbrella Integration**

The following sections provide information about the various tasks that comprise Cisco Umbrella integration.

### **Configuring the Umbrella Connector**

### Before you begin

- Get the application programming interface (API) token from the Cisco Umbrella registration server.
- Have the root certificate establish the HTTPS connection with the Cisco Umbrella registration server. Import the root certificate of DigiCert into the device using the **crypto pki trustpool import terminal** command in global configuration mode. The following is the root certificate of DigiCert:

```
----BEGIN CERTIFICATE----
MIIElDCCA3ygAwIBAGIQAf2j627KdciIQ4tyS8+8kTANBgkqhkiG9w0BAQsFADBh
```

MQswCQYDVQQGEwJVUzEVMBMGA1UEChMMRGlnaUNlcnQgSW5jMRkwFwYDVQQLExB3 d3cuZGlnaWNlcnQuY29tMSAwHgYDVQQDExdEaWdpQ2VydCBHbG9iYWwgUm9vdCBD QTAeFw0xMzAzMDgxMjAwMDBaFw0yMzAzMDgxMjAwMDBaME0xCzAJBgNVBAYTA1VT  ${\tt MRUwEwYDVQQKEwxEaWdpQ2VydCBJbmMxJzAlBgNVBAMTHkRpZ21DZXJ0IFNIQTIg}$  $\verb"U2VjdXJ1IFN1cnZ1ciBDQTCCASIwDQYJKoZIhvcNAQEBBQADggEPADCCAQoCggEB"$ ANyuWJBNwcQwFZA1W248ghX1LFy949v/cUP6ZCWA1O4Yok3wZtAKc24RmDYXZK83 nf36QYSvx6+M/hpzTc8z15CilodTgyu5pnVILR1WN3vaMTIa16yrBvSqXUu3R0bd KpPDkC55gIDvEwRqFDu1m5K+wgdlTvza/P96rtxcflUxDOg5B6TXvi/TC2rSsd9f /ld0Uzs1gN2ujkSYs58009rg1/RrKatEp0tYhG2SS4HD2nOLEpdIkARFdRrdNzGX kujNVA075ME/OV4uuPNcfhCOhkEAjUVmR7ChZc6gqikJTvOX6+guqw9ypzAO+sf0 /RR3w6RbKffCs/mC/bdFWJsCAwEAAaOCAVowggFWMBIGA1UdEwEB/wQIMAYBAf8C AQAwDgYDVR0PAQH/BAQDAgGGMDQGCCsGAQUFBwEBBCgwJjAkBggrBgEFBQcwAYYY aHROcDovL29jc3AuZGlnaWNlcnQuY29tMHsGA1UdHwR0MHIwN6A1oDOGMWh0dHA6 Ly9jcmwzLmRpZ2ljZXJ0LmNvbS9EaWdpQ2VydEdsb2JhbFJvb3RDQS5jcmwwN6A1 oDOGMWh0dHA6Ly9jcmw0LmRpZ2ljZXJ0LmNvbS9EaWdpQ2VydEdsb2JhbFJvb3RD  ${\tt QS5jcmwwPQYDVR0gBDYwNDAyBgRVHSAAMCowKAYIKwYBBQUHAgEWHGh0dHBzOi8v}$ d3d3LmRpZ2ljZXJ0LmNvbS9DUFMwHQYDVR0OBBYEFA+AYRyCMWHVLyjnjUY4tCzh xtniMB8GA1UdIwQYMBaAFAPeUDVW0Uy7ZvCj4hsbw5eyPdFVMA0GCSqGSIb3DQEB CwUAA4IBAQAjPt9L0jFCpbZ+QlwaRMxp0Wi0XUvqBCFsS+JtzLHq14+mUwnNqipl 5T1PHoOlblyYoiQm5vuh7ZPHLgLGTUq/sELfeNqzqPlt/yGFUzZgTHbO7Djc11GA 8MXW5dRNJ2Srm8c+cftIl7gzbckTB+6WohsYFfZcTEDts8Ls/3HB40f/1LkAtDdC 2iDJ6m6K7hQGrn2iWZiIqBtvLfTyyRRfJs8sjX7tN8Cp1Tm5gr8ZDOo0rwAhaPit c+LJMto4JQtV05od8GiG7S5BNO98pVAdvzr508EIDObtHopYJeS4d60tbvVS3bR0 j6tJLp07kzQoH3j0lOrHvdPJbRzeXDLz ----END CERTIFICATE----

• Verify that the privacy-enhanced mail (PEM) import is successful. A confirmation message is displayed after you import the certificate.

|        | Command or Action                                  | Purpose                                                         |
|--------|----------------------------------------------------|-----------------------------------------------------------------|
| Step 1 | enable                                             | Enables privileged EXEC mode. Enter your                        |
|        | Example:                                           | password, if prompted.                                          |
|        | Device> enable                                     |                                                                 |
| Step 2 | configure terminal                                 | Enters global configuration mode.                               |
|        | Example:                                           |                                                                 |
|        | Device# configure terminal                         |                                                                 |
| Step 3 | parameter-map type umbrella global                 | Configures the parameter map type as umbrella                   |
|        | Example:                                           | mode, and enters parameter-map type inspect configuration mode. |
|        | Device(config)# parameter-map type umbrella global |                                                                 |
| Step 4 | dnscrypt                                           | Enables DNS packet encryption on the device.                    |
|        | Example:                                           |                                                                 |
|        | Device(config-profile)# dnscrypt                   |                                                                 |

|        | Command or Action                                                      | Purpose                                                                   |
|--------|------------------------------------------------------------------------|---------------------------------------------------------------------------|
| Step 5 | token value                                                            | Specifies the API token issued by the Cisco Umbrella registration server. |
|        | Example:                                                               |                                                                           |
|        | Device(config-profile)# token AABBA59A0BDE1485C912AFE472952641001EEECC |                                                                           |
| Step 6 | end                                                                    | Exits parameter-map type inspect configuration                            |
|        | Example:                                                               | mode and returns to privileged EXEC mode.                                 |
|        | Device(config-profile)# end                                            |                                                                           |

## **Registering the Cisco Umbrella Tag**

### Before you begin

- Configure the Umbrella Connector.
- Configure the **umbrella out** command before configuring the **umbrella in** command. Registration is successful only when port 443 is in Open state and allows the traffic to pass through the existing firewall.
- After you configure the **umbrella in** command with a tag, the device initiates the registration process by resolving api.opendns.com. Configure a name server by using the **ip name-server** command, and a domain lookup by using the **ip domain-lookup** command configured on the device to successfully resolve the FQDN.

|        | Command or Action                               | Purpose                                  |
|--------|-------------------------------------------------|------------------------------------------|
| Step 1 | enable                                          | Enables privileged EXEC mode. Enter your |
|        | Example:                                        | password, if prompted.                   |
|        | Device> enable                                  |                                          |
| Step 2 | configure terminal                              | Enters global configuration mode.        |
|        | Example:                                        |                                          |
|        | Device# configure terminal                      |                                          |
| Step 3 | interface interface-type interface-number       | Specifies the WAN interface, and enters  |
|        | Example:                                        | interface configuration mode.            |
|        | Device(config)# interface gigabitEthernet 1/0/1 |                                          |

|        | Command or Action                                                                                               | Purpose                                                                                                    |
|--------|----------------------------------------------------------------------------------------------------|----------------------------------------------------------------------------------------------------|
| Step 4 | <pre>umbrella out Example:  Device(config-if) # umbrella out</pre>                                              | Configures the Umbrella Connector on the interface to connect to the Umbrella Cloud servers.                                                                                                    |
| Step 5 | <pre>exit Example: Device(config-if)# exit</pre>                                                                | Exits interface configuration mode, and enters global configuration mode.                                                                                                    |
| Step 6 | <pre>interface interface-type interface-number Example:  Device(config) # interface gigabitEthernet 1/0/2</pre> | Specifies the LAN interface, and enters interface configuration mode.                                                                                                    |
| Step 7 | <pre>umbrella in tag-name Example:  Device(config-if) # umbrella in mydevice_tag</pre>                          | Configures the Umbrella Connector on the interface that is connected to the client.  • The length of the Umbrella tag should not exceed 49 characters.  • After you configure the <b>umbrella in</b> command with a tag, the device registers the tag to the Cisco Umbrella Integration server. |
| Step 8 | <pre>end Example: Device(config-if)# end</pre>                                                                  | Exits interface configuration mode and returns to privileged EXEC mode.                                                                                                    |

### **Configuring a Cisco Device as a Pass-Through Server**

You can identify the traffic that is to be bypassed by using domain names. You can define these domains in the form of regular expressions on a Cisco device. If the DNS query that is intercepted by the device matches one of the configured regular expressions, the query is bypassed to the specified DNS server without being redirected to the Umbrella Cloud.

|        | Command or Action | Purpose                                  |
|--------|-------------------|------------------------------------------|
| Step 1 | enable            | Enables privileged EXEC mode. Enter your |
|        | Example:          | password, if prompted.                   |

|        | Command or Action                                                                                                    | Purpose                                                                                                    |
|--------|----------------------------------------------------------------------------------------------------|----------------------------------------------------------------------------------------------------|
|        | Device> enable                                                                                                    |                                                                                                    |
| Step 2 | configure terminal  Example:  Device# configure terminal                                                                                   | Enters global configuration mode.                                                                                                 |
| Step 3 | <pre>parameter-map type regex parameter-map-name Example:  Device(config) # parameter-map type regex dns_bypass</pre>                      | Configures a parameter-map type to match the specified traffic pattern, and enters parameter-map type inspect configuration mode. |
| Step 4 | <pre>pattern expression Example:  Device(config-profile) # pattern www.cisco.com  Device(config-profile) # pattern .*example.cisco.*</pre> | Configures a local domain or URL that is used to bypass the Umbrella Cloud.                                                       |
| Step 5 | <pre>exit Example: Device(config-profile)# exit</pre>                                                                                      | Exits parameter-map type inspect configuration mode and enters global configuration mode.                                         |
| Step 6 | parameter-map type umbrella global  Example:  Device(config) # parameter-map type umbrella global                                          | Configures the parameter map type as umbrella mode, and enters parameter-map type inspect configuration mode.                     |
| Step 7 | <pre>token value Example:  Device (config-profile) # token AADDD5FF6E510B28921A20C9B98EEEFF</pre>                                          | Specifies the API token issued by the Cisco Umbrella registration server.                                                         |
| Step 8 | <pre>local-domain regex_param_map_name Example:  Device(config-profile)# local-domain</pre>                                                | Attaches the regular expression parameter map with the Umbrella global configuration.                                             |

|        | Command or Action           | Purpose                                                                                  |
|--------|-----------------------------|------------------------------------------------------------------------------------------|
|        | dns_bypass                  |                                                                                          |
| Step 9 | end Example:                | Exits parameter-map type inspect configuration mode and returns to privileged EXEC mode. |
|        | Device(config-profile)# end |                                                                                          |

## **Configuration Examples for Cisco Umbrella Integration**

The following sections provide Umbrella integration configuration examples.

### **Example: Configuring Cisco Umbrella Integration**

The following example shows how to configure the Umbrella Connector and register the Umbrella tag:

```
Device> enable
Device# configure terminal
Device(config)# parameter-map type umbrella global
Device(config-profile)# dnscrypt
Device(config-profile)# token AABBA59A0BDE1485C912AFE472952641001EEECC
Device(config-profile)# exit
Device(config)# interface GigabitEthernet 1/0/1
Device(config-if)# umbrella out
Device(config-if)# exit
Device(config-if)# exit
Device(config-if)# umbrella in mydevice_tag
Device(config-if)# exit
```

### **Example: Configuring a Cisco Device as a Pass-Through Server**

The following example shows how to configure a Cisco device as a pass-through server:

```
Device> enable

Device# configure terminal

Device(config)# parameter-map type regex dns_bypass

Device(config-profile)# pattern www.cisco.com

Device(config-profile)# exit

Device(config)# parameter-map type umbrella global

Device(config-profile)# token AADDD5FF6E510B28921A20C9B98EEEFF

Device(config-profile)# local-domain dns_bypass

Device(config-profile)# end
```

## Verifying the Cisco Umbrella Integration Configuration

Use the following commands in any order to view and verify the Cisco Umbrella Integration configuration.

The following is a sample output of the **show umbrella config** command:

#### Device# show umbrella config

```
Umbrella Configuration
   Token: 0C6ED7E376DD4D2E04492CE7EDFF1A7C00250986
   API-KEY: NONE
   OrganizationID: 2427270
   Local Domain Regex parameter-map name: NONE
   DNSCrypt: Enabled
  Public-key: B735:1140:206F:225D:3E2B:D822:D7FD:691E:A1C3:3CC8:D666:8D0C:BE04:BFAB:CA43:FB79
   UDP Timeout: 5 seconds
   Resolver address:
      1. 208.67.220.220
       2. 208.67.222.222
      3. 2620:119:53::53
      4. 2620:119:35::35
Umbrella Interface Config:
      Number of interfaces with "umbrella out" config: 1
         1. GigabitEthernet1/0/48
                     : OUT
            Mode
             VRF
                      : global(Id: 0)
       Number of interfaces with "umbrella in" config: 1

    GigabitEthernet1/0/1

                      : IN
            Mode
             DCA
                       : Disabled
             Tag
                        : test
             Device-id: 010a2c41b8ab019c
             VRF
                        : global(Id: 0)
   Configured Umbrella Parameter-maps:
        1. global
```

### The following is a sample output of the **show umbrella deviceid** command:

#### Device# show umbrella deviceid

```
Device registration details

Interface Name Tag Status Device-id

GigabitEthernet1/0/1 guest 200 SUCCESS 010a2c41b8ab019c
```

### The following is a sample output of the **show umbrella dnscrypt** command:

### Device#show umbrella dnscrypt

```
DNSCrypt: Enabled
Public-key: B735:1140:206F:225D:3E2B:D822:D7FD:691E:A1C3:3CC8:D666:8D0C:BE04:BFAB:CA43:FB79
Certificate Update Status:
Last Successful Attempt : 10:55:40 UTC Apr 14 2016
Last Failed Attempt: 10:55:10 UTC Apr 14 2016
Certificate Details:
Certificate Magic : DNSC
Major Version : 0x0001
Minor Version : 0x0000
Query Magic: 0x717744506545635A
Serial Number : 1435874751
Start Time: 1435874751 (22:05:51 UTC Jul 2 2015)
End Time: 1467410751 (22:05:51 UTC Jul 1 2016)
Server Public Key:
ABA1:F000:D394:8045:672D:73E0:EAE6:F181:19D0:2A62:3791:EFAD:B04E:40B7:B6F9:C40B
Client Secret Key Hash :
BBC3:409F:5CB5:C3F3:06BD:A385:78DA:4CED:62BC:3985:1C41:BCCE:1342:DF13:B71E:F4CF
Client Public key:
```

```
ECE2:8295:2157:6797:6BE2:C563:A5A9:C5FC:C20D:ADAF:EB3C:A1A2:C09A:40AD:CAEA:FF76 NM key Hash: F9C2:2C2C:330A:1972:D484:4DD8:8E5C:71FF:6775:53A7:0344:5484:B78D:01B1:B938:E884
```

The following is a sample output of the **show umbrella deviceid detailed** command:

Device# show umbrella deviceid detailed

```
Device registration details

1.GigabitEthernet1/0/2

Tag : guest

Device-id : 010a6aef0b443f0f

Description : Device Id received successfully

WAN interface : GigabitEthernet1/0/1

WAN VRF used : global(Id: 0)
```

The following is a sample output of the **show platform software dns-umbrella statistics** command. The command output displays traffic-related information, such as the number of queries sent, number of responses received, and so on.

Device# show platform software dns-umbrella statistics

## **Troubleshooting Cisco Umbrella Integration**

You can troubleshoot issues related to the Cisco Umbrella Integration feature configuration by using the following commands.

Table 64: debug Commands for Cisco Umbrella Integration Feature

| Command                            | Purpose                                         |
|------------------------------------|-------------------------------------------------|
| debug umbrella config              | Enables Umbrella configuration debugging.       |
| debug umbrella device-registration | Enables Umbrella device registration debugging. |
| debug umbrella dnscrypt            | Enables Umbrella DNSCrypt encryption debugging. |
| debug umbrella redundancy          | Enables Umbrella redundancy debugging.          |

From the command prompt of a Windows machine, or the terminal window or shell of a Linux machine, run the **nslookup -type=txt debug.opendns.com** command. The IP address that you specify with the **nslookup -type=txt debug.opendns.com** command must be the IP address of the DNS server.

```
nslookup -type=txt debug.opendns.com 10.0.0.1
Server: 10.0.0.1
Address: 10.0.0.1#53
Non-authoritative answer:
debug.opendns.com text = "server r6.xx"
debug.opendns.com text = "device 010A826AAABB6C3D"
debug.opendns.com text = "organization id 1892929"
debug.opendns.com text = "remoteip 10.0.1.1"
debug.opendns.com text = "flags 436 0 6040 39FF000000000000000"
debug.opendns.com text = "originid 119211936"
debug.opendns.com text = "orgid 1892929"
debug.opendns.com text = "orgflags 3"
debug.opendns.com text = "actype 0"
debug.opendns.com text = "bundle 365396"
debug.opendns.com text = "source 10.1.1.1:36914"
debug.opendns.com text = "dnscrypt enabled (713156774457306E)"
```

## **Additional References for Cisco Umbrella Integration**

#### **Related Documents**

| Related Topic        | Document Title                                                            |
|----------------------|---------------------------------------------------------------------------|
| Security<br>Commands | Command Reference, Cisco IOS XE Amsterdam 17.1.x (Catalyst 9200 Switches) |

## **Feature History for Cisco Umbrella Integration**

This table provides release and related information for the features explained in this module.

These features are available on all the releases subsequent to the one they were introduced in, unless noted otherwise.

| Release                          | Feature                                             | Feature Information                                                                                                    |
|----------------------------------|-----------------------------------------------------|----------------------------------------------------------------------------------------------------|
| Cisco IOS XE<br>Amsterdam 17.1.1 | Cisco Umbrella<br>Integration                       | The Cisco Umbrella Integration feature enables cloud-based security service by inspecting the DNS query that is sent to any DNS server through Cisco devices. The security administrator configures policies on the Cisco Umbrella Cloud to either allow or deny traffic towards the FQDN. |
| Cisco IOS XE<br>Amsterdam 17.3.1 | Active Directory integration for Umbrella Connector | The Active Directory Connector retrieves and uploads user and group mapping at regular intervals from the on-premises active directory to the Umbrella Resolver.                                                                                                    |

Use Cisco Feature Navigator to find information about platform and software image support. To access Cisco Feature Navigator, go to http://www.cisco.com/go/cfn.

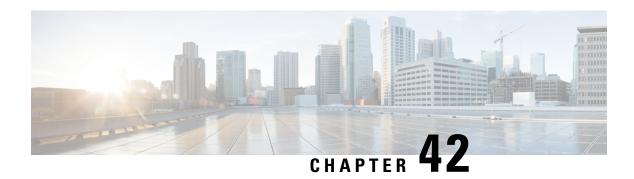

## **Secure Operation in FIPS Mode**

- FIPS 140-2 Overview, on page 755
- Configure FIPS 140-2, on page 756
- Key Zeroization, on page 756
- Disable FIPS Mode, on page 757
- Verify FIPS Configuration, on page 757
- Additional References for Secure Operation in FIPS Mode, on page 758

## FIPS 140-2 Overview

The Federal Information Processing Standards (FIPS) Publication 140-2 (Security Requirements for Cryptographic Modules) details the U.S and Canadian governments' requirements for cryptographic modules. FIPS 140-2 specifies certain cryptographic algorithms as secure, and it also identifies which algorithms should be used if a cryptographic module is to be called FIPS compliant. For more information on the FIPS 140-2 standard and validation program, refer National Institute of Standards and Technology (NIST) website.

The FIPS 140-2 Compliance Review (CR) documents for Cisco Catalyst series switches are posted on the following website:

https://www.cisco.com/c/en/us/solutions/industries/government/global-government-certifications/fips-140.html

Click the link in the "Certification Date" column to view the CR Certificate.

Security Policy document describes the FIPS implementation, hardware installation, firmware initialization, and software configuration procedures for FIPS operation. You can access the FIPS 140-2 Consolidated Validation Certificate and Security Policy document on NIST Computer Security Resource Center. This website opens a Search window. In the **Vendor** field, enter "Cisco" and click **Search**. The resulting window provides a list of Cisco platforms that are FIPS Compliant. From the list, click the desired platform to obtain its Security Policy and Consolidated Certificate.

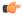

**Important** 

This document describes FIPS mode behavior for Cisco Catalyst Switches in general. For more information on platform-specific FIPS 140-2 implementation, refer the FIPS 14-2 Security Policy document for the platform.

## **Configure FIPS 140-2**

Following is a generic procedure to enable FIPS mode of operation for Cisco Catalyst Switches. For a detailed configuration procedure, refer FIPS 140-2 Security Policy document for the required device.

#### **Procedure**

### **Step 1** (Optional) Enable FIPS 140-2 logging.

### **Example:**

Device(config) # logging console errors

### **Step 2** Configure Authorization key.

### **Example:**

Device(config) # fips authorization-key key

**Note** Enable secure stacking by configuring the same authorization key on each member of the stack.

Note that *key* is 128 bits, which is, 16 HEX byte key.

#### What to do next

After you enable FIPS, reboot the system to start operating in FIPS mode.

## **Key Zeroization**

A critical FIPS requirement is the capability to zeroize keys and passwords in the event of unsafe state triggers during FIPS mode of operation.

You can delete the FIPS authorization keys using the **no fips authorization-key** command in global configuration mode. This command deletes the key from flash. A reboot takes the system out of FIPS mode of operation.

If there is a security breach, use the **fips zeroize** command to delete all data including the running configuration, Trust Anchor Module, FIPS authorization keys, all ISE Server certificates, and IOS image in flash.

The system reboots after this command is executed.

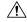

#### **Caution**

FIPS zeroization is a critical step where all data is lost. Use it with caution.

Session keys are zeroized by the protocols programmatically.

Device (config) #fips zeroize

\*\*Critical Warning\*\* - This command is irreversible and will zeroize the FVPK by Deleting the IOS

```
image and config files, please use extreme caution and confirm with Yes on each of three iterations to complete. The system will reboot after the command executes successfully Proceed ?? (yes/[no]):
```

### **Disable FIPS Mode**

You can disable FIPS mode using the no fips authorization-key command.

The **no fips authorization-key** command deletes the authorization key from flash. Note that the authorization key is operational until you reload the switch.

To completely remove the authorization key and disable FIPS mode, reload the switch.

```
Device> enable
Device# config terminal
Device(config)# no fips authorization-key
Device(config)# end
```

## **Verify FIPS Configuration**

Use the **show fips status** command to display the FIPS configuration information.

Use the **show fips authorization-key** command to display the hashed FIPS key.

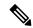

Note

FIPS configuration information does not appear when you list the active configuration using the **show running-config** command or when you list the startup configuration using the **show startup-config** command.

The following are sample outputs of the **show** commands:

```
Device# show fips authorization-key
Device#show romvar
ROMMON variables:
PS1="switch: "
BOARDID="24666"
SWITCH NUMBER="1"
TERMLINES="0"
MOTHERBOARD ASSEMBLY NUM="73-18506-02"
MOTHERBOARD REVISION NUM="04"
MODEL REVISION NUM="P2A"
POE1 ASSEMBLY NUM="73-16123-03"
POE1 REVISION NUM="A0"
POE1 SERIAL NUM="FOC21335EF2"
POE2 ASSEMBLY NUM="73-16123-03"
POE2 REVISION NUM="A0"
POE2_SERIAL NUM="FOC21335EF3"
IMAGE UPGRADE="no"
```

```
MAC ADDR="F8:7B:20:77:F7:80"
MODEL NUM="C9300-48UN"
MOTHERBOARD SERIAL NUM="FOC21351BC3"
BAUD="9600"
SYSTEM SERIAL NUM="FCW2138L0AF"
USB SERIAL NUM="FOC213609Y5"
STKPWR_SERIAL_NUM="FOC21360HTS"
STKPWR ASSEMBLY NUM="73-11956-08"
STKPWR REVISION NUM="B0"
USB_ASSEMBLY NUM="73-16167-02"
USB REVISION NUM="A0"
TAN_NUM="68-101202-01"
TAN REVISION NUMBER="23"
VERSION ID="P2A"
CLEI CODE NUMBER="ABCDEFGHIJ"
ECI CODE NUMBER="123456"
TAG ID="E20034120133FC00062B0965"
IP SUBNET MASK="255.255.0.0"
TEMPLATE="access"
TFTP BLKSIZE="8192"
ENABLE BREAK="yes"
TFTP SERVER="10.8.0.6"
DEFAULT GATEWAY="10.8.0.1"
CRASHINFO="crashinfo:crashinfo_RP_00_00_20180420-020851-PDT"
CALL HOME DEBUG="000000000000"
IP ADDR="172.21.226.35/255.255.255.0"
DEFAULT ROUTER="10.5.49.254"
RET_2_RTS=""
FIPS_KEY="5AC9BCA165E85D9FA3F2E5FC96AD98E8F943FBAB79B93E78"
MCP STARTUP TRACEFLAGS="00000000:00000000"
AUTOREBOOT RESTORE="0"
MANUAL BOOT="yes"
<output truncated>
Device#
```

## **Additional References for Secure Operation in FIPS Mode**

### Standards and RFCs

| Standards/RFCs | Title                                           |
|----------------|-------------------------------------------------|
| FIPS 140-2     | Security Requirements for Cryptographic Modules |

### **Technical Assistance**

| Description                                                                                                    | Link                                              |
|----------------------------------------------------------------------------------------------------|---------------------------------------------------|
| The Cisco Support website provides extensive online resources, including documentation and tools for troubleshooting and resolving technical issues with Cisco products and technologies.                                                                   | http://www.cisco.com/cisco/web/support/index.html |
| To receive security and technical information about your products, you can subscribe to various services, such as the Product Alert Tool (accessed from Field Notices), the Cisco Technical Services Newsletter, and Really Simple Syndication (RSS) Feeds. |                                                   |
| Access to most tools on the Cisco Support website requires a Cisco.com user ID and password.                                                                                                    |                                                   |

Additional References for Secure Operation in FIPS Mode